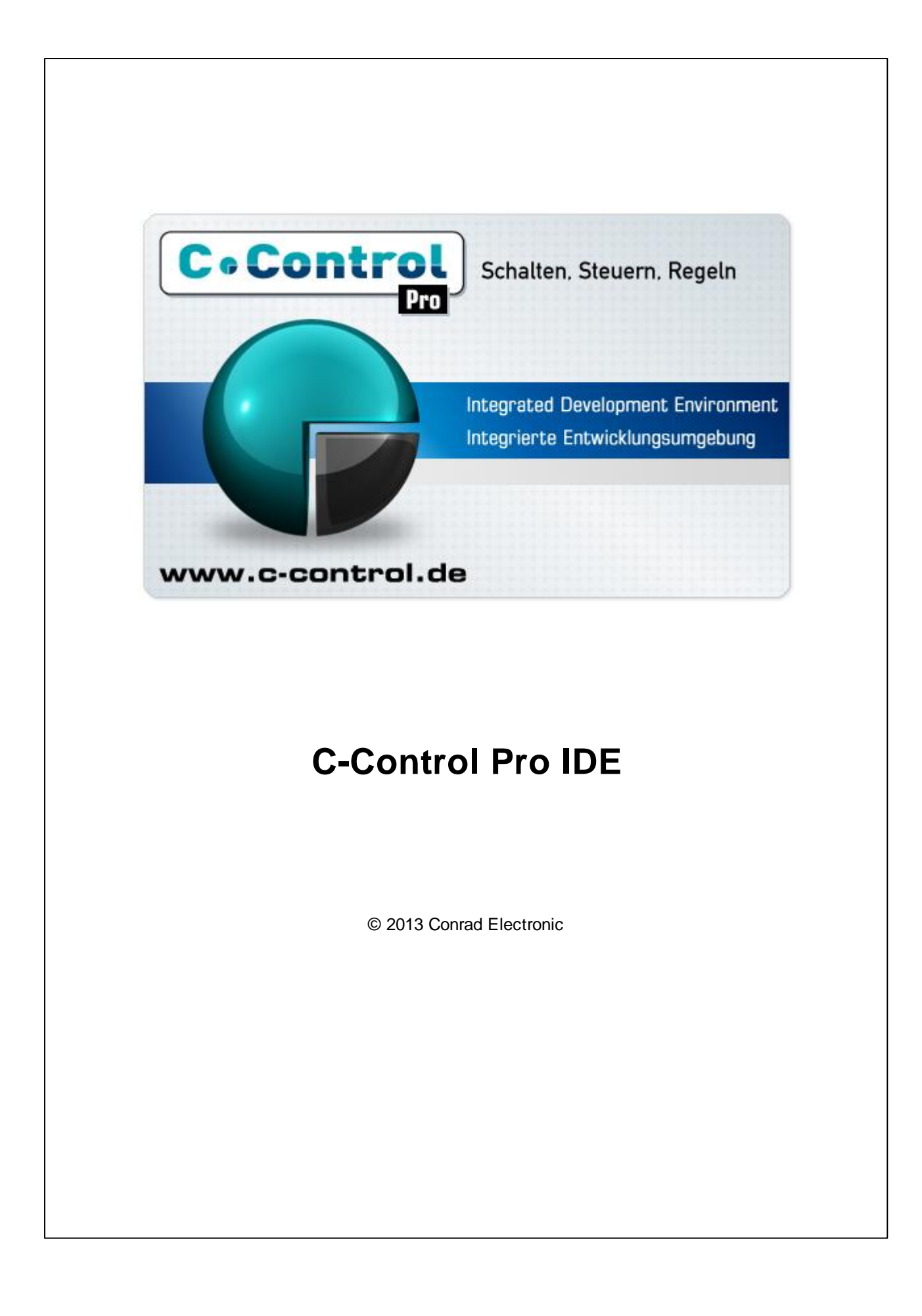

# **Part 1 Important Notes**

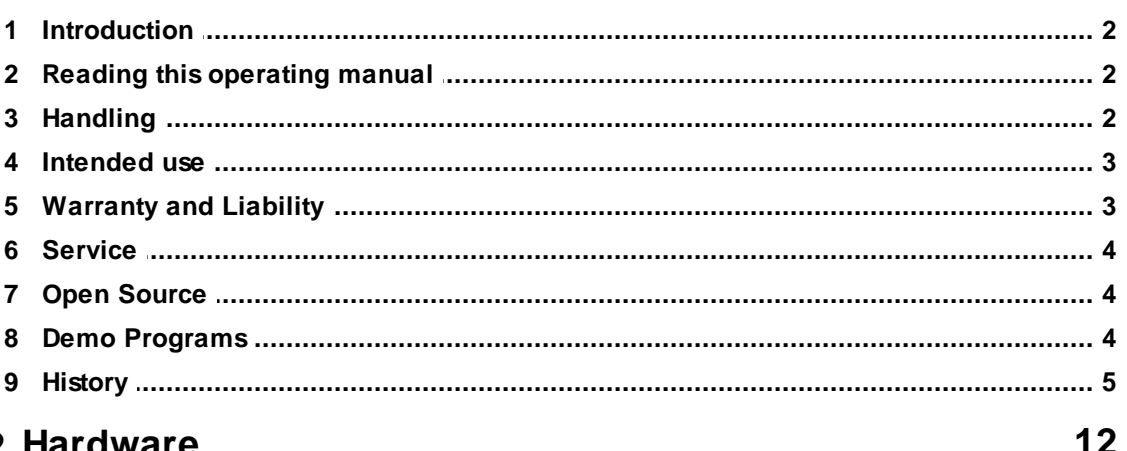

# **Part 2 Hardware**

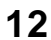

 $\overline{2}$ 

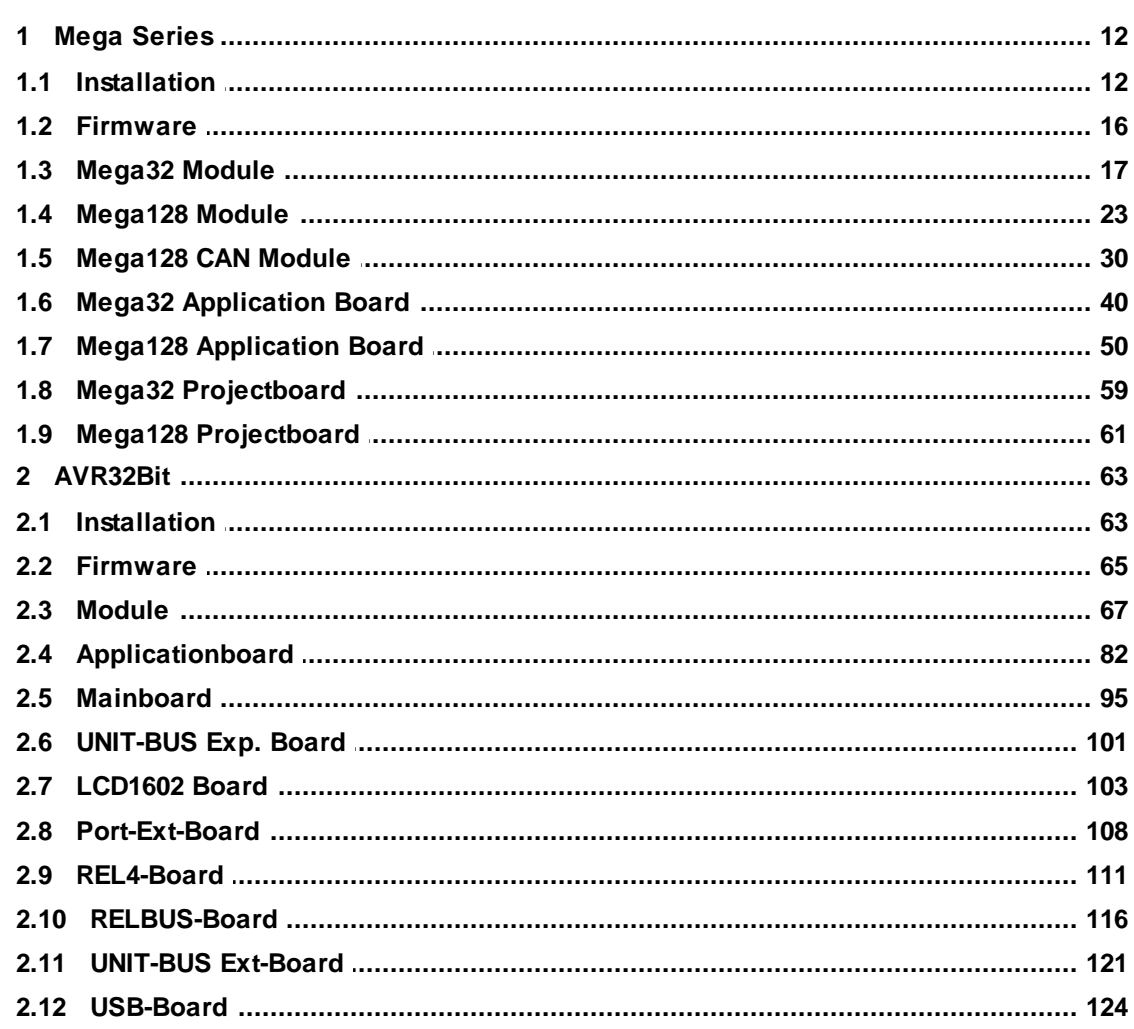

 $\mathbf{I}$ 

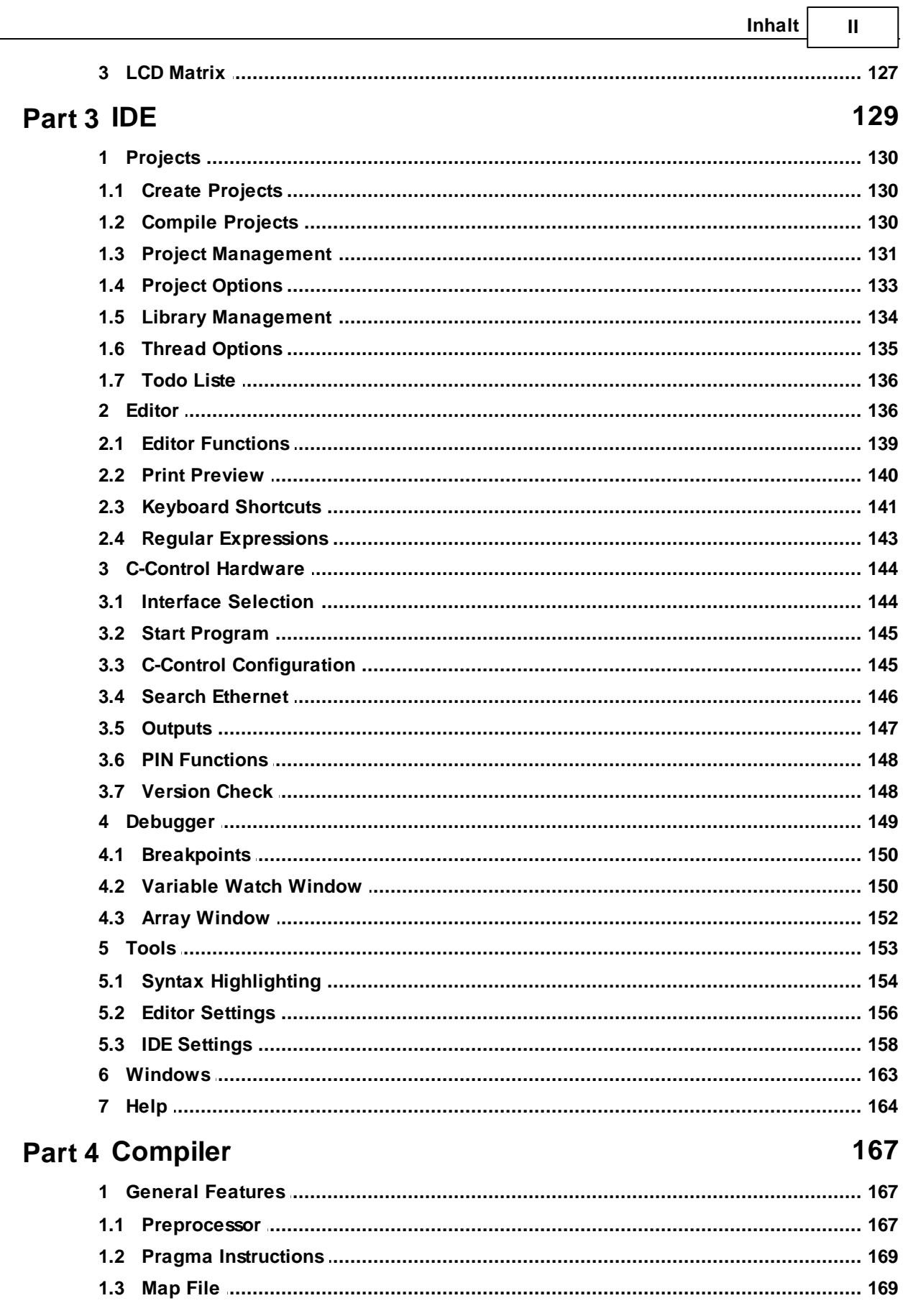

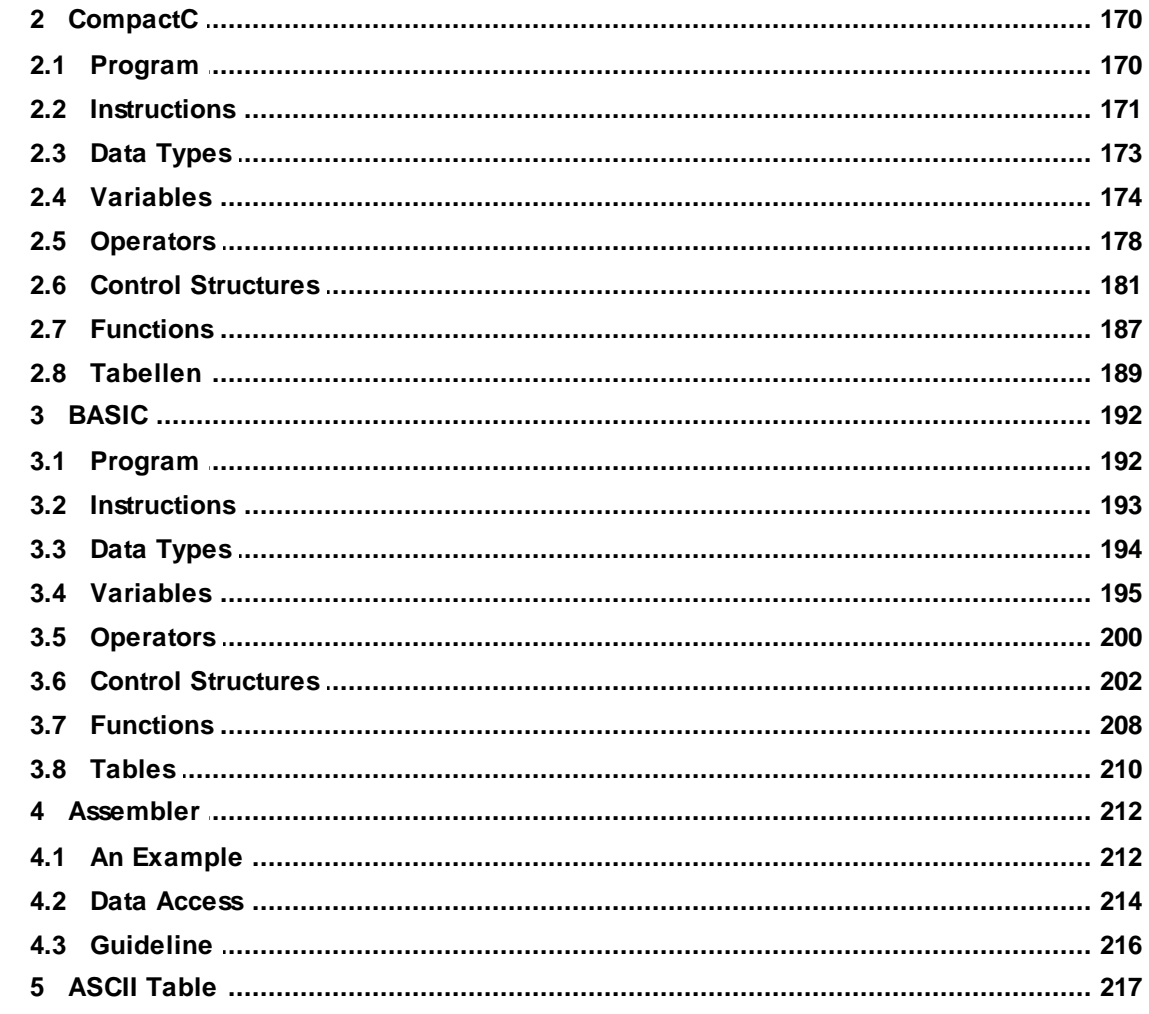

# **Part 5 Libraries**

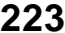

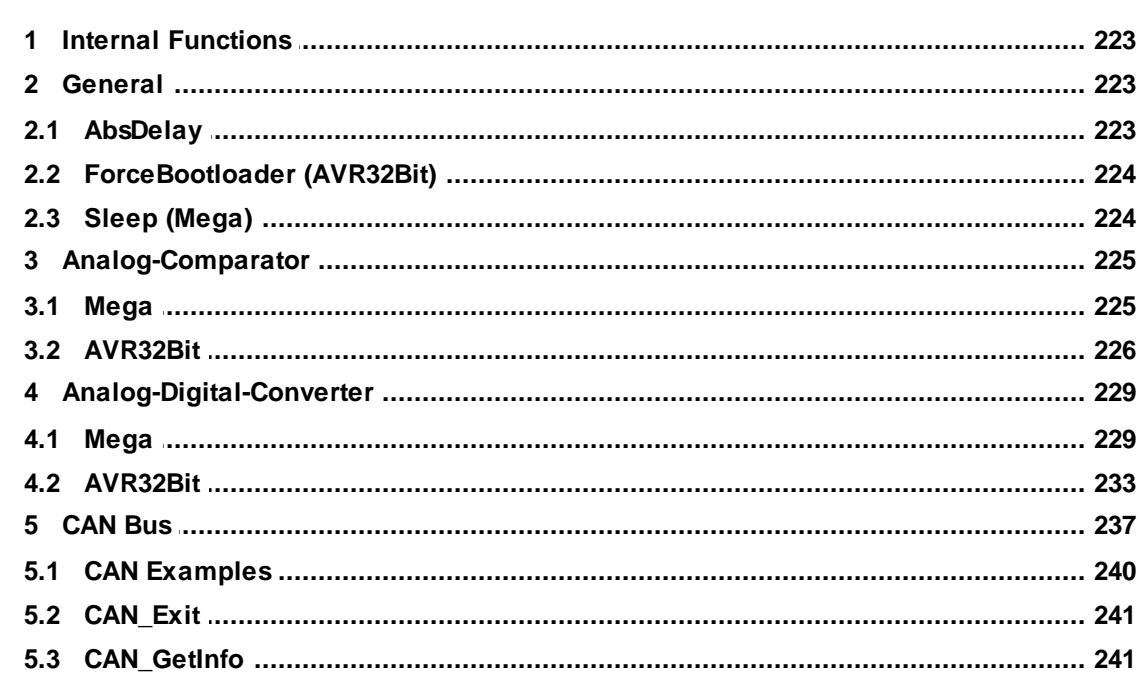

 $\mathbf{III}$ 

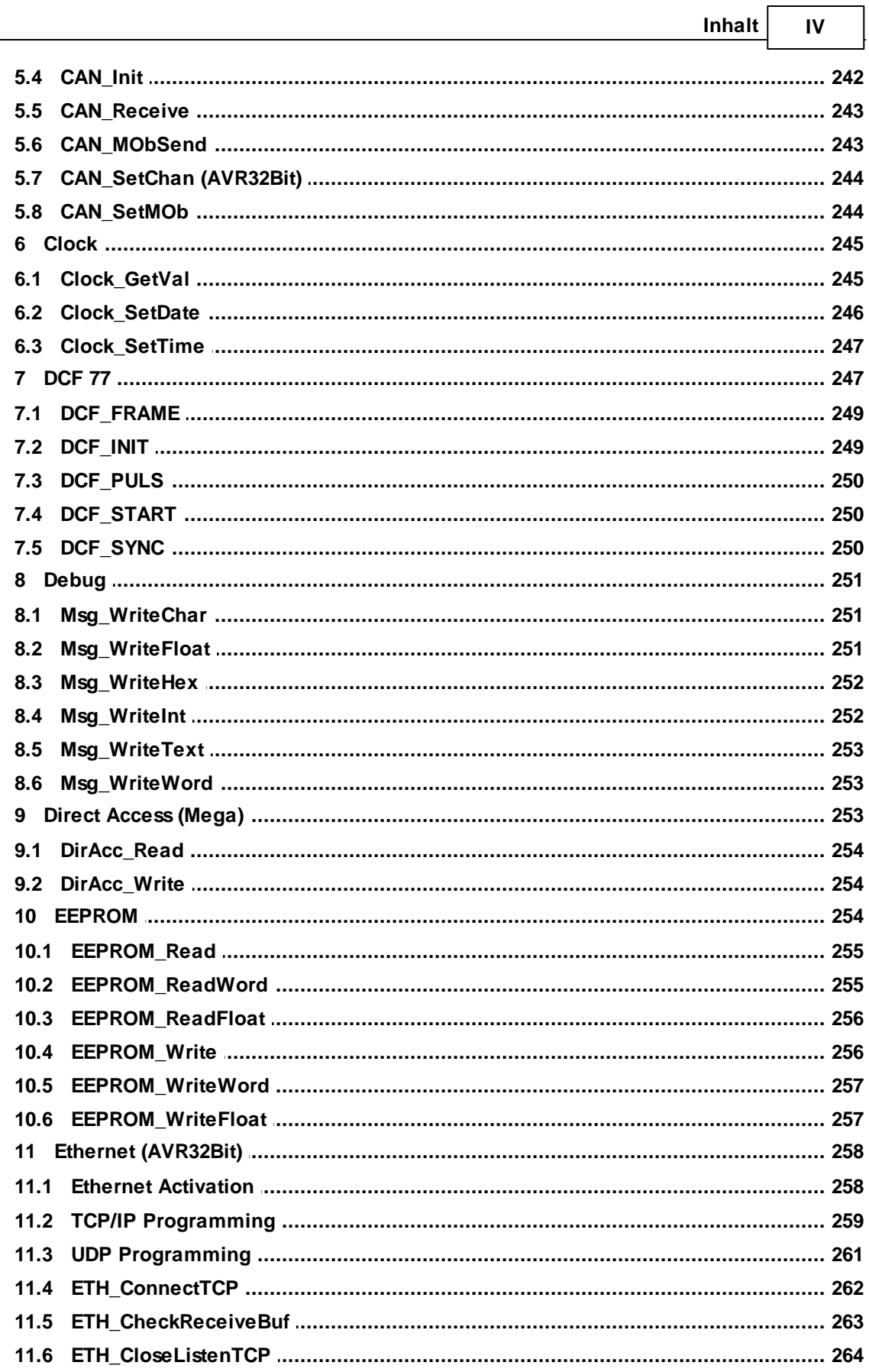

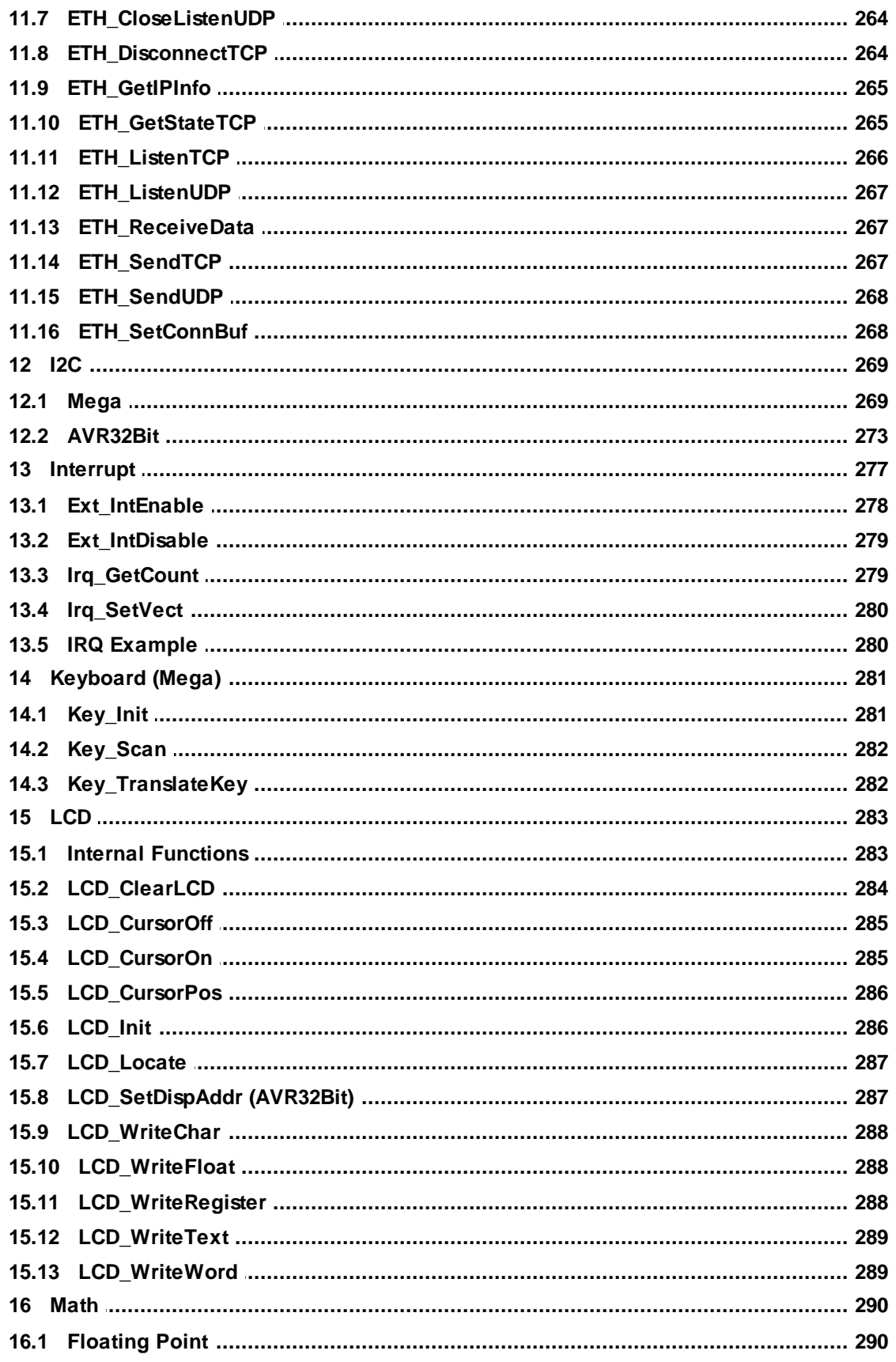

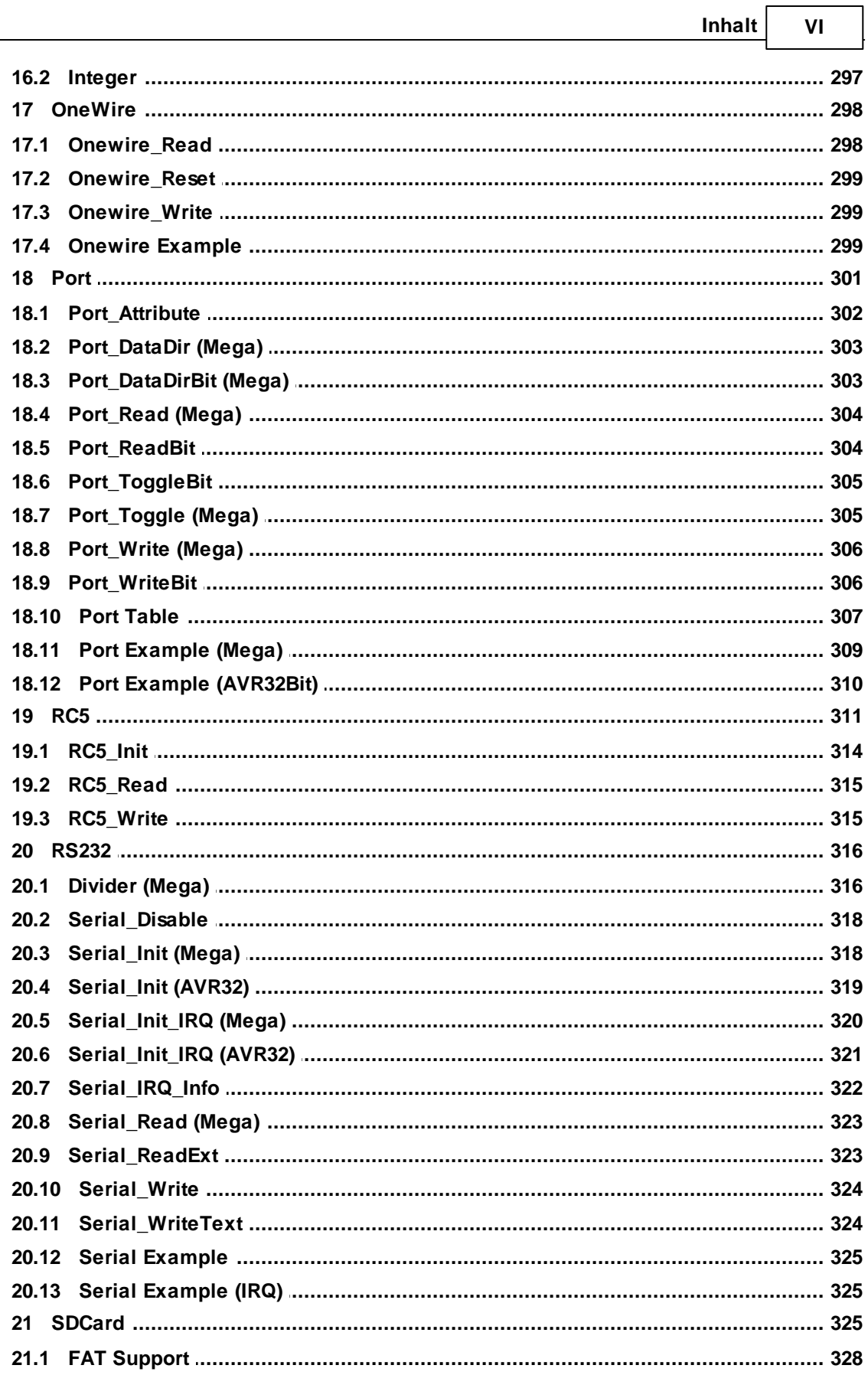

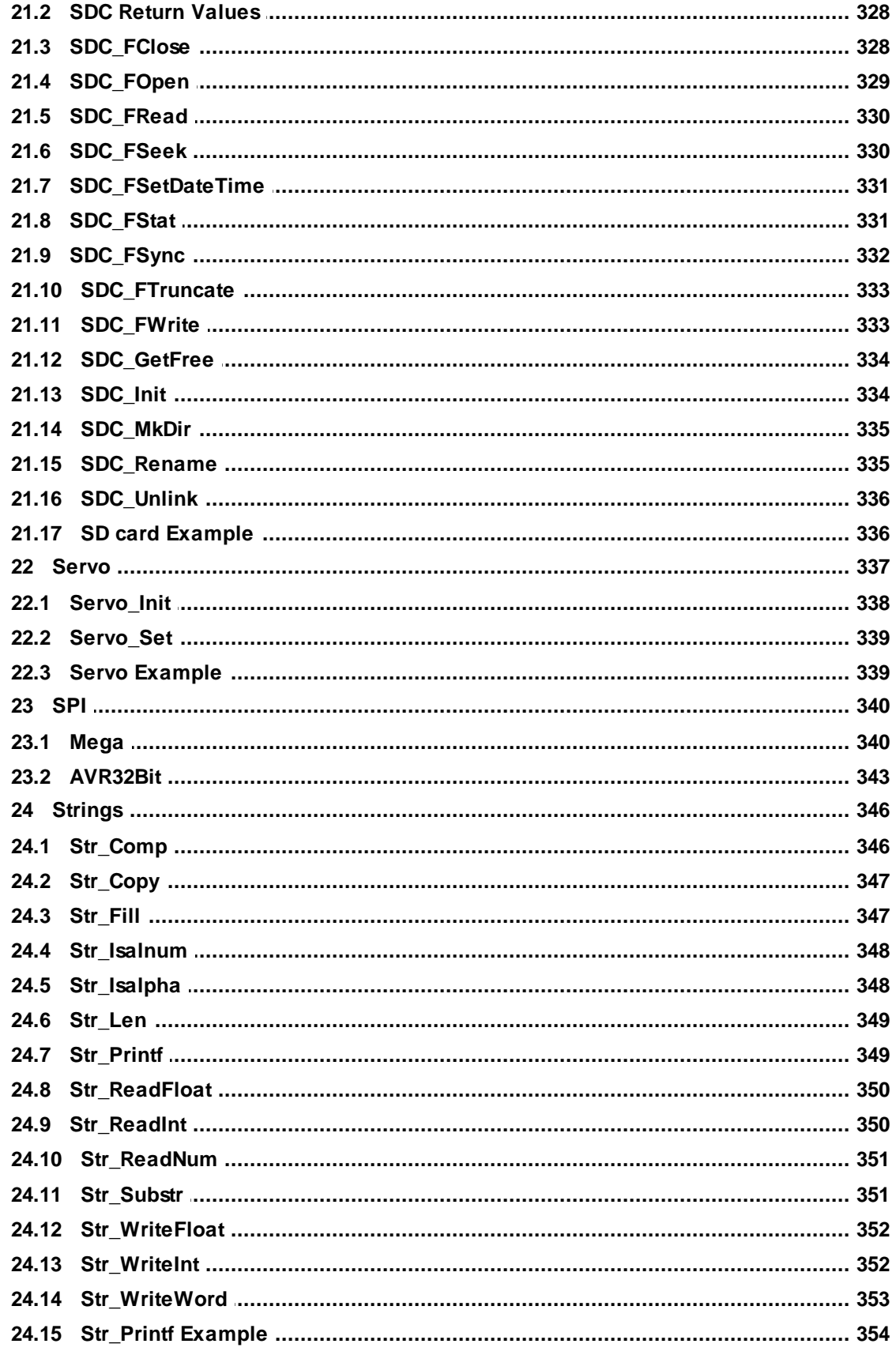

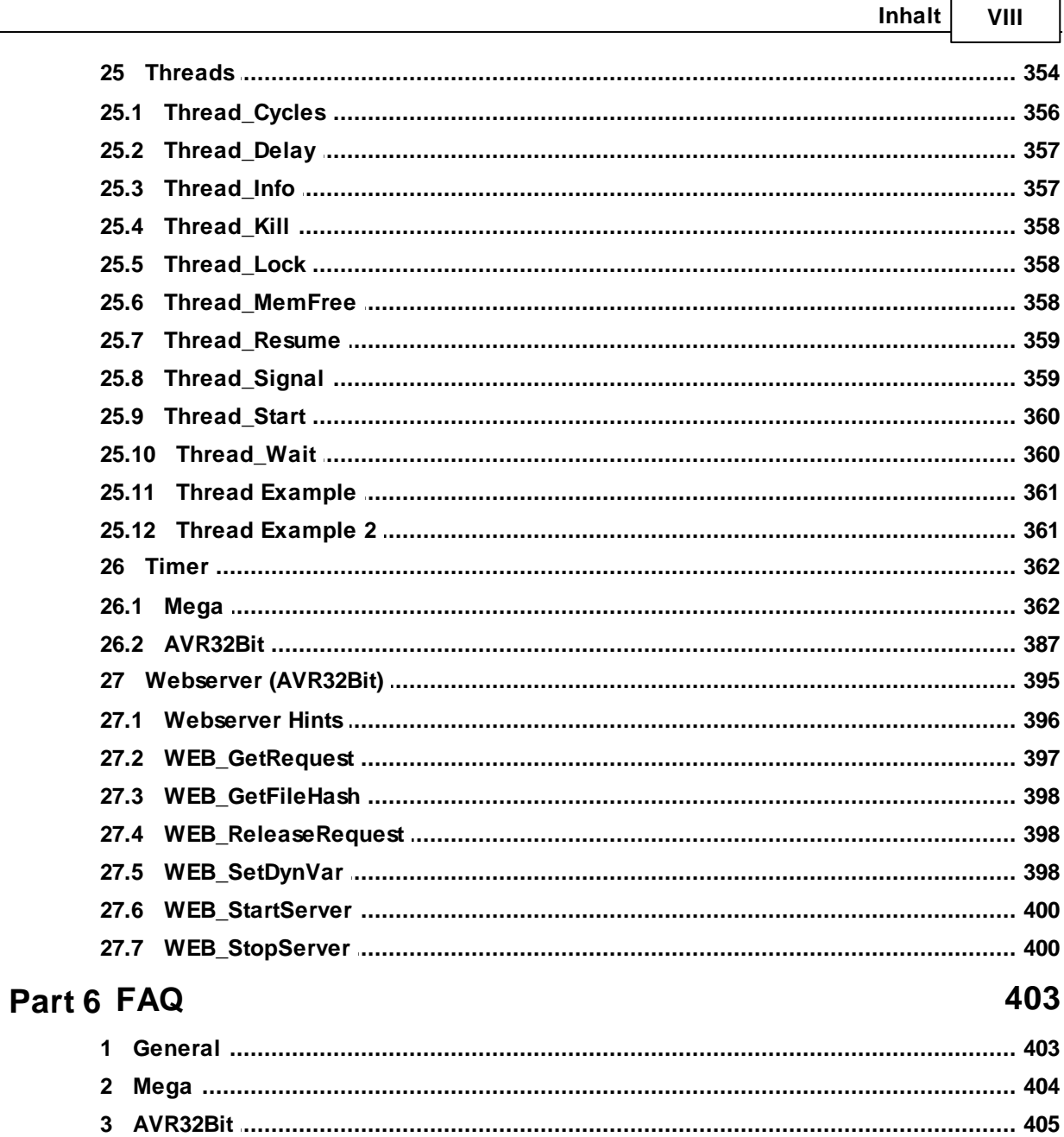

# Part Ī.

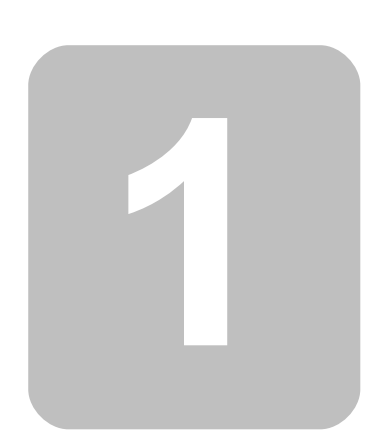

# <span id="page-10-0"></span>**1 Important Notes**

This chapter deals with important information's to warranty, support and operation of the C-Control-Pro hardware and software.

# <span id="page-10-1"></span>**1.1 Introduction**

The C-Control Pro Systems are based on the Atmel AVR32 and the Atmel Mega Series (Mega 32, Mega 128, AT90CAN) resp. These Microcontrollers are used in large numbers in a broad variety of devices from entertainment electronics through household appliances to various application facilities in the industries. There the controller takes charge of important control tasks. C-Control Pro offers this highly sophisticated technology to solve your controlling problems. You can acquire analog measuring values and switch positions and provide corresponding switching signals dependent on these input conditions, e. g. for Relais and servo motors. In conjunction with a DCF-77 radio antenna C-Control Pro can receive the time with atomic accuracy and thus take over precise time switch functions. Various hardware interfaces and bus systems allow the cross linking of C-Control Pro with sensors, actors and other control systems. We want to provide a broad user range with our technology. From our former work in C-Control service we know that also customers without any experience in electronics and programming but eager to learn are interested in C-Control. If you happen to belong to this user group please allow us to give you the following advice:

C-Control Pro is only of limited use for the entry into programming of micro computers and electronic circuit technique! We presuppose that you have at least a basic knowledge in a higher programming language such as BASIC, PASCAL, C, C++ or Java. Furthermore we presume that you are used to operating a PC under one of the Microsoft operating systems (2000/XP/Vista/Win7/Win8) . You should further be experienced in working with soldering irons, multimeters and electronic components. We have made every effort to formulate all descriptions as simple as possible. Unfortunately we were not able to do without the use of technical terms and expressions in an operating manual to the themes involved here. If need be please see the appropriate technical literature.

# <span id="page-10-2"></span>**1.2 Reading this operating manual**

Please read this operating manual thoroughly prior to putting the C-Control Pro Unit into operation. While several chapters are only of interest for the understanding of the deeper coherence's, others contain important information's whose non-compliance may lead to malfunctions or even damages.

 $\rightarrow$  Chapters and paragraphs containing important themes are marked by a symbol.

Please read the entire manual prior to putting the unit into operation since it contains important notes for correct operation. In case of damages to material or personnel caused by improper handling or non-compliance to this operating manual the warranty claim will expire! We will further not take liability for consequential damages.

# <span id="page-10-3"></span>**1.3 Handling**

The C-Control Pro Unit contains sensitive components. These can be destroyed by electrostatic discharges! Please observe the general rules on handling electronic components. Please organize your working bench professionally. Ground your body prior to any work being done, e. g. by touching a grounded and conducting object (e. g. heating radiator). Avoid touching the connection pins of the C-Control Pro Unit.

# <span id="page-11-0"></span>**1.4 Intended use**

The C-Control Pro Unit is an electronic device in the sense of an integrated circuit. It serves the programmable controlling of electric and electronic equipment. Construction and operation of this equipment must be in conformance with the valid European licensing principles (CE).

The C-Control Pro must not be galvanically connected to voltages exceeding the directed Extra Low Protective Voltage. Coupling to systems with higher voltages must exclusively be performed by use of components having VDE qualification. In doing so the directed air and leakage paths must be observed as well as sufficient precautions for protection against touching dangerous voltages must be taken.

The PCB of the C-Control Pro Unit carries electronic components with high frequency clock signals and steep pulse slopes. Improper use of the unit may lead to the radiation of electro-magnetic interference signals. The adoption of proper measures (e. g. the use of chokes, limiting resistors, blocking capacitors and shielding's) to ensure the observance of legally directed maximum values lies in the responsibility of the user.

The maximum allowable length of connected wire lines is without additional precautions appr. 0.25 Meters (Exception: Serial Interface). Under influence of strong electro-magnetic alternating fields or interference pulses the function of the C-Control Pro Unit can be detracted. If need be a reset or a restart of the system may become necessary.

During connection of external sub-assemblies the maximum admissible current and voltage values of the particular pins must be observed. The connection of too high a voltage, a voltage of wrong polarity or an excessive current load may lead to immediate damage of the unit. Please keep the C-Control Pro Unit away from spray water or condensation dampness. Observe the safe operating temperature range in Item Technical Data in the attachment.

# <span id="page-11-1"></span>**1.5 Warranty and Liability**

For the C-Control Pro Unit Conrad Electronic grants a warranty period of 24 months from the date of billing. Within this time period faulty units will be replaced free of charge if the fault provable originates in faulty production or loss on goods in transit.

The software in the operating system of the Microcontroller as well as the PC software on CD-ROM is shipped in the form as is. Conrad Electronic can not guarantee that the performance features of this software will satisfy individual requirements and that this software will operate free of faults and interruptions. Conrad Electronic can further not be held liable for damages occurring directly by or consequently to the use of the C-Control Pro Unit. The use of the C-Control Pro Unit in systems directly or indirectly serving medical, health or life saving objectives is not authorized.

In case the C-Control Pro Unit incl. software does not satisfy your demands or if you do not agree to our warranty and liability conditions you are to make use of our 14 days money back guarantee. Please return the unit without use marks, in the undamaged original packaging and incl. all accessories within this time-limit to our address for refund or clearing of the value of goods!

### <span id="page-12-0"></span>**1.6 Service**

Conrad Electronic provides you with a team of experienced service technicians. If you have any question with regard to our C-Control Pro Unit you can reach our Technical Service by letter, telefax or e-mail.

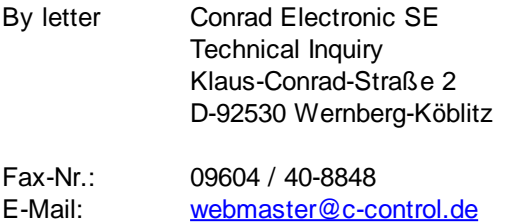

Please preferably use e-mail communication. If there is a problem possibly provide us with a sketch of your connection diagram in form of an attached picture file (jpg format) as well as the program source code reduced to the part referring to your problem (max. 20 lines). Further information's and current software for download please find on the C-Control homepage under [www.c](http://www.c-control.de)[control.de.](http://www.c-control.de)

# <span id="page-12-1"></span>**1.7 Open Source**

When C-Control Pro was designed also open source software has come into operation:

ANTLR 2.73 <http://www.antlr.org> Inno Setup 5.5.2 <http://www.jrsoftware.org> avra-1.2.3a Assembler <http://avra.sourceforge.net/>

GPP (Generic Preprocessor) <http://www.nothingisreal.com/gpp>

In accordance with the rules of "LESSER GPL" (www.gnu.org/copyleft/lesser) during installation of the IDE also the original source code of the avra assembler, the generic pre-processor as well as the source text of the modified version is supplied, which is used with C-Control Pro. Both source texts are found in a ZIP file in the "GNU" sub-directory.

# <span id="page-12-2"></span>**1.8 Demo Programs**

You will find the actual demo programs in "C:\Documents and Settings\All Users\Documents\C-Control Pro Demos" (XP and earlier) or in "C:\Users\Public\Public Documents\C-Control Pro Demos" directory (Vista and later). The current demos are stored in the folder "Demos Ver 2.31". The old demo programs are thus not overwritten.

There is an entry Demo Programs in the Help menu of the IDE that will open an Explorer window at the point where the demo programs are stored. Can also be opened with Open Demos directly from the Project menu.

Please do not save your own programs in the area of the demo programs! Reinstalling the IDE will overwrite the files there.

# <span id="page-13-0"></span>**1.9 History**

Version 2.31 from 09/20/2013

#### **New Features**

- AVR32 support
- Ethernet Support (AVR32Bit)
- Webserver (AVR32Bit)
- Tab Interface for Editor
- new Communication routines
- direct access to COM Port in Toolbar
- turn on/off COM Ports in Toolbar

#### **Error Corrections**

- Documentation Update
- Partly wrong incrementation of Clock Variable in Interrupt context
- corrected error in type recognition of constants
- fixed error in Onewire Read
- wrong definitions PORT\_ON and PORT\_OFF corrected
- Version 2.13 from 04/04/2011

#### **New Features**

• overhauled all [demo](#page-12-2) [programs](#page-12-2)

#### **Error Corrections**

- Documentation Update
- error check in Linker improved
- corrected register usage in Mega32 interpreter
- all fields in project options are now correctly initialized
- corrected wrong behavior with setting PIN Codes
- Expressions like "a[fun(2)]=b" work again
- Version 2.12 from 01/06/2011

#### **New Features**

- 32-Bit Integer (only Mega128)
- new multithreading with time slices
- #thread parameter syntax in source
- SD card support
- CAN-Bus Support (only C-Control Pro 128 CAN)
- direct access to Flash Arrays
- Array Tooltips in Debugger
- IDE Style changeable
- Vista and Win7 Theme support
- ask for transfer at program start option
- increased serial speed for module communication
- VT100 Emulation for Terminal
- rand(), srand() randomize functions

#### **Error Corrections**

- Documentation update
- Translation errors fixed

- Floats in tables now work
- Corrected negative values in tables
- Fixed constant expressions in parentheses
- Corrected function calls made in return statements
- "#pragma Warn" is now "'#pragma Warning"
- Wrong editor undo after save fixed
- Fixed bug in Serial IRQ Info
- Fixed bug in serial program transfer
- Problem in Servo-Routines corrected
- External Interrupt Acknowledge now in correct order
- Wrong upper limit at some TimerXTime() functions fixed
- Clear all Breakpoints now works every time
- Fixed problem crossing 64kb boundary
- Fixed stopping program in debugger >64kb code
- round() now works correctly
- Problem in BASIC For-loops fixed
- Version 2.01 from 06/27/2009

#### **New Features**

• Added Search Function into Editor popupmenu

#### **Error Corrections**

- Documentation update
- Error at "unused Code Optimizer" corrected
- Fixed internal handling of data crossing 64kb boundary
- Fixed error when starting programs from Tools menu
- Corrected translation bugs in Search dialog
- Line offset fixed in Project Search
- Timeout in I2C Routines
- Fixed error message "...tbSetRowCount:new count too small"
- Version 2.00 from 05/14/2009

#### **New Features**

- Assembler Support
- Enhanced Search Functions in the Editor
- New configurable GUI
- Todo List
- switchable Compiler Warnings
- Program Transfer of Bytecode without Project
- extended Program Info
- Fast Transfer if Interpreter already on Module
- Enhanced Auto-Completion of Keywords and Function Names
- Function Parameter help
- unused Code Optimizer
- Peephole Optimizer
- Support for predefined Arrays in Flash Memory
- Realtime Array Index check
- Optimized Array Access
- better verification of constant array indices
- call functions with string constants
- Enter binary numbers with 0b....

- Addition und Subtraction of Pointers
- Optimized Port OUT, PIN and DDR Access
- Direct Atmel Register Access
- Formatted String Output with Str\_Printf()
- convert ASCII strings in numerical values
- $++/-$  for BASIC
- Port toggle functions
- RC5 Send and Receive Routines
- Software Clock (Time & Date) with Quartz correction factor
- Servo Routines
- mathematical Round
- Atmel Mega Sleep Function

#### **Error Corrections**

- Initialization Timer\_T0FRQ corrected
- Initialization Timer\_T0PWM corrected
- Initialization Timer T1FRQ corrected
- Initialization Timer T1FRQX corrected
- Initialization Timer T1PWM corrected
- Initialization Timer\_T1PWMX corrected
- Initialization Timer T1PWMXY corrected
- Initialization Timer\_T3FRQ corrected
- Refresh for Array Window corrected
- Desktop Reset corrected
- Module Reset corrected
- Bug in Debugfiles > 30000 Bytes corrected
- Bug in conditional valuation in CompactC fixed
- Bug in Timer Disable() fixed
- Version 1.72 from 10/22/2008

#### **New Features**

- added SPI functions
- RP6 AutoConnect

#### **Error Corrections**

- improved quality of serial transfers
- Version 1.71 from 06/25/2008

#### **New Features**

- new Editor in IDE
- Editor shows all defined function names
- Editor supports code folding
- Simple serial Terminal
- Pulldownmenu to start your own programs (Tool Quickstart)
- Syntaxhighlighting of all standard library functions
- Configuration of Syntaxhighlighting
- Extension of Select .. Case in BASIC
- Automatic case correction for keywords and library function names
- Simple automatic lookup for keywords and library function names
- OneWire Library Functions
- Comments of Blocks in BASIC with /\* , \*/

New FTDI driver

#### **Error Corrections**

- Global For-Loop counter variables in BASIC work now correct
- Char variables work now correct with negative numbers
- "u" after an integer now defines unsigned number
- Project names now can contain special characters
- Thread Wait() now supports thread parameter
- return command in CompactC without return parameter was working wrong
- Corrected swapped error messages when called functions with pointers
- Corrected error message at assignment, when function had no return parameter
- Nested switch/Select statements are working now
- Very long switch/Select statements are functioning properly now
- Better Error recovery when selected COM Port already in use
- No longer a crash if very huge amounts of faulty data where transferred over USB or COM Port
- "Exit" in BASIC For-Loops is working now
- Compiler error corrected in declaration of array variables
- Version 1.63 from 12/21/2007

#### **Error Corrections**

- Documentation update
- Version 1.62 from 12/08/2007

#### **New Features**

Vista Compatibility

#### **Error Corrections**

- Brackets are working correctly
- The compiler is no longer crashing when variable names are not known
- There were sometimes incorrect syntax errors when opening some brace levels and a missing operand
- "Exit" don't worked correctly in BASIC For-Next loops
- The array window could only be opened 16 times, even when some array windows were closed
- Renamed the Text "Compiler" to "Compiler Defaults" in the Options Menu
- Version 1.60 from 03/04/2007

#### **New Features**

- English language version of IDE switchable at runtime
- English language Compiler messages
- English language version of help files and manual
- printing of source code from the IDE
- Print preview of source code
- Thread\_Wait() extended with thread parameter
- ADC Set() got a speedup
- DoubleClock mode can be activated in serial functions

#### **Error Corrections**

- ExtintEnable() was only working correct with IRQ 0 and 4
- Serial Init() und Serial Init IRQ() got wrongly a byte as divider instead of a word
- EPROM\_WriteFloat und EEPROM\_ReadFloat() sometimes worked incorrect

- Thread\_Kill() worked erroneous when called from the main thread
- read accesses from globally defined floating point arrays were faulty
- The second serial interface was not working correctly
- EEPROM write accesses that used illegal addresses could overwrite reserved data in EEPROM
- There was a chance with a very low probability that the LCD display content could get corrupted
- Version 1.50 from 11/08/2005

#### **New Features**

- IDE Support for Mega128
- Improved Cache Algorithm during IDE access to Transit Time Data in the Debugger
- New Library Routines for Timer 3 (Mega128)
- Programs using the extended (>64kb) Address Space (Mega128)
- Supporting the external 64kb SRAM
- Supporting the external Interrupts 3 7 (Mega128)
- Routines for the 2. Serial Interface (Mega128)
- Mathematical Functions (Mega128)
- Display of Memory Volume when Interpreter is started
- Internal RAM check for recognition when Global Variables too large for Main Memory
- Interner RAM check for recognition when Thread Configuration too large for Main Memory
- Transit Time Check if Stack Limits have been violated
- Source Files can be moved up and down in the Project Hierarchy
- Warning when Strings too long are assigned
- On demand the Compiler creates a Map File describing the volume of all Program Variables
- New Address model for Global Variables (the same Program runs at different RAM Volumes)
- Interrupt Routines for Serial Interface (up to 256 Byte Receiver Buffer / 256 Byte Transmitter Buffer)
- Fixed wired IRQ Routines to allow Periode Measurement of small time intervals
- Recursions are now usable without limits
- Arrays of any size can now be displayed in a separate Window in the Debugger
- Strings (character arrays) are now shown as Tooltip in the Debugger
- SPI can be switched off in order to use the pins for I/O
- The Serial Interface can be switched off in order to use the pins for I/O
- The Hex value is now additionally shown as Tooltip in the Debugger
- New Function Thread MemFree()
- Additional EEPROM Routines for Word and Floating Point access
- Time Measurement with Timer TickCount()
- #pragma Commands to create Errors or Warnings
- Pre-defined Symbol in Pre-Prozessor: \_\_DATE\_\_, \_\_TIME\_\_ \_\_FILE\_\_, \_\_FUNCTION\_\_,  $LINE$
- Version Number in Splashscreen
- Extended Documentation
- Interactive Graphics at "Jumper Application Board" in Help File
- New Demo Programs
- Ctrl-F1 starts Context Help

#### **Error Corrections**

- An Error is created if the Return Command is missing at the end of a function
- Breakpoint Marks have not always been deleted
- Limits at EEPROM Access can now be checked closer (internal overflow seized)
- In the Debugger a single step can no longer depose the next command too early

Version 1.39 from 06/09/2005

#### **New Features**

- BASIC Support
- CompactC and BASIC can be mixed in a project
- Extended Documentation
- Loop Optimizing for For Next in BASIC
- ThreadInfo Function
- New Demo Programs

#### **Error Corrections**

- Compiler does no longer break down at German Umlauts (ä, ö, ü)
- Internal Byte Code of command StoreRel32XT corrected
- Offset in String Table improved

#### Version 1.28 from 04/26/2005

• Initial Version

# Part

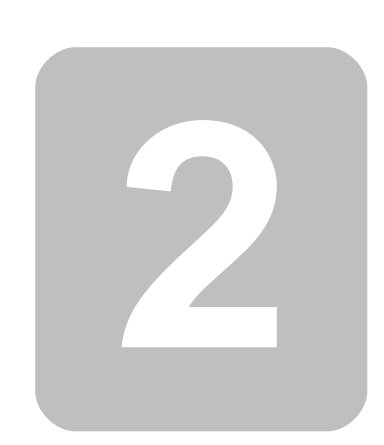

# <span id="page-20-0"></span>**2 Hardware**

This chapter gives a description of the hardware coming into operation with the C-Control Pro series. The Modules C-Control Pro Mega32 and C-Control Pro Mega128 will be described. Further chapters will comment on construction and function of the accompanying application boards and LCD modules as well as the keyboard.

# <span id="page-20-1"></span>**2.1 Mega Series**

#### <span id="page-20-2"></span>**2.1.1 Installation**

In this chapter the installation of hardware and software of the C-Control Pro Mega is described.

#### **2.1.1.1 Software**

To get the current development software, sample programs, the manual and useful information, please visit: [www.c-control.de](http://www.c-control.de) The manual is also available as a help file in the development environment of the C-Control PRO IDE and the PDF file is in the installation folder of the C-Control Pro in the "Manual" directory.

Direct IDE Download Link: <http://www.c-control-pro.de/updates/C-ControlSetup.exe>

 $\rightarrow$  For the time of software and USB driver installations the user must be registered as administrator. During normal operation of C-Control Pro this is not necessary.

At the beginning of the installation first select the language in which the installation should take place. After that you can choose whether you want to install C-Control Pro into the standard path or whether you want to specify your own target directory. At the end of the installation process you will be asked if an icon should be created on your desktop.

When the installation process is completed you can choose whether you want to see the "ReadMe" file, have the shortform introduction displayed or directly start the C-Control Pro design platform.

#### **2.1.1.2 Hardware**

#### **Important Note on Inserting/ Retrieving a Mega Module**

For the connection between Module and Application Board high quality connectors have been used in order to ensure intimate contacts. Mounting and dismounting of a Module should only take place during power-down condition (switched off voltage) since otherwise damages may occur to Application Board and/ or Module resp. Because of the high number of contacts (40/ 64 Pins) considerable force may be necessary to insert/ retrieve the Module. When inserting it must be ensured that the Module is pressed into the socket evenly, i. e. not out of line. To do this the Module should be placed onto an even surface. Mount the Module Mega32 in the correct orientation observing the marking for Pin 1. The label inscription will then point towards the control elements on the Application Board

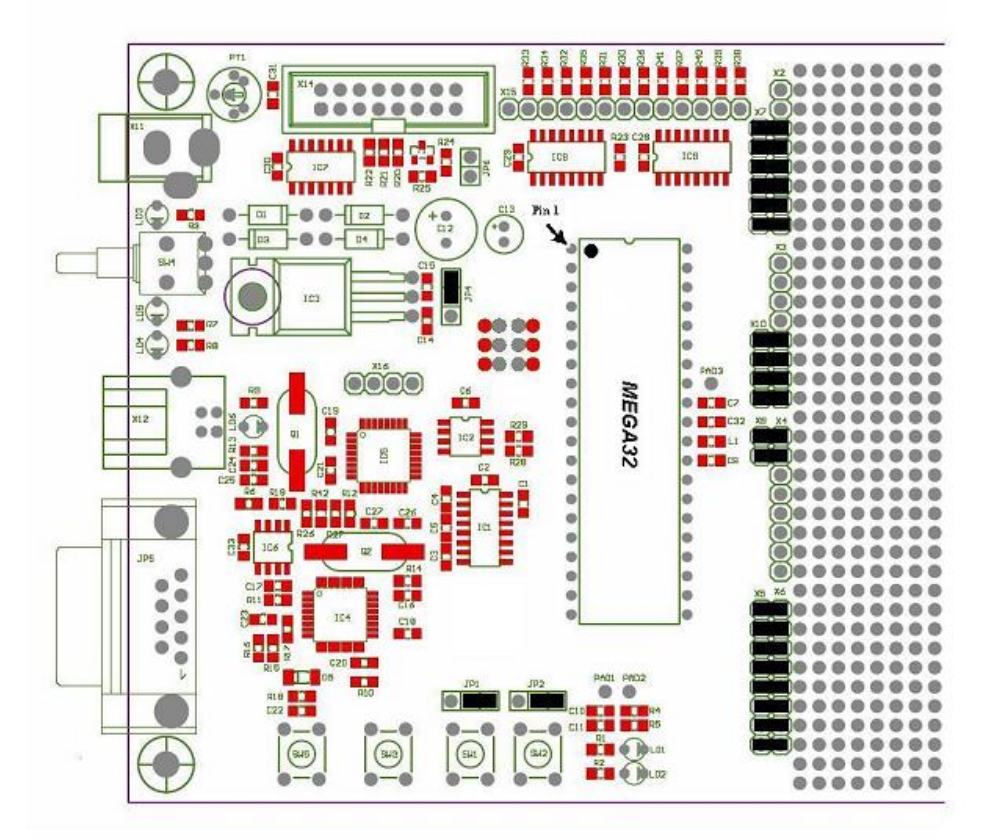

#### **Mounting Orientation of Module MEGA32**

The connector of Module Mega32 has been designed in such a way that faulty insertion of the Module is not possible. The dismounting of the Module is performed by carefully lifting it from the socket by use of a suitable tool. In order to avoid bending the contacts the lifting of the Module should take place from various sides.

#### **2.1.1.3 USB and serial**

#### **Installation of the USB Drivers**

Please connect the Application Board to an appropriate power supply. A Standard 9V/ 250mA Mains Plug-in Power Supply will be sufficient. The polarity does not matter since it is automatically corrected by means of diodes. Depending on additionally used components it may later become necessary to use a power supply with higher output. Establish a connection between the Application Board and your PC by use of a USB cable. Switch on the Application Board.

Driver and Software of the C-Control Pro environment support no Windows Operating System before Windows 2000.

If the Application Board is connected for the first time then there will be no driver for the FTDI chip. The following window will then be shown under Windows XP.

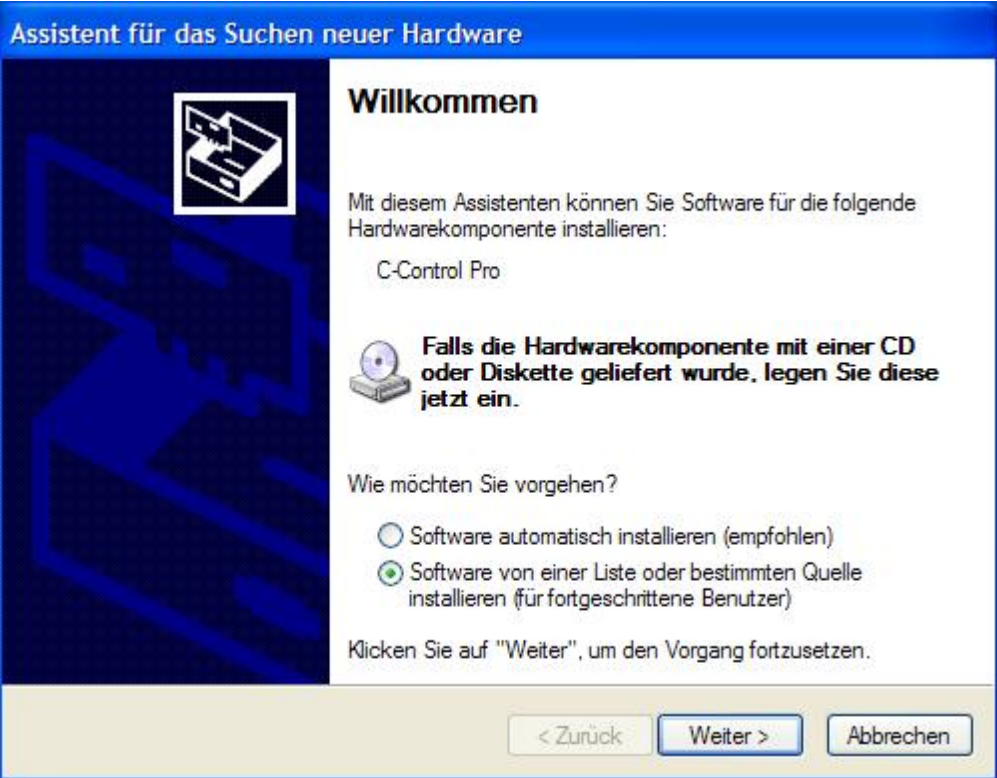

From here select "Install software from a list or other source" and click "Next"..

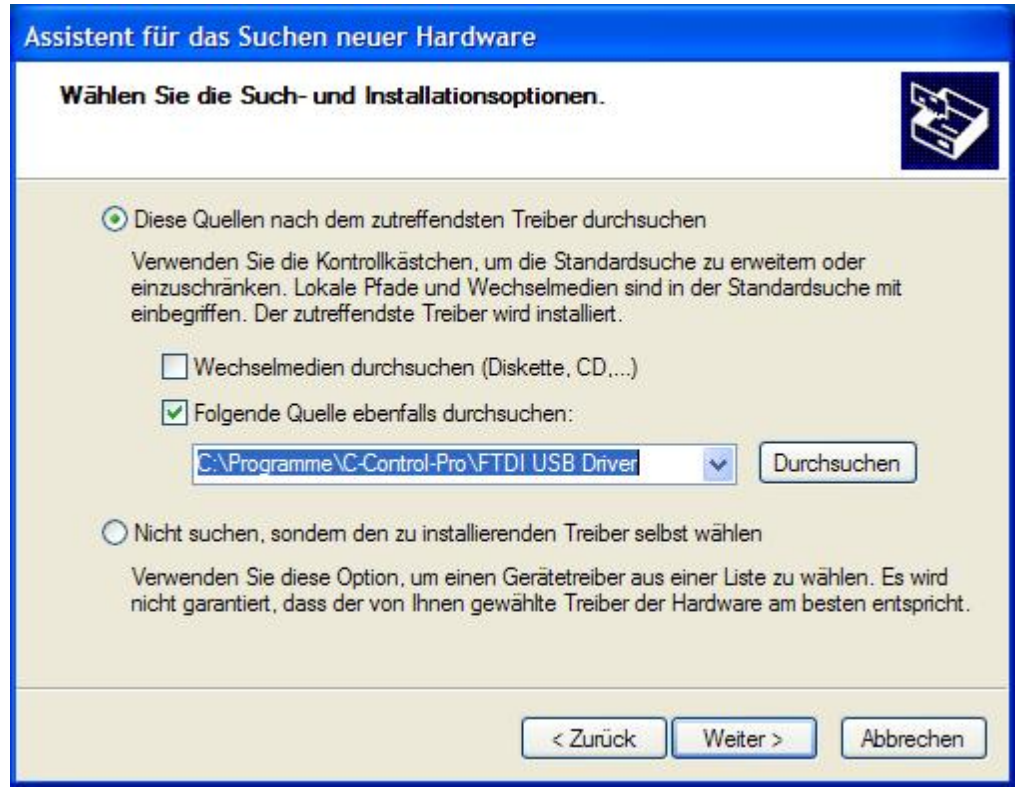

Then type in the path to the driver's directory. If the software has been installed to "C:\Programs" it will be path "C:\Programs\C-Control-Pro\FTDI USB Driver".

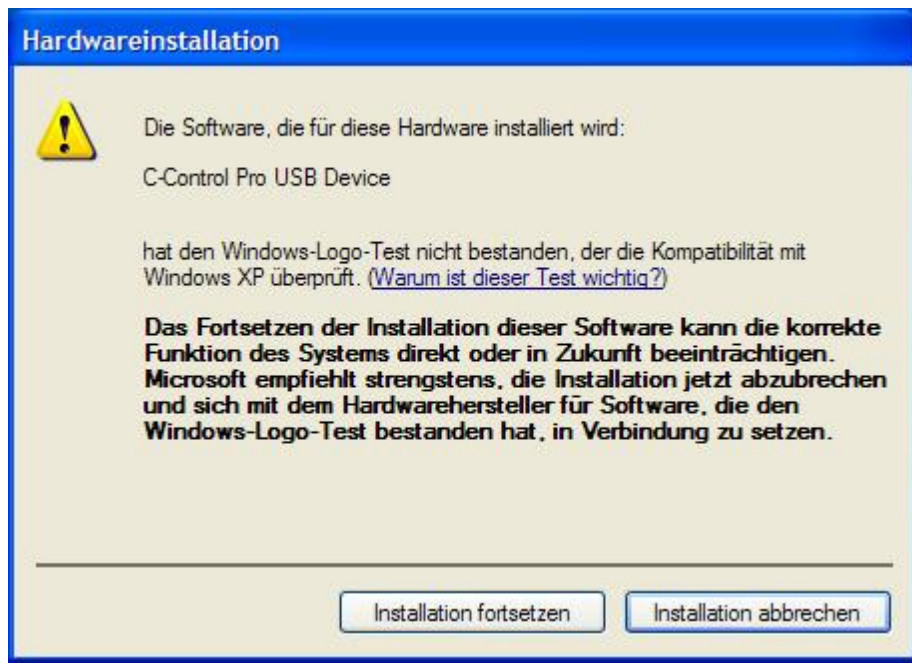

The message "C-Control Pro USB Device has not passed the Windows Logo Test ...." will normally appear. This does **not** mean that the driver has failed during the Windows Logo Test. It merely means that the driver has not taken part in the (quite costly) Redmond Test.

Here click "Continue Installation". The USB driver should then be installed after a few seconds.

In the PC software click on IDE in menu Options and select the area Interfaces. Here select the communication port "USB0".

 $\rightarrow$  The FTDI driver supports 32 bit and 64 bit operating systems. The specific drivers are located in the "FTDI USB Driver\i386" and "FTDI USB Driver\amd64".

#### **Serial Connection**

Due to the slow transmitting speed of the serial interface the USB connection should preferably be used. If however due to hardware grounds the USB interface is not available then the Bootloader can be switched into the Serial Mode.

To do this the key SW1 has to be kept pressed during power-up of the Application Board. After this the Serial Bootloader Mode will be activated.

Select in the IDE the correct COM [Interface](#page-152-1).

#### <span id="page-24-0"></span>**2.1.2 Firmware**

The operating system of C-Control Pro consists of the following components:

- *Bootloader*
- *Interpreter*

#### **Bootloader**

The Bootloader is available at any time. It serves the serial or USB communication with the IDE. By use of command line commands the Interpreter and the user program can be transferred from the PC to the Atmel Risc Chip. If a program is compiled and transferred to the Mega Chip the current Interpreter is also transferred at the same time.

If instead of the USB interface a serial connection should be set up from the IDE to the C-Control Pro module then the push button SW1 (Port **M32**:D.2 and **M128**:E.4 resp. at low level) must be held pressed during power-up of the module. In this mode any communication will be directed through the serial interface. This is useful when the module has already been incorporated into the hardware application and the application board is thus not available. The serial communication however is considerably slower than the USB connection. In serial mode the USB pins are not used and are thus available to the user for other tasks.

Since SW1 initiates the serial Bootloader during module start there should be no signal on Port **M32**:D.2 and **M128**:E.4, resp. during power-up of the application since these ports are also usable as outputs.

#### **SPI Switch Off (only Mega128)**

A signal on the SPI interface during switch on can activate USB communication. In order to avoid this PortG.4 (LED 2) can be set LOW during switch on. The SPI interface will then not be activated. The SPI interface can also be manually be switched off by the Interpreter later on using [SPI\\_Disable](#page-348-2) ().

#### **Interpreter**

The Interpreter consists of the following components:

- Bytecode Interpreter
- Multithreading Support
- Interrupt Processing
- User Functions
- RAM and EEPROM Interface

In general the Interpreter processes the bytecode generated by the Compiler. Further most library functions are integrated into it in order to allow access of the bytecode program to e. g. the hardware ports. The RAM and EEPROM Interfaces are used by the IDE's Debugger to get access to the variables when the Debugger is stopped at any Breakpoint.

#### **Autostart**

If no USB interface is connected and if SW1 has not been pressed during power-up in order to reach the serial Bootloader mode then the Bytecode (if available) is started in the Interpreter. This means that in case that the module is inserted into a hardware application the mere connection of the operating voltage will suffice to automatically start the user program.

A signal on Mega32: INT\_0 resp. mega128: INT\_4 when the C-Control Pro module is turned on, can disrupt the startup behavior. Corresponding to the pin assignment of M32 and M128 the pin INT 0 (resp. INT 4) are the same pin as SW1. When SW1 is pressed when the module is turned on, this will lead to the activation of the serial bootloader mode, and the program is not started automatically.

#### <span id="page-25-0"></span>**2.1.3 Mega32 Module**

#### **Module Memory**

The C-Control Pro Module provides 32kB FLASH, 1kB EEPROM and 2kB SRAM. A supplementary EEPROM with an 8kB memory depth is mounted on the application board. The latter can be addressed by an I2C interface.

Note: Detailed information can be found in the IC manufacturer's PDF files on the C-Control Pro Software CD-ROM.

#### **ADC-Reference Voltage Generation**

The Micro Controller is equipped with an analog-to-digital converter with a 10 Bit resolution. This

means that measured voltages can be represented by integral numbers from 0 through 1023. The reference voltage for the lower limit is GND level, i. e. 0V. The reference voltage for the upper limit can be selected by the user:

- 5V Operating Voltage (VCC)
- Internal Reference Voltage of 2.56V
- External Reference Voltage e. g. 4,096V generated by a Reference Voltage IC.

If *x* is a digital measuring value then the corresponding voltage value u is computed as follows:

u = *x* \* Reference Voltage / 1024

#### **Clock Generation**

Clock generation takes place by a 14.7456MHz Quartz Oscillator. All time dependent actions within the controller are derived from this clock frequency.

#### **Reset**

A Reset initiates the return of the Micro Controller system to a defined starting condition. In gerneral the C-Control Pro Module knows two reset sources:

- Power-On-Reset: is automatically executed after switch on of the operating voltage.
- Hardware-Reset: is executed when the Module's RESET (Pin 9) is pulled to "low" and released again by e. g. shortly pressing the connected reset key RESET1 (SW3).

A "Brown-Out-Detection" avoids that the Controller can enter undefined conditions in case of dropping operating voltages.

#### **Digital Ports (PortA, PortB, PortC, PortD)**

The C-Control Pro Module provides four digital ports at 8 pins each. To the digital ports it is possible to connect e. g. pushbuttons with pull-up resistors, digital IC's, opto couples or driver circuits for relais. The ports can be addressed either separatly, i.e. pin by pin or byte by byte. Each pin can either be input or output.

Never connect two ports directly together which should simultaneously work as outputs!

Digital input pins are high-impedance or wired to internal pull-up resistors and transform an applied voltage signal into a logical value. For this it is required that the voltage signal is within the limits defined for TTL and CMOS IC's high or low levels. During further processing in the program the logical values on the respective input ports are represented as 0 ("low") or 1 ("high"). Pins will take on the values 0 or 1, Bytes from 0 to 255. Output ports are able to give out digital voltage signals by use of an internal driver circuit. Connected circuits can draw (at high level) or feed (at low level) a specific current from or to the ports.

 $\rightarrow$  Pay attention to the [maximum](#page-28-0) [admissable](#page-28-0) [load](#page-28-0) [current](#page-28-0) for a single port or for all ports in total. Exceeding the maximal values may lead to destruction of the C-Control Pro Module. After a reset each port is initially configured as input port. By certain commands the direction of data transport can be toggled.

It is important to closely study the pin assignment of  $M32$  and  $M128$  prior to programming since important functions of the program design (e. g. the USB interface of the application board) will apply to specific ports. If these ports are re-programmed or if the matching jumpers on the application board are no longer set then it may happen that the design platform can no longer transfer any programs to the C-Control Pro. Timer inputs and outputs, A/D converter, I2C as well as serial interface are also connected to various port pins.

#### **PLM-Ports**

There are two timers available for PLM. These are *Timer\_0* with 8 bits and *Timer\_1* with 16 bits. They can be used for D/A conversion, to control servo motors in pattern making and to output audio frequencies. A pulse length modulated signal has a period of N so called "Ticks". The duration of one tick is the time base. If the output value of a PLM port is set to X then the port will hold high level for X ticks of one period and will then for the balance of the period drop to low level. For programming of the PLM channels see [Timer](#page-370-0).

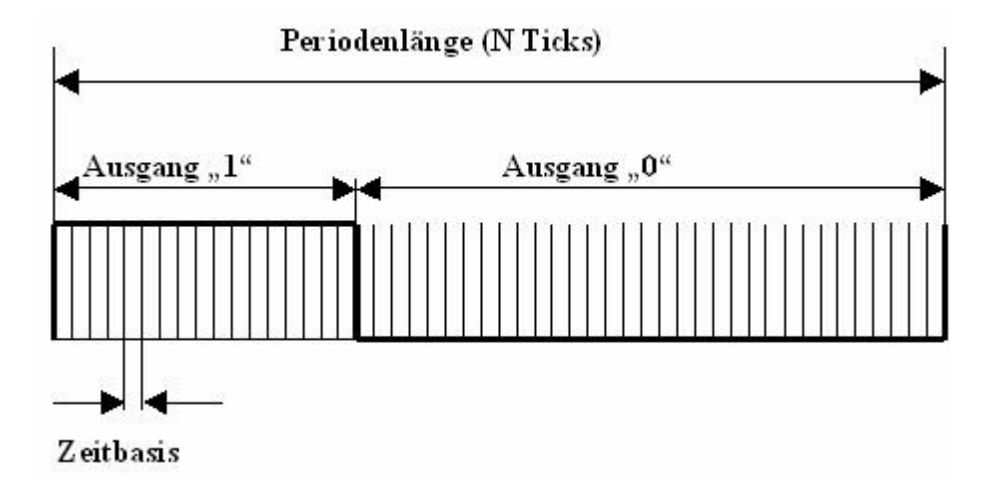

The PLM channels for *Timer\_0* and *Timer\_1* have independent time base and period length. In applications for pulse width modulated digital to analog conversion the time base and period length are set once and then only the output value is varied. According to their electrical properties the PLM ports are digital ports. Please observe the technical boundary conditions for digital ports (max. current).

#### **Technical Data Module**

Note: Detailed information can be found in the IC manufacturer's PDF files on the C-Control Pro Software CD-ROM.

All voltage specifications apply to direct current (DC).

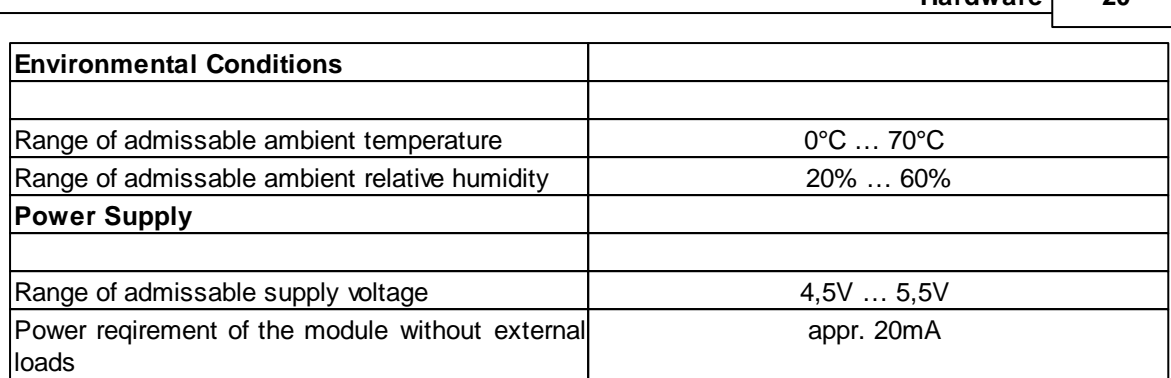

**Hardware 20**

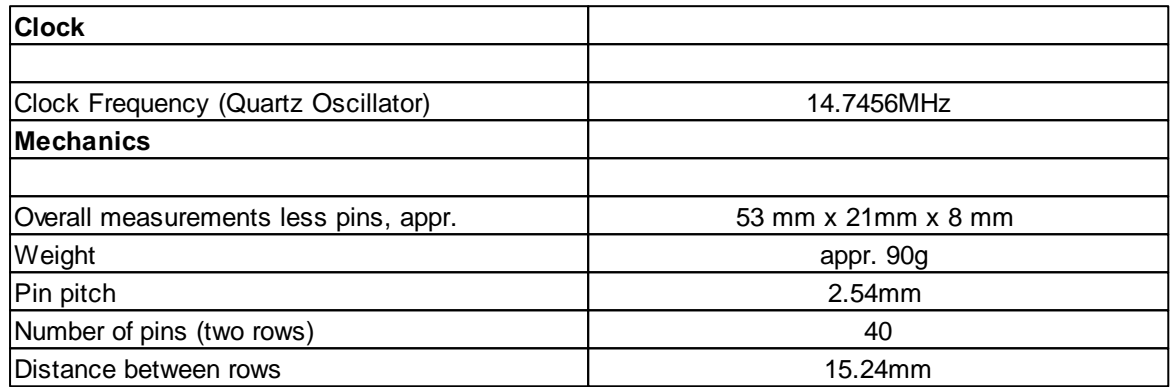

<span id="page-28-0"></span>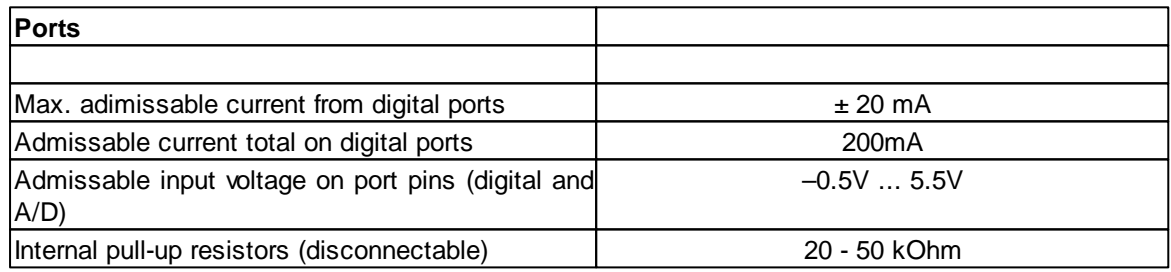

# **2.1.3.1 CPU**

#### **Mega32 Overview**

The Micro Controller ATmega32 originates from the AVR family by ATMEL. It is a low-power Micro Controller with Advanced RISC Architecture. In the following see a short summary of its hardware resources:

- **131 Powerful Instructions – Most Single-clock Cycle Execution**
- **32 x 8 General Purpose Working Registers**
- **Up to 16 MIPS Throughput at 16 MHz**
- **Nonvolatile Program and Data Memories**

**32K Bytes of In-System Self-Programmable Flash Endurance: 10,000 Write/Erase Cycles In-System Programming by On-chip Boot Program**

- **1024 Bytes EEPROM**
- **2K Byte Internal SRAM**
- **Peripheral Features:**

**Two 8-bit Timer/Counters with Separate Prescalers and Compare Modes One 16-bit Timer/Counter with Separate Prescaler, Compare Mode, and Capture Mode Four PWM Channels 8-channel, 10-bit ADC 8 Single-ended Channels 2 Differential Channels with Programmable Gain at 1x, 10x, or 200x Byte-oriented Two-wire Serial Interface (I2C) Programmable Serial USART On-chip Analog Comparator External and Internal Interrupt Sources 32 Programmable I/O Lines**

- **40-pin DIP**
- **Operating Voltages 4.5 - 5.5V**

#### <span id="page-29-0"></span>**2.1.3.2 Pin Assignment**

PortA through PortD are for direct pin functions (e. g. [Port\\_WriteBit](#page-314-1)) counted from 0 through 31, see "PortBit".

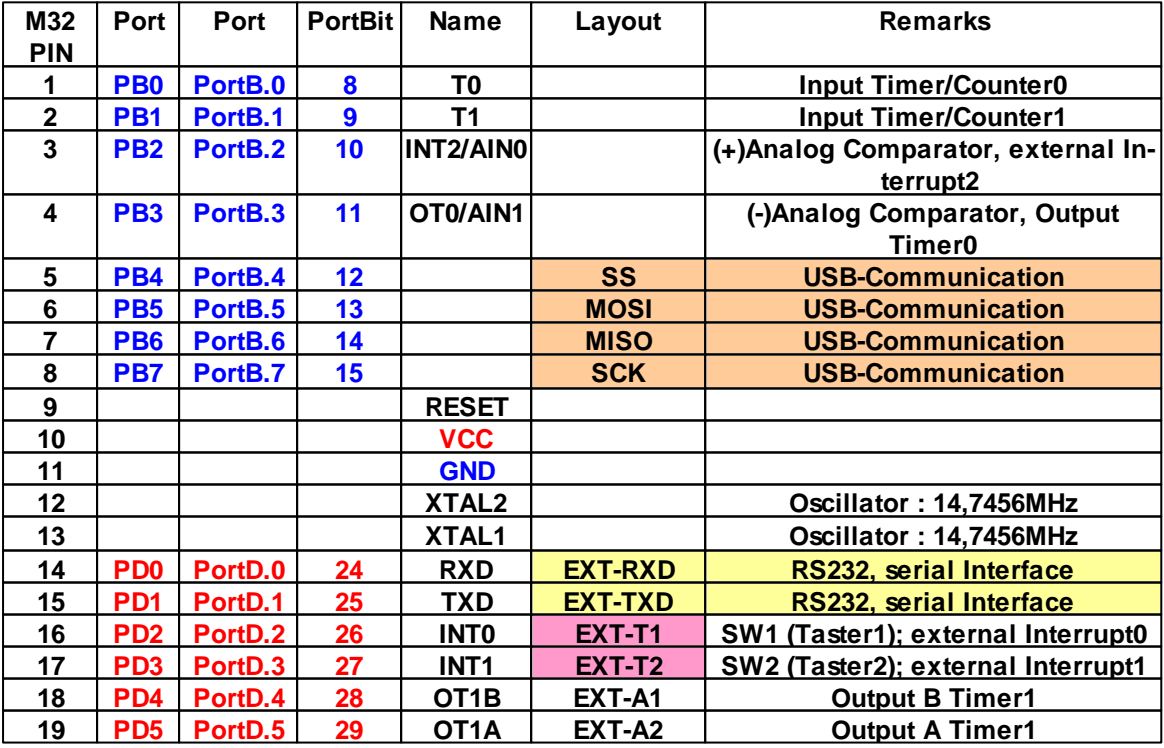

#### **Pin Assignment for Application Board Mega32**

**Hardware 22**

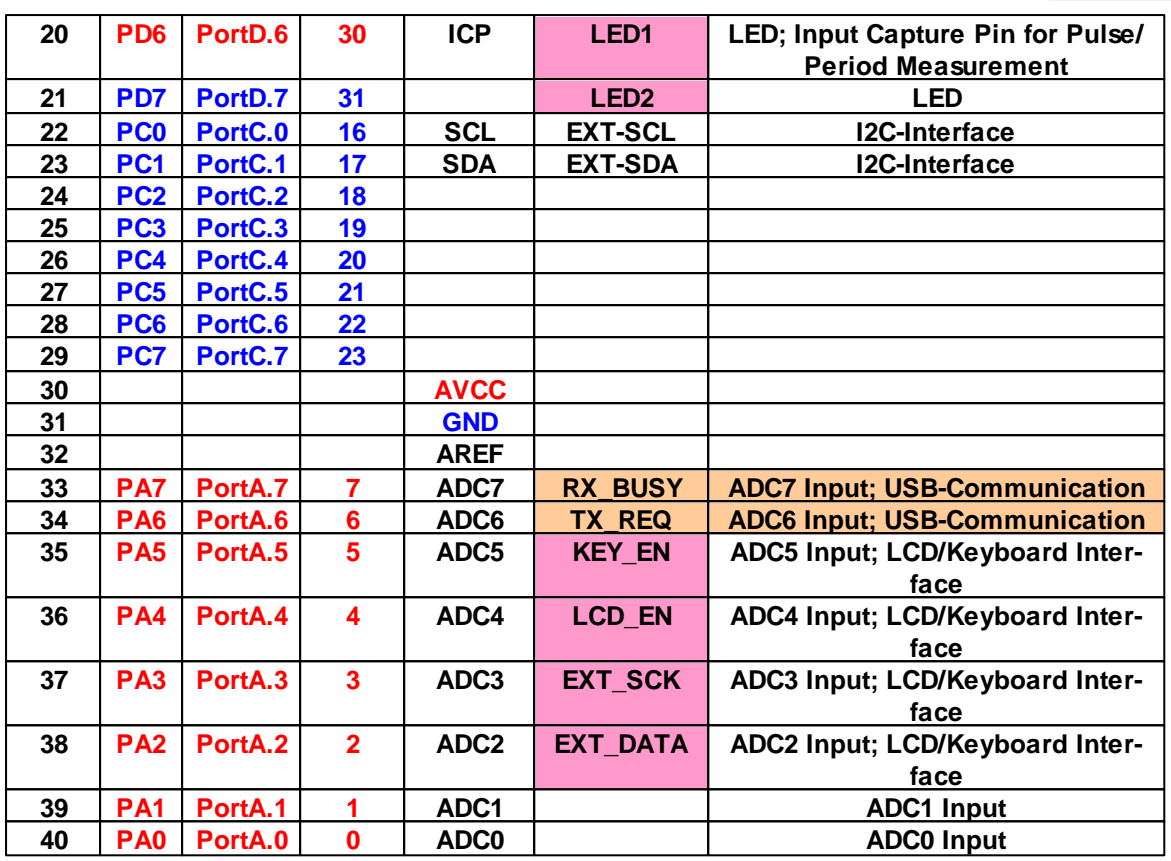

# **2.1.3.3 Connection Diagram**

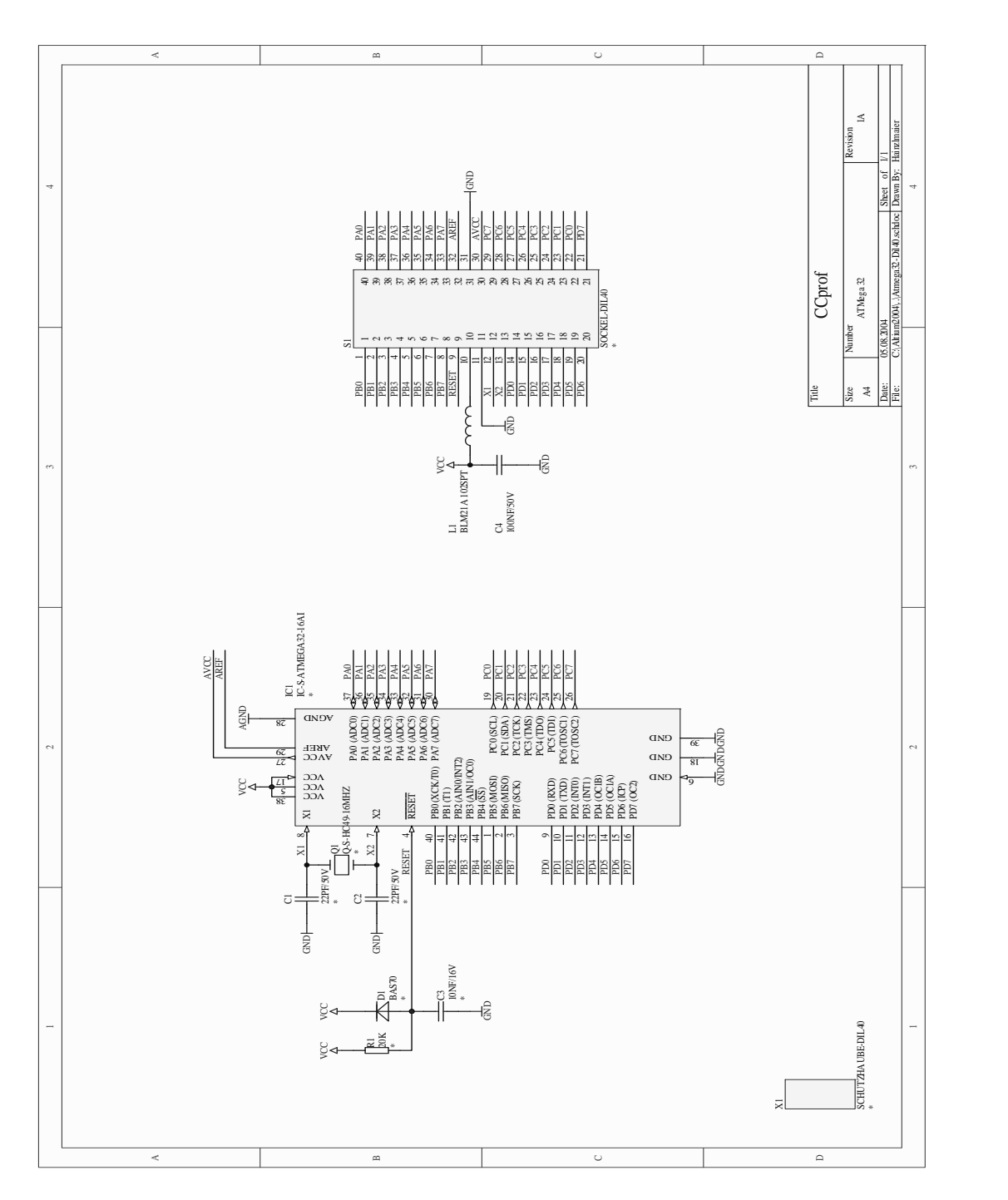

# <span id="page-31-0"></span>**2.1.4 Mega128 Module**

# **Pin Layout of the Module**

The Mega128 Module is shipped on 4 dual row (2x8) square pins. For hardware application the cor-

*© 2013 Conrad Electronic*

responding socket strips must be organized in the following pitch format:

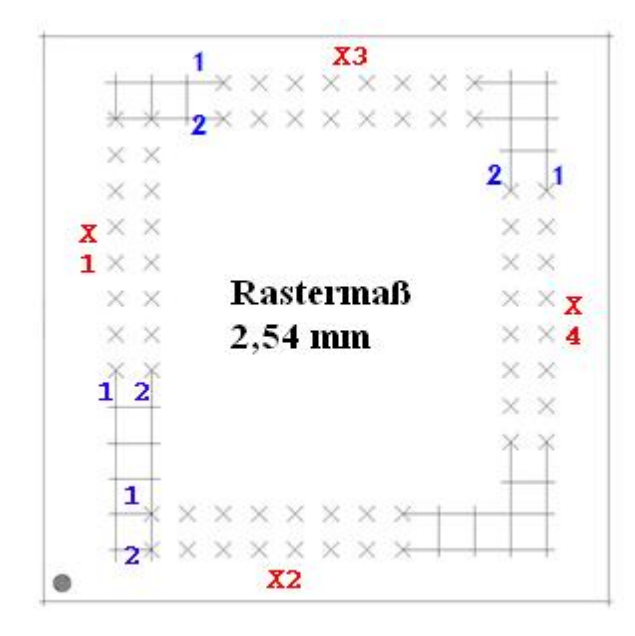

In the graph the socket strip X1-X4 and then the first two pins of the socket strip can be seen. Pin 1 of strip X1 corresponds to terminal X1\_1 (see [Mega128](#page-36-0) [Pinzuordnung](#page-36-0)).

#### **Module Memory**

The C-Control Pro 128 Module provides 128kB FLASH, 4kB EEPROM and 4kB SRAM. A supplementary EEPROM with an 8kB memory depth and an SRAM with a 64kB memory depth is mounted on the application board. The EEPROM can be addressed by an I2C interface.

Note: Detailed information can be found in the IC manufacturer's PDF files on the C-Control Pro Software CD-ROM.

#### **ADC Reference Voltage Generation**

The Micro Controller is equipped with an analog-to-digital converter with a 10 Bit resolution. This means that measured voltages can be represented by integral numbers from 0 through 1023. The reference voltage for the lower limit is GND level, i. e. 0V. The reference voltage for the upper limit can be selected by the user:

- 5V Operating Voltage (VCC)
- Internal Reference Voltage of 2.56V
- External Reference Voltage e. g. 4.096V generated by a Reference Voltage IC.

If *x* is a digital measuring value then the corresponding voltage value u is computed as follows:

u = *x* \* Reference Voltage / 1024

#### **Clock Generation**

Clock generation takes place by a 14.7456MHz Quartz Oscillator. All time dependent actions within the controller are derived from this clock frequency.

#### **Reset**

A Reset initiates the return of the Micro Controller system to a defined starting condition. In gerneral the C-Control Pro Module knows two reset sources:

- Power-On-Reset: is automatically executed after the operating voltage is switched on.
- Hardware-Reset: is executed when the Module's RESET (X2\_3) is pulled to "low" and released again by e. g. shortly pressing the connected Reset push button RESET1 (SW3).

A "Brown-Out-Detection" avoids that the Controller can enter undefined conditions in case of dropping operating voltages.

#### **Digital Ports (PortA, PortB, PortC, PortD, PortE, PortF, PortG)**

The C-Control Pro Module provides 6 digital ports at 8 pins each and one digital port with 5 pins. To the digital ports it is possible to connect e. g. push buttons with pull-up resistors, digital IC's, opto couples or driver circuits for relais. The ports can be addressed either separatly, i.e. pin by pin or byte by byte. Each pin can either be input or output.

Note: Never connect two ports directly together which should simultaneously work as outputs!

Digital input pins are high-impedance or wired to internal pull-up resistors and transform an applied voltage signal into a logical value. For this it is required that the voltage signal is within the limits defined for TTL and CMOS ICs high or low levels. During further processing in the program the logical values on the respective input ports are represented as 0 ("low") oder -1 ("high). Pins will take on the values 0 or 1, Bytes from 0 to 255. Output ports are able to give out digital voltage signals by use of an internal driver circuit. Connected circuits can draw (at high level) or feed (at low level) a specific current from or to the ports.

Pay attention to the [Maximum](#page-35-0) [Admissible](#page-35-0) [Load](#page-35-0) [Current](#page-35-0) for a single port or for all ports in total. Exceeding the maximal values may lead to destruction of the C-Control Pro Module. After a reset each port is initially configured as input port. By certain commands the direction of data transport can be toggled.

It is important to closely study the pin assignment of  $M32$  and  $M128$  prior to programming since important functions of the program design (e. g. the USB interface of the application board) will apply to specific ports. If these ports are re-programmed or if the matching jumpers on the application board are no longer set then it may happen that the design platform can no longer transfer any programs to the C-Control Pro. Timer inputs and outputs, A/D converter, I2C as well as serial interface are also connected to various port pins.

#### **PLM Ports**

There are three timers available for PLM. These are *Timer\_0* with 8 bits and *Timer\_1* as well as

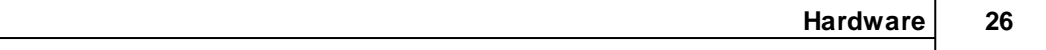

*Timer\_3* with 16 bits each. They can be used for D/A conversion, to control servo motors in pattern making and to output audio frequencies. A pulse length modulated signal has a period of N so called "Ticks". The duration of one tick is the time base. If the output value of a PLM port is set to X then the port will hold high level for X ticks of one period and will then for the balance of the period drop to low level. For programming of the PLM channels see [Timer](#page-370-0).

The PLM channels for *Timer\_0*, *Timer\_1* and *Timer\_3* have independent time base and period length. In applications for pulse width modulated digital to analog conversion the time base and period length are set once and then only the output value is varied. According to their electrical properties the PLM ports are digital ports. Please observe the technical boundary conditions for digital ports (max. current).

#### **Technical Data Module**

Note: Detailed information can be found in the IC manufacturer's PDF files on the C-Control Pro Software CD-ROM.

All voltage specifications apply to direct current (DC).

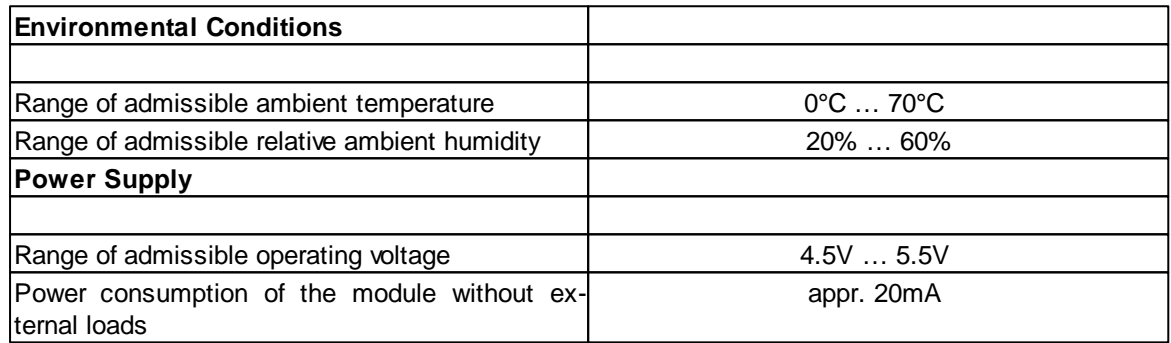

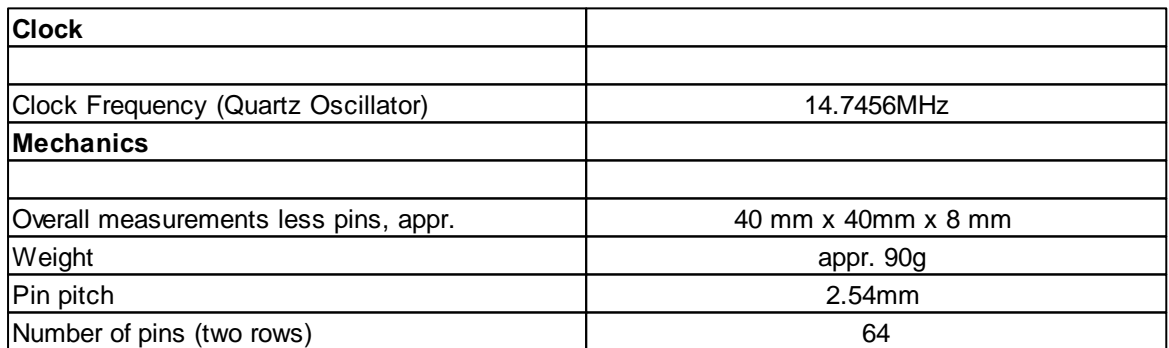

<span id="page-35-0"></span>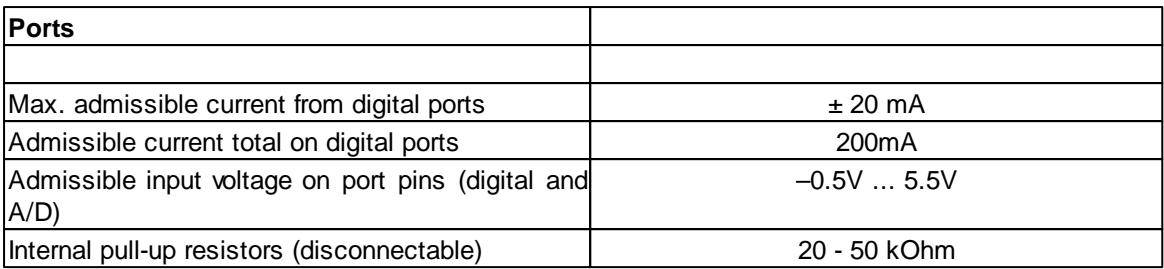

#### **2.1.4.1 CPU**

The Micro Controller Atmega128 originates from the AVR family by ATMEL. It is a low-power Micro Controller with Advanced RISC Architecture. In the following see a short summary of its hardware resources:

- **133 Powerful Instructions – Most Single Clock Cycle Execution**
- **32 x 8 General Purpose Working Registers + Peripheral Control Registers**
- **Fully Static Operation**
- **Up to 16 MIPS Throughput at 16 MHz**
- **On-chip 2-cycle Multiplier**
- **Nonvolatile Program and Data Memories 128K Bytes of In-System Reprogrammable Flash Endurance: 10,000 Write/Erase Cycles Optional Boot Code Section with Independent Lock Bits In-System Programming by On-chip Boot Program**
- **True Read-While-Write Operation 4K Bytes EEPROM Endurance: 100,000 Write/Erase Cycles 4K Bytes Internal SRAM Up to 64K Bytes Optional External Memory Space Programming Lock for Software Security SPI Interface for In-System Programming**
- **JTAG(IEEEstd. 1149.1 Compliant) Interface Boundary-scan Capabilities According to the JTAGStandard Extensive On-chip Debug Support Programming of Flash, EEPROM, Fuses and Lock Bits through the JTAGInterface**
- **Peripheral Features Two 8-bit Timer/Counters with Separate Prescalers and Compare Modes Two Expanded 16-bit Timer/Counters with Separate Prescaler, Compare Mode and Capture Mode Real Time Counter with Separate Oscillator Two 8-bit PWM Channels 6 PWM Channels with Programmable Resolution from 2 to 16 Bits Output Compare Modulator 8-channel, 10-bit ADC 8 Single-ended Channels**
**7 Differential Channels 2 Differential Channels with Programmable Gain at 1x, 10x, or 200x Byte-oriented Two-wire Serial Interface Dual Programmable Serial USARTs Master/Slave SPI Serial Interface Programmable Watchdog Timer with On-chip Oscillator On-chip Analog Comparator**

- **Special Microcontroller Features Power-on Reset and Programmable Brown-out Detection Internal Calibrated RC Oscillator External and Internal Interrupt Sources Six Sleep Modes: Idle, ADC Noise Reduction, Power-save, Power-down, Standby, and Extended Standby Software Selectable Clock Frequency ATmega103 Compatibility Mode Selected by a Fuse Global Pull-up Disable**
- **I/O and Packages 53 Programmable I/O Lines 64-lead TQFP and 64-pad MLF**
- **Operating Voltages 2.7 - 5.5V for ATmega128L 4.5 - 5.5V for ATmega128**

## <span id="page-36-0"></span>**2.1.4.2 Pin Assignment**

PortA through PortG are for direct pin functions (e. g. [Port\\_WriteBit](#page-314-0)) counted from 0 through 52, see "PortBit".

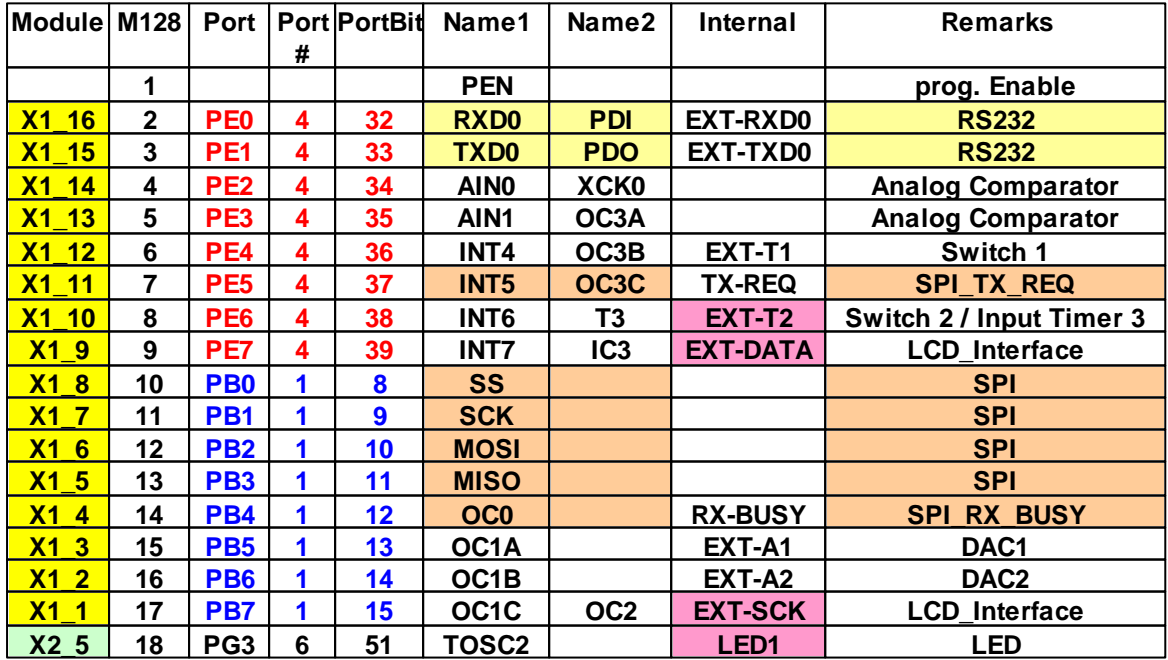

### **Pin Assignment for Application Board Mega128**

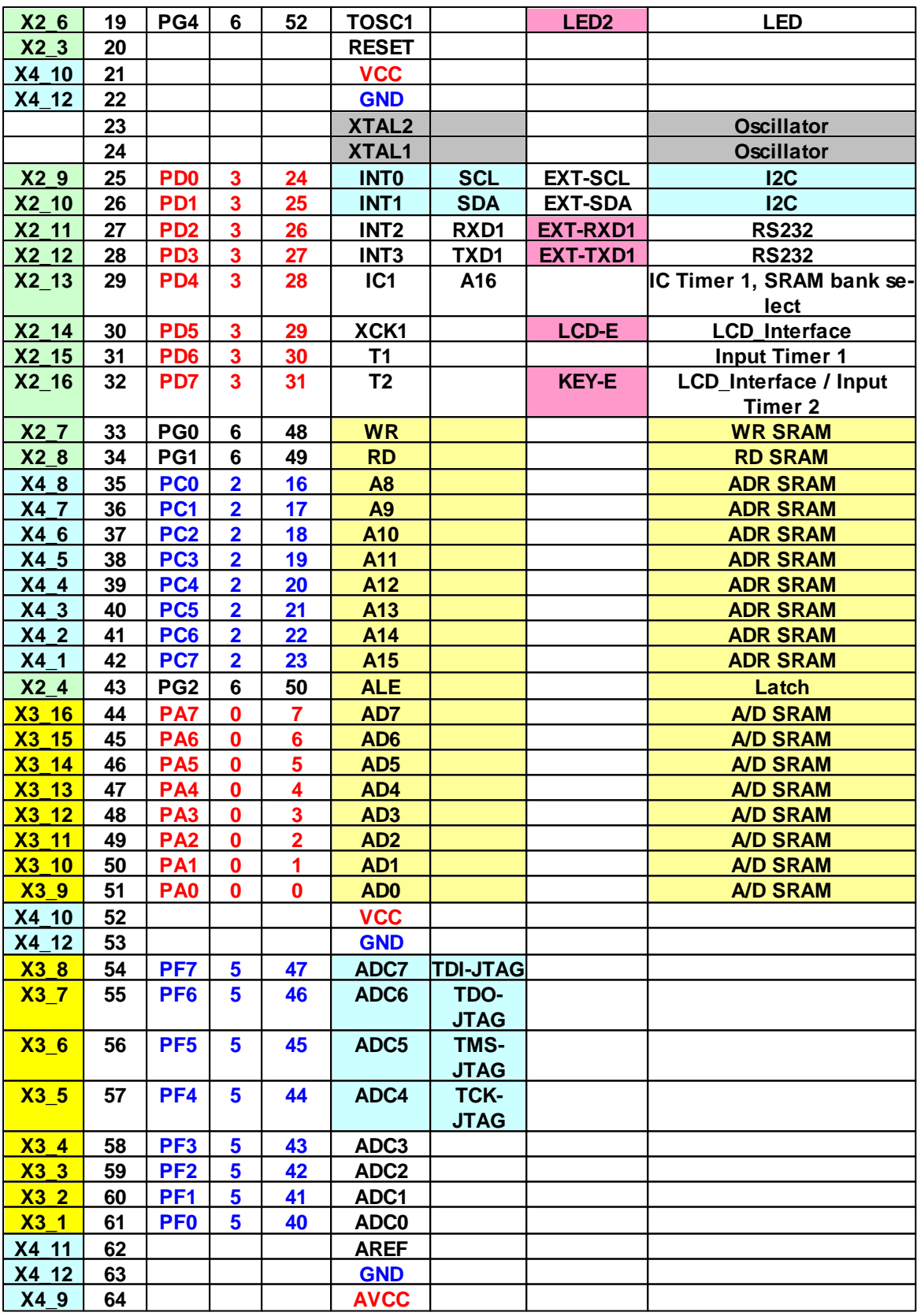

## **2.1.4.3 Connection Diagram**

The shown connection diagram shows the planned C-Control Pro Module with CAN Bus interface. This Module has not been built. Inside the C-Control Pro 128 Module is working a Mega 128 processor, and not a AT90CAN128 like shown in this diagram. Therefore there is also no ATA6660 CAN-Bus Transceiver inside the C-Control Module.

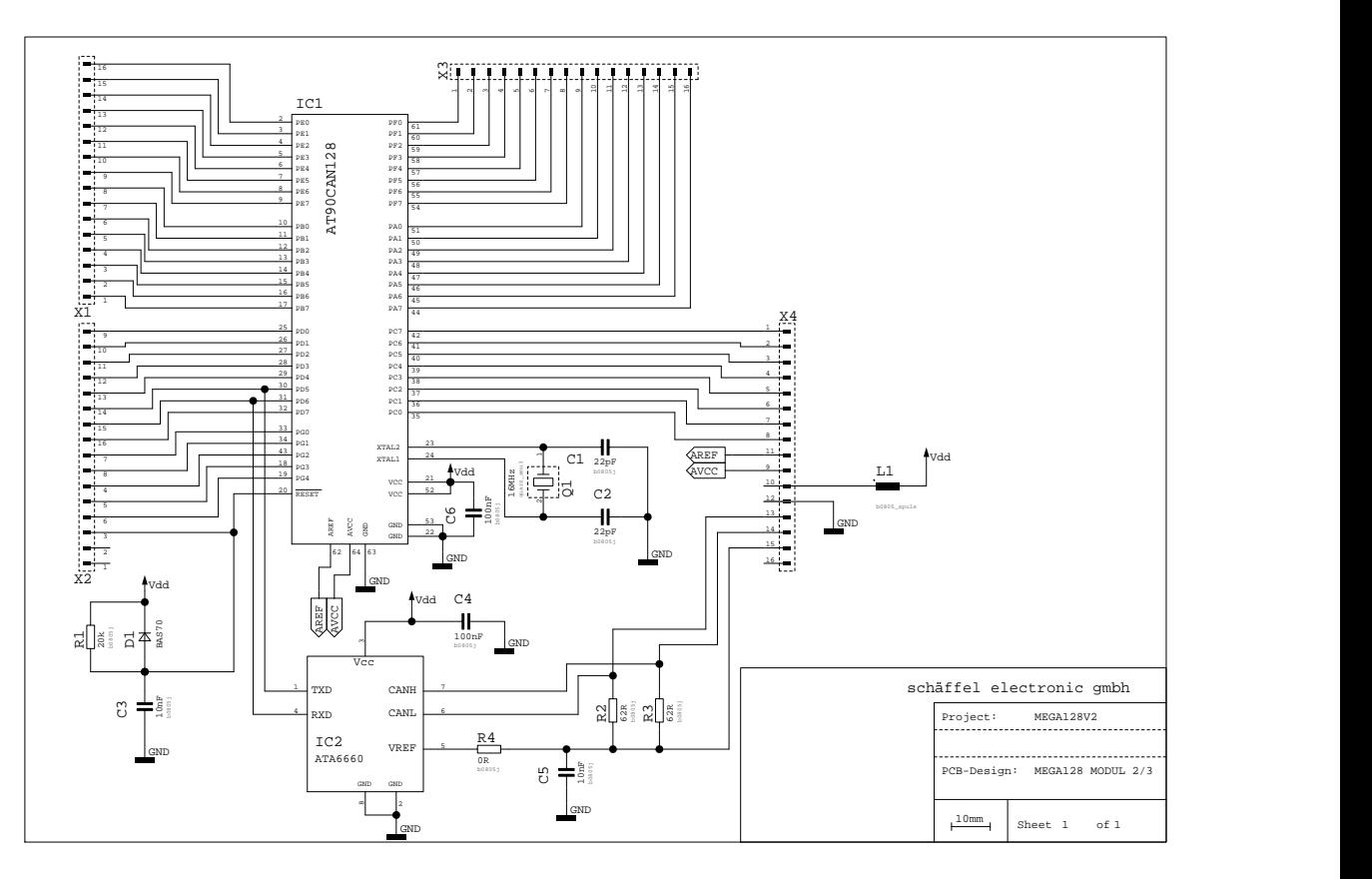

## **2.1.5 Mega128 CAN Module**

## **Pin Layout of the Module**

The Mega128 CAN Module is shipped on 4 dual row (2x8) square pins. For hardware application the corresponding socket strips must be organized in the following pitch format:

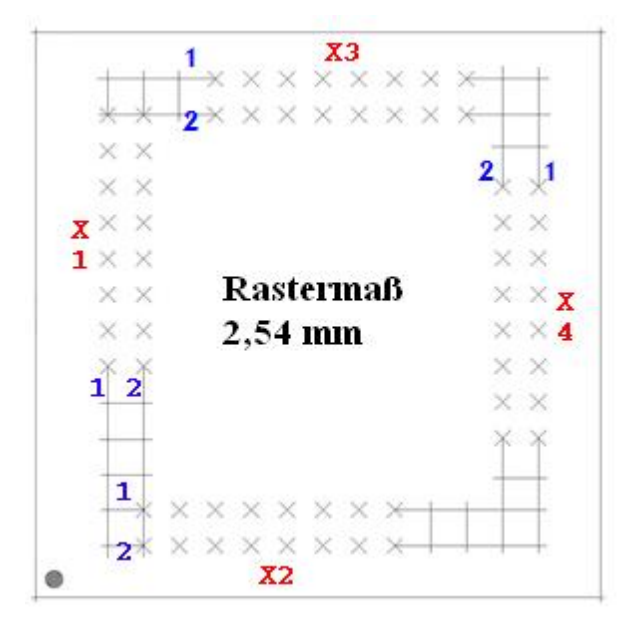

In the graph the socket strip X1-X4 and then the first two pins of the socket strip can be seen. Pin 1 of strip X1 corresponds to terminal X1\_1 (see [Mega128](#page-36-0) [Pinzuordnung](#page-36-0)).

To enable the simultaneous access of the CAN Bus and the LCD-Display with the C-Control Mega128 CAN Module, the connections PD5 and PF7 were exchanged! At the C-Control Mega128 CAN pin PD5 is connected with  $X3_8$  and PF7 is connected with  $X2_14!$ 

#### **Module Memory**

The C-Control Pro 128 Module provides 128kB FLASH, 4kB EEPROM and 4kB SRAM. A supplementary EEPROM with an 8kB memory depth and an SRAM with a 64kB memory depth is mounted on the application board. The EEPROM can be addressed by an I2C interface.

Note: Detailed information can be found in the IC manufacturer's PDF files on the C-Control Pro Software CD-ROM.

#### **ADC Reference Voltage Generation**

The Micro Controller is equipped with an analog-to-digital converter with a 10 Bit resolution. This means that measured voltages can be represented by integral numbers from 0 through 1023. The reference voltage for the lower limit is GND level, i. e. 0V. The reference voltage for the upper limit can be selected by the user:

- 5V Operating Voltage (VCC)
- Internal Reference Voltage of 2.56V
- External Reference Voltage e. g. 4.096V generated by a Reference Voltage IC.

If *x* is a digital measuring value then the corresponding voltage value u is computed as follows:

u = *x* \* Reference Voltage / 1024

## **Clock Generation**

Clock generation takes place by a 16MHz Quartz Oscillator. All time dependent actions within the controller are derived from this clock frequency.

### **Reset**

A Reset initiates the return of the Micro Controller system to a defined starting condition. In gerneral the C-Control Pro Module knows two reset sources:

- Power-On-Reset: is automatically executed after the operating voltage is switched on.
- Hardware-Reset: is executed when the Module's RESET (X2\_3) is pulled to "low" and released again by e. g. shortly pressing the connected Reset push button RESET1 (SW3).

A "Brown-Out-Detection" avoids that the Controller can enter undefined conditions in case of dropping operating voltages.

## **Digital Ports (PortA, PortB, PortC, PortD, PortE, PortF, PortG)**

The C-Control Pro Module provides 6 digital ports at 8 pins each and one digital port with 5 pins. To the digital ports it is possible to connect e. g. push buttons with pull-up resistors, digital IC's, opto couples or driver circuits for relais. The ports can be addressed either separatly, i.e. pin by pin or byte by byte. Each pin can either be input or output.

Note: Never connect two ports directly together which should simultaneously work as outputs!

Digital input pins are high-impedance or wired to internal pull-up resistors and transform an applied voltage signal into a logical value. For this it is required that the voltage signal is within the limits defined for TTL and CMOS ICs high or low levels. During further processing in the program the logical values on the respective input ports are represented as 0 ("low") oder -1 ("high). Pins will take on the values 0 or 1, Bytes from 0 to 255. Output ports are able to give out digital voltage signals by use of an internal driver circuit. Connected circuits can draw (at high level) or feed (at low level) a specific current from or to the ports.

Pay attention to the [Maximum](#page-35-0) [Admissible](#page-35-0) [Load](#page-35-0) [Current](#page-35-0) for a single port or for all ports in total. Exceeding the maximal values may lead to destruction of the C-Control Pro Module. After a reset each port is initially configured as input port. By certain commands the direction of data transport can be toggled.

It is important to closely study the pin assignment of  $M32$  and  $M128$  prior to programming since important functions of the program design (e. g. the USB interface of the application board) will apply to specific ports. If these ports are re-programmed or if the matching jumpers on the application board are no longer set then it may happen that the design platform can no longer transfer any programs to the C-Control Pro. Timer inputs and outputs, A/D converter, I2C as well as serial interface are also connected to various port pins.

### **PLM Ports**

There are three timers available for PLM. These are *Timer\_0* with 8 bits and *Timer\_1* as well as *Timer\_3* with 16 bits each. They can be used for D/A conversion, to control servo motors in pattern making and to output audio frequencies. A pulse length modulated signal has a period of N so called "Ticks". The duration of one tick is the time base. If the output value of a PLM port is set to X then the port will hold high level for X ticks of one period and will then for the balance of the period drop to low level. For programming of the PLM channels see [Timer](#page-370-0).

The PLM channels for *Timer\_0*, *Timer\_1* and *Timer\_3* have independent time base and period length. In applications for pulse width modulated digital to analog conversion the time base and period length are set once and then only the output value is varied. According to their electrical properties the PLM ports are digital ports. Please observe the technical boundary conditions for digital ports (max. current).

#### **Technical Data Module**

Note: Detailed information can be found in the IC manufacturer's PDF files on the C-Control Pro Software CD-ROM.

All voltage specifications apply to direct current (DC).

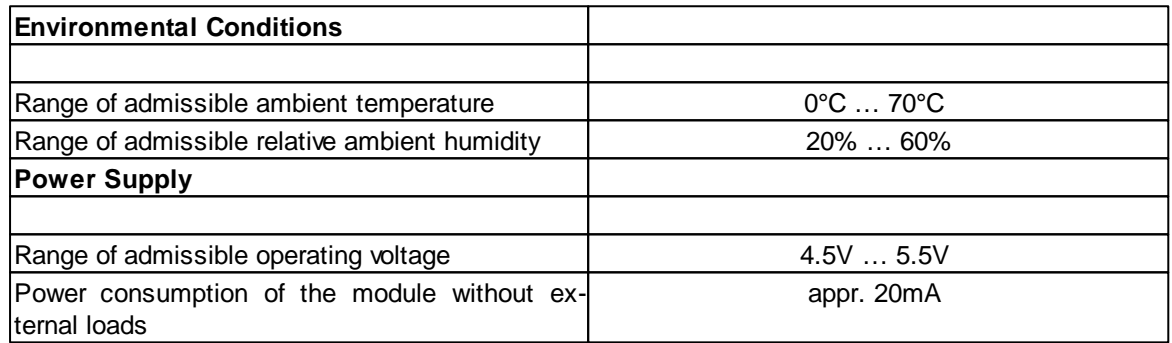

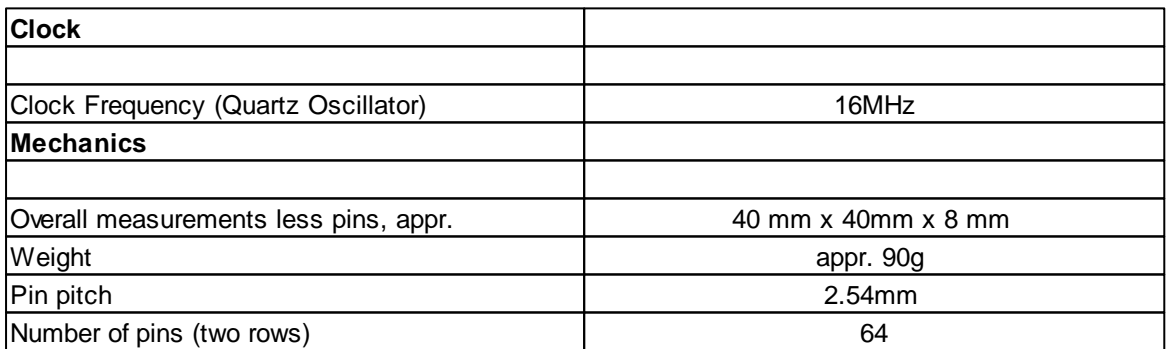

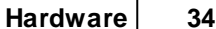

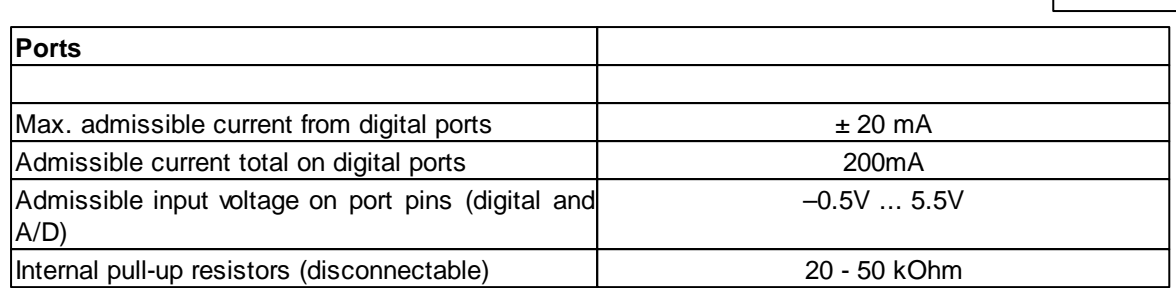

## **2.1.5.1 CPU**

### **AT90CAN Overview**

The Micro Controller AT90CAN originates from the AVR family by ATMEL. It is a low-power Micro Controller with Advanced RISC Architecture. In the following see a short summary of its hardware resources:

- **Advanced RISC Architecture 133 Powerful Instructions – Most Single Clock Cycle Execution 32 x 8 General Purpose Working Registers + Peripheral Control Registers Fully Static Operation Up to 16 MIPS Throughput at 16 MHz On-chip 2-cycle Multiplier**
- **Non volatile Program and Data Memories 32K/64K/128K Bytes of In-System Reprogrammable Flash (AT90CAN32/64/128) • Endurance: 10,000 Write/Erase Cycles Optional Boot Code Section with Independent Lock Bits • Selectable Boot Size: 1K Bytes, 2K Bytes, 4K Bytes or 8K Bytes • In-System Programming by On-Chip Boot Program (CAN, UART, ...) • True Read-While-Write Operation 1K/2K/4K Bytes EEPROM (Endurance: 100,000 Write/Erase Cycles) (AT90CAN32/64/128) 2K/4K/4K Bytes Internal SRAM (AT90CAN32/64/128) Up to 64K Bytes Optional External Memory Space Programming Lock for Software Security**
- **JTAG(IEEEstd. 1149.1 Compliant) Interface Boundary-scan Capabilities According to the JTAGStandard Programming Flash (Hardware ISP), EEPROM, Lock & Fuse Bits Extensive On-chip Debug Support**
- **CAN Controller 2.0A & 2.0B - ISO 16845 Certified** (1) **15 Full Message Objects with Separate Identifier Tags and Masks Transmit, Receive, Automatic Reply and Frame Buffer Receive Modes 1Mbits/s Maximum Transfer Rate at 8 MHz Time stamping, TTC & Listening Mode (Spying or Autobaud)**
- **Peripheral Features Programmable Watchdog Timer with On-chip Oscillator 8-bit Synchronous Timer/Counter-0**

- **• 10-bit Prescaler**
- **• External Event Counter**
- **• Output Compare or 8-bit PWM Output**
- **8-bit Asynchronous Timer/Counter-2**
- **• 10-bit Prescaler**
- **• External Event Counter**
- **• Output Compare or 8-Bit PWM Output**
- **• 32Khz Oscillator for RTC Operation**
- **Dual 16-bit Synchronous Timer/Counters-1 & 3**
- **• 10-bit Prescaler**
- **• Input Capture with Noise Canceler**
- **• External Event Counter**
- **• 3-Output Compare or 16-Bit PWM Output**
- **• Output Compare Modulation**
- **8-channel, 10-bit SAR ADC**
- **• 8 Single-ended Channels**
- **• 7 Differential Channels**
- **• 2 Differential Channels With Programmable Gain at 1x, 10x, or 200x**
- **On-chip Analog Comparator**

**Byte-oriented Two-wire Serial Interface**

**Dual Programmable Serial USART**

- **Master/Slave SPI Serial Interface**
- **• Programming Flash (Hardware ISP)**
- **Special Microcontroller Features Power-on Reset and Programmable Brown-out Detection Internal Calibrated RC Oscillator 8 External Interrupt Sources 5 Sleep Modes: Idle, ADC Noise Reduction, Power-save, Power-down & Standby Software Selectable Clock Frequency Global Pull-up Disable**
- **I/O and Packages 53 Programmable I/O Lines 64-lead TQFP and 64-lead QFN**
- **Operating Voltages: 2.7 - 5.5V**
- **Operating temperature: Industrial (-40°C to +85°C)**
- **Maximum Frequency: 8 MHz at 2.7V, 16 MHz at 4.5V**

## **2.1.5.2 Pin Assignment**

PortA through PortG are for direct pin functions (e. g. [Port\\_WriteBit](#page-314-0)) counted from 0 through 52, see "PortBit".

To enable the simultaneous access of the CAN Bus and the LCD-Display with the C-Control Mega128 CAN Module, the connections PD5 and PF7 were exchanged! At the C-Control Mega128 CAN pin PD5 is connected with  $X3_8$  and PF7 is connected with  $X2_14!$ 

**Pin Assignment for Application Board Mega128 CAN**

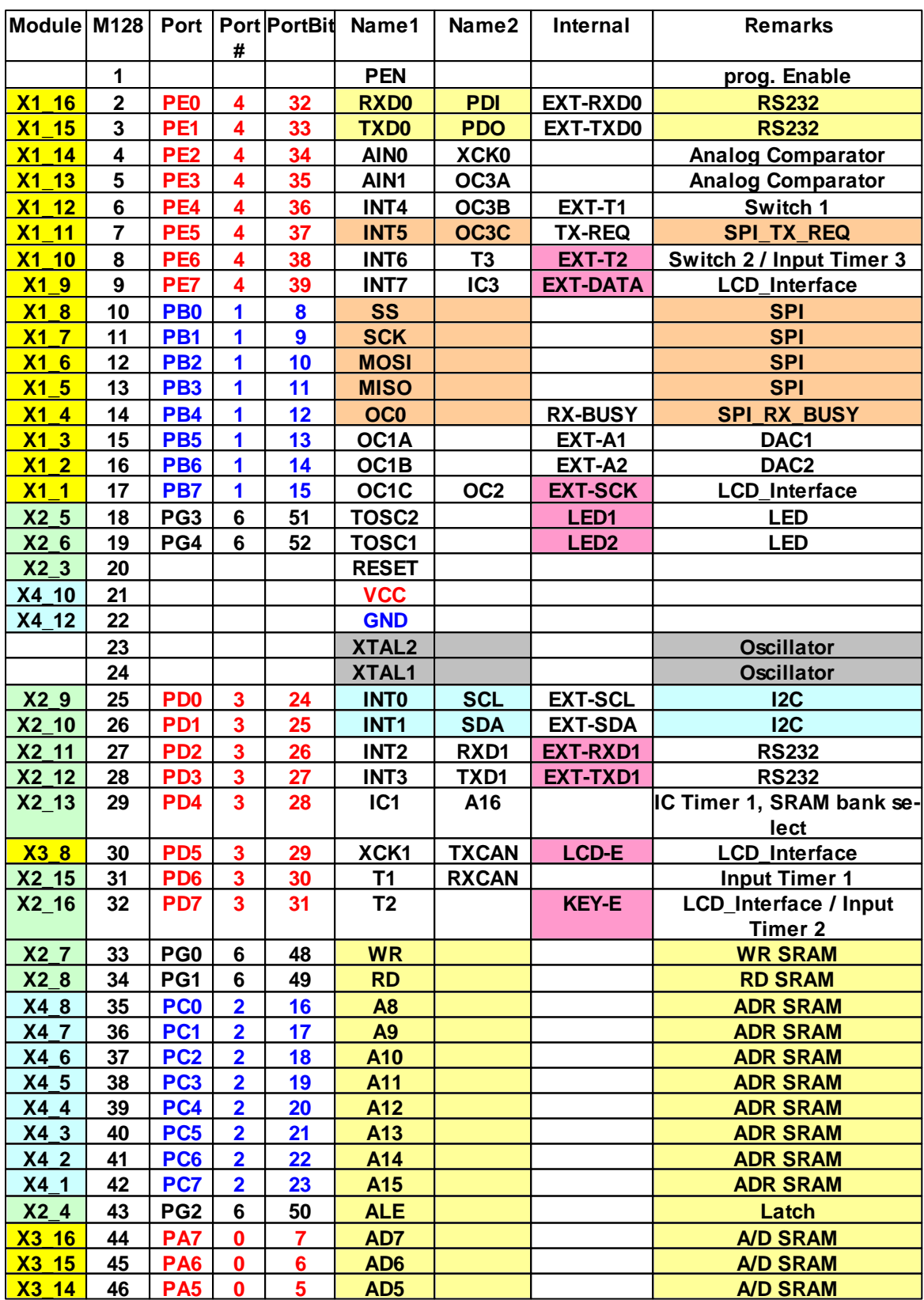

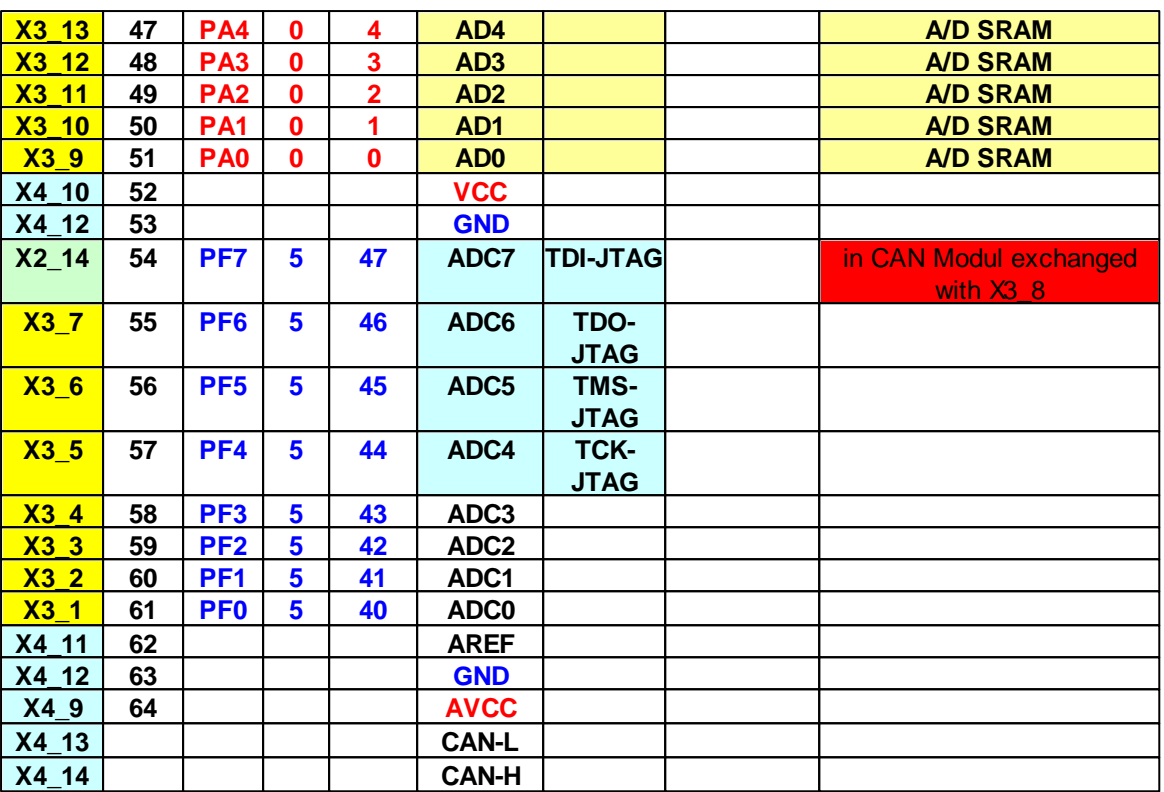

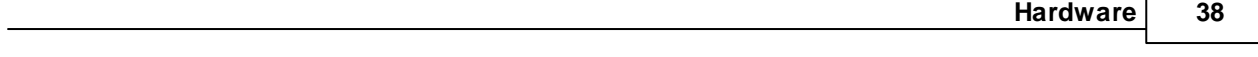

# **2.1.5.3 Connection Diagram**

The connection diagram shows the new C-Control Pro Mega128 CAN module with CAN bus.

Г

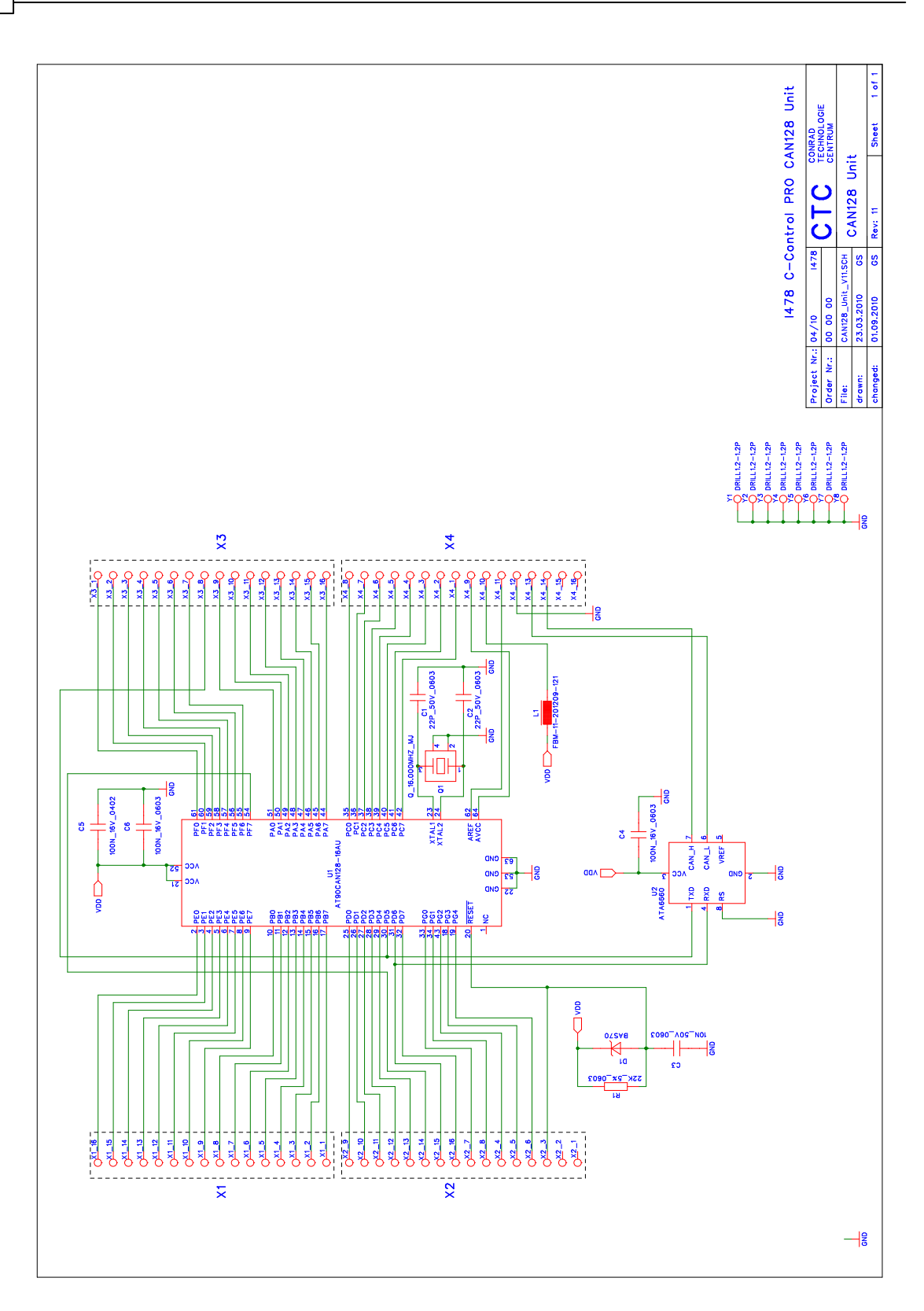

## **2.1.6 Mega32 Application Board**

### **USB**

The "C-Control Pro Application Board MEGA 32" (Conrad Item no. 198245) provides a USB interface for the program's loading and debugging. Because of the high data rate of this interface data transmission times are considerably shorter compared to the serial interface. Communication takes place through a USB Controller by FTDI and an AVR Mega8 Controller. The Mega8 provides its own Reset push button (SW5). During USB operation the status of the interface is indicated by two light emitting diodes (LD4 red, LD5 green). When only the green LED lights up the USB interface is ready for operation. During data transmission both LED's will light up. This also applies to the Debug mode. Flashing of the red LED indicates an error condition. Is a program started in the Interpreter, the red LED is turned on during the runtime. For USB communication the SPI interface of Mega32 is used (PortB.4 through PortB.7, PortA.6, PortA.7), which must be connected by their respective jumpers.

Note: Detailed information on the Mega32 can be found in the IC manufacturer's PDF files on the C-Control Pro Software CD-ROM.

### **On-Off Switch**

The switch SW4 is located on the front of the application board and serves the power-up (On) or power-down (Off) of the voltage supply.

## **Light Emitting Diodes (LED)**

There are 5 light emitting diodes (LEDs). The LD3 (green) is located on the front below the DC terminals and lights up when supply voltage is applied. LD4 and LD5 indicate the status of the USB interface (see Section USB). The green LEDs LD1 and LD2 are located next to the four push buttons and are freely available to the user. They are connected to VCC through a dropping resistor. By means of jumpers LD1 can be connected to PortD.6 and LD2 to PortD.7. The LEDs will light up when the corresponding pin port is low (GND).

### **Push Buttons**

There are four push buttons provided for. SW3 (RESET1) will initiate a reset with Mega32 while SW3 (RESET2) will do the same with Mega8. The push buttons SW1 and SW2 are freely available to the user. Through jumpers SW1 can be connected to PortD.2 and accordingly SW2 to PortD.3. There is the possibility to connect switches SW1/2 to either GND or VCC. The possibilities to choose from are determined by JP1 and JP2 resp. In order to have a defined level at the input port while the push button is open the corresponding pull-up should be switched on (see Section [Digitalports](#page-26-0)).

Pressing SW1 during power-up of the board will activate the [Serial](#page-24-0) [Bootloader](#page-24-0) [Mode.](#page-24-0)

## **LCD**

An LCD module can be plugged onto the application board. It displays 2 lines at 8 characters each. In general also differently organized displays can be operated through this interface. Each character

consists of a monochrome matrix of 5x7 pixels. A flashing cursor below any one of the characters will indicate the current output position. The operating system provides a simple software interface for output on the display. This display is connected to connector X14 (16 poles, double row). By means of a mechanical protection a faulty connection and thus the confusing of poles is avoided.

The LCD module used is of type Hantronix HDM08216L-3. Further information can be found on the Hantronix Webseite <http://www.hantronix.com> and in the data sheet list on the CD-ROM.

The display is operated in the 4-Bit data mode. Data bits are set to the EXT-Data output, and then clocked into the 74HC164 shift register with triggering EXT-SCK. When LCD-E is set, the 4 Bits are applied to the display.

### **LCD Contrast (LCD ADJ)**

Direct frontal view will allow best readability of the LCD characters. If necessary the contrast must be trivially re-adjusted. The contrast can be adjusted by means of potentiometer PT1.

#### **Keyboard**

For user inputs a 12 character keyboard (0..9,\*,#) is provided (X15: 13 pole connector). The keyboard is organized 1 out of 12, i. e. there is one line assigned to each key. The keyboard information is read-in serially through a shift register. If no keyboard is used the 12 inputs can be used as additional digital inputs. The keyboard uses a 13 pole terminal (single row) and is plugged to X15 in such a way that the keys will point towards the application board.

With activating the PL (parallel load - KEY-E) input of the 74HC165 all 12 keyboard wires are transferred in the 74HC165 shift register. After that all information bits are latched to Q7 with triggering of CP (clock input - EXT-SCK). There they can be read with the EXT-Data Port. Since one 74HC165 holds only 8 Bit information, Q7 of the 1st 74HC165 is connected with DS of the 2nd 74HC165.

### **I2C Interface**

Through this interface serial data can be transmitted at high speed. To do this only two signal lines are necessary. Data transmission takes place according to the I2C protocol. To effectively use this interface special functions are provided (see Software Description I2C).

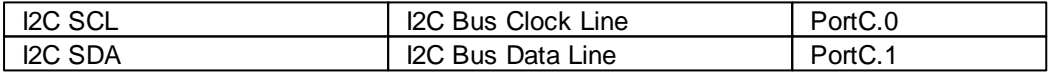

### **Power Supply (POWER, 5 Volts, GND)**

Power is provided to the application board by means of a 9V/ 250mA Mains Plug-in Power Supply. Depending on additionally used components it may later become necessary to use a power supply with higher power rating. A fixed voltage control generates an internally stabilized 5V supply voltage. This voltage is provided to all circuit components on the application board. Due to the power reserve of the Plug-In Power Supply this voltage can also be used to power external ICs.

Please observe the [Maximum](#page-28-0) [Drawable](#page-28-0) [Current](#page-28-0). Exceeding this current may lead to immediate destruction! Because of the relativelly high current consumption of the application board in the vicinity of 125mA it is not recommended for use in devices consistently battery operated. Please see the note on short time breakdowns of the power supply (see [Reset](#page-26-1) [Characteristics\)](#page-26-1).

If you turn the application board to a position where the interface connectors (USB and serial) show to the upper side, the leftmost column on the breadboard is GND and the rightmost column is VCC.

### **Serial Interfaces**

The Micro Controller Atmega32 contains in its hardware an asynchronous serial interface according to RS232 standards. The format (Data Bits, Parity Bit, Stop Bit) can be determined during initialization of the interface. The application board contains a high value level conversion IC to transform the digital bit streams to Non Return Zero Signals in accordance with the RS232 standards (positive voltage for low bits, negative voltage for high bits). The level conversion IC makes use of an improved protection against voltage transients. Voltage transients can in electro-magnetically loaded surroundings (e. g. in industrial applications) be induced in the interface cables and thus destroy connected electrical circuits. By means of jumpers the data lines RxD and TxD can be connected to the Controller PortD.0 and PortD.1. During quiescent condition (no active data transmission) a negative voltage of several volts can be measured on Pin TxD against GND. RxD is of high impedance. The 9 pole SUB-D socket of the application board carries RxD on Pin 3 and TxD on Pin 2. Pin 5 is the GND connection. No handshake signals are being used for serial data transmission.

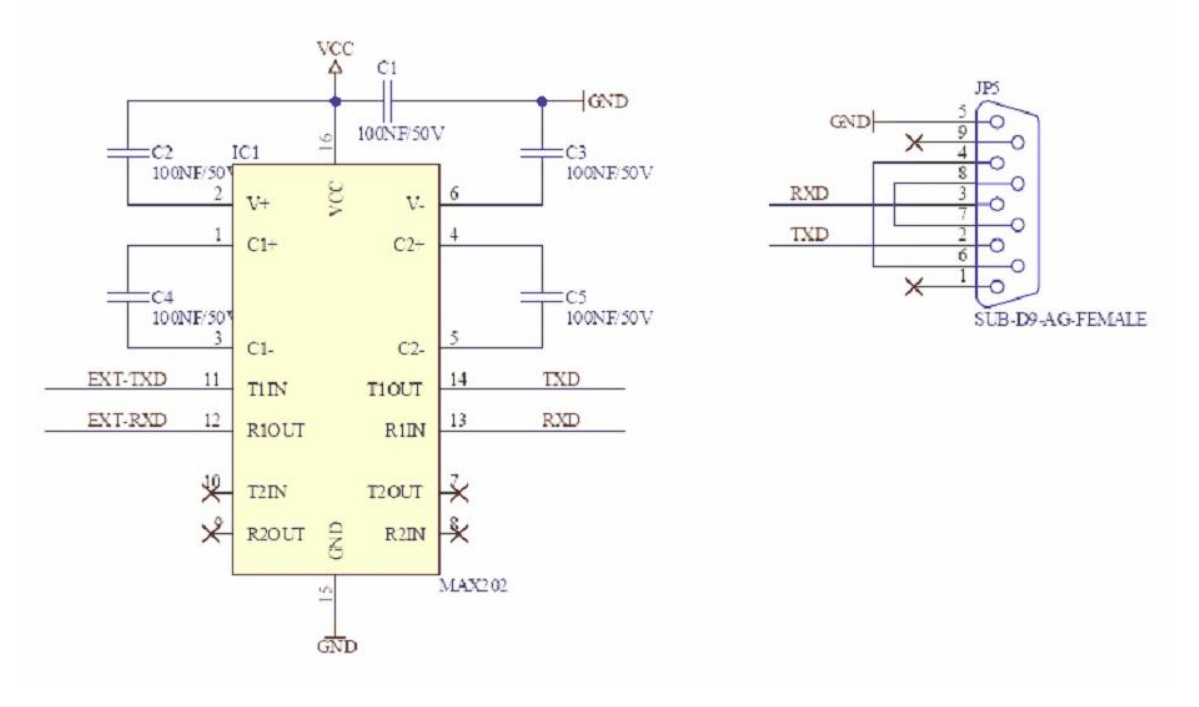

The cable with connection to the NRZ Pins TxD, RxD and RTS may have a length of up to 10 meters. It is recommended to use shielded standard cables. When using longer lines or non-shielded cables interferences may detract correct data transmission. Only use cables of which the pin assignments are known.

Never connect the serial transmission outputs of two devices directly together! Transmission outputs can usually be identified by their negative output voltage in quiescent condition.

## **Testing Interfaces**

The 4 pole pin strip X16 is to be used for testing purposes only and will not necessarily be armed with components of any kind on every application board. For the user this pin strip is of no importance.

One further testing interface is the 6 pole pin strip (two rows at 3 pins each) at JP4. This pin strip too is only meant for internal use and may likely no longer be fitted with components in future board series.

### **Technical Data Application Board**

Note: Detailed information's can be found in the IC manufacturer's PDF files on the C-Control Pro Software CD-ROM.

All voltage specifications are referring to direct current (DC).

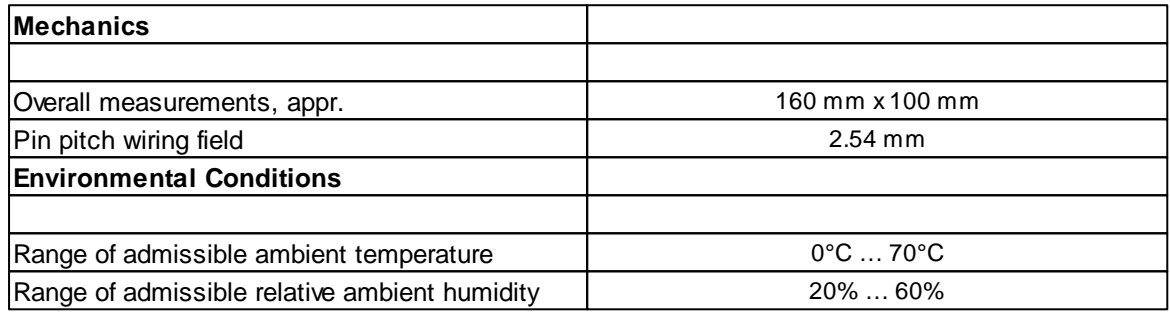

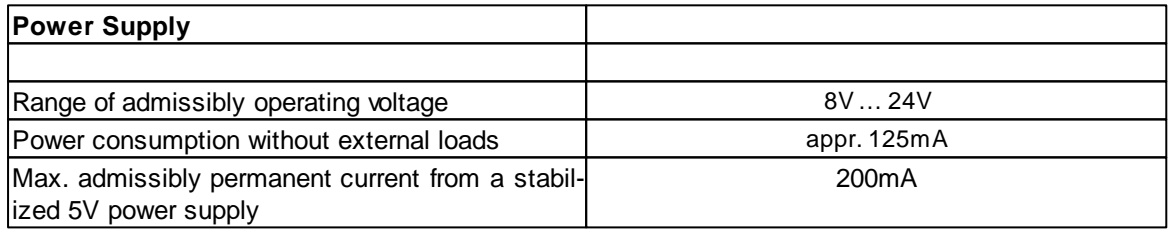

## **2.1.6.1 Jumper Application Board**

### **Jumper**

By use of jumpers certain options can be selected. This applies to several ports which are provided with special functions (see Pin Assignment Table for  $M32$ ). E. g. the serial interface is relized through Pins PortD.0 and PortD.1. If the serial interface is not being used then the corresponding jumpers can be removed and these pins will then be available for other functions. Besides the port jumpers there are additional jumpers which are described in the following.

### **Ports A through D**

The ports available with the Mega32 Module are inscribed in this graph. Here the right side is con-

nected to the module while the left side connects to the components of the application board. If any jumper is pulled then the connection to the application board is suspended. This may lead to obstructions of USB, RS232, etc. on the board.

## **JP1 and JP2**

These jumpers are assigned to push buttons SW1 and SW2. There is the possibility to operate the push button against both GND or VCC. In the basic setting the push buttons are switching to GND.

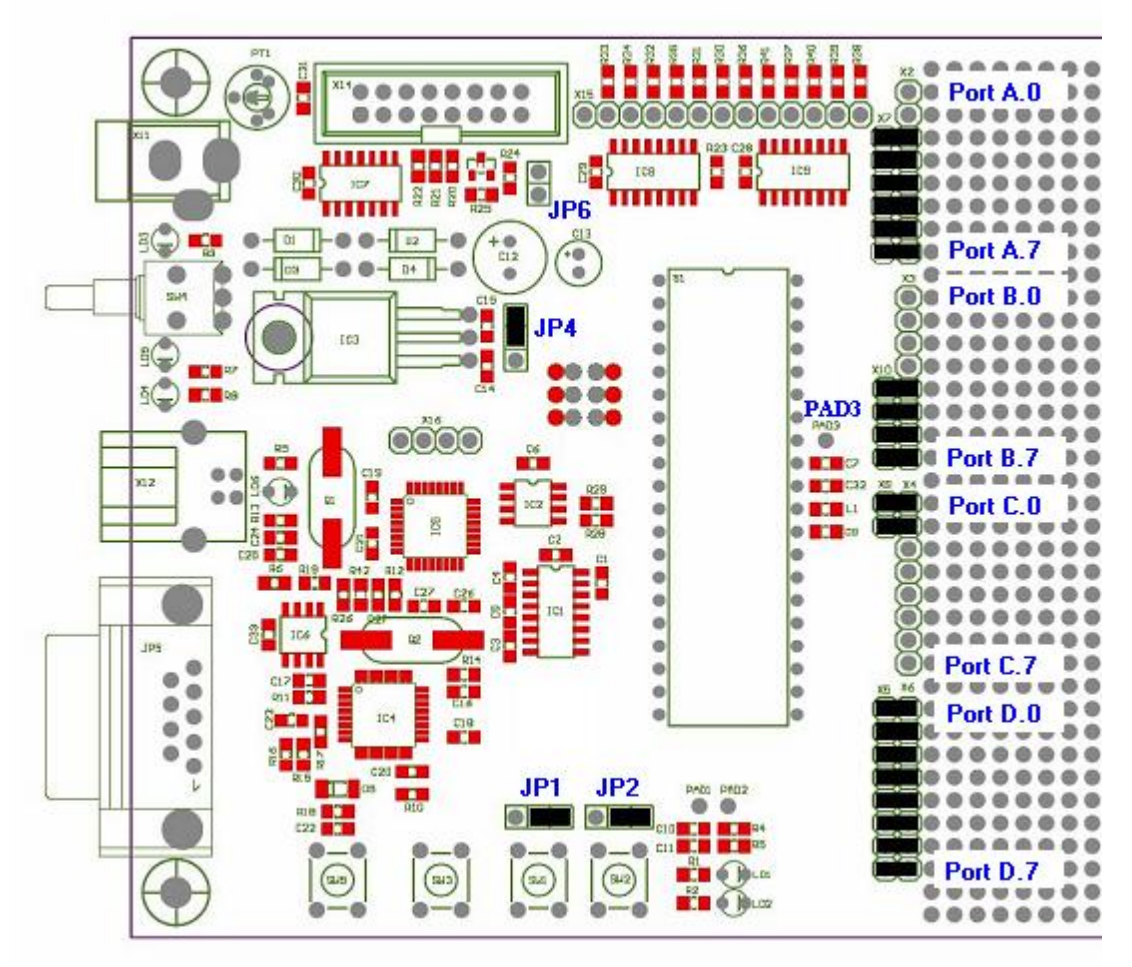

Jumperpositions at delivery

## **JP4**

JP4 serves to toggle the operating voltage (Mains Plug-In Power Supply or USB). The application board should be operated using Plug-In Power Supply and voltage control (Shipping Condition). The maximum current to be drawn from the USB interface is lower than from the Plug-In Power Supply. Exceeding this current can lead to damage on the USB interface of the computer.

### **JP6**

When using the displays the LED back lighting can be switched off by use of JP6.

## **PAD3**

PAD3 (to the right of the module, below the blue inscription) is required as ADC\_VREF\_EXT for func-tions [ADC\\_Set](#page-239-0) and [ADC\\_SetInt](#page-240-0).

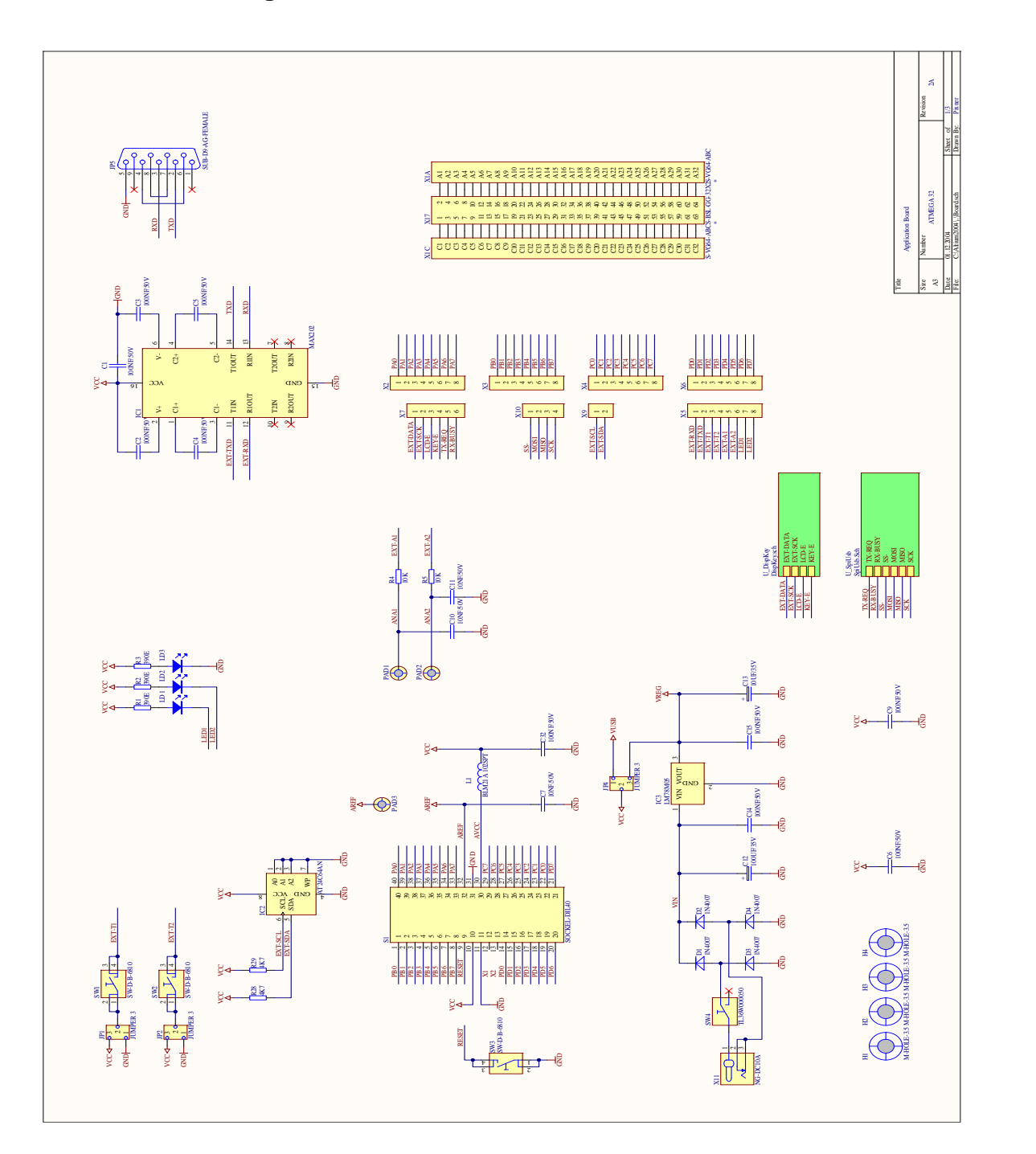

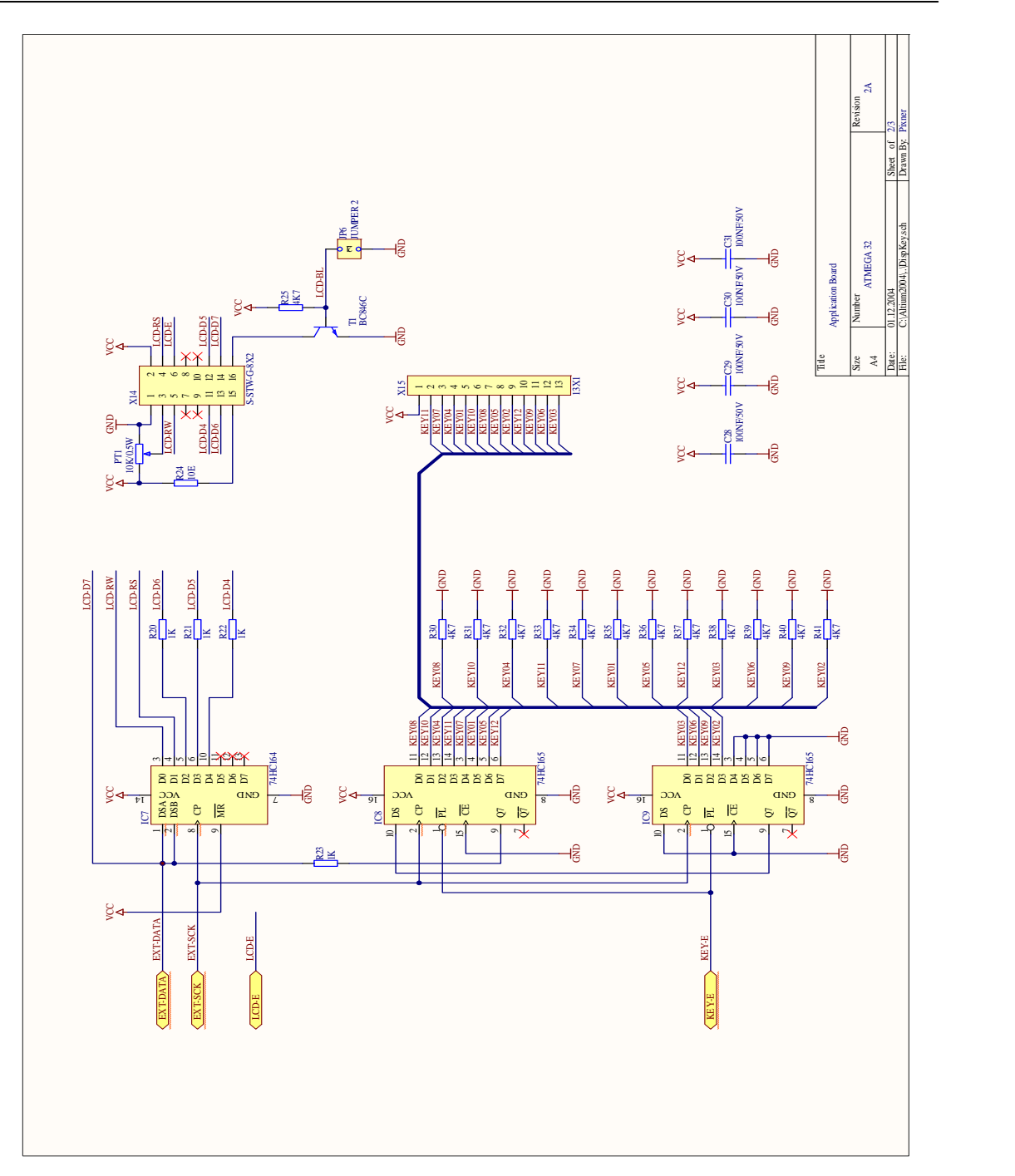

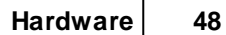

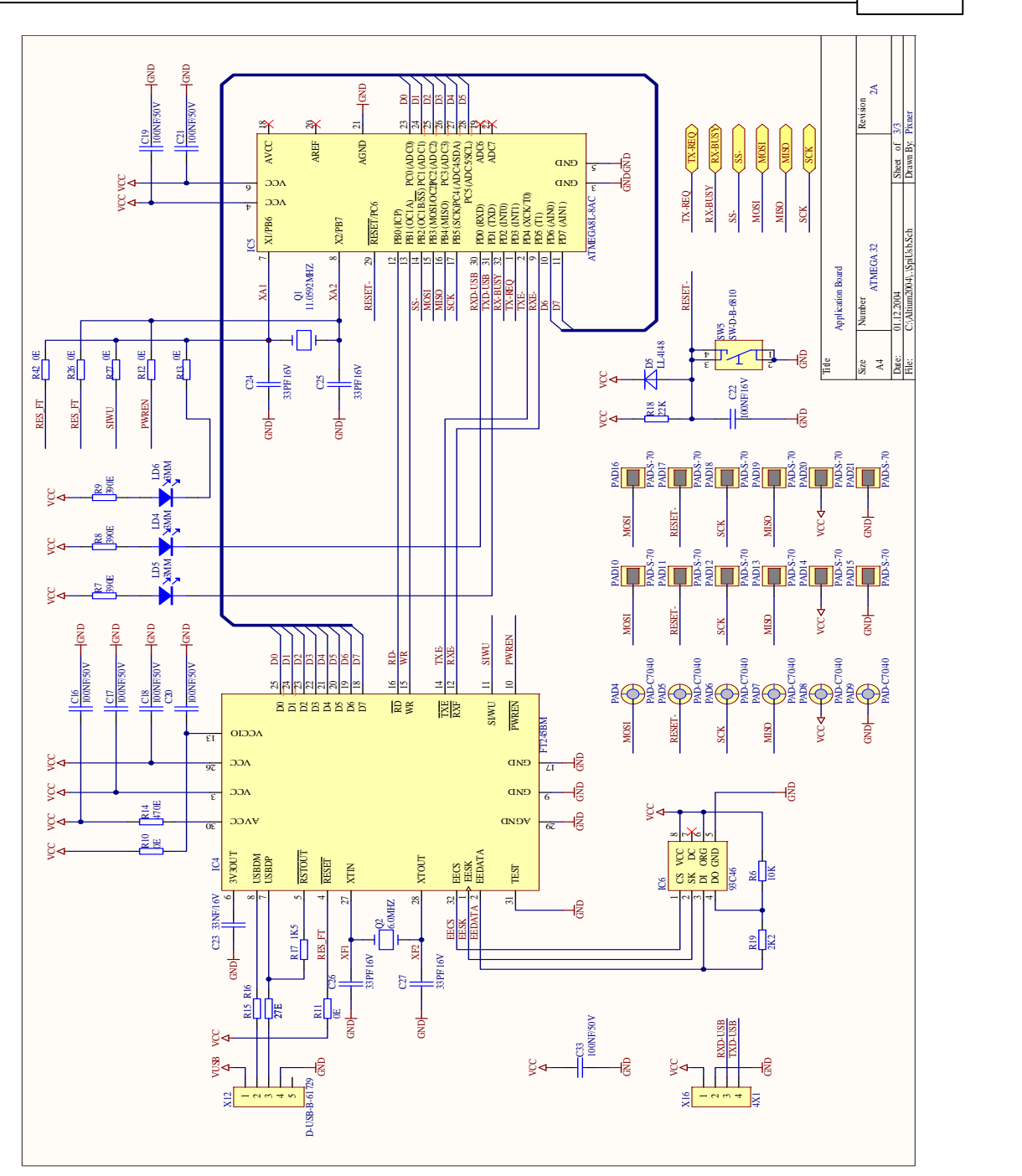

## **2.1.6.3 Component Parts Plan**

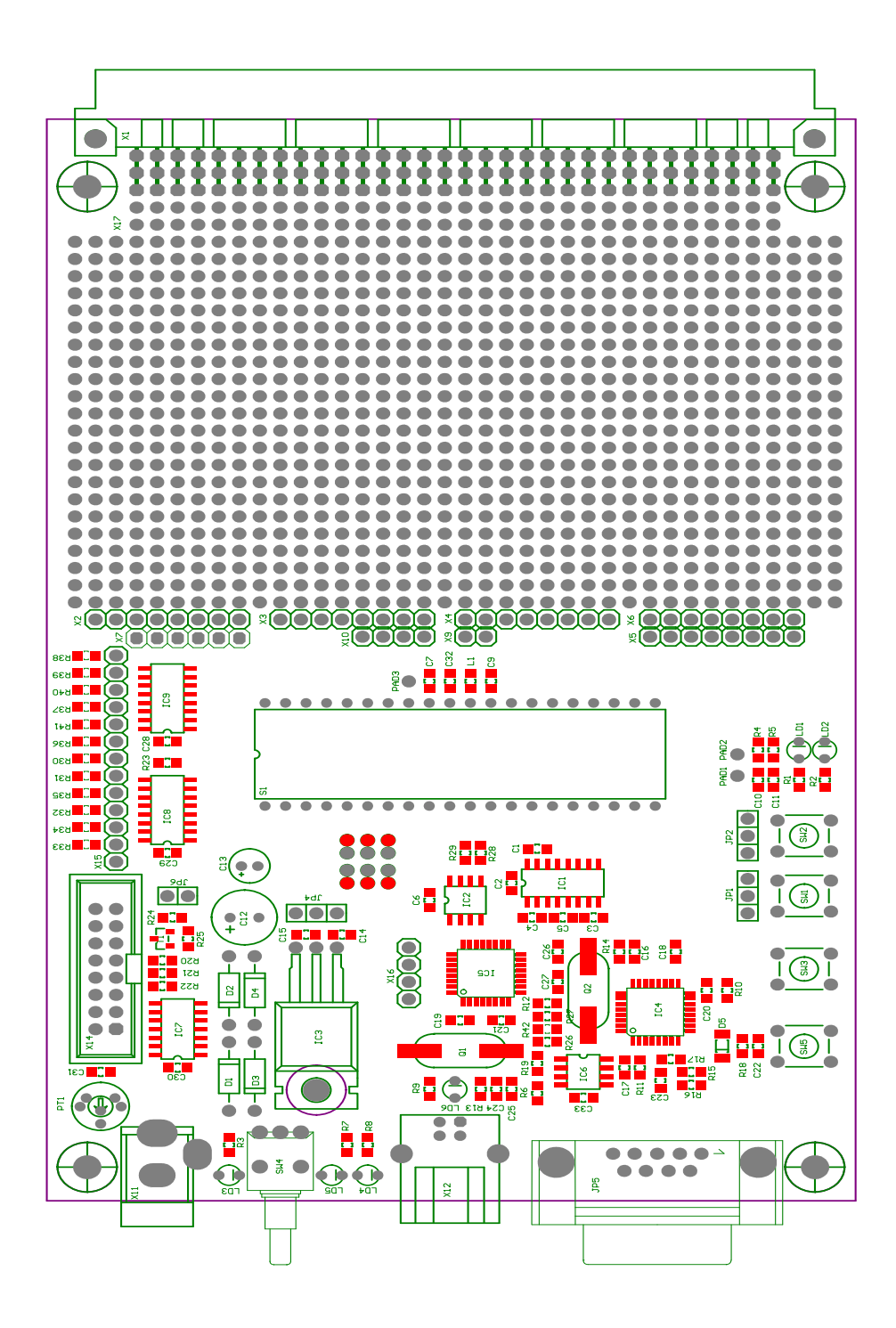

## **2.1.7 Mega128 Application Board**

## **USB**

The "C-Control Pro Application Board MEGA 128" (Conrad Item no. 198258) provides a USB interface for the program's loading and debugging. Because of the high data rate of this interface data transmission times are considerably shorter compared to the serial interface. Communication takes place through a USB Controller by FTDI and an AVR Mega8 Controller. The Mega8 provides its own Reset push button (SW5). During USB operation the status of the interface is indicated by two light emitting diodes (LD4 red, LD5 green). When only the green LED lights up the USB interface is ready for operation. During data transmission both LEDs will light up. This also applies to the Debug mode. Flashing of the red LED indicates an error condition. Is a program started in the Interpreter, the red LED is turned on during the runtime. For USB communication the SPI interface of Mega128 is used (PortB.0 through PortB.4, PortE.5), which must be connected by their respective jumpers.

Note: Detailed information on the Mega8 can be found in the IC manufacturer's PDF files on the C-Control Pro Software CD-ROM.

## **On-Off Switch**

The switch SW4 is located on the front of the application board and serves the power-up (On) or power-down (Off) of the voltage supply.

### **Light Emitting Diodes (LED)**

There are 5 light emitting diodes (LEDs). The LD3 (green) is located on the front below the DC terminals and lights up when supply voltage is applied. LD4 and LD5 indicate the status of the USB interface (see Section USB). The green LEDs LD1 and LD2 are located next to the four push buttons and are freely available to the user. They are connected to VCC through a dropping resistor. By means of jumpers LD1 can be connected to PortG.3 and LD2 to PortG.4. The LEDs will light up when the corresponding pin port is low (GND).

### **Push Buttons**

There are four push buttons provided for. SW3 (RESET1) will initiate a reset with Mega128 while SW5 (RESET2) will do the same with Mega8. The push button SW1 and SW2 are freely available to the user. Through jumpers SW1 can be connected to PortE.4 and accordingly SW2 to PortE.6. There is the possibility to connect switches SW1/2 to either GND or VCC. The possibilities to choose from are determined by JP1 and JP2 resp. In order to have a defined level at the input port while the push button is open the corresponding pull-up should be switched on (see Section [Digital](#page-33-0)[ports\)](#page-33-0).

Pressing SW1 during power-up of the board will activate the [Serial](#page-24-0) [Bootloader](#page-24-0) [Mode.](#page-24-0)

**LCD**

An LCD module can be plugged onto the application board. It displays 2 lines at 8 characters each. In general also differently organized displays can be operated through this interface. Each character consists of a monochrome matrix of 5x7 pixels. A flashing cursor below any one of the characters will indicate the current output position. The operating system provides a simple software interface for output on the display. This display is connected to connector X14 (16 poles, double row). By means of a mechanical protection a faulty connection and thus the confusing of poles is avoided.

The LCD module used is of type Hantronix HDM08216L-3. Further information can be found on the Hantronix Webseite <http://www.hantronix.com> and in the data sheet list on the CD-ROM.

The display is operated in the 4-Bit data mode. Data bits are set to the EXT-Data output, and then clocked into the 74HC164 shift register with triggering EXT-SCK. When LCD-E is set, the 4 Bits are applied to the display.

### **LCD Contrast (LCD ADJ)**

Direct frontal view will allow best readability of the LCD characters. If necessary the contrast must be trivially re-adjusted. The contrast can be adjusted by means of potentiometer PT1.

### **Keyboard**

For user inputs a 12 character keyboard  $(0..9,*,#)$  is provided  $(X15: 13$  pole connector). The keyboard is organized 1 out of 12, i. e. there is one line assigned to each key. The keyboard information is read-in serially through a shift register. If no keyboard is used the 12 inputs can be used as additional digital inputs. The keyboard uses a 13 pole terminal (single row) and is plugged to X15 in such a way that the keys will point towards the application board.

With activating the PL (parallel load - KEY-E) input of the 74HC165 all 12 keyboard wires are transferred in the 74HC165 shift register. After that all information bits are latched to Q7 with triggering of CP (clock input - EXT-SCK). There they can be read with the EXT-Data Port. Since one 74HC165 holds only 8 Bit information, Q7 of the 1st 74HC165 is connected with DS of the 2nd 74HC165.

### <span id="page-59-0"></span>**SRAM**

The application board holds an SRAM chip (K6X1008C2D) made by Samsung. By using this the available SRAM memory is extended to 64kByte. Mentioned SRAM uses Ports A, C and partly G for triggering. If the SRAM is not used then it can be de-activated by JP7 and then these ports become available to the user.

To deactivate the SRAM the jumper JP7 has to be moved to the left side (orientation: serial interface shows to the left), such that the left pins of JP7 are connected.

**Even though the used RAM chip has a capacity of 128kb only 64kb can be used for reason** of the memory model.

## **I2C Interface**

Through this interface serial data can be transmitted at high speed. To do this only two signal lines are necessary. Data transmission takes place according to the I2C protocol. To effectively use this interface special functions are provided (see Software Description I2C).

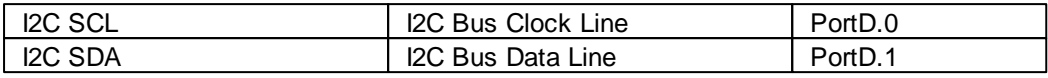

### **Power Supply (POWER, 5 Volt, GND)**

Power is provided to the application board by means of a 9V/ 250mA Mains Plug-in Power Supply. Depending on additionally used components it may later become necessary to use a power supply with higher power rating. A fixed voltage control generates an internally stabilized 5V supply voltage. This voltage is provided to all circuit components on the application board. Due to the power reserve of the Plug-In Power Supply this voltage can also be used to power external ICs.

Please observe the [Maximum](#page-35-0) [Drawable](#page-35-0) [Current](#page-35-0). Exceeding this current may lead to immediate destruction! Because of the relativelly high current consumption of the application board in the vicinity of 125mA it is not recommended for use in devices consistently battery operated. Please see the note on short time breakdowns of the power supply (see [Reset](#page-33-1) [Characteristics\)](#page-33-1).

 $\rightarrow$  If you turn the application board to a position where the interface connectors (USB and serial) show to the upper side, the leftmost column on the breadboard is GND and the rightmost column is VCC.

### **Serial Interfaces**

The Micro Controller Atmega128 contains in its hardware two asynchronous serial interfaces according to RS232 standards. The format (Data Bits, Parity Bit, Stop Bit) can be determined during initialization of the interface. The application board contains a high value level conversion IC for both interfaces to transform the digital bit streams to Non Return Zero Signals in accordance with the RS232 standards (positive voltage for low bits, negative voltage for high bits). The level conversion IC makes use of an improved protection against voltage transients. Voltage transients can in electro-magnetically loaded surroundings (e. g. in industrial applications) be induced in the interface cables and thus destroy connected electrical circuits. By means of jumpers the data lines RxD0 (PortE.0), TxD0 (PortE.1) and RxD1 (PortD.2), TxD1 (PortD.3) can through the Controller be connected to the level converter. During quiescent condition (no active data transmission) a negative voltage of several volts can be measured on Pin TxD against GND. RxD is of high impedance. The 9 pole SUB-D socket of the application board carries RxD0 on Pin 3 and TxD0 on Pin 2. Pin 5 is the GND connection. No handshake signals are being used for serial data transmission. The second serial interface is lead to a 3 pole pin strip. Here RxD1 occupies Pin 2, TxD1 occupies Pin 1 while Pin 3 is GND.

The cable with connection to the NRZ Pins TxD, RxD and RTS may have a length of up to 10 meters. It is recommended to use shielded standard cables. When using longer lines or non-shielded cables interferences may detract correct data transmission. Only use cables of which the pin assignments are known.

Never connect the serial transmission outputs of two devices directly together! Transmission outputs can usually be identified by their negative output voltage in quiescent condition.

### **Testing Interfaces**

The 4 pole pin strip X16 is to be used for testing purposes only and will not necessarily be armed with components of any kind on every application board. For the user this pin strip is of no importance.

One further testing interface is the 6 pole pin strip (two rows at 3 pins each) at the lower right next to JP4. This pin strip too is only meant for internal use and may likely no longer be fitted with components in future board series.

### **Technical Data Application Board**

Note: Detailed information's can be found in the IC manufacturer's PDF files on the C-Control Pro Software CD-ROM.

All voltage specifications are referring to direct current (DC).

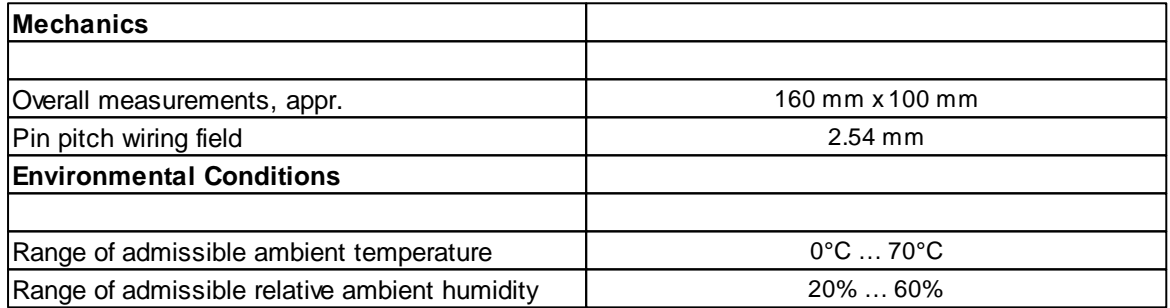

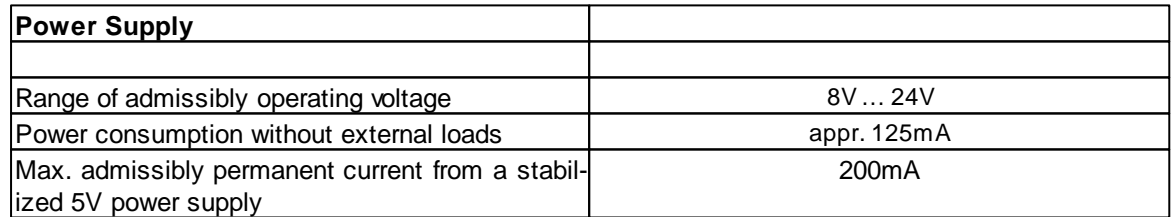

### **2.1.7.1 External RAM**

The Application Board of **Mega128** carries external [RAM.](#page-59-0) This RAM is automatically recognized by the Interpreter and used for the program to be carried out. For this reason a program memory of appr. 63848 Bytes rather than appr. 2665 Bytes is available. For this it is not necessary to newly compile the program.

If the SRAM is not needed it can be deactivated by JP7 and the ports will be free for other uses.

To deactivate the SRAM the jumper JP7 has to be moved to the left side (orientation: serial interface shows to the left), such that the left pins of JP7 are connected.

## **2.1.7.2 Jumper Application Board**

### **Jumper**

By use of jumpers certain options can be selected. This applies to several ports which are provided with special functions (see Pin Assignment Table for [M128\)](#page-36-0). E. g. the serial interface is realized through Pins PortE.0 and PortE.1. If the serial interface is not being used then the corresponding jumpers can be removed and these pins will then be available for other functions. Besides the port jumpers there are additional jumpers which are described in the following.

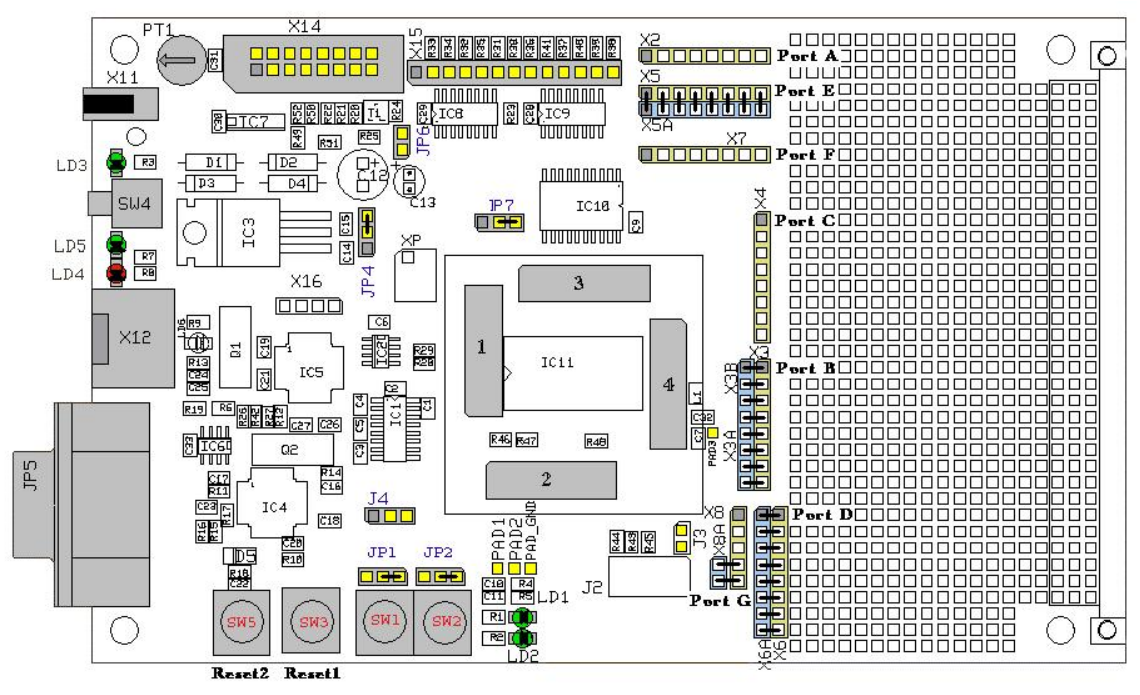

**Jumperpositionen im Auslieferzustand**

## **Ports A through G**

The ports available with the Mega128 Module are inscribed in this graph. Here the **yellow side** is connected to the module while the light blue side connects to the components of the application board. If any jumper is pulled then the connection to the application board is suspended. This may lead to obstructions of USB, RS232, etc. on the board. The gray marking indicates the first Pin (Pin 0) of the Port.

### **JP1 and JP2**

These jumpers are assigned to push buttons SW1 and SW2. There is the possibility to operate the push button against both GND or VCC. In the basic setting the push buttons are switching to GND.

## **JP4**

JP4 serves to toggle the operating voltage (Mains Plug-In Power Supply or USB). The application board should be operated using Plug-In Power Supply and voltage control (Shipping Condition). The maximum current to be drawn from the USB interface is lower than from the Plug-In Power Supply. Exceeding this current can lead to damage on the USB interface of the computer.

## **JP6**

When using the displays the LED back lighting can be switched off by use of JP6.

### **JP7**

If the SRAM on the application board is not needed it can be de-activated by use of JP7. These ports will then be available to the user.

To deactivate the SRAM the jumper has to be moved to the left side (orientation: serial interface shows to the left), such that the left pins of JP7 are connected.

### **J4**

To jumper J4 the second serial interface of the Mega128 is connected through a level converter.

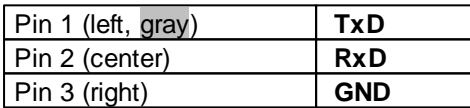

### **PAD3**

PAD3 (to the right of the module) is required as ADC\_VREF\_EXT for functions ADC\_Set and ADC\_SetInt.

## **2.1.7.3 Connection Diagram**

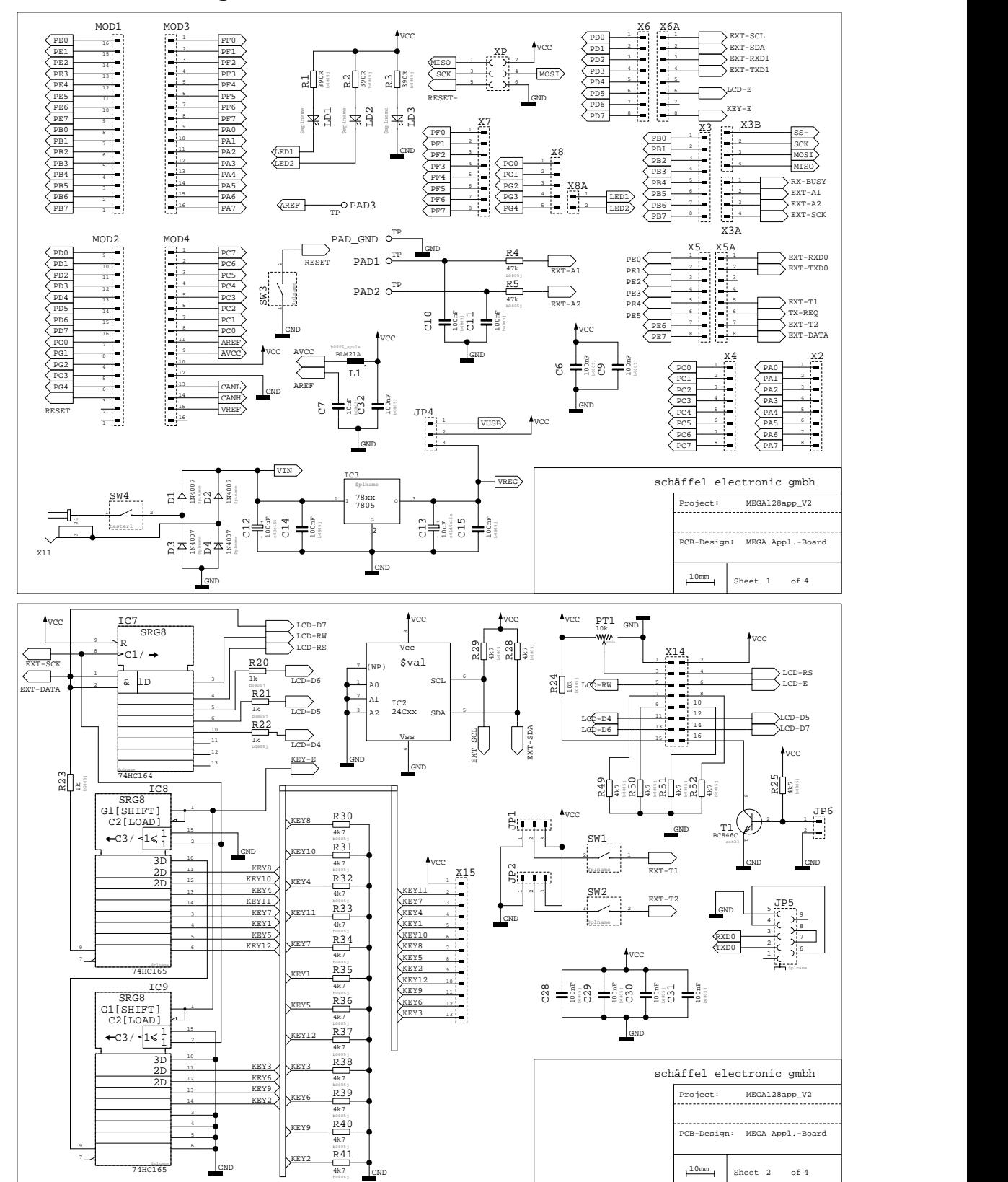

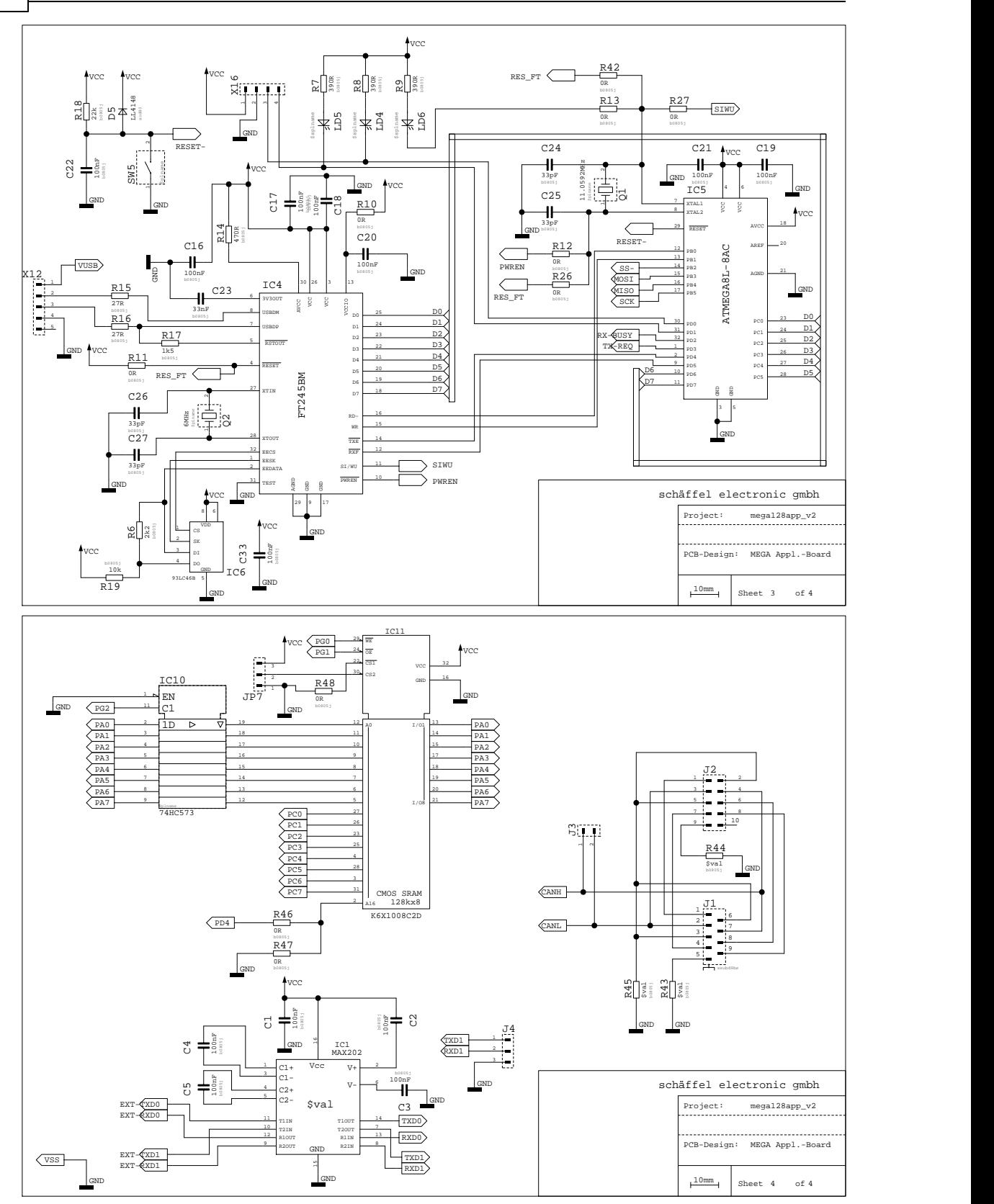

## **2.1.7.4 Component Parts Plan**

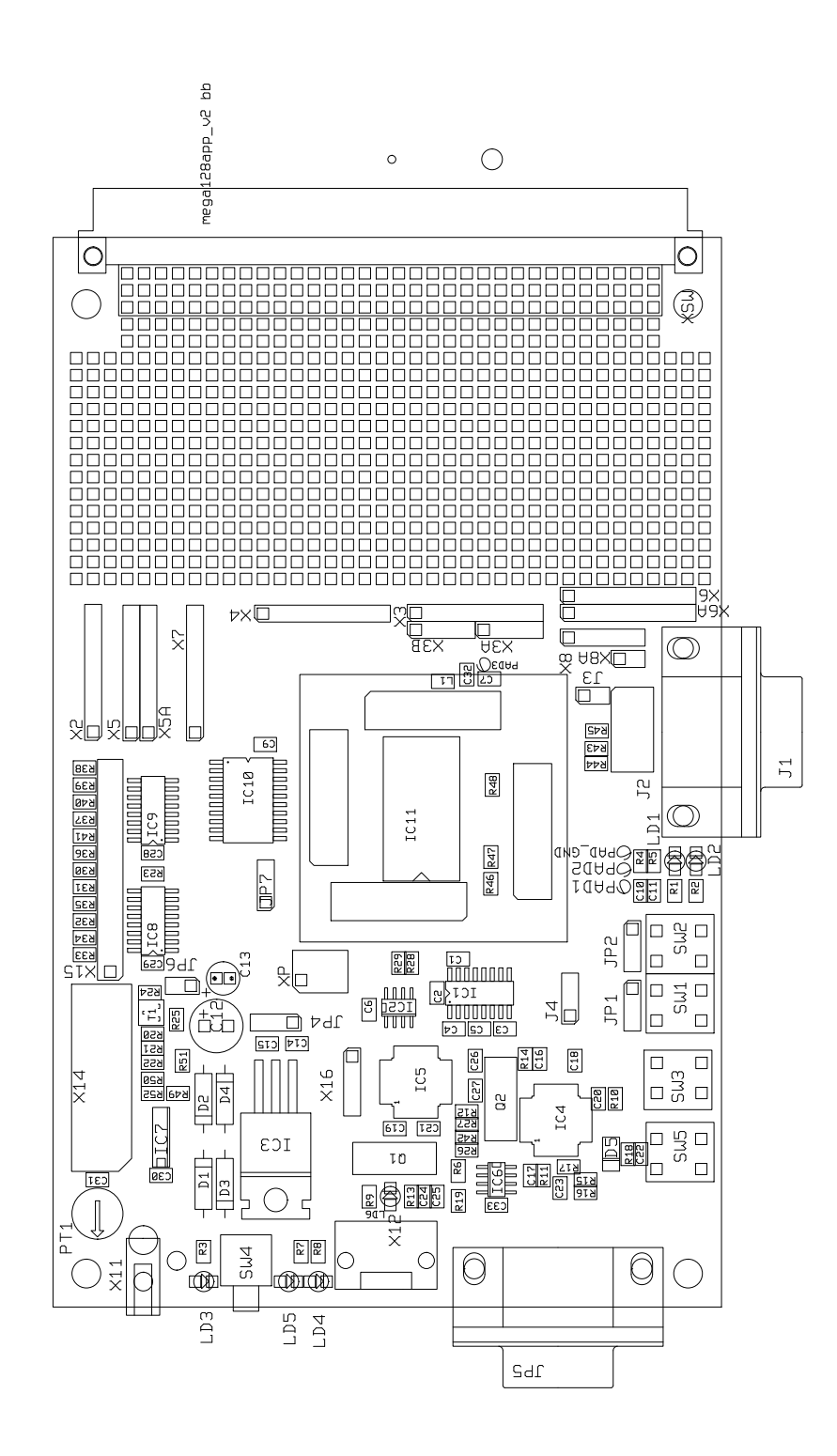

## **2.1.8 Mega32 Projectboard**

The C-Control Projectboard PRO32 (Conrad Item no. 197287) provides a economic alternative to the application board MEGA32 (Conrad-Order no. 198 245). Compared to the C-Control Pro application board, it's range of functions is significantly limited, and is used mainly for own hardware developments related to the MEGA32 UNIT. The Projectboard includes the most important components needed to operate the MEGA32 UNIT. Furthermore, the Projectboard features a power supply (USB / AC adapter), a interface converter (RS232) and a large prototype area available for own development. By default, the Projectboard is designed for programming via RS232. Optionally, the RS232-USB converter (Conrad-Order no. 197 257) can be used for programming the MEGA32 UNIT via USB. In this case the programming is done via the serial connection of the MEGA32 UNIT (UART), so the program transfer is not as fast as the USB transfer on the application board MEGA32.

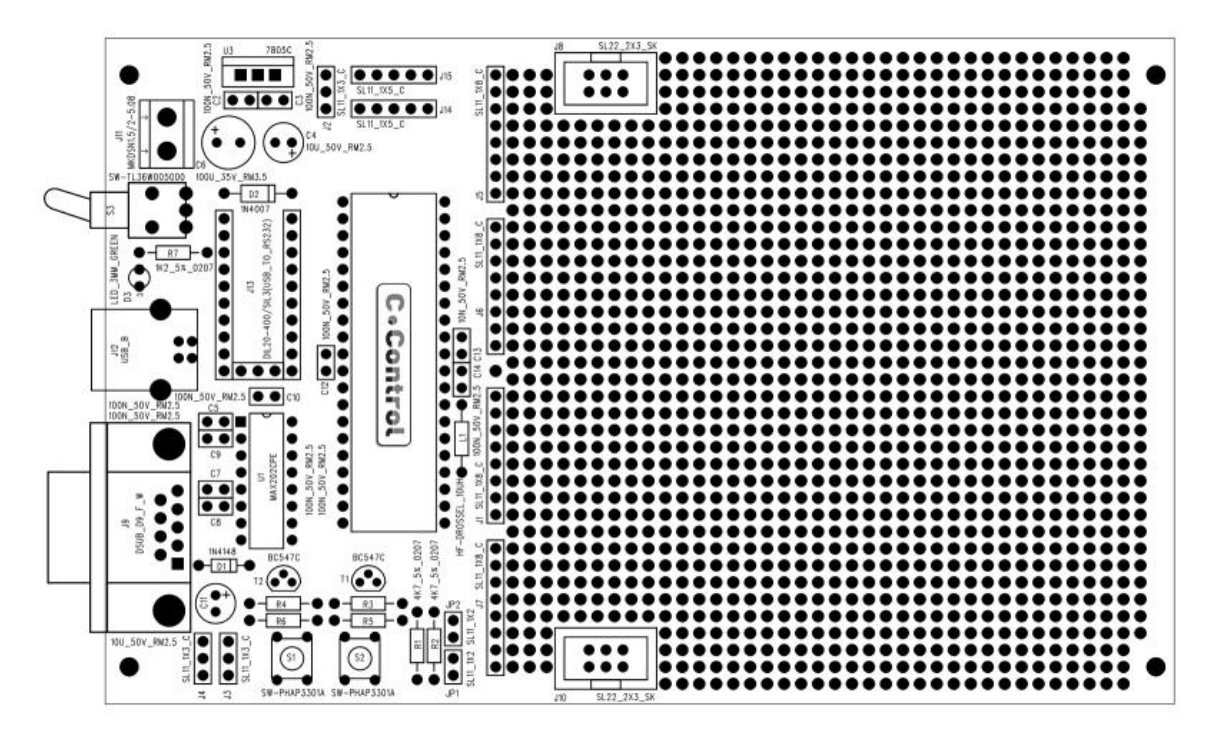

- The MEGA32 UNIT is so plugged that the signature of the UNIT is readable, if the programming and power connectors show out to you.
- In the baseline condition with no-USB-RS232 converters the jumpers J4/J3 are put like shown in the figure.
- When using the RS232-USB converter (not included), the jumper must be reconnected to USB.
- The jumper J2 is used to select the supply voltage. With the jumper set to "network", the clamps J11 are used for the power supply (stabilized DC power supply or power adapter min. 100mA, depending on application). If the jumper J2 is replugged to USB, the board can be operated via the USB power supply of the computer.
- Attention! A maximum current of 100mA through USB should not be exceeded!
- The switch S3 and the power supply pin headers JP7/JP5 and the pins for Vcc / GND on the pro-

totype area are no longer energized when using USB operation. This supply is used only for test applications, when there is no external power supply available.

- The appropriate COM port (serial port) must be selected in the C-Control Pro IDE software. Also the programming via USB is made through the serial interface of the C-Control PRO32 UNIT. Prior to that check, when necessary, the Windows device manager, which COM ports are available, or which was installed by the RS232-USB converter.
- If the I2C bus is used, the jumper JP2 and JP1 have to be inserted, if you provide no external pullup resistors by your own.

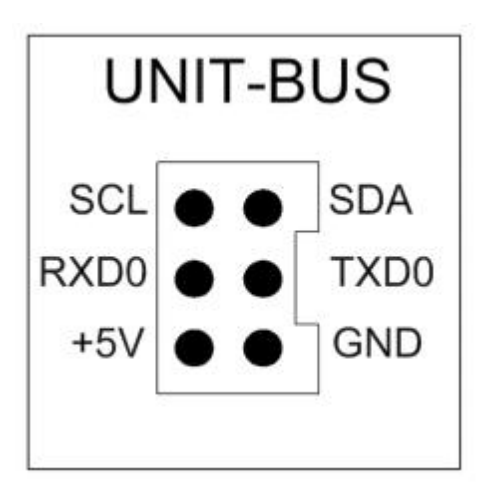

- The bus unit is used to connect I2C-bus expansion modules of the CC1-family and can be used for custom applications. The interface layout can be found in the figure.
- The ports of the MEGA32 UNIT are passed out on headers J1, J5, J6 and J7.
- Before you can transfer a program in the unit, the key (BOOT / STOP) must be pressed, to switch the C-Control PRO32 into programming mode.
- When the voltage is supplied, the user program stored in the memory of the C-Control MEGA32 is started automatically. This program can be stopped with the (BOOT/STOP ) button. Then the C-Control PRO32 is in BOOT mode, which is required for program transmission.
- The program start can be triggered via the IDE or on the button (RESET / START).
- When using Msg\_Write... to output variables, it is advisable to use the software start from the IDE.

#### **Technical data**

Operating voltage: 8 - 16V DC Current consumption without load and without external USB-RS232 Converter: about 40mA Max continuous current from the stabilized 5V voltage: 100mA (without cooling) Prototype area: 2.54 mm Range of the permissible ambient temperature: 0 ° C to 70 ° C Admissible relative humidity environment .. 20-60% non-condensing Dimensions: 60 \* 100 \* 21mm (including MEGA32 UNIT)

## **2.1.9 Mega128 Projectboard**

The "C-Control PRO 128 Projectboard" (Conrad Item no. 197313) provides a economic alternative to the "Application-Board MEGA128" (Conrad-Order no. 198258). Compared to the C-Control Pro application board, it's range of functions is significantly limited, and is used mainly for own hardware developments related to the "MEGA128 UNIT" and the "MEGA128CAN UNIT". The Projectboard also offers a connector "J3", which provides the CAN bus interface of the "MEGA128CAN". On the Projectboard the "MEGA128" or the "MEGA128CAN" can optionally be used. The Projectboard PRO 128 includes the most important components needed to operate the "MEGA128 UNIT". Furthermore, the Projectboard features a power supply (USB/AC adapter), a interface converter (RS232) and a large prototype area available for your own development. By default, the Project Board is designed for programming via RS232. Optionally, the RS232-USB converter (Conrad-Order no. 197257) can be used for programming the "MEGA128 UNIT" via USB. In this case the programming is done via the serial connection of the "MEGA128 UNIT" (UART), so the program transfer is not as fast as the USB transfer on the "Application-Board MEGA128".

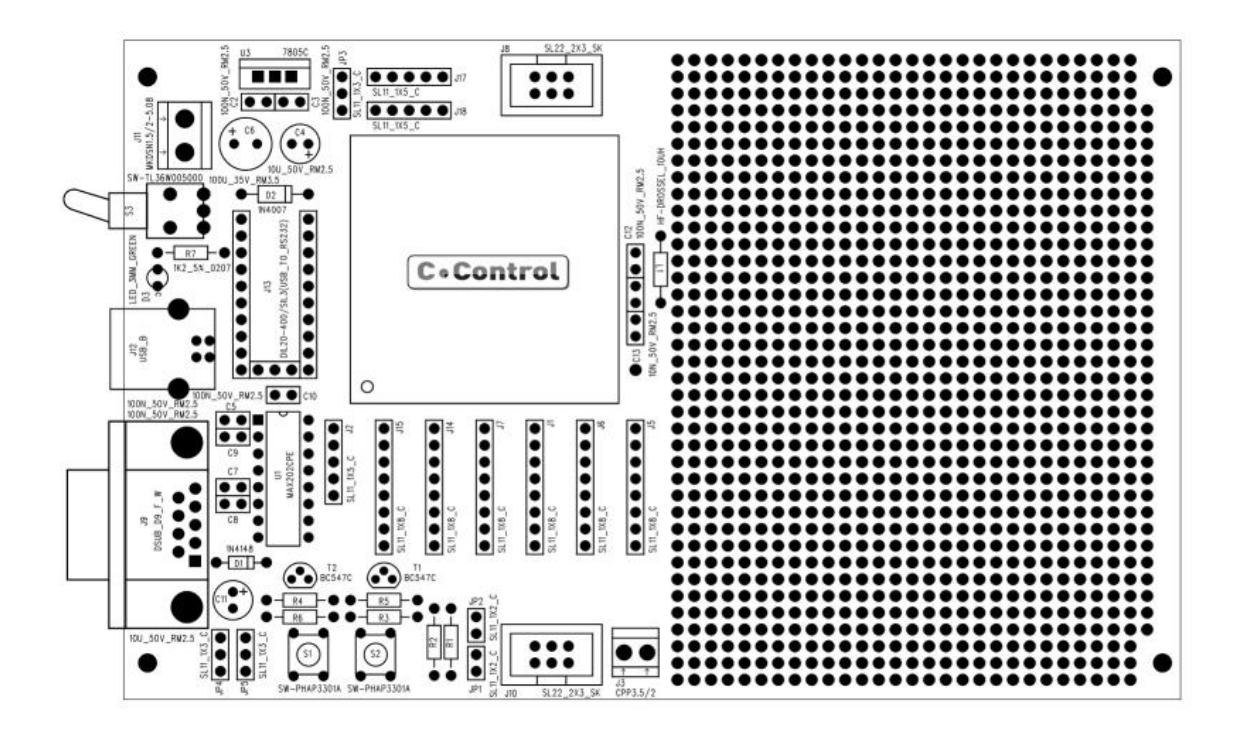

- The "MEGA128 UNIT" is so plugged that the signature of the UNIT is readable, if the (RESET/RUN & BOOT/STOP) button shows to you.
- In the baseline condition with no-USB-RS232 converters the jumpers JP4/JP5 are put like shown in the figure.

When using the RS232-USB converter (not included), the jumper must be reconnected to USB.

The jumper J2 is used to select the supply voltage. With the jumper set to "network", the clamps J11 are used for the power supply (stabilized DC power supply or power adapter min. 100mA, depending on application). If the jumper J2 is replugged to USB, the board can be operated via the USB power supply of the computer.

Attention! A maximum current of 100mA through USB should not be exceeded!

- The switch S3 and the power supply pin headers J17/J18 and the pins for Vcc / GND on the prototype area are no longer energized when using USB operation. This supply is used only for test applications, when there is no external power supply available.
- The appropriate COM port (serial port) must be selected in the C-Control Pro IDE software. Also the programming via USB is made through the serial interface of the C-Control "MEGA128 UNIT". Prior to that check, when necessary, the Windows device manager, which COM ports are available, or which was installed by the RS232-USB converter.
- If the I2C bus is used, the jumper JP2 and JP1 have to be inserted, if you provide no external pullup resistors by your own.

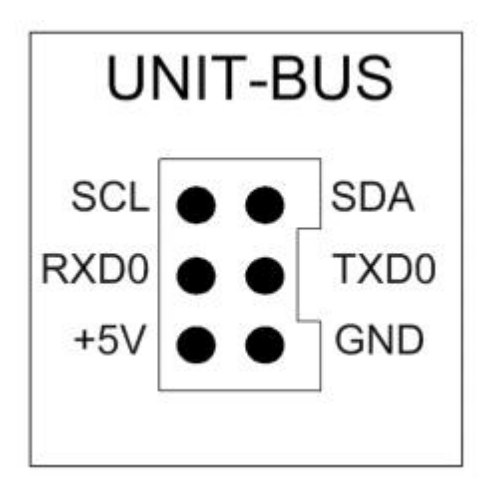

- The bus unit is used to connect I2C-bus expansion modules of the CC1-family and can be used for custom applications. The interface layout can be found in the figure.
- The ports of the "MEGA128 UNIT" are passed out on headers J1, J2, J5, J6, J7, J14 and J15.

For more information on the exact characteristics of the ports, see the documentation/help file in the C-Control Pro software.

- Before you can transfer a program in the unit, the button (BOOT/STOP) must be pressed, to switch the "MEGA128 UNIT" into programming mode.
- When the voltage is supplied, the user program stored in the memory of the "MEGA128 UNIT" is started automatically. This program can be stopped with the (BOOT/STOP) button. Then the "MEGA128 UNIT" is in BOOT mode, which is required for program transmission.
- The program start can be triggered via the IDE or on the button (RESET/START).
- When using Msg Write... to output variables, it is advisable to use the software start from the IDE.

#### **Technical data**

Operating voltage: 8 - 16V DC Current consumption without load and without external RS232-USB converter: 50 mA

Max continuous current from the stabilized 5V voltage: 100 mA (without cooling) Prototype area: 2.54 mm Range of the permissible ambient temperature: 0 ° C to +70 ° C Admissible relative humidity environment .. 20 - 60% non-condensing Dimensions: 160 x 100 x 23 mm (including "MEGA128 UNIT" or "MEGA128CAN UNIT)

## **2.2 AVR32Bit**

## **2.2.1 Installation**

In this chapter the installation of hardware and software of the C-Control Pro AVR32Bit is described.

On delivery, the Autostart jumper is set. Please remove, otherwise no program transfer is possible.

### **2.2.1.1 Software**

To get the current development software, sample programs, the manual and useful information, please visit: [www.c-control.de](http://www.c-control.de) The manual is also available as a help file in the development environment of the C-Control PRO IDE and the PDF file is in the installation folder of the C-Control Pro in the "Manual" directory.

Direct IDE Download Link: <http://www.c-control-pro.de/updates/C-ControlSetup.exe>

 $\rightarrow$  For the time of software and USB driver installations the user must be registered as administrator. During normal operation of the C-Control Pro this is not necessary.

At the beginning of the installation first select the language in which the installation should take place. After that you can choose whether you want to install C-Control Pro into the standard path or whether you want to specify your own target directory. At the end of the installation process you will be asked if an icon should be created on your desktop.

When the installation process is completed you can choose whether you want to see the "ReadMe" file, have the shortform introduction displayed or directly start the C-Control Pro design platform.

## **MAC Address**

To avoid connection problems, the MAC address should be set to a new value in the [C-Control](#page-153-0) [Con](#page-153-0)[figuration](#page-153-0) before switching on the Ethernet support. To this end, its own MAC address is generated and supplied on a label for each C-Control Pro AVR32Bit. This label is located on the bottom of the UNIT.

See figure:
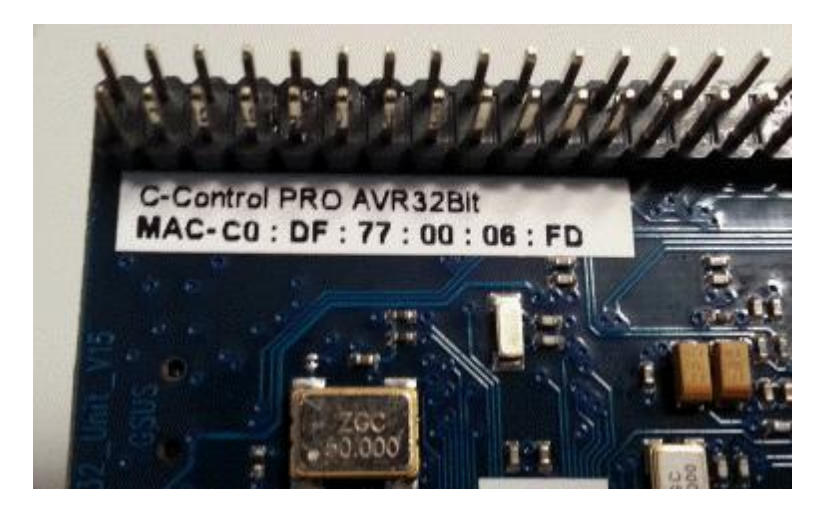

## <span id="page-72-0"></span>**2.2.1.2 USB**

### **Driver Installation**

- Now connect the Unit with the supplied mini-USB cable to the PC (the cable is enclosed the Applicationboard or Mainboard). The PC is trying to install a driver for a "C-Control Pro AVR32" device. You can find the appropriate driver in the directory USB Driver\ AVR32 USB Driver in the installation directory of the C-Control Pro IDE.
- If all the connections are made, start the IDE.
- In the IDE the corresponding COM port (virtual serial port) must be selected. Check first in the windows device manager, which was the assigned COM port number (see illustration).

Ports (COM & LPT)

C-Control Pro AVR32Bit (COM15)

Picture device manager Comport

Drivers and software for the C-Control Pro do not support Windows operating system before Windows 2000.

Press the reset button on the C-Control PRO AVR32Bit UNIT. In the output of the IDE should now appear the following message:

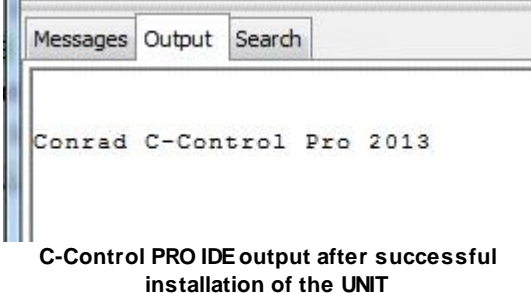

#### **65 C-Control Pro IDE**

Now you can already transfer a program to the Unit. The [demo](#page-12-0) [programs](#page-12-0) can be found if you click in the IDE under "Help" on "Demo Programs".

### **2.2.2 Firmware**

The operating system of the C-Control Pro consists of the following components:

- *Bootloader*
- *Interpreter*

#### <span id="page-73-0"></span>**Bootloader**

The boot loader is always available. It starts the interpreter or performs an upload when a new version of the interpreter is available.

- A power-on reset (turn power switch off and on) module brings the AVR32Bit always first in the boot loader (if the Autostart-Jumper is not set). This is a safety feature to always allow access, even if the interpreter should work incorrectly. In this state the UNIT can always be brought to its original condition with a "Reset Module".
- Pressing the reset button brings the module directly from the bootloader in the firmware when a valid interpreter is loaded. As a result, the number of USB driver interruptions are minimized during normal development.

#### **Interpreter**

The interpreter consists of several components:

- Bytecode Interpreter
- Multithreading support
- Interrupt processing
- User functions
- RAM and FFPROM interface

In the main, the interpreter executes the byte code that was generated by the compiler. Further, most library functions are integrated in interpreter so that the byte code program can e.g. access hardware ports. The RAM and EEPROM interface is used by the IDE debugger to get access to variables when the debugger has stopped at a breakpoint.

## **2.2.2.1 Autostart**

#### **Autostart**

If the Autostart Jumper is set (J1 on AVR32Bit UNIT), the user program is started directly after a reset or a power on. Since the Autostart-Jumper bridges the connection to the Start/Stop button permanently, the Start/Stop button has no effect if the jumper is set.

The library function ForceBootloader(), as well as a change in the "C-Control Configuration" AVR32Bit Unit options lead to an internal reset, where the Autostart behavior is ignored. This is done on purpose in order to make remote maintenance possible. In this case the user program can also be launched from the IDE, or a pressure on the reset button triggers Autostart again.

On delivery, the Autostart jumper is set. Please remove, otherwise no program transfer is possible.

### **Remote Maintenance**

To service an application with the AVR32Bit from afar, the application can use **[ForceBootloader\(](#page-232-0))** to jump into the bootloader. If the Autostart-Jumper is set, an update of the application would again start the program. You can prevent this, if you activate the Disable Autostart option in the C-Control configuration after a ForceBootloader. When the application update and the desired option changes are done, set Disable Autostart to off and restart the application from the IDE.

## **2.2.2.2 USB Troubleshooting**

The USB Support C-Pro AVR32Bit Control is executed by the microcontroller itself, and not by an external chip, like e.g. on the C-Control Pro Mega Applicationboard. This is problematic as far as the Windows operating system does not always process interruptions of the USB system correctly. You will notice this in everyday life, when sometimes a USB device (stick, hard disk or USB-to-serial converter) only works when you plug it in a second time. To counteract this, several measures have been taken to minimize the number of USB restarts:

- The C-Control Pro AVR32Bit unit stays as long as possible in the firmware and seldom jumps to the bootloader like the C-Control Pro Mega Units.
- You can use the Start/Stop button to stop the Unit without having to perform a reset.
- Pressing the reset button skips the USB initialization in the boot loader, and starts the firmware directly. Only a power-on reset leaves the AVR32Bit module in the bootloader (if the Autostart-Jumper is not set).

In rare cases, it may happen that the unit is not detected at power-on. This can be seen in the Windows device manager, if there C-Control AVR32Bit COM port does not appear when you turn on the unit. Please detach from the USB Hub (if any) and replug in, or if that does not help, perform a restart of Windows. Then the C-Control Pro Unit is recognized again.

If the user program is started directly by a Autostart, no message "Interpreter started" is issued. The reason is that the USB subsystem needs up to 2 seconds to activate the virtual COM port. Since the user program starts running immediately, all the outputs of the first 2 seconds are lost. Also debug messages are not visible in this time with an active Autostart. A start of the program through the start button when the unit is in bootloader (e.g. after a power-on reset), behaves like a Autostart. Therefore, there are also no outputs in the first 2 seconds.

### **IDE does not respond**

During the execution of programs on the AVR32Bit, overwriting foreign memory can have an impact to the IDE. In this case, the USB CDC protocol is no longer performed error-free by the AVR32, and the virtual COM port on the PC can get into a blocking state, that will the IDE only allow to accept data with delays (timeouts) . The IDE then no longer works properly. In normal case the IDE can be get out of this situation by pressing the reset button on the AVR32Bit module, but sometimes it just helps to quit the IDE with the Windows Task Manager.

#### **67 C-Control Pro IDE**

### **2.2.3 Module**

The C-Control Pro AVR32Bit UNIT (Conrad Order No.: 192573) is currently the fastest microcontroller unit of the C-Control Pro family (Atmel AT32UC3C1512C). The unit is equipped with a powerful AVR32 32-bit DSP microcontroller with FPU (Floating Point Unit) for the calculation of floating point numbers. This microcontroller has been specially designed for industrial and automotive applications, thus meeting a high standard of performance and reliability. The C-Control Pro AVR32Bit UNIT has already a wealth of facilities to peripheral, a web server, CAN-,  $\mu SD$ -, USB interface and much more is included for programming and debugging on this small unit.

To operate the UNIT you only need a stabilized 3.3V / 200mA power supply and a mini-USB cable to the Unit to connect to your PC. The easiest way to do this for development purposes is with the optional application board (Conrad Order No.: 192587). This board is specifically designed for the development of hardware and software and provides already a variety of additional peripherals.

For rapid prototyping and small series also the AVR32Bit [Mainboard](#page-103-0) (Conrad Order No.: 192702) can be used. This board can be expanded with additional boards depending on the application.

The programming of the AVR32Bit UNIT is made in the for several years proven and constantly improved C-Control Pro development environment in Basic, CompactC and graphically.

### **The Unit provides the following features:**

- Powerful 32-bit microcontroller (91MIPS internal) 66 MHz clock
- 512 KB high-speed FLASH (160 KB reserved for interpreter)
- 64 KB high-speed SRAM (14 KB reserved for interpreter)
- 1x CAN bus (2.0A & 2.0B) with CAN driver + jumper enabled terminator
- 2x SPI interfaces
- 1x I2C (TWI)
- 2x voltage reference input for ADC
- 1x 16-channel 12-bit ADC
- 1x USB interface (Mini USB) for programming and debugging
- 3x USART interface (serial interface)
- 1x External I2C EEPROM 512 Kbit
- 1x Real Time Clock (RTC) with 32.768 kHz clock crystal
- 1x LAN interface (external LAN port)
- 1x µ SD card holder (supports SDHC)
- 1x reference voltage input for DAC
- 2x Analog comparator
- 1x 4-channel 20-bit PWM Controller
- 2x 16-bit timer with 3 channels
- 7x interrupt inputs
- 57x digital inputs outputs (depending on the use of the other functions)
- Jumper selectable Autostart option
- Start-stop button
- Reset button
- 2 pin connectors, each with 2x23 pins in pitch 2.54mm
- Pinout in pitch 2.54mm, also ideal for breadboards

## **Scheme of the AVR32Bit Unit**

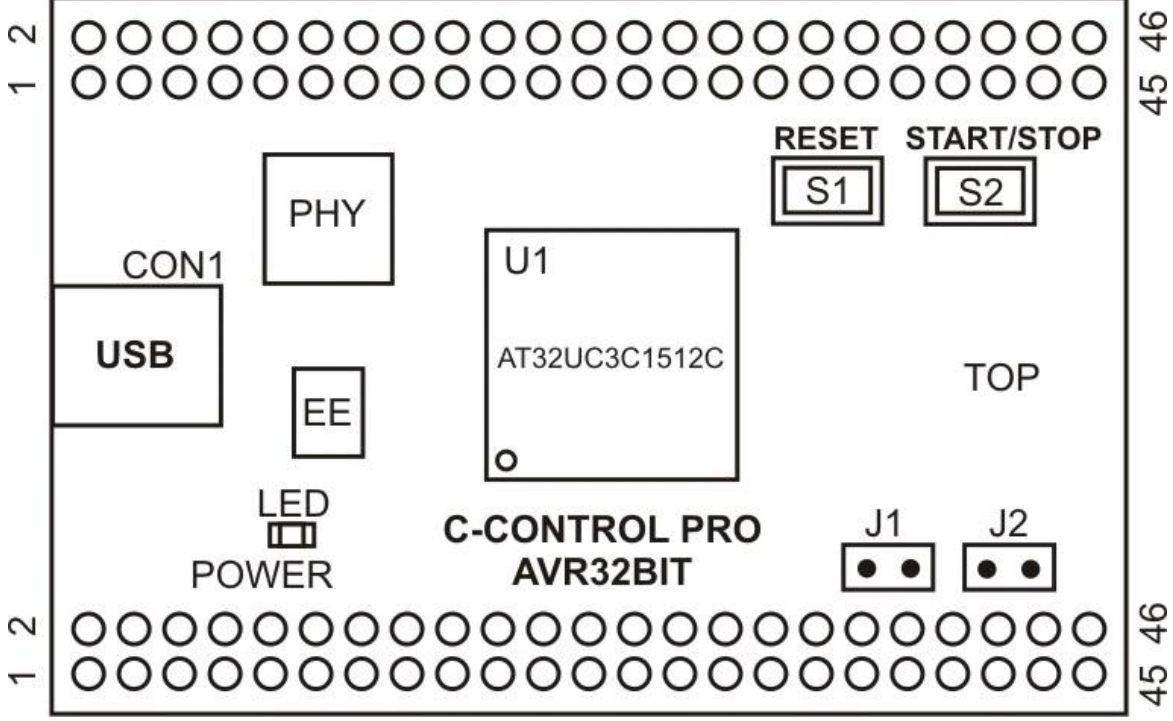

Picture UNIT (view from above)

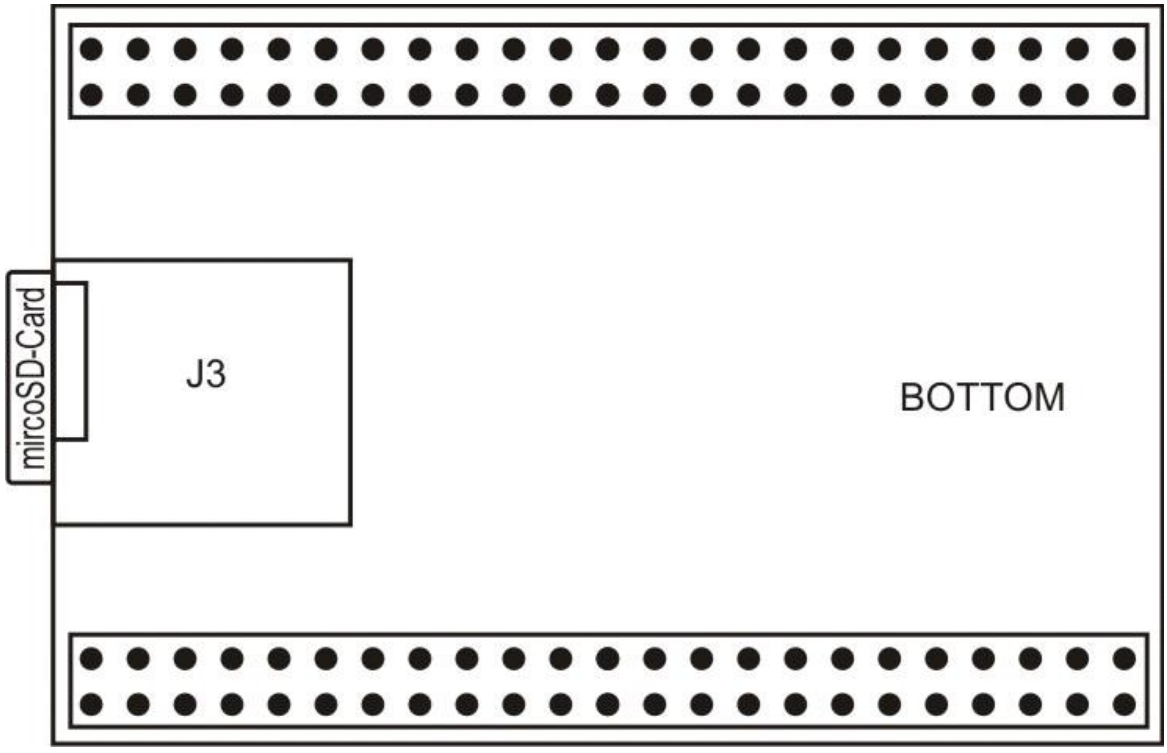

Picture UNIT (view from below)

#### **Jumper:**

**J1**: enables Autostart of user application **J2**: enables CAN 120Ohm terminator

#### **Pin layout of the Module**

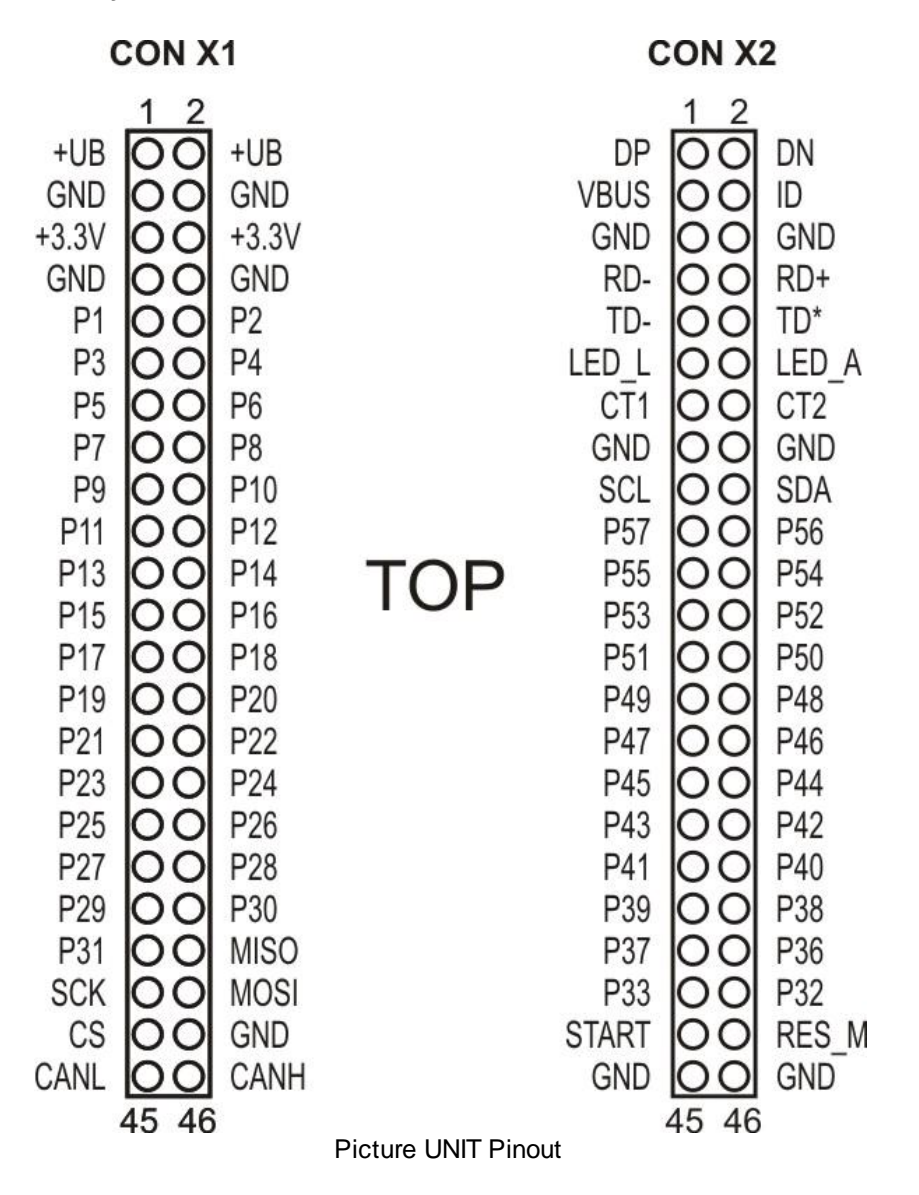

 $\rightarrow$  For a port list, see the chapter [Pin](#page-83-0) [Assignment.](#page-83-0)

### **Power Supply**

The CON X1 Unit pins 3.3V and GND must be connected to a stabilized supply voltage. The four

3.3V and the GND pins are connected to each other! The "POWER" LED indicates that the Unit is receiving power.

**The C-Control PRO UNIT has no inverse polarity protection, so the UNIT is destroyed by reversed polarity of the powersupply!**

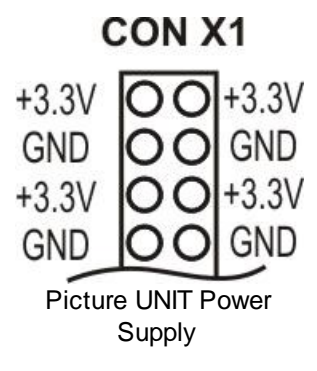

## **USB**

Through the mini-USB connector, the C-Control Pro AVR32Bit module is connected to the PC. The USB port is used for programming and debugging of user software. All C-Control Pro UNIT's have a debugger. The debugger can set breakpoints and variables can be monitored and analyzed at runtime.

**The module is not supplied with power via USB!**

#### **Reset**

A reset causes the return of the micro-controller system in an initial state. The C-Control Pro Module AVR32Bit knows basically three sources of reset:

- Power-on reset: Executed automatically after switching on the operating voltage. The UNIT is then again in bootloader mode. It can be reset or a new module is transferred to the interpreter unit.
- Brown-out Reset: Automatically runs when the core voltage is less than 1.65V. This prevents the controller unit to get in undefined states at a drop of the supply voltage. If the voltage is significantly higher again, then the module starts anew.
- Hardware reset: Executed when the RESET button of the module is pressed.

### **Start/Stop Button**

With the start/stop button, the program will start. In a renewed pressure, the program is stopped. A stop with this is preferable to the reset button, as with a reset, the USB subsystem is started again from scratch and the connection is renegotiated. Is the Autostart Jumper (J1) is inserted, the application is started directly after a reset and the start/stop button remains without effect.

#### **Autostart**

#### **71 C-Control Pro IDE**

If the Autostart Jumper (J1) is inserted, the user program immediately restarts after a reset.

On delivery, the Autostart jumper is set. Please remove, otherwise no program transfer is possible.

### **Clock Generation**

The clock generation of the microcontroller is performed by a 12 MHz quartz crystal. In the controller the 12 MHz are clocked up to 66Mhz with a PLL-oscillator. All timings of the controller, as well as the 48Mhz of the USB subsystem are derived from this clock.

### **Real-Time Clock**

The C-Control Pro AVR32Bit Unit has a separate oscillator with a 32.768 kHz clock crystal. This precise quartz watch can be set and read by software. This clock is ideal for applications such as time-accurate timers, etc.

### **Digital Ports**

The C-Control Pro AVR32Bit module has 57 digital inputs and outputs that can be used with special functions such as PWM, ADC, etc. depending on the configuration. You can connect the digital inputs/outputs to for e.g. buttons with pull-up/pull-down resistors, digital ICs, optocouplers or driver circuits that are connected to relays. The pins are addressed individually, bitwise in each port. Each pin can be either input or output.

#### **Never connect two pins that are configured as outputs at the same time. This can destroy the C-Control Pro AVR32Bit UNIT!**

Digital input pins are high impedance or connected with an internal pull-up/pull-down resistors and lead an applied voltage signal to a logical value. The prerequisite is that the signal voltage is within the specified range for low or high level. In the further processing of the program, the logical values of individual input pins are represented as 0 ("low"), or 1 ("high"). Output ports can output digital voltage signals via an internal driver circuit. Connected circuits can draw a certain current of the ports (at high level) or supply in these (at low level).

#### **Never connect a voltage greater than 3.6V to one of the pins of the C-Control Pro AVR32Bit UNIT!**

Note the maximum load current for a single port and for all ports in total. Exceeding the maximum values can lead to the destruction of the C-Control Pro AVR32Bit module. After a reset each pin is initially configured as input. Use certain functions to change the data direction.

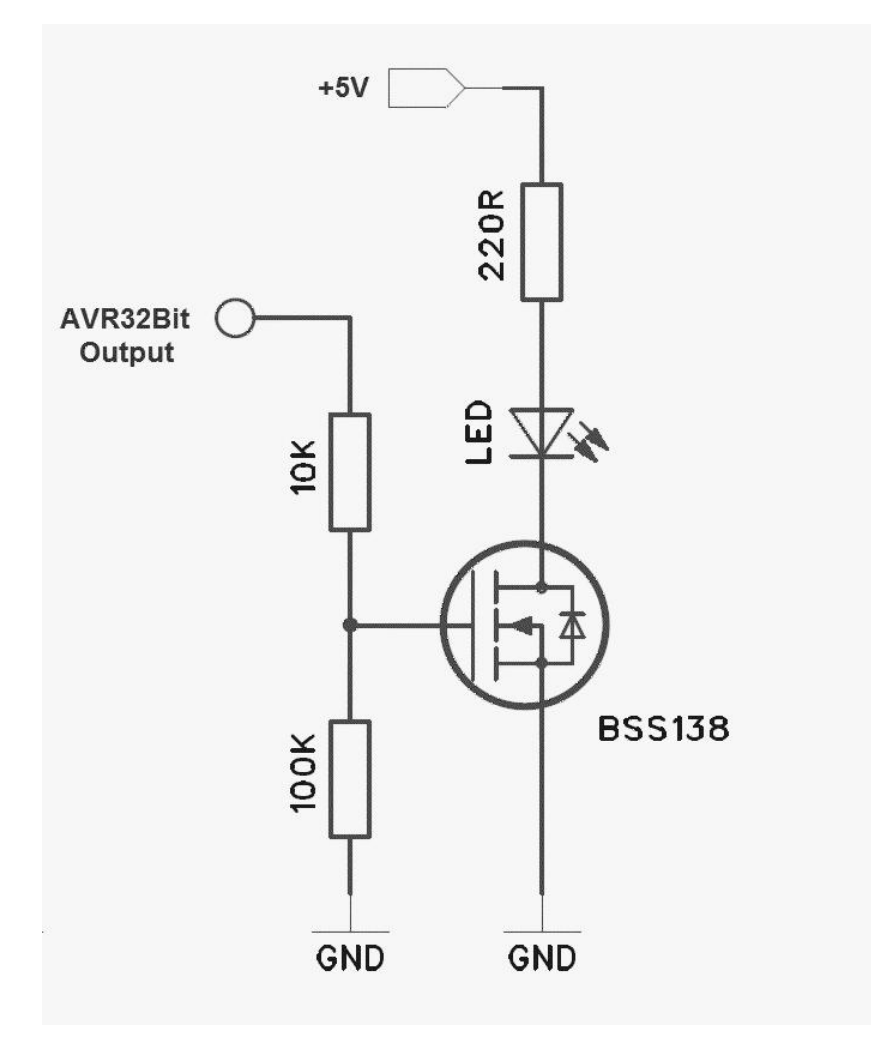

Since the outputs of the AVR32Bit Unit can not be overly stressed, a small driver stage should always (see picture) be used downstream. In the example an LED is driven, according to consumer a corresponding FET or transistor must be used. This circuit is used for loads up to 100mA. For inductive loads a freewheeling diode must be connected in parallel to the load.

∸ **With the C-Control Pro AVR32Bit UNIT pins are no longer configured with "Port\_DataDir" or "Port\_DataDirBit"! Since the AVR32Bit UNIT offers more options to configure the pins, here the function "Port\_Attribute" is introduced.**

**It is important to study the [pin](#page-83-0) [assignment](#page-83-0) of the AVR32Bit before programming, since important functions of the program development (eg, LAN, USB) are on certain pins.**

## **ADC Reference Voltage**

The microcontroller has an Analog-to-Digital converter with a selectable resolution of 8/10/12 bits. This means that measured voltages can be represented as whole numbers from -2048 to 2048, since the AD-converter always works differential. In addition, an ADC preamplifier gain of 1, 2, 4, 8, 16, 32, 64 can be set by software.

*The following reference voltage sources are available:*

- $0,6$  \* VDDANA internal  $(0,6$  \*  $3.3V = 1,98V)$
- internal reference voltage of 1V
- two external reference voltage inputs, e.g. 2.048V generated by reference-voltage-IC

If "x" is a digital measurement value, calculate the corresponding voltage value "u" as follows: The resolution depends on the configuration of the ADC.

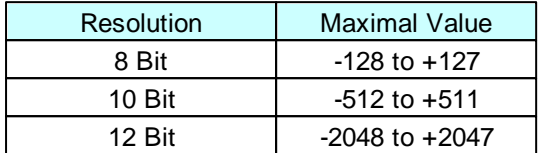

#### **Formula for calculating the present ADC voltage:**

 $u = x *$  reference voltage / resolution

### **CAN Terminating Resistor**

Jumper (J2) enables the CAN bus 120 ohm termination resistorus. For more information on CAN-BUS and its properties, see the chapter CAN bus!

### **LAN**

On pins VCC2 (+3.3 V), GND, RD, RD +, RD, TD +, LED L and LEDA the connections for the LAN port are lead through. On the Applicationboard or Mainboard a LAN socket is already present, which is hardwired to the connectors of the UNIT. In their own applications, where the UNIT is used "stand alone", the user can retrofit an Ethernet jack himself like shown in the below diagram.

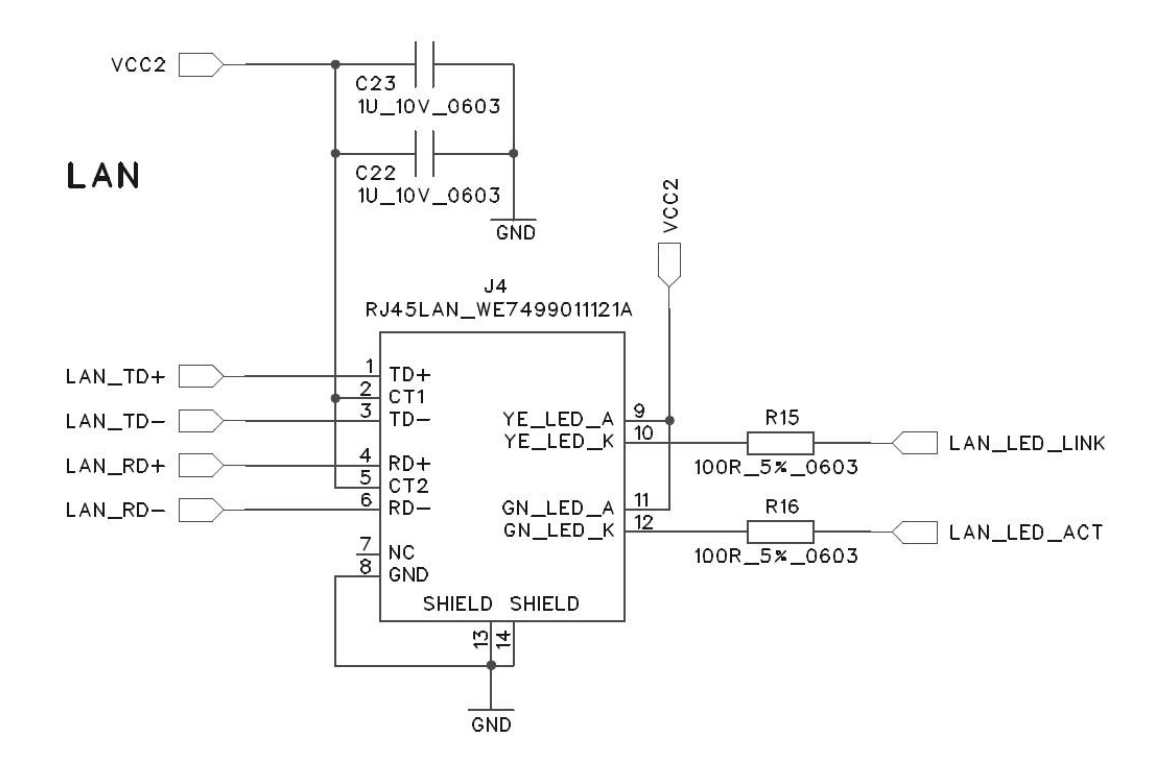

## **Technical Data**

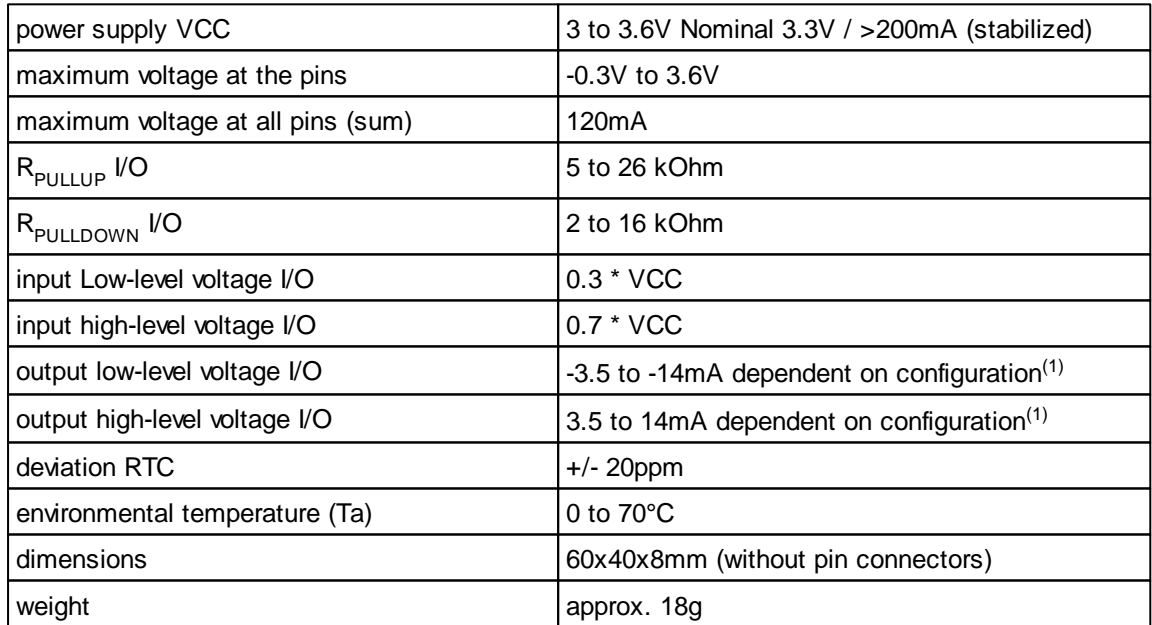

(1) *-3.5/ 3.5mA and Pins are*: **PB02** (P57), **PC04** (P34), **PC05** (P35), **PC06** (P33). *-7/ 7mA and -14/ 14mA able Pins are*: **PB06** (P7), **PB21** (P29), **PD02** (SPI0-SCK). The remaining pins PAxx, PBxx, PCxx, PDxx work with -3.5/3.5 mA resp. -7/ 7mA. The pin

#### **75 C-Control Pro IDE**

output driver strength is programmable with the Port\_Attribute() function.

## <span id="page-83-0"></span>**2.2.3.1 Pin Assignment**

Port A through Port D are for direct pin functions (e. g. [Port\\_WriteBit\)](#page-314-0) counted from 0 through 127, see "PortBit".

| C-Control       | <b>C-Control</b><br>Unit Name Module Pin Port Name | <b>AVR32</b> | <b>TQFP</b><br>100 | <b>GPIO</b>      | <b>Function1</b>  | <b>Function2</b>               | Appl. Board<br><b>Function</b> |
|-----------------|----------------------------------------------------|--------------|--------------------|------------------|-------------------|--------------------------------|--------------------------------|
| P <sub>1</sub>  | X1.09                                              | <b>PA00</b>  | $\mathbf 1$        | $\boldsymbol{0}$ | CAN1-TX           |                                |                                |
| P <sub>2</sub>  | X1.10                                              | <b>PA01</b>  | $\overline{2}$     | $\mathbf{1}$     | CAN1-RX           |                                |                                |
| P <sub>3</sub>  | X1.11                                              | <b>PA02</b>  | 3                  | $\overline{2}$   |                   |                                |                                |
| P <sub>4</sub>  | X1.12                                              | <b>PA03</b>  | 4                  | 3                |                   | Ext Int1                       |                                |
| P <sub>5</sub>  | X1.13                                              | <b>PB04</b>  | $\overline{7}$     | 36               | SPI1-MOSI         |                                |                                |
| P <sub>6</sub>  | X1.14                                              | <b>PB05</b>  | 8                  | 37               | SPI1-MISO         |                                |                                |
| P7              | X1.15                                              | <b>PB06</b>  | 9                  | 38               | SPI1-SCK          |                                |                                |
| P <sub>8</sub>  | X1.16                                              | <b>PA16</b>  | 22                 | 16               |                   | ADCREF0                        |                                |
| P <sub>9</sub>  | X1.17                                              | <b>PA04</b>  | 10                 | $\overline{4}$   | ADC <sub>0</sub>  |                                |                                |
| P <sub>10</sub> | X1.18                                              | <b>PA05</b>  | 11                 | 5                | ADC1              |                                |                                |
| P <sub>11</sub> | X1.19                                              | <b>PA06</b>  | 12                 | 6                | ADC <sub>2</sub>  | AC1AP1                         |                                |
| P <sub>12</sub> | X1.20                                              | <b>PA07</b>  | 13                 | $\overline{7}$   | ADC <sub>3</sub>  | AC1AN1                         |                                |
| P <sub>13</sub> | X1.21                                              | <b>PA08</b>  | 14                 | 8                | ADC4              | Ext Int <sub>2</sub><br>AC1BP1 |                                |
| P <sub>14</sub> | X1.22                                              | <b>PA09</b>  | 15                 | 9                | ADC <sub>5</sub>  |                                |                                |
| P <sub>15</sub> | X1.23                                              | <b>PA10</b>  | 16                 | 10               | ADC6              | Ext Int4                       |                                |
| P <sub>16</sub> | X1.24                                              | <b>PA11</b>  | 17                 | 11               | ADC7              | ADCREF1                        |                                |
| P <sub>17</sub> | X1.25                                              | <b>PA19</b>  | 25                 | 19               | ADC8              |                                |                                |
| P <sub>18</sub> | X1.26                                              | <b>PA20</b>  | 28                 | 20               | ADC9              | AC0AP0                         |                                |
| P <sub>19</sub> | X1.27                                              | <b>PA21</b>  | 29                 | 21               | ADC <sub>10</sub> |                                |                                |
| P <sub>20</sub> | X1.28                                              | <b>PA22</b>  | 30                 | 22               | ADC11             | AC0AN0                         |                                |
| P <sub>21</sub> | X1.29                                              | <b>PA23</b>  | 31                 | 23               | ADC <sub>12</sub> | AC0BP0                         |                                |
| P <sub>22</sub> | X1.30                                              | <b>PA24</b>  | 32                 | 24               | ADC <sub>13</sub> |                                |                                |
| P <sub>23</sub> | X1.31                                              | <b>PA25</b>  | 33                 | 25               | ADC14             |                                |                                |
| P <sub>24</sub> | X1.32                                              | <b>PA13</b>  | 19                 | 13               | ADC15             | AC1AN0                         |                                |
| P <sub>25</sub> | X1.33                                              | <b>PA12</b>  | 18                 | 12               |                   | AC1AP0                         |                                |
| P <sub>26</sub> | X1.34                                              | <b>PA14</b>  | 20                 | 14               |                   | AC1BP0                         |                                |
| P <sub>27</sub> | X1.35                                              | <b>PA15</b>  | 21                 | 15               |                   |                                |                                |

**Pin Assignment for C-Control Pro AVR32Bit Unit and Application Board**

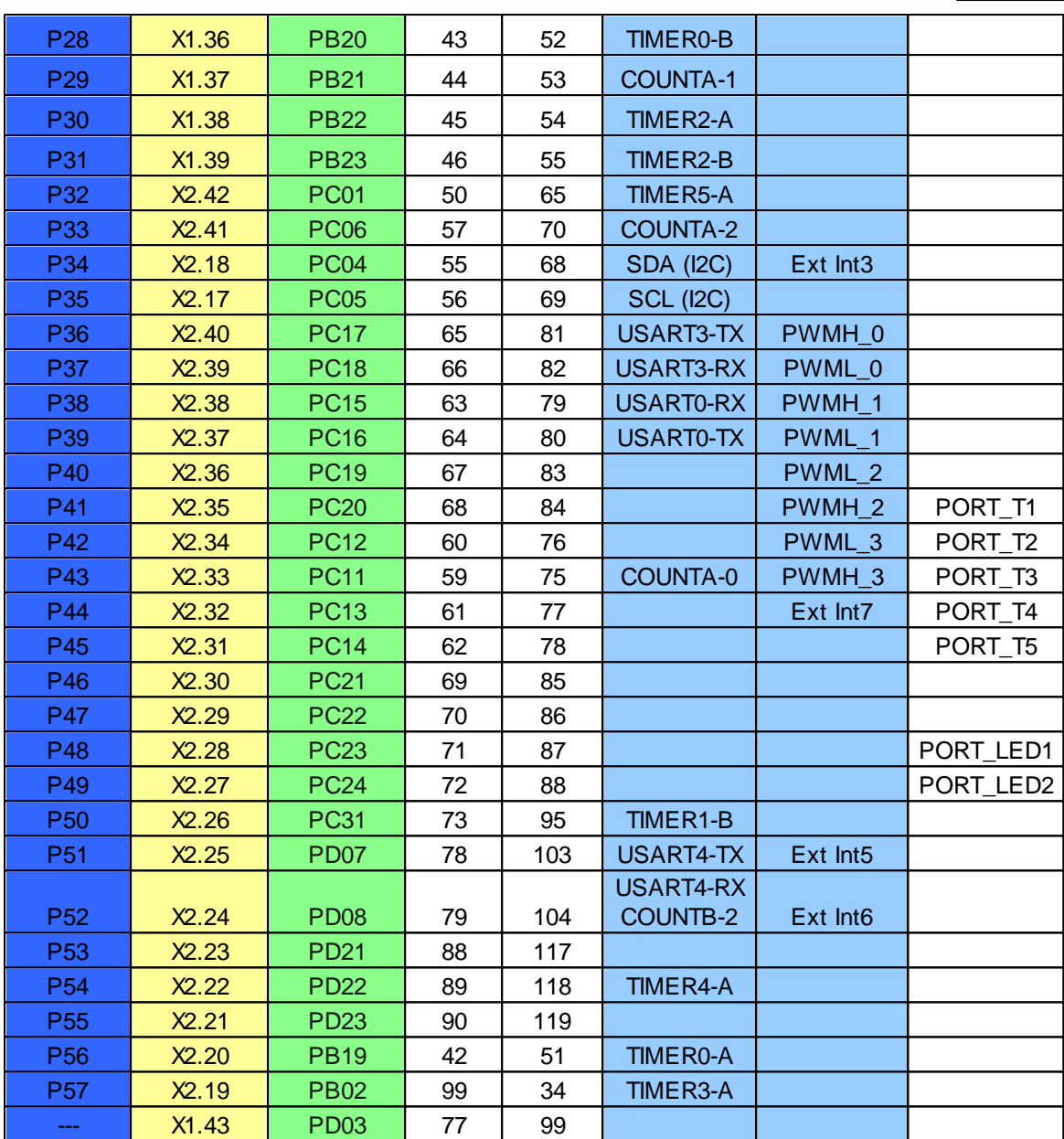

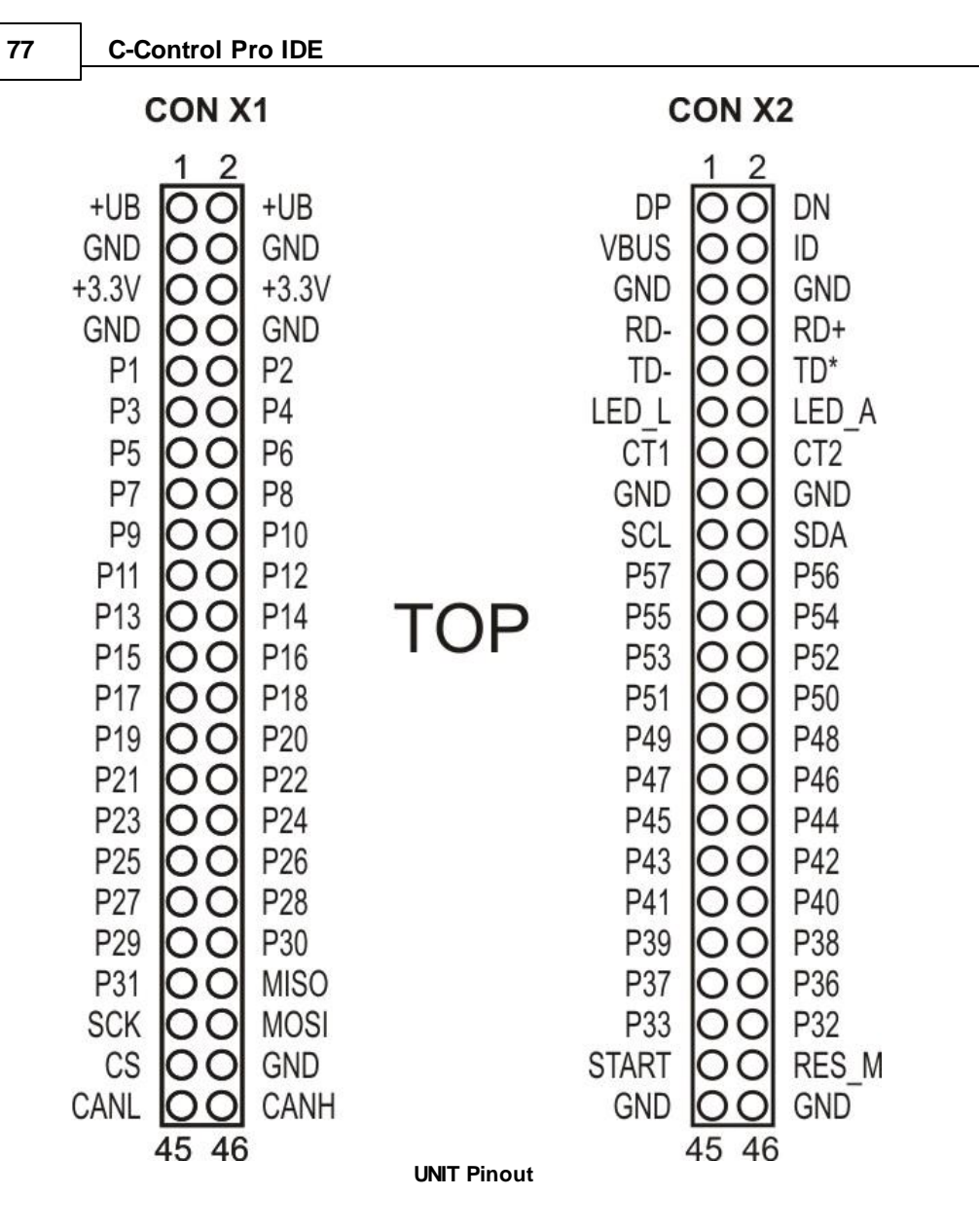

## **Hardwired Pins**

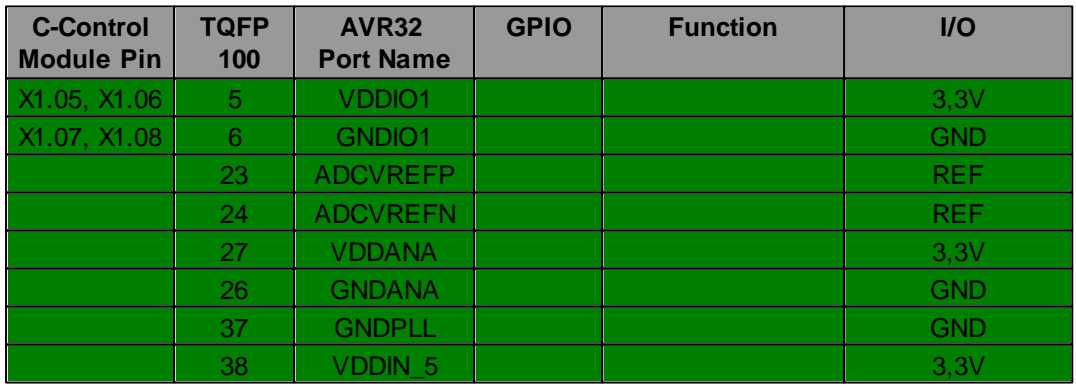

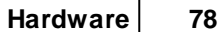

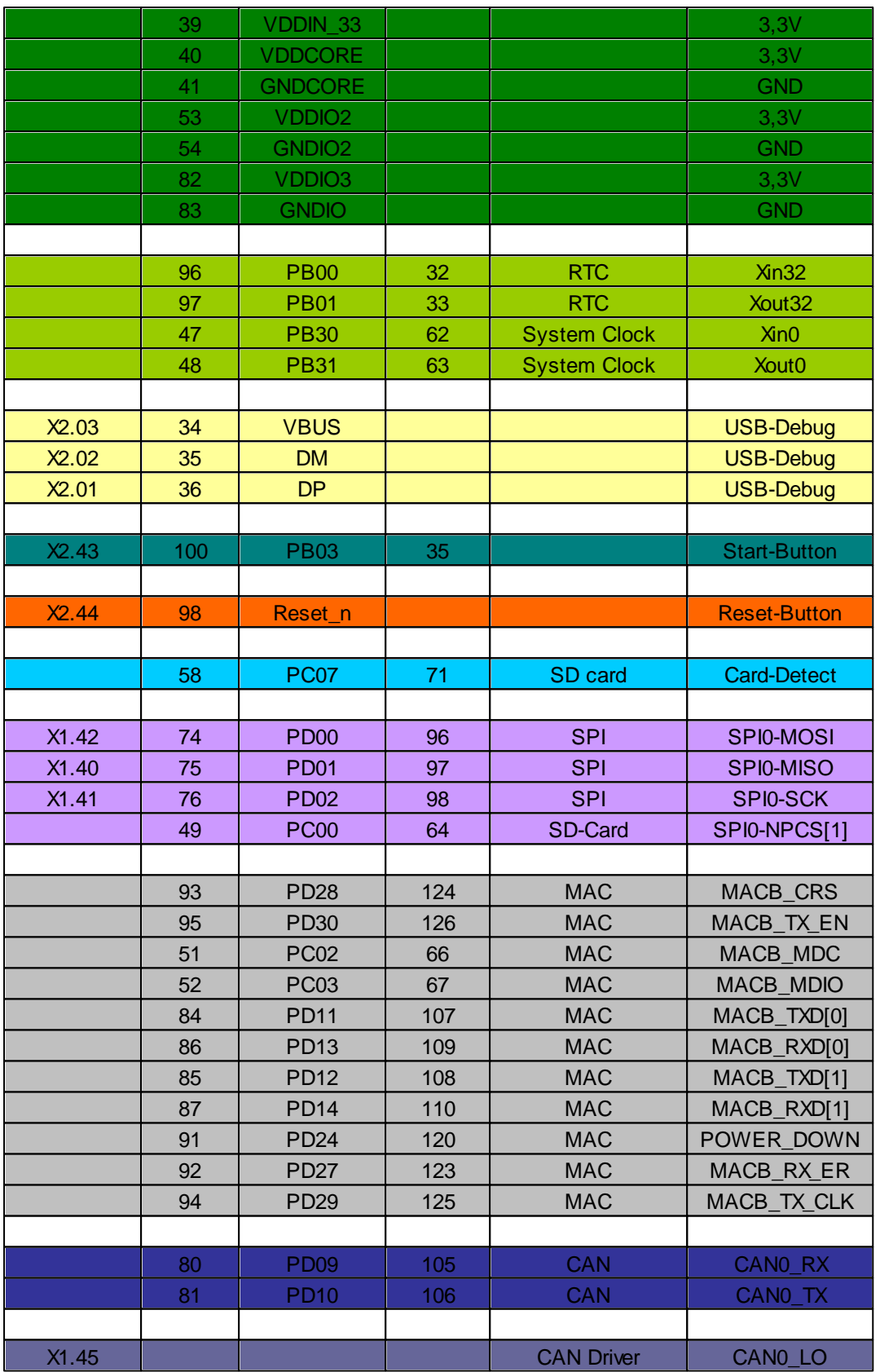

## **79 C-Control Pro IDE**

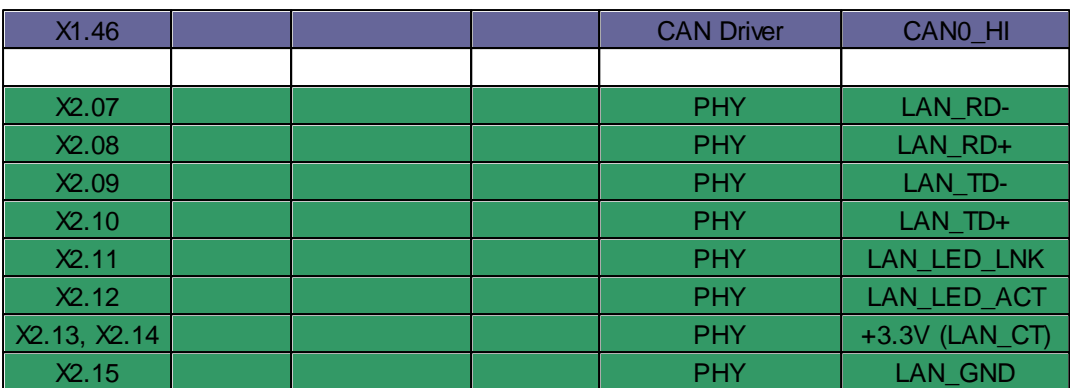

# **2.2.3.2 Connection Diagram**

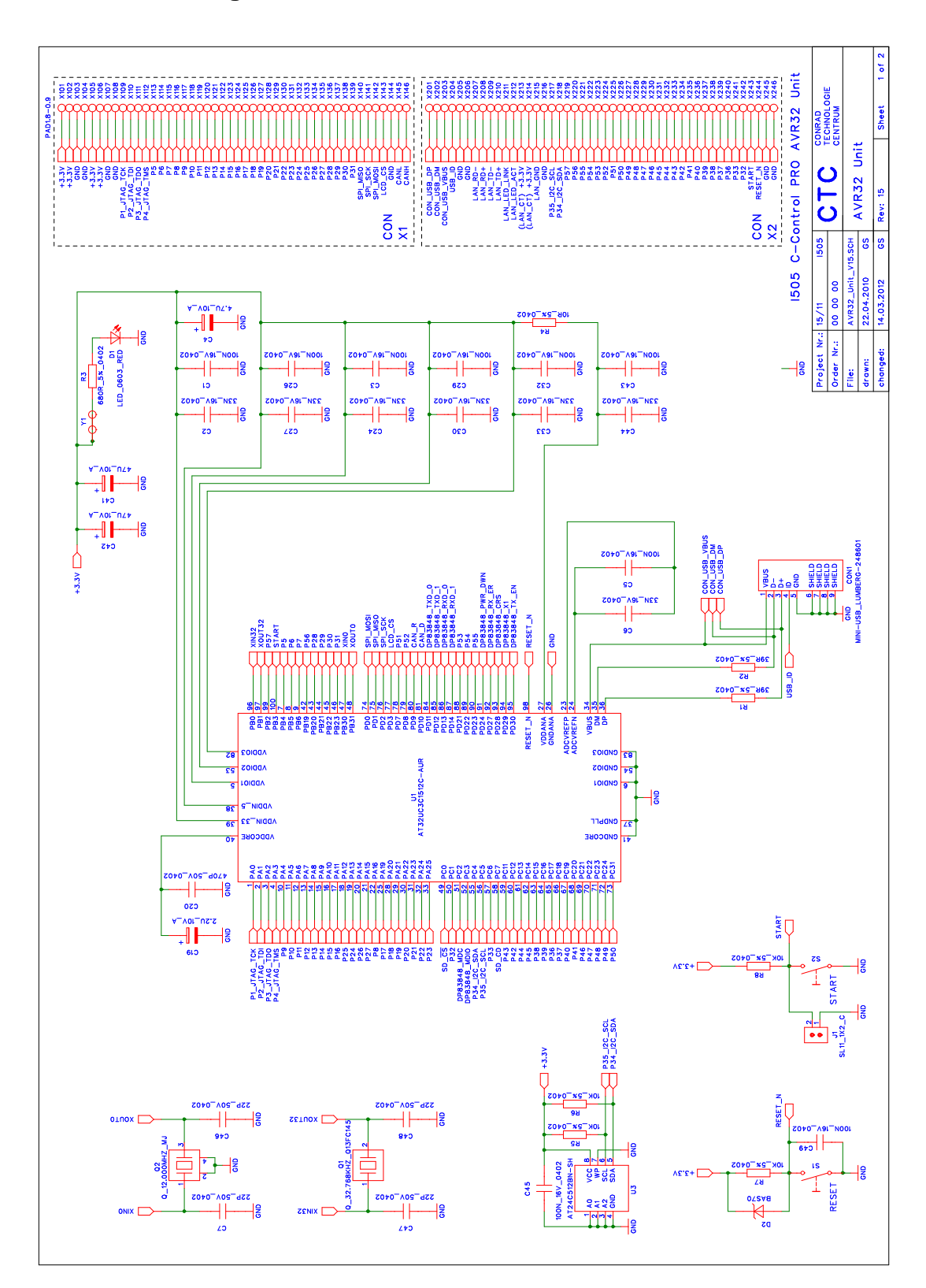

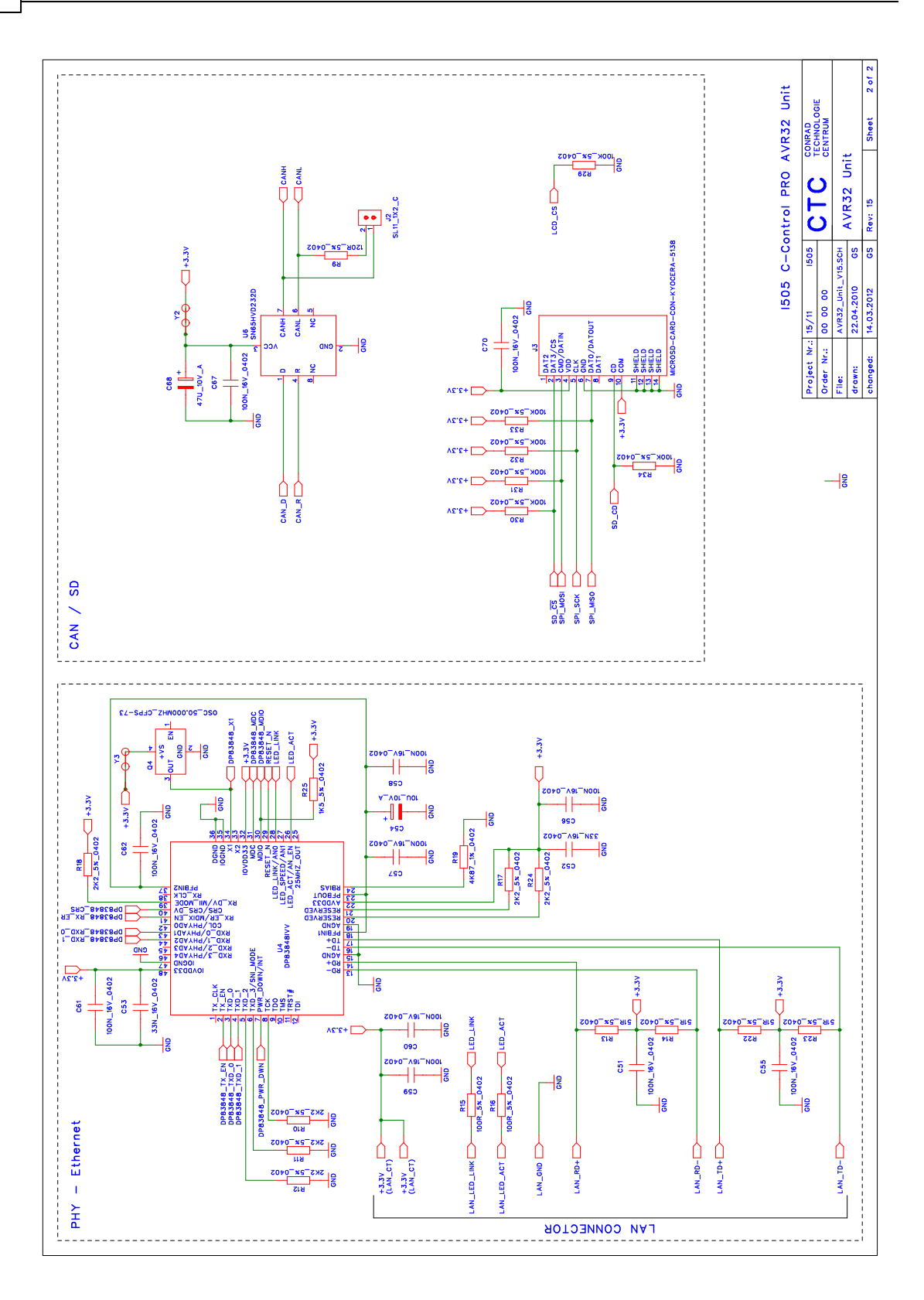

## **2.2.4 Applicationboard**

The C-Control PRO AVR32Bit Applicationboard (Conrad Order No.: 192587) is the standard development board for the C-Control PRO AVR32Bit UNIT. The application board contains all the components that are needed to operate the C-Control PRO AVR32Bit UNIT. In addition, the board has a very good and comprehensive peripheral equipment.

The board offers the following features:

- 1x power supply (3.3V & 5V)
- 1x on/off switch
- 1x LAN connector (RJ45)
- 1x 2.048V voltage reference
- 1x CAN port
- 1x Dual Power MOS-FET (2x Open Drain)
- 1x directional keys (5 buttons)
- 2x analog sensor (trimmer)
- 2x16 character LC display (blue/white)
- 1x contrast control for LCD
- 8x LED's with driver for signaling
- 1x power relay (24V/ 7A)
- 1x USB to UART converter
- 1x RS232 to UART converter
- 1x audio amplifier
- 1x UNIT-Bus (3.3V to 5V)
- 2x breadboard for custom circuitry

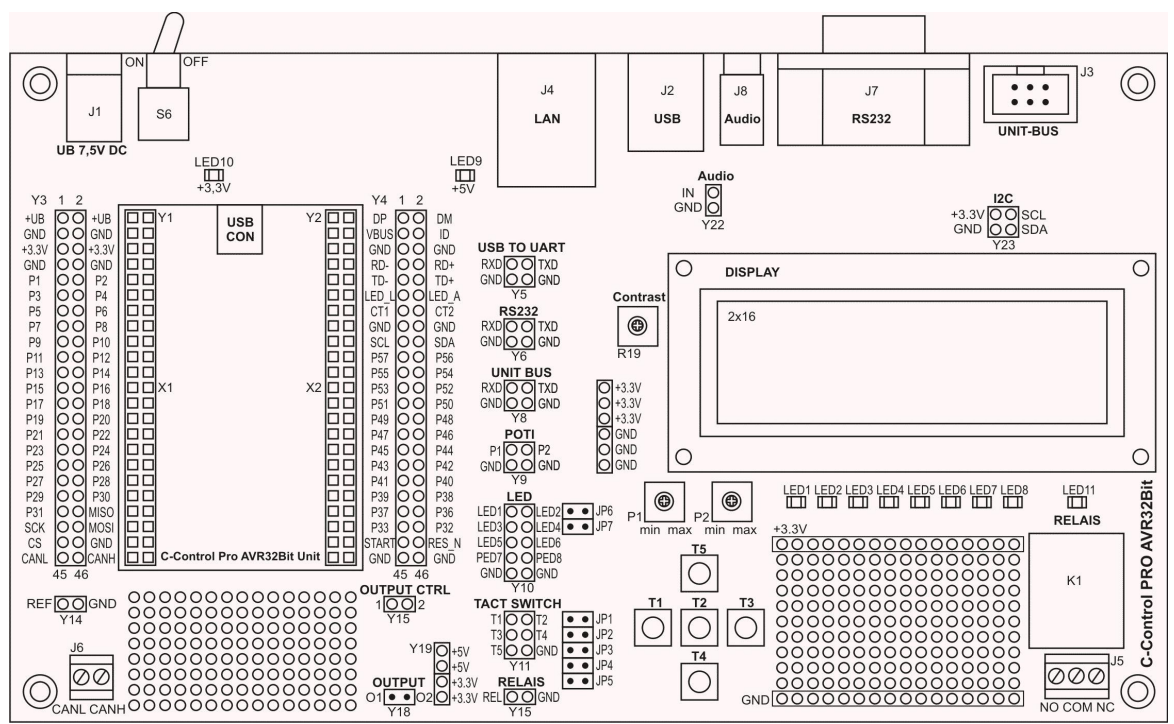

**Applicationboard with Component markings**

#### **Installation / Commissioning**

- The C-Control PRO AVR32Bit UNIT is attached that the mini-USB socket of the Unit shows in the direction of the on/off switch (see mark on Applicationboard).
- In base condition, the jumper (JP1 to JP7) for LED1, LED2 and keyboard are not plugged.
- The power supply of the Applicationboard occurs via a stabilized power supply or a laboratory power supply with an output voltage of 7.5V and a minimum current of 500mA.
- Install the C-Control PRO Development Environment "IDE" (Integrated Development Environment). See [installation](#page-71-0) [software](#page-71-0).
- Install the [USB](#page-72-0) [driver](#page-72-0).

#### **Power Supply**

The Applicationboard is powered by a stabilized plug-in or laboratory power supply (7.5 V/500mA). Depending on the additional circuitry of the application motherboards it may be necessary later to use a mains adapter with a higher power. Two fixed voltage regulators on the application board generate the stabilized internal supply voltage of 3.3V and 5V. The two LEDs LED9 and LED10 indicate the functionality of the power supply. All circuit components on the application board are supplied with these voltages (see diagram). On the board, some ports are available to allow you to tap out the different voltages. Make sure that the two voltage regulators are not getting too hot when using custom circuitry with higher loads. For larger loads, it is recommended to feed them externally!

The mass between external circuitry (power supply) and the Applicationboard must be the same!

The cooling surface of the voltage regulator is warm to hot during operation, depending on the connected consumer!

### **On/Off Switch**

The switch S6 is located at the back, next to the power supply socket of the Applicationboard and is used to turn on/off the main power supply.

#### **Jumper**

The jumper JP1 to JP5 connect the buttons of the keyboard to the pins of the UNIT (T1 = P41, P42 = T2, T3 = P43, P44 = T4, T5 = P45). The jumpers JP6 and JP7 connect the LEDs LED1 and LED2 to the pins of the UNIT (P48 = LED1, LED2 = P49). See also  $Pin$  [Assignment](#page-83-0) in AVR32Bit Module chapter.

### **LC-Display**

The LCD display is used to represent variables and characters. It is controlled via the I2C bus. A port expander (PCA8574) is available on the application board, which is responsible for communication between UNIT and LCD display over the I2C bus. The display is operated in 4-bit mode. Port P46 is responsible to turn the backlight on/off. The operating system provides a simple software interface for outputs to the display. The small circuit for driving the LCD can easily be applied to your own circuits. It will support most "standard dot matrix" LCD's. (see connection diagram and LCD data sheet).

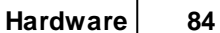

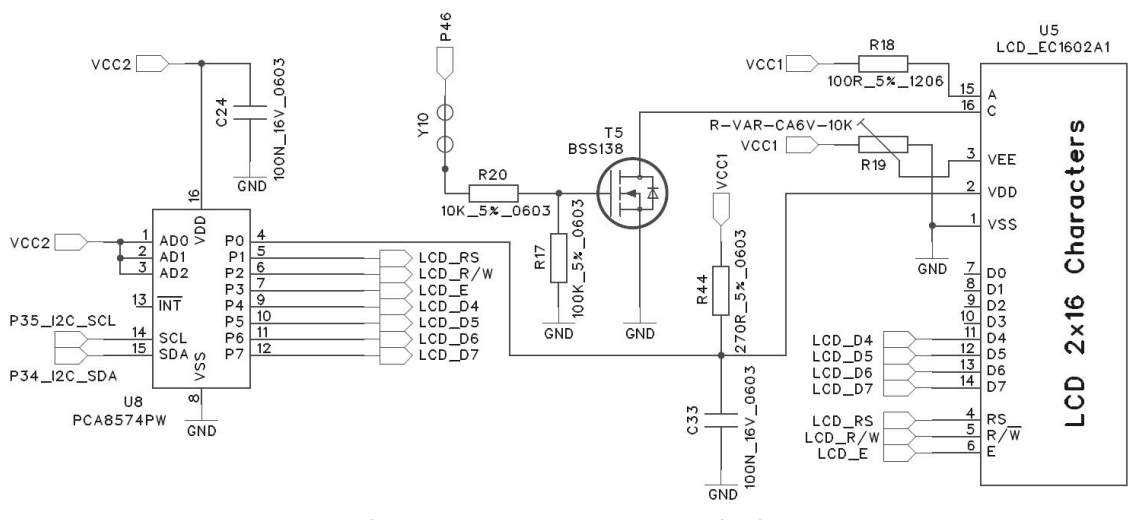

**Connection Diagram cutout of I2C-LCD**

## **LC-Display contrast control**

The best visibility of the LCD character arises in frontal view. If necessary, the contrast needs to be adjusted. The contrast can be set with the trimmer R19 ("Contrast" to the left of the LCD screen).

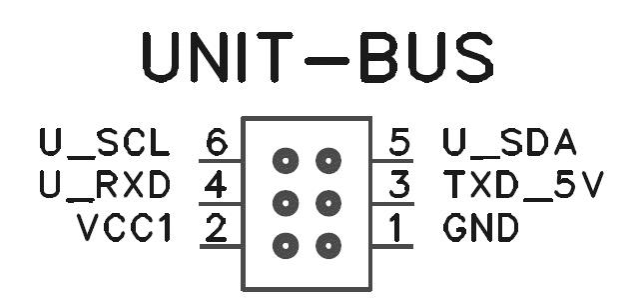

#### **UNIT-BUS Pin Configuration**

### **I2C and UNIT-Bus**

The pins on the socket connector Y23 (Block 4) are permanently connected to the pins P34 (SDA) and P35 (SCL). At the pins on the socket connector Y8 (4 pin) a free UART interface can be assigned to the UNIT-bus. The UNIT-bus levels the 3.3V of the UNIT to 5V and 5V signals to 3.3V (bidirectional level shifter). C-Control I peripheral like I2C modules and other 5V circuitry can be connected to this bus.

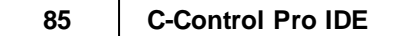

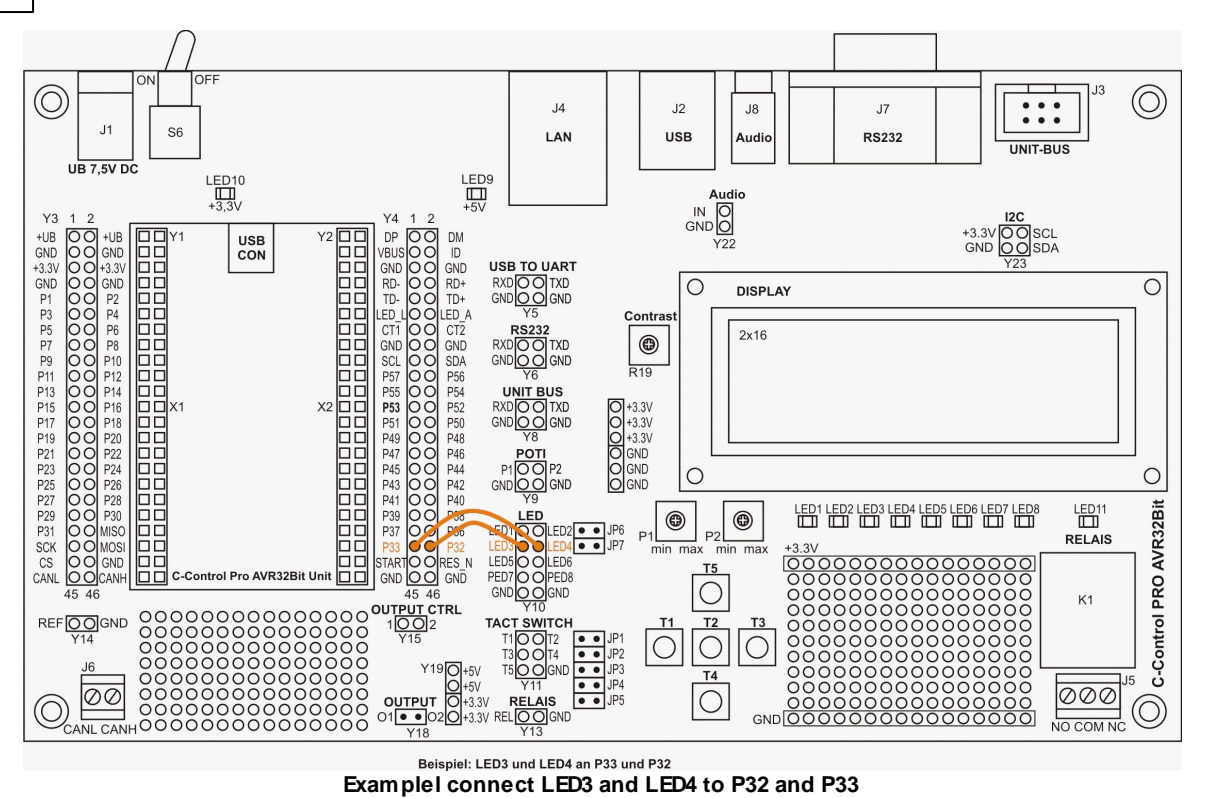

#### **LED's**

The pins of the connector strips Y10 (10 pin) are permanently connected to the LED's LED1 to LED8. The LED's are driven via a high impedance FET (about 100K). So that the port can also be used for other purposes, and the LED's signal the port status in addition. The jumpers JP6 and JP7 wire the first two LED's LED1, LED2 to the pins of the UNIT P48 and P49.

### **Reference Voltage**

The pins on the socket connector Y14 provide a stable reference voltage for the ADC (Analog Digital Converter). They can be connected to the ADCREFx inputs of the UNIT. This allows you to provide a stable external reference voltage to the ADC.

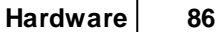

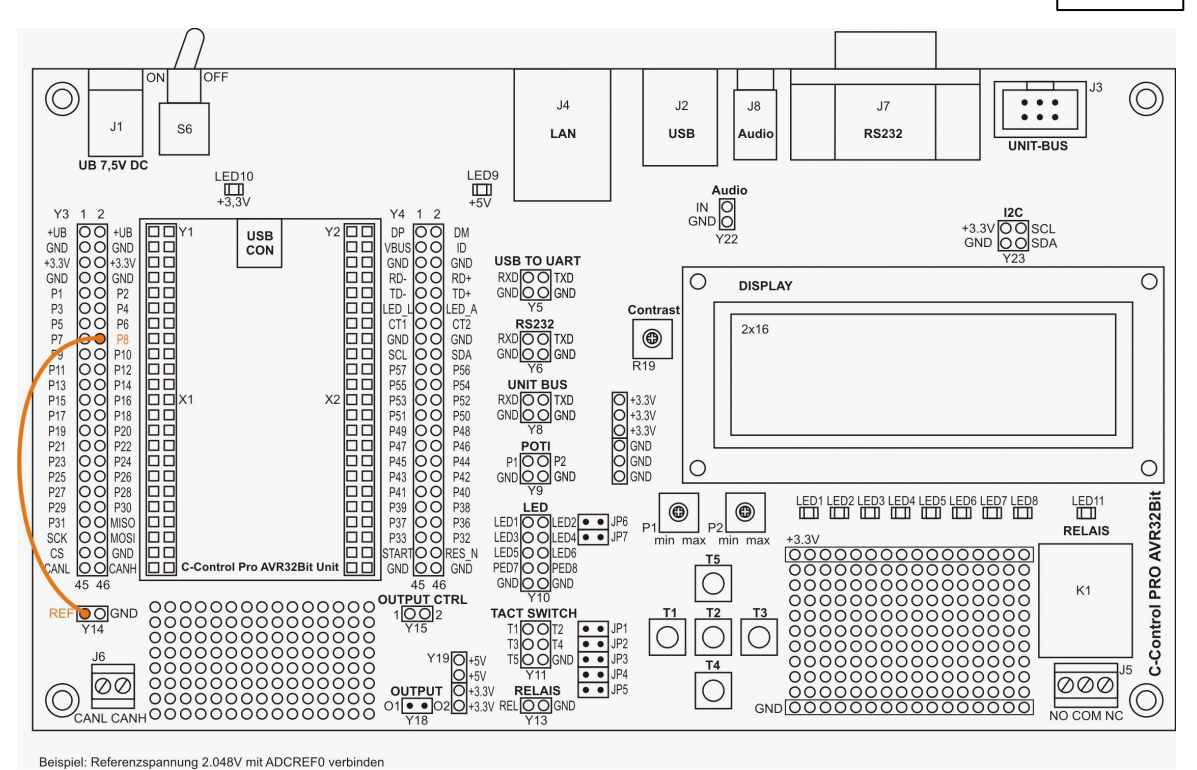

**Example connect reference voltage to ADCREF0**

## **CAN Bus**

At clamp J6 the CAN bus (CAN0) is led out of the UNIT and can be used directly. It must be followed by no driver, since it is a driver already available on the UNIT.

## **Audio Amplifier**

At the pins on the socket connector Y22 a PWM signal can be connected directly from the UNIT to the audio output. Headphones, small speakers (min. 8 Ohms) or an active speaker can be connected to the jack. Please note that the audio can be very noisy depending on the signal, and improper use can lead to hearing damage!

### **Analog Sensor**

The pins on the socket connector Y9 (4 pin) are connected to the trimmer P1 and P2. The trimmers are connected as a variable voltage divider and fed from the 2.048V reference voltage. Thus, an output voltage can be set between 0 and 2.048V. The outputs of the female connector can be connected directly to the analog inputs of the UNIT.

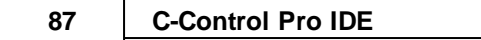

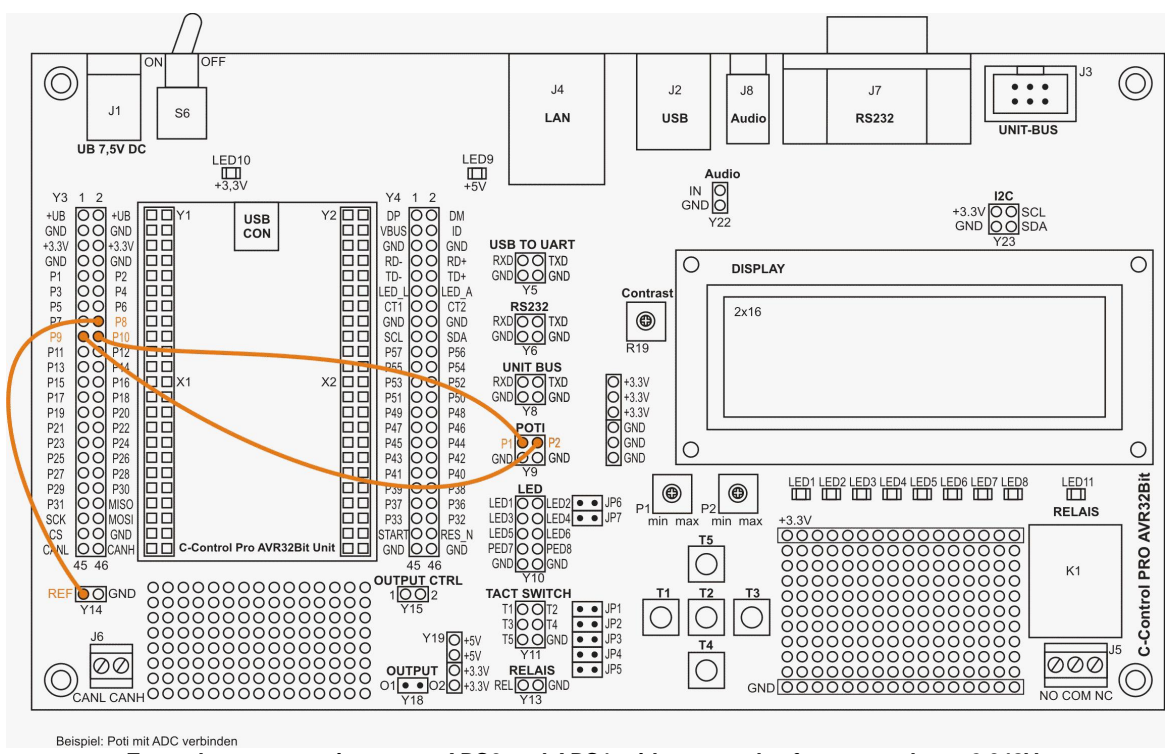

**Example connect trimmer to ADC0 and ADC1 with external reference voltage 2.048V**

### **Keypad**

For user inputs a 5-button keypad (key cross) is available. The pins on the socket connector Y11 (6 pin) are connected to the switches T1 to T5. Through the jumper JP1 to JP5 the buttons T1 to T5 can be connected directly to the pins of the UNIT (P41 to P45). If another assignment is desired, the jumper must be removed and the button are connected via jump wire from the socket connector Y11 to the UNIT. The switches are connected to the application board with 47 kOhm pull-up resistors. No pull-up/down resistors need to be activated in software. Reading a switch in the idle state (not pressed), a "1" is detected on the port, because of the 3.3V that is carried to the pin though the pullup resistor.

## **LAN Port / Ethernet**

The LAN port can be directly connected with an FTP cable to a switch or router. With the Ethernet interface of the C-Control PRO AVR32Bit a web server can easily be implemented (see Examples). Furthermore, via the Ethernet bootloader the UNIT can be programmed across the network. The LAN connector is permanently connected to the [pin](#page-83-0)s of UNIT (see pin [assignment](#page-83-0) in the manual).

## **Relay**

The pins on the socket connector Y13 are connected to the relay K1. The relay is switched by an FET driver, and the "REL" connector of Y13 can be connected directly to a port of the UNIT. The relay is used to switch smaller loads.

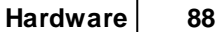

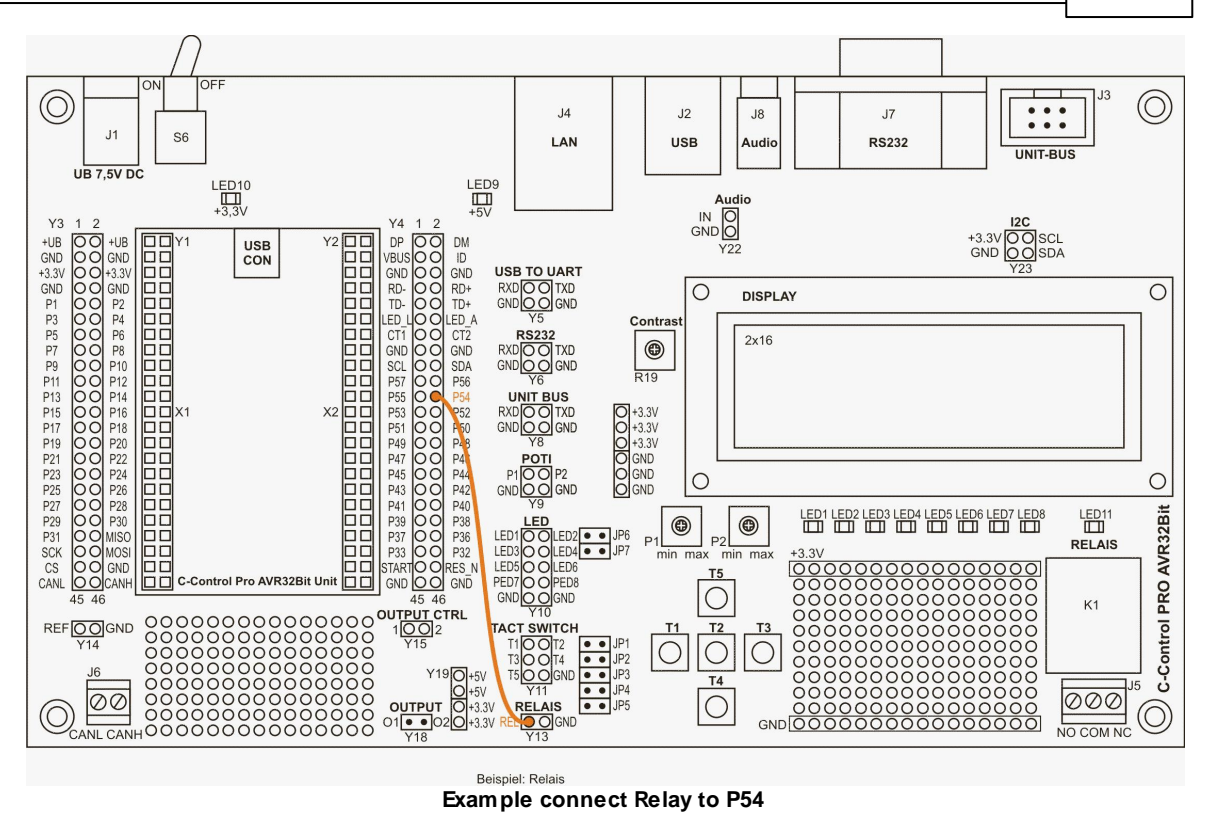

## **FET driver**

The pins of the socket strip Y15 are connected to the open-drain FET driver. Hereby ohmic consumers (max. 12VDC / 2A) can be controlled directly. The OUTPUT CTRL pins can be connected directly to a port on the UNIT. It can also be used to control PWM signals. At pin header Y18 opendrain outputs are ready for usage. These outputs are connected to the consumers - power supply  $(+).$ 

**When switching inductive loads, a free-wheeling diode must be attached to the opendrain outputs. The diode hast to be attached as close as possible to the the consumer.**

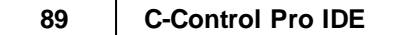

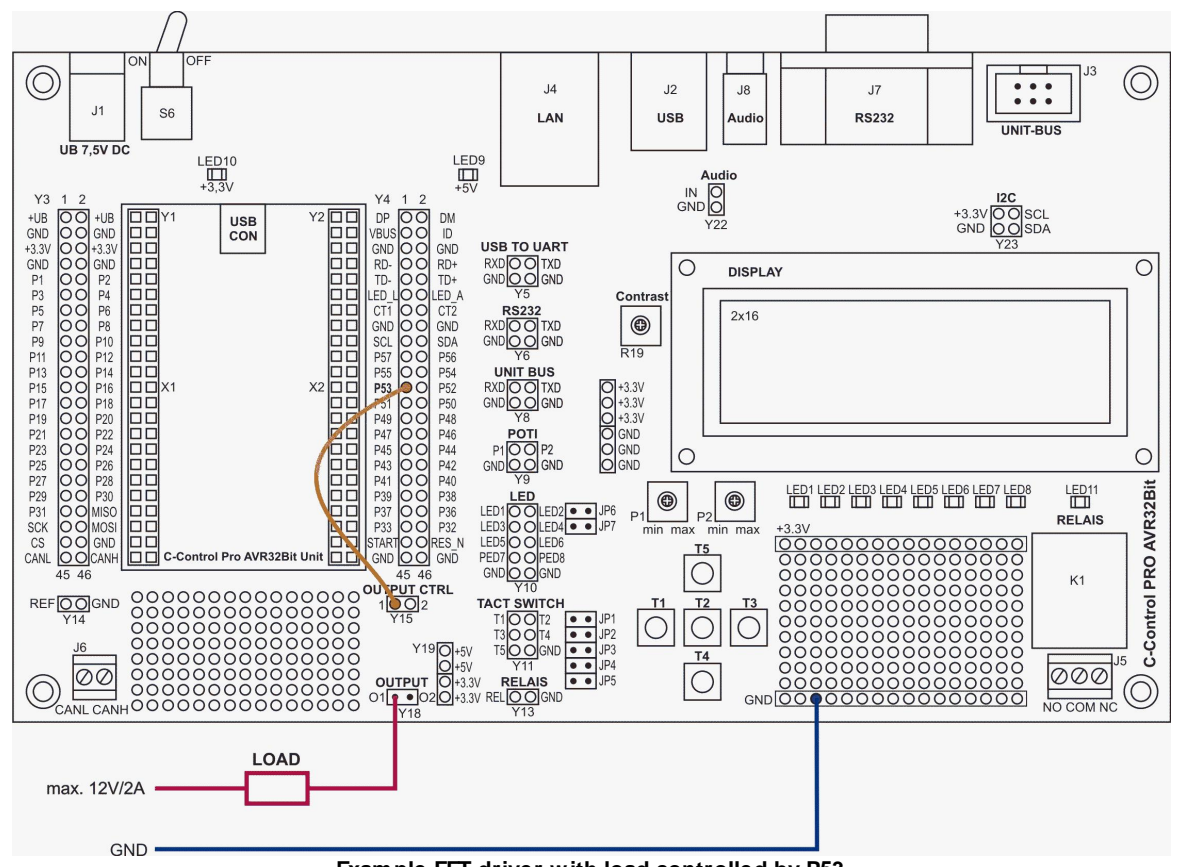

**Example FET driver with load controlled by P53**

## **USB to UART Converter**

The pins on the socket connector Y5 (4 pin) are connected to the UART to USB converter (Silabs CP2104). At the USB connector (type B) the board is connected to the PC. The converter is used for serial data output from the Unit to the PC.

**Install the driver first before making a connection.**

#### **The drivers for the converter module can be found at:**

http://www.silabs.com/PROducts/mcu/Pages/USBtoUARTBridgeVCPDrivers.aspx <http://www.silabs.com>

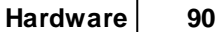

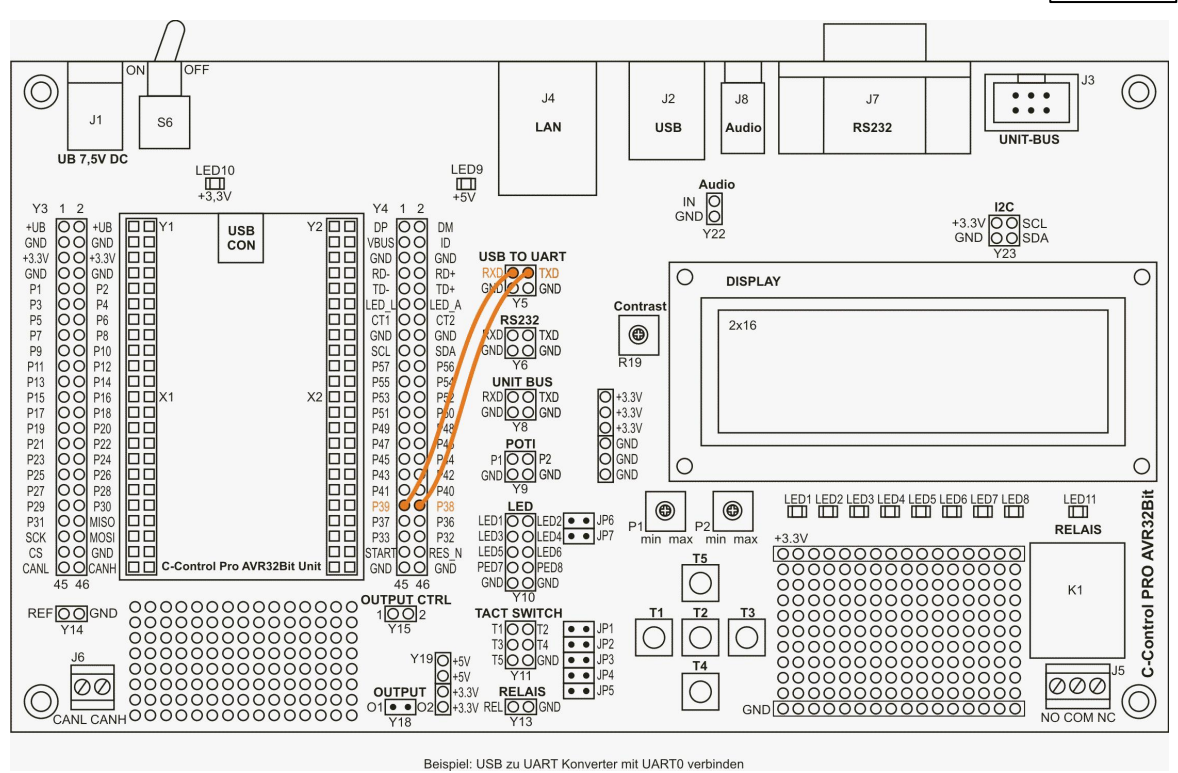

**Example connect USB-UART converter to UART0**

### **RS232 to UART Converter**

The pins on the socket connector Y6 (4 pin) are connected to the RS232 converter (MAX3232). At the 9-pin SUB-D connector the board is connected to the PC or a RS232 device. The converter is used to convert the 3.3V of the UNIT to the standard level of the RS232 serial interface (+/-12V). Through this interface data can be send data to a PC or a another RS232 device (e.g. meter).

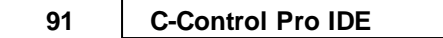

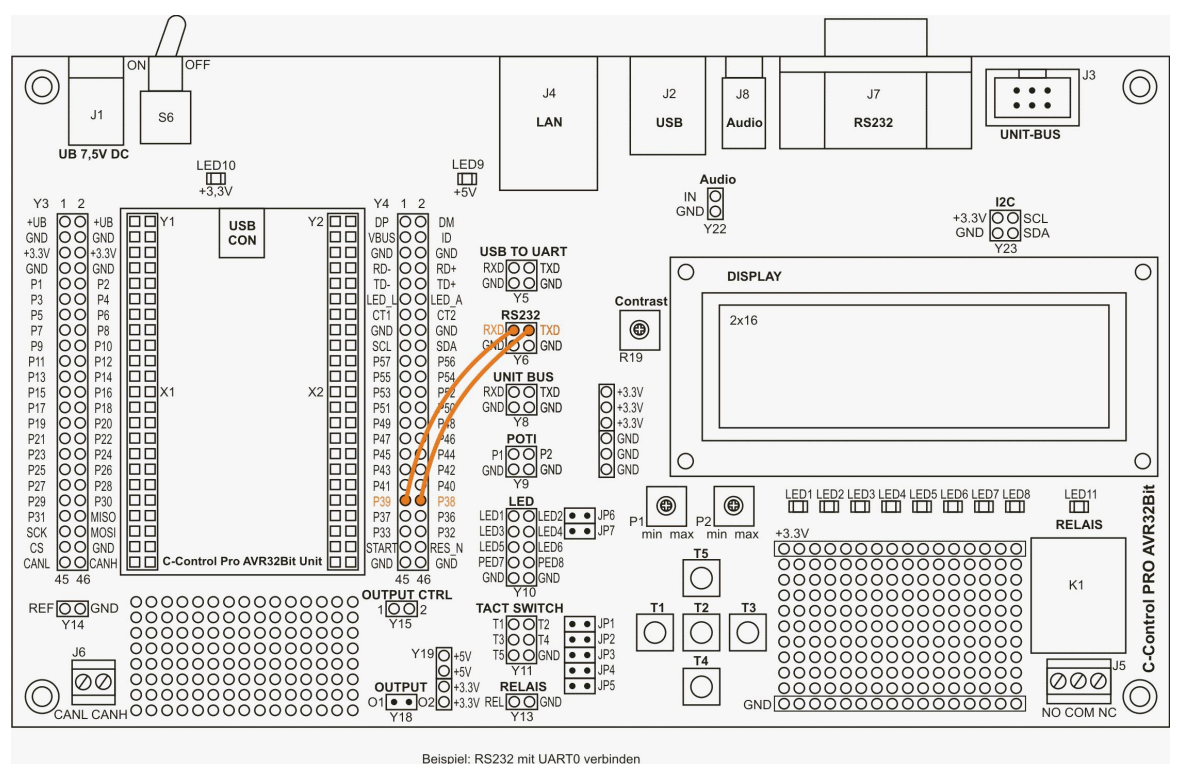

**Example connect RS232 to UART0**

This product complies with the applicable national and European requirements. The "I2C bus" is a registered trademark of Philips Semiconductors. All other company and product names mentioned are trademarks of their respective owners. All rights reserved.

#### **The cooling surface at the voltage regulators (between on/off switch and LAN con-**↠ **nector) becomes hot during operation!**

## **Technical Data**

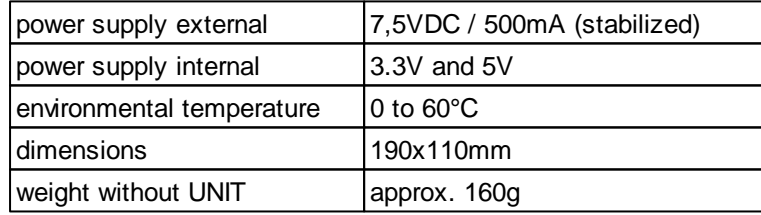

### **Scope of delivery**

- 1x C-Control PRO AVR32Bit Applicationboard
- 1x Mini-USB cable
- 7x jumper  $\bullet$
- 1m wire wrap for jumpers
- Quick Guide

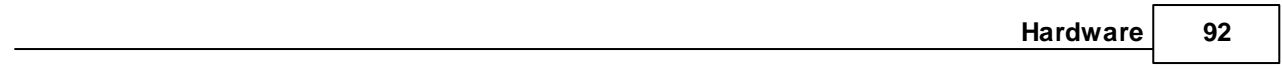

## **2.2.4.1 Connection Diagram**

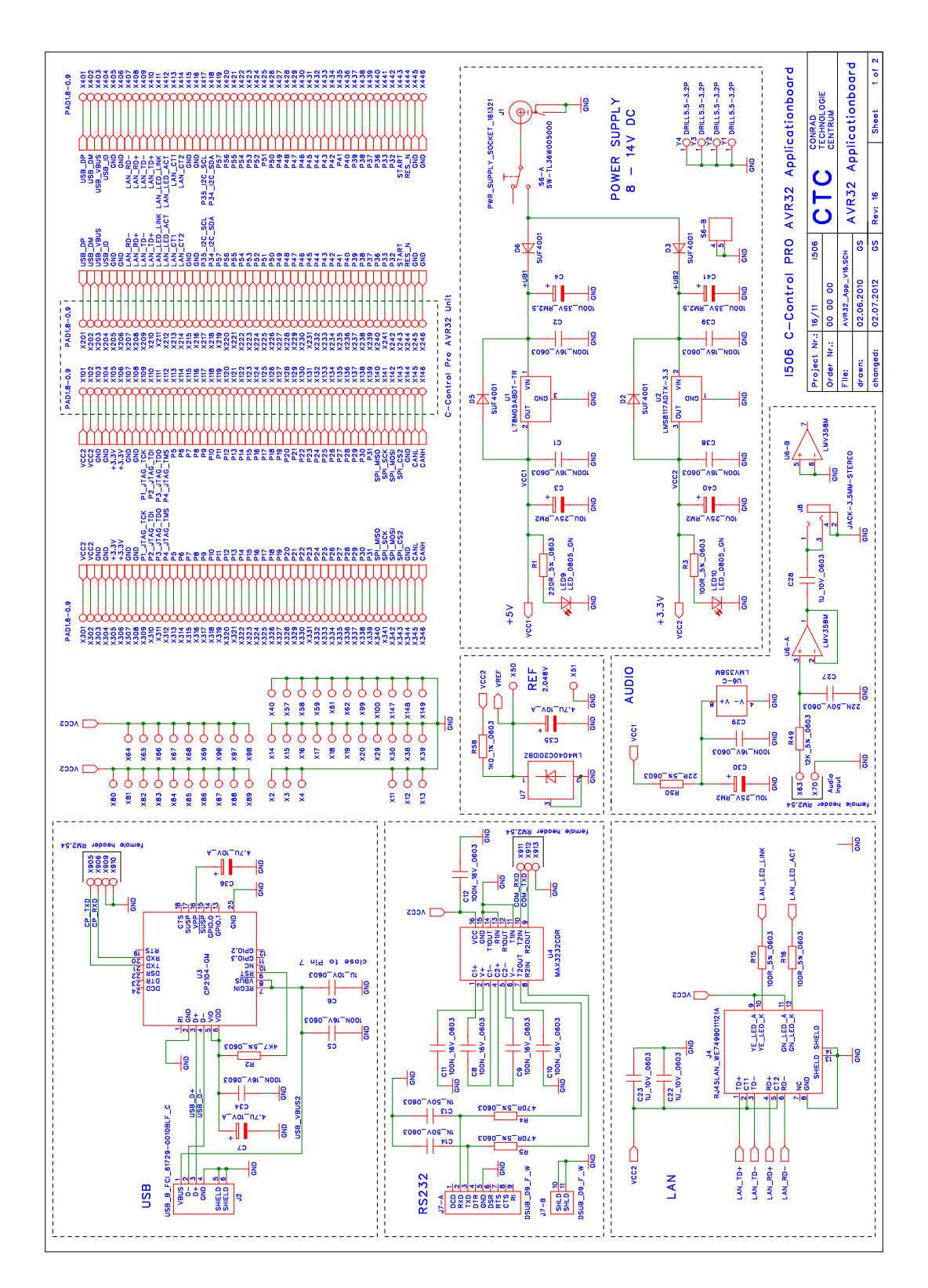

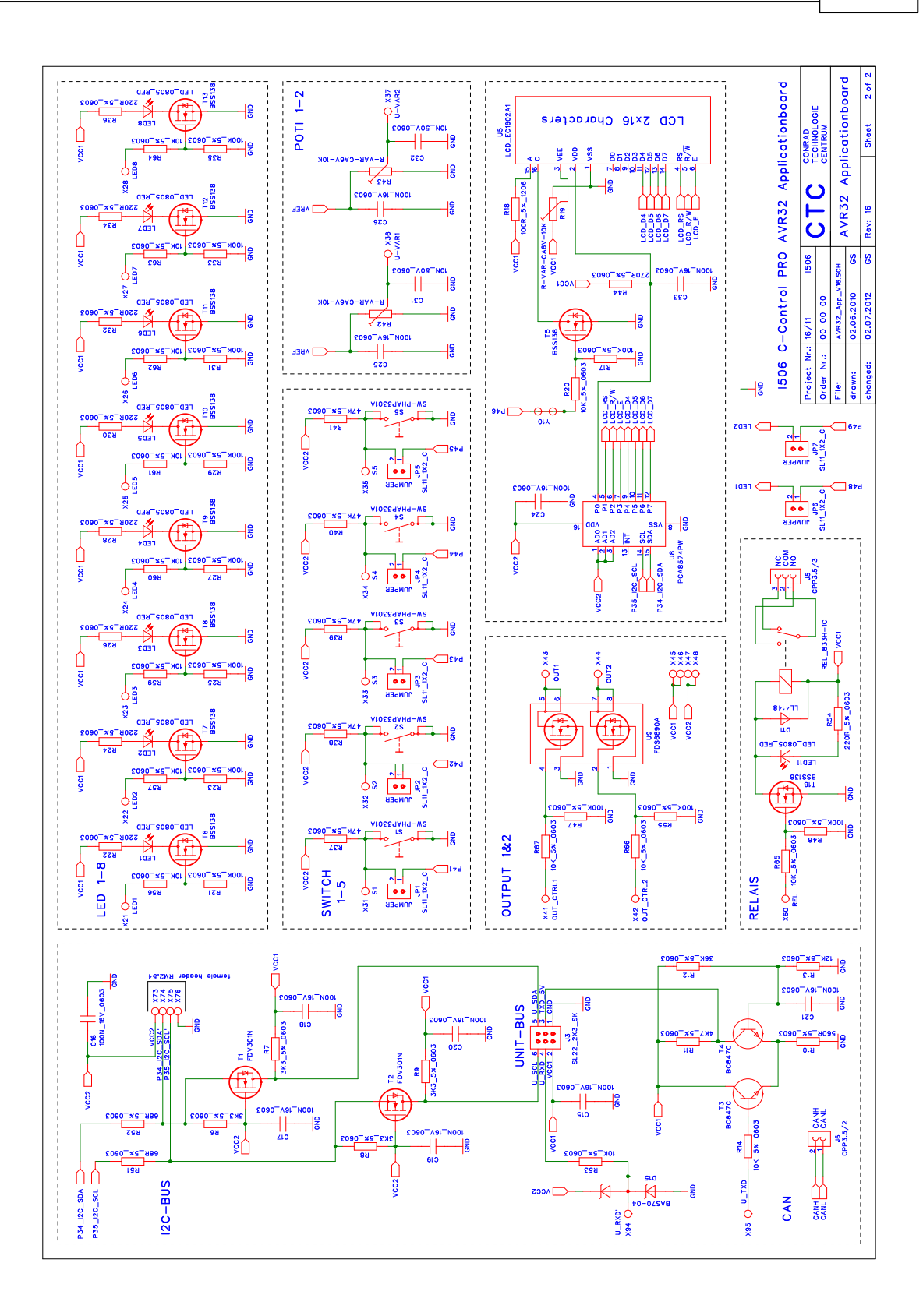

### <span id="page-103-0"></span>**2.2.5 Mainboard**

The C-Control PRO AVR32Bit Mainboard (Conrad Order No.: 192702) is a compact experimental and development board for the C-Control PRO AVR32Bit UNIT. The C-Control PRO AVR32Bit Mainboard contains all the components required for the operation of the C-Control PRO AVR32Bit UNIT. In addition, the board has a good basic set of peripherals.

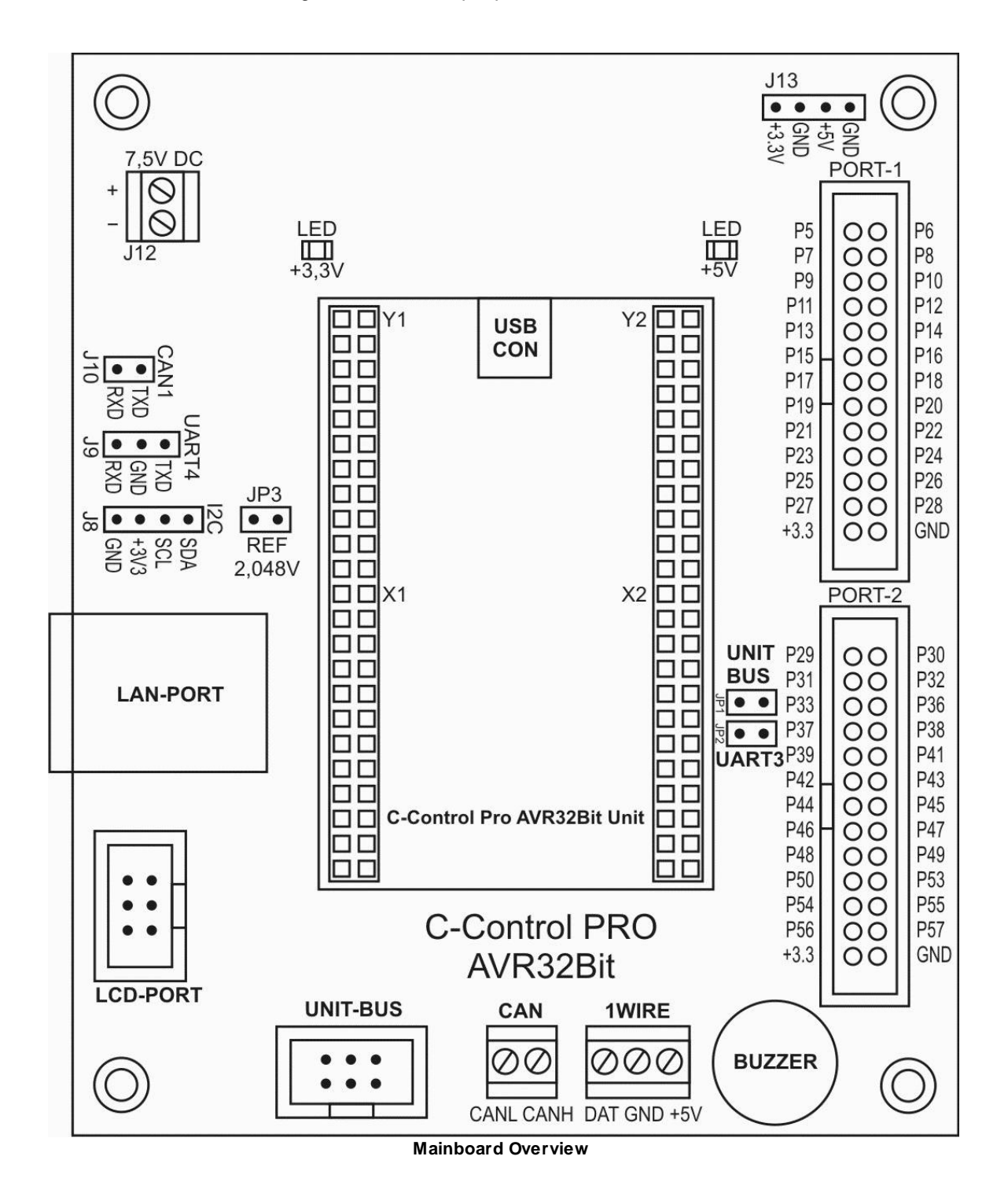

The board offers the following features:

- 1x power supply (3.3V & 5V)
- 1x LAN connector (RJ45)
- 1x 2.048V external reference voltage
- 1x signal generator (Buzzer)
- 2x CAN connector
- 1x LCD-PORT for connection to the I2C LCD's (Conrad Order No.: 192602)
- 1x I2C-BUS connector
- 1x 1-Wire connector
- 2x I/O-PORT with 26 pins
- 1x UNIT-Bus (3.3V to 5V) for various sensors and actors

#### **Installation / Commissioning**

- The C-Control PRO AVR32Bit UNIT is attached so that the mini-USB socket corresponds to the marking (USB CON) on the Mainboard.
- In the baseline condition, the jumper (JP1, JP2 and JP3) are not plugged.
- The power supply of the Applicationboard occurs via a stabilized power supply or a laboratory power supply with an output voltage of 7.5V and a minimum current of 500mA.
- Install the C-Control PRO Development Environment "IDE" (Integrated Development Environment). See [installation](#page-71-0) [software](#page-71-0).
- Install the [USB](#page-72-0) [driver](#page-72-0).

#### **Power Supply**

The Applicationboard is powered by a stabilized plug-in or laboratory power supply (7.5 V/500mA). Depending on the additional circuitry of the application motherboards it may be necessary later to use a mains adapter with a higher power. Two fixed voltage regulators on the application board generate the stabilized internal supply voltage of 3.3V and 5V. The two LED's +3.3V and +5V indicate the functionality of the power supply. All circuit components on the application board are supplied with these voltages (see diagram). On the board, some ports are available to allow you to tap out the different voltages. Make sure that the two voltage regulators are not getting too hot when using custom circuitry with higher loads. For larger loads, it is recommended to feed them externally!

The mass between external circuitry (power supply) and the Applicationboard must be the same!

The cooling surface of the voltage regulator is warm to hot during operation, depending on the connected consumer!

#### **I2C, UART and UNIT-Bus**

The pins on connector J8 are firmly connected to the pins P34 (I2C SDA) and P35 (I2C SCL). The UART4 interface is available at connector J9. The I2C bus is also connected directly to the UNIT-BUS. The UNIT-bus levels the 3.3V of the UNIT to 5V and 5V signals to 3.3V (bi-directional level shifter). C-Control I peripheral like I2C modules and other 5V circuitry can be connected to this bus. The UART3 interface can be placed on the UNIT-BUS via the jumpers JP1 and JP2.

#### UNIT-BUS U\_SDA U\_SCL 6  $\overline{\overline{3}}$ U\_RXD TXD\_5V VCC1  $\mathbf{1}$ GND

**UNIT-BUS Pin Configuration**

### **Reference Voltage**

The jumper JP3 connects the external 2.048V reference voltage to the ADCREF0 (P8) pin of the UNIT.

### **CAN Bus**

At the clamp with the marking "CAN" the CAN bus (CAN0) is led out of the UNIT and can be used directly. It must be followed by no driver, since it is a driver already available on the UNIT. On the socket connector J10 the second CAN bus (CAN1) is led out. This does not have a CAN driver and can be used as a normal input/output.

### **LAN Port**

The LAN port can be directly connected with a switch or router. The LAN connector is permanently connected to the [pin](#page-83-0)s of UNIT (see pin [assignment](#page-83-0) in the manual). With the Ethernet interface of the C-Control PRO AVR32Bit a web server can easily be implemented (see [demo](#page-12-0) [programs\)](#page-12-0). Furthermore, via the Ethernet [bootloader](#page-73-0) (see manual chapter AVR32Bit Firmware bootloader) the UNIT can be programmed from afar.

### **LCD Port**

At the 6-pin socket header with marking "LCD PORT" the C-Control PRO AVR32Bit LCD1602 board (Conrad Order No. 192602) can be attached. The Mainboard is connected with the LCD module via a 6-pin ribbon cable with a pin header connector (female). Because depending on the application, the cable lengths are varying, we offer these components for self-assembly using the following order numbers:

- Ribbon cable RM1.27 0.05mm<sup>2</sup>: Order No. 607237
- Pin header connectors 2x3 RM:2.54mm: Order No. 742063

• Matching connection cable pre-assembled (length 35cm) Order No. 198876

### **1-WIRE**

At the screw clamp labeled "1WIRE" the pin P3 of the UNIT is led out. At this pin a 1-WIRE sensor such as a temperature sensor (Conrad Order No. 198284) can be connected. This pin can also be used as a normal digital input/output.

### **PORT-1, PORT-2**

At the 26-pin pin header connectors labeled "PORT 1" and "PORT 2" the free pins are brought out of the AVR32Bit UNIT. Here, the experiment board (Conrad Order No. 192615) can be connected to the pin headers via two 26-pin ribbon cables.

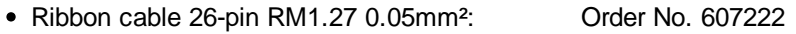

• Pin header connectors 2x13 RM: 2.54mm: Order No. 742185

#### **Available pins at pin header connector PORT-1:**

P5, P6, P7, P8, P9 , P10, P11, P12, P13, P14, P15, P16, P17, P18, P19, P20, P21, P22, P23, P24, P25, P26, P27, P28, +3.3V, GND

#### **Available pins at pin header connector PORT-2:**

P29, P30, P31, P32, P33, P36, P37, P38, P39, P41, P42, P43, P44, P45, P46, P47, P48, P49, P50, P53, P54, P55, P56, P57, +3.3V, GND

This product complies with the applicable national and European requirements. The "I2C bus" is a registered trademark of Philips Semiconductors. All other company and product names mentioned are trademarks of their respective owners. All rights reserved.

#### **The cooling surface at the voltage regulators (near the mini-USB socket of the UNIT) becomes hot during operation!**

#### **Technical Data**

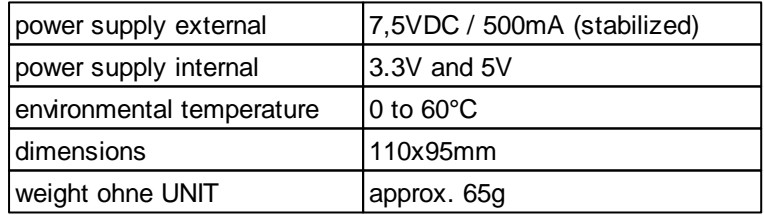

### **Scope of Delivery**

- 1x C-Control PRO AVR32Bit Mainboard
- 1x Mini-USB cable

### **99 C-Control Pro IDE**

- 3x Jumper
- Quick Guide
# **2.2.5.1 Connection Diagram**

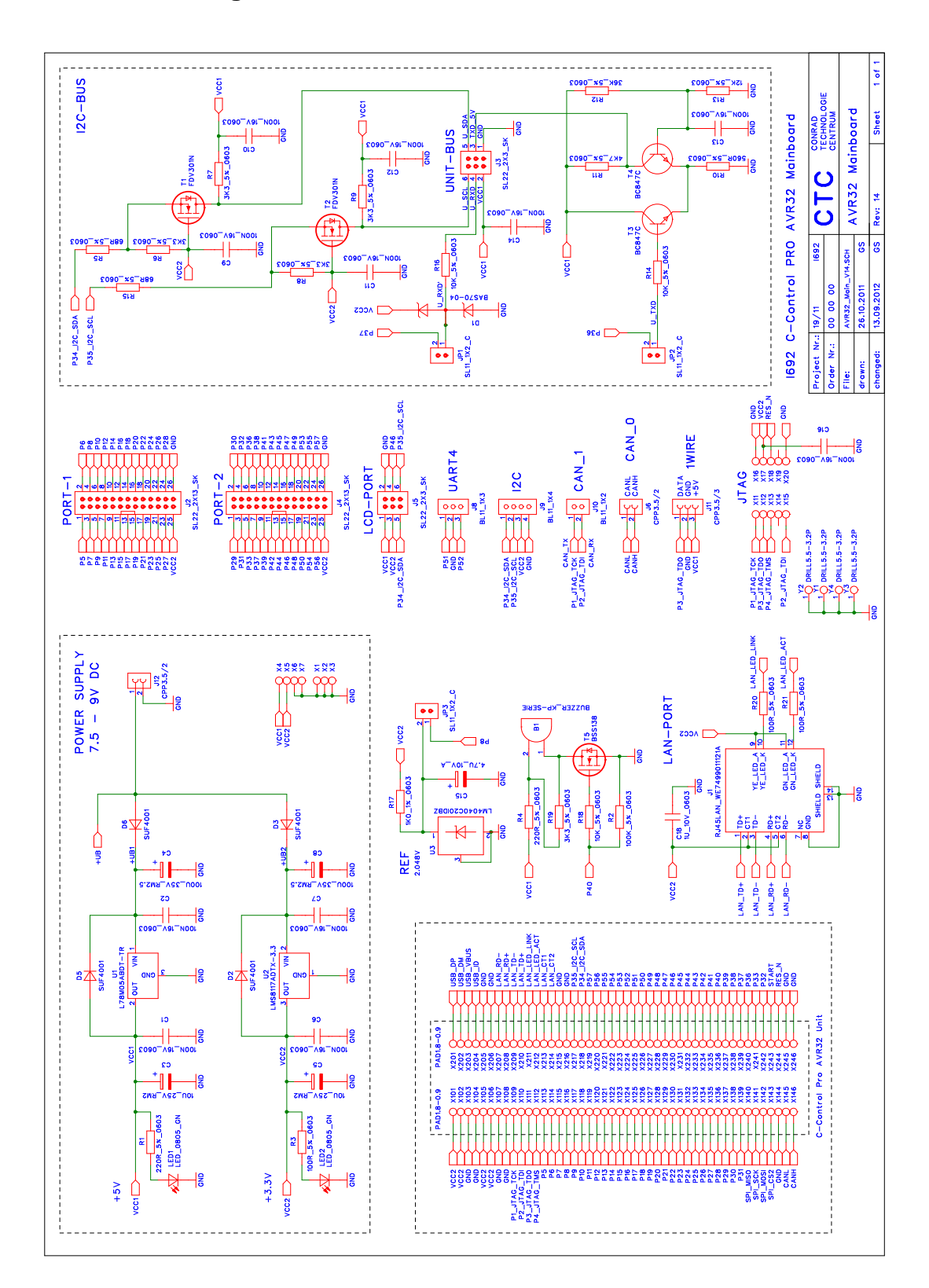

#### **2.2.6 UNIT-BUS Exp. Board**

The C-Control PRO AVR32Bit UNIT BUS Exp. Board (Conrad Order No.: 192659) is designed to expand the functionality of the C-Control PRO AVR32Bit products. The product is designed as an open circuit board with six single 6-pin pin header sockets, and only determined for the UNIT-BUS of the C-Control PRO AVR32Bit and the C-Control I product family (extensions) and their sockets. The control of the individual modules is done via software. The software can be found in the folder of the example programs (see demo [programs](#page-12-0)) and at [www.c-control.de.](http://www.c-control.de)

#### **Connection and commissioning**

Make sure that before you connect the modules to your C-Control PRO AVR32Bit base product (e.g. AVR32Bit Application Board - Order No. 192587 or Mainboard - Order No. 192702) all connections to connected devices are separated and voltage free. On the C-Control PRO AVR32Bit basic products there is also a 6-pin connector labeled UNIT-BUS. This pin header connector is suitable for connecting UNIT-BUS expansion modules. Each of these jacks includes the lines SDA, SCL, RxD, TxD, +5V and GND. The C-Control PRO AVR32Bit Unit works with 3.3V level, and the UNIT-BUS extensions, as well as the older C-Control I2C-bus modules, use 5V. Therefore a level converter is placed between the C-Control PRO AVR32Bit UNIT and the UNIT-BUS that converts the 3.3V signals of the UNIT to 5V signals of the UNIT-BUS. The UNIT-BUS Expander is used to distribute the I2C bus signals SDA and SCL and the UART signals RxD and TxD. In addition, the +5V supply and GND pins. The Expander can can be mounted in your application with its outer mounting holes (hole diameter: 2.5 mm).

When using C-Control I extension modules please study the documentation of the C-Control extension modules. You can find there more technical information on the individual products. Unless stated otherwise, all expansion modules are supplied with the required operating voltage via their respective connectors on the base unit. Because depending on the application, the cable length can vary, we offer you these components for self-assembly in the following order numbers:

- Ribbon cable RM1.27 0.05mm<sup>2</sup>: Cable 2012 10:00 11:00 12:00 12:00 12:00 12:00 12:00 12:00 12:00 12:00 12:00 12:00 12:00 12:00 12:00 12:00 12:00 12:00 12:00 12:00 12:00 12:00 12:00 12:00 12:00 12:00 12:00 12:00 12:00 12:0
- Pin header connectors 2x3 RM:2.54mm: Changes Connectors 2x3 RM:2.54mm:
- Matching connection cable pre-assembled (length 35cm) Order No. 198876

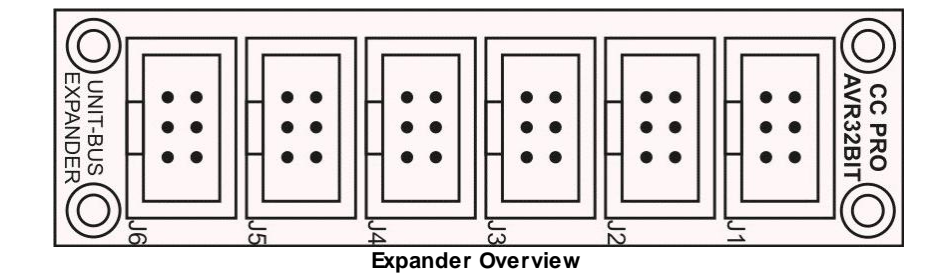

**Technical Data**

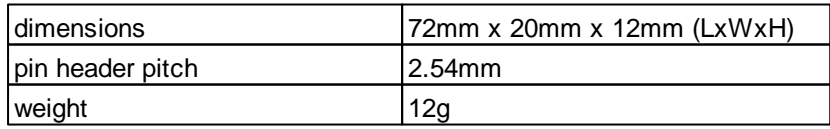

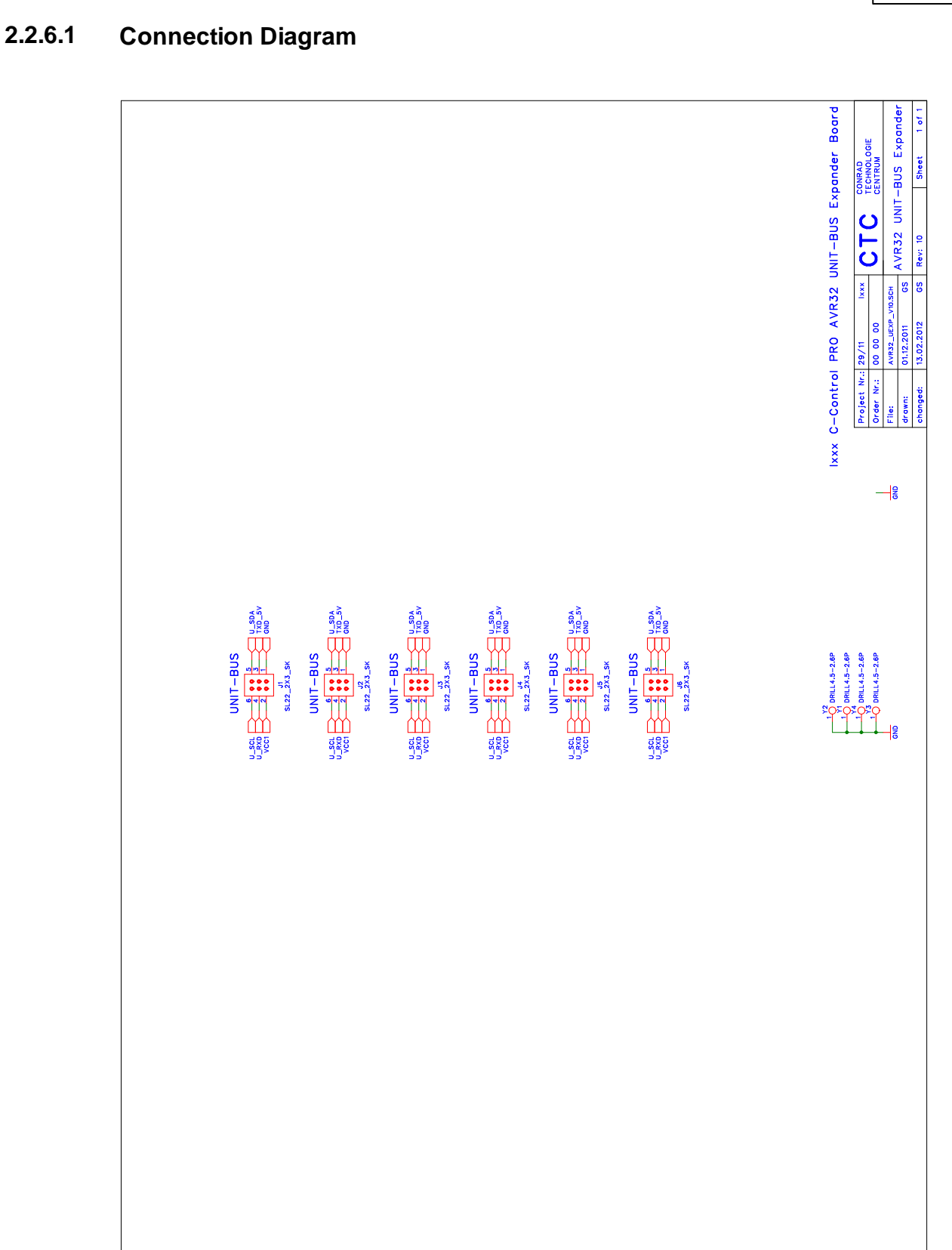

#### **2.2.7 LCD1602 Board**

The C-Control PRO AVR32Bit LCD1602 board (Conrad Order No. 192602) is designed to expand the functionality of the C-Control PRO AVR32Bit products. The product is configured as open circuit board. The module is equipped with a two-line 16 character LCD display with backlight and a 6-pin header connector, and is only determined for the C-Control PRO AVR32Bit Mainboard (Conrad Order No. 192702) . The board is used to display data from the AVR32Bit UNIT (Conrad Order No. 192573) in conjunction with the AVR32Bit Mainboard. The control of the individual modules is done via software. The software can be found in the folder of the example programs (see [demo](#page-12-0) [programs](#page-12-0)) and at [www.c-control.de](http://www.c-control.de).

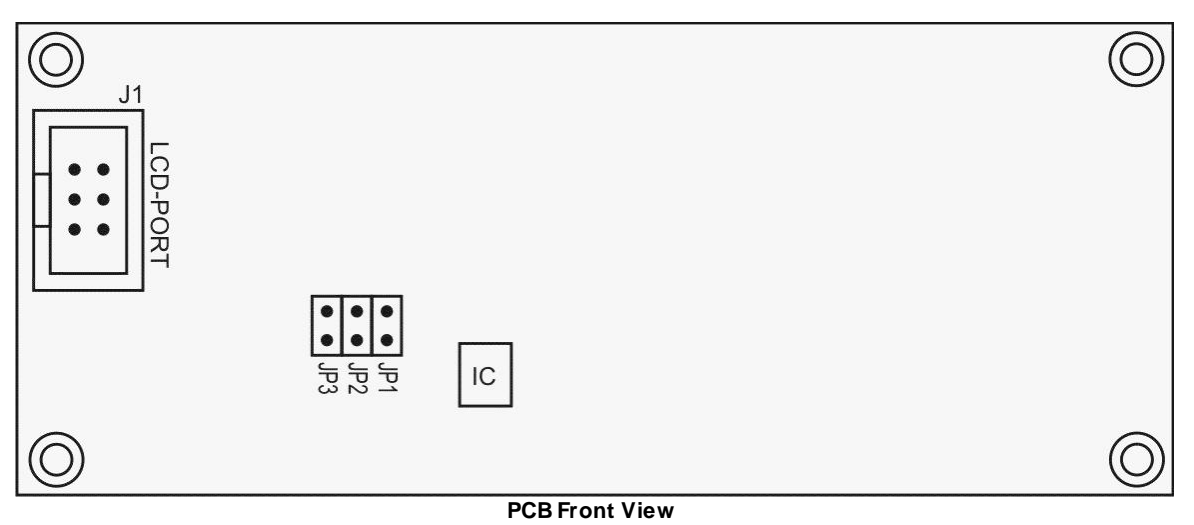

#### **Connection and Commissioning**

Make sure that before you connect the modules to your C-Control PRO AVR32Bit Mainboard all connections to connected devices are separated and voltage free. On the C-Control PRO AVR32Bit Mainboard a 6-pin header connector is labeled LCD PORT. This pin header connector is suitable for connecting the LCD1602 boards. The pins I2C, P46, 3.3V and +5 V are passed out. The LCD1602 board has an I2C bus port expander that is responsible for driving the LCD. As a result, fewer pins are assigned to the UNIT.

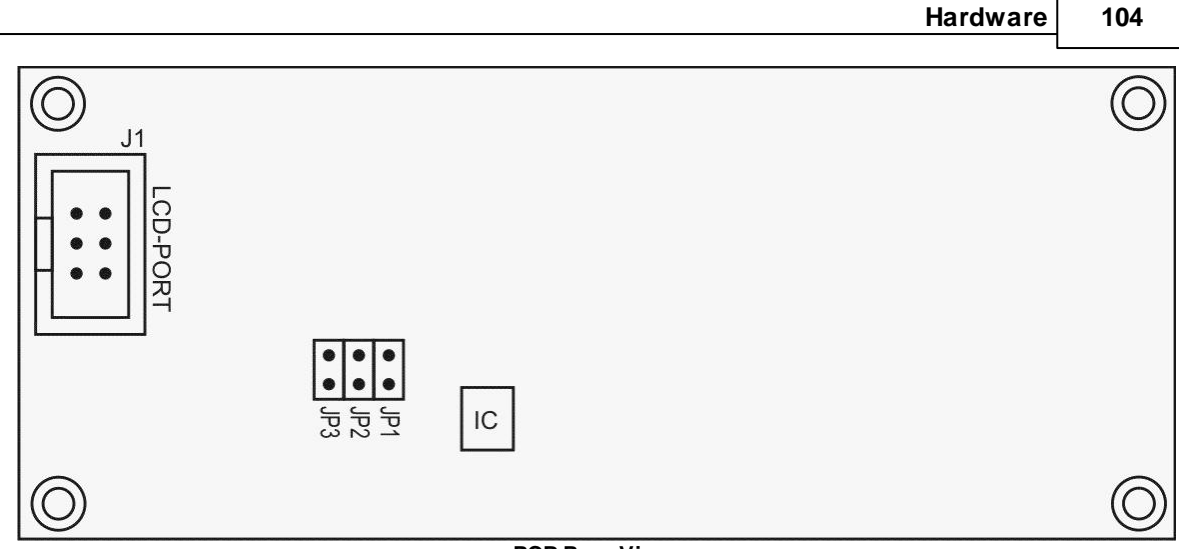

**PCB Rear View**

Is the base address of the LCD used (equal to the application board), the jumper must be removed on the LCD board. See also LCD SetDispAddr.

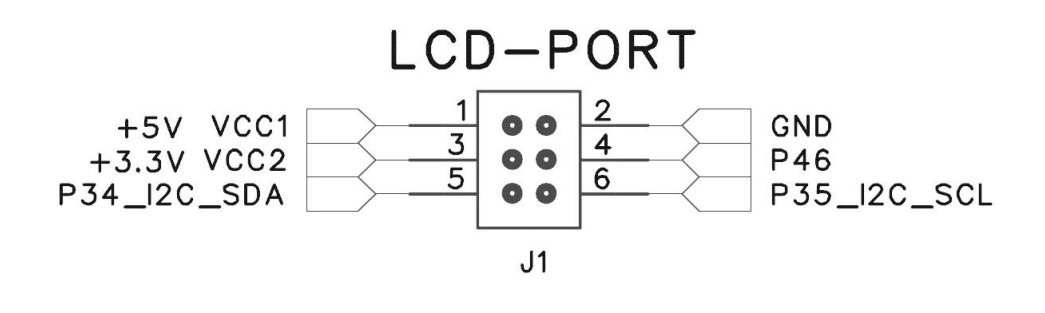

#### **LCD Port Connectors**

The Mainboard is connected to the LCD1602 Board via a 6-pin ribbon cable with pin header connector (female). Since the cable may vary according to the application, we offer these components for self-assembly using the following order numbers:

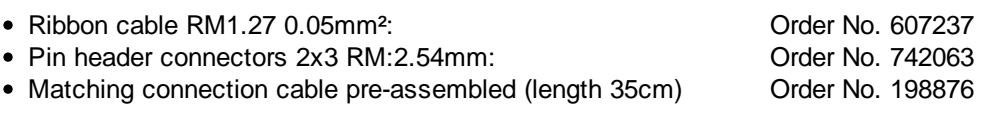

Tip: The pin header connectors can be easily pressed together with a small vise. Cut the cable to proper length and straight it in the plug (guide grooves in the plug), and then clamp between the two vise jaws, and turn it carefully until the connector clicks into place.

#### **Addressing:**

#### **105 C-Control Pro IDE**

The I2C address jumpers JP1 and JP3 are located on the back of the LCD1602 module. With the use of multiple LCD modules (max. 8), the jumper must be set according to the desired address as follows (Jumper JP1 = points to  $IC$ ):

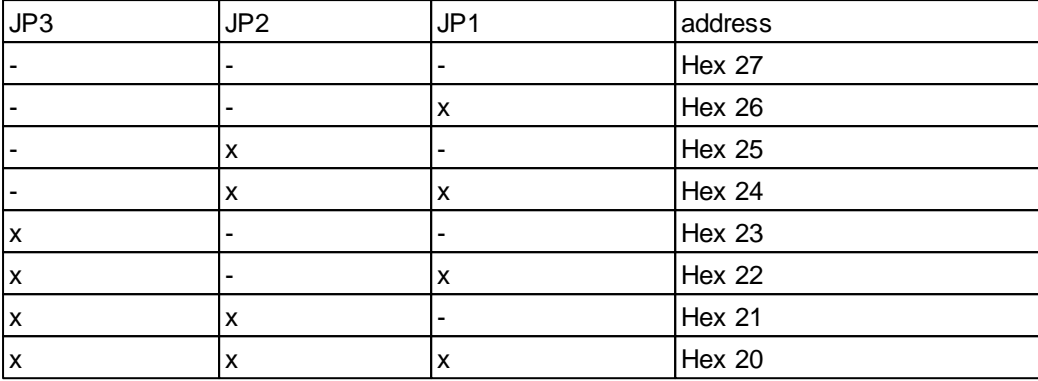

x=Jumper set / - = **not** set

**Attention**: Other I2C bus modules use the same I2C expander chips (PCA8574). Therefore the maximum number of modules with this chip is limited to 8!

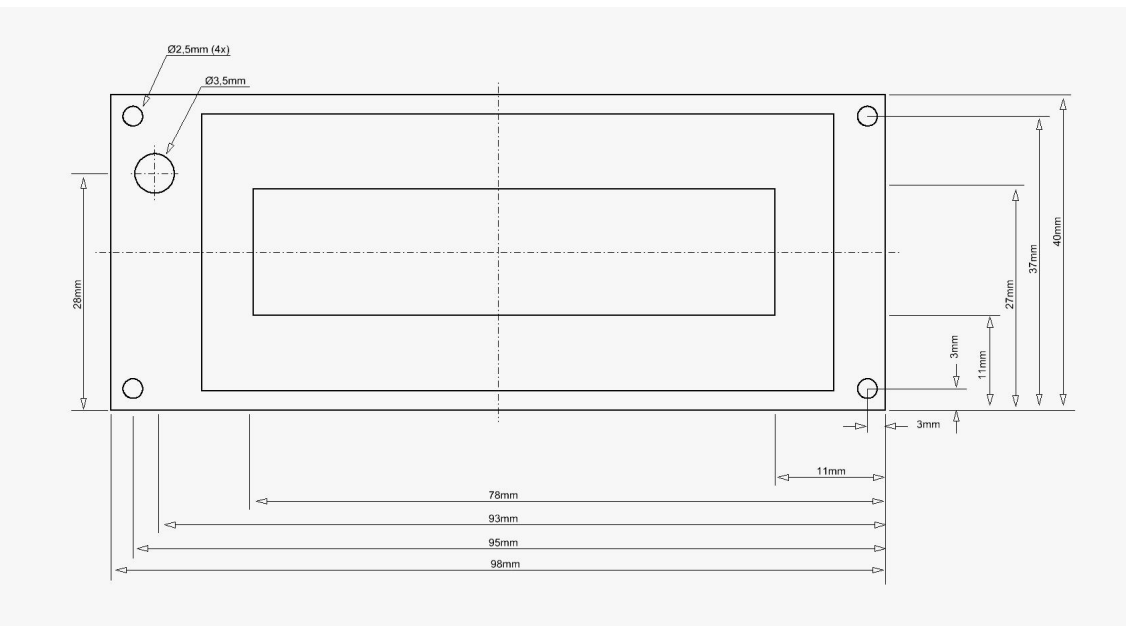

**CAD**

#### **Technical Data**

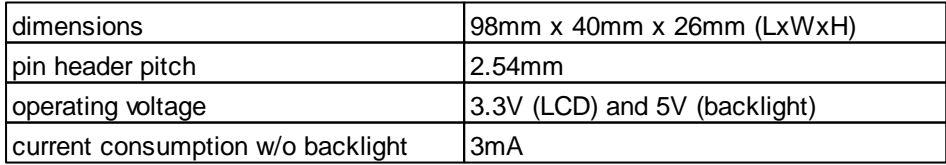

#### **Hardware 106**

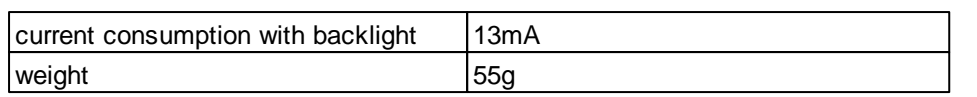

# **107 C-Control Pro IDE**

# **2.2.7.1 Connection Diagram**

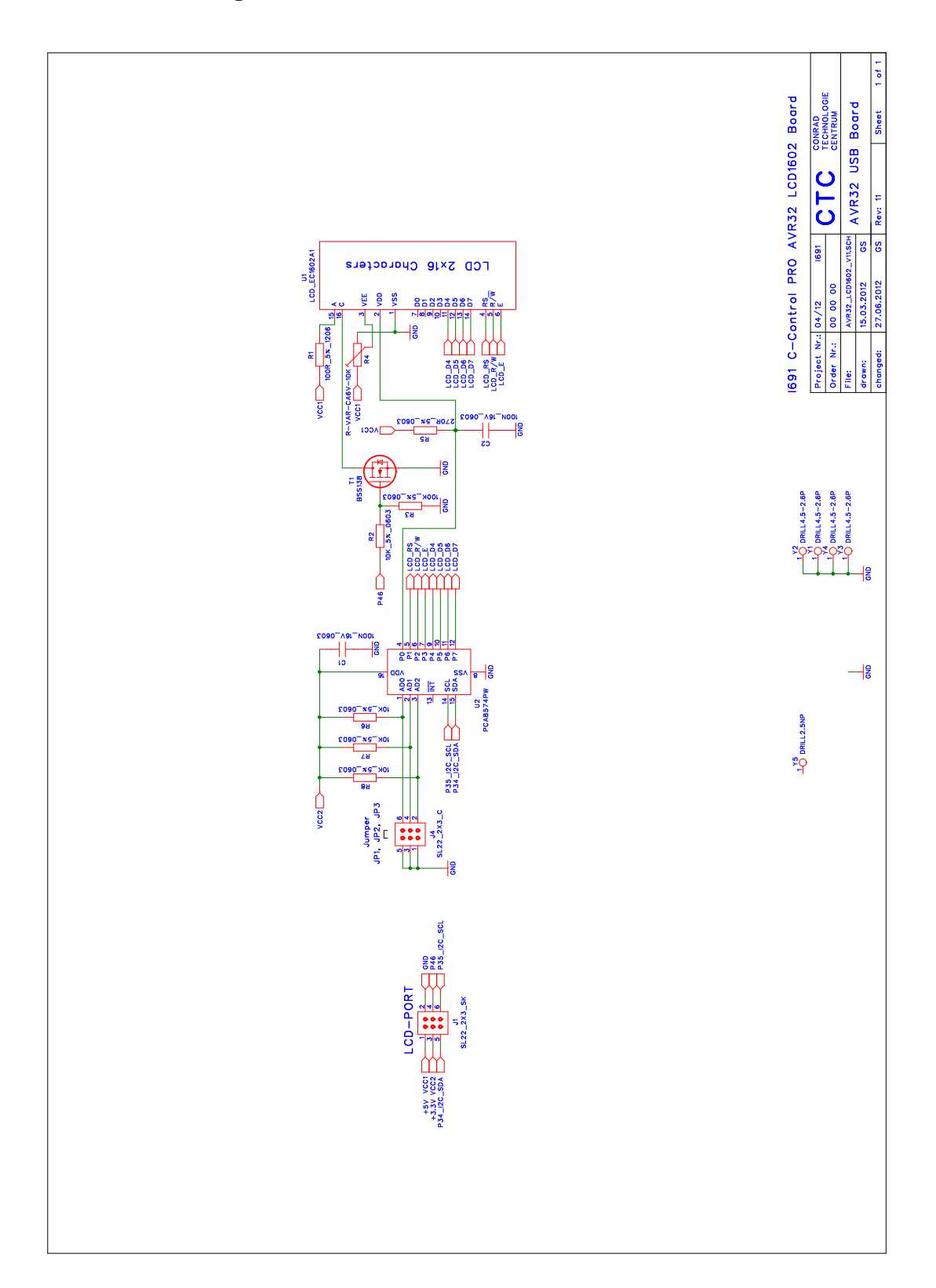

#### **2.2.8 Port-Ext-Board**

The Port-Ext-Board (Conrad Order No. 192615) is constructed to expand the functionality of the C-Control PRO AVR32Bit Mainboard (Conrad Order No. 192702). The product is designed as an open breadboard experimental circuit board with a pitch of 2.54mm. It is equipped with two single 26-pin header connectors and suitable only for the port outputs (PORT-1/PORT-2). The board serves to build your own circuits in conjunction with the C-Control PRO AVR32Bit Mainboard. For circuit design and the comfortable replica the circuit board is printed with a coordinate system. The board can directly be mounted under or next to the Mainboard. PCB spacers are needed for "sandwich" mounting with a minimum of 20mm length and a thread diameter of 3mm.

#### **Connection and Commissioning**

Make sure that before you connect the modules to your C-Control PRO AVR32Bit Mainboard all connections to connected devices are separated and voltage free. On the C-Control PRO AVR32Bit Mainboard there are two 26-pin header connectors, labeled PORT-1 and PORT-2. This pin header connectors are suitable for connecting the Port-Extension-Board. On this pins the free ports of C-Control PRO UNIT AVR32Bit are lead through (see Port-Extension-Board Overview):

#### **Available pins at pin header connector PORT-1:**

P5, P6, P7, P8, P9 , P10, P11, P12, P13, P14, P15, P16, P17, P18, P19, P20, P21, P22, P23, P24, P25, P26, P27, P28, +3.3V, GND

#### **Available pins at pin header connector PORT-2:**

P29, P30, P31, P32, P33, P36, P37, P38, P39, P41, P42, P43, P44, P45, P46, P47, P48, P49, P50, P53, P54, P55, P56, P57, +3.3V, GND

The Port-Extension-Board is connected to the Mainboard via two ribbon cable with pin header connectors (female). Since the cable length may vary according to the application, we offer these components for self-assembly using the following order numbers:

- Ribbon cable 26-pin RM1.27 0.05mm²: Order No. 607222
- Pin header connectors 2x13 RM: 2.54mm: Order No. 742185

**Tip:** The pin header connectors can be easily pressed together with a small vise. Cut the cable to proper length and straight it in the plug (guide grooves in the plug), and then clamp between the two vise jaws, and turn it carefully until the connector clicks into place.

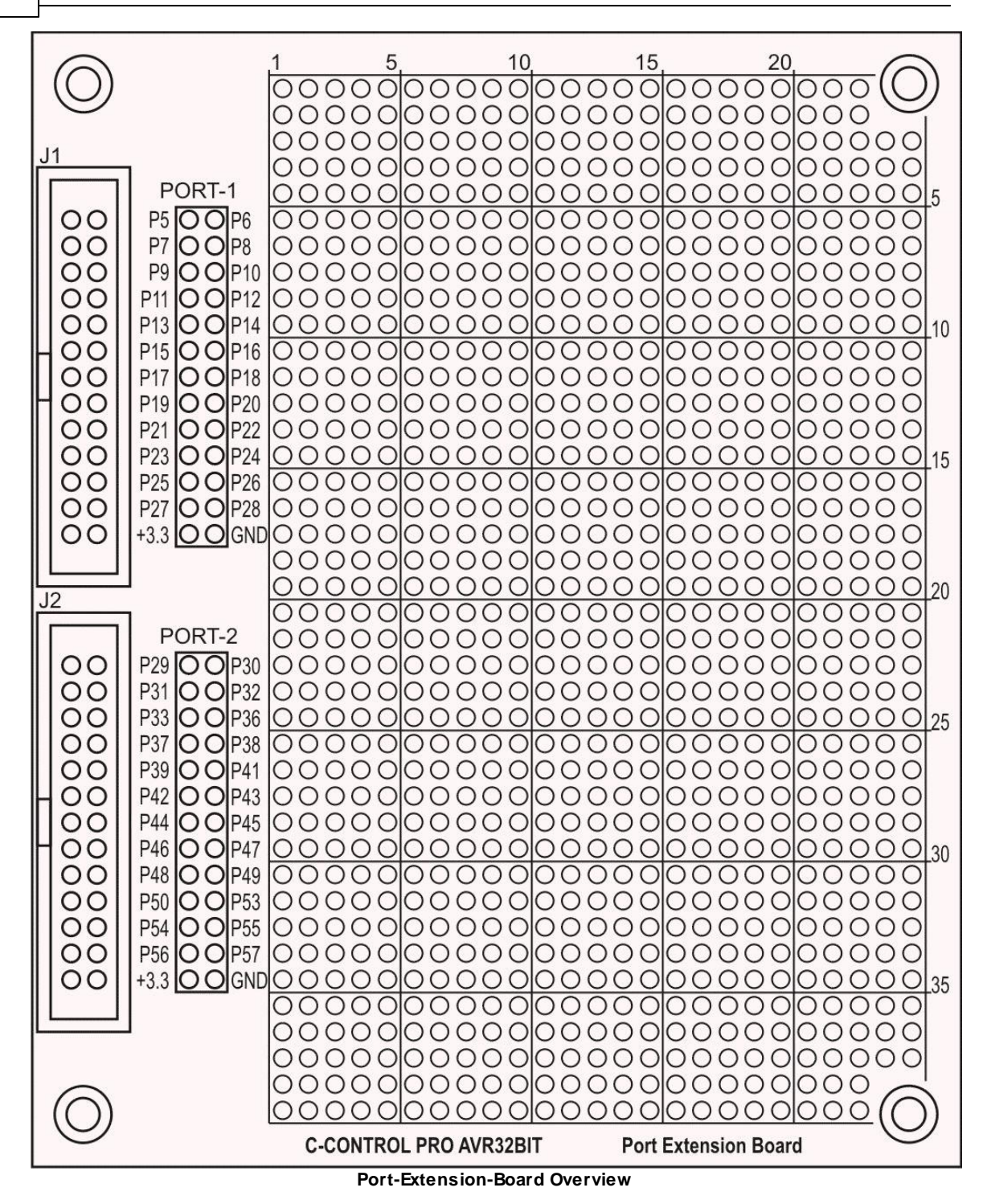

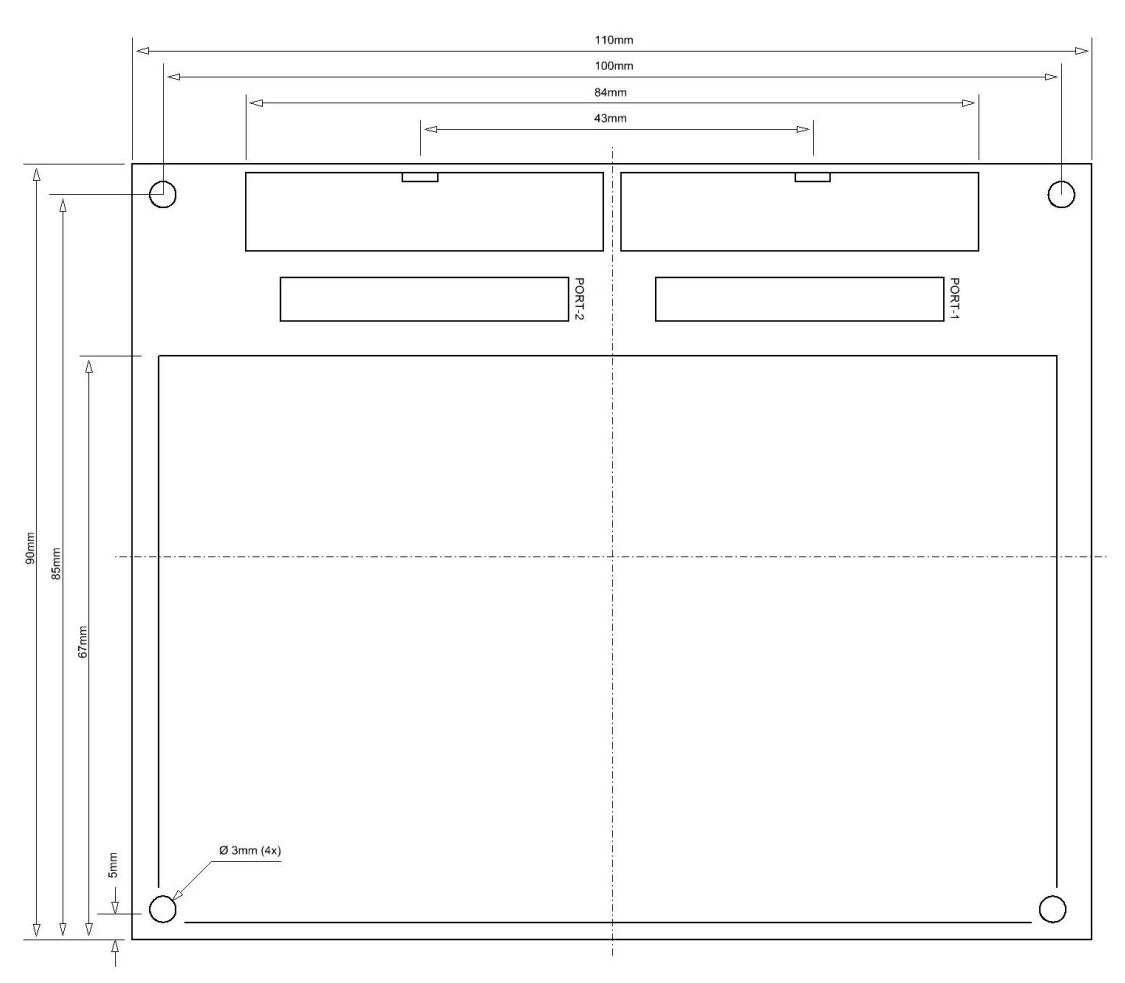

**CAD**

# **Technical Data:**

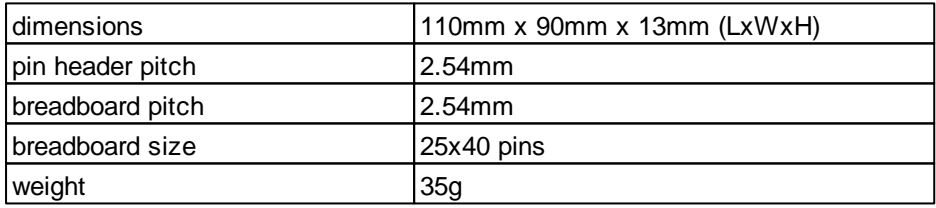

#### **2.2.9 REL4-Board**

The C-Control PRO AVR32Bit REL4 Board (Conrad Order No. 192631) is designed to expand the functionality of the C-Control PRO AVR32Bit products. The product is configured as open circuit board. The board is equipped with 4 relays for switching loads, and is intended only for C-Control PRO products.

#### **Connection and Commissioning**

Make sure that before you connect the modules to your C-Control PRO AVR32Bit Applicationboard or Mainboard, all connections to connected devices are separated and voltage free. On the C-Control PRO systems there is a 6-pin header connector labeled UNIT-BUS. This pin header connector is suitable for connecting the REL4 boards. At these pins, I2C, UART and +5 V are lead through. The REL4 board has an I2C-BUS port expander, which is responsible for controlling the relay. Through the I2C bus control no additional I/O pins of the UNIT are required.

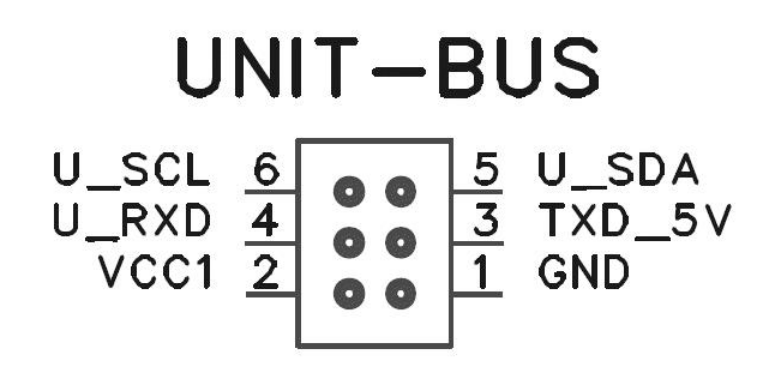

#### **UNIT-BUS Pin Configuration**

The REL4-Board is connected via a 6-pin ribbon cable to the pin header connector (UNIT-BUS) and a screw terminal labeled "VREL". Since the cable length to the UNIT BUS may vary according to the application, we offer these components for self-assembly using the following order numbers:

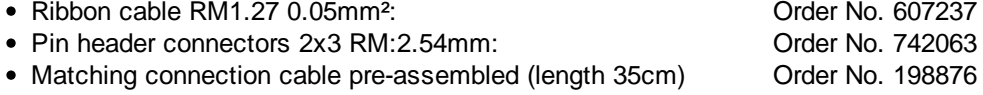

Tip: The pin header connectors can be easily pressed together with a small vise. Cut the cable to proper length and straight it in the plug (guide grooves in the plug), and then clamp between the two vise jaws, and turn it carefully until the connector clicks into place.

The REL4-Board-Board has two UNIT-BUS connections that are mutually connected 1:1. Thus, e.g., one of the connectors can be plugged to the Applicationboard or Mainboard, and the second port can be used as a junction that connects to another UNIT-BUS module. The cable length must not exceed 2m, since this will cause communication errors. However, when longer lines are needed, it is helpful to put an I2C power driver (Order No. 198280) in-between.

The RELBUS-Board is supplied by the screw clamp "VREL" with power. The UNIT-BUS is used in this module only as a communication interface, and for the supply of the digital electronic part of the circuit. The relays are powered externally via "VREL"!

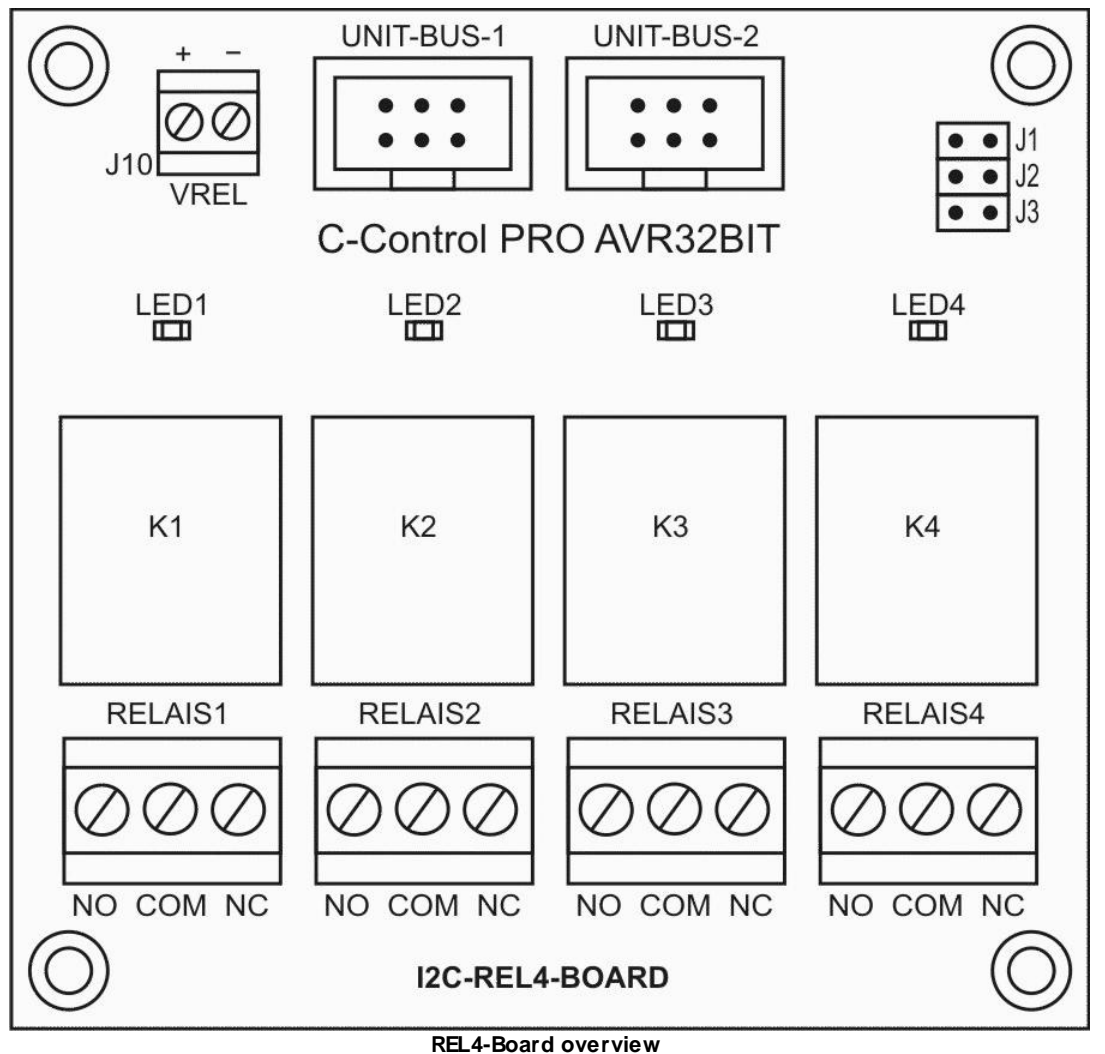

#### **Addressing:**

The I2C address jumpers J1 to J3 are located on the front of the REL4-Board. When using several modules and depending on the desired address the jumper must be set as follows:

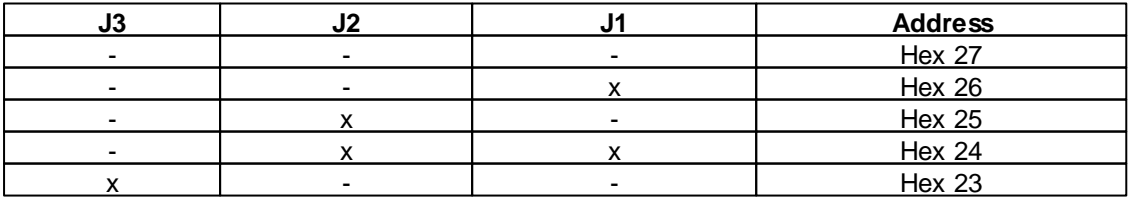

**113 C-Control Pro IDE**

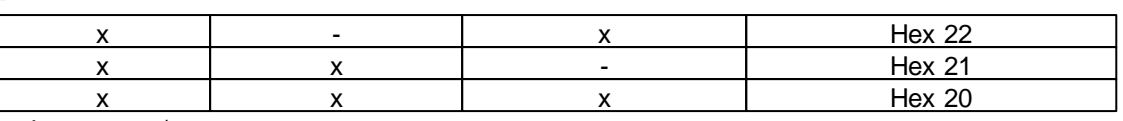

x=Jumper set / - = **not** set

**Attention**: Other I2C bus modules use the same I2C expander chips (PCA8574). Therefore the maximum number of modules with this IC is limited to 8!

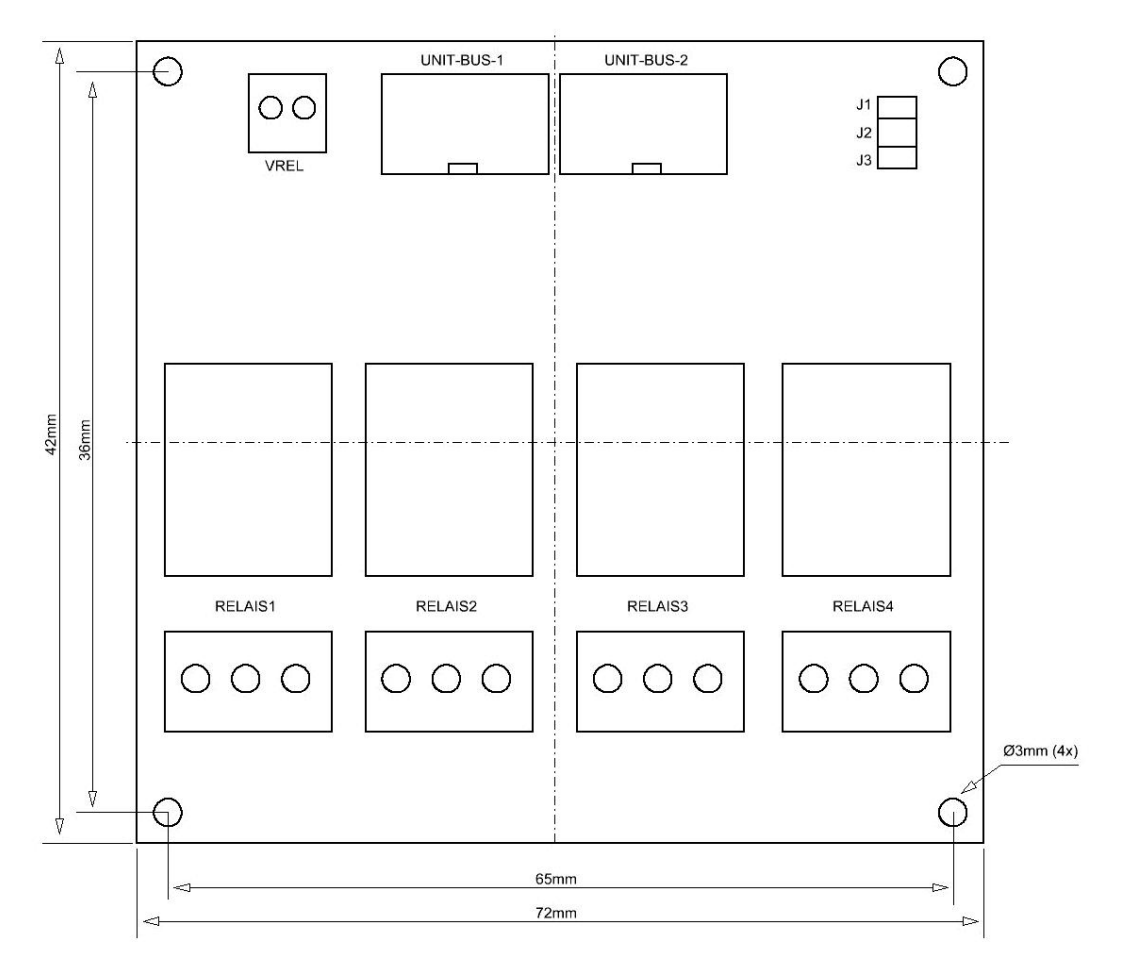

**CAD**

**Info**: The REL4-Board can be mounted on a DIN rail by Phoenix Contact DIN rail carrier of the series "UMK".

#### **Technical Data**

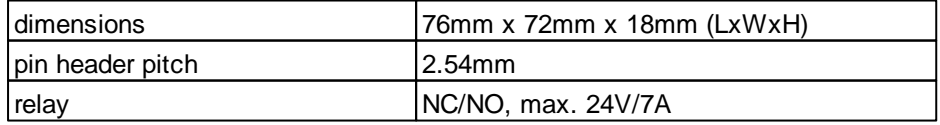

#### **Hardware 114**

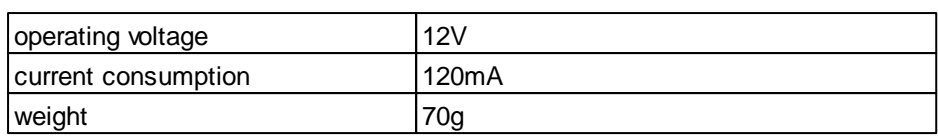

# **2.2.9.1 Connection Diagram**

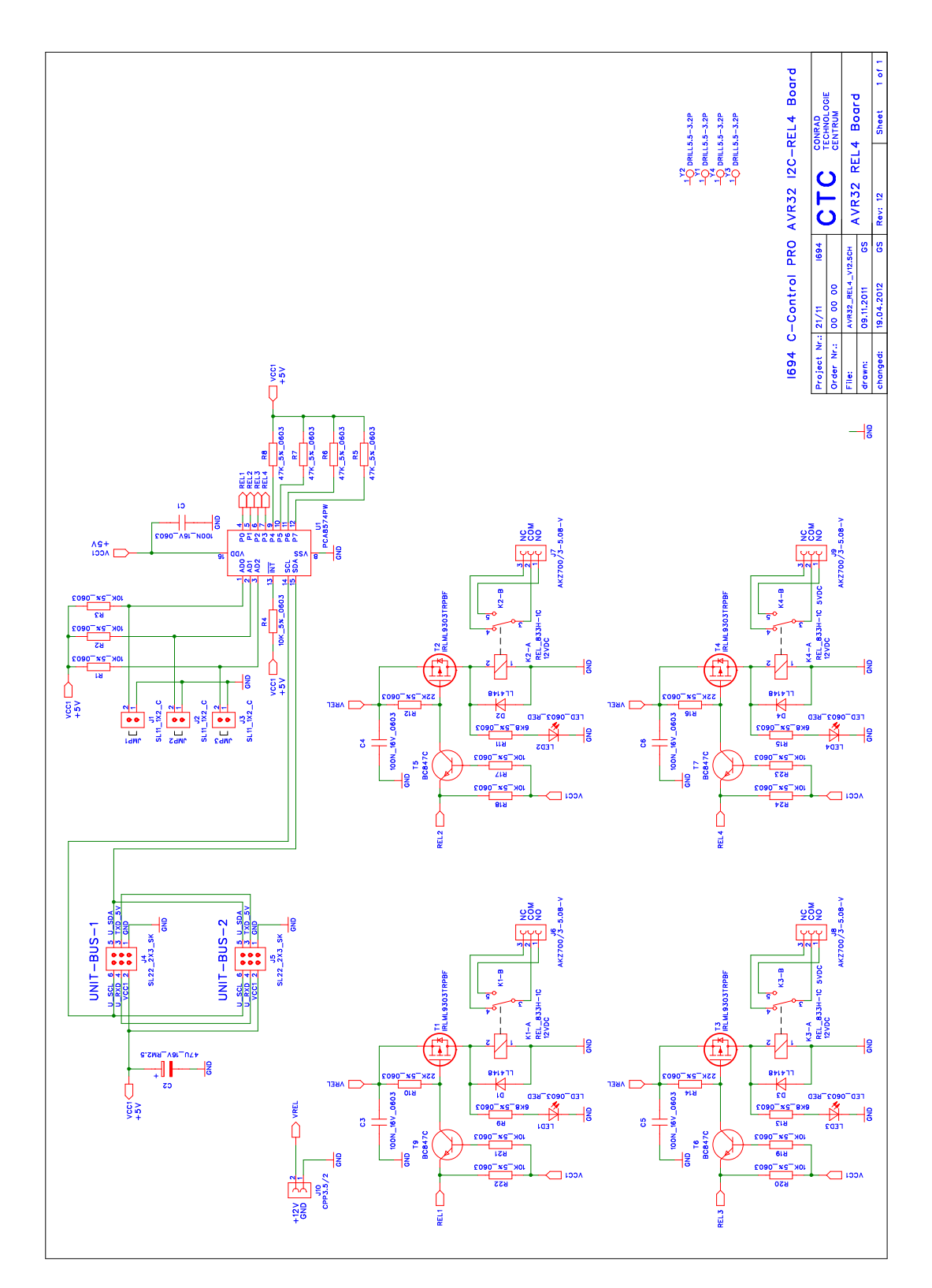

#### **2.2.10 RELBUS-Board**

The C-Control PRO AVR32Bit RELBUS-Board (Conrad Order No. 192645) is designed to expand the functionality of the C-Control PRO AVR32Bit products. The product is configured as open circuit board. It is equipped with 8 open source switching stages (high-side switch) to switch 8 consumers with small loads such as relay and intended only for the C-Control PRO UNIT-BUS.

#### **Connection and Commissioning**

Make sure that before you connect the modules to your C-Control PRO as AVR32Bit Applicationboard or Mainboard, all connections to connected devices are separated and voltage free. On C-Control PRO systems there is a 6-pin header connector labeled UNIT-BUS. This pin header connector is suitable for connecting the RELBUS-Boards. At these pins, I2C, UART and +5V are lead through. The RELBUS-Board has an I2C bus port expander for driving the load (e.g. relay) is responsible. Through the I2C bus control no additional I/O pins of the UNIT are required.

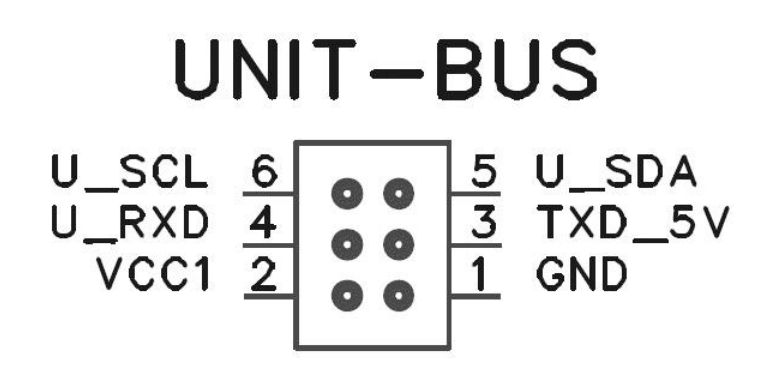

#### **UNIT-BUS Pin Configuration**

The RELBUS-Board is connected via a 6-pin ribbon cable to the pin header connector (UNIT-BUS). Since the cable length to the UNIT BUS may vary according to the application, we offer these components for self-assembly using the following order numbers:

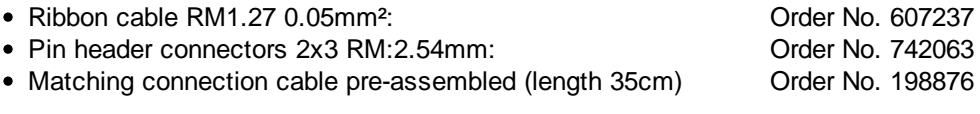

Tip: The pin header connectors can be easily pressed together with a small vise. Cut the cable to proper length and straight it in the plug (guide grooves in the plug), and then clamp between the two vise jaws, and turn it carefully until the connector clicks into place.

#### **117 C-Control Pro IDE**

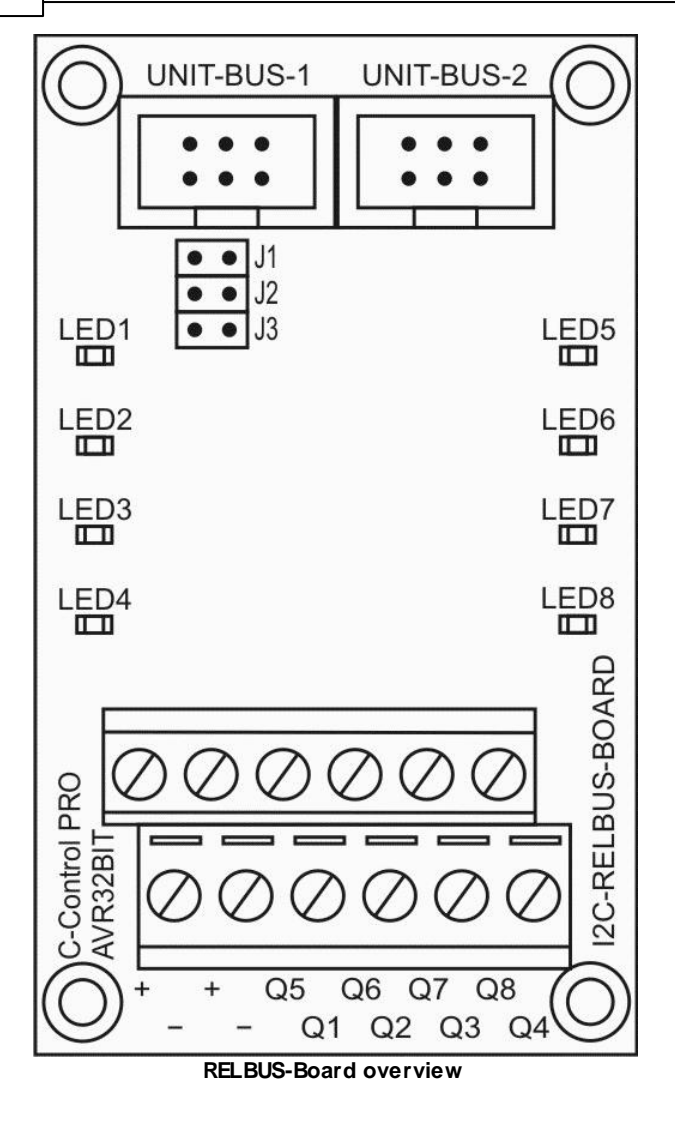

The RELBUS-Board has two UNIT-BUS connections that are mutually connected 1:1. Thus, e.g., one of the connectors can be plugged to the Applicationboard or Mainboard, and the second port can be used as a junction that connects to another UNIT-BUS module. The cable length must not exceed 2m, since this will cause communication errors. However, when longer lines are needed, it is helpful to put an I2C power driver (Order No. 198280) in-between.

The RELBUS-Board is powered by the UNIT-BUS with power. The consumer power supply is made at the screw clamps labeled "+" and "-" . The UNIT-BUS is used in this module only as a communication interface, and for the supply of the digital electronic part of the circuit. Consumers are powered externally via the ports "+" and "-"!

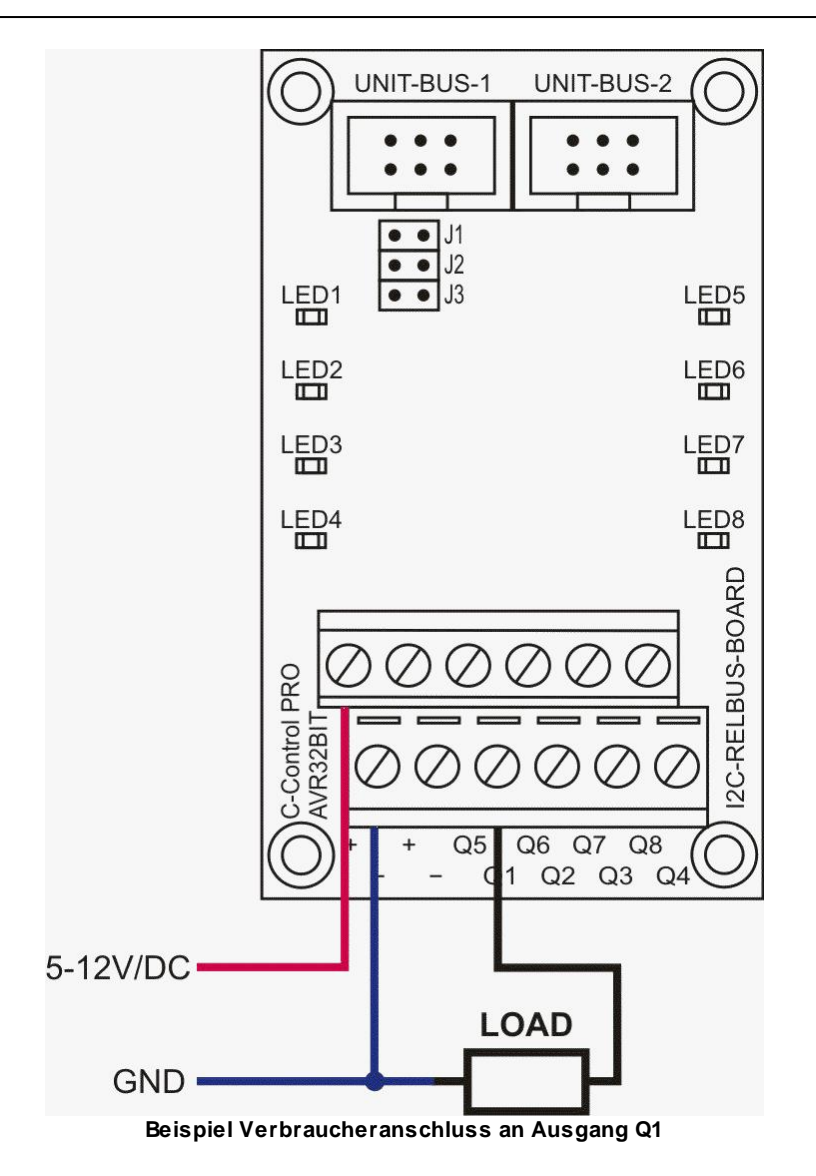

**Attention**: Other I2C bus modules use the same I2C expander chips (PCA8574). Therefore the maximum number of modules with this IC is limited to 8!

#### **Addressing:**

The I2C address jumpers J1 to J3 are located on the front of the RELBUS-Board. When using several modules and depending on the desired address the jumper must be set as follows:

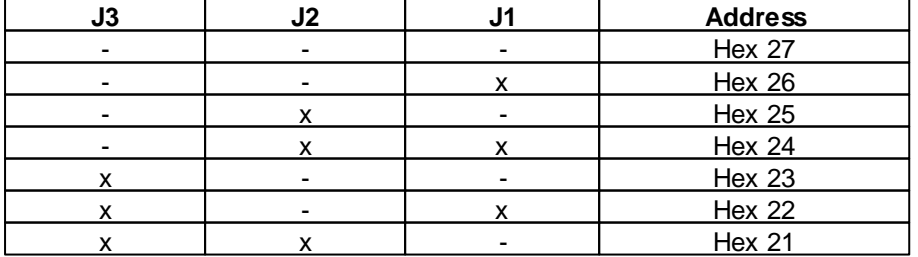

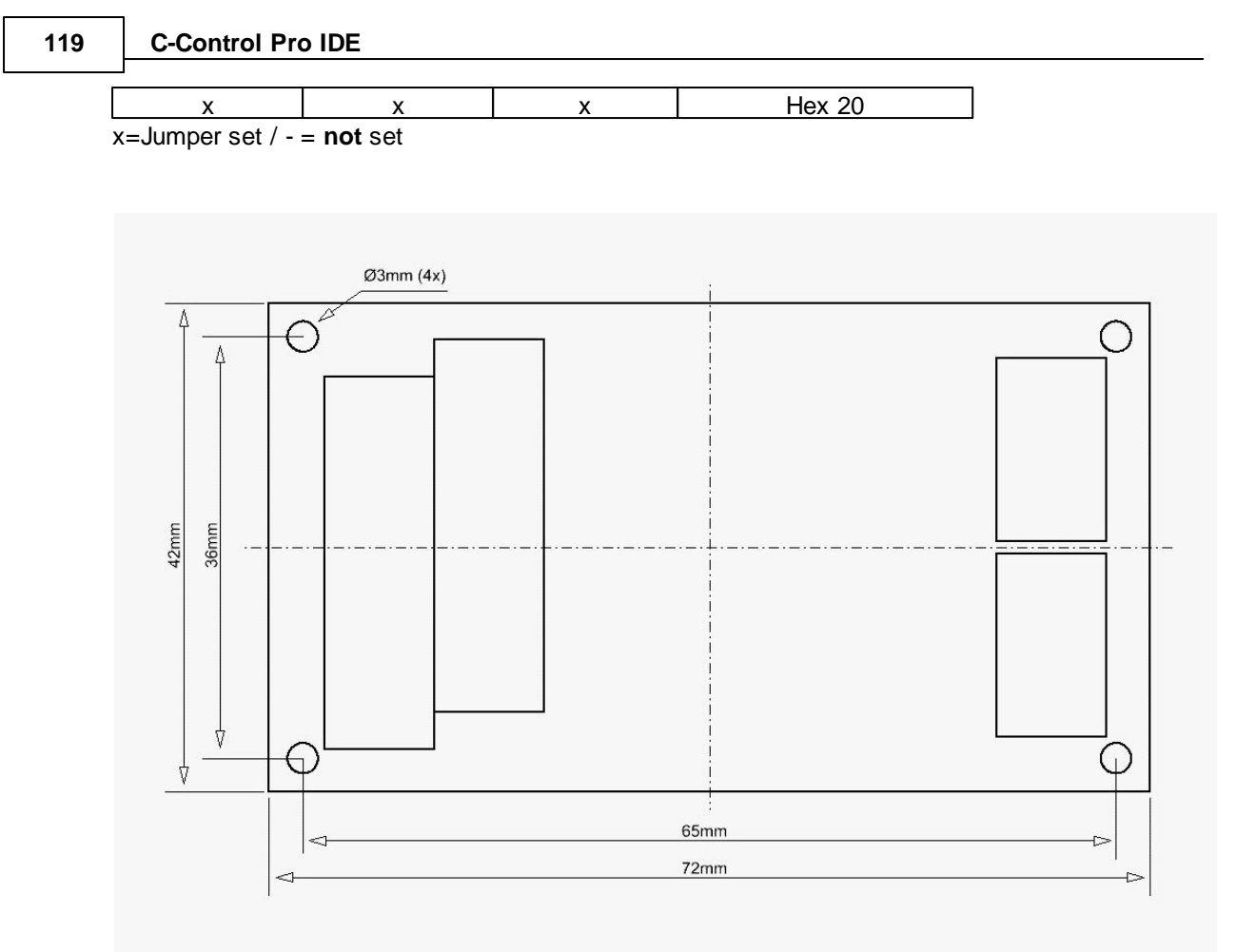

**CAD**

**Info**: The RELBUS-Board can be mounted on a DIN rail by Phoenix Contact DIN rail carrier of the series "UMK".

Attention: The outputs are not short-circuit proof and can be destroyed in a short to ground!

#### **Technical Data**

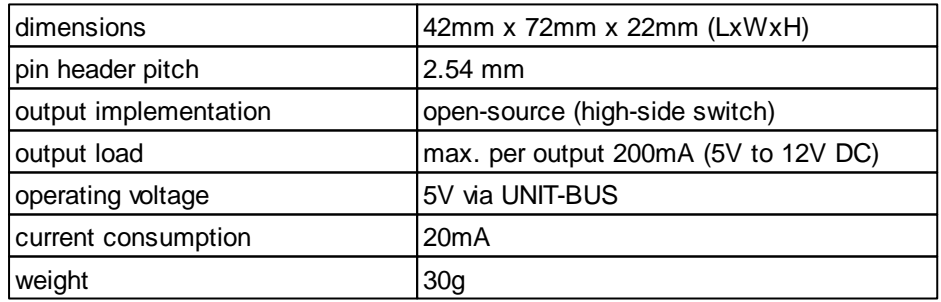

# **2.2.10.1 Connection Diagram**

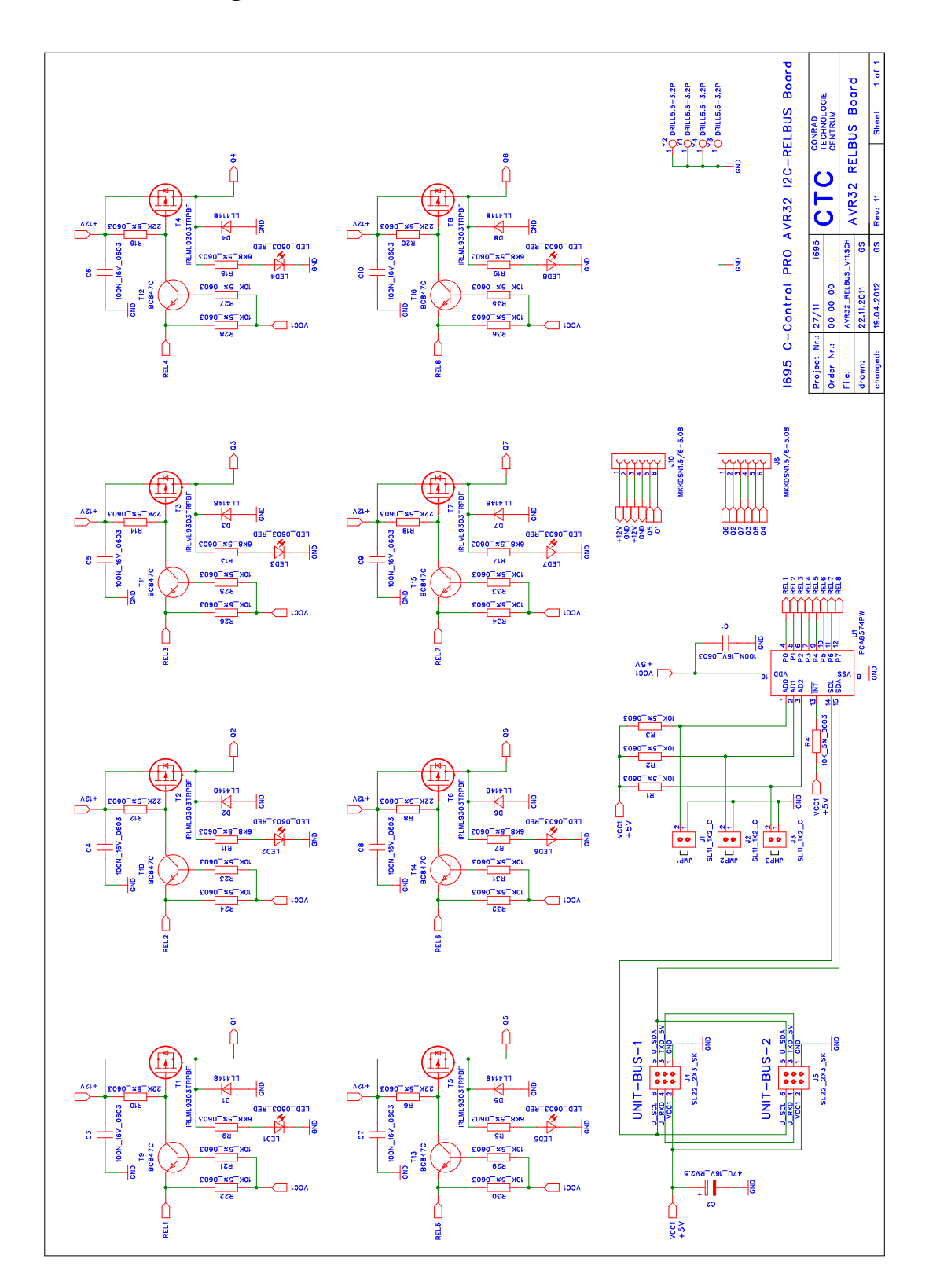

#### **2.2.11 UNIT-BUS Ext-Board**

The C-Control PRO AVR32Bit UNIT BUS Ext board (Conrad Order No. 192673) is designed to expand the functionality of the C-Control PRO AVR32Bit products. The product is designed as an open breadboard experimental circuit board with a pitch of 2.54mm. It is equipped with two 6-pin header connectors and is intended only for the C-Control UNIT-BUS. The board serves to build your own circuits. For circuit design and the comfortable replica the circuit board is printed with a coordinate system. The board can directly be mounted under or next to the Mainboard. PCB spacers are needed for "sandwich" mounting with a minimum of 20mm length and a thread diameter of 3mm.

#### **Connection and Commissioning**

Make sure that before you connect the modules to your C-Control Pro AVR32Bit Mainboard all connections to connected devices are separated and voltage free. On the C-Control PRO AVR32Bit Applicationboard and Mainboard, a 6-pin header connector is labeled UNIT-BUS. This header connector is suitable for connecting the UNIT-BUS Extension boards. On these pins, I2C, UART and 5V are passed out. The C-Control PRO AVR32Bit Unit works with 3.3V level, and extensions, as well as the older C-Control I2C-bus modules, use 5V. Therefore, between the C-Control PRO AVR32Bit UNIT and the UNIT-BUS are level converters that converts the 3.3V signals of the UNIT to 5V signals of the UNIT-BUS.

# UNIT-BUS U\_SCL U SDA  $\overline{\overline{3}}$ U\_RXD TXD 5V **GND**

#### **UNIT-BUS Pin Configuration**

The UNIT-BUS Extension board gets connected via a 6-pin ribbon cable with pin header connector (female). Because depending on the application, the cable lengths are varying, we offer these components for self-assembly using the following order numbers:

- Ribbon cable RM1.27 0.05mm<sup>2</sup>: Cable 2012 10:05 Order No. 607237
- Pin header connectors 2x3 RM:2.54mm: Crder No. 742063
	-

• Matching connection cable pre-assembled (length 35cm) Order No. 198876

To get a clean signal for long cable lengths and high transmission capacity use the I2C line driver (Order No. 198280)

**Tip:** The pin header connectors can be easily pressed together with a small vise. Cut the cable to proper length and straight it in the plug (guide grooves in the plug), and then clamp between the two vise jaws, and turn it carefully until the connector clicks into place.

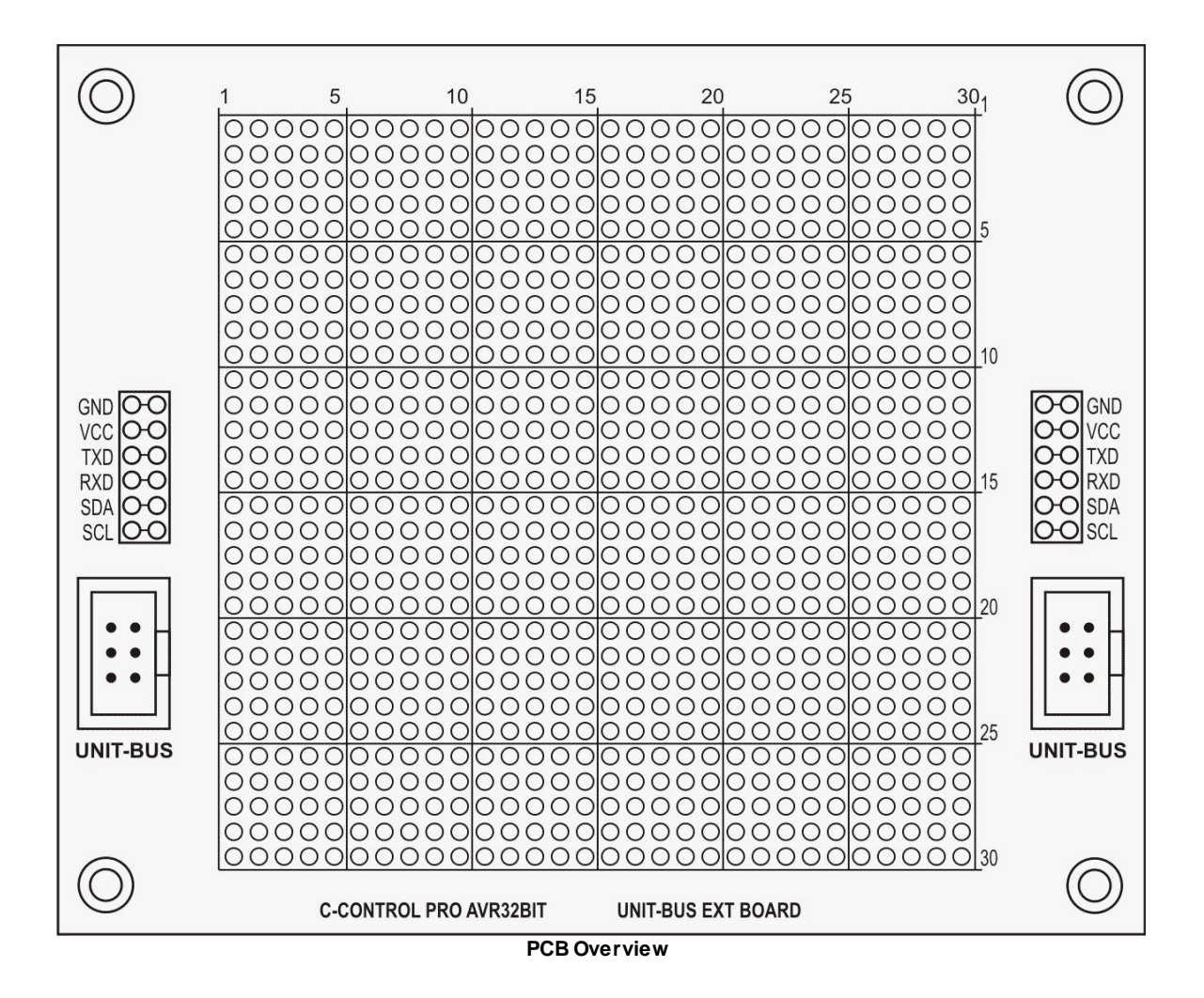

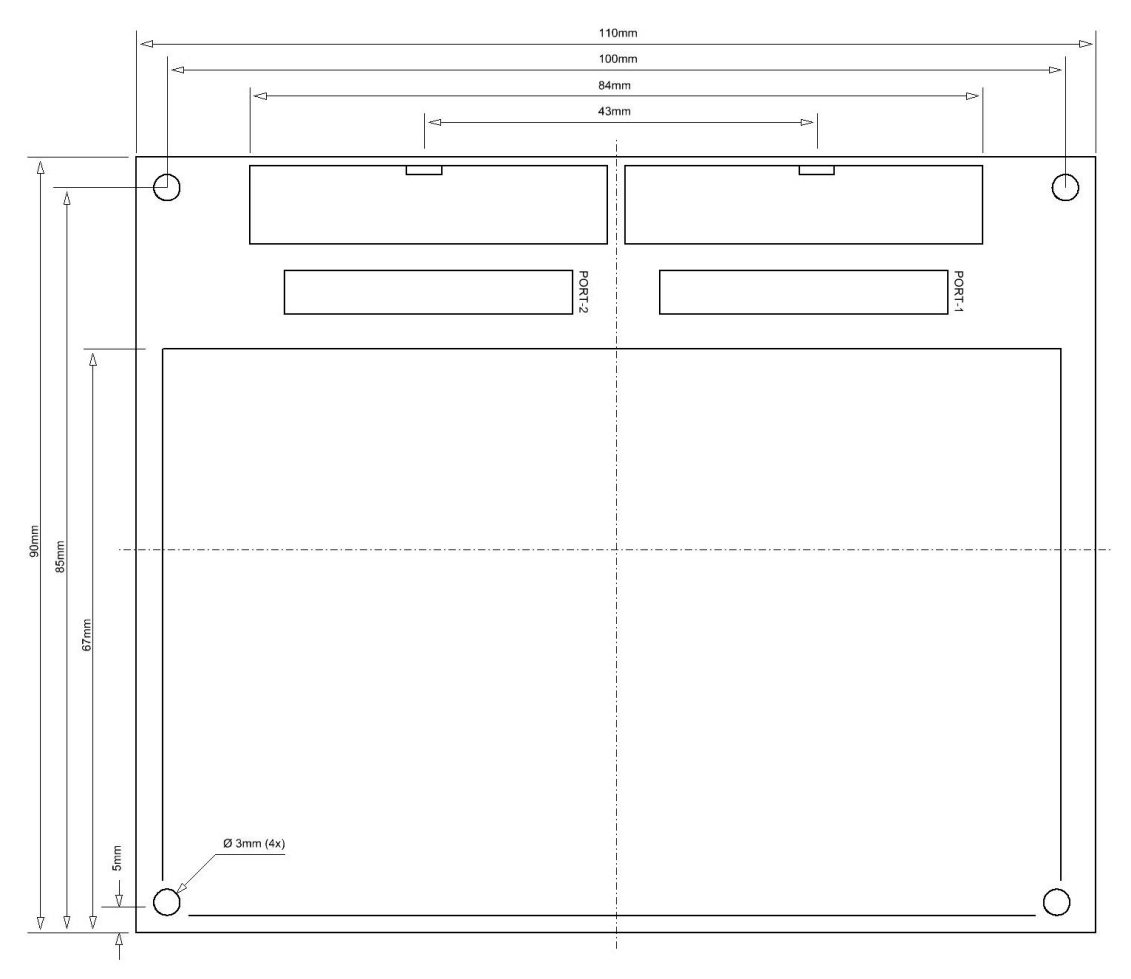

**CAD**

#### **Technical Data:**

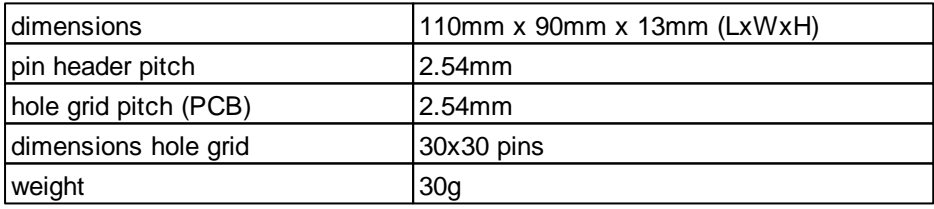

# **2.2.12 USB-Board**

The C-Control PRO AVR32Bit USB-Board (Conrad Order No. 192688) is designed to expand the functionality of the C-Control PRO AVR32Bit products. The product is configured as open circuit board. It is equipped with a USB Type-B connector and a 3-pin header connector (pitch: 2.54mm) for connection to a 3.3V UART interface of the C-Control PRO AVR32Bit.

#### **Connection and Commissioning**

Make sure that before you connect the modules to your C-Control PRO system all connections to connected devices are separated and voltage free. The C-Control PRO AVR32Bit UNIT has several UART interfaces (see manual) that can be connected to the USB board. On the boards, e.g. Applicationboard or Mainboard, are the UART interfaces accessible through contacts at which the board can be connected. The USB board acts as an interface between the UNIT UART interface and a PC USB port to share data.

Under the following link you can download the driver for the product: [http://www.sil](http://www.silabs.com)[abs.com](http://www.silabs.com)

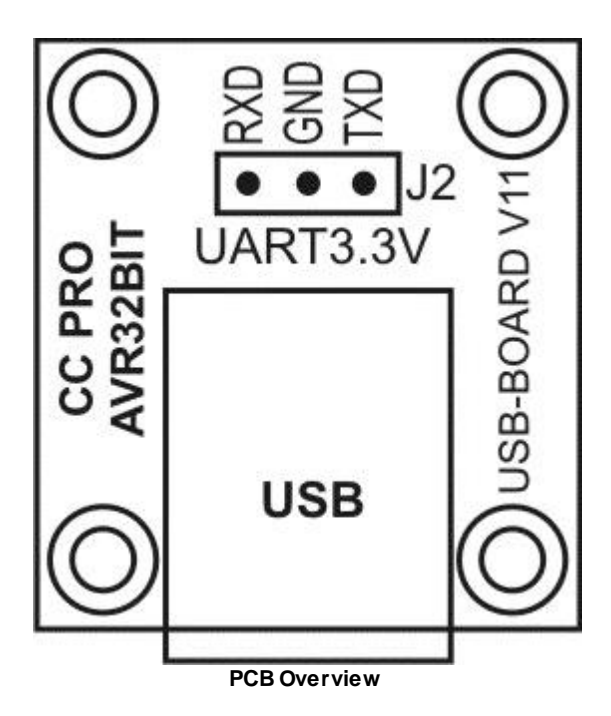

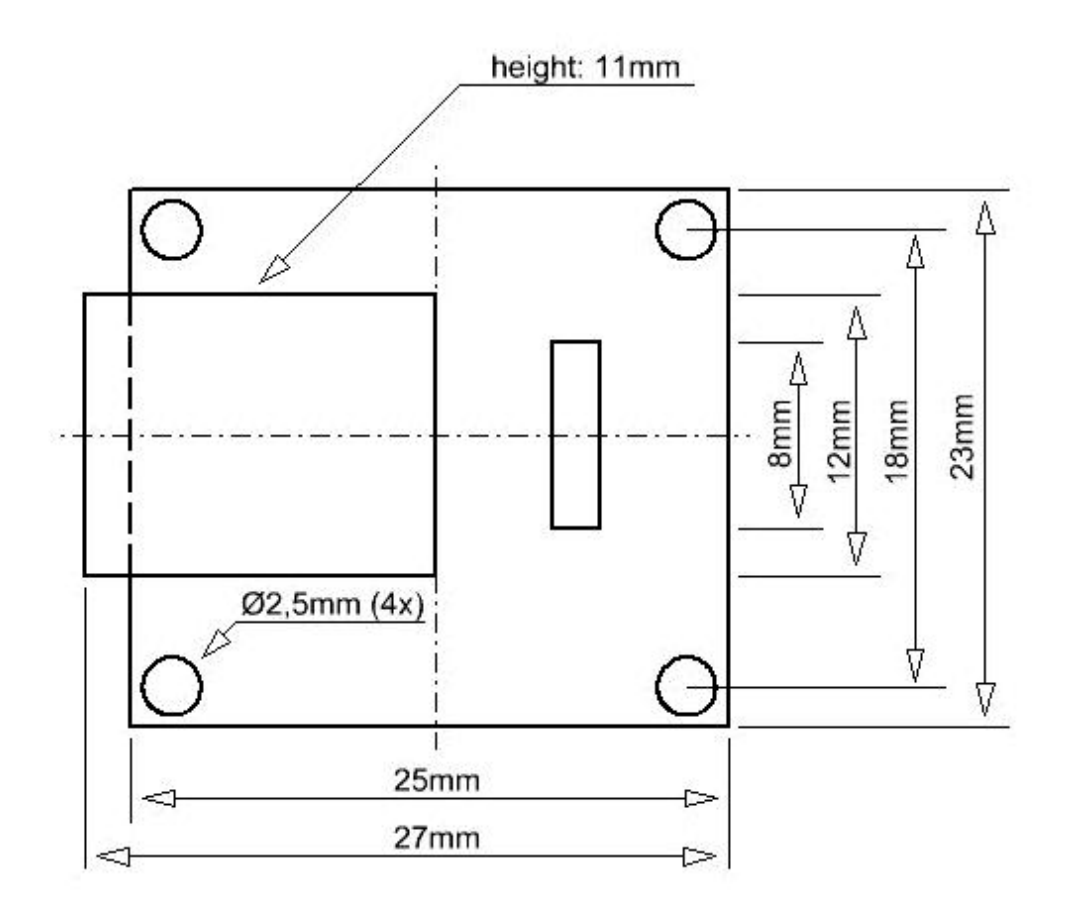

#### **CAD**

#### **Technical Data:**

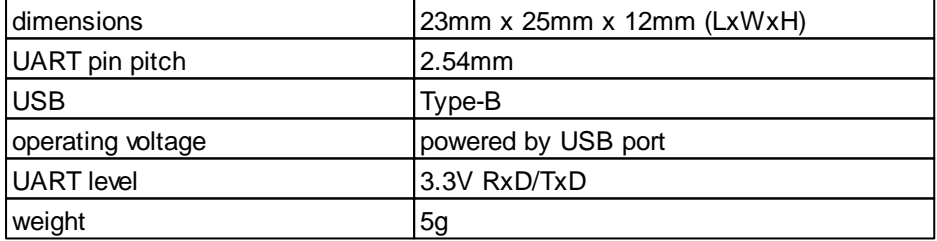

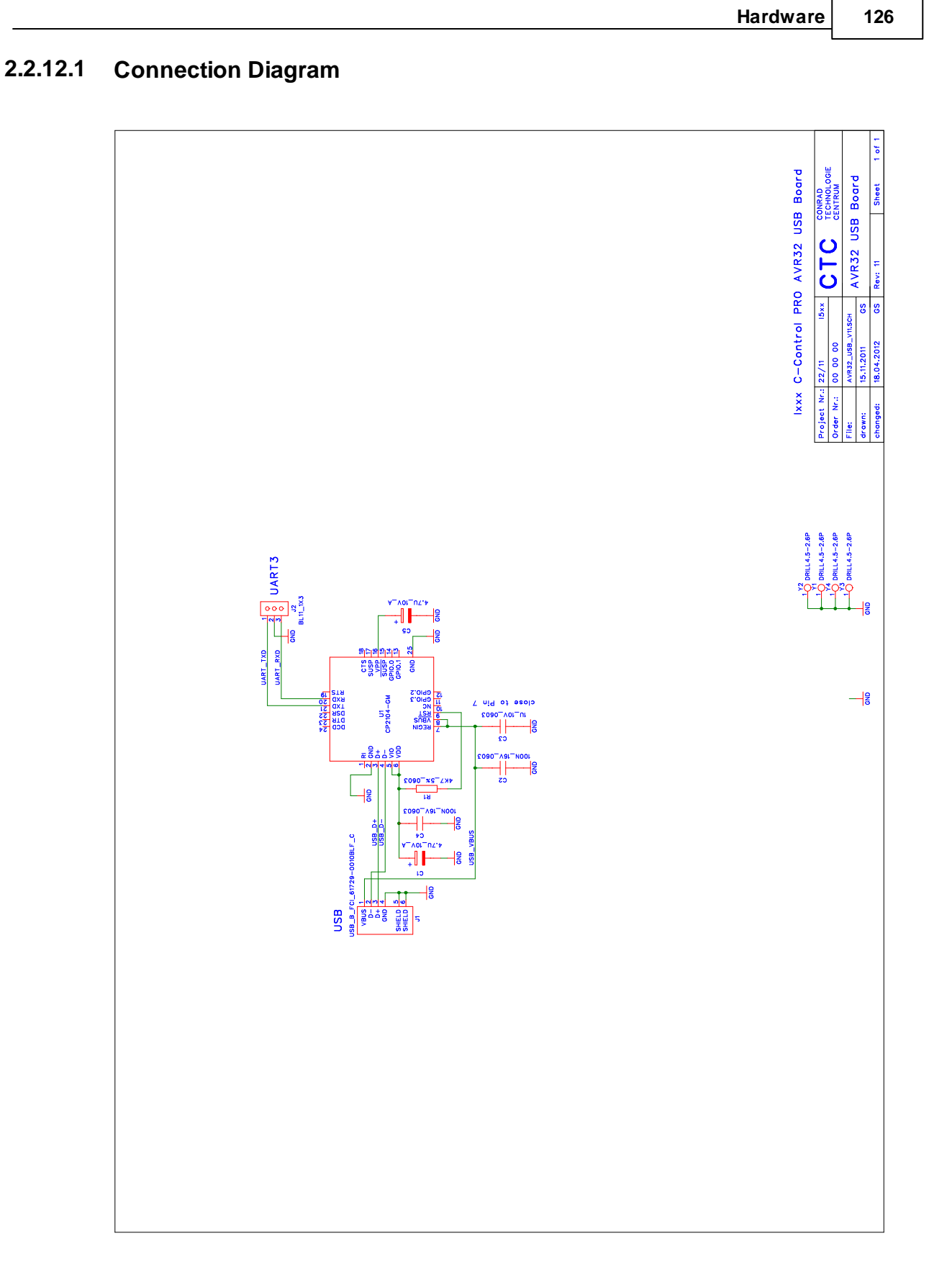

# **2.3 LCD Matrix**

The complete datasheets are on the CD-ROM in the directory "Datasheets".

#### CHARACTER MODULE FONT TABLE (Standard font)

Character modules with built in controllers and Character Generator (CG) ROM & RAM will display 96 ASCII and spe-<br>cial characters in a dot matrix format. Then first 16 locations are occupied by the character generator RAM.

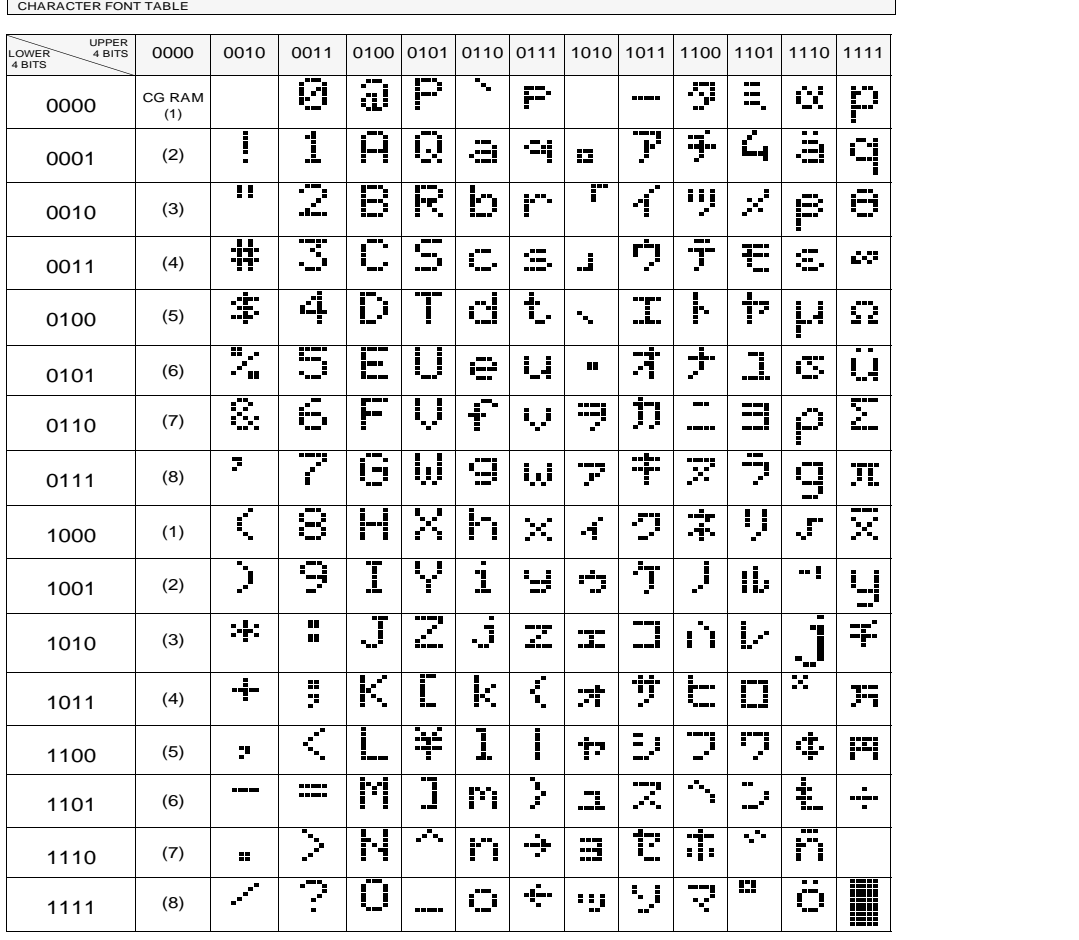

**PIFINE DNIX** Page 47

# **Part**

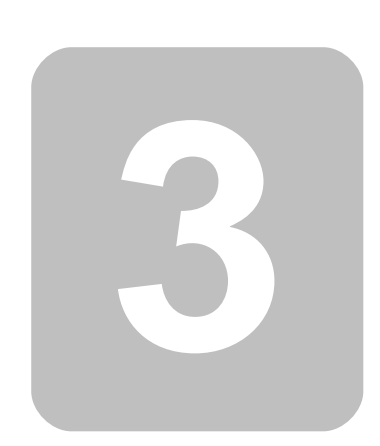

# **3 IDE**

The C-Control Pro User Interface (IDE) consists of the following main elements:

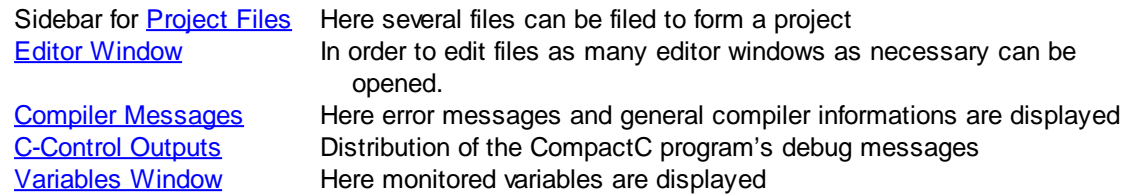

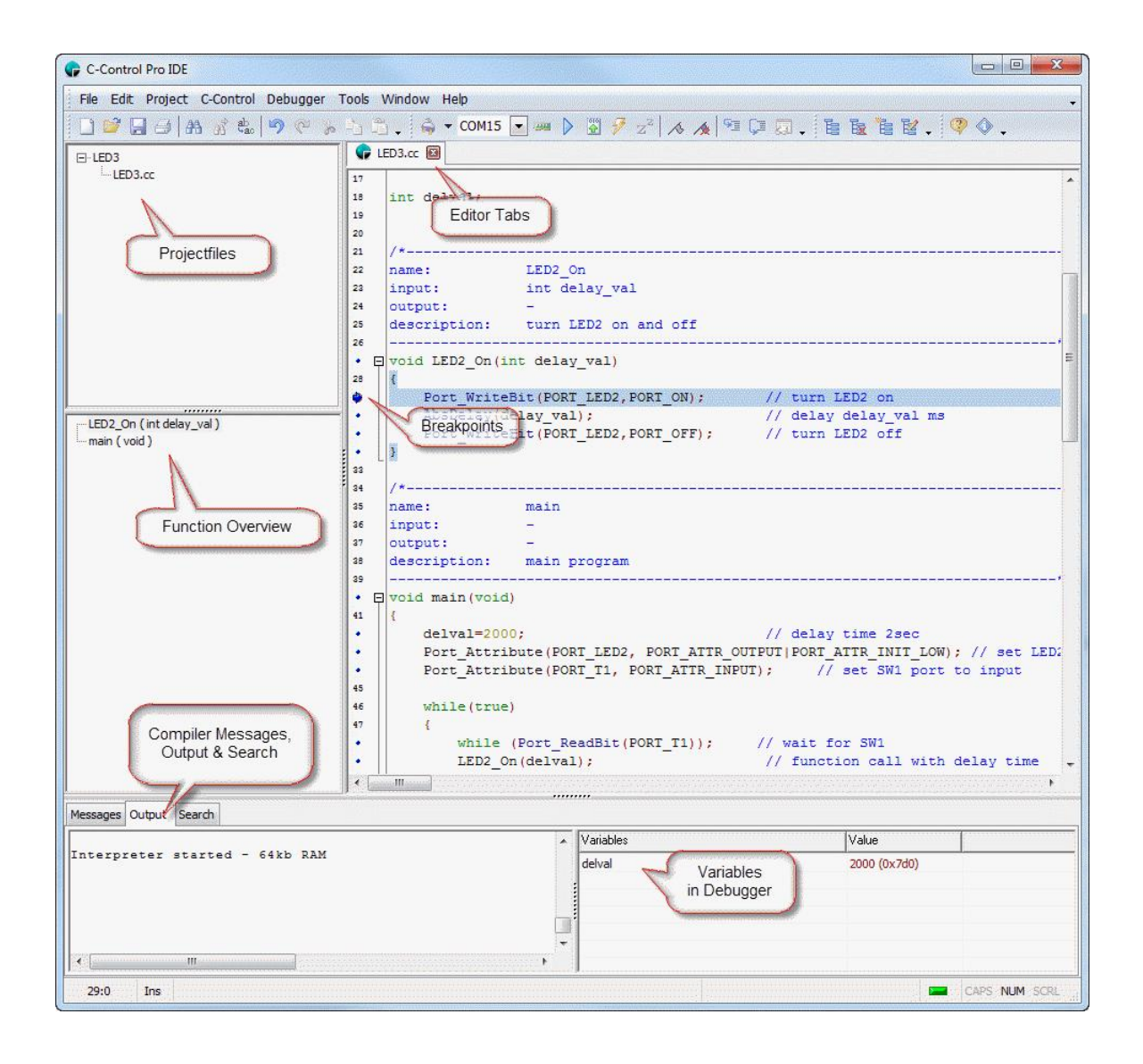

# **3.1 Projects**

Every program for the C-Control Pro Module is configured through a project. The project states which source files and libraries are being utilized. Also the settings of the Compiler are noted. A project consists of the project file with the extension ".cprj" and the appropriate source files.

#### <span id="page-138-0"></span>**3.1.1 Create Projects**

In the menu Project the dialog box Create Project can be opened by use of item New. Here a project name is issued for the project. Then the project is created in the sidebar.

It is not necessary to decide in advance whether a CompactC or a BASIC project will be created. In a project CompactC or BASIC files can be arranged combined as project files in order to create a program. The source text files in a project will determine which programming language will be used. Files with the extension "\*.cc" will run in a CompactC context while files with the extension "\*.cbas" are translated into BASIC.

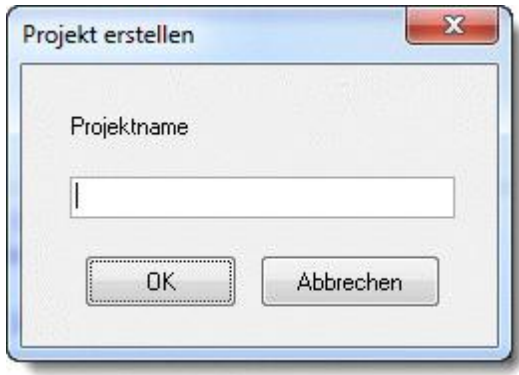

# <span id="page-138-1"></span>**3.1.2 Compile Projects**

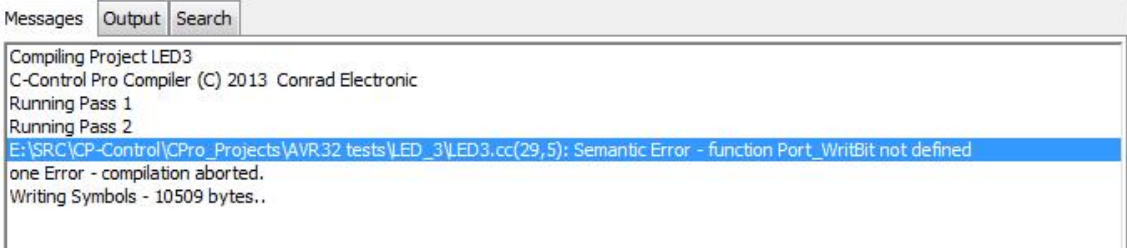

In menu Project the current project can be translated by the Compiler by use of Compile (F9). The Compiler messages are displayed in a separate window section. If errors arise during compilation then one error will be described per line. The form is:

**File Name(Line,Column): Error Description**

The error positions can be found in the source text by use of commands Next Error (F11) or Previous Error (Shift-F11). Both commands are found in menu item Project. Alternative the cursor can in the Editor be placed onto the error position by use of a double mouse click on the Compiler's error message.

After successful compilation the Byte Code will be filed in the project list as file with the extension "\*.bc".

By a right mouse click in the area of the compiler messages the following actions can be initiated:

- delete will delete the list of compiler messages
- copy to clipboard will copy all text messages onto the clipboard

#### **3.1.3 Project Management**

A right mouse click on the newly created project in the sidebar will open a pop-up menu with the following options:

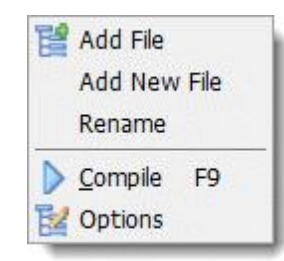

- Newly Add  $-$  A new file will be set up and simultaneously an editor window will be opened.
- Add An existing file will be attached to the project.
- Rename The name of the project will be changed (This is not necessarily the name of the project file).
- Compile The compiler for the project is started.
- Options The project options can be changed.

#### **Adding of Project Files**

When clicking Add project file the file Open Dialog will appear. Here the files to be added to the project can be selected. Any number of files can be selected.

Alternative by use of Drag&Drop files from the Windows Explorer can be transferred into the project management.

#### **Project Files**

When files have been added to the project these can be opened by a double mouse click onto the file name. By use of a right click further options will appear:

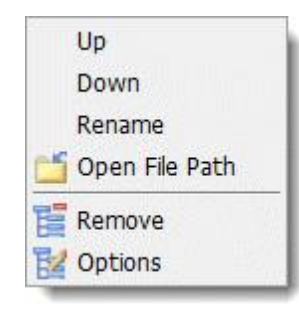

- $\bullet$  Up The project file will move up the list (also with Ctrl Arrow up).
- Down The project file will move down (also with Ctrl Arrow down).
- Rename The name of the project file will be changed.
- Delete The file will be deleted from the project.
- Options The project options can be changed.

#### **133 C-Control Pro IDE**

# **3.1.4 Project Options**

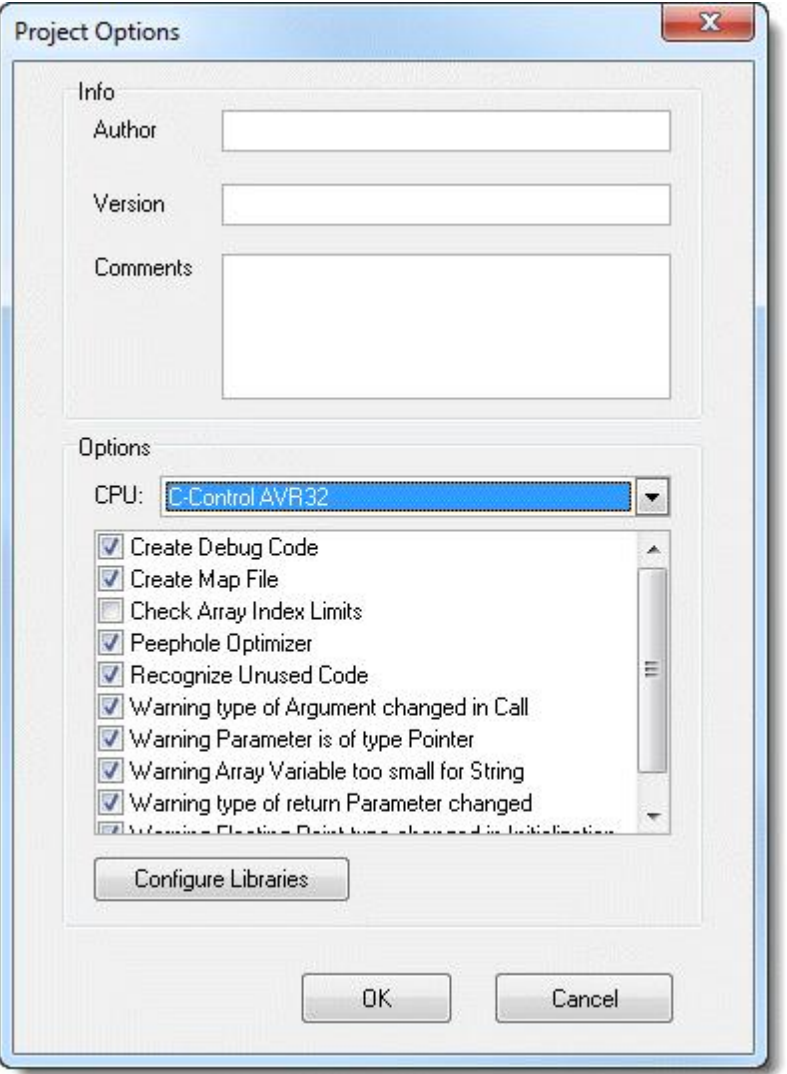

For each project the compiler settings can be changed separately.

The items *Author*, *Version*, *Commentary* can be freely inscribed. They serve as memory support in order to better remember the project details at a later date.

In "CPU" the target platform of the project is determined.

Configure Libraries calls the [Library](#page-142-0) [Management](#page-142-0).

### **Options**

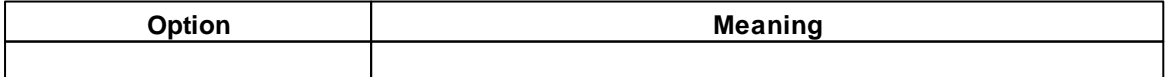

*© 2013 Conrad Electronic*

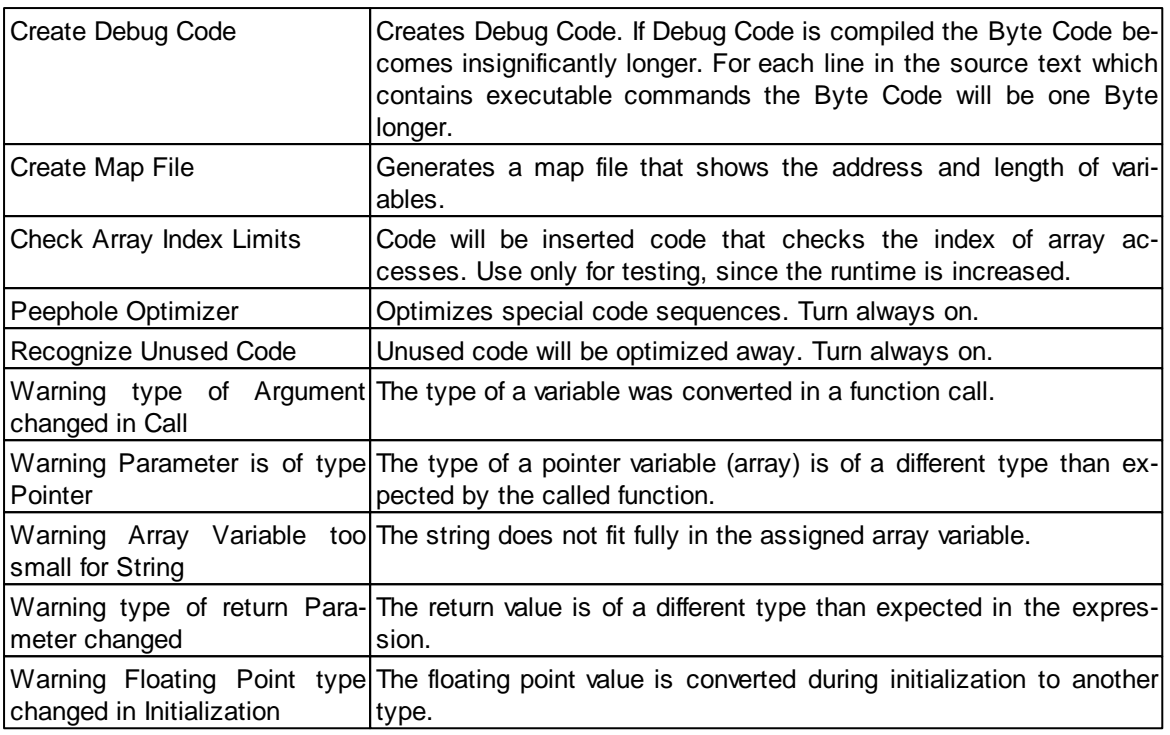

# <span id="page-142-0"></span>**3.1.5 Library Management**

In the Library Management the source text libraries can be chosen that will be compiled in addition to the project files.

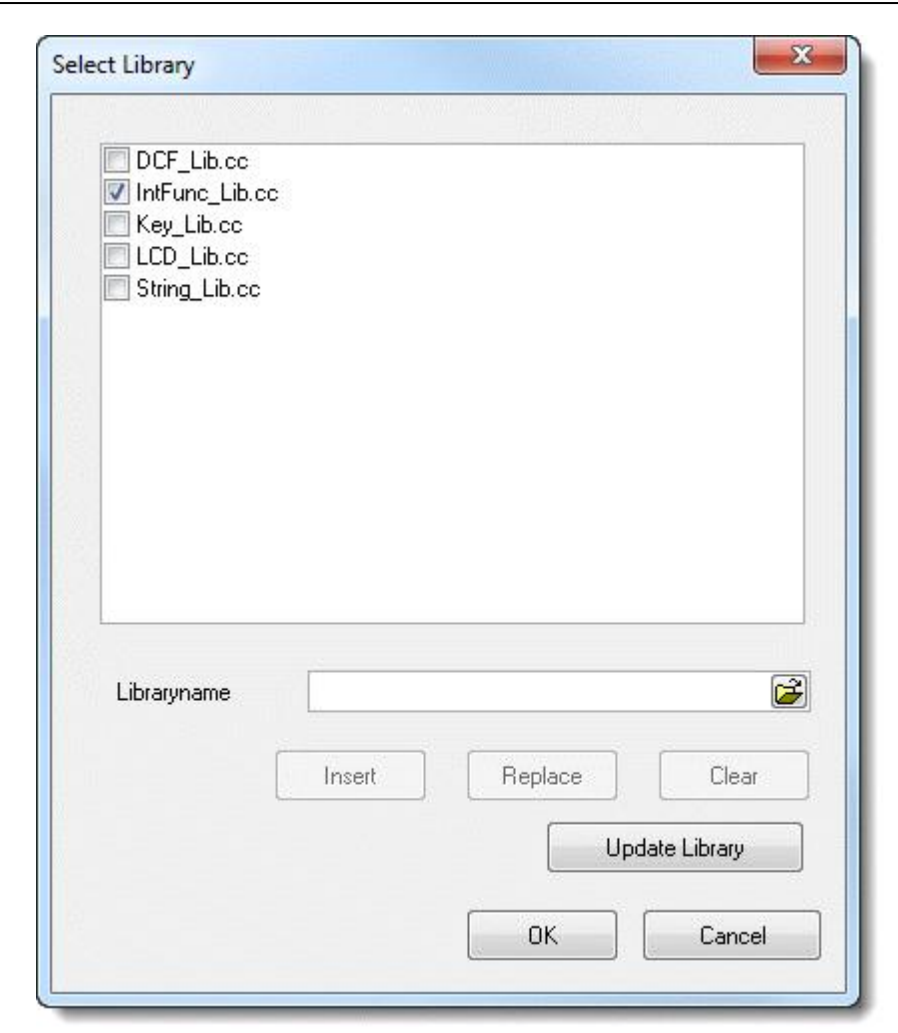

Only those files will be used for compilation whose CheckBox has been selected.

The list can be altered by use of the path text input field "Library Name" and the buttons in the dialog:

- $\bullet$  Add The path will be added to the list.
- Replace The selected entry in the list is replaced by the path name.
- Delete The selected list entry is deleted.
- Update Library Files present in the Compiler [Presetting](#page-169-0) but not in this list will be added.

#### **3.1.6 Thread Options**

Since version 2.12 of the IDE the thread configuration is no longer made in the project options. Please see the new syntax in [Threads.](#page-362-0)
# **3.1.7 Todo Liste**

On the Project menu a simple todo list can be called. The content is stored together with the project.

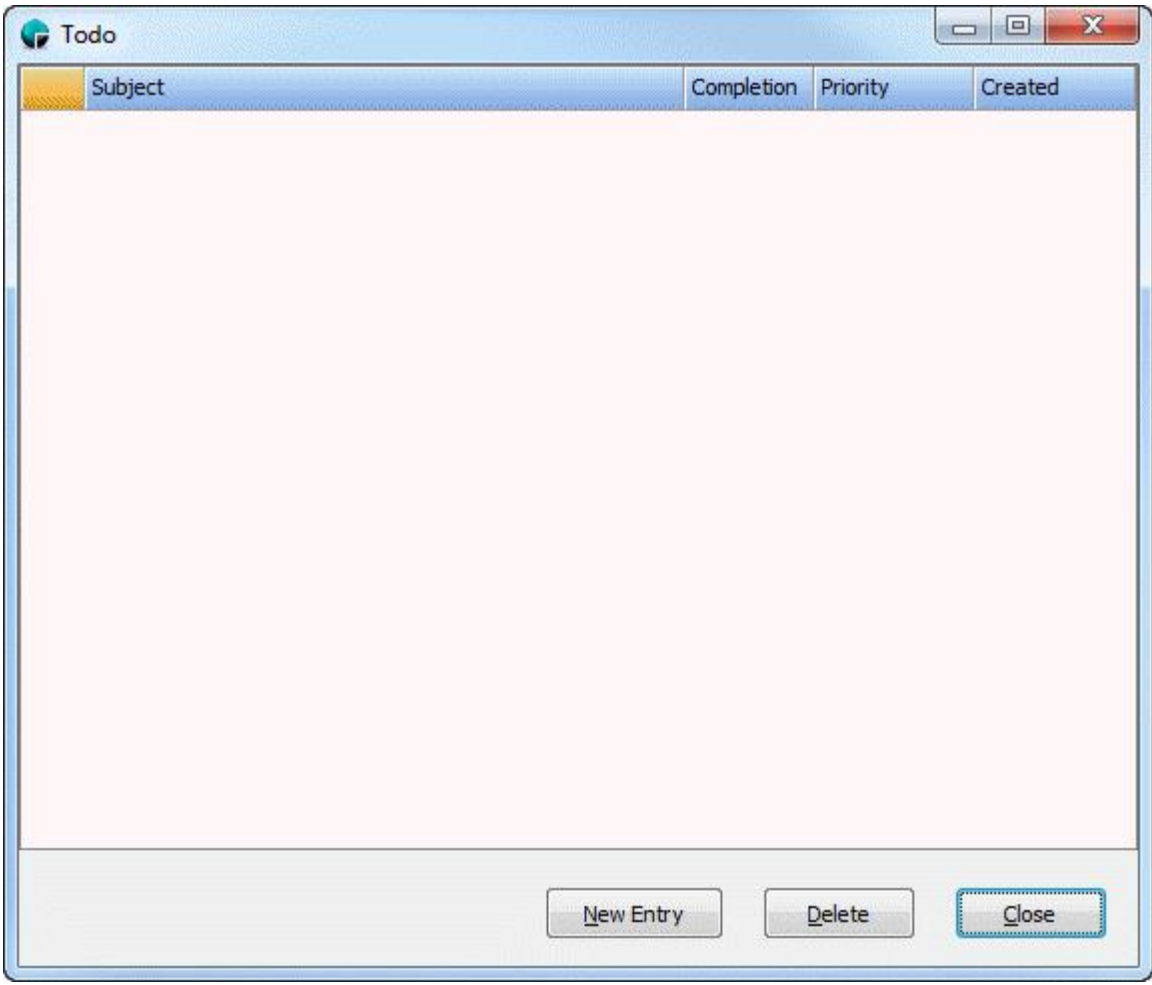

# <span id="page-144-0"></span>**3.2 Editor**

Several windows can be opened in the C-Control Pro Interface. Each window can be altered in size and displayed text detail. A double mouse click on the title line will maximize the window.

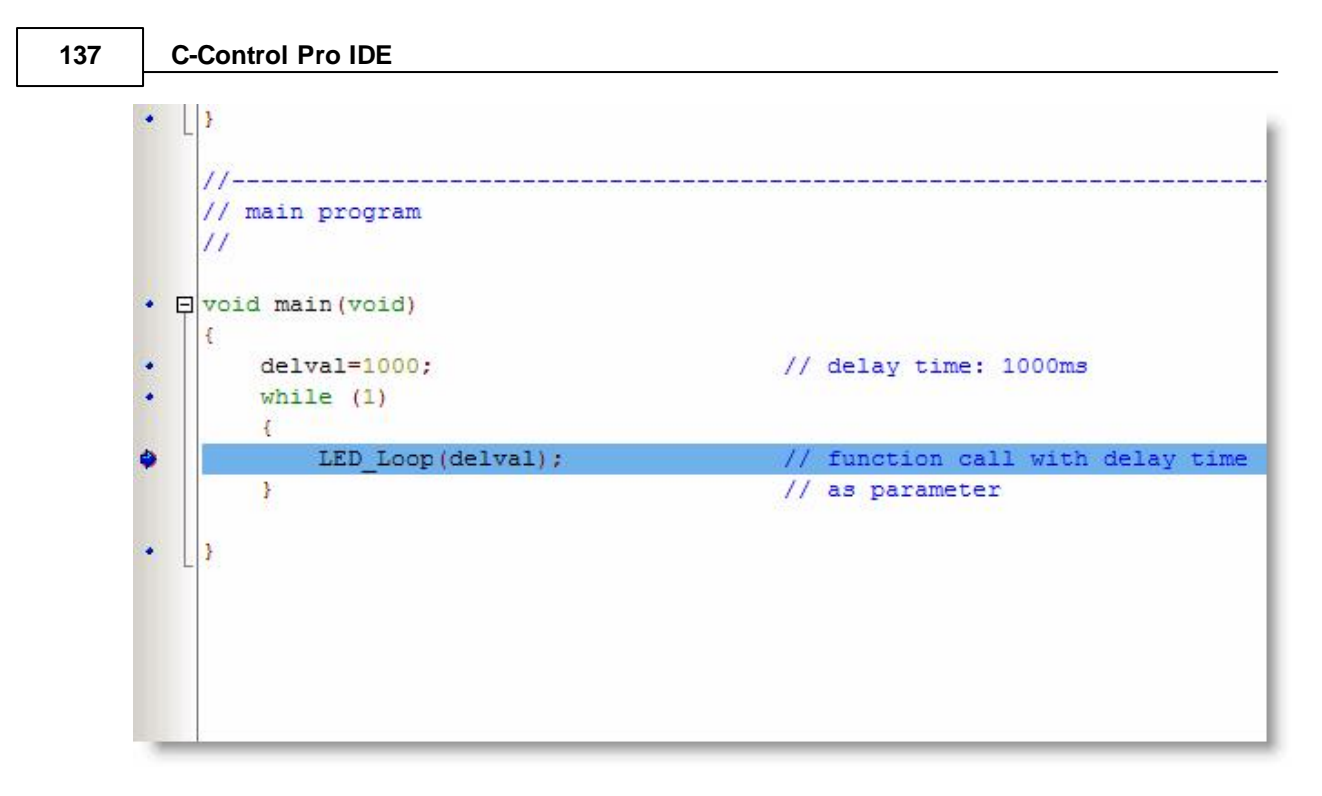

A mouse click in the area to the left of the text will there set a Breakpoint. Prior to this the source text must be compiled error free with "*Debug Info*" and in the corresponding line really executable program text must be placed (i. e. no commentary line o. e.).

# **Functions Overview**

On the left side is an overview of all syntactically correct defined functions. The function names with parameters are expressed in this view. The function where the cursor in this moment resides is drawn with a grey bar in the background. After a double click on the function name the cursor jumps to the beginning of that function in the editor.

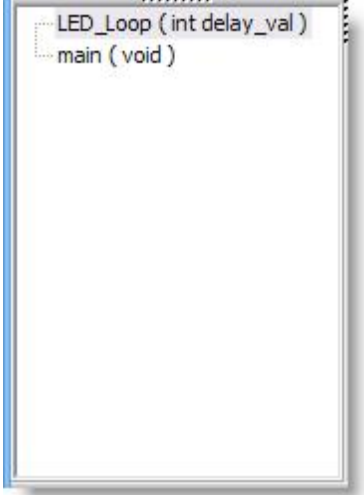

## **Code Folding**

To maintain a good overview over the source code, the code can be folded. After the syntactical analyzer, that is built into the editor, recognizes a defined function, beams are drawn on the left side along the range of the function. A click on the minus sign in the small box folds the text, so that only the first line of the function can be seen. Another click on the small plus sign, and the code unfolds again.

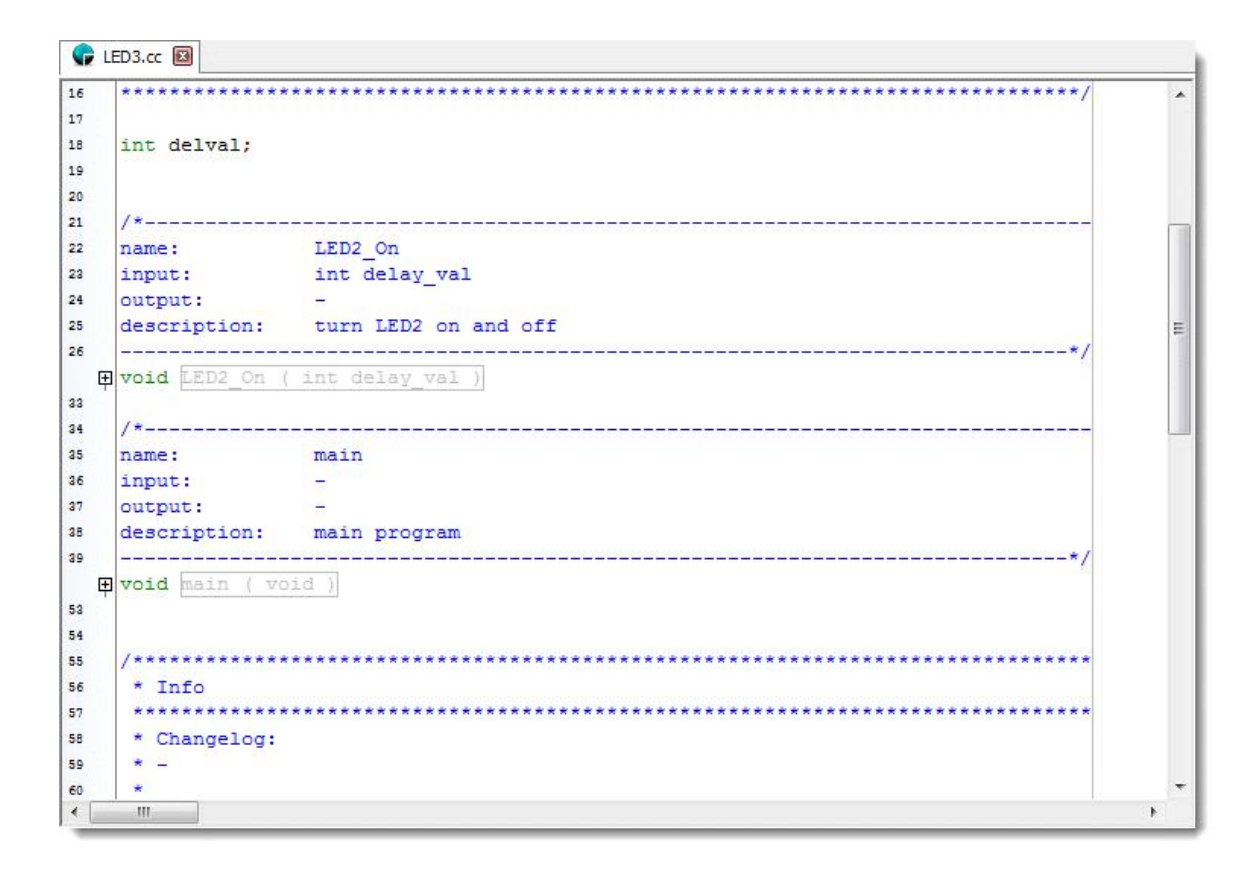

To fold or unfold all functions in an editor file, the options Full Collapse and Full Expand are selectable in the right click editor pull-up menu.

#### **Syntactical Input Help**

The editor now has a syntactical input help. When the beginning of a reserved word or a function name from the standard library is typed into the editor, the input help can be activated with Ctrl-Space. In dependency from the already entered characters, a popup select box opens, that shows the words that can be inserted into the source code.

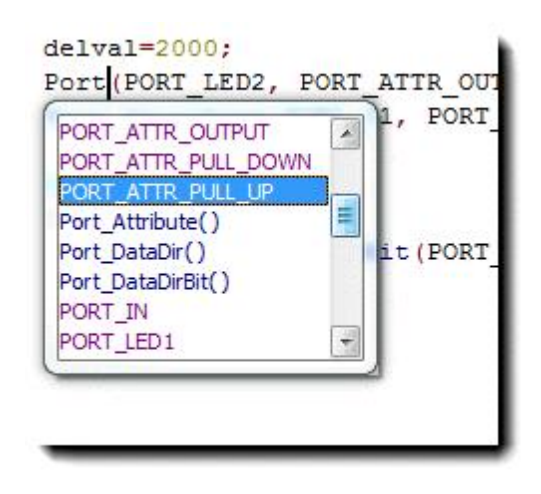

#### **Parameter Input Help**

Nach einer erfolgreichen Kompilierung werden auch die Parameter einer Function analysiert. Tippt man einen bekannten Funktionsnamen und Klammer auf "(", so wird in gelb die erwarteten Typen der Funktionsparameter angezeigt.

After a successful compilation, the parameters of all function are analyzed. If you tap a known function name and a parenthesis "(", the expected types of the function parameters displayed in yellow.

\*\*\*\*\*\*\*\*\*\* byte fil\_ramaddr[], char path[], byte mode res=SDC FOpen(fil, "0:/log1.txt", FA WRITE|FA CREATE ALWAYS);

# **3.2.1 Editor Functions**

Under menu item Edit the most important editor functions can be found:

- Undo (Ctrl-Z) will execute an Undo operation. The possible number of Undo steps depends on the settings in **Undo [Groups](#page-164-0)**.
- $\bullet$  Restore (Ctrl-Y) will restore the editor condition that has been changed by previous use of the Undo command.
- $\bullet$  Cut (Ctrl-X) will cut out selected text and will copy it to the clipboard.
- Copy (Ctrl-C) will copy selected text to the clipboard.
- $\bullet$  Insert (Ctrl-V) will copy the contents of the clipboard to the cursor position.
- Select All (Ctrl-A) will select the entire text.
- $\bullet$  Search (Ctrl-F) will open the Search dialog.
- Continue Search (F3) will continue the search using the set search criteria.
- Replace (Ctrl-R) will open the Replace dialog.
- Go To (Alt-G) will allow to jump to a definite line.

## **Search/Restore Dialog**

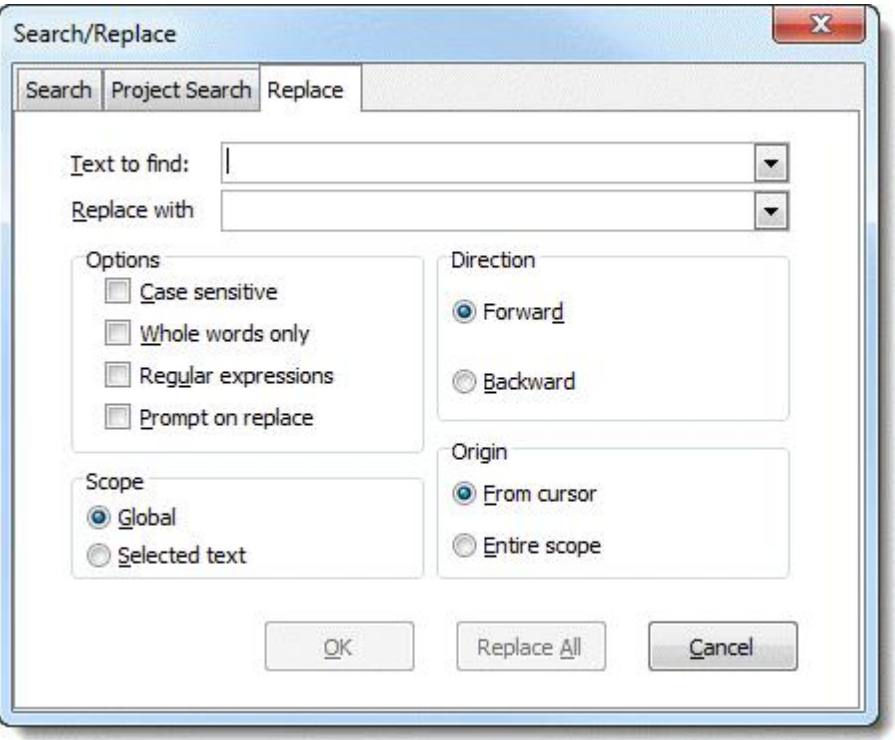

- Text to find Input field for the text to be searched for.
- $\bullet$  Replace with Text that will replace the text found.
- Case Sensitive makes the distinction between upper and lower case writing.
- $\bullet$  Whole words only will find only whole words rather than part character chains.
- Regular expressions activates the input of Regular [Expressions](#page-151-0) in the search mask.
- Prompt on replace prior to replacing the user will be asked for approval.

Next, the search direction (Forward, Backward) can be predetermined, if the entire text (Global) or only a selected area (Selected text) is searched. Also sets whether the search starts at the cursor (From cursor) or the beginning of the text (Entire scope).

#### **Project Search**

In project search, a text is searched in more than one file.

All project files - Searches the text in all stored project files, even if they are not open in the editor. All open files - Scans all files open in the editor. It will, however, not consider unsaved changes.

#### **3.2.2 Print Preview**

To deliver the source code as Hard Copy or for archiving purposes, the C-Control Pro IDE has built in printer functions. The following options can be selected from the File Pull-Down Menu:

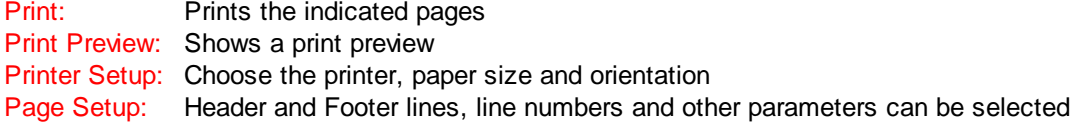

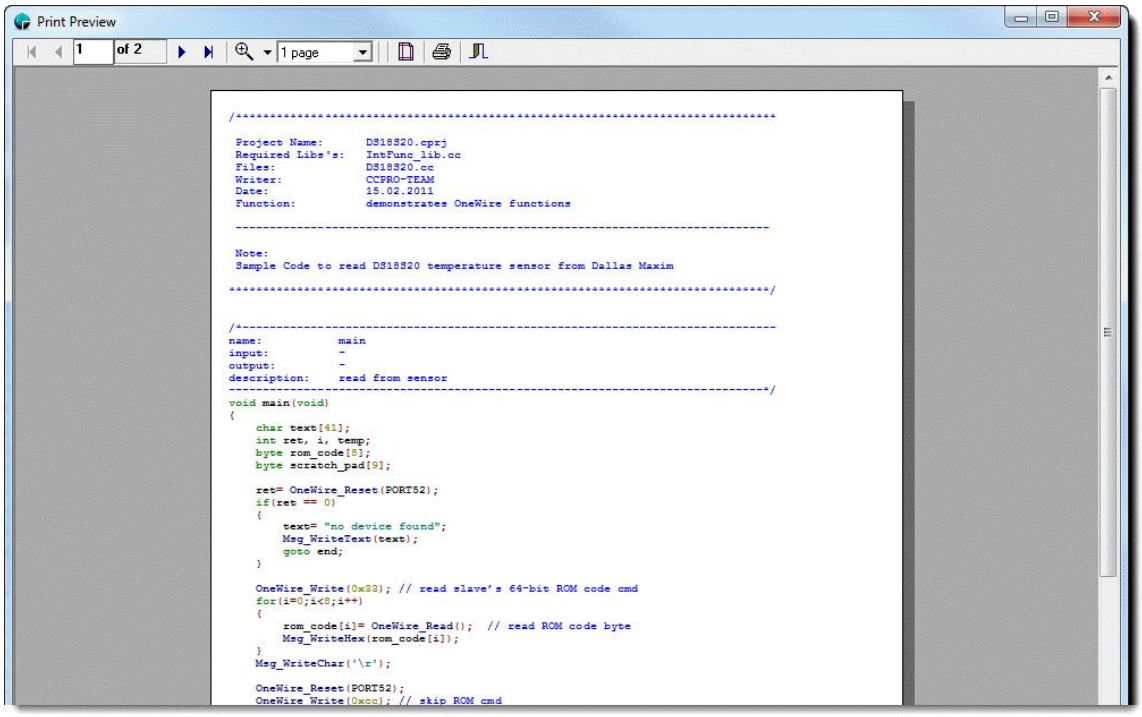

# **3.2.3 Keyboard Shortcuts**

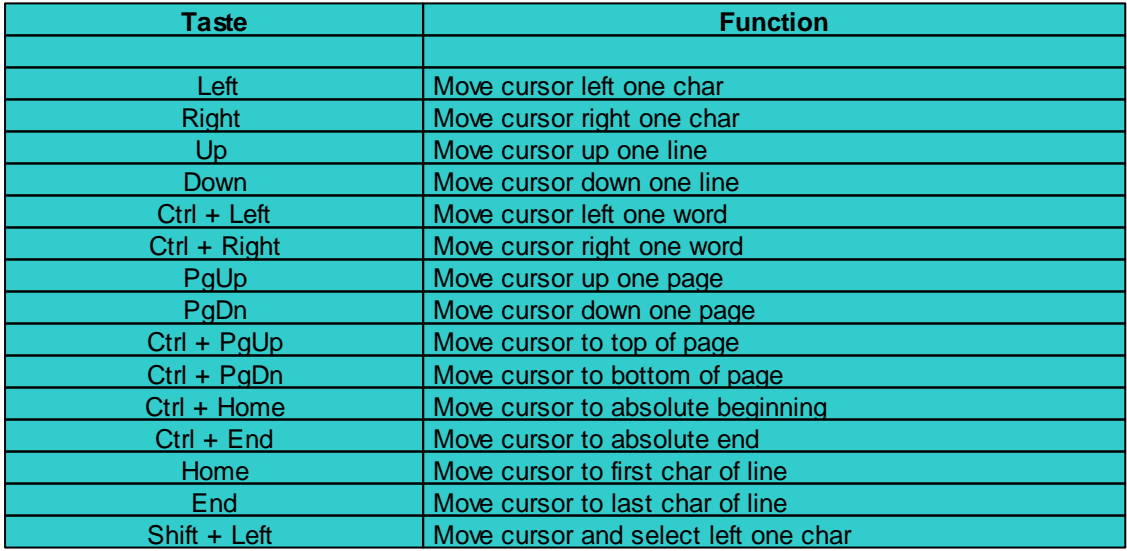

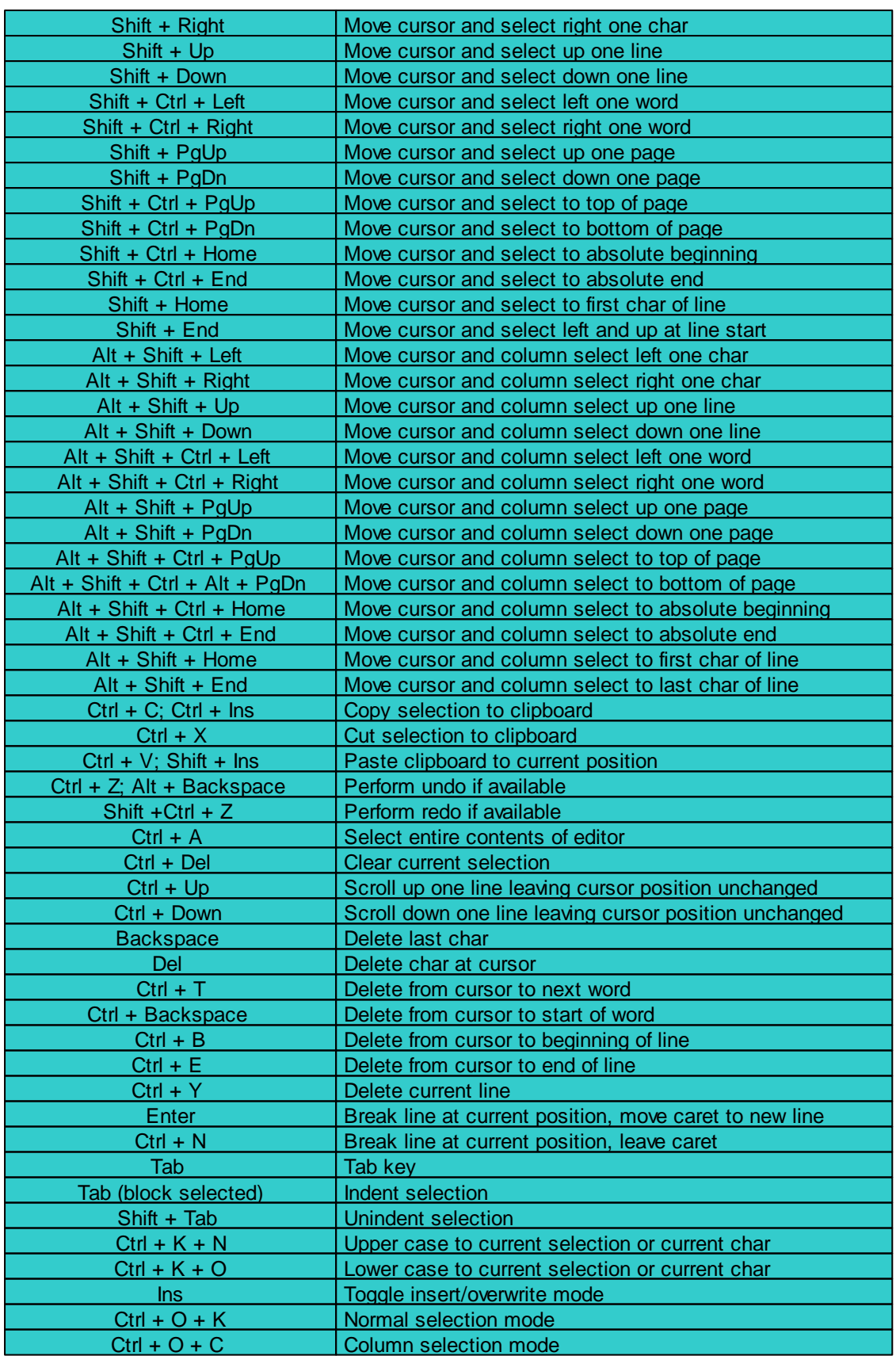

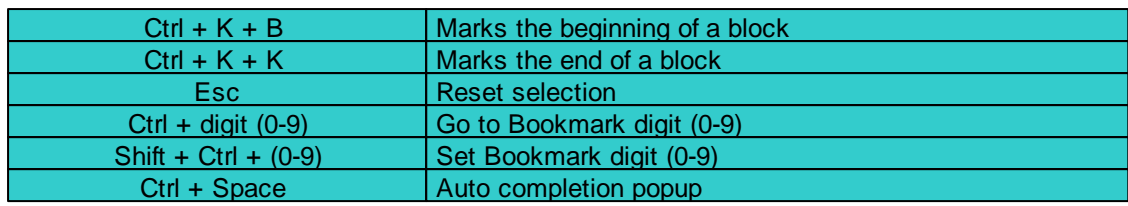

# <span id="page-151-0"></span>**3.2.4 Regular Expressions**

The search function in the editor supports Regular Expressions. With this function character chains can highly flexible be searched for and replaced.

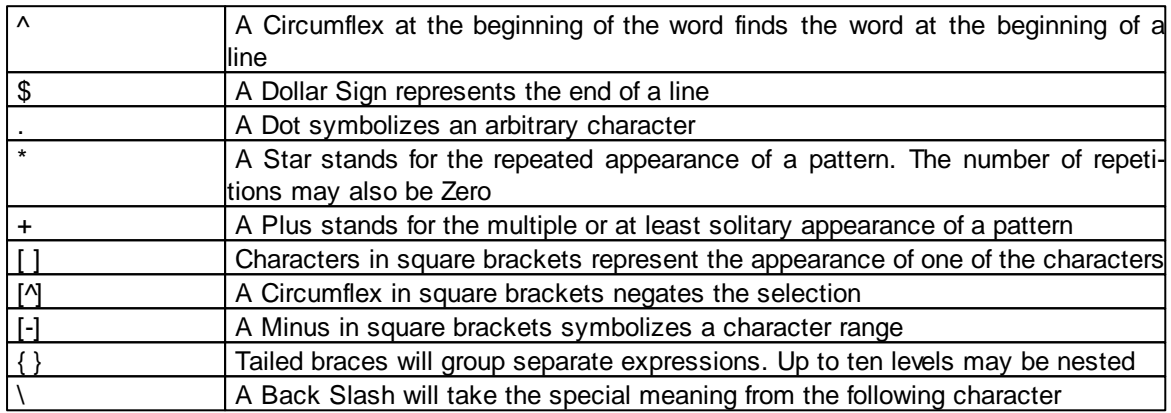

# **Examples**

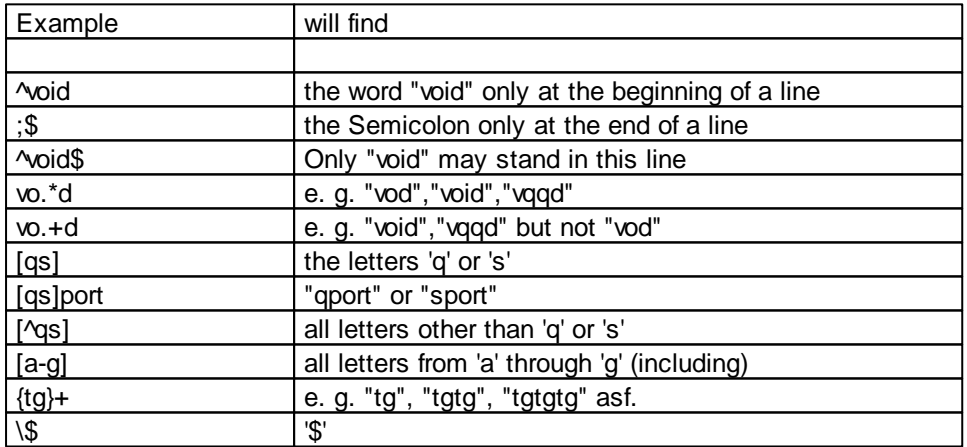

# **3.3 C-Control Hardware**

Under menu item C-Control all hardware relevant functions can be executed. These include transfer and start of the program on the hardware as well as password functions.

## **3.3.1 Interface Selection**

In the toolbar the COM interface that addresses the C-Control Pro module can be directly selected in a drop-down menu.

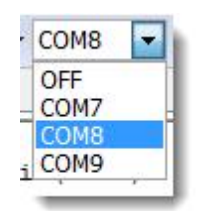

In this list all interfaces are labeled **COM**, regardless of whether it really is a serial port or a USBconnected virtual comport.

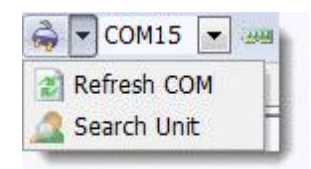

The menu entry Search Unit searches for connected C-Control Pro modules. The function Refresh COM looks for changes of the connected COM interfaces. If for example a USB cable is connected, and a new COM port is available.

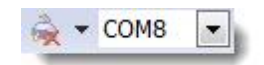

A click on the plug icon turns the COM port off (red cross), another click on again.

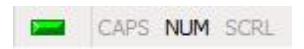

The green "LED" display indicates that the COM Port is open. If the indicator is red, the COM Port is closed.

An open COM Port (green) does not necessarily mean that a C-Control is connected, it could be another device e.g. a USB-serial converter. Only a Search Unit checks whether there is a connected C-Control module,

## <span id="page-153-1"></span>**3.3.2 Start Program**

#### **Program Transfer**

After a project has been translated free of errors the Bytecode must first be transferred onto the C-Control Pro module before it can be executed. This is done by use of the command Transfer (Shift-F9) in menu C-Control.

After an update of the IDE, if necessary, not just the bytecode is transferred to the module, but also the latest version of the interpreter is sent to the C-Control module.

#### **Program Transfer without source**

If you want to transfer a program from which you have only the bytecode (.bc) and no source code, then you can load the bytecode to the C-Control Pro Module by pressing Transfer File.

#### **Start**

By Start (F10) the execution of the Bytecode is started. On the Mega Applicationboard this is signaled by turning on the red LED.

#### **Stop**

During normal operation a program will be stopped by pressing RESET1 (Mega) or the start/stop button (AVR32Bit). For performance reasons the program execution on the Module is during normal operation not being stopped by use of software. This can however be performed with the IDE function Stop Program when the program runs in Debug Mode.

In rare cases the system can get jammed during USB operation (only C-Control Pro Mega Applicationboard) when the RESET1 button is pressed. To overcome this please also press RESET2 in order to issue a Reset pulse to the Mega8, too. The Mega8 is on the Application Board responsible for the USB interface.

#### <span id="page-153-0"></span>**Auto Start**

If the module is installed in a hardware application, it is often wanted that the user program is started automatically. See **[Autostart](#page-73-0)** (Mega) and **Autostart** (AVR32Bit).

# **3.3.3 C-Control Configuration**

The function C-Control Configuration allows to change the hardware settings of the C-Control Pro AVR32Bit. Here you cannot control settings of the C-Control Pro Mega modules.

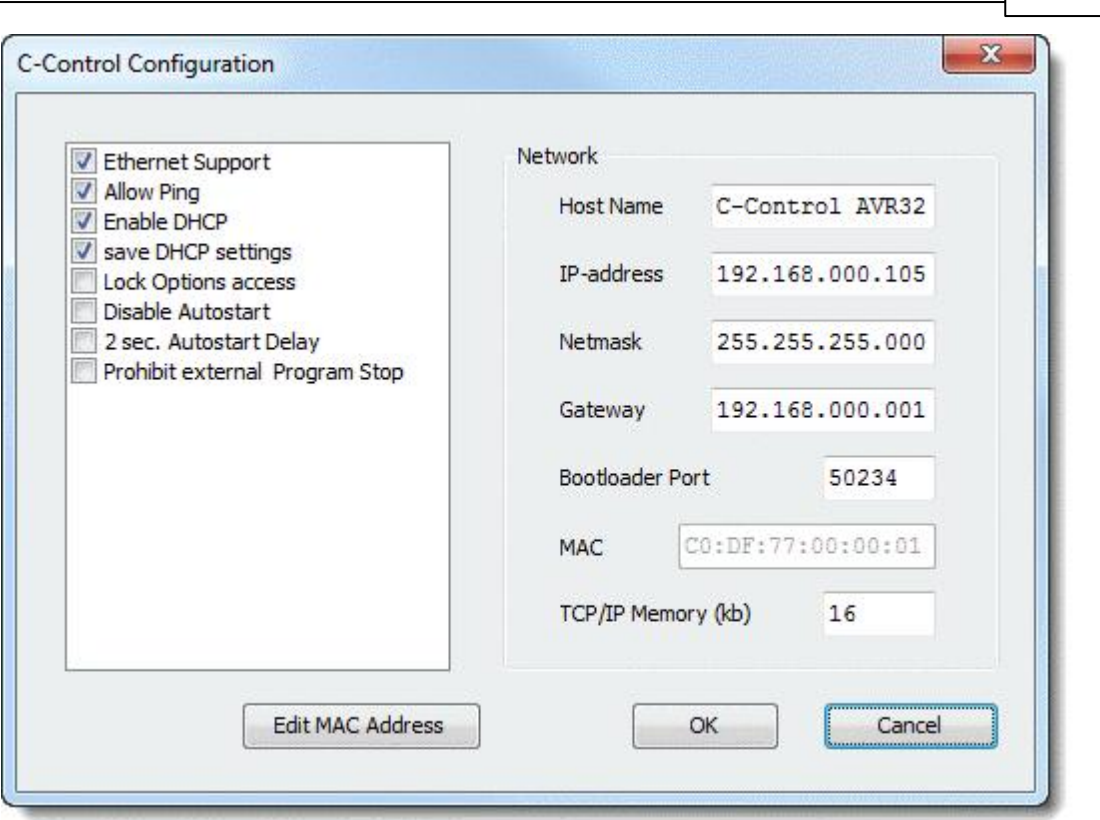

**IDE 146**

You can enter the current network settings, the UDP port of the bootloader and the MAC address.

To avoid connection problems, the MAC address should be set to a new value before switching on the Ethernet support. To this end, its own MAC address is generated and supplied on a label for each C-Control Pro AVR32Bit. See [Software](#page-71-0) [Installation](#page-71-0).

# **Options**

Ethernet Support - Switches on Ethernet support. Allow Ping - ICMP echo requests are answered. Lock Options Access - The C-Control configuration cannot be changed. Only Reset Module only allows this again. Disable Autostart - Autostart is not performed (see [Autostart\)](#page-73-0). Enable DHCP - Gets network information from a DHCP server. save DHCP settings ? Changed DHCP data is stored. Prohibit external Program Stop - A program cannot stopped by software. 2 sec. Autostart Delay - Autostart is delayed by 2 seconds so that USB is powered up.

# **3.3.4 Search Ethernet**

If Ethernet Support is enabled, the C-Control Pro AVR32Bit module is visible on the local Ethernet LAN. As the search is performed via UDP broadcast, it is limited to the local subnet, since routers generally do not forward broadcasts. The default UDP port for the Ethernet access is 50234. This port should not be restricted by a local firewall on the PC.

Currently, the Ethernet support is limited to program update.

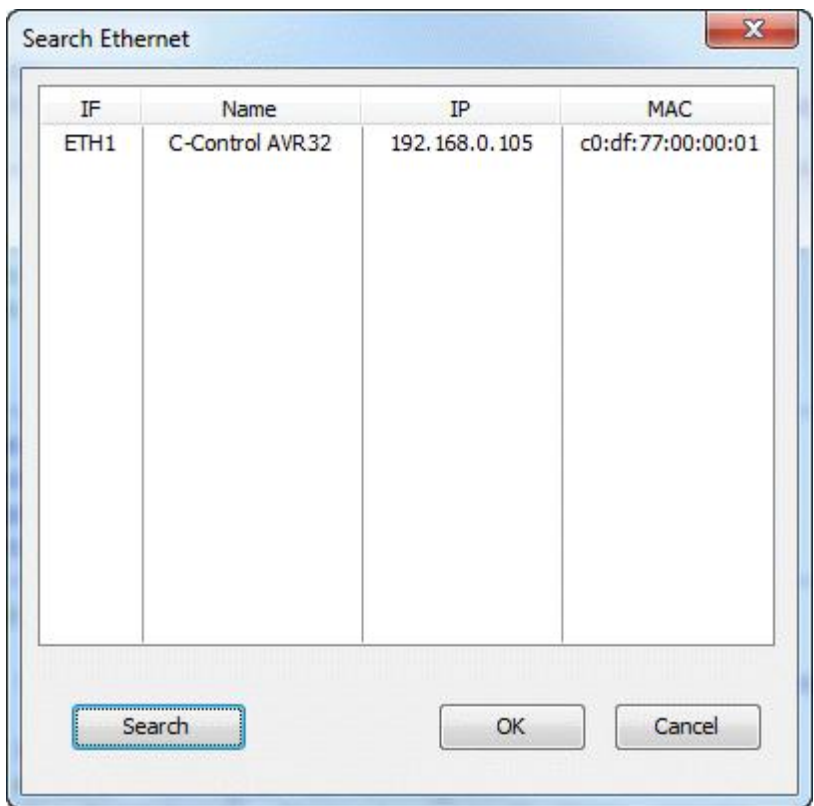

# **3.3.5 Outputs**

For display of Debug messages there is an "Outputs" window section.

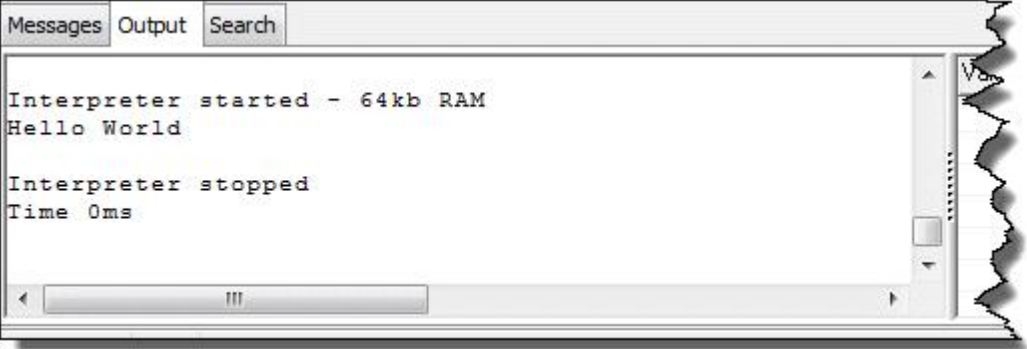

Here is shown when the Bytecode Interpreter has been started and terminated and for how long (in milliseconds) the Interpreter was in operation. The operation time however is not very useful if the Interpreter has been stopped during Debug Mode.

The Outputs window can also be used to display the user's own Debug messages. For this there are

#### several **[Debug](#page-259-0) [Functions](#page-259-0)**.

With a right mouse click in the Debug Outputs section the following commands can be selected:

- Delete will delete the list of Debug outputs
- Copy to Clipboard will copy all text messages onto the clipboard

## **3.3.6 PIN Functions**

Some solitary functions of the Interpreter can be protected by use of an alpha-numeric PIN. If an Interpreter is protected by a PIN normal operations are prohibited. By means of a new transfer the Interpreter can be overwritten, the PIN will however stay preserved. Also a normal start other than the [Autostart](#page-153-0) behaviour is no longer allowed. Furthermore the scans of hardware and firmware version numbers are locked.

If access to a forbidden function is tried a dialod with the following text will be displayed: "C-Control is Password protected. Operation not allowed!".

Through inscription of the PIN with Enter PIN in the C-Control Menu all operations can again be released.

In order to enter a new PIN or to delete a set PIN there are the commands Set PIN and Delete PIN in the C-Control Menu. If there is an old PIN in exitence then the Module must of course first be unlocked by entering the old PIN. The PIN can have a length of up to 6 alpha-numeric characters.

In case the password has been lost there is an emergency function which can be used to reset the Module to its initial state. In C-Control there is the option Reset Module which can be used to delete PIN, Interpreter and Program.

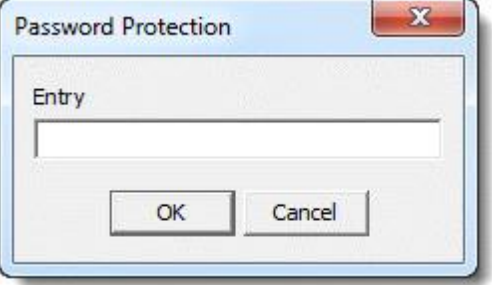

# **3.3.7 Version Check**

Since the C-Control Pro Mega Series supports various hardware platforms it is important to closely monitor the current version numbers of Bootloader, Interpreter and Hardware. This is possible by use of item Hardware Version in the C-Control menu.

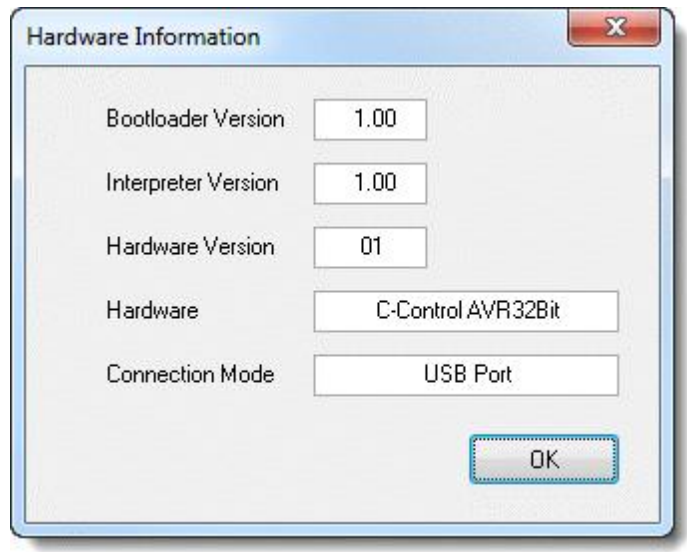

# **3.4 Debugger**

In order to activate the Debugger the project must first be compiled in Debug Code free of errors and then transferred to the Module. The file holding the Debug Code (\*.dbg) must be present in the project list.

In the Debugger menu all Debugger commands can be found. The Debugger ist started with Debug Mode (Shift-F10). If at this point of time no Breakpoint is set then the Debugger will stop at the first executable instruction.

If in Debug Mode, the next Breakpoint will be reached by use of **[Start](#page-153-1)** (F10). If no Breakpoint is set then the program will be executed in its normal way. There is the exception however that the program flow can be stopped by use of Stop Program. This only works providing that the program has been started from the Debug Mode.

If the Debugger has stopped in the program (a blue bar is displayed) then the program can be executed in single steps. The instructions Single Step (Shift-F8) and Procedure Step (F8) respectively will execute the program code up to the next code line and will then stop again. Opposing to Single Step the function Procedure Step will not jump into the function calls but will overpass them. If the program has stopped all breakpoints can be changed.

If a loop contains only one code line then one single step will execute the entire loop since only after this branching out to a new code line will take place.

With the instruction Leave Debug Mode the Debug Mode will be terminated.

During active Debug Mode the program text can not be altered. This is because line numbers holding set Breakpoints must not be moved out of place. Otherwise the Debugger would not be able to synchronize with the Bytecode onto the C-Control Module.

# **3.4.1 Breakpoints**

The editor allows to set up to 16 Breakpoints. A Breakpoint is entered by a mouse click to the left of the beginning of a line (see **[IDE](#page-137-0)** or **[Editor](#page-144-0) [Window](#page-144-0)**).

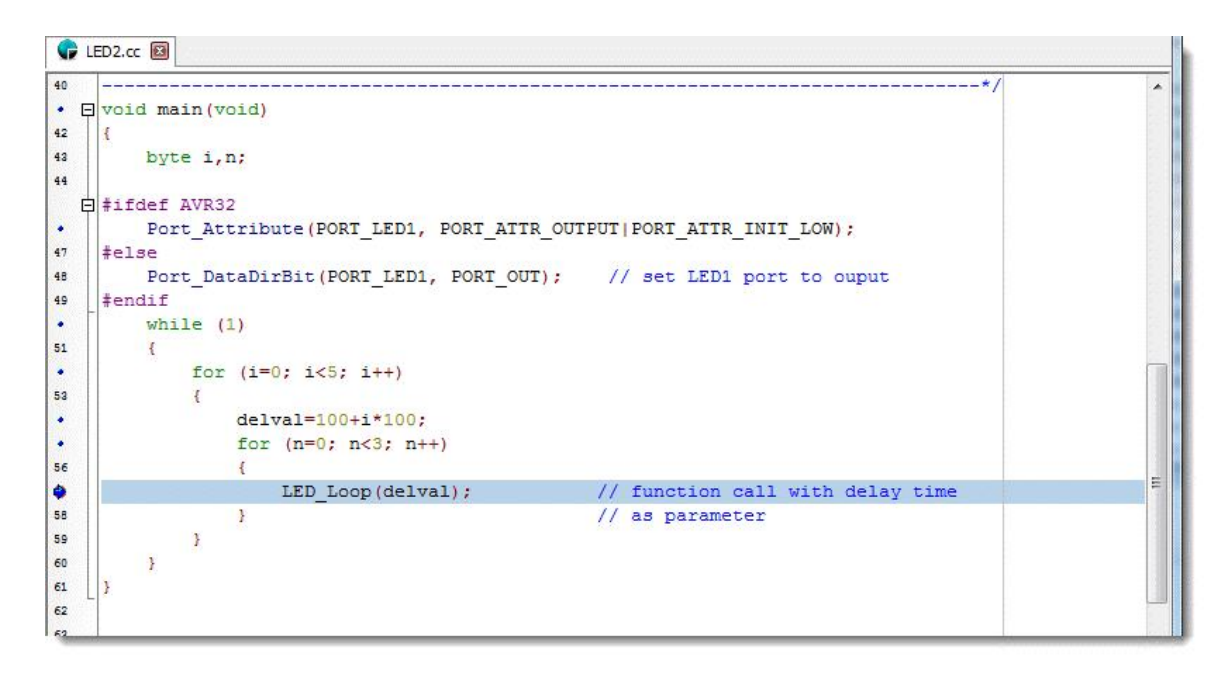

The number of Breakpoints is limited to 16 because this information is carried along in RAM during operation of the Bytecode Interpreter. Other Debuggers on the Market will set Breakpoints directly into the program code. In our case this is not desirable since it would drastically reduce the life time of the flash memory (appr. 10,000 writing accesses).

# **3.4.2 Variable Watch Window**

The contents of variables can be displayed within the Debugger. To do this the mouse pointer is placed over the variable. Within approximately 2 seconds the content of the variable is displayed in form of a Tooltip. The variable is first displayed in accordance to its data type and then, separated by a comma, as Hex number with a preceeding "0x".

If several variables need to be monitored then the variables can be comprised in a list.

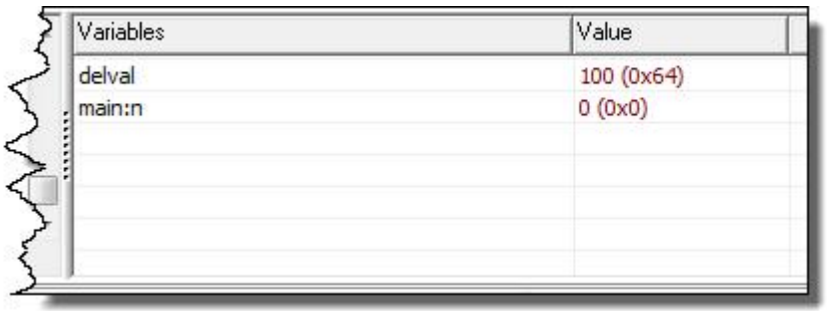

In order to enter a variable into the list of monitored variables there are two possibilities. For one the cursor can be placed in the text editor at the beginning of a variable and then Insert Variable can be selected by a right mouse click.

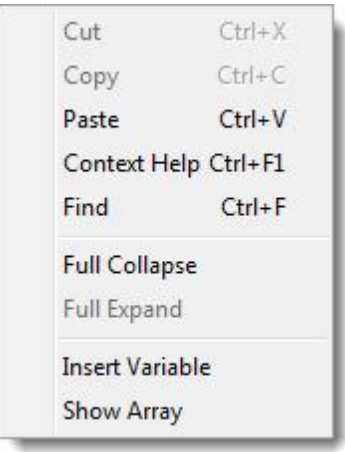

The other possibility is by use of the context menu in the variables list which can also be activated by a right mouse click.

When Insert Variable is selected then the variable to be monitored can as text be entered into the list. In case of a local variable the function name with a preceeding colon (**Function Name** : **Variable Name**) is entered. With Change Variable the text entry in the list can be altered and with Delete Variable the variable can be entirely erased from the list. Prior to this the line holding the variable to be deleted must be selected. The command Remove All Variables will delete all entries from the list.

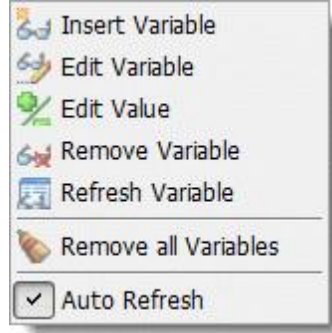

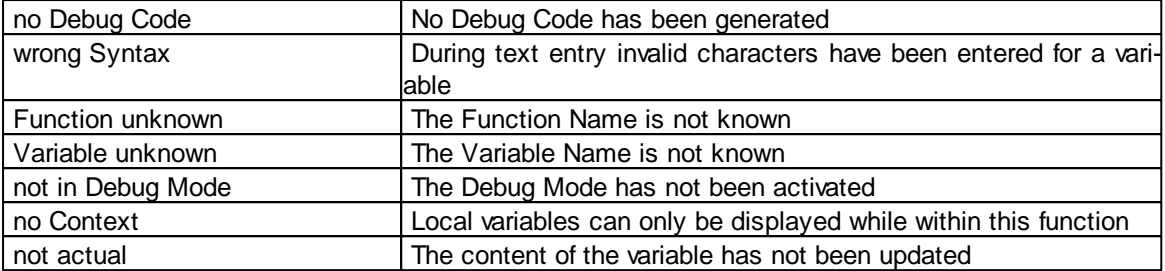

Under certain circumstances an error message is shown instead of a value in the list:

If a high number of variables is entered in the monitor list it may during single step operation take quite some time until all variable contents from the module have been scanned. For this reason the Option Auto Actualize can be switched off for individual variables. The contents of these variables will then only be displayed after the command Actualize Variable is executed. This way the Debugger can quickly be operated in single steps and the contents are only actualized on demand.

Variables of the Character type are displayed as single ASCII characters.

# **3.4.3 Array Window**

In order to monitor the contents of Array Variables it is possible to call up a window with the array contents. To do this the pointer is placed over the variable and Show Array is selected by a right mouse click.

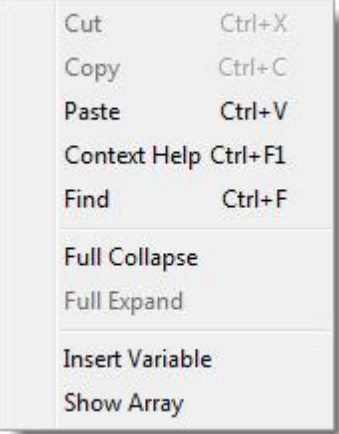

On the left side the Array indices are shown while the contents are displayed on the right side. It should be noted that with multi-dimensional arrays the indices on the right will gain at the faster pace.

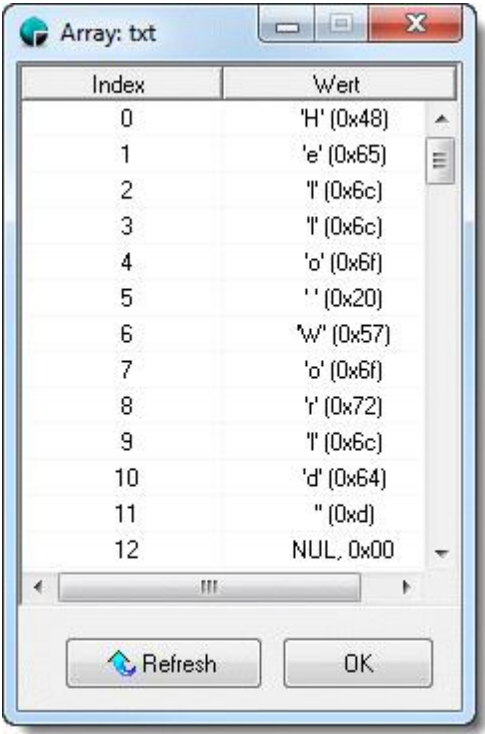

The contents of an array window may at every stop of the Debugger or at every single step no longer be actual. If with each single step in the Debugger several array windows are newly brought up-todate then delays may occur since the data must always be loaded from the Module. For this reason there are three operating modes:

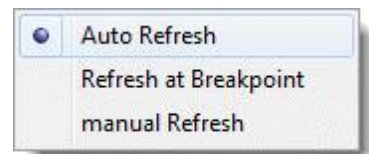

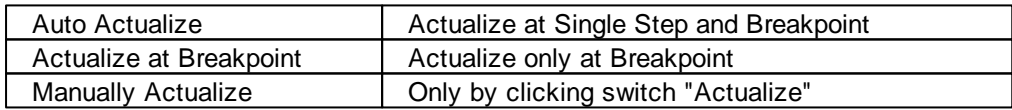

# **3.5 Tools**

In the Tools menu you can start the simple built-in terminal program, add your own programs and change the IDE options.

# **Terminal Window**

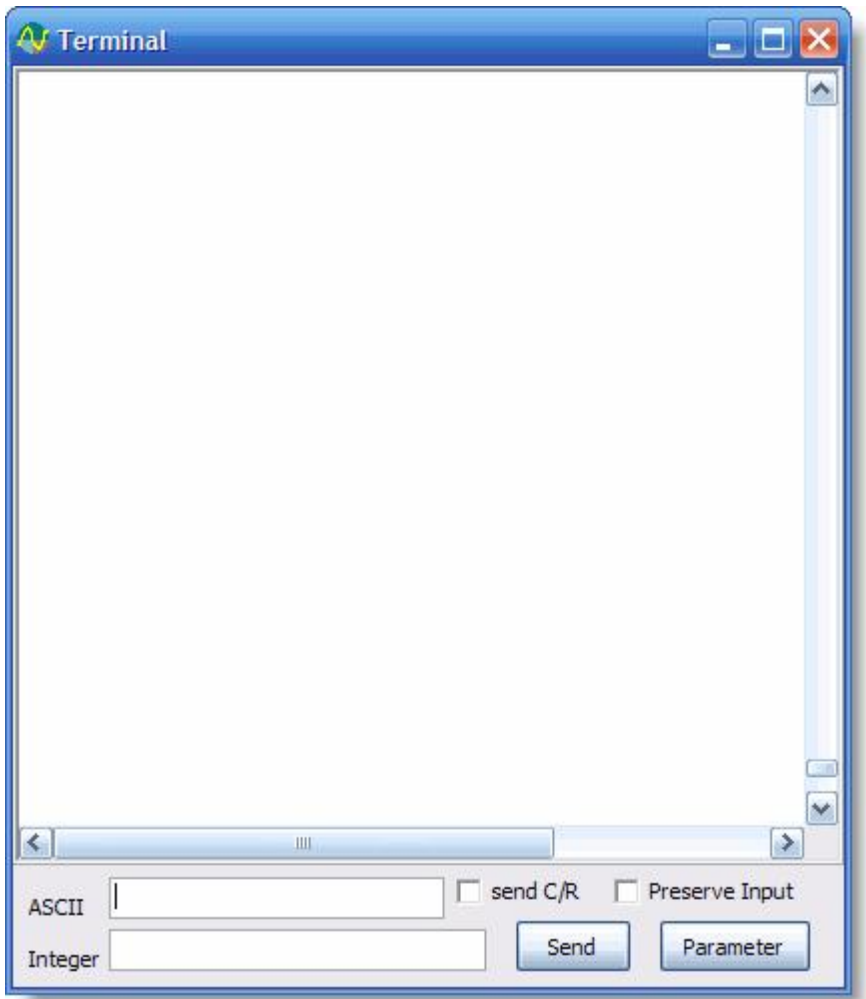

Received characters are directly shown in the terminal window. Characters can be send in two different ways. On the one hand the user can click into the terminal window and directly type the characters from the keyboard, on the other hand the text can be entered in to the ASCII input line and send with the Send button. Instead of ASCII the characters can be defined as integer values in the Integer input line. Is send C/R selected, a Carriage Return (13) is sent at the end of the line. Enable Preserve Input to prevent that the input lines are cleared after pressing the Send button. The Parameter button opens the [Terminal](#page-169-0) settings dialog from the IDE settings.

# **3.5.1 Syntax Highlighting**

In this Dialog the user can change the specific Syntax Highlighting for CompactC and BASIC. The chosen language for the setting is CompactC or BASIC in dependency on what language is used in the actual selected editor window.

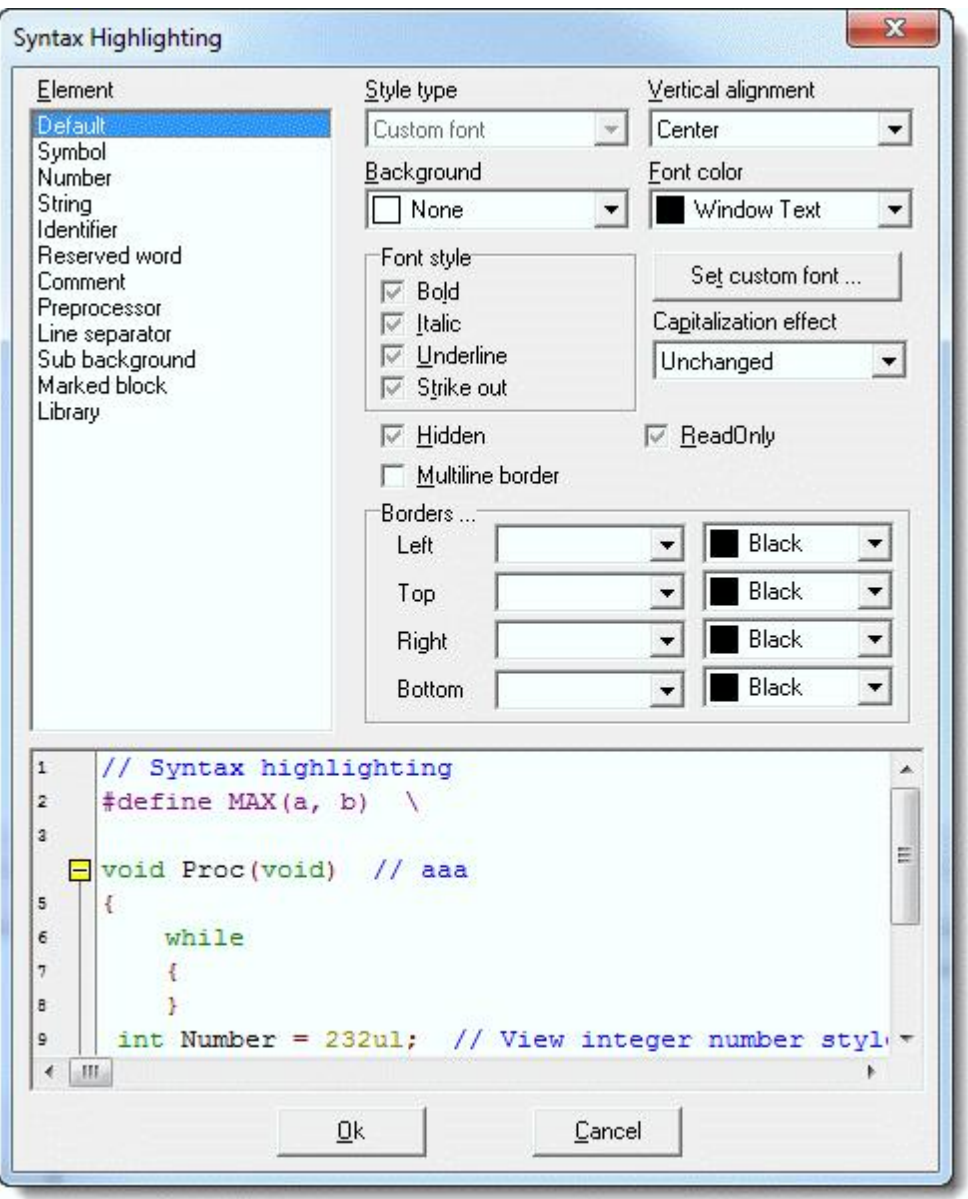

You can change the attributes of the font, and the foreground- and background color. With Multiline border a colored border can be drawn around the highlighted strings. Also case changes can be made with the option Capitalization Effect. The selectable Elements have the following meaning:

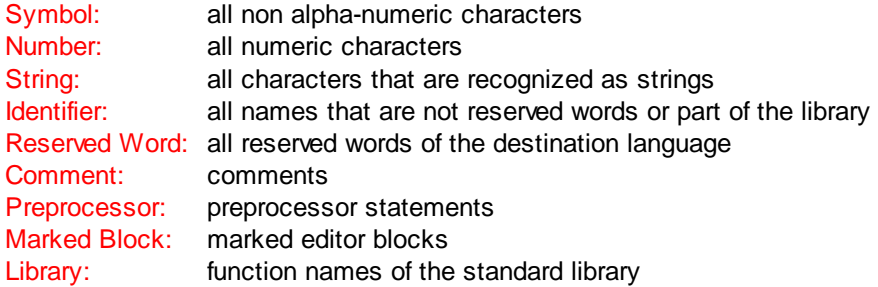

Default, Line separator and Sub background are not used.

Due to technical limitations, this dialog is always displayed in English!

# **3.5.2 Editor Settings**

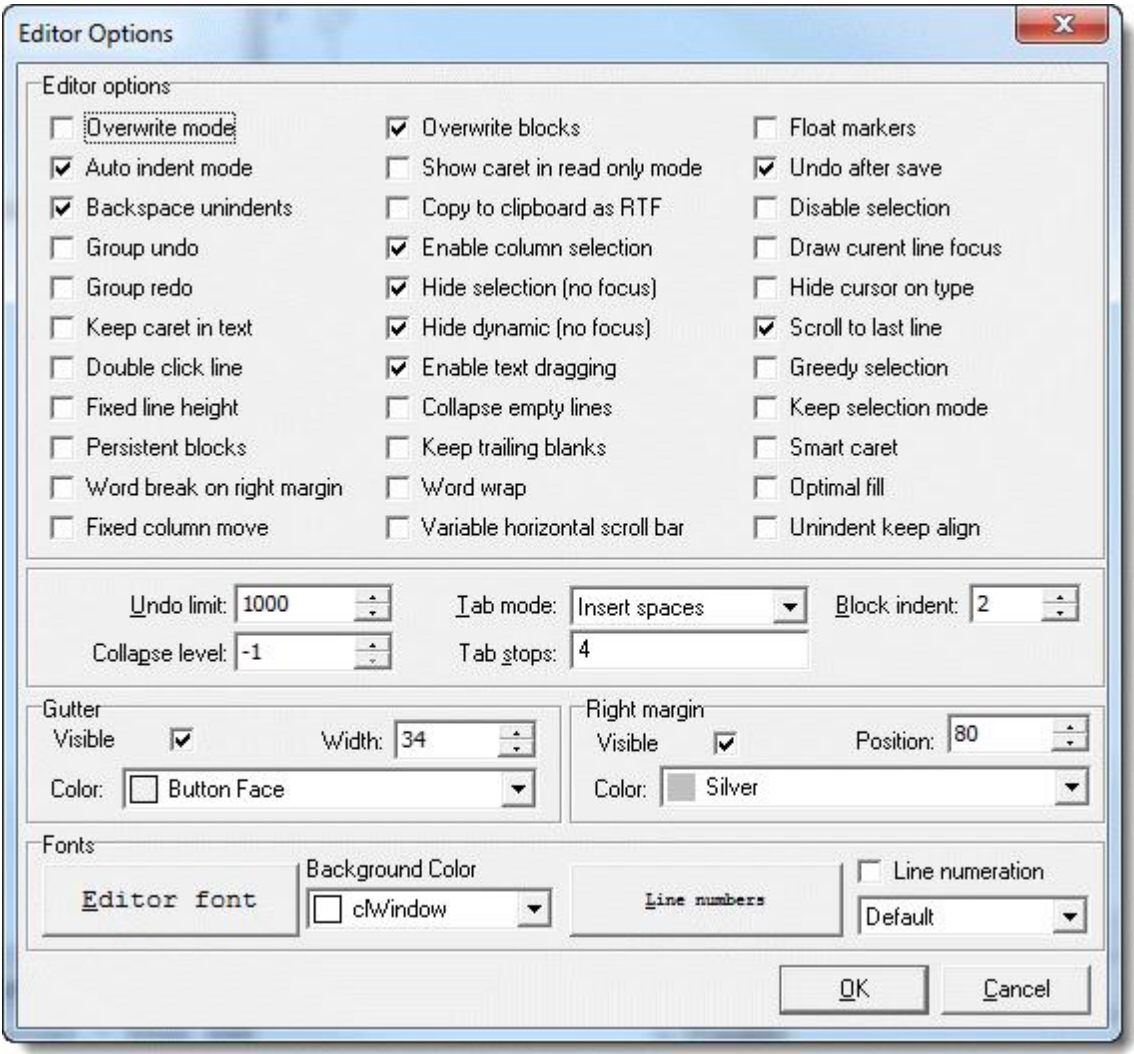

- Overwrite mode Inserts text at the cursor overwriting existing text.
- Auto indent mode Positions the cursor under the first non blank character of the preceding non blank line when you press Enter.
- Backspace unindents Aligns the insertion point to the previous indentation level (outdents it) when you press Backspace, if the cursor is on the first non blank character of a line.
- <span id="page-164-0"></span>Group undo - Undo operation will not be performed in small steps but in blocks.
- Group redo If it is set Redo will involve group of changes.
- Keep caret in text Allows move caret only into text like in Memo.
- Double click line Highlights the line when you double-click any character in the line. If disabled,

only the selected word is highlighted.

- Fixed line height Prevents line height calculation. Line height will be calculated by means of Default Style.
- Persistent blocks Keeps marked blocks selected even when the cursor is moved using the arrow keys, until a new block is selected.
- Overwrite blocks Replaces a marked block of text with whatever is typed next. If Persistent Blocks is also selected, text you enter is appended following the currently selected block.
- Show caret in read only mode Shows caret in read only mode.
- Copy to clipboard as RTF Copies selected text also in RTF format.
- Enable column selection Enabled column selection mode.
- Hide selection Hides selection when editor loses focus.
- Hide dynamic Hides dynamic highlighting when editor loses focus.
- Enable text dragging Enables drag & drop operation for text movement.
- Collapse empty lines Collapse empty lines after text range when this rang have been collapsed.
- Keep trailing blanks Keeps any blanks you might have at the end of a line.
- Float markers If it is set markers are linked to text, so they will move with text during editing. Otherwise they are linked to caret position, and stay unchanged during editing. Also markers save scroll position.
- Undo after save Stay undo buffer unchanged after save with SaveToFile method.
- Disable selection Disables any selection.
- Draw current line focus Draws focus rectangle around current line when editor have focus.
- Hide cursor on type Hides mouse cursor when user type text and mouse cursor within client area.
- Scroll to last line When it is true you may scroll to last line of text, otherwise you can scroll to last page. When this option is off and total text height less then client height vertical scroll bar will be hidden.
- Greedy selection If this option is set selection will contain extra column/line during column/line selection modes.
- Keep selection mode Selection enabled for caret movement commands (like in BRIEF).
- Smart caret Acts on the caret movement (up, down, line start, line end). Caret is moved to the nearest position on the screen.
- Word wrap Determines whether the editor wraps text at the right side of text area.
- Word break on right margin Determines whether text wraps (word-wrap mode) on the right margin instead of right side of client area.
- Optimal fill Begins every auto indented line with the minimum number of characters possible, using tabs and spaces as necessary.
- Fixed column move Keeps X position of caret before editing text, this position is used when moving up/down caret.
- Variable horizontal scroll bar Sets range of horizontal scroll bar to the maximal width of only visible lines. Hides horizontal scroll bar if visible lines fit client width.
- Unindent keep align Restricts unindent operation when at least one of lines can not be unindented.

At Block indent the number of blanks is inscribed by which a selected block can be indented or backed by use of the Tabulator key.

The input field Tab stops determines the width of the tabulator by numbers of characters.

 $\rightarrow$  Due to technical limitations, this dialog is always displayed in English!

# **3.5.3 IDE Settings**

Separate aspects of the IDE can be configured.

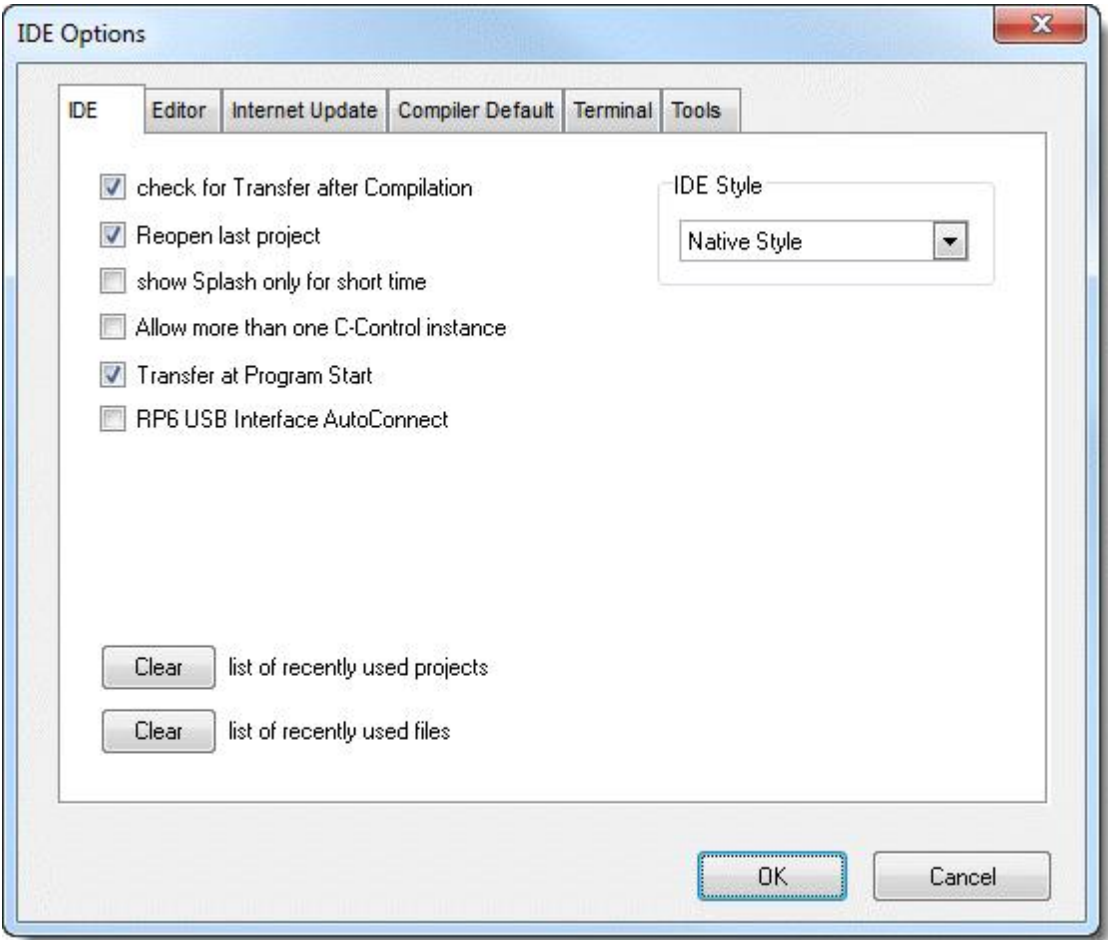

- check for Transfer after Compilation After a program has been compiled but not transferred to the C-Control Module then the user will be questioned whether or not the program should be started.
- Reopen last Project The last open project will be re-opened when the C-Control Pro IDE is started.
- show Splash only for short time The Splashscreen is only displayed until the main window opens.
- Allow more than one C-Control instance When the C-Control Pro interface is started several times it may create conflicts with regard to the USB interface.
- Transfer at Program Start The program is transferred automatically when the program is started from the IDE.
- RP6 USB Interface AutoConnect Supports the hardware interface of the RP6 robot.

Also here the lists of the "last opened projects" as well as the "last opened files" can be deleted.

## **3.5.3.1 Editor**

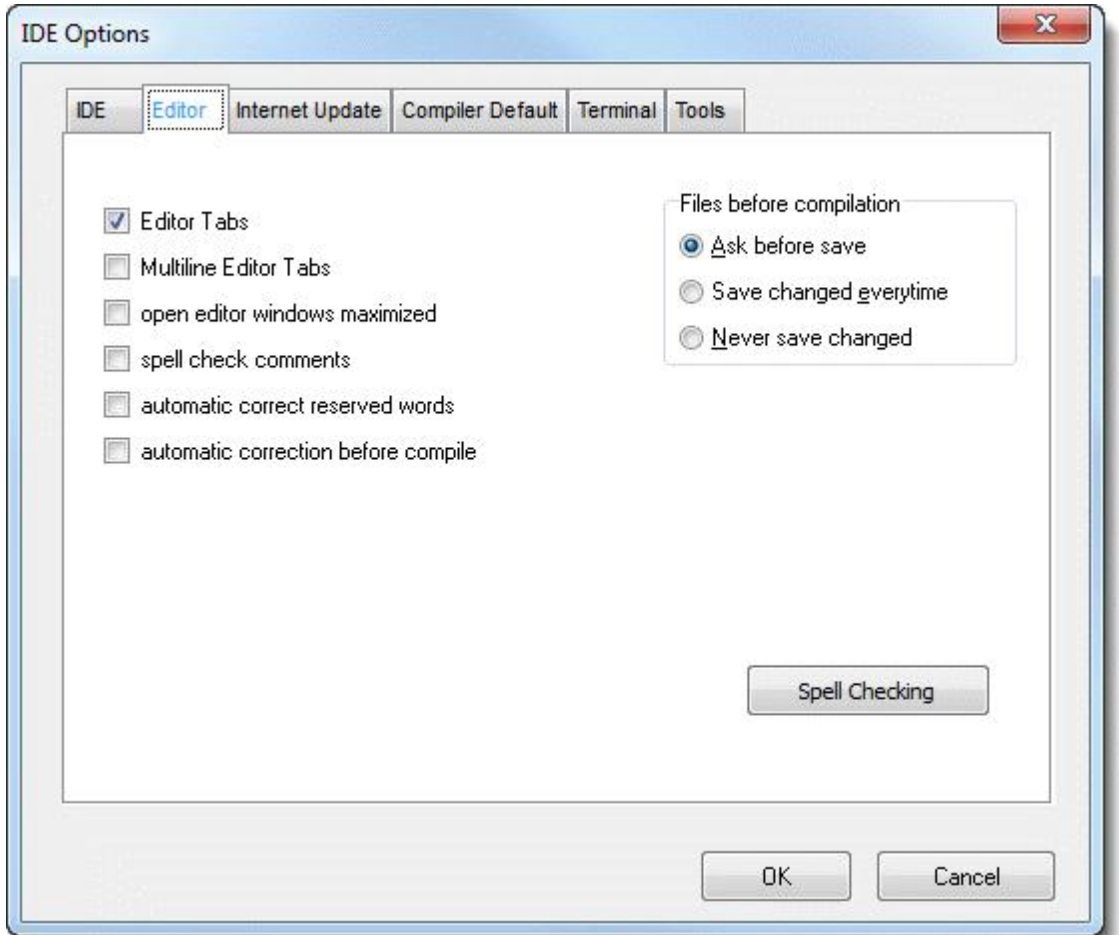

- Editor Tabs Different files are displayed in Editor Tabs.
- Multiline Editor Tabs The Tabs are displayed as multiple-rows.
- open editor windows maximized When a file is opened the editor window will automatically be switched to maximum size.
- spell check comments The comments within the editor are checked for spelling errors.
- automatic correct reserved words While writing all reserved words and known library functions the case is corrected.
- automatic correction before compile When the compiler is started the case of all reserved words and known library functions is corrected.
- Files before compilation Determines the action for changed files when compiling.

The button Spell Checking displays the spell checking configuration dialog.

# **3.5.3.2 Internet Update**

In order to check if any improvements or error corrections have been issued by Conrad Electronic the Internet Update can be activated. When the selection box "Update Check Every n Days" is selected then an update will be searched for in the Internet at an interval of n days at every start of the IDE. The parameter  $n$  can be set in the input field on the right.

The button "Update Check Now" will immediately activate an update search.

In order to have the Internet update function correctly the MS Internet Explorer must not be in "Offline" Mode.

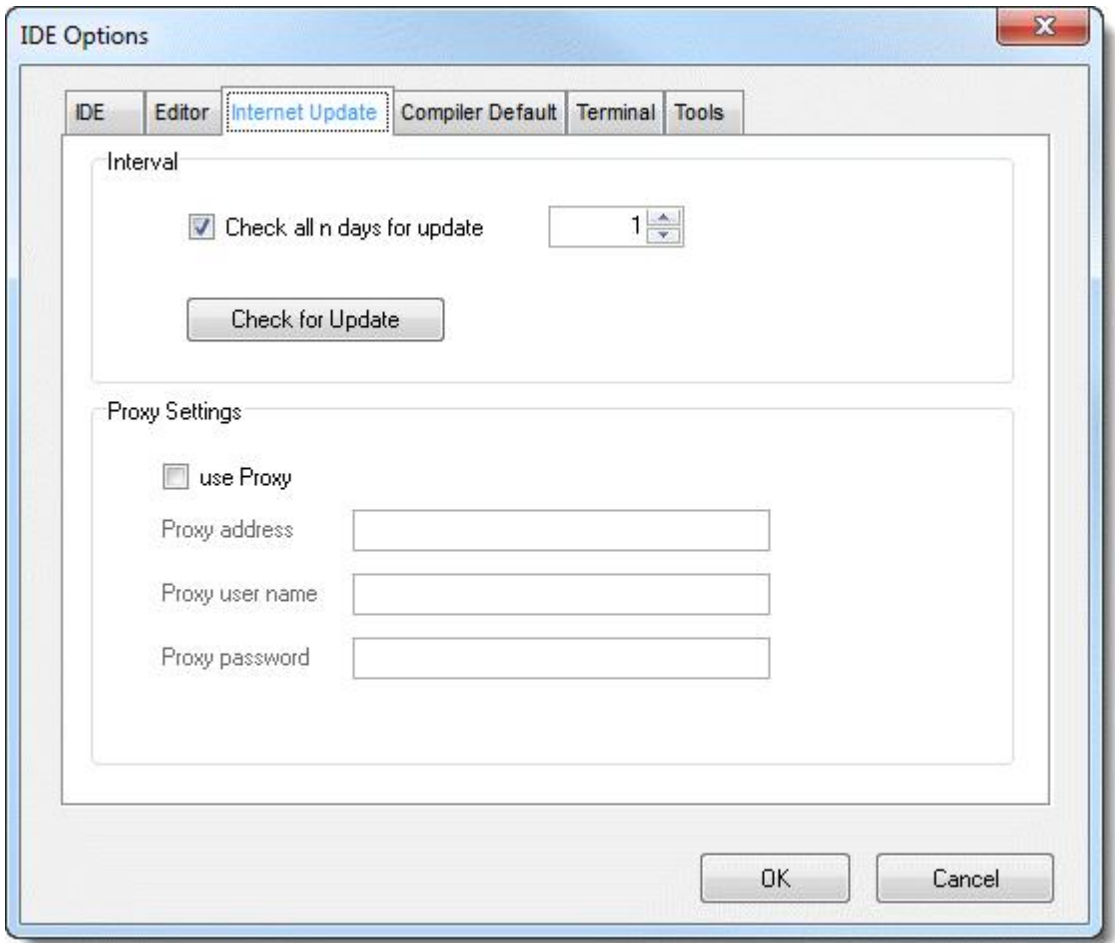

If e. g. the Internet access is restricted by a Proxy due to a firewall then the Proxy settings such as address, user name and password can be entered in this dialog.

If there are Proxy data set in the MS Internet Explorer then they will be of higher priority and will thus overwrite the settings in this dialog.

# **3.5.3.3 Compiler Presetting**

In the Compiler Presetting the standard values can be configured which will be stored during creation of a new project. Presetting can be reached under Compiler in the Options menu.

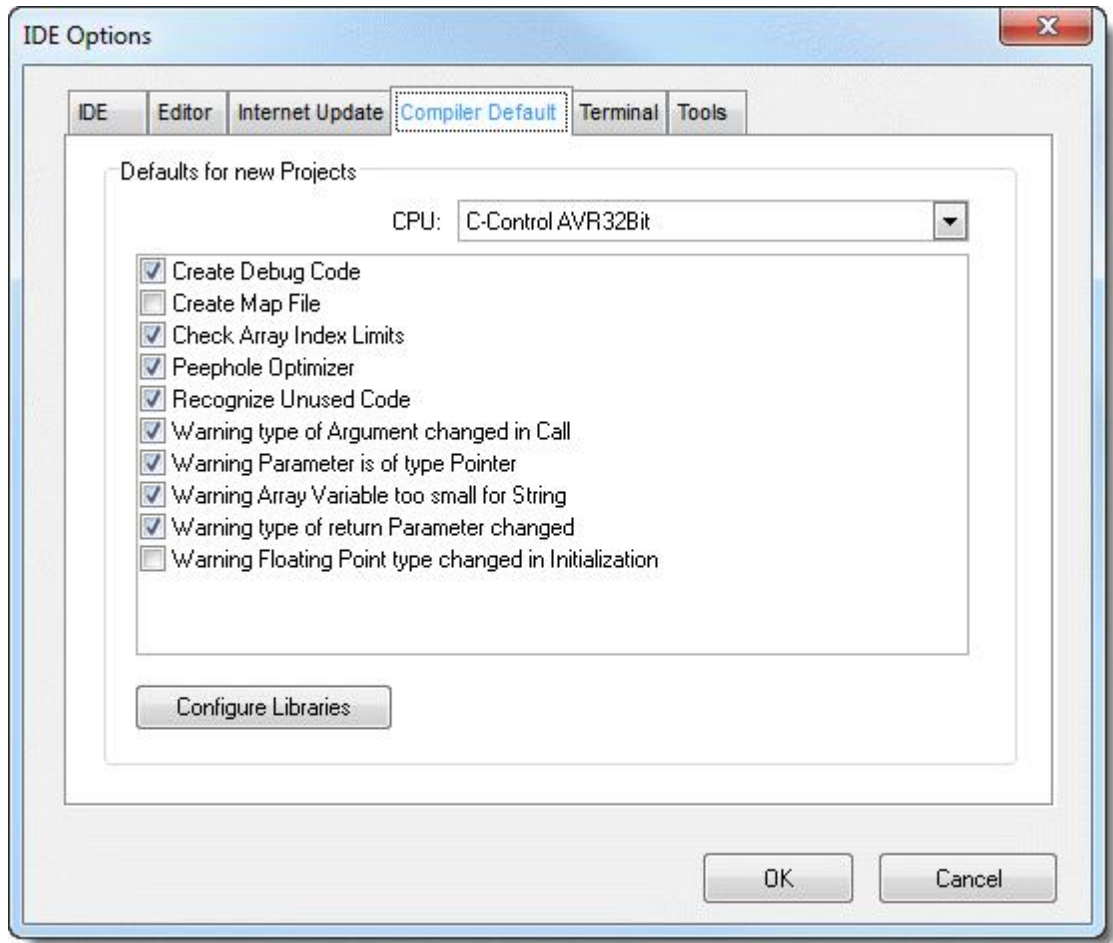

A description of the options can be found under **[Project](#page-141-0) [Options](#page-141-0)**. The selection box "[Configure](#page-142-0) [Library](#page-142-0)" is identical to the description in chapter Projects.

# <span id="page-169-0"></span>**3.5.3.4 Terminal**

Here you can set the serial parameter for the built in terminal program. For the Port entry an available serial COM Port can be chosen from. Further the standard baudrates, the number of Data Bits and Stop Bits, and the Flow Control is selectable.

**IDE 162**

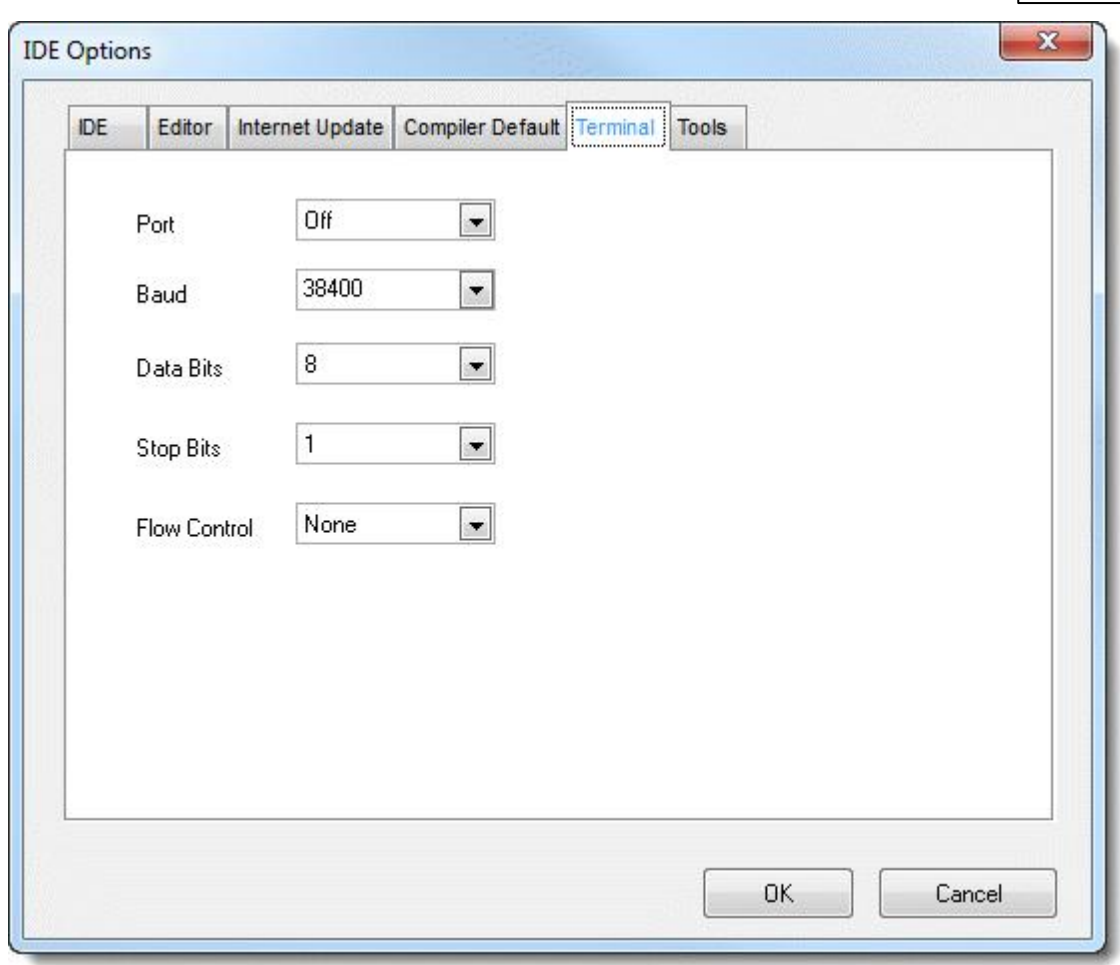

# **3.5.3.5 Tools**

.

In the Tool settings the user can insert, delete and edit entries that defines external programs that can be executed fast and simple from the IDE. The names of the programs can be found in the Tools pulldown menu and can be started with a single click

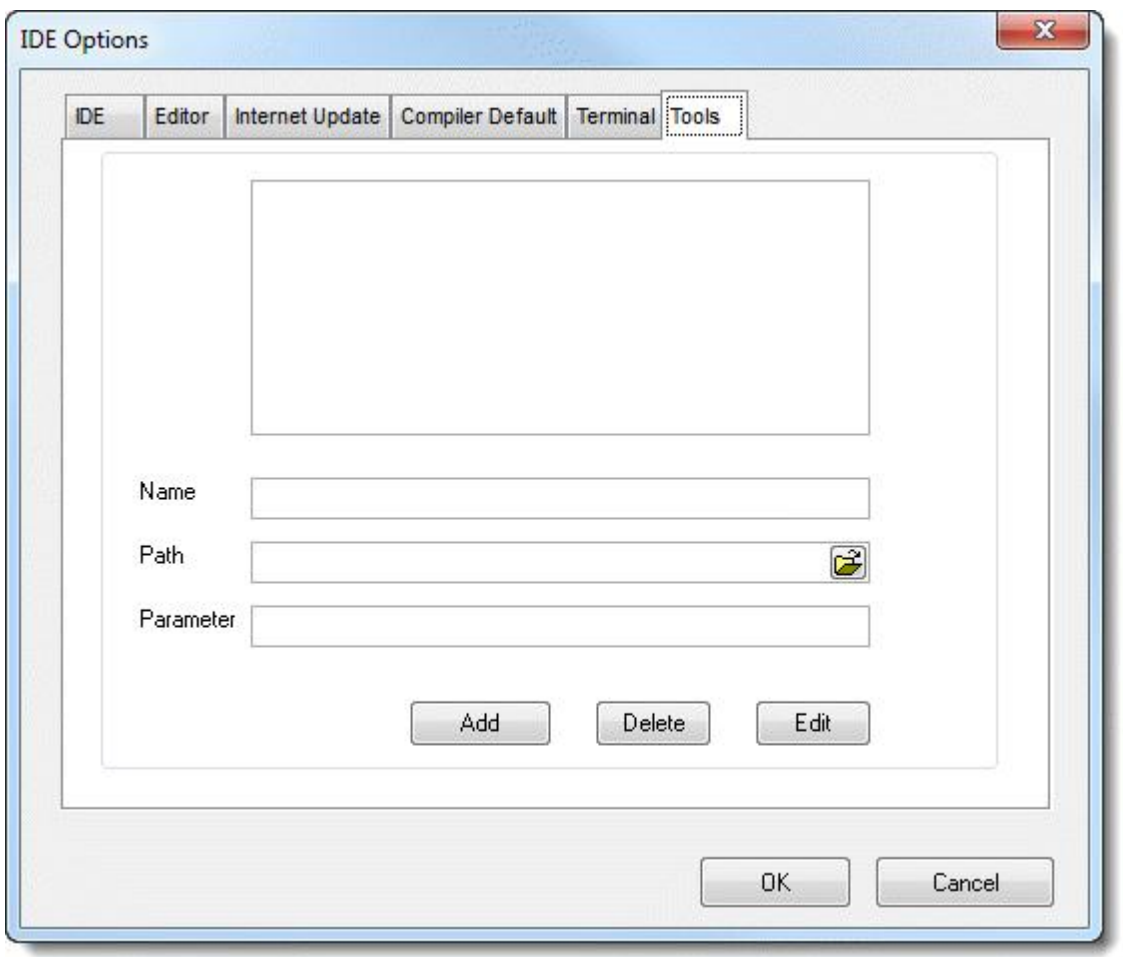

For each program that is inserted, the user can choose the name, the execution path and the parameters that are submitted.

# **3.6 Windows**

When there are several windows opened within the editor area they can automatically be arranged by use of commands in the Window Menu.

- Overlap The windows will be arranged on top of each other with each successive window placed fractionally lower and more to the right than the preceding one.
- Beneath The windows are placed vertically beneath each other.
- Side By Side Will arrange the windows next to each other from left to right.
- Minimize All Will minimize all windows to symbol size.
- Close Will close all active windows.

# **3.7 Help**

Under menu item Help the Help file can be opened by use of Contents (Key F1).

Menu item Program Version will open the window "Version Information" and will at the same time copy the contents onto the clipboard.

These informations are important if a Support E-Mail needs to be sent to Conrad Electronic. Since these informations are automatically placed onto the clipboard when Program Version is called up the data can easily be added to the end of an E-Mail.

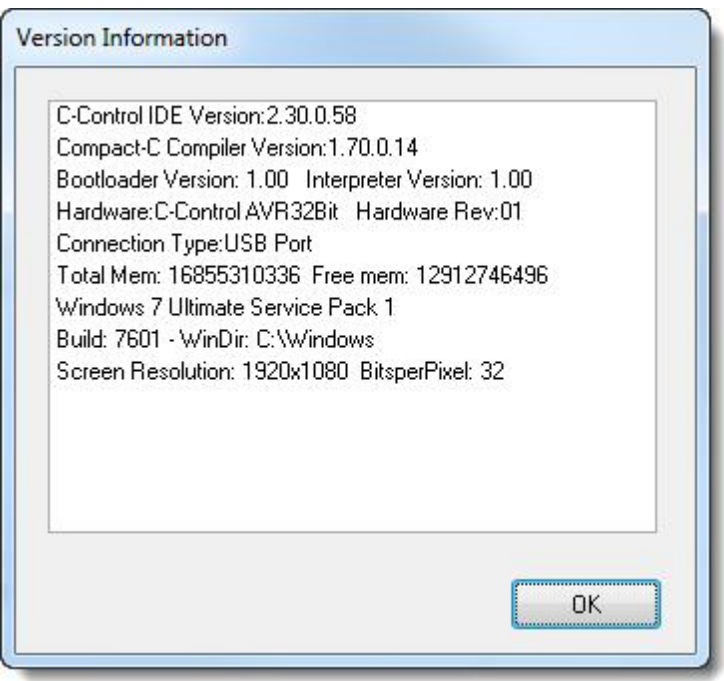

If the user needs to find a certain search term in the Help file the Context Help may be of advantage. If e. g. in the Editor the cursor stands over the word "AbsDelay" and the correct parameters are searched for then Context Help should be selected. This function will automatically use the word under the cursor for a search term and will consequently show the results in the Help File.

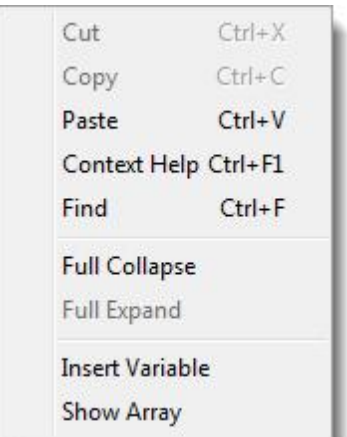

The command Context Help is also available in the editor window after a right mouse click.

# **Part**

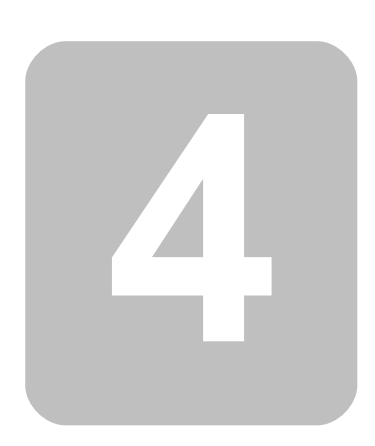

# **4 Compiler**

# **4.1 General Features**

This domain provides information on the Compiler's properties and features which are independent of the programming language used.

## <span id="page-175-0"></span>**4.1.1 Preprocessor**

The Gnu Generic Preprocessor used here provides some additional functions which are documented under <http://nothingisreal.com/gpp/gpp.html></u>. Only the functions described here however have also together with the C-Control Pro Compiler been thoroughly tested. Using the here undocumented functions will thus be at your own risk!

The C-Control development system contains a complete C-Preprozessor. The Preprocessor processes the source text prior to Compiler start. The following commands are supported:

## **Definitions**

By the command "#define" text constants are defined.

#define symbol text constant

Since the Preprocessor runs ahead of the Compiler at each appearance of symbol in the source text the symbol will be replaced by text constant.

#### **Example**

#### #define PI 3.141

If a project consists of several sources then  $\#$ define is a constant for all source files existing following the file, in which the constant has been defined. It is thus possible to [change](#page-140-0) the order of source files in a project.

# **Conditional Compiling**

```
#ifdef symbol
...
#else // optional
...
#endif
```
It is possible to monitor which parts of the source texts are really being compiled. After a #ifdef symbol instruction the following text is only compiled when symbol has also been defined by #define symbol.

If there is an optional  $#else$  instruction then the source text will be processed after  $#else$  if the symbol has not been defined.

## **Insertion of Text**

#### #include path\file name

By this instruction a text file can be inserted into the source code.

Because of some restrictions in the Preprocessor a path within a #include instruction must not contain any blank characters!

## <span id="page-176-0"></span>**4.1.1.1 Predefined Symbols**

In order to ease the work with different versions of the C-Control Pro series there are a number of definitions which are set depending on target system and Compiler project options. These constants can be called up by #ifdef, #ifndef or #if.

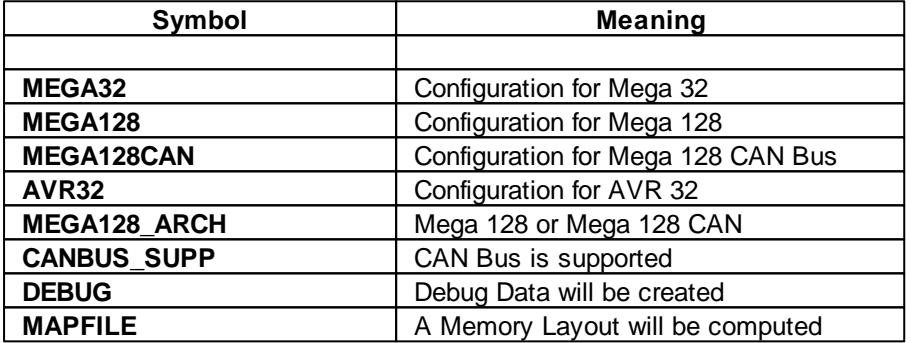

The following constants contain a string. It is sensible to use them in conjunction with text outputs.

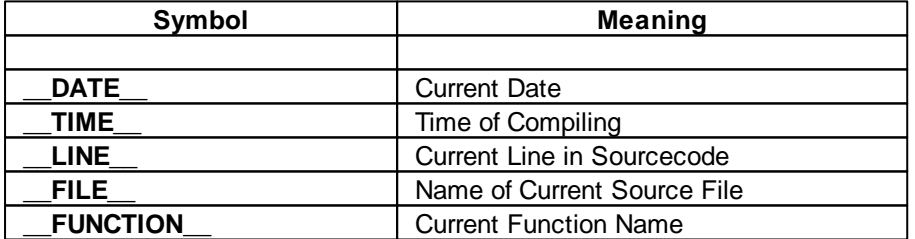

#### **Example**

Line number, file name and function name will be issued. Since file names may become quite long it is recommended to dimension character arrays somewhat generous.

**char** txt[60];

```
169 C-Control Pro IDE
```

```
txt==LINE_;
Msg_WriteText(txt); // Issue Line Number
Msg_WriteChar(13); // LF
txt==FillE;
Msg_WriteText(txt); // Issue File Number
Msg_WriteChar(13); // LF
txt=__FUNCTION__;
Msg_WriteText(txt); // Issue Function Name
Msg_WriteChar(13); // LF
```
# **4.1.2 Pragma Instructions**

By use of the #pragma instruction output and flow of the Compiler can be controlled. The following commands are authorized:

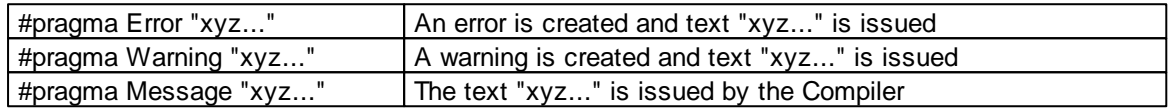

#### **Example**

These #pragma instructions are often used in conjunction with [Preprocessor](#page-175-0) commands and [Pre](#page-176-0)[defined](#page-176-0) [Constants.](#page-176-0) A classical example is the creation of an error message in case specific hardware criteria are not met.

```
#ifdef MEGA128
#pragma Error "Counter Functions not with Timer0 and Mega128"
#endif
```
#### **4.1.3 Map File**

If during compilation a Map File has been generated then the memory size of the used variable can there be ascertained.

#### **Example**

The project CNT0.cprj generates the following Map File during compilation:

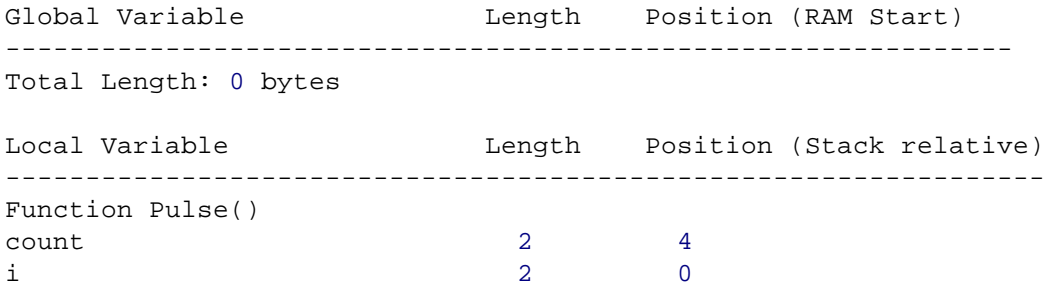

```
Total Length: 4 bytes
Function main()
count 2 2 2
n 2 0
Total Length: 4 bytes
```
From this list can be seen that no global variables are being used. There are further the two functions "Pulse()" and "main()". Each one of these functions consumes a memory space of 4 Bytes on local variables.

# **4.2 CompactC**

One possibility to program the C-Control Pro Mega 32 or Mega 128 is offered by the programming language CompactC. The Compiler translates the language CompactC into a Bytecode which is then processed by the Interpreter of the C-Control Pro. The language volume of CompactC does essentially correspond with ANSI-C. It is however reduced to some extent since the firmware had to be implemented in a resource saving way. The following language constructs are missing:

- **structs** / **unions**
- **typedef**
- **enum**
- constants (**const** instruction)
- pointer Arithmetic

Detailed program examples can be found in directory [C-Control](#page-12-0) [Pro](#page-12-0) [Demos](#page-12-0) which was installed along with the design interface. There example solutions can be found for almost every field of purpose.

The following chapter contains a systematic introduction into syntax and semantics of CompactC.

# **4.2.1 Program**

A program consists of a number of instructions (such as "a=5;") which are distributed among various **[Functions](#page-195-0)**. The starting function, which must be present in every program, is the function "main  $()$ ". The following is a minimalistic program able to print a number into the output window:

```
void main(void)
{
      Msg_WriteInt(42); // the answer to anything
}
```
# **Projects**

A program can be separated into several files which are combined in a project (see [Project](#page-139-0) [Manage](#page-139-0)[ment\)](#page-139-0). In addition to these project files [Libraries](#page-142-0) can be added to the project which are able to offer functions used by the program.

#### **4.2.2 Instructions**

#### **Instruction**

An instruction consists of several reserved command words, identifiers and operators and is at the end terminated by a semicolon ('**;**'). In order to separate various elements of an instruction there are spaces in between the instruction elements which are called "*Whitespaces*". By "spaces" space characters, tabulators and line feeds ("C/R and LF") are meant. It is of no consequence whether a space is built by one or several "*Whitespaces*".

Simple Instruction:

 $a=-5;$ 

An instruction does not necessarily have to completely stand in one line. Since line feeds do also belong to the space category it is legitimate to separate an instruction across several lines.

```
if(a==5) // instruction across 2 lines
a = a + 10;
```
#### **Instruction Block**

Several instructions can be grouped into a block. Here the block is opened by a left tailed bracket ("{"), followed by the instructions and closed at the end by a right tailed bracket (""}"). A block does not necessarily have to be terminated by a semicolon. I. e., if a block builds the end of an instruction then the last character in the instruction will be the right tailed bracket.

```
if(a>5)
{
   a=a+1; // instruction block
   b=a+2;}
```
#### **Comments**

There are two types of commentaries, which are the single line and the multi line commentaries. The text within commentaries is ignored by the Compiler.

- Single line commentaries start with "//" and end up at the line's end.
- $\bullet$  Multi line commentaries start with "/\*" and end up with "\*/".

```
/* a
multi line
commentary */
// a single line commentary
```
## **Identifier**

Identifier are the names of **[Functions](#page-195-0)** or *[Variables](#page-182-0)*.

- Valid characters are letters  $(A-Z,a-z)$ , numbers  $(0-9)$  and the low dash  $'$
- An identifier always starts with a letter
- Upper and lower case writings are differentiated
- [Reserved](#page-199-0) Words are not allowed as identifier
- The length of identifiers is unlimited

#### <span id="page-180-0"></span>**Arithmetic Expressions**

An arithmetic expression is a quantity of values connected by [Operators.](#page-198-0) In this case quantities can either be Figures, [Variables](#page-182-0) and [Functions](#page-195-0).

A simple example:

 $2 + 3$ 

Here the numerical values 2 and 3 are connected by the Operator "+". An arithmetic value again represents a value. In this case the value is 5.

Further examples:

 $a - 3$ 

 $b + f(5)$ 

 $2 + 3 * 6$ 

Following the rule "Dot before Line" here 3 times 6 is calculated first and then 2 is added. This prior-ity is in case of operators called precedence. A list of priorities can be found in the [Precedence](#page-197-0) [Table](#page-197-0).

Comparisons too are arithmetic expressions. The comparison operators return a truth value of "1" or "0", depening on whether the comparison was true or not. The expression " $3 < 5$ " yields the value "1" (true).

#### **Constant Expressions**

An expression or portions of an expression can be constant. Portions of an expression can already be calculated during Compiler runtime.

So e. g. the expression

 $12 + 123 - 15$ 

is combined by the Compiler to

120.

### **173 C-Control Pro IDE**

In some cases expressions must be constant in order to be valid. E. g. also see Declaration of Array **[Variables](#page-182-0)**.

## <span id="page-181-0"></span>**4.2.3 Data Types**

Values always are of a certain data type. Integer values (integral values; whole numbered values) in CompactC are of the 8, 16 or 32 Bit wide data type, floating point values are always 4 byte long.

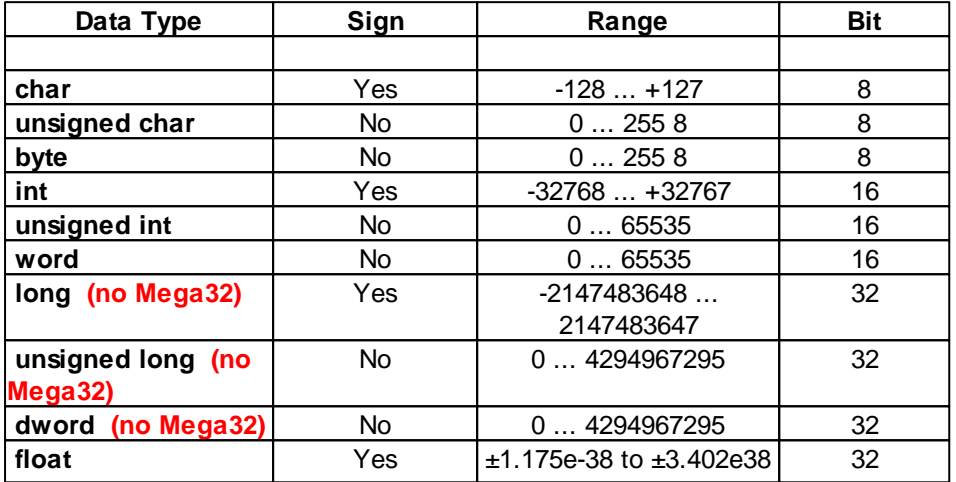

As one can see the data types "**unsigned char**" and **byte,** "**unsigned int**" and **word** as well as "**unsigned long**" and **dword** are identical.

Due to size restrictions of the interpreter, 32-Bit Integer are not available on the Mega32.

### **Strings**

There is no explicit "String" data type. A string is based on a character array. The size of the array must be chosen in such a way that all characters of the string fit into the character array. Additionally some space is needed for a terminating character (decimal Zero) in order to indicate the end of the character string.

### **Type Conversion**

In arithmetic expressions it is very often the case that individual values are not of the same type. So the data types of the following expression are combined (a is of type integer variable).

 $a + 5.5$ 

In this case a is first converted into the data type **float** and then 5.5 is added. The data type of the result is also **float**. For data type conversion there are the following rules:

• If in a linkage of 8 Bit or 16 Bit integer values one of the two data types is sign afflicted ("**signed**") then the result of the expression is also sign afflicted. I. e. the operation is executed "**signed**".

If one of the operands is of the **float** type then the result is also of the **float** type. If one of the two operands happens to be of the 8 Bit or 16 Bit data type then it will be converted into a **float** data type prior to the operation.

### <span id="page-182-0"></span>**4.2.4 Variables**

Variables can take on various values depending on the **[Data](#page-181-0) [Type](#page-181-0)** by which they have been defined. A variable definition appears as follows:

**Type** Variable Name;

When several variables of the same type need to be defined then these variables can be stated separated by commas:

**Typ** Name1, Name2, Name3, ...;

As types are allowed: **char**, **unsigned char**, **byte**, **int**, **unsigned int**, **word**, **long**, **dword**, **float**

Examples:

**int** a;

**int** i,j;

**float** xyz;

Integer variables may have decimal figure values or Hex values assigned to. With Hex values the characters "**0x**" will be placed ahead of the figure. Binary numbers can be created with the prefix "**0b**". With variables of the sign afflicted data type negative decimal figures can be assigned to by putting a minus sign ahead of the figure.

Numbers without period or exponent are normally of type signed integer. To explicitly define an unsigned integer write an "u" direct after the number. To declare a number to be 32-Bit, either the value is greater 65535 or put an "l" after the number. Can be combined with "u" from unsigned.

Examples:

```
char c;
word a;
int i,j;
c=5;c='a'; // single quotes defines the ASCII value
a=0x3ff; // hex digits are always unsigned
x=0b1001; // binary number
a=50000u; // unsigned
a=100ul; // unsigned 32 Bit (dword)
i=15; // default is signed
j=-22; // signed
```
Floating Point Figures (data type **float**) may contain a decimal point and an exponent.

**float** x,y;  $x=5.70;$ y=2.3e+2; x=-5.33e-1;

#### **sizeof Operator**

By the operator **sizeof**() the number of Bytes a variable takes up in memory can be determined.

Examples:

**int** s; **float** f:  $s = s \textbf{i} z = \textbf{f}(f)$ ; // *the value of s is* 4

With arrays only the Byte length of the basic data type is returned. On order to calculate the memory consumption of the array the value must be multiplied by the number of elements.

### **Array Variables**

If behind the name, which in case of a variable definition is set in brackets, a figure value is written then an array has been defined. An array will arrange the space for a defined variable manifold in memory. With the following example definition

**int** x[10];

a tenfold memory space has been arranged for variable x. The first memory space can be addressed by  $x[0]$ , the second by  $x[1]$ , the third by  $x[2]$ , ... up to  $x[9]$ . When defining of course other index dimensions can also be chosen. The memory space of C-Control Pro is the only limit.

Multi dimensional arrays can also be declared by attaching further brackets during variable definition:

**int** x[3][4]; *// array with 3\*4 entries* **int** y[2][2][2]; *// array with 2\*2\*2 entries*

Arrays may in CompactC have up to 16 indices (dimensions). The maximum value for an index is 65535. The indices of arrays are in any case zero based, i .e. each index will start with a 0.

Only if the compiler option "Check Array Index Limits" is set, there will be a verification whether or not the defined index limits of an array have been exceeded. Otherwise, if an index becomes too large during program execution the access to alien variables will be tried which in turn may create a good chance for a program breakdown.

#### **Table support by predefined Arrays**

Since version 2.0 of the IDE arrays can be predefined with values:

```
byte glob[10] = {1,2,3,4,5,6,7,8,9,10};
flash byte fglob[2][2]={10,11,12,13};
void main(void)
{
    byte loc[5]= {2,3,4,5,6};
    byte xloc[2][2];
    xloc= fglob;
}
```
Because there is more flash memory than RAM available, it is possible with the **flash** keyword to define data that are written in the flash memory only. These data can be copied to a RAM array with same dimensions with an assignment operation. In this example this is done through "xloc= fglob". This kind of assignment is not available in normal "C".

### **Direct Access to flash Array entries**

With version 2.12 it is possible to access single entries in flash arrays:

```
flash byte glob[10] = \{1, 2, 3, 4, 5, 6, 7, 8, 9, 10\}void main(void)
{
    int a;
    a = glob[2];}
```
There is still one limitation: Only references to arrays that lie in RAM can be passed as function parameters. This is not possible with references to flash arrays.

#### **Strings**

There is no explicit "String" data type. A string is based on a character array. The size of the array must be chosen in such a way that all characters of the string fit into the character array. Additionally some space is needed for a terminating character (decimal Zero) inorder to indicate the end of the character string.

Example for a character string with a 20 character maximum:

```
char str1[21];
```
As an exception **char** arrays may have character strings assigned to. Here the character string is placed between quotation marks.

```
str1="hallo world!";
```
You may embed special characters in strings that are started with a "\" (backslash). The following sequences are defined:

### **177 C-Control Pro IDE**

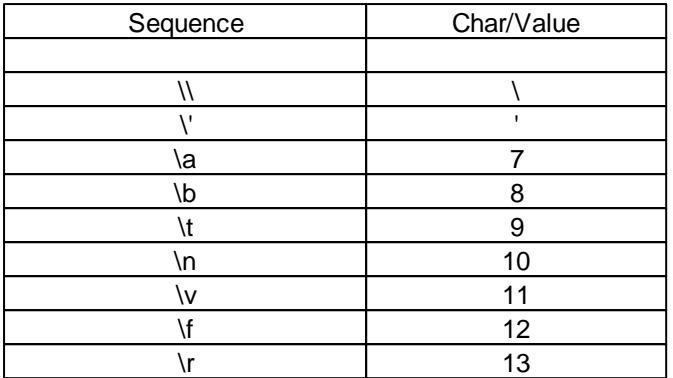

Strings cannot be assigned to multi dimensional **Char** arrays. There are however tricks for advanced users:

```
char str_array[3][40];
char single_str[40];
single_str="A String";
// will copy single_str in the second string of str_array
Str_StrCopy(str_array,single_str,40);
```
This will work because with a gap of 40 characters after the first string there will in str\_array be room for the second string.

### **Visibility of Variables**

When variables are declared outside of functions then they will have global visibility. I. e. they can be addressed from every function. Variable declarations within functions produce local variables. Local variables can only be reached within the function. An example:

```
int a,b;
void func1(void)
{
    int a,x,y;
    // global b is accessable
    // global a is not accessable since concealed by local a
    // local x,y are accessable
    // u is not accessable since local to function main
}
void main(void)
{
    int u;
    // globale a,b are accessable
    // local u is accessable
```
*// x,y not accessable since local to function func1*

Global variables have a defined memory space which is available throughout the entire program run.

At program start the global variables will be initialized by zero. Local Variables get not initialized at the begin of a function!

Local variables will during calculation of a function be arranged on the stack. I. e. local variables exist in memory only during the time period in which the function is executed.

If with local variables the same name is selected as with a global variable then the local variable will conceal the global variable. While the program is working in the function where the identically named variable has been defined the global variable cannot be addressed.

### **Static Variables**

}

With local variables the property **static** can be placed for the data type.

```
void func1(void)
{
    static int a;
}
```
In opposition to normal local variables will static variables still keep their value even if the function is left. At a further call-up of the function the static variable will have the same contents as when leaving the function. In order to have the contents of a **static** variable defined at first access the static variables will equally to global variables at program start also be initialized by zero.

## **4.2.5 Operators**

#### **Priorities of Operators**

Operators separate arithmetic expressions into partial expressions. The operators are then evaluated in the succession of their priorities (precedence). Expressions with operators of identical precedence will be calculated from left to right. Example:

i= 2+3\*4-5; *// result 9 => first 3\*4, then +2, finally -5*

The succession of the execution can be influenced by setting of parenthesis. Parenthesis have the highest priority.

If the last example should strictly be calculated from left to right, then:

```
i= (2+3)*4-5; // result 15 => first 2+3, then *4, finally -5
```
A list of priorities can be found in [Precedence](#page-197-0) [Table.](#page-197-0)

## **179 C-Control Pro IDE**

# **4.2.5.1 Arithmetic Operators**

All arithmetic operators with the exception of Modulo are defined for Integer and Floating Point data types. Modulo is restricted to data type Integer only.

It must be observed that in an expression the figure  $7$  will have an Integer data type assigned to it. If a figure of data type **float** should be explicitly created then a decimal point has to be added: 7.0

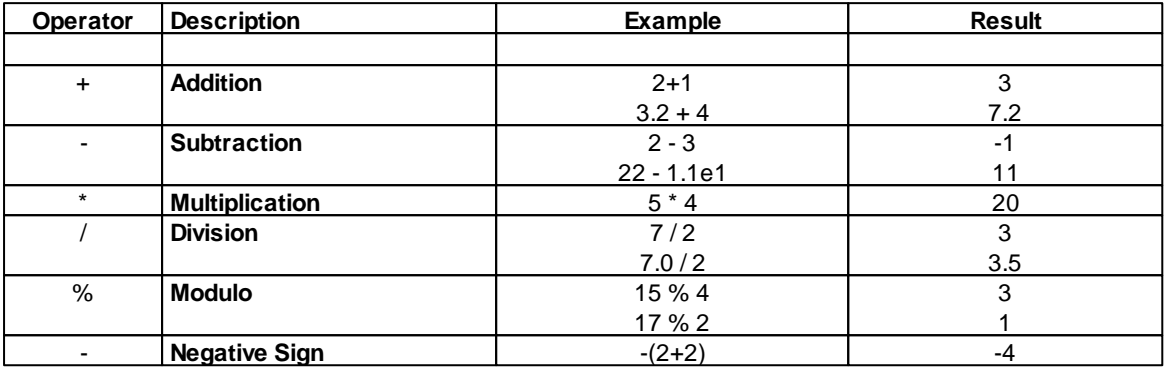

## **4.2.5.2 Bit Operators**

Bit operators are only allowed for Integer data types

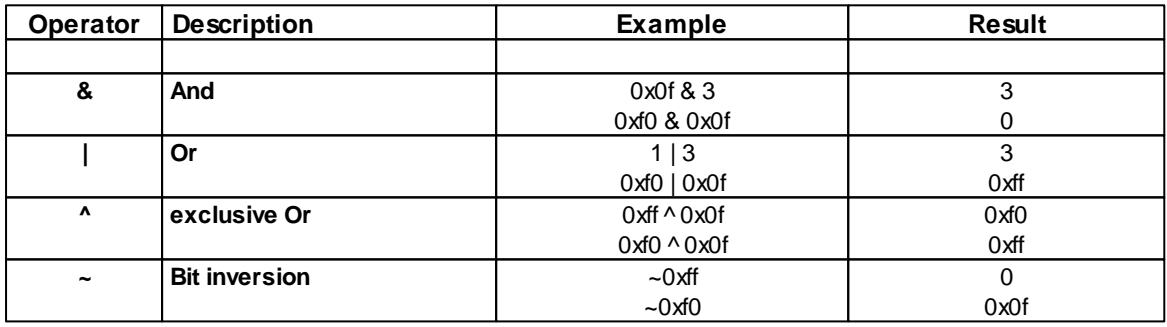

## **4.2.5.3 Bit-Shift Operators**

Bit-Shift operators are only allowed for Integer data types. With a Bit-Shift operation a 0 will always be moved into one end.

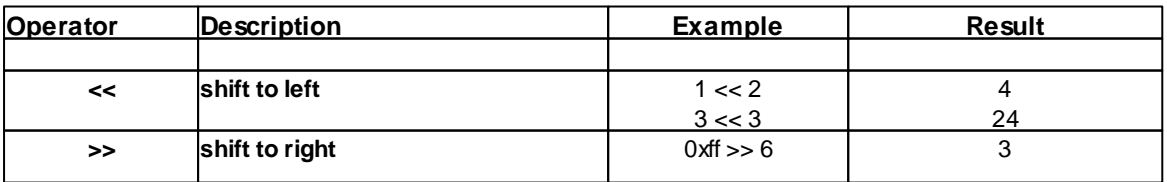

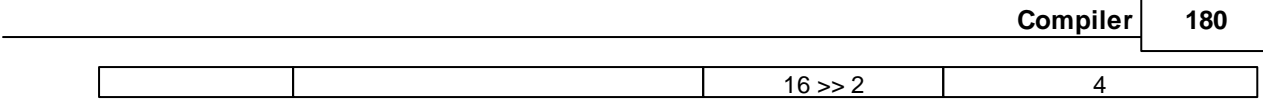

# **4.2.5.4 In- /Decrement Operators**

Incremental and decremental operators are only allowed for variables with Integer data types.

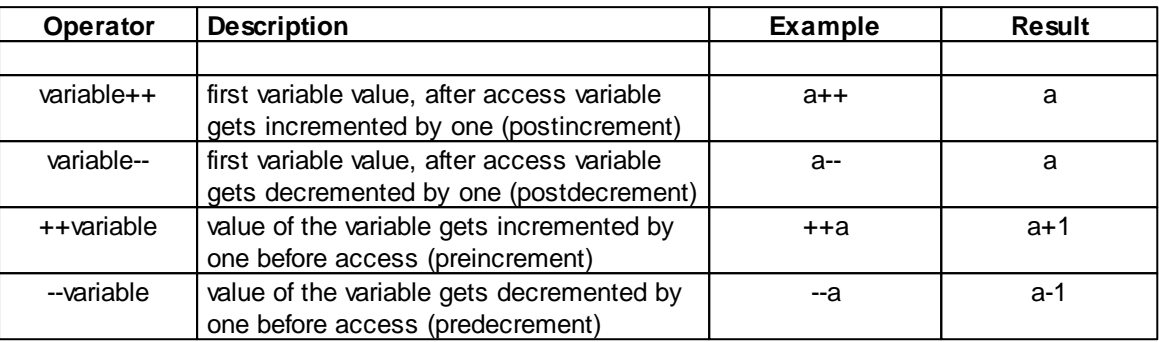

# **4.2.5.5 Comparison Operators**

Comparison operators are allowed for **float** and Integer data types.

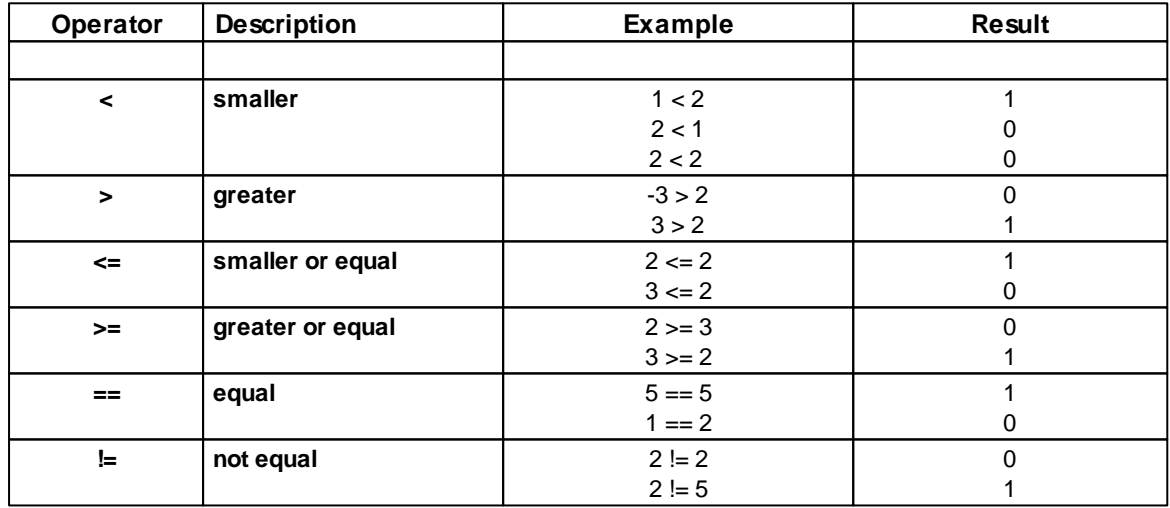

## **4.2.5.6 Logical Operators**

Logical operators are only allowed for Integer data types. Any value unequal **null** is meant to be a logical 1. Only **null** is valid as logical 0.

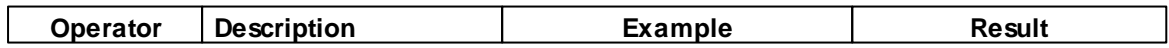

**181 C-Control Pro IDE**

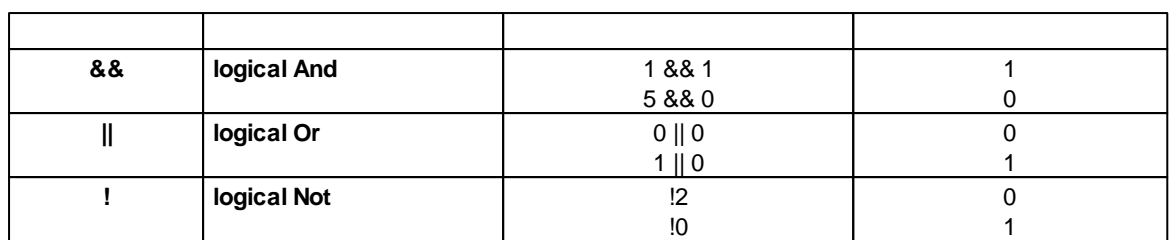

## **4.2.6 Control Structures**

Control structures allow to change the program completion depending on expressions, variables or external influences.

## **4.2.6.1 Conditional Valuation**

With a conditional valuation expressions can be generated which will be conditionally calculated. The form is:

( Expression1 ) ? Expression2 : Expression3

The result of this expression is expression2, if expression1 had been calculated as unequal 0, otherwise the result is expression 3.

Examples:

```
a = (i>5) ? i : 0;a = (i>b*2) ? i-5 : b+1;while(i> ((x>y) ? x : y) ) i++;
```
### **4.2.6.2 do .. while**

With a **do** .. **while** construct the instructions can depending on a condition be repeated in a loop:

```
do Instruction while( Expression );
```
The instruction or the [Instruction](#page-179-0) [Block](#page-179-0) is being executed. At the end the *Expression* is evaluated. If the result is unequal 0 then the execution of the expression will be repeated. The entire procedure will constantly be repeated until the *Expression* takes on the value 0.

Example:

```
do
a=a+2;while(a < 10);
```
**do**

```
{
    a=a*2;x=a;
} while(a);
```
The essential difference between the **do** .. **while** loop and the normal while loop is the fact that in a **do** .. **while** loop the instruction is executed at least once.

### **break Instruction**

A **break** instruction will leave the loop and the program execution will start with the next instruction after the **do** .. **while** loop.

#### **continue Instruction**

When executing **continue** within a loop there will immediately be a new calculation of the *Expression*. Depending on the result the loop will be repeated at unequal 0. At a result of 0 the loop will be terminated.

Example:

```
do
{
    a++;if(a>10) break; // will terminate loop
} while(1); // endless loop
```
## **4.2.6.3 for**

A **for** loop is normally used to program a definite number of loop runs.

**for**(Instruction1; *Expression*; Instruction2) Instruction3;

At first Instruction1 will be executed which normally contains an initialization. Following the evaluation of the *Expression* takes place. If the *Expression* is unequal 0 Instruction2 and Instruction3 will be executed and the loop will repeat itself. When *Expression* reaches the value 0 the loop will be terminated. As with other loop types at Instruction3 an Instruction Block can be used instead of a single instruction.

```
for(i=0; i<10; i++){
    if(i>a) a=i;
    a--;}
```
It must be observed that variable i will within the loop run through values 0 through 9 rather than 1 through 10!

If a loop needs to be programmed with a different step width Instruction2 needs to be modified accordingly:

```
for(i=0;i<100;i=i+3) // variable i does now increment in steps to 3
{
   a=5*ii;}
```
### **break Instruction**

A **break** instruction will leave the loop and the program execution starts with the next instruction after the **for** loop.

### **continue Instruction**

**continue** will immediately initialize a new calculation of the *Expression*. Depending on the result Instruction2 will be executed at unequal 0 and the loop will repeat itself. A result of 0 will terminate the loop.

Example:

```
for(i=0; i<10; i++){
    if(i==5) continue;
}
```
## **4.2.6.4 goto**

Even though it should be avoided within structured programming languages, it is possible with **goto** to jump to a label within a procedure:

```
// for loop with realized with goto
void main(void)
{
    int a;
    a=0;label0:
    a++;if(a<10) goto label0;
}
```
## **4.2.6.5 if .. else**

An **if** instruction does have the following syntax:

```
if( Expression ) Instruction1;
else Instruction2;
```
After the **if** instruction an [Arithmetic](#page-180-0) [Expression](#page-180-0) will follow in parenthesis. If this *Expression* is evaluated as unequal 0 then Instruction1 will be executed. By use of the command word **else** an alternative Instruction2 can be defined which will be executed when the *Expression* has been calculated as 0. The addition of an **else** instruction is optional and is not necessary.

Examples:

```
if(a == 2) b++;if(x==y) a=a+2;else a=a-2;
```
An **[Instruction](#page-179-0) [Block](#page-179-0)** can be defined instead of a single instruction.

Examples:

```
if(x < y){
    C++;if(c==10) c=0;}
else d--;
if(x>y){
    a=b*5;b--;}
else
{
    a=b*4;y++;}
```
### **4.2.6.6 switch**

If depending on the value of an expression various commands should be executed a **switch** instruction is an elegant solution:

```
switch( Expression )
{
    case constant_1:
        Instruction_1;
    break;
```

```
case constant_2:
       Instruction_2;
    break;
    .
    .
    case constant_n:
        Instruction n;
    break;
    default: // default is optional
        Instruction_0;
};
```
The value of the *Expression* is calculated. Then the program execution will jump to the constant corresponding to the value of the *Expression* and will continue the program from there. If no constant corresponds to the value of the expression the **switch** construct will be left.

If a **default** is defined within a **switch** instruction then the instructions after **default** will be executed if no constant corresponding to the value of the instruction has been found.

Example:

```
switch(a+2)
{
    case 1:
        b=b*2;break;
    case 5*5:
        b=b+2;break;
    case 100&0xf:
        b=b/c;
    break;
    default:
        b=b+2;}
```
The execution of a **switch** statement is highly optimized. All values are stored inside a jumptable. Therefore exists a constraint that the calculated Expression is of type signed 16 Bit Integer (-32768 .. 32767). For this reason a e.g. "**case** > 32767" is rather senseless.

#### **break Instruction**

A **break** will leave the **switch** instruction. If **break** is left out ahead of **case** then the instruction will be executed even when a jump to the preceeding **case** does take place:

```
switch(a)
{
    case 1:
        a++
```

```
case 2:
        a++; // is also executed at a value of a==1
    case 3:
        a++; // is also executed at a value of a==1 or a==2
}
```
In this example all three "a++" instructions are executed if a equals 1.

### **4.2.6.7 while**

With a **while** instruction the instructions can depending on a condition be repeated in a loop.

```
while( Expression ) Instruction;
```
At first the *Expression* is evaluated. If the result is unequal 0 then the *Expression* is executed. After that the *Expression* is again calculated and the entire procedure will constantly be repeated until the *Expression* takes on the value 0. An **[Instruction](#page-179-0) [Block](#page-179-0)** can be defined instead of a single instruction.

Example:

```
while(a<10) a=a+2;
while(a)
{
    a=a*2;x=a;
}
```
### **break Instruction**

If a **break** is executed within the loop then the loop will be left and the program execution starts with the next instruction after the **while** loop.

### **continue Instruction**

An execution of **continue** within a loop will immediately initialize a new calculation of the *Expression*. Depending on the result the loop will be repeated at unequal 0. A result of 0 will terminate the loop.

Example:

```
while(1) // endless loop
{
    a++if(a>10) break; // will terminate the loop
}
```
### <span id="page-195-0"></span>**4.2.7 Functions**

In order to structure a larger program it is separated into several sub-functions. This not only improves the readability but allows to combine all program instructions repeatedly appearing in functions. A program does in any case contain the function "main", which is started in first place. After that other functions can be called up.

A simple example:

```
void func1(void)
{
    // instructions in function func1
    .
    .
}
void main(void)
{
    // function func1 will be called up twice
    func1();
    func1();
}
```
### **Parameter Passing**

In order to enable functions to be flexibly used they can be set up parametric. To do this the parameters for the function are separated by commas and passed in parenthesis after the function name. Similar to the variables declaration first the data type and then the parameter name are stated. If no parameter is passed then **void** has to be set into the parenthesis. An example:

```
void func1(word param1, float param2)
{
   Msg_WriteHex(param1); // first parameter output
   Msg_WriteFloat(param2); // second parameter output
}
```
Similar to local variables passed parameters are only visible within the function itself.

In order to call up function func1 by use of the parameters the parameters for call up should be written in the same succession as they have been defined in func1. If the function does not get parameters the parenthesis will stay empty.

```
void main(void)
{
   word a;
    float f;
    func1(128,12.0); // you can passs numerical constants
    a=100;f=12.0;func1(a+28,f); // or yet variables too and even numerical expressions
```
}

When calling up a function all parameters must always be stated. The following call up is inadmissible:

func1(); *// func1 gets 2 parameters!* func1(128); *// func1 gets 2 parameters!*

### **Return Parameters**

It is not only possible to pass parameters. A function can also offer a return value. The data type of this value is during function definition entered ahead of the function name. If no value needs to be returned the data type used will be **void**.

```
int func1(int a)
{
    return a-10;
}
```
The return value is within the function stated as instruction "**return** *Expression*". If there is a function of the **void** type then the **return** instruction can be used without parameters in order to leave the function.

### **References**

Since it is not possible to pass on arrays as parameters the access to parameters is possible through references. For this a pair of brackets is written after the parameter names in the parameter declaration of a function.

```
int StringLength(char str[])
{
    int i;
    i=0;while(str[i]) i++; // repeat character as long as unequal zero
    return(i);
}
void main(void)
{
    int len;
    char text[15];
    text="hello world";
    len=StringLength(text);
}
```
In **main** the reference of text is presented as parameters to the function StringLength. If in a function a normal parameter is changed then the change is not visible outside this function. With references this is different. Through parameter *str* in StringLength the contents of *text* can be changed since *str* is only the reference (pointer) to the array variable *text*.

Presently arrays can only be passed "by Reference"!

## **Pointer Arithmetic**

In the current C-Control Pro software also arithmetic on a reference (pointer) is permitted, as the following example shows. The arithmetic is limited to addition, subtraction, multiplication and division.

```
void main(void)
{
    int len;
    char text[15];
    text="hello world";
    len=StringLength(text+2*3);
}
```
Pointer arithmetic is currently experimental and may possibly still contain errors.

#### **Strings as Parameter**

Since Version 2.0 of the IDE it is possible to call functions with a string as parameter. The called function gets the string as reference. Since references are RAM based and predefined strings are stored in the flash memory, the compiler creates internally an anonymous variable, and copies the data from flash into memory.

```
int StringLength(char str[])
{
...
}
void main(void)
{
    int len;
    len=StringLength("hallo welt");
}
```
## **4.2.8 Tabellen**

### <span id="page-197-0"></span>**4.2.8.1 Operator Precedence**

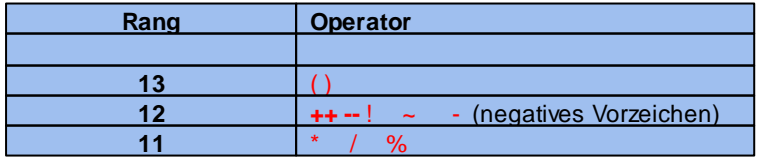

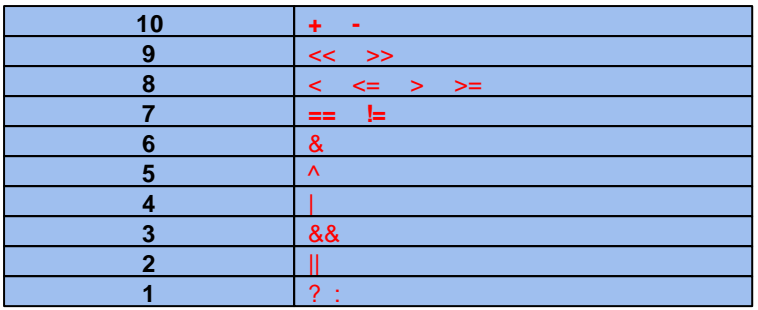

# <span id="page-198-0"></span>**4.2.8.2 Operators**

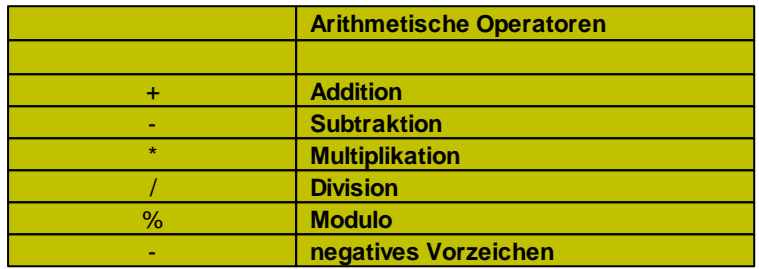

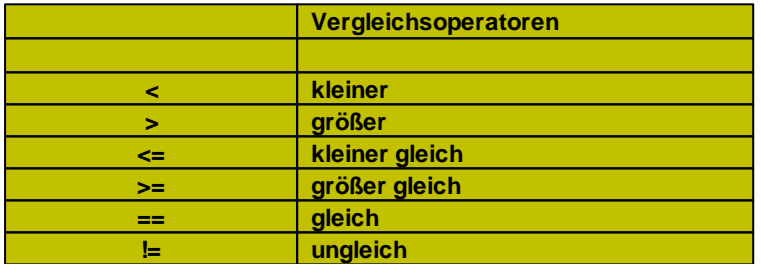

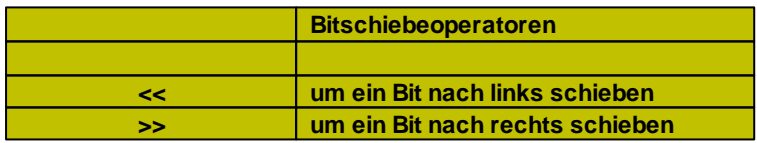

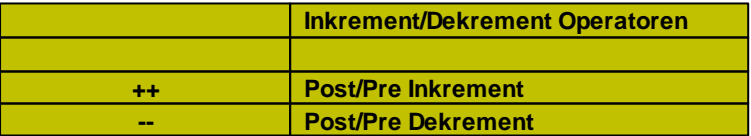

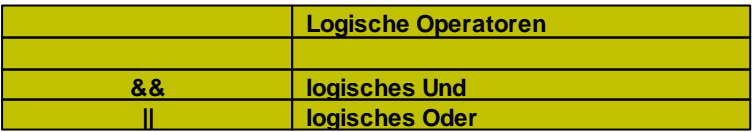

## **191 C-Control Pro IDE**

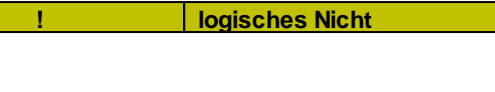

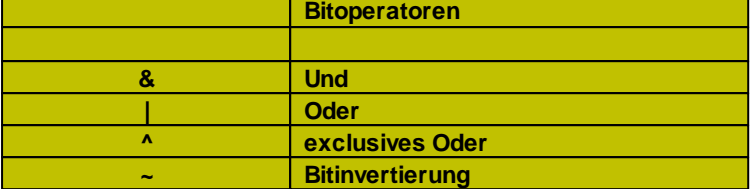

## <span id="page-199-0"></span>**4.2.8.3 Reserved Words**

The following words are **reserved** and cannot be used as identifier:

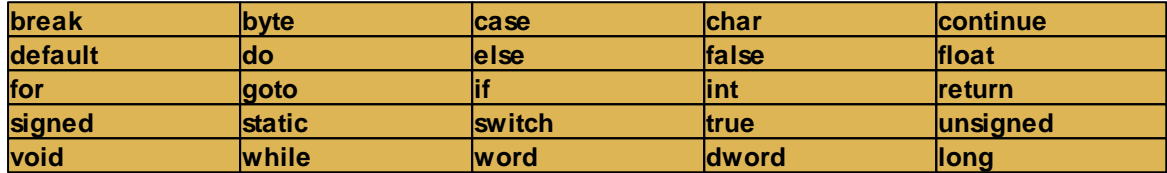

# **4.3 BASIC**

The second programming language for the C-Control Pro Mega Module is BASIC. The Compiler translates the BASIC commands into a Bytecode which is then processed by the C-Control Pro Interpreter. The language volume of the BASIC dialect used here corresponds to a large extent to the industry standard of the large software suppliers.

The following language constructs are missing:

- Object oriented programming
- **Structures**
- Constants

Detailed program examples can be found in directory [C-Control](#page-12-0) [Pro](#page-12-0) [Demos](#page-12-0) which was installed along with the design interface. There example solutions can be found for almost every field of purpose of the C-Control Pro Module.

The following chapters offer a systematical introduction to syntax and semantics of C-Control Pro BASIC.

## **4.3.1 Program**

A program consists of a number of instructions (such as e. g. "a=5;") which are distributed among various [Functions](#page-216-0). The starting function, which must be present in every program, is the function "main()". The following is a simplistic program able to print a number into the output window:

```
Sub main()
     Msg_WriteInt(42) // the answer to anything
End Sub
```
### **Projects**

A program can be separated into several files which are combined in a project (see [Project](#page-139-0) [Manage](#page-139-0)[ment\)](#page-139-0). In addition to these project files [Libraries](#page-142-0) can be added to the project which are able to offer functions used by the program.

### **4.3.2 Instructions**

#### **Instruction**

An instruction consists of several reserved command words, identifiers and operators and is at the end terminated by the end of the line. In order to separate various elements of an instruction there are spaces in between the instruction elements which are called "*Whitespaces*". By "spaces" space characters, tabulators and line feeds ("C/R and LF") are meant. It is of no consequence whether a space is built by one or several "*Whitespaces*".

Simple Instruction:

 $a = 5$ 

An instruction does not necessarily have to completely stand in one line. By use of the "\_" character (low dash) it is possible to extend the instruction into the next line.

```
If a=5 _ ' instruction across two lines
a = a + 10
```
It is also possible to place more than one instruction into the same line. The ":" character (colon) will then separate the individual instructions. For reason of better readability however this option should rather seldom be used.

 $a=1$  :  $b=2$  :  $c=3$ 

#### **Comments**

There are two types of commentaries, which are the single line and the multi line commentaries. The text within commentaries is ignored by the Compiler.

- Single line commentaries start with a single quotation mark and end up at the line's end.
- $\bullet$  Multi line commentaries start with " $\prime$ " and end up with " $\prime$ ".

```
/* a
multi line
commentary */
' a single line commentary
```
### **Identifier**

Identifiers are the names of **[Functions](#page-216-0)** or *[Variables](#page-203-0)*.

- Valid characters are letters  $(A-Z,a-z)$ , numbers  $(0-9)$  and the low dash  $('')$
- An identifier always starts with a letter
- Upper and lower case writings are differentiated
- [Reserved](#page-220-0) Words are not allowed as identifiers
- The length of an identifier is unlimited

## <span id="page-202-1"></span>**Arithmetic Expressions**

An arithmetic expression is a quantity of values connected by [Operators.](#page-219-0) In this case quantities can either be Figures, [Variables](#page-203-0) or **[Functions](#page-216-0)**.

A simple example:

 $2 + 3$ 

Here the numerical values 2 and 3 are connected by the Operator "+". An arithmetic value again represents a value. In this case the value is 5.

Further examples:

 $a - 3$  $b + f(5)$  $2 + 3 * 6$ 

Following the rule "Dot before Line" here 3 times 6 is calculated first and then 2 is added. This priority is in case of operators called precedence. A list of priorities can be found in the [Precedence](#page-219-1) [Table](#page-219-1).

Comparisons too are arithmetic expressions. The comparison operators return a truth value of "1" or "0", depending on whether the comparison was true or not. The expression "3  $<$  5" yields the value "1" (true).

### **Constant Expressions**

An expression or portions of an expression can be constant. Portions of an expression can already be calculated during Compiler runtime.

So e. g. the expression

12 + 123 - 15

is combined by the Compiler to

120.

In some cases expressions must be constant in order to be valid. E. g. also see Declaration of Array Variables.

## <span id="page-202-0"></span>**4.3.3 Data Types**

Values always are of a certain data type. Integer values (integral values; whole numbered values) in BASIC are of the 8, 16 or 32 Bit wide data type, floating point values are always 4 byte long.

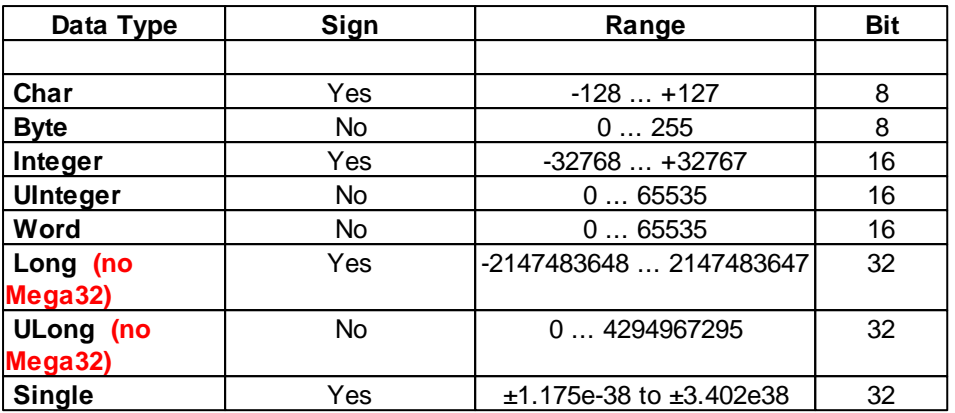

Due to size restrictions of the interpreter, 32-Bit Integer are not available on the Mega32.

### **Strings**

There is no explicit "String" data type. A string is based on a character array. The size of the array must be chosen in such a way that all characters of the string fit into the character array. Additionally some space is needed for a terminating character (decimal Zero) in order to indicate the end of the character string.

## **Type Conversion**

In arithmetic expressions it is very often the case that individual values are not of the same type. So the data types

 $a + 5.5$ 

In this case a is first converted into the **Single** data type and then 5.5 is added. The data type of the result is also **Single**. For data type conversion there are the following rules:

- If in a linkage of 8 Bit or 16 Bit integer values one of the two data types is sign afflicted then the result of the expression is also sign afflicted.
- If one of the operands is of the **Single** type then the result is also of the **Single** type. If one of the two operands happens to be of the 8 Bit or 16 Bit data type then it will be converted into a **Single** data type prior to the operation.

## <span id="page-203-0"></span>**4.3.4 Variables**

Variables can take on various values depending on the **[Data](#page-202-0) [Type](#page-202-0)** by which they have been defined. A variable definition appears as follows:

**Dim** Variable Name **As** Type

When several variables of the same type need to be defined then these variables can be stated separated by commas:

**Dim** Name1, Name2, Name3 **As Integer**

As types are allowed: **Char**, **Byte**, **Integer**, **Word**, **Single**

Examples:

**Dim** a **As Integer**

**Dim** i,j **As Integer**

**Dim** xyz **As Single**

Integer variables may have decimal figure values or Hex values assigned to. With Hex values the characters "**&H**" will be placed ahead of the figure. Just as with CompactC it is also allowed to place the prefix "**0x**" ahead of the Hex values. Binary numbers can be created with the prefix "**0B**". With variables of the sign afflicted data type negative decimal figures can be assigned to by putting a minus sign ahead of the figure.

Numbers without period or exponent are normally of type signed integer. To explicitly define an unsigned integer write an "u" direct after the number. To declare a number to be 32-Bit, either the value is greater 65535 or put an "l" after the number. Can be combined with "u" from unsigned.

Examples:

```
Dim c As Char
Dim a As Word
Dim i,j As Integer
c=5;c=&"a"; ' syntax for ASCII value
a=&H3ff ' hex numbers are always unsigned
a=50000u ' unsigned
x=0b1001 ' binary number
a=100ul ' unsigned 32 Bit (ULong)
i=15 ' default is signed
j=-22 ' signed
a=0x3ff ' hex numbers are always unsigned
```
Floating Point Figures (data type **Single**) may contain a decimal point and an exponent.

```
Dim x,y As Single
```
x=5.70 y=2.3e+2 x=-5.33e-1

#### **SizeOf Operator**

By the operator **SizeOf**() the number of Bytes a variable takes up in memory can be determined.

Examples:

**Dim** s **As Integer**

```
197 C-Control Pro IDE
```
**Dim** f **As Single**

s=**SizeOf**(f) ' the value of s is 4

With arrays only the Byte length of the basic data type is returned. On order to calculate the memory consumption of the array the value must be multiplied by the number of elements.

## **Array Variables**

If behind the name, which in case of a variable definition is set in parenthesis, a figure value is written then an array has been defined. An array will arrange the space for a defined variable manifold in memory. With the following example definition

**Dim** x(10) **As Integer**

a tenfold memory space has been arranged for variable x. The first memory space can be addressed by  $X[0]$ , the second by  $X[1]$ , the third by  $X[2]$ , ... up to  $X[9]$ . When defining of course other index dimensions can also be chosen. The memory space of C-Control Pro is the only limit.

Multi dimensional arrays can also be declared by attaching further indices during variable definition, which have to be separated by commas:

```
Dim x(3,4) As Integer ' array with 3*4 entries
Dim y(2,2,2) As Integer ' array with 2*2*2 entries
```
Arrays may in BASIC have up to 16 indices (dimensions). The maximum value for an index is 65535. The indices of arrays are in any case zero based, i .e. each index will start with a 0.

Only if the compiler option "Check Array Index Limits" is set, there will be a verification whether or not the defined index limits of an array have been exceeded. Otherwise, if an index becomes too large during program execution the access to alien variables will be tried which in turn may create a good chance for a program breakdown.

### **Table support by predefined Arrays**

Since version 2.0 of the IDE arrays can be predefined with values:

```
Dim glob(10) = {1,2,3,4,5,6,7,8,9,10} As Byte
Flash fglob(2,2)={10,11,12,13} As Byte
Sub main()
   Dim loc(5)= {2,3,4,5,6} As Byte
   Dim xloc(2,2) As Byte
    xloc= fglob
End Sub
```
Because there is more flash memory than RAM available, it is possible with the **flash** keyword to define data that are written in the flash memory only. These data can be copied to a RAM array with same dimensions with an assignment operation. In this example this is done through "xloc= fglob".

## **Direct Access to flash Array entries**

With version 2.12 it is possible to access single entries in flash arrays:

```
Flash glob(10) = {1,2,3,4,5,6,7,8,9,10} As Byte
Sub main()
    Dim a As Byte
    a = glob(2)End Sub
```
There is still one limitation: Only references to arrays that lie in RAM can be passed as function parameters. This is not possible with references to flash arrays.

## **Strings**

There is no explicit "String" data type. A string is based on an array of data type **Char**. The size of the array must be chosen in such a way that all characters of the string fit into the character array. Additionally some space is needed for a terminating character (decimal Zero) inorder to indicate the end of the character string.

Example for a character string with a 20 character maximum:

**Dim** str1(21) **As Char**

As an exception **Char** arrays may have character strings assigned to. Here the character string is placed between quotation marks.

str1="hallo world!"

You may embed special characters in strings that are started with a "\" (backslash). The following sequences are defined:

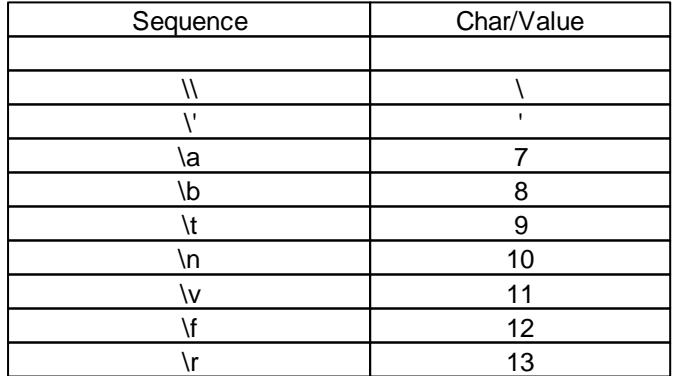

Strings cannot be assigned to multi dimensional **Char** arrays. There are however tricks for advanced users:

```
Dim str_array(3,40) As Char
Dim Single_str(40) As Char
Single_str="A String"
' will copy Single_str in the second string of str_array
Str_StrCopy(str_array,Single_str,40)
```
This will work because with a gap of 40 characters after the first string there will in str\_array be room for the second string.

#### **Visibility of Variables**

When variables are declared outside of functions then they will have global visibility. I. e. they can be addressed from every function. Variable declarations within functions produce local variables. Local variables can only be reached within the function. An example:

```
Dim a,b As Integer
Sub func1()
Dim a,x,y As Integer
    ' global b is accessible
    ' global a is not accessible since concealed by local a
    ' local x,y is accessible
    ' u is not accessible since local to function main
End Sub
Sub main()
    Dim u As Integer
    ' global a,b is accessible
    ' local u is accessible
    ' x,y u is not accessible since local to function main
End Sub
```
Global variables have a defined memory space which is available throughout the entire program run.

At program start the global variables will be initialized by zero. Local Variables get not initialized at the begin of a function!

Local variables will during calculation of a function be arranged on the stack. I. e. local variables exist in memory only during the time period in which the function is executed.

If with local variables the same name is selected as with a global variable then the local variable will conceal the global variable. While the program is working in the function where the identically named variable has been defined the global variable cannot be addressed.

### **Static Variables**

With local variables the property **Static** can be placed for the data type.

```
Sub func1()
    Static a As Integer
End Sub
```
In opposition to normal local variables will static variables still keep their value even if the function is left. At a further call-up of the function the static variable will have the same contents as when leaving the function. In order to have the contents of a **Static** variable defined at first access the static variables will equally to global variables at program start also be initialized by zero.

## **4.3.5 Operators**

## **Priorities of Operators**

Operators separate arithmetic expressions into partial expressions. The operators are then evaluated in the succession of their priorities (precedence). Expressions with operators of identical precedence will be calculated from left to right. Example:

```
i= 2+3*4-5 ' result 9 => first 3*4, then +2, finally -5
```
The succession of the execution can be influenced by setting of parenthesis. Parenthesis have the highest priority.

If the last example should strictly be calculated from left to right, then:

```
i= (2+3)*4-5 ' result 15 => first 2+3, then *4, finally -5
```
A list of priorities can be found in [Precedence](#page-219-1) [Table.](#page-219-1)

## **4.3.5.1 Arithmetic Operators**

All arithmetic operators with the exception of Modulo are defined for Integer and Floating Point data types. Modulo is restricted to data type Integer only.

It must be observed that in an expression the figure  $7$  will have an Integer data type assigned to it. If a figure of data type **Single** should be explicitly created then a decimal point has to be added: 7.0

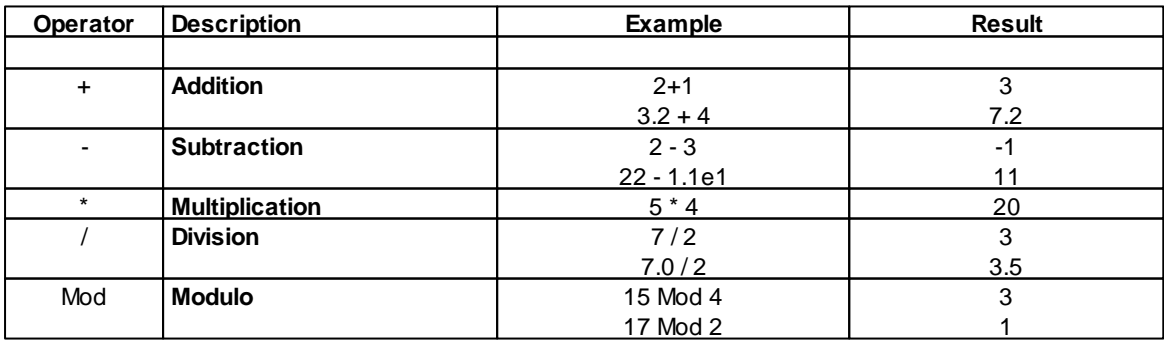

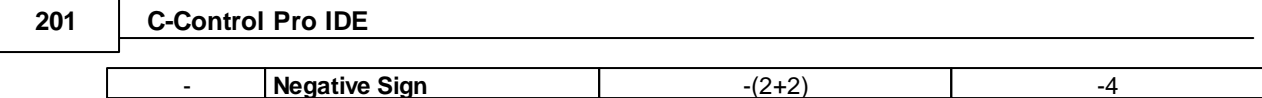

## **4.3.5.2 Bitoperators**

Bit operators are only allowed for Integer data types

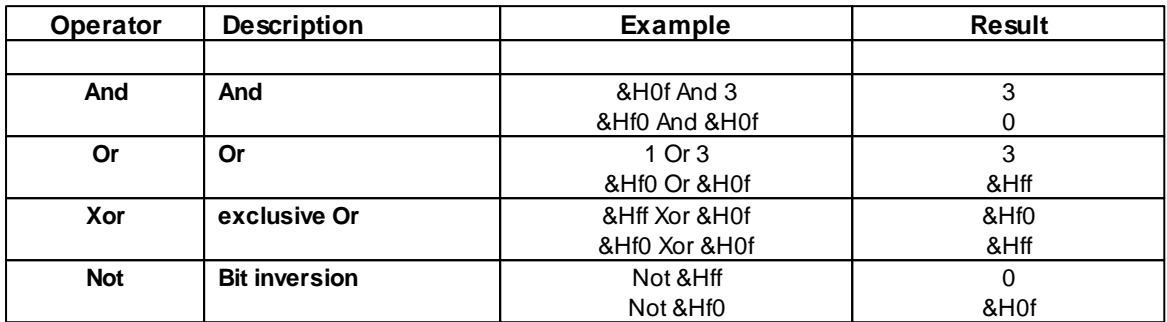

All these Operators work arithmetically: E.g. Not &H01 = &Hfe. Both values are evaluated to true in an **If** expression. This is different to a logical **Not** operator, where **Not** &H01 = &H00.

## **4.3.5.3 Bit-Shift Operators**

Bit-Shift operators are only allowed for Integer data types. With a Bit-Shift operation a 0 will always be moved into one end.

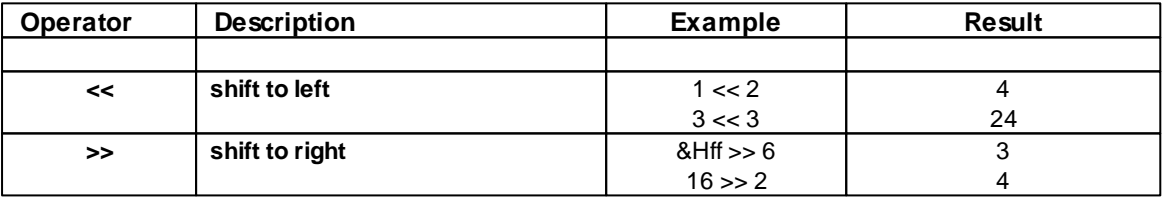

## **4.3.5.4 In- /Decrement Operators**

Incremental and decremental operators are only allowed for variables with Integer data types.

**Compiler 202**

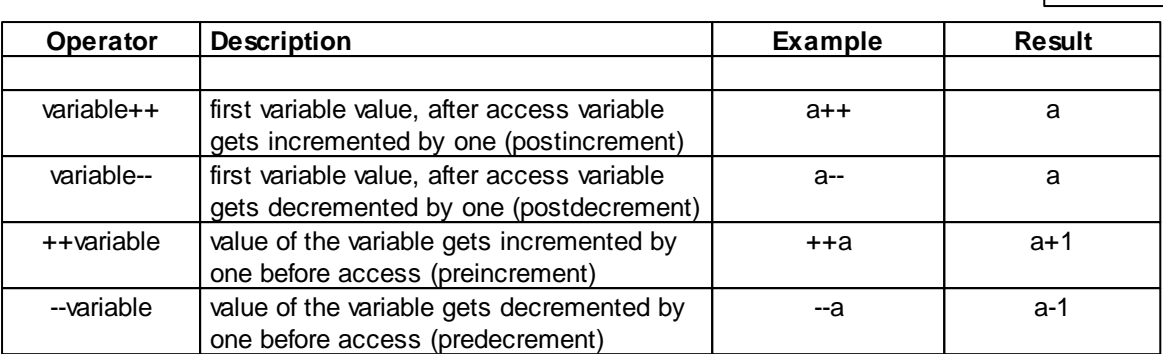

These operators are normally not a part of a Basic dialect and have their origin in the world of C inspired languages.

# **4.3.5.5 Comparison Operators**

Comparison operators are allowed for **Single** and Integer data types.

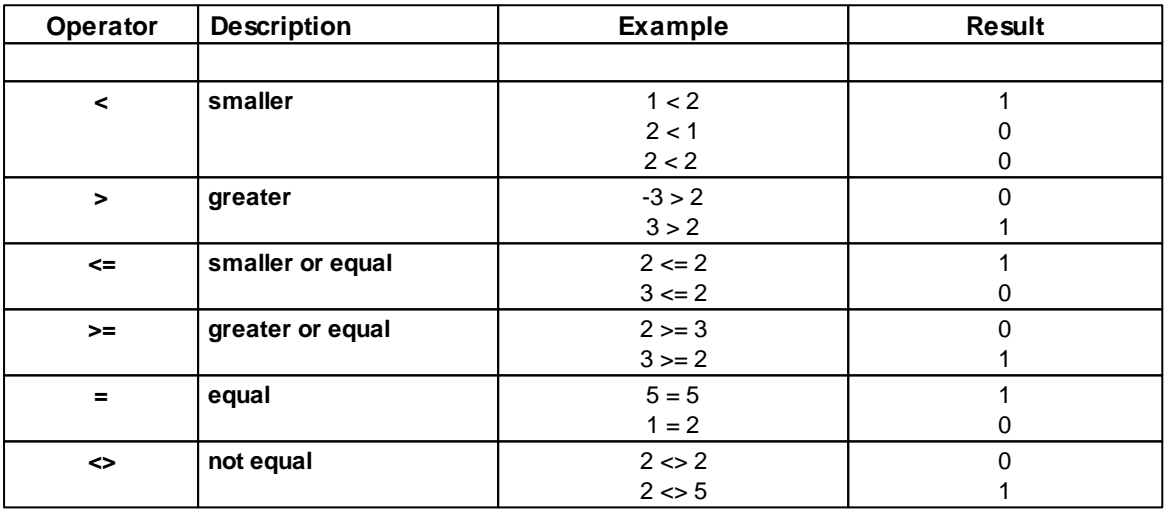

## **4.3.6 Control Structures**

Control structures allow to change the program completion depending on expressions, variables or external influences.

## **4.3.6.1 Do Loop While**

With a **Do ... Loop While** construct the instructions can depending on a condition be repeated in a loop:

**Do**

```
Instructions
Loop While Expression
```
The instructions are being executed. At the end the *Expression* is evaluated. If the result is unequal 0 then the execution of the expression will be repeated. The entire procedure will constantly be repeated until the *Expression* takes on the value 0.

Examples:

```
Do
    a=4+2Loop While a<10
Do
    a=a*2x=a
```
**Loop While** a

The essential difference between the **Do Loop While** loop and the normal **Do While** loop is the fact that in a **Do Loop While** loop the instruction is executed at least once.

### **Exit Instruction**

An **Exit** instruction will leave the loop and the program execution starts with the next instruction after the **Do Loop While** loop.

Example:

```
Do
    a=a+1If a>10 Then
        Exit ' Will terminate loop
    End If
Loop While 1 ' Endless loop
```
## **4.3.6.2 Do While**

With a **while** instruction the instructions can depending on a condition be repeated in a loop:

```
Do While Expression
    Instructions
End While
```
At first the *Expression* is evaluated. If the result is unequal 0 then the expression is executed. After that the *Expression* is again calculated and the entire procedure will constantly be repeated until the *Expression* takes on the value 0.

Examples:

```
Do While a<10
    a=a+2End While
Do While a
    a=a*2x=a
End While
```
### **Exit Instruction**

If an **Exit** instruction is executed within a loop than the loop will be left and the program execution starts with the next instruction after the **While** loop.

Example:

```
Do While 1 ' Endless loop
    a=a+1If a>10 Then
       Exit ' Will terminate loop
    End If
End While
```
## **4.3.6.3 For Next**

A **For Next** loop is normally used to program a definite number of loop runs.

```
For Counter Variable=Startvalue To Endvalue Step Stepwidth
    Instructions
```
**Next**

The Counter Variable is set to a Start Value. Then the instructions are repeated until the End Value is reached. With each loop run the value of the Counter Variable is increased by one step width which may also be negative. The stating of the step width after the End Value is optional. If no Step Width is stated it has the value 1.

Since the For Next loop will be used to especially optimized the counter variable must be of the Integer type.

Example:

```
For i=1 To 10
    If i>a Then
        a = iEnd If
    a=a-1Next
```

```
205 C-Control Pro IDE
```

```
For i=1 To 10 Step 3 'Increment i in steps of 3
    If i>3 Then
       a=i
   End If
   a=a-1Next
```
In this location please note again that arrays are in any case zero based. A For Next loop should thus rather run from 0 through 9.

## **Exit Instruction**

An **Exit** instruction will leave the loop and the program execution starts with the next instruction after the **For** loop.

Example:

```
For i=1 To 10
    If i=6 Then
        Exit
    End If
Next
```
## **4.3.6.4 Goto**

Even though it should be avoided within structured programming languages, it is still possible with **goto** to jump to a label within a procedure. In order to mark a label the command word **Lab** is set in front of the label name.

```
' For loop with goto will realize
Sub main()
   Dim a As Integer
   a=0Lab label1
   a=a+1If a<10 Then
       Goto label1
   End If
End Sub
```
## **4.3.6.5 If .. Else**

An **If** instruction does have the following syntax:

```
If Expression1 Then
    Instructions1
ElseIf Expression2 Then
```

```
Instructions2
Else
    Instructions3
End If
```
After the **if** instruction an [Arithmetic](#page-202-1) [Expression](#page-202-1) will follow. If this *Expression* is evaluated as unequal 0 then Instruction1 will be executed. By use of the command word **else** an alternative Instruction2 can be defined which will be executed when the *Expression* has been calculated as 0. The addition of an **else** instruction is optional and not really necessary.

If directly in an **Else** branch an **If** instruction needs again to be placed then it is possible to initialize an **If** again direcly by use of an **ElseIf**. Thus the new **If** does not need to be interlocked into an **Else** block and the source text remains more clearly.

Examples:

```
If a=2 Then
   b=b+1End If
If x=y Then
   a= a+2Else
   a=a-2
End If
If a<5 Then
   a=a-2ElseIf a<10 Then
   a=a-1Else
   a=a+1End If
```
## **4.3.6.6 Select Case**

If depending on the value of an expression various commands should be executed then a **Select Case** instruction seems to be an elegant solution:

```
Select Case Expression
   Case constant_comparison1
       Instructions_1
   Case constant_comparison2
       Instructions_2
    .
    .
   Case constant_comparison_x
       Instructions_x
    Else ' Else is optional
        Instructions
```
#### **End Case**

The value of the *Expression* is calculated. Then the program execution will jump to the first constant comparison that can be evaluated as true and will continue the program from there. If no constant comparison can be fulfilled the **Select Case** construct will be left.

For constant comparisons special comparisons and ranges can be defined . Here examples for all possibilities:

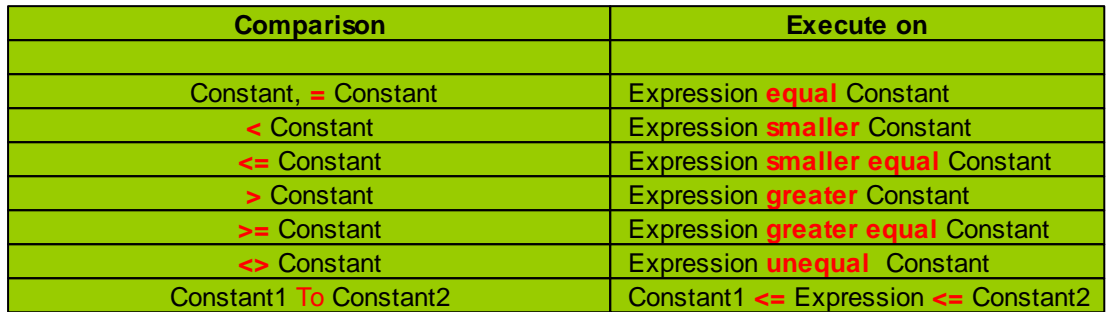

The new features that allow to use comparisons are introduced for Select Case statements with IDE version 1.71. This extension is not available for CompactC switch statements.

The execution of a **Select Case** statement is highly optimized. All values are stored inside a jumptable. Therefore exists a constraint that the calculated Expression is of type signed 16 Bit Integer (-32768 .. 32767). For this reason a e.g. "**Case** > 32767" is rather senseless.

### **Exit Instruction**

An **Exit** will leave the **Select Case** instruction.

If an **Else** is defined within a **Select Case** instruction then the instructions after **Else** will be executed if no constant comparison could be fulfilled.

Example:

```
Select Case a+2
   Case 1
       b=b*2Case = 5*5
       h=h+2Case 100 And &Hf
       b=b/cCase < 10
       b=10Case <= 10
       b=11Case 20 To 30
       b=12Case > 100
       h=13
```
```
Case >= 100
        h = 14Case <> 25
        b=15
    Else
        h=h+2End Case
```
In CompactC the instructions will be continued after a **Case** instruction until a **break** comes up or the **switch** instruction is left. With BASIC this is different: Here the execution of the commands will break off after a **Case**, if the next **Case** instruction is reached.

# **4.3.7 Functions**

In order to structure a larger program it is separated into several sub-functions. This not only improves the readability but allows to combine all program instructions repeatedly appearing in functions. A program does in any case contain the function "main", which is started in first place. After that other functions can be called up from main. A simple example:

```
Sub func1()
    ' Instructions in function func1
    .
    .
End Sub
Sub main()
    ' Function func1 will be called up twice
    func1()
    func1()
End Sub
```
#### **Parameter Passing**

In order to enable functions to be flexibly used they can be set up parametric. To do this the parameters for the function are separated by commas and passed in parenthesis after the function name. Similar to the variables declaration first the parameter name and then the data type is stated. If no parameter is passed then the parenthesis will stay empty. An example:

```
Sub func1(param1 As Word, param2 As Single)
   Msg_WriteHex(param1) ' first parameter output
    Msg_WriteFloat(param2) ' second parameter output
End Sub
```
Similar to local variables passed parameters are only visible within the function itself.

In order to call up function func1 by use of the parameters the parameters for call up should be written in the same succession as they have been defined in func1. If the function does not get parameters the parenthesis will stay empty.

```
Sub main()
   Dim a As Word
   Dim f As Single
   func1(128,12.0) ' you can pass Numerical constants
   a=100
    f=12.0func1(a+28,f) ' or yet variables too and even numerical expressions
End Sub
```
When calling up a function all parameters must always be stated. The following call up is inadmissible:

func1() Tunc1 gets 2 parameters! func1(128) ' func1 gets 2 parameters!

#### **Return Parameters**

It is not only possible to pass parameters. A function can also offer a return value. The data type of this value is during function definition entered after the parameter list of the function.

```
Sub func1(a As Integer) As Integer
   Return a-10
End Sub
```
The return value is within the function stated as instruction "**return** *Expression*". If there is a function without return value then the **return** instruction can be used without parameters in order to leave the function.

#### **References**

Since it is not possible to pass on arrays as parameters the access to parameters is possible through references. For this the attribute "**ByRef**" is written ahead of the parameter name in the parameter declaration of a function.

```
Sub StringLength(ByRef str As Char) As Integer
   Dim i As Integer
    i=0Do While str(i)
        i=i+1 ' Repeat character as long as unequal zero
    End While
    Return i
End Sub
Sub main()
   Dim Len As Integer
   Dim Text(15) As Char
```

```
Text="hello world"
    Len=StringLength(Text)
End Sub
```
In **main** the reference of text is presented as parameters to the function StringLength. If in a function a normal parameter is changed then the change is not visible outside this function. With references this is different. Through parameter *str* can in StringLength the contents of *text* be changed since *str* is only the reference (pointer) to the array variable *text*.

Presently arrays can only be presented "by Reference"!

# **Pointer Arithmetic**

In the current C-Control Pro software also arithmetic on a reference (pointer) is permitted, as the following example shows. The arithmetic is limited to addition, subtraction, multiplication and division.

```
Sub main()
    Dim Len As Integer
    Dim Text(15) As Char
    Text="hello world"
    Len=StringLength(Text+2*3)
End Sub
```
Pointer arithmetic is currently experimental and may possibly still contain errors.

#### **Strings as Parameter**

Since Version 2.0 of the IDE it is possible to call functions with a string as parameter. The called function gets the string as reference. Since references are RAM based and predefined strings are stored in the flash memory, the compiler creates internally an anonymous variable, and copies the data from flash into memory.

```
Sub StringLength(ByRef str As Char) As Integer
....
End Sub
Sub main()
    Dim Len As Integer
    Len=StringLength("hallo welt")
End Sub
```
# **4.3.8 Tables**

# **4.3.8.1 Operator Precedence**

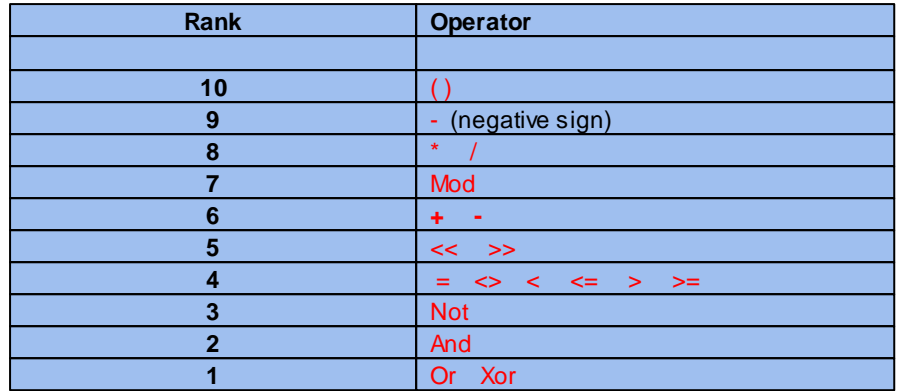

# **4.3.8.2 Operators**

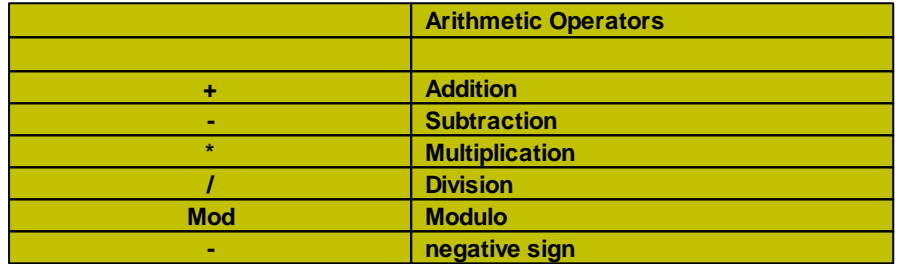

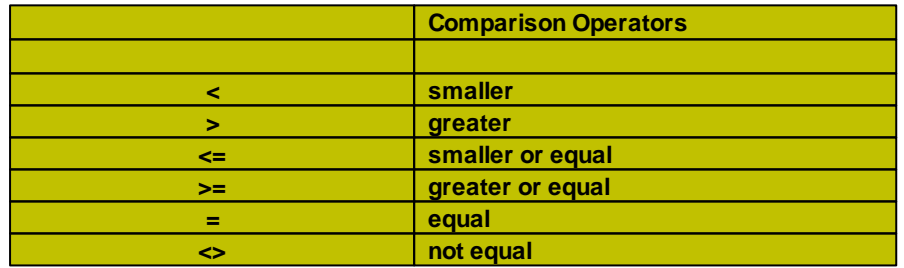

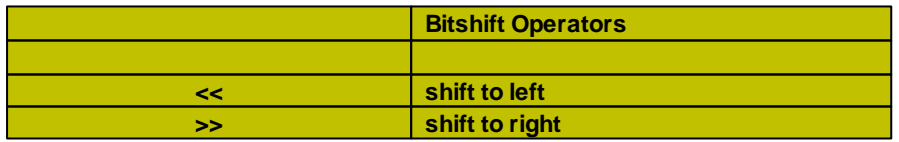

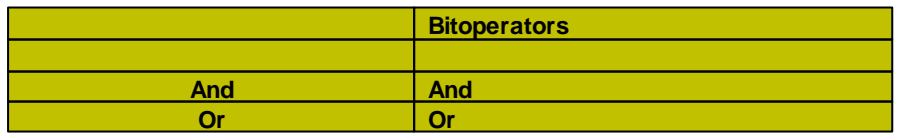

*© 2013 Conrad Electronic*

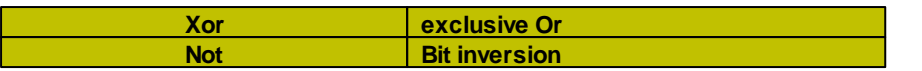

# **4.3.8.3 Reserved Words**

The following words are **reserved** and cannot be used as identifiers:

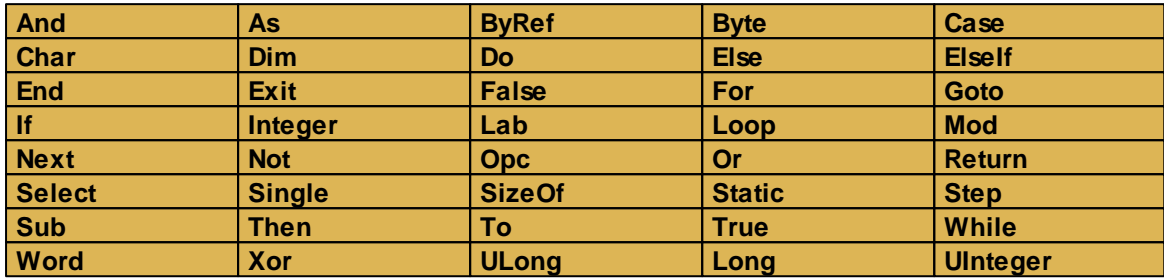

# **4.4 Assembler**

With IDE Version 2.0 it is possible to integrate Assembler routines into a project. The used Assembler is the GNU Open Source Assembler AVRA. The sources of the AVRA Assembler can be found in the installation directory "GNU". Assembler routines that are called from CompactC and Basic run in full CPU speed, in contrary to the Bytecode Interpreter. It is possible to pass parameters to Assembler procedures and get their return values. Also global CompactC and Basic variables can be accessed. The compiler recognizes assembler files with their ".asm" ending. Assembler sources are added to a project like CompactC or Basic files.

The programming in assembly language is only recommended for the advanced user of the system. The programming is very complex and error prone, and should only be used by these people that have a very good knowledge of the system.

There is no free assembler available for AVR32 Unit. Since the C-Control Pro AVR32Bit is also much faster than the C-Control Pro Mega series, no assembly support is planned for the AVR32.

# **Literature**

You can find manifold literature about assembly language programming on the internet and in the book trade. Important are the "AVR Instruction Reference Manual" that can be found on the Atmel website and in the "Manual" directory of the C-Control Pro installation, and the "AVR Assembler User Guide" from the Atmel website.

# **4.4.1 An Example**

The structure of assembly routines is explained in the following example (also included in the [demo](#page-12-0) [programs](#page-12-0)). In the project the CompactC source code file must have the ending ".cc", the assembler source files have to end with ".asm".

```
// CompactC Source
void proc1 $asm("tag1")(void);
int proc2 $asm("tag2")(int a, float b, byte c);
int glob1;
void main(void)
{
    int a;
    proc1();
    a= proc2(11, 2.71, 33);
}
```
The procedures *proc1* and *proc2* must first be declared, before they can be called. This happens with the keyword **\$asm**. The declaration in Basic looks similar:

```
' Basic delaration of assembler routines
$Asm("tag1") proc1()
$Asm("tag2") proc2(a As Integer, b As Single, c As Byte) As Integer
```
The strings "tag1" and "tag" are visible in the declaration. These strings are defined in a ".def" file, if the Assembler routines are really called from the CompactC and Basic source. In this case the ".def" file looks like:´

```
; .def file
.equ glob1 = 2
.define tag1 1
.define tag2 1
```
When all the routines in the Assembler sources are placed in ".ifdef ..." directions, only the routines are assembled that are really called. This saves space at the code generation. Additionally the position of the global variables are stored in the definition file. The ".def" file is automatically included in the translation of the assembler files, it needed not to be manually included.

Here follows the assembler source of procedure *proc1*. In this source the global variable *glob1* is set to the value 42.

```
; Assembler Source
.ifdef tag1
proc1:
    ; global variable access example
    ; write 42 to global variable glob1
   MOVW R26,R8 ; get RamTop from register 8,9
   SUBI R26,LOW(glob1) ; subtract index from glob1 to get address
   SBCI R27,HIGH(glob1)
   LDI R30,LOW(42)
   ST X+,R30
```

```
CLR R30 ; the high byte is zero
  ST X,R30
 ret
.endif
```
In the second part of the assembler sources the passed parameters "a" and "c" are added as integers, and then the sum is returned.

```
.ifdef tag2
proc2:
    ; example for accessing and returning parameter
    ; we have int proc2(int a, float b, byte c);
    ; return a + c
    MOVW R30, R10 ; move parameter stack pointer into Z
    LDD R24, Z+5 ; load parameter "a" into R24,25
    LDD R25, Z+6
    LDD R26, Z+0 ; load byte parameter "c" into X (R26)
    CLR R27 ; hi byte zero because parameter is byte
    ADD R24, R26 ; add X to R24,25
    ADC R25, R27
    MOVW R30, R6 : copy stack pointer from R6
    ADIW R30, 4 i add 4 to sp - ADIW only works for R24 and greater<br>MOVW R6, R30 i copy back to stack pointer location
                      i copy back to stack pointer location
    ST Z+, R24 ; store R24,25 on stack
    ST Z, R25
    ret
.endif
```
# <span id="page-222-0"></span>**4.4.2 Data Access**

#### **Global Variables**

In the Bytecode Interpreter in the register R8 and R9 lies the 16-Bit pointer to the end of the global variable memory. If a global variable that is defined in the ".def" file should be accessed, the address of the variable can be calculated when the variable position is subtracted from the R8, R9 16-Bit pointer. This looks like:

```
; global variable access example
; write 0042 to global variable glob1
MOVW R26,R8 ; get Ram Top from register 8,9
SUBI R26,LOW(glob1) ; subtract index from glob1 to get address
SBCI R27,HIGH(glob1)
```
When the address of the global variable is in the X register pair (R26,R27), the desired value (in our example 42) can be written there:

```
LDI R30,LOW(42)
ST X+,R30
CLR R30 ; the high byte of 42 is zero
ST X,R30
```
#### **Parameter Passing**

Parameters are passed on the stack of the Bytecode Interpreter. The stackpointer (SP) lies in the register pair R10,R11. Are parameters passed, they are written one after another onto the stack. Since the stack grows to the bottom, in our example (integer a, floating point b, byte c) the memory layout looks like this:

```
SP+5: a (type integer, length 2)
SP+1: b (type float, length 4)
SP+0: c (type byte, length 1)
```
If the variables a and c should be accessed, a will be found at SP+5 and c at SP. In the following Assembler code the stack pointer SP (R10,R11) will be copied in the register pair Z (R30,R31), and the parameters a and c are loaded indirect via Z.

```
; example for accessing and returning parameter
; we have int proc2(int a, float b, byte c);
MOVW R30, R10 ; move parameter stack pointer into Z
LDD R24, Z+5 ; load parameter "a" into R24,25
LDD R25, Z+6
LDD R26, Z+0 ; load byte parameter "c" into X (R26)
CLR R27 ; hi byte zero because parameter is byte
```
The parameter a and c are now in the register pairs X and R24, R25. Now they can be added:

**ADD** R24, R26 ; add X to R24, R25 **ADC** R25, R27

#### **Return Parameters**

In the routine *proc2* the sum is returned. Return parameters are written on the Parameter Stack (PSP) of the Bytecode Interpreter. The pointer to the PSP lies in the register pair R6,R7. To return a parameter the PSP pointer must be increased by 4 before the parameter can be written. In opposite to the normal parameter passing the type of the return parameter is not important. All parameter on the Parameter Stack have the same length of 4 bytes.

 $\rightarrow$  Even with a declared 8-bit return value, the interpreter expects always a 16-bit value. This is

done to save bytecodes in the interpreter. Is the assembly routine declared as **byte**, a **word** must be a written as the return value, if the assembly routine is of type **char**, an **int** is required. In all other cases no change is needed.

*; return a + c* **MOVW** R30, R6 ; copy stack pointer from R6 **ADIW** R30, 4 ; add 4 to sp - ADIW only works for R24 and greater **MOVW** R6, R30 : copy back to stack pointer location **ST** Z+, R24 ; store R24, R25 on stack **ST** Z, R25

# **4.4.3 Guideline**

The most important topics on how to program in Assembler for C-Control Pro are explained here:

- Assembler calls are atomic. An Assembler call cannot be interrupted by Multithreading or an Bytecode Interruptroutine. This is similar to Library calls. An interrupt is recorded immediately by the internal interrupt structure, but the corresponding Bytecode interrupt routine is called after the assembler procedure has been ended.
- Do not change the Y Register (R28 and R29), it is used from the interpreter as a data stack pointer. Assembler interrupt routines use the Y-Register to save register contents and might else be crash.
- The register R0, R1, R22, R23, R24, R25, R26, R27, R30, R31 can be used in Assembler routines without backup. If other register are used, the contents must be saved first. Normally these values are stored on the stack. E.g.

```
at begin: PUSH R5
          PUSH R6
...
at end: POP R6
          POP R5
```
- An Assembler routine is left with a "RET" instruction. At this point the CPU stack must be in the same state as before the call. The contents of the register that need to be backuped must be restored.
- Debugging only works in the Bytecode Interpreter, it is not possible to debug in Assembler.
- The Bytecode Interpreter has a fixed memory layout. In **no** case use Assembler directives like .**byte**, .**db**, .**dw**, .**dseg** or similar. In an access to the data segment this would cause the Assembler to overwrite memory that is used by the Bytecode Interpreter. If global variables are needed, they should be declared in CompactC and Basic, and then can be accessed like described in the chapter [Data](#page-222-0) [Access](#page-222-0).
- **Do not** set the address of an Assembler routine with .org. The IDE generates itself a .org directive when starting the AVRA Assembler.

# **4.5 ASCII Table**

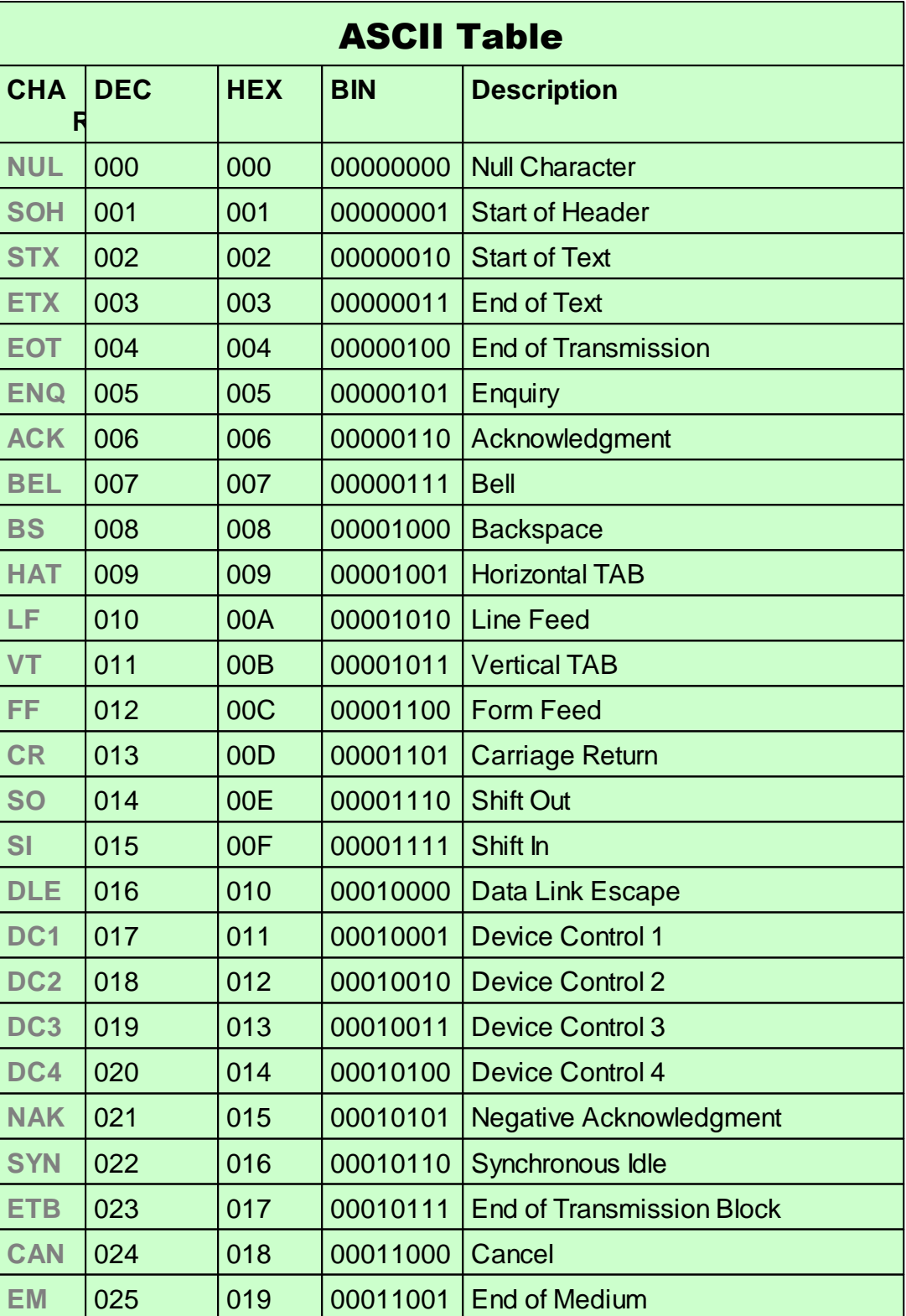

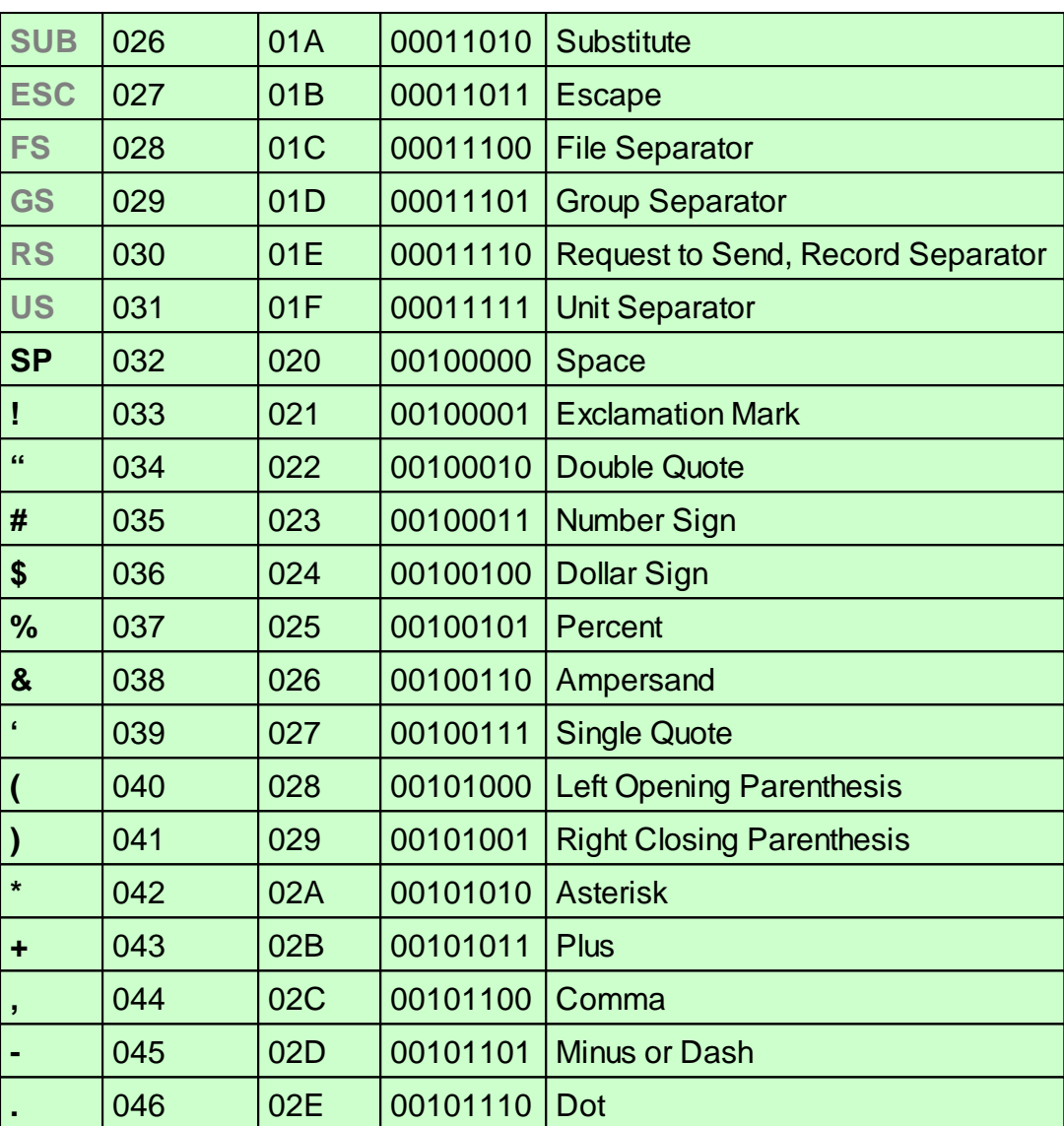

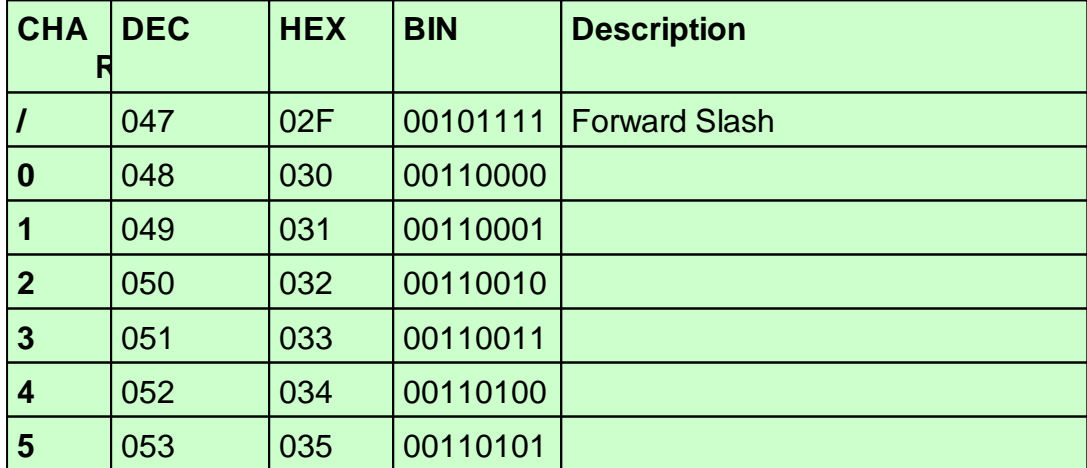

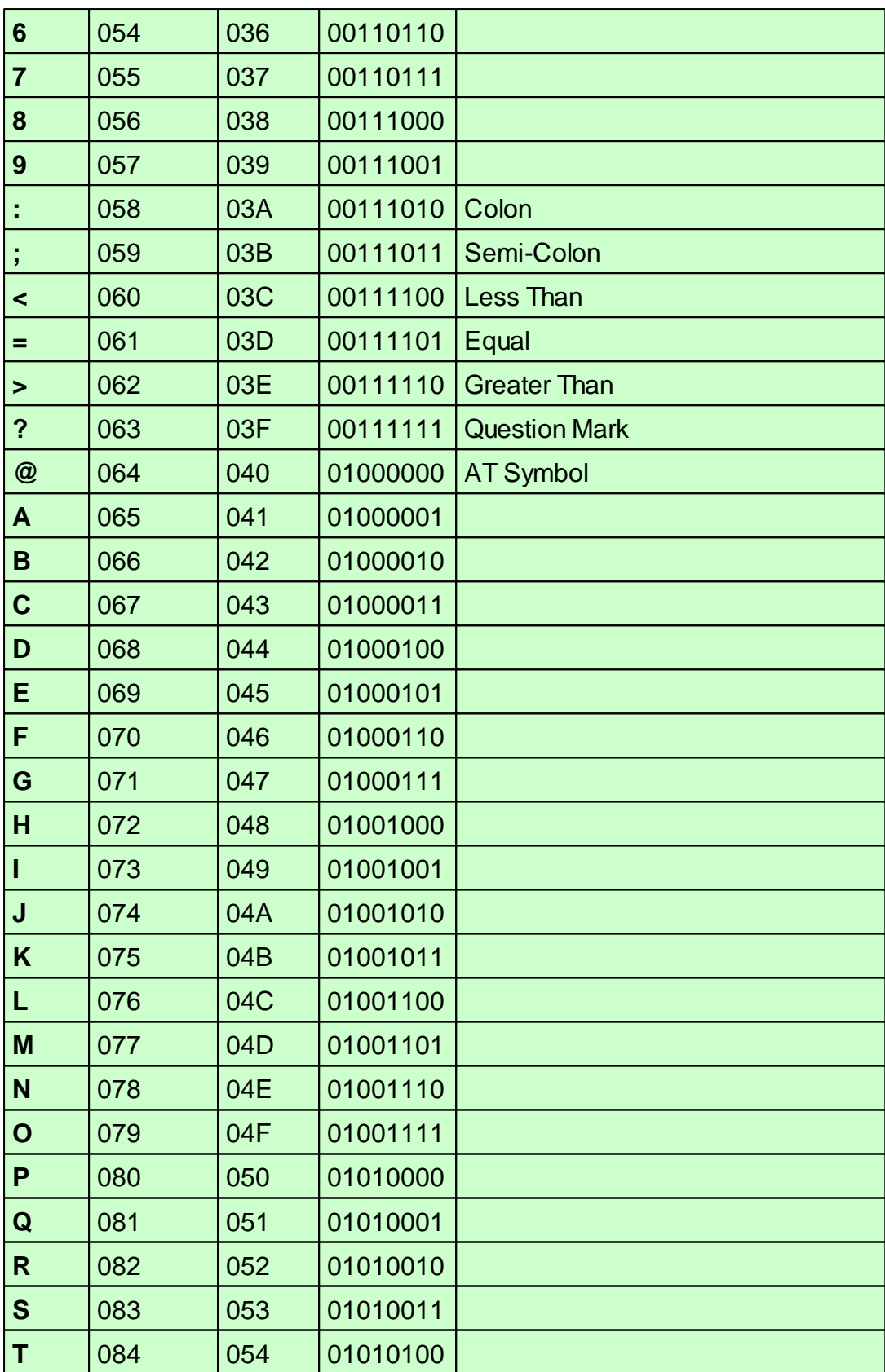

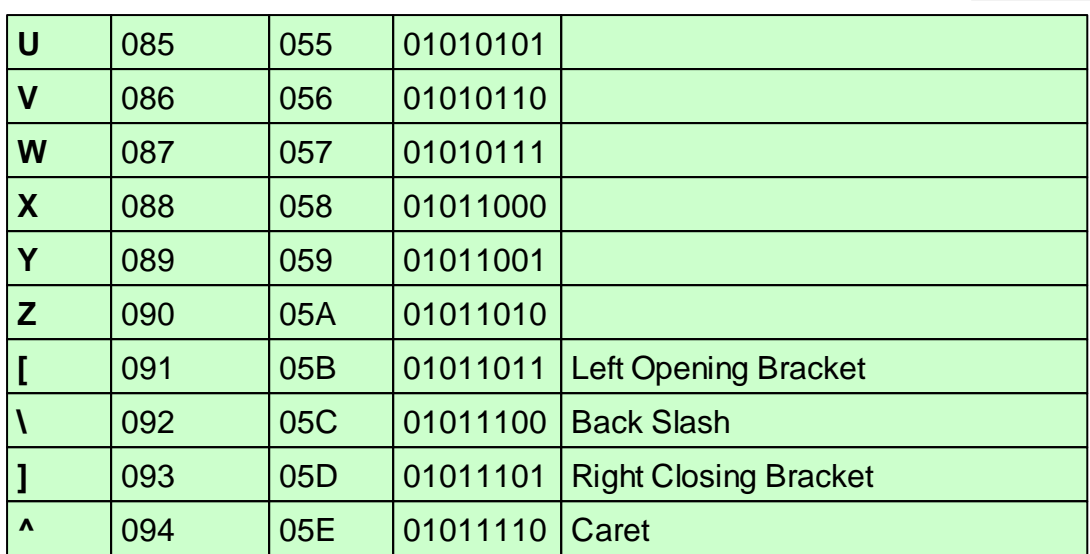

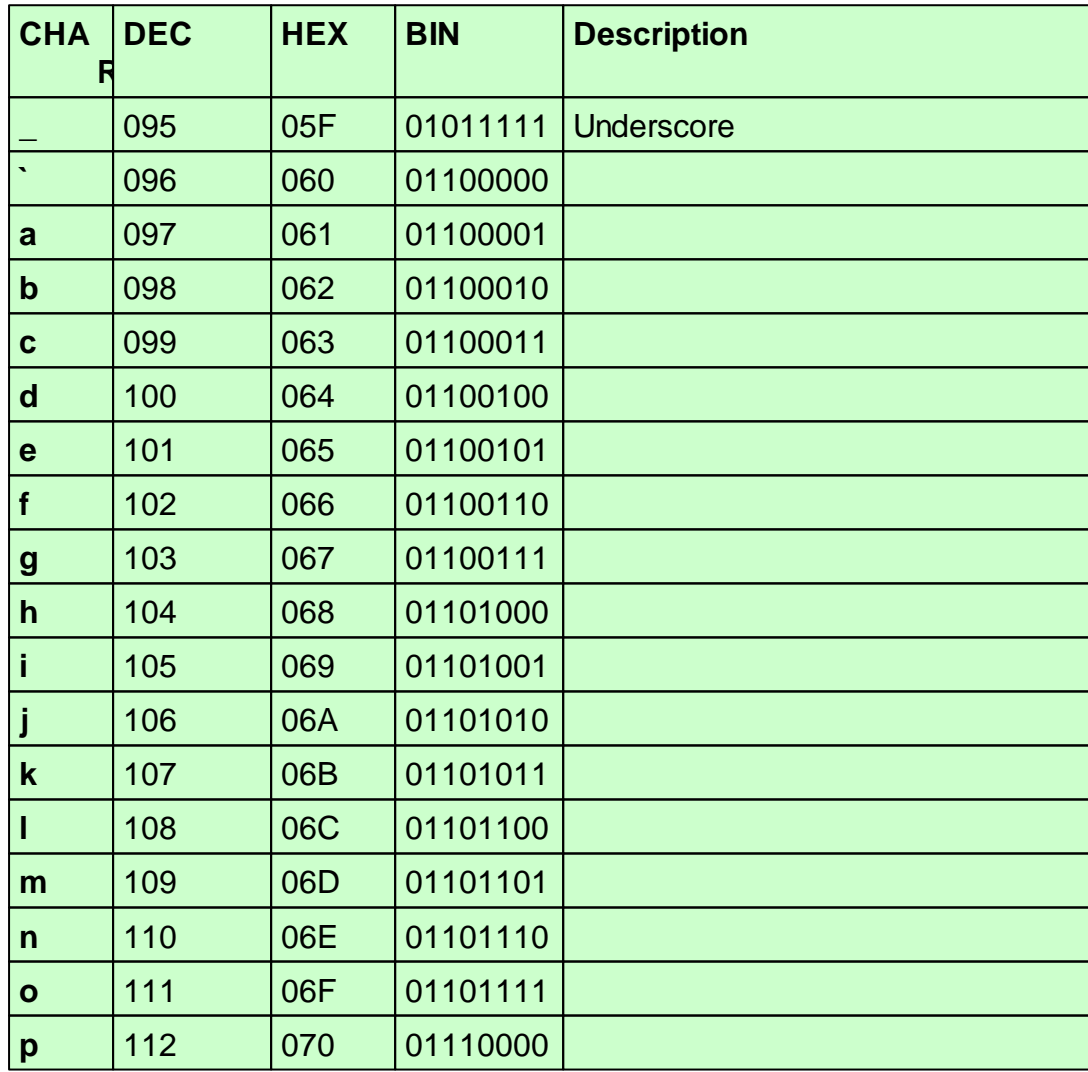

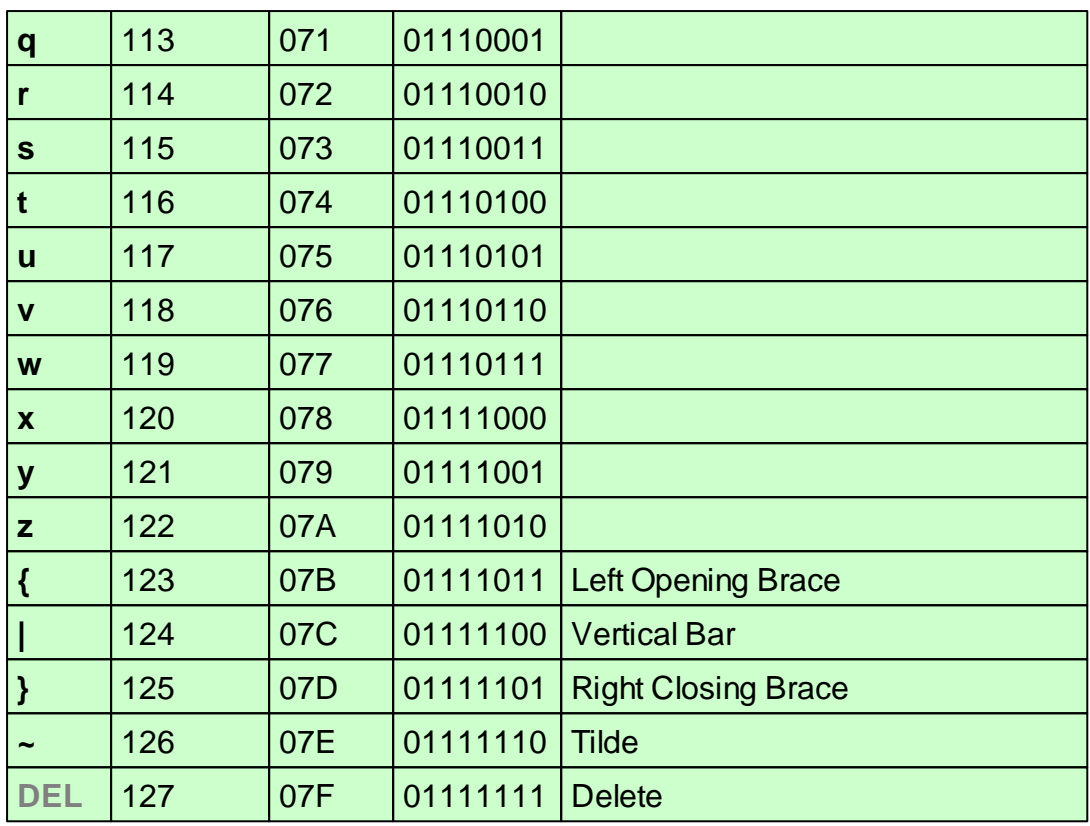

# **Part**

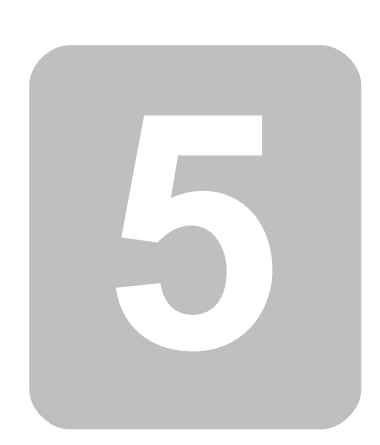

# **5 Libraries**

In this part of the documentation all attached Help functions are described which allow the user to comfortably gain access to the hardware. At the beginning of each function the syntax for CompactC and BASIC is shown. After that the description of functions and involved parameters will follow.

# **5.1 Internal Functions**

To allow the Compiler to recognize the internal functions present in the Interpreter these functions must be defined in library "IntFunc\_Lib.cc". If this library is not tied in no outputs can be performed by the program. The following would e. g. be a typical entry in "IntFunc\_Lib.cc":

```
void Msg_WriteHex$Opc(0x23)(Word val);
```
This definition states that the function ("Msg\_WriteHex") in the Interpreter is called up by a jump vector of 0x23 and a word has to be transferred to the stack as a parameter.

Changes in the library "IntFunc Lib.cc" may cause that the functions declared there can no longer be executed correctly.

# **5.2 General**

In this chapter all single functions are collected that cannot be categorized to other chapters in the library.

# <span id="page-231-0"></span>**5.2.1 AbsDelay**

#### **General Functions**

#### **Syntax**

**void** AbsDelay(**word** ms);

**Sub** AbsDelay(ms **As Word**);

# **Description**

The function Absdelay() waits for a specified number of milliseconds.

This function works in a very accurate manner, but suspends the bytecode interpreter. A thread change will not happen during this time. Interrupts are recognized, but will not be processed since the interpreter is necessary for this operations.

Please use [Thread\\_Delay](#page-365-0) instead of [AbsDelay](#page-231-0) if you work with threads. If you call an AbsDelay(1000) in an endless loop nevertheless, the following will happen: Since the thread is changing after 5000 cycles (default value) to the next thread, the next thread will begin after after about 5000 \* 1000ms. This happens because an AbsDelay() call will be treated like on cycle.

#### **Parameter**

ms wait duration in milliseconds

# **5.2.2 ForceBootloader (AVR32Bit)**

#### **General Functions**

# **Syntax**

**void** ForceBootloader(**void**);

**Sub** ForceBootloader();

# **Description**

Jumps into the bootloader. After that, the unit is again available for commands, eg to update the software.

#### **Parameter**

None

# **5.2.3 Sleep (Mega)**

#### **General Functions**

#### **Syntax**

```
void Sleep(byte ctrl);
Sub Sleep(ctrl As Byte)
```
# **Description**

Using this function the Atmel CPU is set in one of the 6 different sleep modes. The exact functionality is provided in the Atmel Mega Reference Manual in the chapter "Power Management and Sleep Modes". The value of ctrl is written into the bits *SM0* and *SM2*. The sleep enable bit (SE in **MCUCR**) is set and an assembler *sleep* instruction is executed.

#### **Parameter**

ctrl Initialization (*SM0* to *SM2*)

#### **Sleep Modes**

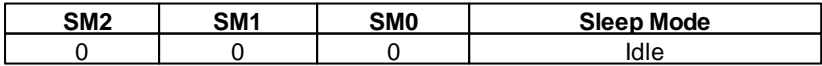

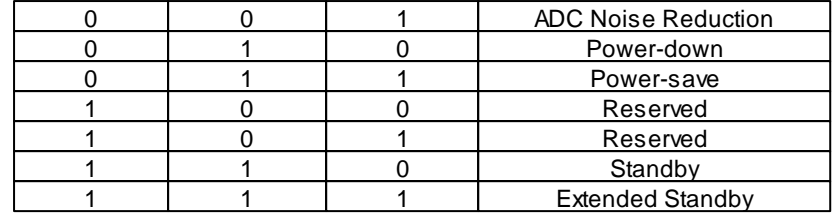

# **5.3 Analog-Comparator**

# **5.3.1 Mega**

The Analog Comparator allows to compare two analog signals. The result of this comparison is returned as either "0" or "1". Voltages of between 0 and 5V can be compared at the positive and negative inputs.

# **5.3.1.1 AComp**

**AComp Functions [Example](#page-233-0)**

#### **Syntax**

**void** AComp(**byte** mode);

**Sub** AComp(mode **As Byte**);

# **Description**

The Analog Comparator allows to compare two analog signals. The result of this comparison is returned as either "0" or "1". ( Comparator Output ). The negative input is **Mega32**: AIN1 (PortB.3), **Mega128**: AIN1 (PortE.3). The positive input can either be **Mega32**: AIN0 (PortB.2), **Mega128**: AIN0 (PortE.2) , or an internal reference voltage of 1,22V.

#### **Parameter**

mode working mode

#### **Mode Values:**

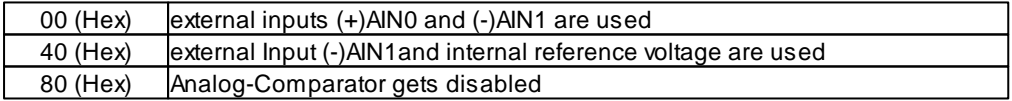

# <span id="page-233-0"></span>**5.3.1.2 AComp Example**

#### **Example: Usage of Analog-Comparators**

*// AComp: Analog Comparator*

```
// Mega32: Input (+) PB2 (PortB.2) bzw. band gap reference 1,22V
// Input (-) PB3 (PortB.3)
// Mega128: Input (+) PE2 (PortE.2) bzw. band gap reference 1,22V
// Input (-) PE3 (PortE.3)
// used Library: IntFunc_Lib.cc
// The function AComp returns the value of the comparator.
// If the voltage on input PB2/PE2 is greater than the input PB3/PE3 the
// function AComp returns the value 1.
// Mode:
// 0x00 external inputs (+)AIN0 and (-)AIN1 are used
// 0x40 external input (-)AIN1 and the internal reference voltage are used
// 0x80 the Analog-Comparator is disabled
// In this example you can call AComp with parameter 0 (both inputs are used)
// or with 0x40 (int. reference voltage on (+) input, external Input PB3/PE3)
//------------------------------------------------------------------------------
// main program
//
void main(void)
{
   while (true)
    {
       if (AComp(0x40)==1) // Input (+) band gap reference 1,22V
        {
           Msg_WriteChar('1'); // Output: 1
        }
       else
        {
           Msg_WriteChar('0'); // Output: 0
        }
       // the comparator value is read all 500ms
       AbsDelay(500);
   }
}
```
# **5.3.2 AVR32Bit**

The Analog Comparator allows to compare two analog signals. The result of this comparison is returned as either "0" or "1". Voltages of between 0 and 3.3V can be compared at the positive and negative inputs.

# **5.3.2.1 AC\_Disable**

**Analog Compare Functions [Example](#page-236-0)**

#### **Syntax**

**void** AC\_Disable(**byte** ctrl);

**Sub** AC\_Disable(ctrl **As Byte**);

# **Description**

Turns the specified Analog Comparator off.

#### **Parameter**

ctrl Analog Comparator (0 - 1)

# **5.3.2.2 AC\_Enable**

**Analog Compare Functions [Example](#page-236-0)**

# **Syntax**

**void** AC\_Enable(**byte** ctrl, **byte** in\_pos, **byte** in\_neg);

**Sub** AC\_Enable(ctrl **As Byte,** in\_pos **As Byte,** in\_neg **As Byte**);

# **Description**

Turns the Analog Comparator on. The Atmel AVR32 has 2 Analog Comparators. The table shows which port inputs can be used for which comparator (Ctrl 0, Ctrl 1), and for what input parameter (in pos or in\_neg). Only inputs on the same comparator can be compared, but both comparators can work on the same time. Ahysteresis of 0 is used.

Due to the used TQFP100 version of the processor, Analog Comparator 0 has fewer choices for the selection of the input pins than Comparator 1.

#### **Parameter**

ctrl Analog Comparator (0 - 1) in pos Input V ip in\_neg Input V\_in

#### **Table Analog Comparator Pin Selection**

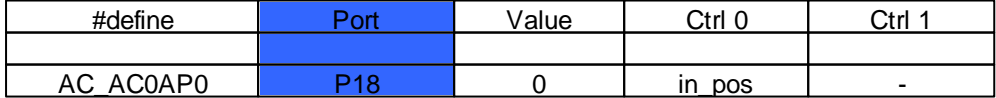

*© 2013 Conrad Electronic*

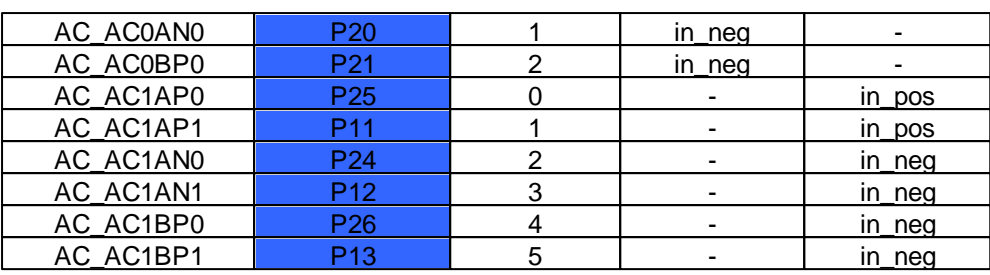

# **5.3.2.3 AC\_InpHigher**

**Analog Compare Functions [Example](#page-236-0)**

#### **Syntax**

```
byte AC_InpHigher(byte ctrl);
```
**Sub** AC\_Disable(ctrl **As Byte**) **As Byte**;

# **Description**

Returns whether the voltage of in\_pos\_is greater than the voltage of in\_neg.

#### **Parameter**

ctrl Analog Comparator (0 - 1)

#### **Return Parameter**

Not zero, if in\_pos is greater than in\_neg.

# <span id="page-236-0"></span>**5.3.2.4 AC Example**

```
// AVR32Bit Analog Comparator Example
void main(void)
{
   AC_Enable(0, AC_AC0AP0, AC_AC0AN0);
   while(1)
    {
        if(AC_InpHigher(0)) Msg_WriteText("AC_AC0AP0 > AC_AC0AN0\r");
        else Msg_WriteText("AC_AC0AP0 < AC_AC0AN0\r");
        AbsDelay(500); // 500ms delay
    }
}
```
# **5.4 Analog-Digital-Converter**

# **5.4.1 Mega**

The Micro Controller has an Analog Digital Converter with a resolution of 10 Bit. I. e. measured voltages can be displayed as integral numbers from 0 through 1023. Reference voltage for the lower limit is GND level (0V). The reference voltage for the upper limit can be selected at will.

- External Reference Voltage
- AVCC with capacitor on AREF
- Internal Reference Voltage 2.56V with capacitor on AREF

# Analog Inputs ADC0 ... ADC7, ADC\_BG, ADC\_GND

For the ADC the Inputs ADC0 ... ADC7 (Port A.0 to A.7 with Mega32, Port F.0 to F.7 with Mega128), an internal Band Gap (1.22V) or GND (0V) are available. ADC\_BG and ADC\_GND can be used for review of the ADC.

If x is a digital measuring value then the corresponding voltage value u is calculated as follows:

<sup>u</sup> <sup>=</sup> <sup>x</sup> \* Reference Voltage / 1024

If the external reference voltage e. g. produced by a reference voltage IC is 4.096V, then the difference of one bit of the digitized measuring value corresponds to a voltage difference of 4mV, or:

 $u = x * 0.004V$ 

The result of an A/D conversion can be influenced, if any Port Bit (configured for output) on the same Port as the A/D channel, is changed during the measurement.

#### Differential Inputs

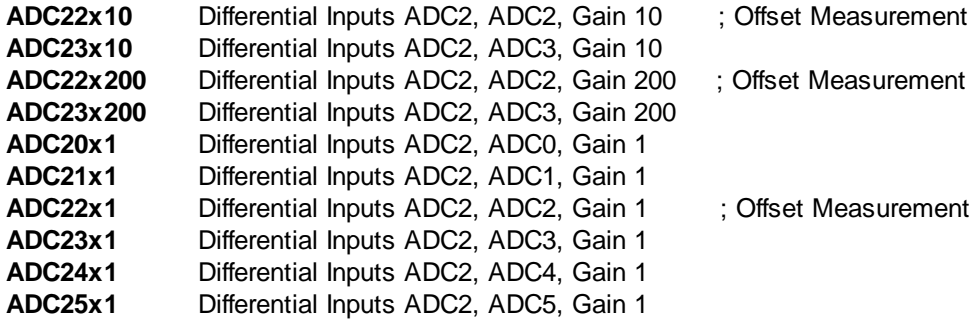

#### **ADC2 is the negative input.**

The ADC can also perform differential measurements. The result can either be positive or negative. The resolution during differential operation amounts to +/- 9 bit and is displayed in Two's Complement format. For differential operation an amplifier with gains of V: x1, x10, x200 is available. If x is a digital measuring value then the corresponding voltage value u is calculated as follows:

*u = x \* Reference Voltage / 512 / V*

# **5.4.1.1 ADC\_Disable**

# **ADC Functions**

# **Syntax**

**void** ADC\_Disable(**void**);

**Sub** ADC\_Disable()

# **Description**

This function disables to the A/D-Converter to reduce power consumption.

#### **Parameter**

None

# <span id="page-238-0"></span>**5.4.1.2 ADC\_Read**

**ADC Functions**

#### **Syntax**

**word** ADC\_Read(**void**);

**Sub** ADC\_**Read**() **As Word**

# **Description**

The function ADC\_Read delivers the digitized measured value from one of the 8 ADC ports. The port num-ber (0..7) has been given as a parameter in the call of [ADC\\_Set\(\).](#page-239-0) The result is in the range from 0 to 1023 according to the 10bit resolution of the A/D-Converter. The analog inputs ADC0 to ADC7 can be measured against ground, or differentiation measurement with gain factor of 1/10/100 can be made.

#### **Return Parameter**

measured value at the ADC-Port

# <span id="page-238-1"></span>**5.4.1.3 ADC\_ReadInt**

#### **ADC Functions**

#### **Syntax**

**word** ADC\_ReadInt(**void**);

**Sub** ADC\_ReadInt() **As Word**

# **Description**

This function is used to read the measurement value after a successful ADC-Interrupt. The ADC-Interrupt gets triggered after the AD conversion is completed and a new measurement value is available. See [ADC\\_SetInt](#page-240-0) and [ADC\\_StartInt.](#page-240-1) The function ADC\_Read delivers the digitized measured value from one of the 8 ADC ports. The port number (0..7) has been given as a parameter in the call of [ADC\\_Set\(\).](#page-239-0) The result is in the range from 0 to 1023 according to the 10bit resolution of the A/D-Converter. The analog inputs ADC0 to ADC7 can be measured against ground, or differentiation measurement with gain factor of 1/10/100 can be made.

#### **Return Parameter**

measured value of ADC-Port

# <span id="page-239-0"></span>**5.4.1.4 ADC\_Set**

**ADC Functions**

#### **Syntax**

**word** ADC\_Set(**byte** v\_ref, **byte** channel);

**Sub** ADC\_Set(v\_ref **As Byte**, channel **As Byte**) **As Word**

# **Description**

The function ADC\_Set initializes the Analog-Digital converter. The reference voltage and the measurement channel number is selected and the A/D converter is prepared for usage. After the measurement the value is read with [ADC\\_Read\(](#page-238-0)).

The result of an A/D conversion can be influenced, if any Port Bit (configured for output) on the same Port as the A/D channel, is changed during the measurement.

#### **Parameter**

channel port number (0..7)of ADC (Port A.0 to A.7 at Mega32, Port F.0 to F.7 at Mega128) v\_ref reference voltage (see table)

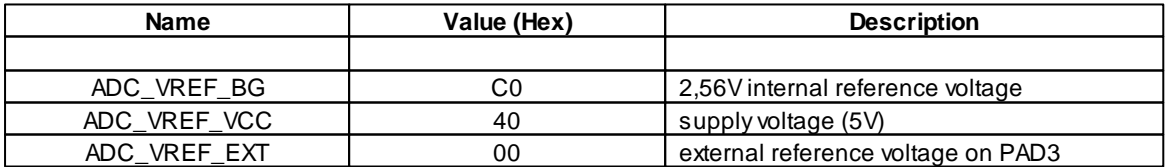

For the location of PAD3 see Jumper Application Board [M32](#page-51-0) or [M128.](#page-62-0)

# <span id="page-240-0"></span>**5.4.1.5 ADC\_SetInt**

**ADC Functions**

#### **Syntax**

**word** ADC\_SetInt(**byte** v\_ref, **byte** channel);

**Sub** ADC\_SetInt(v\_ref **As Byte**, channel **As Byte**) **As Word**

# **Description**

The function ADC\_SetInt initializes the Analog-Digital converter for interrupt usage. The reference voltage and the measurement channel number is selected and the A/D converter is prepared for the measurement. An interrupt service routine must be defined. After successful interrupt the value can be read with [ADC\\_ReadInt](#page-238-1)().

The result of an A/D conversion can be influenced, if any Port Bit (configured for output) on the same Port as the A/D channel, is changed during the measurement.

#### **Parameter**

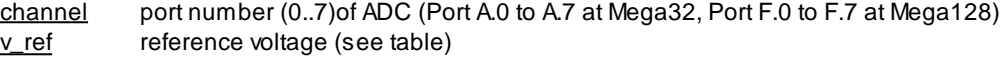

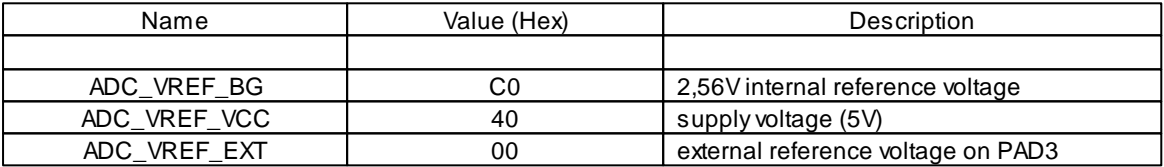

For the location of PAD3 see Jumper Application Board [M32](#page-51-0) or [M128.](#page-62-0)

# <span id="page-240-1"></span>**5.4.1.6 ADC\_StartInt**

#### **ADC Functions**

#### **Syntax**

**void** ADC\_StartInt(**void**);

```
Sub ADC_StartInt()
```
# **Description**

The measurement is started if the A/D converter has previously been initialized to interrupt service with a call to **ADC** SetInt(). After the measurement is ready, the interrupt gets triggered.

#### **Parameter**

None

# **5.4.2 AVR32Bit**

The microcontroller has an Analog-to-Digital converter with a selectable resolution of 8/10/12 bits. This means that measured voltages can be represented as whole numbers from -2048 to 2048, since the AD-converter always works differential. In addition, an ADC preamplifier gain of 1, 2, 4, 8, 16, 32, 64 can be set by software.

*The following reference voltage sources are available:*

- $0,6$  \* VDDANA internal  $(0,6$  \*  $3.3V = 1,98V)$
- internal reference voltage of 1V
- two external reference voltage inputs, e.g. 2.048V generated by reference-voltage-IC

If "x" is a digital measurement value, calculate the corresponding voltage value "u" as follows: The resolution depends on the configuration of the ADC.

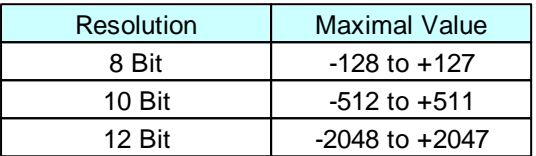

**Formula for calculating the present ADC voltage:**

 $u = x *$  reference voltage / resolution

# **5.4.2.1 ADC\_Disable**

# **ADC Functions**

#### **Syntax**

**void** ADC\_Disable(**void**);

**Sub** ADC\_Disable()

# **Description**

The function ADC\_Disable turns off the A/D-Converter to reduce power consumption.

#### **Parameter**

None

# **5.4.2.2 ADC\_Enable**

#### **ADC Functions**

#### **Syntax**

void ADC Enable(byte mode, dword speed, byte ref, byte input cnt, char

#### offset);

**Sub** ADC\_Enable(mode As Byte, speed As ULong, ref As Byte, input\_cnt As Byte, offset As Char)

# **Description**

The ADC sequencer in the AVR32 can carry up to 8 A/D-conversions at the same time. An A/D-conversion can be a differential measurement between an ADC pin and GND, or a differential measurement between two pins. See [ADC\\_SetInput](#page-244-0).

For the mode parameter various properties can be ORed (this of course only makes sense with one ADC resolution). Oversampling and Sample & Hold can be turned off. If enabled, an interrupt is triggered when an ADC measurement is finished (see interrupt Table).

[ADC\\_Start](#page-244-1) has to be called for each new measurement. The end of the measurement can be displayed via interrupt, or use [ADC\\_GetValues](#page-243-0) with the parameter **ADC\_GET\_WAIT**. Is the Free Running mode selected, ADC\_Start is called only once, after that the inputs are continuously measured, and ADC\_GetValues always returns the value of the last measurement.

Please look into the datasheet AT32UC3C for the exact meaning of oversampling and sample & hold, and the impact on the measurements.

If ADC is set to very high speeds and the interrupt is enabled, this can overwhelm the interpreter.

#### **Parameter**

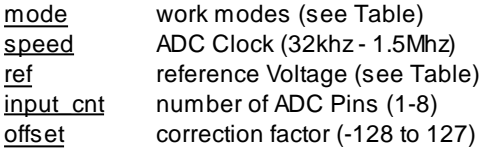

#### **Mode Table**

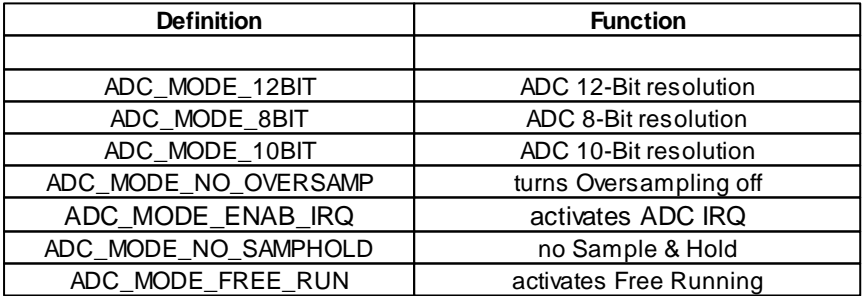

#### **Reference Voltage Table**

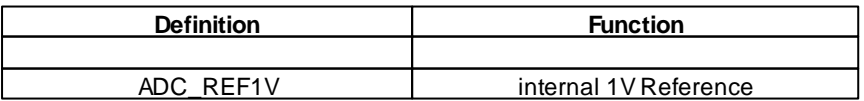

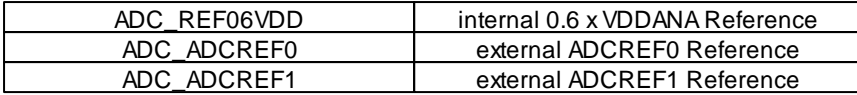

# **5.4.2.3 ADC\_GetValue**

### **ADC Functions**

# **Syntax**

**int** ADC\_GetValue(**byte** indx);

**Sub** ADC\_GetValue(indx **As Byte**) **As Integer**

# **Description**

The function reads a measured value from the A/D-converter. The indx parameter corresponds to the entry in the inputs array in ADC\_Enable(). If the value **ADC\_GET\_WAIT** (80 Hex) is ORed to indx, then the function waits for the completion of all ADC measurements before the value is returned.

The ADC\_GET\_WAIT functionality should not be used in "free running" mode, or when the ADC is switched off.

#### **Parameter**

indx index of measured A/D value

#### **Return Parameter**

measured A/D value

# <span id="page-243-0"></span>**5.4.2.4 ADC\_GetValues**

#### **ADC Functions**

#### **Syntax**

**void** ADC\_GetValues(**int** values[], **byte** cnt);

**Sub** ADC\_GetValues(**Byref** values **As Integer**, cnt **As Byte**)

# **Description**

The function read the measured values from the A/D-converter and copies them into a 16-bit array. If the value **ADC\_GET\_WAIT** (80 Hex) is ORed to cnt, then the function waits for the completion of all ADC measurements before the values are copied.

The **ADC\_GET\_WAIT** functionality should not be used in "free running" mode, or when the ADC is switched off.

#### **Parameter**

values pointer to the 16-Bit array (0-7) cnt number of values that are copied into the array

# <span id="page-244-0"></span>**5.4.2.5 ADC\_SetInput**

# **ADC Functions**

# **Syntax**

void ADC\_SetInput(**byte** indx, **byte** inp1, **byte** inp2, **byte** gain);

**Sub** ADC\_Enable(indx As Byte, inp1 As Byte, inp2 As Byte, gain As Byte)

#### **Description**

The ADC sequencer in the AVR32 can carry up to 8 AD conversion at a time. The function ADC\_SetInput defines the ADC inputs between a differential measurement is carried out. If you want to measure only one input, one define ADC\_GND as the second input. In addition, a GAIN factor can be defined.

Even if a measurement between an input and ADC\_GND delivers only positive values? one bit of the ADC resolution still remains reserved for the sign.

#### **Parameter**

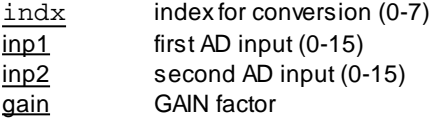

#### **GAIN Table**

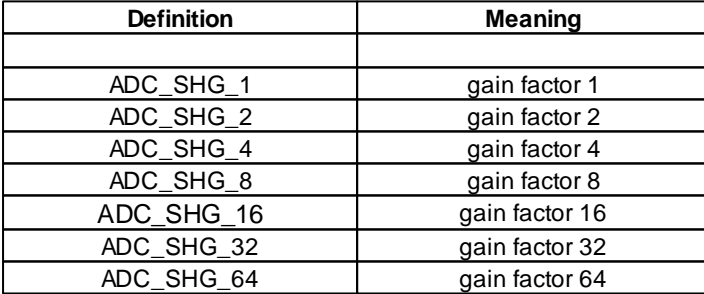

# <span id="page-244-1"></span>**5.4.2.6 ADC\_Start**

**ADC Functions**

# **Syntax**

**void** ADC\_Start(**void**);

```
Sub ADC_Start()
```
# **Description**

The built-in A/ D converter starts to convert analog data.

#### **Parameter**

None

# **5.4.2.7 ADC Example**

```
// program to read the measured data from two ADC pins
void main(void)
{
    int result[2];
   char str[40];
    ADC_Disable();
   ADC_SetInput(0, 2, ADC_GND, ADC_SHG_1); // activate ADC2 - Gain 1
   ADC_SetInput(1, 5, ADC_GND, ADC_SHG_4); // activate ADC5 - Gain 4
    //12Bit ADC,free running,1MHz sampling rate,reference 1V,offset 0
    ADC_Enable(ADC_MODE_12BIT | ADC_MODE_FREE_RUN, 1000000, ADC_REF1V,
       2, 0);
    ADC Start();
    while(1)
    {
        ADC_GetValues(result, 2); // read values
        Str_Printf(str, "adc2: %d\r", result[0]);
        Msg_WriteText(str);
        Str_Printf(str, "adc5: %d\r", result[1]);
        Msg_WriteText(str);
        AbsDelay(300);
    }
}
```
# **5.5 CAN Bus**

The CAN bus (Controller Area Network Data Sheet) is an asynchronous serial bus system and belongs to the field buses. It is internationally standardized in ISO 11898 and defines the Layer 1 (physical layer) and 2 (data security layer).

The CAN-bus was developed in 1983 from Bosch. Originally, the CAN-Bus was developed for the automotive sector, because with increasing vehicle electronics the wiring harnesses got larger, and a solution for weight and cost reduction had to be found. This successful and very safe approach is not only used today in the automotive industry, but also in the areas of automation, aviation, aerospace and medical technology.

The C-Control Manual cannot provide an introduction to the CAN standard, due to the complexity of the topic. Prior knowledge about the CAN standard and Full CAN message objects are assumed at this point. It is therefore recommended that beginner to embedded controllers will not work directly with the CAN bus. A good summary of CAN and Message Objects provides the "Atmel AT90CAN" Reference Manual Chapter 19, "Controller Area Network - CAN".

# **MEGA128CAN**

The CAN signals of the C-Control Pro MEGA128CAN are available on pins X4\_13 (CANL) and X4\_14 (CANH) .

# **AVR32Bit**

In the C-Control Pro AVR32Bit there is a CAN controller that operates two channels. But only the first channel is connected to a transceiver, which is led out on the application board. On the [Main](#page-103-0)[board](#page-103-0) CAN1 is led out through a socket connector (without transceiver). The lines CANH and CANL are passed out on the module connector X1. To use the second channel, the user must connect a transceiver himself. As an example, the data sheet of the AVR32 module can be used. The second Controller is on Port 1 (CAN\_TX, PA00) and Port 2 (CAN\_RX, PA01).

# **Network**

Multiple CAN-bus network participants can be connected over the two pins (CAN-H and CAN-L). The first and last stations have to be completed with a 120 Ohm resistor. As a data cable, a twisted pair cable should be used. For shorter distances of a few centimeters up to 2 meters, even a simple parallel cable (twin lead) can be used.

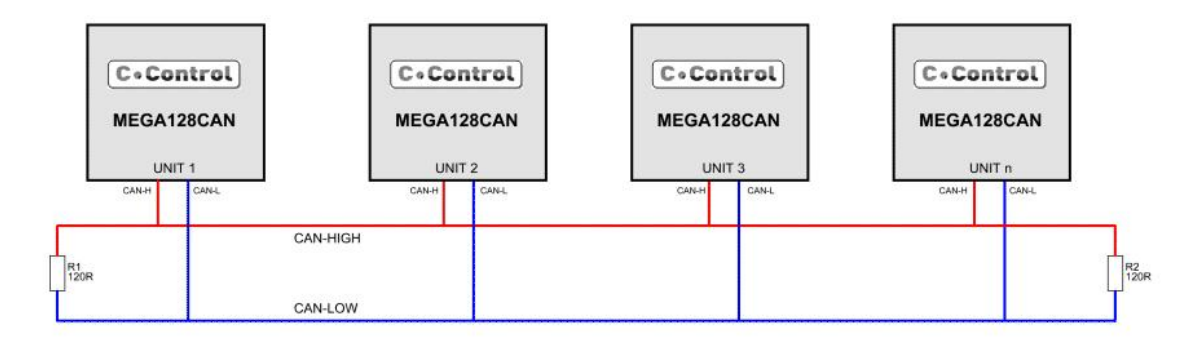

The UNIT supports the low- and high-speed bus (MEGA128CAN 10 kbit/s to 1 Mbit/s, AVR32Bit 50 kbit/s to 1 Mbit/s). For theoretical line lengths, depending on the bus speed, see the chart below.

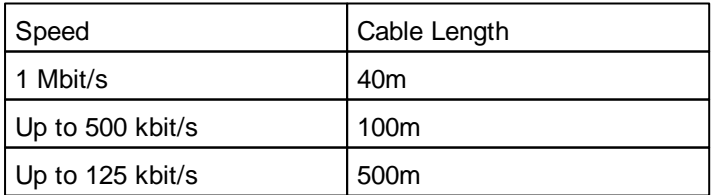

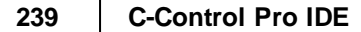

Less than  $125$  kbit/s  $|$  Up to 1000m

The line lengths are highly dependent on the used cables and the number of participants. It is possible to use a "twist-pair cables with a characteristic impedance 108-132 Ohm. A maximum of 32 MEGA128CAN units can operate on a bus. It is best to start at the theoretical maximum speed for the used cable length, and to lower the transfer rate when there is no packet transfer at all or there occur too many packet errors.

The MEGA128CAN supports the "Base frame format" CAN 2.0A (11 bit identifier) and the extended frame format "CAN 2.0B (29 bit identifier).

To use the CAN bus in your own projects together with the C-Control Pro Mega128 CAN, it is essential to understand the CAN data format and the technical details of the CAN bus. Background information can be found in books and in Wikipedia: [http://en.wikipedia.org/wiki/Controller\\_Area\\_Network](http://en.wikipedia.org/wiki/Controller_Area_Network)

# **Message Objects**

The active CAN bus controller works with 15 (MEGA128CAN) or 16 (AVR32Bit) independent message objects (MOb) with which one can send and receive messages with certain identifiers. For this purpose the message objects are parametrized with [CAN\\_SetMOb\(](#page-252-0)) for the related task.

Message Objects with a low MOb number have always precedence before a MOb with a higher number. When two MOb's are capable to receive a certain message, the message will be received from the MOb with the lower number.

# **CAN Protocol**

The CAN bus controller can simultaneously process normal packets (CAN 2.0A) and extended packets (CAN 2.0B). CAN bus identifier are passed as 32-bit dword (ULong). Depending on the type of packets an identifier is 11-bit (V2.0 part A) or 29-bit long (V2.0 part B). The unused bits are ignored. The maskID determines which packages are received for a specific identifier (ID). Only the bits in the maskID that are "1" are to be reviewed at a bit comparison between the set identifier and the ID of the incoming packet.

# **automatic reply**

If a Message Object is set to automatic reply, the MOb inherits the Data Length Code (DLC) of the incoming remote trigger package. I.e. the sender of the trigger packet determines with the DLC the number of data bytes that are sent in the reply packet.

# **Message FIFO**

During the initialization of the CAN library the user provides RAM for the message FIFO, in which all incoming CAN packets are stored. The received messages can then be read asynchronously from the FIFO.

# **5.5.1 CAN Examples**

In this chapter some initialization examples are given to clarify the operation of the CAN Library.

#### **Initialization**

In any event, the CAN library must be initialized before use. This example is for the CAN bus at a speed of 1 mega bps, and for a FIFO RAM with 10 entries.

**byte** fifo\_buf[140]; CAN\_Init(CAN\_1MBPS, 10, fifo\_buf);

#### **Reception**

1. On MOb 2 messages of type CAN 2.0A are received, that have exactly an identifier of 0x123.

CAN\_SetMOb(2, 0x123, 0x7ff, CAN\_RECV);

2. On MOb 3 messages of type CAN 2.0B are received, that have exactly an identifier of 0x12345.

CAN\_SetMOb(3, 0x12345, 0x1fffffff, CAN\_RECV|CAN\_EXTID);

3. On MOb 3 messages of type CAN2.0A and CAN 2.0B are received, because the CAN\_IGN\_EXTID flag is set. Because the maskID is null messages with all identifiers are received. Since CAN\_IGN\_RTR is set, normal and trigger packets are accepted.

CAN\_SetMOb(3, 0x12345, 0, CAN\_RECV|CAN\_IGN\_EXTID|CAN\_IGN\_RTR);

4. On MOb 2 messages of type CAN 2.0A are received, that have an identifier of 0x120, 0x121, 0x122 or 0x123.

CAN\_SetMOb(2, 0x120, 0x7fc, CAN\_RECV);

#### **Send**

1. On MOb 0 is sent a CAN 2.0A message with ID 0x432 and 6 data byte.

**byte** data[8], i;

 $for(i=0; i<8; i++)$  data[i]=i; CAN SetMOb(0, 0x432, 0, CAN SEND); CAN\_MObSend(0, 6, data);

2. On MOb 1 a CAN 2.0B message will be sent with ID 0x12345678 and 8 data.

```
241 C-Control Pro IDE
```
**byte** data[8], i;

```
for(i=0; i<8; i++) data[i]=i;
CAN_SetMOb(1, 0x12345678, 0, CAN_SEND|CAN_EXTID);
CAN_MObSend(1, 8, data);
```
# **Automatic Reply**

MOb 4 is set to automatic reply. The data bytes provided with [CAN\\_SetMOb](#page-252-0) () are sent when a CAN 2.0B trigger message is received with ID of 0x999. The number of transmitted data bytes depends on the DLC incoming trigger message.

**byte** data[5], i;

```
for(i=0; i<5; i++) data[i]=i;
CAN_SetMOb(4, 0x999, 0x1fffffff, CAN_REPL|CAN_EXTID);
CAN_MObSend(4, 5, data);
```
# **5.5.2 CAN\_Exit**

#### **CAN Bus Functions**

#### **Syntax**

**void** CAN\_Exit(void);

**Sub** CAN\_Exit()

# **Description**

The CAN chip functions are turned off.

#### **Parameter**

None

# **5.5.3 CAN\_GetInfo**

# **CAN Bus Functions**

#### **Syntax**

**byte** CAN\_GetInfo(**byte** infotype);

**Sub** CAN\_GetInfo(infotype **As Byte**) **As Byte**

# **Description**

Returns information about the number of received CAN messages and CAN transmission errors.

#### **Parameter**

infotype selected CAN Bus information

#### **Return Parameter**

CAN Library information

infotype parameter:

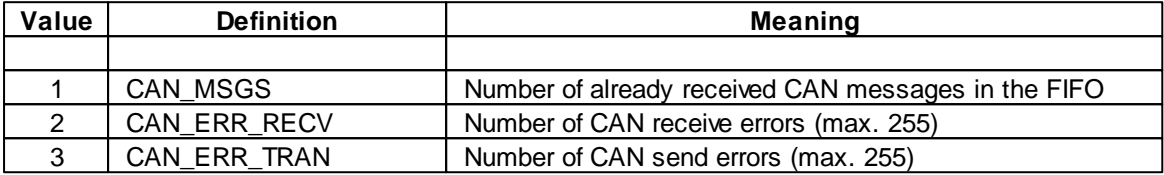

# **5.5.4 CAN\_Init**

#### **CAN Bus Functions**

#### **Syntax**

**void** CAN\_Init(**byte** speed, **byte** fifo\_len, **byte** fifo\_addr[]);

**Sub** CAN\_Init(speed **As Byte**, fifo\_len **As Byte**, **ByRef** fifo\_addr **As Byte**)*;*

# **Description**

Initializes the CAN functions. During initialization the user provides a RAM buffer for the reception of CAN messages. Inside this buffer a total of fifo len messages can be stored. The RAM area must have the size fifo len \* 14 bytes. If the FIFO is full, incoming CAN messages are not stored.

The user-provided RAM buffer must remain reserved during the use of the CAN interface. Since local variables will be released after leaving the function, it usually makes sense to declare the buffer as a global variable.

#### **Parameter**

speed CAN Bus transmission speed fifo\_len Number of entries in the receive FIFO fifo\_addr RAM address of the reception buffer

#### speed parameter:

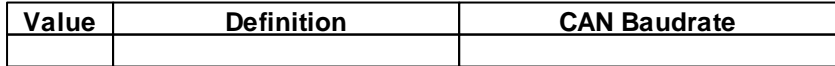

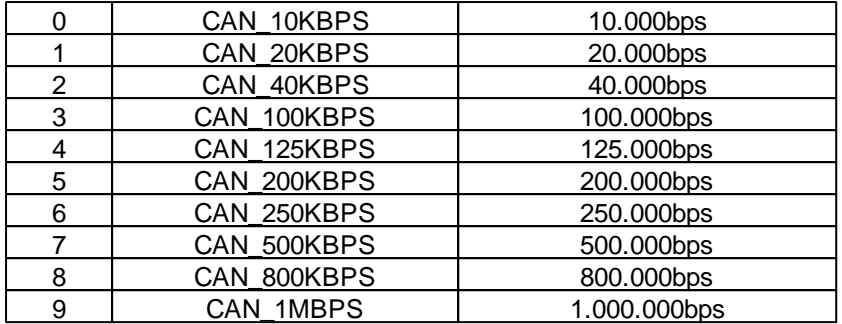

# **5.5.5 CAN\_Receive**

#### **CAN Bus Functions**

#### **Syntax**

**byte** CAN\_Receive(**byte** data[]);

**Sub** CAN\_Receive(**ByRef** data **As Byte**) **As Byte**

# **Description**

If messages are in the receive FIFO, the 14-byte data is copied in the user array, which must have a length of 14 bytes. Is bit 31 of the IDT is set in the received message, then RTR was set in the CAN packet.

#### **Parameter**

data Array in which the CAN message is copied

#### **Return Parameter**

Length of CAN packet (0-8 Byte) or ff (Hex) if no packet was in buffer

# **Structure of the data set**

Byte 0: MOb Number (0-14) Byte 1-4: 29-Bit IDT (at V2.0 part A Msgs the upper bits are null) Length of CAN Data (0-8) Byte 6-13: Packetdata

# **5.5.6 CAN\_MObSend**

#### **CAN Bus Functions**

#### **Syntax**

**void** CAN\_MObSend(**byte** mob, **byte** len, **byte** data[]);

**Sub** CAN\_MObSend(mob **As Byte**, len **As Byte**, **ByRef** data **As Byte**)*;*
## **Description**

A CAN message is sent over the bus. If, however, the CAN\_REPL flag was set at CAN\_SetMOb (), the data for the automatic reply will be saved and not sent immediately.

#### **Parameter**

mob MOb Number (0-14) len Length of the data to send

data Array in der

# **5.5.7 CAN\_SetChan (AVR32Bit)**

### **CAN Bus Functions**

### **Syntax**

**void** CAN\_SetChan(**byte chan**);

**Sub** CAN\_SetChan(**chan As Byte**)

## **Description**

Selects a CAN channel (CAN0 or CAN1) for further access.

The C-Control Pro Mega128 CAN only has one CAN channel.

#### **Parameter**

**chan** CAN Bus channel (0 - 1)

## **5.5.8 CAN\_SetMOb**

### **CAN Bus Functions**

### **Syntax**

**void** CAN\_SetMOb(**byte** mob, **dword** ID, **dword** maskID, **byte** flag);

**Sub** CAN\_SetMOb(mob **As Byte**, ID **As ULong**, maskID **As ULong**, flag **As Byte**)*;*

## **Description**

With this function, the parameters for a Message Object (MOB) are set. The identifier and the identifier mask is passed as a dword (ULong). WHen used with a 11-bit identifier, the upper bits are ignored. The maskID is used only during reception. Only when a bit is set in the maskID, the received messages are checked at the same bit position in the identifier whether the received identifier matches.

#### **Parameter**

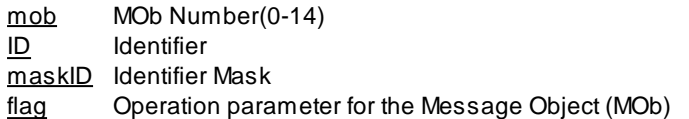

flag Parameter:

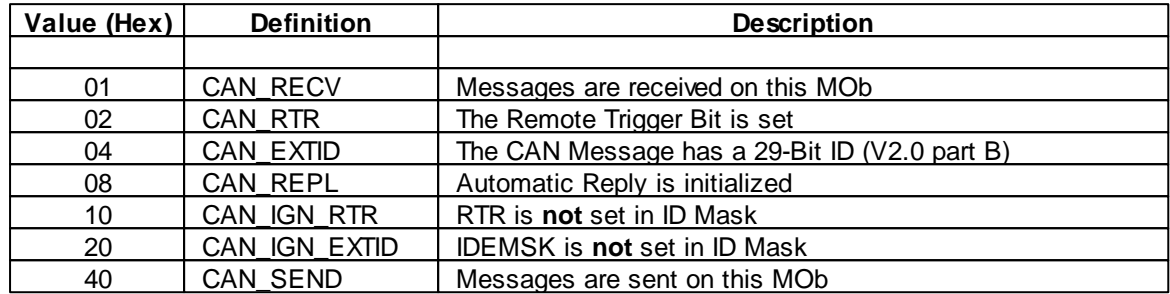

# **5.6 Clock**

### **Mega**

<span id="page-253-0"></span>The internal software clock is clocked by the 10ms interrupt of Timer2. Time and date can be set and then continue to run independently. Leap years are taken into account. Depending on the Quartz inaccuracy the error is between 4-6 seconds per day. Acorrection factor in 10ms ticks can be applied, that is added every hour to the internal counter.

**Example**: If you have a deviation of 9.5 sec for 2 days, then you have to correct a deviation of 9.5 / (2 \* 24) = 0.197 sec. This corresponds to a correction factor of 20, if the software clock goes in advance, or -20 else.

When Timer 2 off, or used for other purposes, the internal software clock is not functional.

### **AVR32Bit**

Inside the AVR32Bit Unit the builtin AVR32 Real Time Clock module is used for the clock functions. In addition, the external 32khz crystal offers here a far more accuracy than the clock oscillator of the C-Control Pro Mega Units. Therefore, the correction factor remains unused in the C-Control Pro AVR32Bit.

### **5.6.1 Clock\_GetVal**

#### **Clock Functions**

### **Syntax**

```
byte Clock_GetVal(byte indx);
```
**Sub** Clock\_GetVal(indx **As Byte**) **As Byte**

## **Description**

All Date and Time values of the internal software clock can be read.

The values of day and month are zero based, a one should be added when printing.

### **Parameter**

indx index of date or time parameter

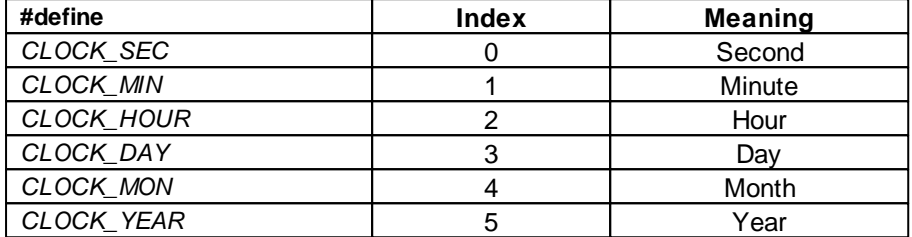

#### **Return Parameter**

requested time parameter

## **5.6.2 Clock\_SetDate**

### **Clock Functions**

### **Syntax**

```
void Clock_SetDate(byte day, byte mon, byte year);
```
**Sub** Clock\_SetDate(day **As Byte**, mon **As Byte**, year **As Byte**)

# **Description**

Sets the date of the internal software clock.

The values of day and month are zero based.

### **Parameter**

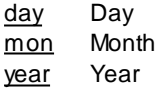

### **5.6.3 Clock\_SetTime**

#### **Clock Functions**

## **Syntax**

```
void Clock_SetTime(byte hour, byte min, byte sec, char corr);
```
**Sub** Clock\_SetTime(hour **As Byte**, min **As Byte**, sec **As Byte**, corr **As Char**)

### **Description**

Sets the time of the internal software clock. For a description of the correction factor refer to chapter [Clock](#page-253-0).

 $\rightarrow$  The correction factor is unused in the AVR32Bit, you can specify any value there.

#### **Parameter**

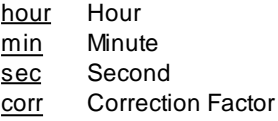

# **5.7 DCF 77**

All DCF routines are realized in library "LCD\_Lib.cc". For use of this function the library "DCF\_Lib.cc" has to be tied into the project.

## **RTC with DCF 77 Time Synchronization**

### **The DCF 77 Time Signal**

The logical informations (time informations) are transmitted in addition to the normal frequency (carrier frequency of the transmitter, i. e. 77.5 kHz). This is performed by negative modulation of the signal (decrease of carrier amplitude to 25%). The start of the decrease lies at the respective beginning of the seconds 0 … 58 within a minute. In second 59 there is no decrease, so the following second mark can indicate the beginning of a minute and the receiver can be synchronized. The sign duration yields the logical value of the signs: 100 ms are "0", 200 ms are "1". Because of this there are 59 bits for informations available within one minute. From these the second marks 1 through 14 are used for operation informations which are not meant for DCF77 users. The second marks 15 through 19 indicate the transmitter antenna, the time zone and will give notice of coming time changes.

From second 20 through 58 the time information for the respective following minute will be transmitted serially in from of BCD numbers, whereby in any case the least significant bit will be the start bit.

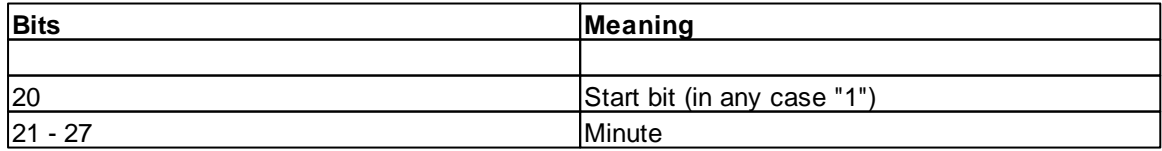

**Libraries 248**

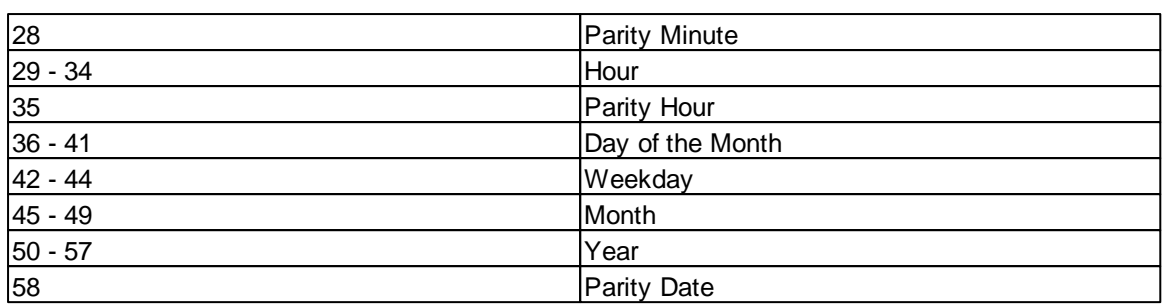

This signifies that reception must be in progress for at least one full minute before time information can be provided. The information decoded during this minute is only secured by three parity bits. So two incorrectly received bits will already lead to a transmission error that can not be recognized in this way. For higher demands additional checking mechanisms can be used, such as plausibility check (is the received time within the admissible limits) or multiple reading of the DCF77 time information with data comparison. Another possibility would be to compare the DCF time with the current RTC time and only allow a specific deviation. This method does not work right after program start since the RTC has to be set first.

### **Description of the example program "DCF\_RTC.cc"**

The program DCF\_RTC.cc represents a clock which is synchronized by use of DCF 77. Time and date are displayed on an LCD. Synchronization takes place after program start and then daily at a time determined in the program (Update\_Hour, Update\_Minute). There are two libraries used: DCF\_Lib.cc and LCD\_Lib.cc.

For the radio reception of the time signal a DCF77 receiver is necessary. The output of the DCF receiver is connected to the input port (**Mega32**: PortD.7 - **M128**: PortF.0 **AVR32Bit**: P27(PA15) ). At first the beginning of a time information has to be found. It will be synchronized onto the pulse gap (bit 59). Following the bit will be received in seconds time. There will be a parity check after the minute and hour information and also at the end of the transmission. The result of the parity check will be stored in DCF\_ARRAY[6]. For transfer of the time information DCF\_ARRAY[0..6] will be used. After reception of a valid time information the RTC will be set with this new time and will then run independently. RTC as well as DCF77 decoding is controlled by a 10ms interrupt. This time base is derived from the quartz frequency of the Controller. DCF\_Mode will control the completion of the DCF77 time reception.

### **Changing the input pin**

The used input port is defined as DCF\_IN in the library "DCF\_Lib.cc".

### <span id="page-256-0"></span>**Table DCF Modes**

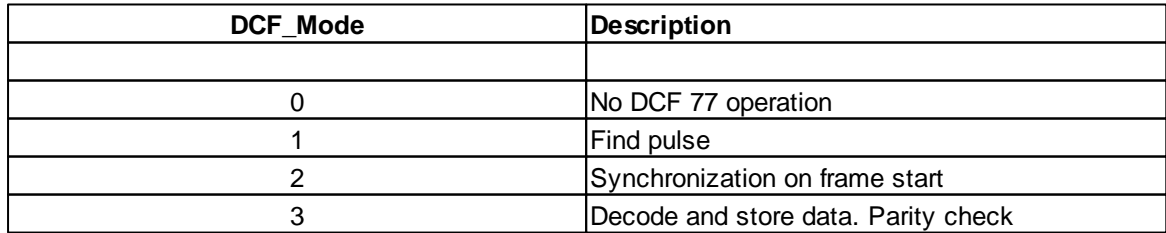

### **RTC (Real Time Clock)**

The RTC is controlled by a 10ms interrupt and runs in the background independent of the user program. The display on the LCD is updated every second. The display format is in the first line: Hour : Minute : Second, in the second line: Date of Day : Month : Year.

LED1 flashes once per second.

After program start the RTC begins with the set time. The date is set to zero and thus indicates that no DCF time adjustment has yet taken place. After reception of the DCF time the RTC is updated with the current data. The RTC is not backed up by a battery, i. e. the clock time will not be updated if there is no power applied to the Controller.

## **5.7.1 DCF\_FRAME**

**DCF** Functions

## **Syntax**

```
void DCF_FRAME(void);
```
**Sub** DCF\_FRAME()

## **Description**

Set **DCF** Mode to 3 ("data decode and save, parity check").

#### **Parameter**

None

# **5.7.2 DCF\_INIT**

**DCF** Functions

#### **Syntax**

```
void DCF_INIT(void);
```
**Sub** DCF\_INIT()

## **Description**

DCF\_INIT initializes DCF usage. The input of the DCF signal is adjusted. [DCF\\_Mode](#page-256-0) is set to 0.

**Parameter**

None

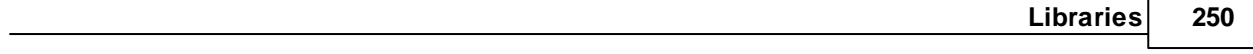

# **5.7.3 DCF\_PULS**

**DCF** Functions

## **Syntax**

**void** DCF\_PULS(**void**);

**Sub** DCF\_PULS()

# **Description**

Set **DCF** Mode to 1 ("look for pulse").

**Parameter**

None

# **5.7.4 DCF\_START**

**DCF** Functions

## **Syntax**

```
void DCF_START(void);
```
**Sub** DCF\_START()

# **Description**

DCF\_START initializes all variables and sets [DCF\\_Mode](#page-256-0) to 1. From now on DCF time recording is working automatically.

### **Parameter**

None

# **5.7.5 DCF\_SYNC**

**DCF** Functions

# **Syntax**

**251 C-Control Pro IDE**

**void** DCF\_SYNC(**void**);

**Sub** DCF\_SYNC()

## **Description**

Set [DCF\\_Mode](#page-256-0) to 2 ("synchronize for frame beginning").

#### **Parameter**

None

# **5.8 Debug**

The Debug Message Functions allow to send formatted text to the output window of the IDE. These functions are interrupt driven with a buffer of up to 128 Byte. I. e. 128 Byte can be transferred through the debug interface without the Mega 32 or Mega 128 Module having to wait for completion of the output. The transmission of the individual characters takes place in the background. If it is tried to send more than 128 Byte then the Mega RISC CPU will have to wait until all characters not fitting into the buffer anymore have been transferred.

## **5.8.1 Msg\_WriteChar**

#### **Debug Message Functions**

### **Syntax**

```
void Msg_WriteChar(char c);
```

```
Sub Msg_WriteChar(c As Char);
```
# **Description**

One character is written to the output window. A C/R (Carriage Return - Value:13 ) generates a jump to the next line (linefeed).

### **Parameter**

c output character

## **5.8.2 Msg\_WriteFloat**

### **Debug Message Functions**

### **Syntax**

```
void Msg_WriteFloat(float val);
```
**Sub** Msg\_WriteFloat(val **As Single**)

## **Description**

The passed floating point number is displayed with a preceding decimal sign.

#### **Parameter**

val float value

# **5.8.3 Msg\_WriteHex**

#### **Debug Message Functions**

### **Syntax**

**void** Msg\_WriteHex(**word** val);

**Sub** Msg\_WriteHex(val **As Word**)

## **Description**

The 16bit value is displayed in the output window. The Output is formatted as a hexadecimal value with 4 digits. Leading zeros are displayed.

#### **Parameter**

val 16bit integer value

## **5.8.4 Msg\_WriteInt**

#### **Debug Message Functions**

#### **Syntax**

```
void Msg_WriteInt(int val);
```

```
Sub Msg_WriteInt(val As Integer)
```
## **Description**

The passed 16bit value is display in the output window. Negative values are displayed with a preceding minus sign.

#### **Parameter**

val 16bit integer value

## **5.8.5 Msg\_WriteText**

**Debug Message Functions**

### **Syntax**

**void** Msg\_WriteText(**char** text[]);

**Sub** Msg\_WriteText(**ByRef** text **As Char**)

## **Description**

All characters of a character array up to the terminating null are sent to the output window.

#### **Parameter**

text pointer to char array

## **5.8.6 Msg\_WriteWord**

#### **Debug Message Functions**

### **Syntax**

**void** Msg\_WriteWord(**word** val);

```
Sub Msg_WriteWord(val As Word)
```
### **Description**

The parameter val is written to the output windows as an unsigned decimal number.

#### **Parameter**

val 16bit unsigned integer value

# **5.9 Direct Access (Mega)**

The Direct Access functions allow direct access to all registers of the Atmel processor. The Register numbers of the Atmel MEGA32 and Mega128 processors can be found in the Reference manual in the chapter "**Register Summary**".

**Caution!** A careless reading or writing access to a register can strongly affect the functionality of all library functions. Only someone who knows what he does, should use the Direct Access functions!

## **5.9.1 DirAcc\_Read**

### **Direct Access Functions**

### **Syntax**

```
byte DirAcc_Read(byte register);
```
**Sub** DirAcc\_Read(register **As Byte**) **As Byte**

## **Description**

AByte is read from a Register of the Atmel CPU.

#### **Parameter**

register Register number (refer to chapter "**Register Summary**" in the Atmel Reference Manual)

#### **Return Parameter**

Value of Register

## **5.9.2 DirAcc\_Write**

#### **Direct Access Functions**

### **Syntax**

**void** DirAcc\_Write(**byte** register, **byte** val);

**Sub** DirAcc\_Write(register **As Byte**, val **As Byte**)

## **Description**

AByte value is written into a Register of the Atmel CPU.

#### **Parameter**

register Register number (refer to chapter "**Register Summary**" in the Atmel Reference Manual) val Byte value

# **5.10 EEPROM**

The C-Control Pro Modules integrate **AVR32Bit**:64kB **M32**:1kB resp. **M128**:4kB EEPROM. These library functions allow access to the EEPROM of the Interpreter.

### **255 C-Control Pro IDE**

### **5.10.1 EEPROM\_Read**

**EEPROM Functions**

### **Syntax**

**byte** EEPROM\_Read(**word** pos);

**Sub** EEPROM\_Read(pos **As Word**) **As Byte**

## **Description**

Reads one byte out of the EEPROM at position pos.

On the C-Control Pro Mega Units the first 32 byte are reserved for the system of the C-Control Pro. Therefore a pos value of 0 and higher accesses the EEPROM memory at position 32 and upwards.

#### **Parameter**

pos byte position in EEPROM

#### **Return Parameter**

EEPROM value

### **5.10.2 EEPROM\_ReadWord**

#### **EEPROM Functions**

#### **Syntax**

**word** EEPROM\_ReadWord(**word** pos);

**Sub** EEPROM\_ReadWord(pos **As Word**) **As Word**

### **Description**

Reads one word out of the EEPROM at position pos. The value of pos describes a byte position in the EEPROM. This should be taken care of when using word or floating point accesses.

On the C-Control Pro Mega Units the first 32 byte are reserved for the system of the C-Control Pro. Therefore a pos value of 0 and higher accesses the EEPROM memory at position 32 and upwards. **Parameter**

pos byte position in EEPROM

### **Return Parameter**

EEPROM value

# **5.10.3 EEPROM\_ReadFloat**

### **EEPROM Functions**

## **Syntax**

**float** EEPROM\_ReadFloat(**word** pos);

**Sub** EEPROM\_ReadFloat(pos **As Word**) **As Single**

# **Description**

Reads a floating point value out of the EEPROM at position pos. The value of pos describes a byte position in the EEPROM. This should be taken care of when using word or floating point accesses.

On the C-Control Pro Mega Units the first 32 byte are reserved for the system of the C-Control Pro. Therefore a pos value of 0 and higher accesses the EEPROM memory at position 32 and upwards.

#### **Parameter**

pos byte position in EEPROM

#### **Return Parameter**

EEPROM value

## **5.10.4 EEPROM\_Write**

#### **EEPROM Functions**

### **Syntax**

**void** EEPROM\_Write(**word** pos, **byte** val);

**Sub** EEPROM\_Write(pos **As Word**, val **As Byte**)

## **Description**

Writes one byte into the EEPROM at position pos.

On the C-Control Pro Mega Units the first 32 byte are reserved for the system of the C-Control Pro. Therefore a pos value of 0 and higher accesses the EEPROM memory at position 32 and upwards.

#### **Parameter**

pos byte position in EEPROM

val new EEPROM value

## **5.10.5 EEPROM\_WriteWord**

#### **EEPROM Functions**

#### **Syntax**

**void** EEPROM\_WriteWord(**word** pos, **word** val);

**Sub** EEPROM\_WriteWord(pos **As Word**, val **As Word**)

### **Description**

Writes one word into the EEPROM at position pos. The value of pos describes a byte position in the EEPROM. This should be taken care of when using word or floating point accesses.

On the C-Control Pro Mega Units the first 32 byte are reserved for the system of the C-Control Pro. Therefore a pos value of 0 and higher accesses the EEPROM memory at position 32 and upwards.

#### **Parameter**

pos byte position in EEPROM val new EEPROM value

### **5.10.6 EEPROM\_WriteFloat**

#### **EEPROM Functions**

#### **Syntax**

**void** EEPROM\_WriteFloat(**word** pos, **float** val);

**Sub** EEPROM\_WriteFloat(pos **As Word**, val **As Single**)

## **Description**

Writes a floating point value into the EEPROM at position pos. The value of pos describes a byte position in the EEPROM. This should be taken care of when using word or floating point accesses.

On the C-Control Pro Mega Units the first 32 byte are reserved for the system of the C-Control Pro. Therefore a pos value of 0 and higher accesses the EEPROM memory at position 32 and upwards.

#### **Parameter**

pos byte position in EEPROM val new EEPROM value

# **5.11 Ethernet (AVR32Bit)**

The C-Control Pro Unit AVR32Bit supports Ethernet hardware and protocols that follow the IEEE 802.3 standard. The associated PHY works with auto-negotiation and connects to a speed of 100Mbit or a 10Mbit, whatever speed the opposite side (eg a switch) offers. Power-over-Ethernet is not supported. The following protocols are currently implemented:

 $\bullet$  ARP

- ICMP Echo (ping)
- DHCP
- TCP/IP
- UDP
- C-Control Pro (UDP Port 50234)
- HTTP (TCP/IP)

## **Foreknowledge**

Prerequisite to understand this chapter and the successful use of the library is a basic knowledge of the following areas of IPv4:

- IP-numbers
- Port addresses and significance
- UDP packets
- TCP/IP data stream

It is recommended to have knowledge about  $TCP/IP$  in a programming environment like the BSD socket interface.

# **5.11.1 Ethernet Activation**

To avoid connection problems, the MAC address should be set to a new value ("Edit MAC Ad-dress") before switching on the Ethernet support (see [C-Control](#page-153-0) [configuration\)](#page-153-0). To this end, for each sold C-Control Pro AVR32Bit Unit a unique MAC address is generated and supplied on a label. See [Software](#page-71-0) [Installation.](#page-71-0)

- In the [C-Control](#page-153-0) [configuration,](#page-153-0) the Ethernet Support has to be enabled. When plugging in the Ethernet connector, the yellow LED should stay on and the green LED will flash sporadically .
- If DHCP is not enabled, the network parameters from the C-Control configuration will be used. The entries of IP address, subnet mask, and gateway must be entered manually.
- If DHCP is in use, the network parameters are retrieved from the DHCP server (eg DSL router or similar). The DHCP protocol is not supported in the bootloader, but only by the interpreter. Therefore, after the DHCP is enabled in the configuration, press the reset button once to start the interpreter.
- A change of the DHCP network data is stored directly in the configuration if the option save DHCP settings is turned on.
- To test whether the network is configured correctly, send a ping from the PC to the AVR32Bit Unit. The parameter Allow Ping must be enabled for it.

When stopping the program with the Start/Stop button, the IwIP TCP/IP stack can get in a state, where not all dynamic memory for the current connection is released. This memory may be missing when you restart the program. If in doubt when encountering problems, press the reset but-

#### **259 C-Control Pro IDE**

ton to initiate a complete system reboot.

## **5.11.2 TCP/IP Programming**

Open a TCP/IP connection:

- Create a receive buffer with [ETH\\_SetConnBuf.](#page-276-0)
- The call of **ETH ConnectTCP** establishes a connection and sets the internal state to ES\_CONNECTING.
- With periodical calling of ETH GetStateTCP the connection state is monitored. After ES\_CONNECTING the state can change to ES\_CONNECTED or ES\_DISCONNECTED. At ES\_CONNECTED, the connection is open, else there might be a timout or the opposite side has declined.
- After the connection is open, it is possible to send data with **ETH** SendTCP.
- Simultaneously check periodically with **ETH** CheckReceiveBuf if data has been received, and monitor with **[ETH\\_GetStateTCP](#page-273-0)** if the connection goes to the state ES\_DISCONNECTED sometime.
- A call to **[ETH\\_DisconnectTCP](#page-272-0)** terminates the connection.

Wait on a TCP/IP port for an incoming connection:

- Create a receive buffer with **ETH** SetConnBuf.
- **[ETH\\_ListenTCP](#page-274-0)** monitors a specified port.
- Check periodically [ETH\\_CheckReceiveBuf](#page-271-0) to see if data has been received and therefore a new connection has been opened from the outside. The state of [ETH\\_GetStateTCP](#page-273-0) now has the value ES\_LCONNECTED.
- After the connection is open, it is possible to send data with **ETH** SendTCP.
- Monitor periodically ETH GetStateTCP to check if the connection gets terminated (state ES\_DISCONNECTED).
- A call to **[ETH\\_DisconnectTCP](#page-272-0)** terminates the connection.

It is recommended to look at the  $d$  [demo](#page-12-0) [programs](#page-12-0) for UDP and TCP/IP.

The TCP/IP configuration allows up to 10 simultaneously TCP/IP connections to be opened, and be listened to up to 3 ports for incoming connections.

For default 4kb are reserved for the TCP/IP stack. Depending on the use the stack needs more RAM or less. The memory needed is difficult to calculate, and should be determined by tests.

### **Examples**

The program will connect to the HTTP port, sends a "GET" command and receives the response:

```
byte tcp_buf[ETH_BUF(4000,6)], rbuf[1461];
void main(void)
{
    word info[4], plen;
    char cmdtxt[50];
    dword ip;
   byte id, state;
    ETH_SetConnBuf(tcp_buf, 4000, 6);
    id= ETH_ConnectTCP(IP_ADDR(192,168,0,1), 80);
    state= ES_CONNECTING;
    while(state == ES_CONNECTING)
    {
        state= ETH_GetStateTCP(id);
    }
    if(state == ES_CONNECTED)
    {
        cmdtxt= "GET / HTTP/1.1\n\n\frac{n}{r}ETH_SendTCP(id, cmdtxt, Str_Len(cmdtxt));
        while(1)
        {
            ip= ETH_CheckReceiveBuf(info);
            if(ip)
            {
                plen= info[3];
                if(plen > 1460) plen= 1460; // limi to 1460 bytes
                ETH_ReceiveData(rbuf, plen);
            }
        }
    }
}
```
The following Example waits for incoming connections on port 23 (Telnet). The data is collected in rbuf, but not further prepared:

```
byte tcp_buf[ETH_BUF(4000,6)], rbuf[200]; // 4000 byte receive buffer
void main(void)
{
   word info[4], plen;
   dword ip;
```
### **261 C-Control Pro IDE**

**char** text[10];

```
ETH_SetConnBuf(tcp_buf, 4000, 6); // 4000 byte buffer and allow 6 connections
   ETH_ListenTCP(23); // Listen Telnet port
   while(1)
    {
        ip= ETH_CheckReceiveBuf(info);
        if(ip)
        {
            plen= info[3]; //
            if(plen > 200) plen= 200; // limit to 200 bytes
            ETH_ReceiveData(rbuf, plen);
            txt= "Cmd:\n\ln";
            ETH_SendTCP(info[0], txt, 5); // send Cmd String
        }
    }
}
```
# **5.11.3 UDP Programming**

- UDP packets can directly be sent with **ETH SendUDP**. The maximum size is 1460 bytes. This corresponds to an MTU of 1500 and a 40-byte UDP/IP header.
- In order to receive UDP packets, a receive buffer (ring buffer) is reserved with **ETH** SetConnBuf and [ETH\\_ListenUDP](#page-275-1) will start listening to aport. Now all incoming packets arrive in the receive buffer. When the buffer is full, further received data is lost. Therefore buffer should be checked regu-larly with the Function [ETH\\_CheckReceiveBuf](#page-271-0). A call to [ETH\\_ReceiveData](#page-275-2) copies the data into a byte array buffer. If there are less bytes specified than there are bytes in the packet, the remaining bytes of the packet are discarded from the ring buffer.

It is recommended to look at the [demo](#page-12-0) [programs](#page-12-0) for UDP and  $TCP/IP$ .

For default 4kb are reserved for the TCP/IP stack. Depending on the use the stack needs more RAM or less. The memory needed is difficult to calculate, and should be determined by tests.

## **Examples**

1. Program sends every second a string to Syslog Port 514:

```
void SendSyslogMsg(dword ip, byte level, char text[])
{
    byte buf[100];
    Str_Printf(buf, "<%d>%s", 16*8+level, text);
    ETH_SendUDP(ip, 514, buf, Str_Len(buf));
}
void main(void)
{
    while(1)
    {
        SendSyslogMsg(IP_ADDR(192,168,0,1), 3, "test message");
        AbsDelay(1000);
    }
}
```
2. Program receives data on UDP Port 50000 and echoes data back to sender:

```
byte buf[ETH_BUF(500,0)], rbuf[200]; // 500 byte receive buffer
void main(void)
{
   word info[4], plen;
   dword ip;
   ETH_SetConnBuf(buf, 500, 0);
    ETH_ListenUDP(50000); // listen to Port 50000
   while(1)
    {
        ip= ETH_CheckReceiveBuf(info);
        if(ip)
        {
            plen= info[3]; // length
            if(plen > 200) plen= 200; // limit to 200 bytes
            ETH_ReceiveData(rbuf, plen);
            ETH_SendUDP(ip, 50000, rbuf, plen);
        }
    }
}
```
# <span id="page-270-0"></span>**5.11.4 ETH\_ConnectTCP**

**Ethernet Functions**

## **Syntax**

```
byte ETH_ConnectTCP(dword ip, word port);
Sub ETH_ConnectTCP(ip As ULong, port As Word) As Byte
```
### **Description**

Opens a TCP / IP connection to a port. The 32-bit value of the IP address can be calculated with the macro IP\_ADDR () from the accustomed notation: For example, IP\_ADDR (192,168,1,1).

When returning from ETH\_ConnectTCP the connection is not established directly. You have to monitor the status of the connection with [ETH\\_GetStateTCP.](#page-273-0)

#### **Parameter**

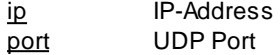

#### **Return Parameter**

sock\_id\_(Socket Index), ff (Hex) in case of error

## <span id="page-271-0"></span>**5.11.5 ETH\_CheckReceiveBuf**

#### **Ethernet Functions**

#### **Syntax**

**dword** ETH\_CheckReceiveBuf(**word** info[]);

**Sub** ETH\_CheckReceiveBuf(**ByRef** info **As Word**) **As ULong**

### **Description**

Checks whether packets are available in the receive buffer. If the return parameter is zero, no Ethernet packets have been received. Is a package there, additional parameters are stored into the info array. The info array (16-bit) should have a size of 4 words. If a UDP packet is received, the socket index (info [0]) is equal to ff (Hex).

One should be careful not to confuse the socket index (sock idx) with the socket handle. The lists commands (ListenTCP, CloseListenTCP etc.) work with the socket handle, the other with the socket index.

#### **Parameter**

info

#### **Return Parameter**

IP address of the sender 0, when there are no packets in the buffer

#### **Info Array**

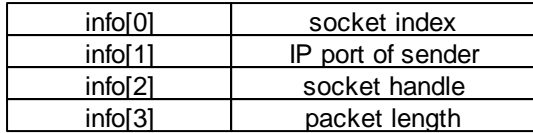

## **5.11.6 ETH\_CloseListenTCP**

### **Ethernet Functions**

### **Syntax**

**void** ETH\_CloseListenTCP(**word** handle);

**Sub** ETH\_CloseListenTCP(handle **As Word**)

## **Description**

Closes a TCP listening socket that was created with ETH\_ListenTCP.

#### **Parameter**

handle ETH\_ListenTCP handle

## **5.11.7 ETH\_CloseListenUDP**

### **Ethernet Functions**

## **Syntax**

**void** ETH\_CloseListenUDP(**word** handle);

```
Sub ETH_CloseListenUDP(handle As Word)
```
## **Description**

Closes a UDP listening socket that was created with ETH\_ListenUDP.

### **Parameter**

handle ETH\_ListenUDP handle

# <span id="page-272-0"></span>**5.11.8 ETH\_DisconnectTCP**

### **Ethernet Functions**

### **Syntax**

**void** ETH\_DisconnectTCP(**byte** sock\_id);

**Sub** ETH\_DisconnectTCP(sock\_id **As Byte**)

## **Description**

Terminates an open connection.

#### **Parameter**

sock\_id Socket Index

## **5.11.9 ETH\_GetIPInfo**

#### **Ethernet Functions**

### **Syntax**

**void** ETH\_GetIPInfo(**byte info, byte** data[]);

**Sub** ETH\_GetIPInfo(info **As Byte**, **ByRef data As Byte**)

### **Description**

Returns Ethernet information in a byte array. The length of the array must be sized to fit the values? If DHCP is enabled and the IP address is currently 0.0.0.0, no valid IP address has been assigned by DHCP yet.

#### **Parameter**

info info type data return array

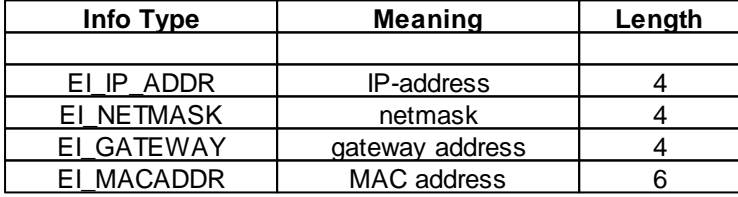

## <span id="page-273-0"></span>**5.11.10 ETH\_GetStateTCP**

## **Ethernet Functions**

#### **Syntax**

```
byte ETH_GetStateTCP(byte sock_id);
```
**Sub** ETH\_GetStateTCP(**sock\_id As Byte**) **As Byte**

# **Description**

Informs about the status of the connection. Since the other party can cancel a TCP / IP connection at any time, the status of the program should be monitored periodically in the main loop.

The sock\_id parameter is returned either by ETH\_ConnectTCP, or you get it as info [0] value of ETH\_CheckReceiveBuf.

#### **Parameter**

sock\_id Socket Index

#### **Return Parameter**

Connection state

#### **State Table**

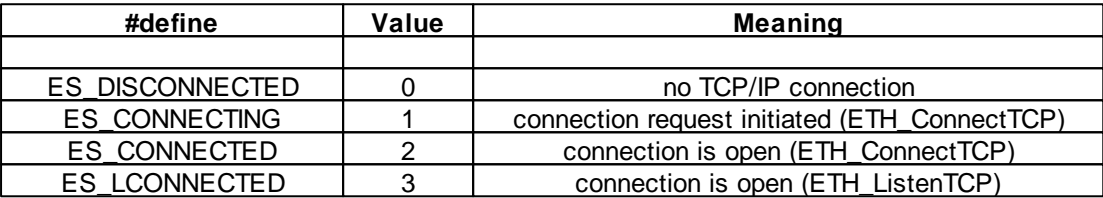

## <span id="page-274-0"></span>**5.11.11 ETH\_ListenTCP**

#### **Ethernet Functions**

### **Syntax**

**word** ETH\_ListenTCP(**word** port);

**Sub** ETH\_ListenTCP(port **As Word**) **As Word**

## **Description**

Opens a listening socket on a TCP port. Received packets are stored in the buffer that was initialized with [ETH\\_SetConnBuf.](#page-276-0)

#### **Parameter**

port TCP Port

### **Return Parameter**

handle to TCP listening Socket, 0 in case of error

### <span id="page-275-1"></span>**5.11.12 ETH\_ListenUDP**

**Ethernet Functions**

### **Syntax**

```
word ETH_ListenUDP(word port);
```
**Sub** ETH\_ListenUDP(port **As Word**) **As Word**

## **Description**

Opens a listening socket on a TCP port. Received packets are stored in the buffer that was initialized with [ETH\\_SetConnBuf.](#page-276-0)

#### **Parameter**

port UDP Port

### **Return Parameter**

handle to UDP listening Socket, 0 in case of error

## <span id="page-275-2"></span>**5.11.13 ETH\_ReceiveData**

#### **Ethernet Functions**

### **Syntax**

**void** ETH\_ReceiveData(**byte** buf[], **word** len);

```
Sub ETH_ReceiveData(ByRef buf As Byte, len As Word)
```
### **Description**

Saves a packet from the Ethernet receive buffer to address buf. The len parameter can be smaller than the length of the packet data, the remaining bytes of the packet are discarded. If you want to discard the whole packet data, set len to zero.

#### **Parameter**

buf Arrayvariable in that the buffer data is stored len number of bytes that are copied

## <span id="page-275-0"></span>**5.11.14 ETH\_SendTCP**

### **Ethernet Functions**

### **Syntax**

```
byte ETH_SendTCP(byte sock_id, byte buf[], word len);
```
**Sub** ETH\_SendTCP(sock\_id **As Byte**, **ByRef** buf **As Byte**, len **As Word**) **As Byte**

## **Description**

Sends TCP data to an open TCP/IP connection.

The sock\_id parameter is returned either by ETH\_ConnectTCP, or you get it as info [0] value of ETH\_CheckReceiveBuf.

#### **Parameter**

sock\_id socket index buf address of TCP data buffer len length of TCP data

#### **Return Parameter**

0 if no error

# <span id="page-276-1"></span>**5.11.15 ETH\_SendUDP**

### **Ethernet Functions**

#### **Syntax**

```
void ETH_SendUDP(dword ip, word port, byte buf[], word len);
```
**Sub** ETH\_SendUDP(ip **As ULong,** port **As Word**, **ByRef** buf **As Byte**, len **As Word**)

## **Description**

Sends a UDP packet to an IP address and port.

#### **Parameter**

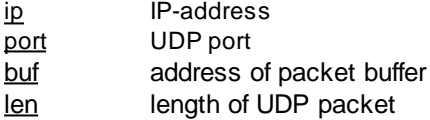

## <span id="page-276-0"></span>**5.11.16 ETH\_SetConnBuf**

### **Ethernet Functions**

### **Syntax**

**void** ETH\_SetConnBuf(**byte** buf[], **word** size, **byte** TCP\_conn);

**Sub** ETH\_SetConnBuf(**ByRef** buf **As Byte**, size **As Word**, TCP\_conn **As Byte**)

## **Description**

Creates an Ethernet receive buffer where received TCP/IP and UDP packets are stored.

#### **Parameter**

buf address of receive buffer size size of buffer

# **5.12 I2C**

The Controller provides an I2C Logic which allows effective communication. The Controller operates as an I2C Master (single master system). A slave operating mode is possible but not yet implemented in the current version.

# **5.12.1 Mega**

## **5.12.1.1 I2C\_Init**

**I2C Functions [Example](#page-281-0)**

### **Syntax**

**void** I2C\_Init(**byte** I2C\_BR);

**Sub** I2C\_Init(I2C\_BR **As Byte**)

## **Description**

This function initializes the I2C interface.

#### **Parameter**

I2C\_BR describes the baud rate. The following values are predefined:

**I2C\_100kHz I2C\_400kHz**

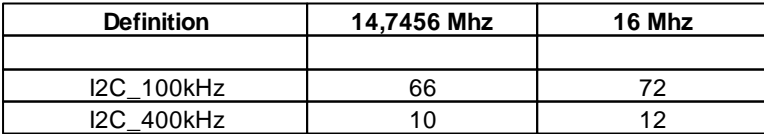

The Bitrate can be calculated as follows: Bitrate = ((CPU\_CLOCK / TARGET\_I2C\_SPEED) - 16) / 2

# **5.12.1.2 I2C\_Read\_ACK**

**I2C Functions**

### **Syntax**

**byte** I2C\_Read\_ACK(**void**);

**Sub** I2C\_Read\_ACK() **As Byte**

### **Description**

This function receives a byte and acknowledges with ACK. Afterwards the status of the interface can be returned with **I2C** Status().

#### **Return Parameter**

value read from the I2C bus

# **5.12.1.3 I2C\_Read\_NACK**

**I2C Functions [Example](#page-281-0)**

#### **Syntax**

**byte** I2C\_Read\_NACK(**void**);

**Sub** I2C\_Read\_NACK() **As Byte**

## **Description**

This function receives a byte and acknowledges with NACK. Afterwards the status of the interface can be returned with **I2C** Status().

### **Return Parameter**

value read from the I2C bus

## **5.12.1.4 I2C\_Start**

**I2C Functions [Example](#page-281-0)**

#### **Syntax**

```
void I2C_Start(void);
```
**Sub** I2C\_Start()

## **Description**

This function introduces communication with a starting sequence. Afterwards the status of the interface can be returned with I2C Status().

#### **Parameter**

None

# <span id="page-279-0"></span>**5.12.1.5 I2C\_Status**

**I2C Functions**

## **Syntax**

```
byte I2C_Status(void);
```

```
Sub I2C_Status()
```
## **Description**

With I2C\_Status the status of the I2C interface can be accessed. For the meaning of the return value please look inside the **[I2C](#page-280-0) [status](#page-280-0) [code](#page-280-0) table**.

#### **Return Parameter**

current I2C Status

# **5.12.1.6 I2C\_Stop**

**I2C Functions [Example](#page-281-0)**

### **Syntax**

**void** I2C\_Stop(**void**);

**Sub** I2C\_Stop()

### **Description**

This function ceases the I2C communication with a stop sequence. Afterwards the status of the interface can be returned with **I2C** Status().

### **Parameter**

None

# **5.12.1.7 I2C\_Write**

**I2C Functions [Example](#page-281-0)**

### **Syntax**

**void** I2C\_Write(**byte** data);

**Sub** I2C\_Write(data **As Byte**)

# **Description**

I2C\_Write() sends a byte to the I2C bus. Afterwards the status of the interface can be returned with [I2C\\_Status\(](#page-279-0)).

#### **Parameter**

data data byte

## <span id="page-280-0"></span>**5.12.1.8 I2C Status Table**

### Table: **Status Codes Master Transmitter Mode**

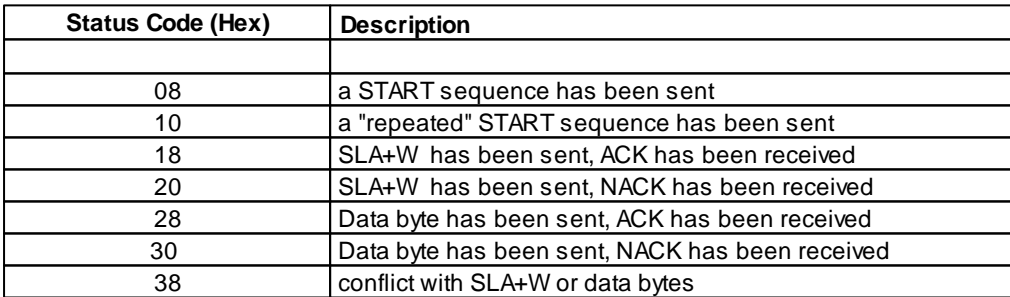

### Table: **Status Codes Master Receiver Mode**

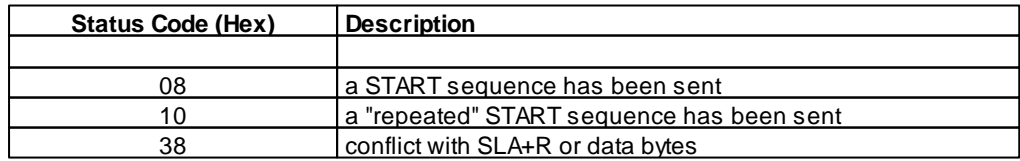

**273 C-Control Pro IDE**

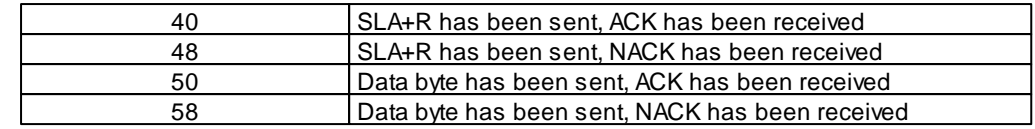

# <span id="page-281-0"></span>**5.12.1.9 I2C Example**

**Example: read EEPROM 24C64 and write without I2C\_Status check**

```
// I2C Initialization, Bit Rate 100kHz
main(void)
{
   word address;
   byte data,EEPROM_data;
   address=0x20;
   data=0x42;
   I2C_Init(I2C_100kHz );
   // write data to 24C64 (8k x 8) EEPROM
   I2C_Start();
   I2C_Write(0xA0); // DEVICE ADDRESS : A0
   I2C_Write(address>>8); // HIGH WORD ADDRESS
   I2C_Write(address); // LOW WORD ADDRESS
   I2C_Write(data); // write Data
   I2C_Stop();
   AbsDelay(5); // delay for EEPROM Write Cycle
   // read data from 24C64 (8k x 8) EEPROM
   I2C_Start();
   I2C_Write(0xA0); // DEVICE ADDRESS : A0
   I2C_Write(address>>8); // HIGH WORD ADDRESS
   I2C_Write(address); // LOW WORD ADDRESS
   I2C_Start(); // RESTART
   I2C_Write(0xA1); // DEVICE ADDRESS : A1
   EEPROM_data=I2C_Read_NACK();
   I2C_Stop();
   Msg_WriteHex(EEPROM_data);
}
```
## **5.12.2 AVR32Bit**

## **5.12.2.1 I2C\_Probe**

**I2C Functions**

### **Syntax**

```
byte I2C_Probe(byte addr);
```
**Sub** I2C\_Probe(addr **As Byte**) **As Byte**

## **Description**

I2C\_Probe tries to address an I2C device and gives as result whether the attempt was successful.

#### **Parameter**

addr address of I2C device

#### **Return Parameter**

 $1 =$  device has answered 0 else

## **5.12.2.2 I2C\_Read**

**I2C Functions**

### **Syntax**

```
byte I2C_Read(byte addr, dword hdr, byte hdr_len, byte mem_addr[],
              word length);
```

```
Sub I2C_Read(addr As Byte, hdr As ULong, hdr_len As Byte,
             ByRef mem_addr As Byte, length As Word) As Byte
```
## **Description**

First, up to 4 bytes of header data are written to the I2C device with address addr (I2C 7-bit address). The data is passed in hdr (dword), the number of bytes in hdr len. The hdr len may be zero, means that is there is no header data transferred. There are always the first high-order bytes of the header transmitted (big endian). After transferring the header, length bytes are written from the I2C device into the array mem\_addr.

The term header stands not for a specific I2C term, but for up to 4 bytes, that are transmitted to the I2C device. Many I2C devices use such a header, e.g. as to index a register.

#### **Parameter**

addr address of I2C device hdr up to 4 byte header data hdr\_len length of header mem\_addr array in that the I2C device data is copied into

### **275 C-Control Pro IDE**

length number of bytes that are transferred (exclusive header)

#### **Return Parameter**

```
-1 = transmission error
```
 $0 =$ successful

# **5.12.2.3 I2C\_SetSpeed**

**I2C Functions [Example](#page-284-0)**

### **Syntax**

**void** I2C\_SetSpeed(**dword** I2C\_BR);

**Sub** I2C\_SetSpeed(I2C\_BR **As ULong**)

## **Description**

This function sets the speed of the I2C interface.

### **Parameter**

I2C\_BR Indicates the bit rate as a 32-bit value. The following values are already predefined:

**I2C\_100kHz I2C\_400kHz**

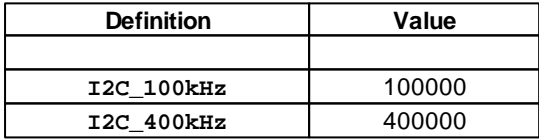

#### **Return Parameter**

-8 = transmission error

 $0 =$ successful

## **5.12.2.4 I2C\_Write**

**I2C Functions**

### **Syntax**

**byte** I2C\_Write(**byte** addr, dword hdr, **byte** hdr\_len, **byte** mem\_addr[], **word** length);

```
Sub I2C_Write(addr As Byte, hdr As ULong, hdr_len As Byte,
              ByRef mem_addr As Byte, length As Word) As Byte
```
## **Description**

First, up to 4 bytes of header data are written to the I2C device with address addr (I2C 7-bit address). The header data is passed in hdr (dword), the number of bytes in hdr\_len. The hdr\_len may be zero, means that is there is no header data transferred. There are always the first high-order bytes of the header transmitted (big endian). After transferring the header, length bytes are written from the array mem\_addr to the I2C device.

The term header stands not for a specific I2C term, but for up to 4 bytes, that are transmitted to the I2C device. Many I2C devices use such a header, e.g. as to index a register.

### **Parameter**

addr address of I2C device hdr up to 4 byte header data hdr\_len length of header mem\_addr\_array that is written to I2C device length number of bytes that are transferred (exclusive header)

#### **Return Parameter**

-1 = transmission error  $0 =$ successful

# <span id="page-284-0"></span>**5.12.2.5 I2C Example**

### **Example: EEPROM 24C64 read and write**

```
// I2C device address = 0x50, Bit Rate 100kHz
// EEPROM has 16bit memory address
byte data[10];
void main(void)
{
    // read 10 bytes from memory address 0x20 into array data[]
    I2C_Read(0x50, 0x20, 2, data, 10);
    // write 10 bytes from array data[] to EEPROM memory address 0x20
    I2C Write(0x50, 0x20, 2, data, 10);
}
```
# **5.13 Interrupt**

The Controller provides a multitude of interrupts. Some of them are used for system functions and are thus not available to the user. The following interrupts can be utilized by the user.

### <span id="page-285-0"></span>**Table: Interrupts**

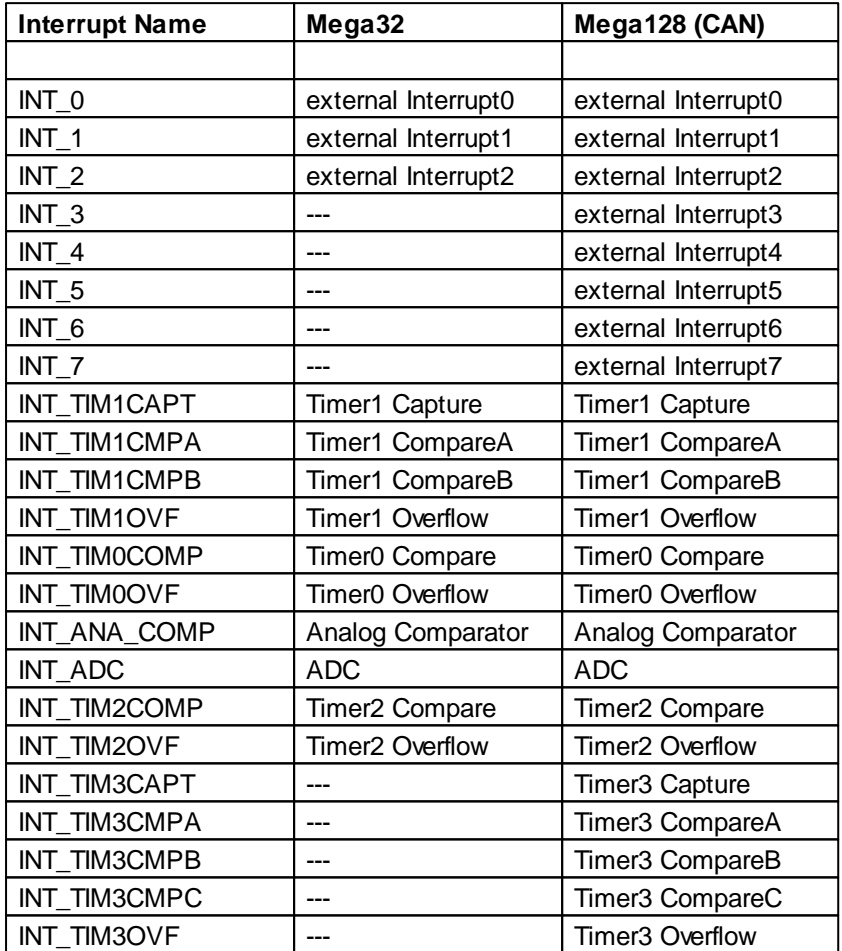

A signal on INT\_0 (**Mega32**) or INT\_4 (**Mega128 (CAN)** ) can interfere with the [Autostart](#page-153-1) [Beha](#page-153-1)[viour](#page-153-1) when the C-Control Pro Module is switched on. According to the pin assignment of [M32](#page-29-0) and [M128](#page-36-0) these pins share the same pin with SW1. If SW1 is pressed during power up of the Module then the Bootloader Mode will be activated and the program will not be automatically started.

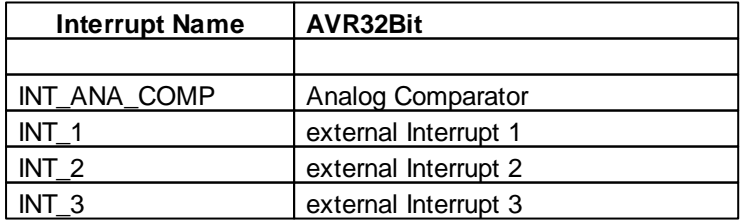

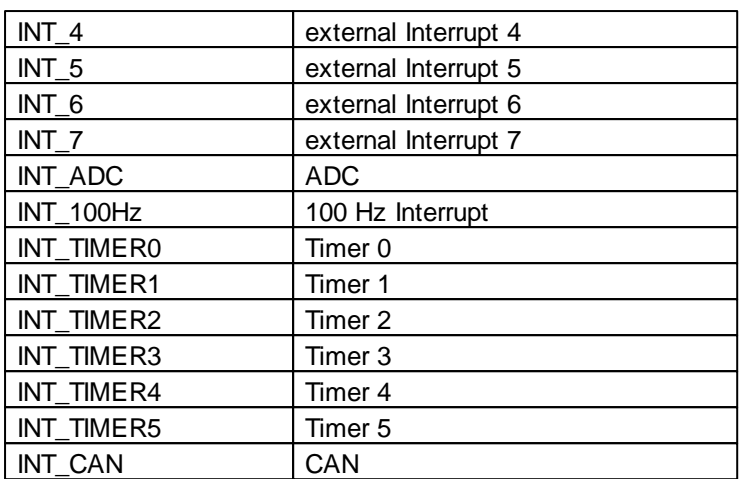

The corresponding interrupt has to receive the corresponding instructions in an Interrupt Service Routine (ISR) and also the interrupt has to be enabled. See **[Example](#page-288-0)**. During execution of the interrupt routine the Multi Threading is suspended.

## **5.13.1 Ext\_IntEnable**

### **Interrupt Functions**

### **Syntax**

**void** Ext\_IntEnable(**byte** IRQ, **byte** Mode);

**Sub** Ext\_IntEnable(IRQ **As Byte**, Mode **As Byte**)

# **Description**

This function enables the external Interrupt IRQ. The Mode parameter defines when to trigger the interrupt.

The parameter  $IRQ$  has a numeric value. Not to be confused with the #defines of parameter  $irqno$  in function Irq\_SetVect().

### **Parameter**

IRQ number of the interrupt to be enabled **Mega32** (0-2) , **Mega128** (0-7) , **AVR32** (1-7) Mode parameter:

- 0: a low level triggers the interrupt
- 1: every changing edge triggers the interrupt
- 2: a falling edge triggers the interrupt
- 3: a rising edge triggers the interrupt

Asignal on **Mega32**:IRQ 0 or **Mega128**:IRQ 4 at power up time can lead to **[Autostart](#page-153-1)** problems.

Mode parameter only for **Mega32** and IRQ2:

### **279 C-Control Pro IDE**

- 0: a falling edge triggers the interrupt
- 1: a rising edge triggers the interrupt

Mode parameter for **AVR32**

- 0: a low level triggers the interrupt
- 1: a high level edge triggers the interrupt
- 2: a falling edge triggers the interrupt
- 3: a rising edge triggers the interrupt

When 40 (Hex) is ORed to the parameter Mode (only AVR32) an internal pull-down is set, if 80 (Hex) is ORed an internal pull-up gets enabled.

### **5.13.2 Ext\_IntDisable**

#### **Interrupt Functions**

### **Syntax**

```
void Ext_IntDisable(byte IRQ);
```

```
Sub Ext_IntDisable(IRQ As Byte)
```
## **Description**

The external Interrupt IRQ gets disabled.

#### **Parameter**

IRQ number of the interrupt to disable **Mega32** (0-2) , **Mega128** (0-7) , **AVR32** (1-7)

## **5.13.3 Irq\_GetCount**

### **Interrupt Functions [Example](#page-288-0)**

### **Syntax**

```
byte Irq_GetCount(byte irqnr);
```
**Sub** Irq\_GetCount(irqnr **As Byte**) **As Byte**

## **Description**

Acknowledges the interrupt. If the function is not called at the end of a interrupt service routine, the interrupt service routine gets called continuously.

#### **Parameter**

irqnr specifies the interrupt type (see [table](#page-285-0))

#### **Return Parameter**
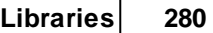

The return value expresses how often a interrupt got triggered until the function Irq\_GetCount() has been called. Avalue greater 1 shows that the interrupts are triggered more rapidly than the interrupt service routine is processed.

# **5.13.4 Irq\_SetVect**

### **Interrupt Functions [Example](#page-288-0)**

### **Syntax**

**void** Irq\_SetVect(**byte** irqnr**, dword** vect);

**Sub** Irq\_SetVect(irqnr **As Byte**, vect **As ULong**)

# **Description**

Defines an interrupt service routine for a specified interrupt. At the end of the interrupt service routine the function [Irq\\_GetCount](#page-287-0)() has to be called, otherwise the interrupt service routine gets called continuously. A vect of value Null sets the interrupt inactive again.

#### **Parameter**

irqnr specifies the interrupt type (see [table\)](#page-285-0) vect is the name of the interrupt function to be called

# <span id="page-288-0"></span>**5.13.5 IRQ Example**

#### **Example: Usage of Interrupt Routines**

*// INT\_100HZ (AVR32Bit) or Timer 2 (MEGA) are normally called all 10ms. // In this example the variable cnt gets increased every 10ms by one.*

```
int cnt;
void ISR(void)
{
    cnt=cnt+1;
#if AVR32
    Irq_GetCount(INT_100HZ);
#else
    Irq_GetCount(INT_TIM2COMP);
#endif
}
void main(void)
{
    cnt=0;
#if AVR32
    Irq_SetVect(INT_100HZ, ISR);
#else
    Irq_SetVect(INT_TIM2COMP, ISR);
#endif
    while(true); // endless loop
}
```
# **5.14 Keyboard (Mega)**

One part of these keyboard routines is implemented in the Interpreter, another can be called up after appending library "LCD\_Lib.cc". Since the functions in

"LCD\_Lib.cc" are realized through Bytecode they are slower when executed. Library functions however have the advantage that they can be taken from the project by omitting the library in case they are not needed. Direct Interpreter functions are always present, will however take up flash memory.

There is no keyboard included with the AVR32 Application Board, so there are no keyboard routines in the library.

# **5.14.1 Key\_Init**

**Keyboard Functions** (Library "*Key\_Lib.cc*")

### **Syntax**

```
void Key_Init(void);
```

```
Sub Key_Init()
```
# **Description**

The global keymap array gets initialized with the ASCII values of the keyboard.

**Parameter**

None

### <span id="page-290-0"></span>**5.14.2 Key\_Scan**

**Keyboard Functions**

### **Syntax**

**word** Key\_Scan(**void**);

**Sub** Key\_Scan() **As Word**

# **Description**

Key\_Scan scans sequentially the input pins of the connected keyboard and returns the result as a bit field with 16 bits. Bits that are set represent keys that have been pressed during the scan.

#### **Return Parameter**

16 bits that represent the input lines of the keyboard

# **5.14.3 Key\_TranslateKey**

**Keyboard Functions** (Library "*Key\_Lib.cc*")

### **Syntax**

```
char Key_TranslateKey(word keys);
```
**Sub** Key\_TranslateKey(keys **As Word**) **As Char**

# **Description**

This help function looks for the first "1" in the bit field, and returns the ASCII value of the corresponding key.

#### **Parameter**

keys bit field value that has been retuned from Key Scan()

#### **Return Parameter**

ASCII value of recognized keys -1 if no key is pressed

# **5.15 LCD**

A part of these routines is implemented in the Interpreter, another part can be called up by appending library "LCD\_Lib.cc". Since the functions in "LCD\_Lib.cc" are realized through Bytecode they are slower when executed. Library functions however have the advantage that they can be taken from the project by omitting the library in case they are not needed. Direct Interpreter functions are always present, will however take up flash memory.

# **5.15.1 Internal Functions**

The Functions listed here are used internally and should normally not used by the user.

### <span id="page-291-0"></span>**5.15.1.1 LCD\_SubInit**

#### **LCD Functions**

### **Syntax**

```
void LCD_SubInit(void);
```

```
Sub LCD_SubInit()
```
# **Description**

Initializes the display ports on assembler level. Must be called before all other LCD output functions. This function will be used as first command from [LCD\\_Init](#page-294-0)().

#### **Parameter**

None

# **5.15.1.2 LCD\_TestBusy**

#### **LCD Functions**

#### **Syntax**

```
void LCD_TestBusy(void);
```
**Sub** LCD\_TestBusy()

# **Description**

This function waits for a non-busy of the display controller. If the controller is accessed in his busy period the output data will be corrupted.

#### **Parameter**

None

# **5.15.1.3 LCD\_WriteDataRegister**

**LCD Functions** (Library "*LCD\_Lib.cc*")

### **Syntax**

```
void LCD_WriteDataRegister(char x);
```

```
Sub LCD_WriteDataRegister(x As Char)
```
### **Description**

Sends a data byte to the display controller.

### **Parameter**

x data byte

### **5.15.1.4 LCD\_WriteCTRRegister**

**LCD Functions** (Library "*LCD\_Lib.cc*")

### **Syntax**

**void** LCD\_WriteCTRRegister(**byte** cmd);

```
Sub LCD_WriteCTRRegister(cmd As Byte)
```
# **Description**

Sends a command to the display controller.

#### **Parameter**

cmd byte command

# **5.15.2 LCD\_ClearLCD**

**LCD Functions** (Library "*LCD\_Lib.cc*")

### **Syntax**

**void** LCD\_ClearLCD(**void**);

**Sub** LCD\_ClearLCD()

# **Description**

Clears the display and enables the Cursor.

### **Parameter**

None

# **5.15.3 LCD\_CursorOff**

**LCD Functions** (Library "*LCD\_Lib.cc*")

### **Syntax**

**void** LCD\_CursorOff(**void**);

**Sub** LCD\_CursorOff()

# **Description**

Turns the cursor off on the display.

#### **Parameter**

None

# **5.15.4 LCD\_CursorOn**

**LCD Functions** (Library "*LCD\_Lib.cc*")

### **Syntax**

**void** LCD\_CursorOn(**void**);

**Sub** LCD\_CursorOn()

# **Description**

Turns the cursor in the display on.

### **Parameter**

None

# **5.15.5 LCD\_CursorPos**

**LCD Functions** (Library "*LCD\_Lib.cc*")

## **Syntax**

**void** LCD\_CursorPos(**byte** pos);

**Sub** LCD\_CursorPos(pos **As Byte**)

# **Description**

Moves the cursor to position pos.

#### **Parameter**

pos cursorposition

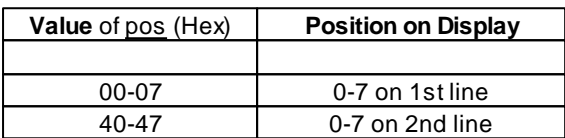

The following table is valid for displays with more than 2 lines and up to 32 chars per line:

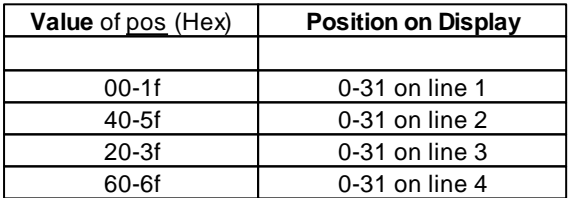

# <span id="page-294-0"></span>**5.15.6 LCD\_Init**

**LCD Functions** (Library "*LCD\_Lib.cc*")

### **Syntax**

```
void LCD_Init(void);
```
**Sub** LCD\_Init()

# **Description**

High level intialization of the LCD display. Calls [LCD\\_InitDisplay\(](#page-291-0)) as first.

### **Parameter**

None

# **5.15.7 LCD\_Locate**

### **LCD Functions**

### **Syntax**

**void** LCD\_Locate(**int** row, **int** column);

**Sub** LCD\_Locate(row **As Integer**, column **As Integer**)

## **Description**

Sets the cursor of the LCD display to given row and column.

#### **Parameter**

row column

# **5.15.8 LCD\_SetDispAddr (AVR32Bit)**

**LCD Functions** (Library "*LCD\_Lib.cc*")

## **Syntax**

**void** LCD\_SetDispAddr(**byte addr**);

```
Sub LCD_SetDispAddr(addr As Byte)
```
# **Description**

Sets a new destination address for the LCD output. In this way, several LCD1602 boards can be addressed simultaneously. See addressing in the chapter "C-Control PRO AVR32 LCD1602 board". The default value for the display address is 27 (Hex).

#### **Parameter**

addr new address

# **5.15.9 LCD\_WriteChar**

**LCD Functions** (Library "*LCD\_Lib.cc*")

### **Syntax**

**void** LCD\_WriteChar(**char** c);

**Sub** LCD\_WriteChar(c **As Char**)

# **Description**

Displays one character at the cursor position on the LCD display.

#### **Parameter**

c ASCII value of output character

# **5.15.10 LCD\_WriteFloat**

### **LCD Functions**

### **Syntax**

**void** LCD\_WriteFloat(**float** value, **byte** length);

**Sub** LCD\_WriteFloat(value **As Single**, length **As Byte**)

# **Description**

Writes a floating point value with given length to LCD display.

#### **Parameter**

value floating point value length output length

# **5.15.11 LCD\_WriteRegister**

### **LCD Functions**

### **Syntax**

**void** LCD\_WriteRegister(**byte**  $\chi$ ,**byte**  $\underline{x}$ );

```
Sub LCD_WriteRegister(y As Byte,x As Byte)
```
### **289 C-Control Pro IDE**

### **Description**

LCD\_WriteRegister divides the data byte  $y$  in 2 nibbles (4bit values) and sends the nibbles to the display controller.

y data byte

x command nibble

# **5.15.12 LCD\_WriteText**

**LCD Functions** (Library "*LCD\_Lib.cc*")

### **Syntax**

**void** LCD\_WriteText(**char** text[]);

**Sub** LCD\_WriteText(**ByRef** Text **As Char**)

# **Description**

All characters of the char array up to the terminating zero are displayed.

#### **Parameter**

text char array

# **5.15.13 LCD\_WriteWord**

**LCD Functions**

### **Syntax**

**void** LCD\_WriteWord(**word** value, **byte** length);

**Sub** LCD\_WriteWord(value **As Word**, length **As Byte**)

# **Description**

Writes an unsigned integer (word) with given length to the LCD display. If the resulting LCD output is smaller than the given length, the output filled with zeros "0" at the beginning.

#### **Parameter**

value word value length output length

# **5.16 Math**

Mathematical Functions.

## **5.16.1 Floating Point**

In the following the mathematical functions are listed which the C-Control Pro is able to master with single floating point accuracy (32 bit). These functions are not contained in the C-Control Pro 32 since it would then not offer enough memory for user programs.

# **5.16.1.1 FPU (AVR32Bit)**

The AVR32Bit UNIT has an integrated floating point unit (FPU), that greatly accelerates floating point operations. An exception is the floating-point division performed in software. By dividing by a constant, one should therefore consider to multiply by the reciprocal.

## **5.16.1.2 acos**

### **Floating Point Functions**

### **Syntax**

**float** acos(**float** val);

**Sub** acos(val **As Single**) **As Single**

# **Description**

The mathematical arc cosine (inverse cosine) is calculated.

#### **Parameter**

val input value between -1 and 1

#### **Return Parameter**

arc cosine of the input value in the range [0..Pi], expressed in radians

## **5.16.1.3 asin**

**Floating Point Functions**

### **Syntax**

**float** asin(**float** val);

**Sub** asin(val **As Single**) **As Single**

### **Description**

The mathematical arc sine (inverse sine) is calculated.

### **Parameter**

val input value between -1 and 1

#### **Return Parameter**

arc sine of the input value in the range [-Pi/2..Pi/2], expressed in radians

# **5.16.1.4 atan**

**Floating Point Functions**

#### **Syntax**

**float** atan(**float** val);

**Sub** atan(val **As Single**) **As Single**

## **Description**

The mathematical arc tangent (inverse tangent) is calculated.

#### **Parameter**

val input value

#### **Return Parameter**

arc tangent of the input value in the range [-Pi/2..Pi/2], expressed in radians

# **5.16.1.5 ceil**

**Floating Point Functions**

### **Syntax**

```
float ceil(float val);
```
**Sub** ceil(val **As Single**) **As Single**

### **Description**

The largest integer value of the floating point number x is calculated.

#### **Parameter**

val input value

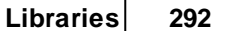

### **Return Parameter**

result

# **5.16.1.6 cos**

**Floating Point Functions**

# **Syntax**

**float** cos(**float** val);

**Sub** cos(val **As Single**) **As Single**

## **Description**

The mathematical cosine is calculated.

### **Parameter**

val input angle expressed in radians

#### **Return Parameter**

cosine of the input value between -1 and 1

# **5.16.1.7 exp**

**Floating Point Functions**

## **Syntax**

**float** exp(**float** val);

**Sub** exp(val **As Single**) **As Single**

# **Description**

The exponential function  $e \wedge \underline{val}$  is calculated.

### **Parameter**

val exponent

#### **Return Parameter**

result

# **5.16.1.8 fabs**

**Floating Point Functions**

## **Syntax**

```
float fabs(float val);
```
**Sub** fabs(val **As Single**) **As Single**

## **Description**

The absolute value of the floating point number val is calculated.

#### **Parameter**

val input value

#### **Return Parameter**

result

# **5.16.1.9 floor**

**Floating Point Functions**

### **Syntax**

```
float floor(float val);
```

```
Sub floor(val As Single) As Single
```
# **Description**

The smallest integer value of the floating point number x is calculated.

#### **Parameter**

val input value

### **Return Parameter**

result

### **5.16.1.10 ldexp**

**Floating Point Functions**

#### **Syntax**

**float** ldexp(**float** val,**int** expn);

**Sub** ldexp(val **As Single,**expn **As Integer**) **As Single**

# **Description**

The function val  $*$  2  $\land$  expn is calculated (also used as internal help function for other mathematical functions).

### **Parameter**

val multiplier expn exponent

#### **Return Parameter**

result

# **5.16.1.11 ln**

**Floating Point Functions**

### **Syntax**

**float** ln(**float** val);

**Sub** ln(val **As Single**) **As Single**

# **Description**

The natural logarithm is calculated.

### **Parameter**

val input value

#### **Return Parameter**

result

# **5.16.1.12 log**

**Floating Point Functions**

### **Syntax**

**float** log(**float** val);

**Sub** log(val **As Single**) **As Single**

# **Description**

### **295 C-Control Pro IDE**

The logarithm base 10 is calculated.

### **Parameter**

val input value

#### **Return Parameter**

result

# **5.16.1.13 pow**

**Floating Point Functions**

### **Syntax**

**float** pow(**float**  $\underline{x}$ , **float**  $\underline{y}$ ); **Sub** pow(x **As Single,** y **As Single**) **As Single**

# **Description**

The power function  $\underline{x} \wedge \underline{y}$  is calculated.

#### **Parameter**

x base y exponent

#### **Return Parameter**

result

# **5.16.1.14 round**

**Floating Point Functions**

### **Syntax**

**float** round(**float** val);

**Sub** round(val **As Single**) **As Single**

# **Description**

Rounding function. The floating point value is rounded up or down to a number without decimal places.

#### **Parameter**

val input value

### **Return Parameter**

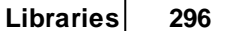

result of the function

# **5.16.1.15 sin**

**Floating Point Functions**

### **Syntax**

```
float sin(float val);
```
**Sub** sin(val **As Single**) **As Single**

## **Description**

The mathematical sine is calculated.

### **Parameter**

val input angle expressed in radians

#### **Return Parameter**

sine of the input value between -1 and 1

# **5.16.1.16 sqrt**

### **Floating Point Functions**

### **Syntax**

**float** sqrt(**float** val);

```
Sub sqrt(val As Single) As Single
```
# **Description**

The square root of a positive floating point number is calculated.

#### **Parameter**

val input value

#### **Return Parameter**

result

## **5.16.1.17 tan**

**Floating Point Functions**

### **Syntax**

```
float tan(float val);
```
**Sub** tan(val **As Single**) **As Single**

# **Description**

The mathematical tangent is calculated.

#### **Parameter**

val input angle expressed in radians

#### **Return Parameter**

tangent of the input value

# **5.16.2 Integer**

Mathematical Integer Functions.

# **5.16.2.1 rand**

**Integer Functions**

### **Syntax**

**int** rand(**void**);

**Sub** rand() **As Integer**

# **Description**

This function returns a pseudo random number between 0 and 32768. Use srand() with different seeds for varying sequences of numbers.

#### **Return Parameter**

Pseudo Random Number

# **5.16.2.2 srand**

**Integer Functions**

### **Syntax**

**void** srand(**int** seed);

**Sub** srand(seed **As Integer**)

# **Description**

Sets the seed for the pseudo random number generator. With the same seed the pseudo random number sequences can be reproduced.

#### **Parameter**

seed pseudo random number generator starting value.

# **5.17 OneWire**

1-Wire or One-Wire is a serial interface that needs only one wire for signaling and power. The data is transferred asynchronously (without clock signal) in groups of 64 bit. Data can either be sent or received, but not at the same time (half-duplex).

The special about 1-Wire devices is the parasitically power supply, that is made over the signal wire: When there is no communication, the signal wire has a +5V level and charges a capacitor. During low-pulse communication the slave device is powered from his capacitor. Dependent on the charge of the capacitor, low-time gaps up to 960 µs can be bridged.

# **5.17.1 Onewire\_Read**

#### **1-Wire Functions**

### **Syntax**

**byte** Onewire\_Read(**void**);

**Sub** Onewire\_Read() **As Byte**

# **Description**

AByte is read from the One-Wire Bus.

#### **Return Parameter**

value read from One-Wire Bus

# **5.17.2 Onewire\_Reset**

**1-Wire Functions**

### **Syntax**

**void** Onewire\_Reset(**byte** portbit);

**Sub** Onewire\_Reset(portbit **As Byte**)

## **Description**

A reset is made on the One-Wire Bus. The port bit number for the One-Wire Bus communication is specified.

#### **Parameter**

portbit port bit number (see [Port](#page-315-0) [Table\)](#page-315-0)

## **5.17.3 Onewire\_Write**

### **1-Wire Functions**

#### **Syntax**

**void** Onewire\_Write(**byte** data);

**Sub** Onewire\_Write(data **As Byte**)

# **Description**

Abyte is written to the One-Wire Bus.

#### **Parameter**

data data byte

# **5.17.4 Onewire Example**

## **CompactC**

```
// Sample Code to read DS18S20 temp. sensor from Dallas Maxim
void main(void)
{
   char text[40];
   int ret, i, temp;
   byte rom_code[8];
   byte scratch_pad[9];
```

```
ret= OneWire_Reset(7); // PortA.7
if(ret == 0)\{text= "no device found";
    Msg_WriteText(text);
    goto end;
}
OneWire_Write(0xcc); // skip ROM cmd
OneWire_Write(0x44); // start temperature measure cmd
AbsDelay(3000);
OneWire_Reset(7); // PortA.7
OneWire_Write(0xcc); // skip ROM cmd
OneWire_Write(0xbe); // read scratch_pad cmd
for(i=0;i<9;i++) // read whole scratchpad
{
    scratch_pad[i]= OneWire_Read();
   Msg_WriteHex(scratch_pad[i]);
}
Msg_WriteChar('\r');
text= "Temperature: ";
Msg_WriteText(text);
temp= scratch_pad[1]*256 + scratch_pad[0];
Msg_WriteFloat(temp* 0.5);
Msg_WriteChar('C');
Msg_WriteChar('\r');
end:
```
# **BASIC**

}

```
' Sample Code to read DS18S20 temp. sensor from Dallas Maxim
Dim Text(40) As Char
Dim ret,i As Integer
Dim temp As Integer
Dim rom_code(8) As Byte
Dim scratch_pad(9) As Byte
Sub main()
    ret = OneWire_Reset(7) ' PortA.7
    If ret = 0 Then
       Text= "no device found"
       Msg_WriteText(Text)
       Goto Ende
```
#### **301 C-Control Pro IDE**

```
End If
   OneWire_Write(0xcc) ' skip ROM cmd
   OneWire_Write(0x44) ' start temperature measure cmd
   AbsDelay(3000)
   OneWire Reset(7) ' PortA.7
   OneWire_Write(0xcc) ' skip ROM cmd
   OneWire_Write(0xbe) ' read scratch_pad cmd
   For i = 0 To 9 ' read whole scratchpad
       scratch_pad(i)= OneWire_Read()
       Msg_WriteHex(scratch_pad(i))
   Next
   Msg_WriteChar(13)
   Text = "Temperature: "
   Msg_WriteText(Text)
   temp = scratch\_pad(1) * 256 + scratch\_pad(0)Msg WriteFloat(temp * 0.5)
   Msg_WriteChar(99)
   Msg_WriteChar(13)
   Lab Ende
End Sub
```
# **5.18 Port**

### **Atmel Mega**

The Atmel Mega 32 provides 4 input/output ports at 8 bits each. The Atmel Mega 128 provides 6 input/output ports at 8 bits each and one input/output port at 5 bits. Each bit of the individual ports can be configured as input or output. Since however the number of pins in the Mega 32 Risc CPU is lim-ited, additional functions are assigned to individual ports. A pin assignment table for [M32](#page-29-0) and [M128](#page-36-0) can be found in the documentation.

 $\rightarrow$  It is important to study the pin assignment prior to programming since important functions of the program design (e. g. the USB Interface of the Application Board) are assigned to specific ports. If these ports are programmed differently or the corresponding jumpers on the Application Board are no longer set it may happen that the design interface is no longer able to transfer programs to the C-Control Pro.

The direction of data flow (input/output) can be determined with function Port DataDir or Port DataDirBit. If a pin is configured as input then this pin can either be operated high resistive ("floating") or with an internal pull-up resistor. If with [Port\\_Write](#page-314-0) or [Port\\_WriteBit](#page-314-1) a "1" is written to an

input then the pull-up resistor (Reference Level VCC) is activated and the input is defined.

### **Atmel AVR32Bit**

The Atmel AVR32Bit provides the ports A to D, which are each 32 bits in width. Each bit of every port can be configured as input or output. In addition, it is possible to enable a pullup, pulldown, and adjust the drive strength. The functions Port DataDir, Port Toggle and Port Write known by the Atmel Mega were omitted at the AVR32Bit, since in practice working with the complete 32-bit port is very unwieldy.

It is important to study the [pin](#page-83-0) [assignment](#page-83-0) before programming, as important peripheral func-↠ tions lie on certain ports. When these ports are reprogrammed, it may happen that the development environment can no longer transmit programs to the C-Control Pro.

→ Use the Port Attribute function at the AVR32Bit instead of Port DataDirBit to switch between input and output.

If a function such as a PWM is used only temporarily on a port pin, it is usually recommended to set the pin later to a defined level with Port\_Attribute, after the function is no longer used.

# <span id="page-310-0"></span>**5.18.1 Port\_Attribute**

### **Port Functions**

### **Syntax**

**void** Port\_Attribute(**byte** portbit**, word attribute**);

**Sub** Port\_Attribute(portbit **As Byte**, **attribute As Word**)

### **Description**

The function Port Attribute configures the properties of a port. Multiple attribute values can be or'ed. See [Example.](#page-317-0)

#### **Parameter**

portbit port bit number (see [Port](#page-315-0) [Table\)](#page-315-0) attribute Portbit Attribute

### **Attribut Table**

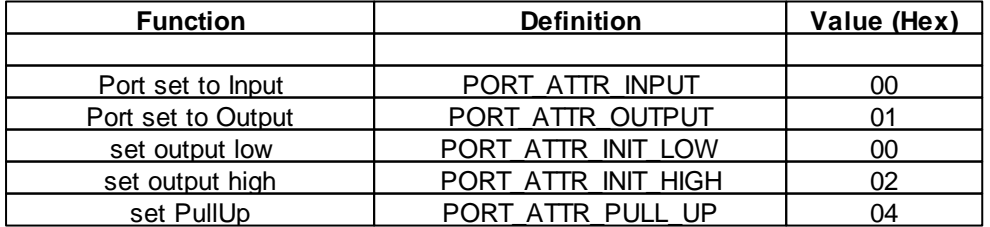

```
303 C-Control Pro IDE
```
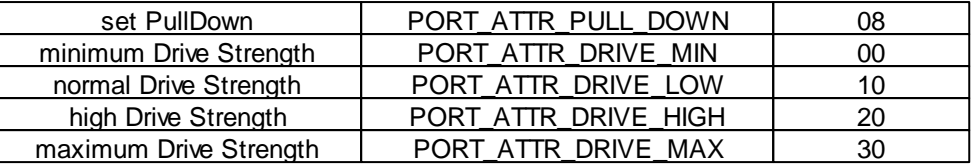

 $\rightarrow$  To obtain more accurate values  $\theta$ f the drive strength of a port please refer to the chapter "Electrical Characteristics" in the Atmel AT32UC3C datasheet.

# **5.18.2 Port\_DataDir (Mega)**

**Port Functions [Example](#page-317-0)**

### **Syntax**

**void** Port\_DataDir(**byte** port**, byte** val);

**Sub** Port\_DataDir(port **As Byte**, val **As Byte**)

### **Description**

The function Port\_DataDir configures the port for input or output direction. Is a bit set, then the Pin corresponding to the bit position is switched to output. Example: Is port = PortB and val = 02, then PortB.1 is configured for output, all other ports on PortB are set to input (see Pin Assignment of [M32](#page-29-0) and [M128\)](#page-36-0).

### **Parameter**

port port number (see [Port](#page-315-0) [Table](#page-315-0)) val output byte

# <span id="page-311-0"></span>**5.18.3 Port\_DataDirBit (Mega)**

### **Port Functions**

## **Syntax**

**void** Port\_DataDirBit(**byte** portbit**, byte** val);

**Sub** Port\_DataDirBit(portbit **As Byte**, val **As Byte**)

# **Description**

The function Port DataDirBit configures one bit (Pin) of a port for input or output direction. Is a bit set, then the Pin corresponding to the bit position is switched to output. Example: Is portbit = 10 and  $\text{val} = 0$ , then PortB.2 is configured for input. All other ports on PortB stay the same (see Pin Assignment of [M32](#page-29-0) and [M128.](#page-36-0)).

Please use the function [Port\\_Attribute](#page-310-0) instead of Port\_DataDirBit for the AVR32Bit. The AVR32 MCU provides advanced options such as pull-down or adjust the drive strength.

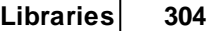

Port Bit access is always significant slower than the normal Port access that transfers 8 Bit. If the desired values of all Port Bits are known, 8-Bit Port access is always preferable.

#### **Parameter**

portbit port bit number (see [Port](#page-315-0) [Table](#page-315-0)) val 0=Input, 1= Output

# **5.18.4 Port\_Read (Mega)**

#### **Port Functions**

### **Syntax**

**byte** Port\_Read(**byte** port);

**Sub** Port\_Read(port **As Byte**) **As Byte**

### **Description**

Reads a byte from the specified port. Only the Pins of port that are configured for input return a valid value on their bit position (see Pin Assignment of [M32](#page-29-0) and [M128](#page-36-0)).

#### **Parameter**

port port number (see [Port](#page-315-0) [Table\)](#page-315-0)

#### **Return Parameter**

port byte value

## **5.18.5 Port\_ReadBit**

#### **Port Functions**

### **Syntax**

**byte** Port\_ReadBit(**byte** port);

**Sub** Port\_ReadBit(port **As Byte**) **As Byte**

### **Description**

The function Port\_ReadBit reads the value of a Pin that is configured for input. (See Pin Assignment of [AVR32,](#page-83-0) [M32](#page-29-0) and [M128](#page-36-0).).

Port Bit access is always significant slower than the normal Port access that transfers 8 Bit. If the desired values of all Port Bits are known, 8-Bit Port access is always preferable.

### **305 C-Control Pro IDE**

#### **Parameter**

portbit bit number of port (see [Port](#page-315-0) [Table](#page-315-0))

#### **Return Parameter**

bit value (0 or 1)

# **5.18.6 Port\_ToggleBit**

#### **Port Functions**

### **Syntax**

**void** Port\_ToggleBit(**byte** portbit);

**Sub** Port\_ToggleBit(portbit **As Byte**)

### **Description**

The function Port\_WriteBit inverts the value of a Pin that is configured for output. See Pin Assignment of [AVR32,](#page-83-0) [M32](#page-29-0) and [M128](#page-36-0).

Mega: Is a Pin configured as input, this will set an internal pull-up resistor on (bit  $= 1$ ) or off (bit  $= 0$ ).

Mega: Port Bit access is always significant slower than the normal Port access that transfers 8 Bit. If the desired values of all Port Bits are known, 8-Bit Port access is always preferable.

#### **Parameter**

portbit bit number of port (see [Port](#page-315-0) [Table](#page-315-0))

# **5.18.7 Port\_Toggle (Mega)**

#### **Port Functions**

#### **Syntax**

**void** Port\_Toggle(**byte** port);

**Sub** Port\_Toggle(port **As Byte**)

### **Description**

Inverts all Bits on the specified port. Only the Pins of port that are configured for output will show their value as port output on their bit position (see Pin Assignment of [M32](#page-29-0) and [M128\)](#page-36-0). Is a Pin configured as input, this will set an internal pull-up resistor on (bit = 1) or off (bit = 0). See Pin Assignment of [M32](#page-29-0) and [M128.](#page-36-0)

#### **Parameter**

port port number (see [Port](#page-315-0) [Table\)](#page-315-0)

# <span id="page-314-0"></span>**5.18.8 Port\_Write (Mega)**

**Port Functions [Example](#page-317-0)**

### **Syntax**

**void** Port\_Write(**byte** port**, byte** val);

**Sub** Port\_**Write**(port **As Byte**, val **As Byte**)

## **Description**

Writes a byte to the specified port. Only the Pins of port that are configured for output will show their value as port output on their bit position (see Pin Assignment of [M32](#page-29-0) and [M128\)](#page-36-0). Is a Pin configured as input, this will set an internal pull-up resistor on (bit = 1) or off (bit = 0). See Pin Assignment of  $M32$  and [M128.](#page-36-0)

In older IDE versions PORT\_ON and PORT\_OFF were incorrectly defined, which is now corrected.

#### **Parameter**

port port number (see [Port](#page-315-0) [Table\)](#page-315-0) val output byte

# <span id="page-314-1"></span>**5.18.9 Port\_WriteBit**

#### **Port Functions**

#### **Syntax**

**void** Port\_WriteBit(**byte** portbit**, byte** val);

**Sub** Port\_WriteBit(portbit **As Byte**, val **As Byte**)

### **Description**

The function Port\_WriteBit sets the value of a Pin that is configured for output. Is a Pin configured as input, a Port\_WriteBit() will set an internal pull-up resistor on (bit = 1) or off (bit = 0). See Pin Assignment of **[AVR32](#page-83-0)**, [M32](#page-29-0) and [M128.](#page-36-0)

Port Bit access is always significant slower than the normal Port access that transfers 8 Bit. If the desired values of all Port Bits are known, 8-Bit Port access is always preferable.

At the C-Control Pro AVR32Bit the internal pullup is switched with the command [Port\\_Attribute](#page-310-0).

In older IDE versions PORT\_ON and PORT\_OFF were incorrectly defined, which is now correc-

ted.

### **Parameter**

portbit bit number of port (see [Port](#page-315-0) [Table](#page-315-0))  $val$  bit value (0 or 1)

# <span id="page-315-0"></span>**5.18.10 Port Table**

### **Port Number Table Mega32 and Mega128 (CAN)**

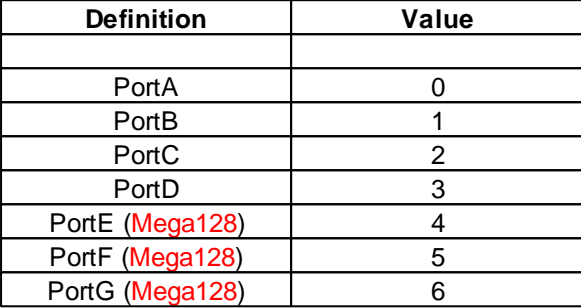

### **Portbits Table Mega32 and Mega128 (CAN)**

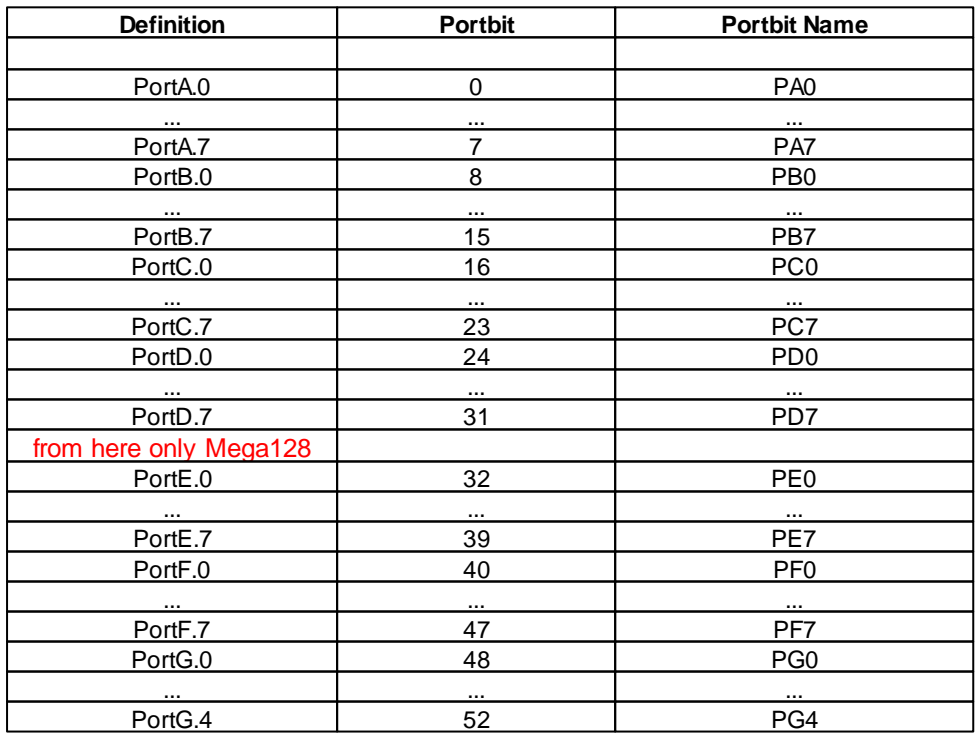

### **Portbits Table AVR32**

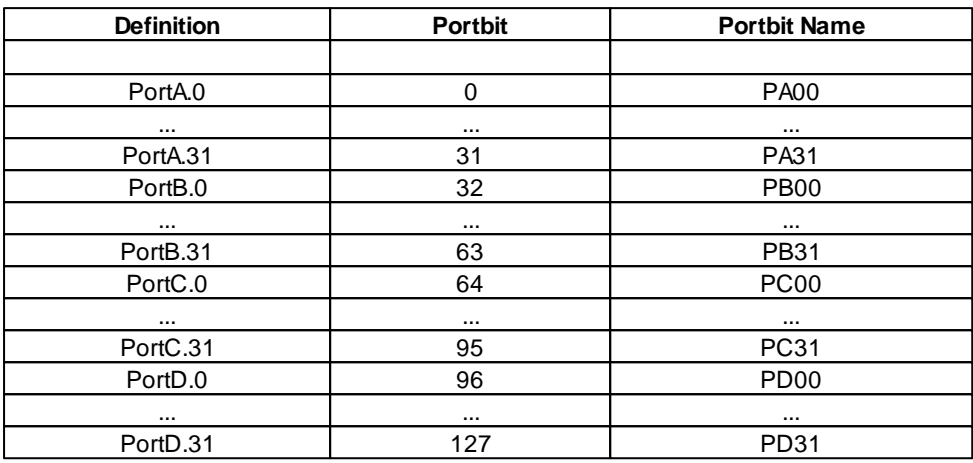

### **AVR32 Application Board Port Table**

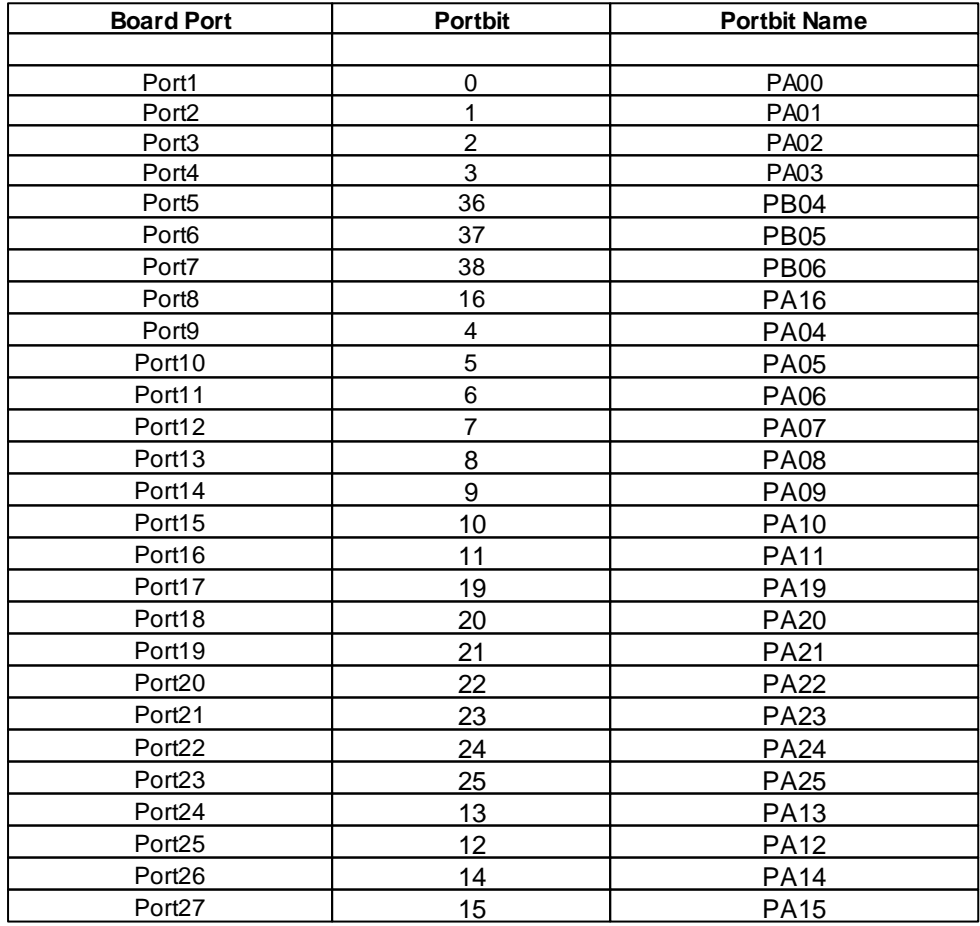

### **309 C-Control Pro IDE**

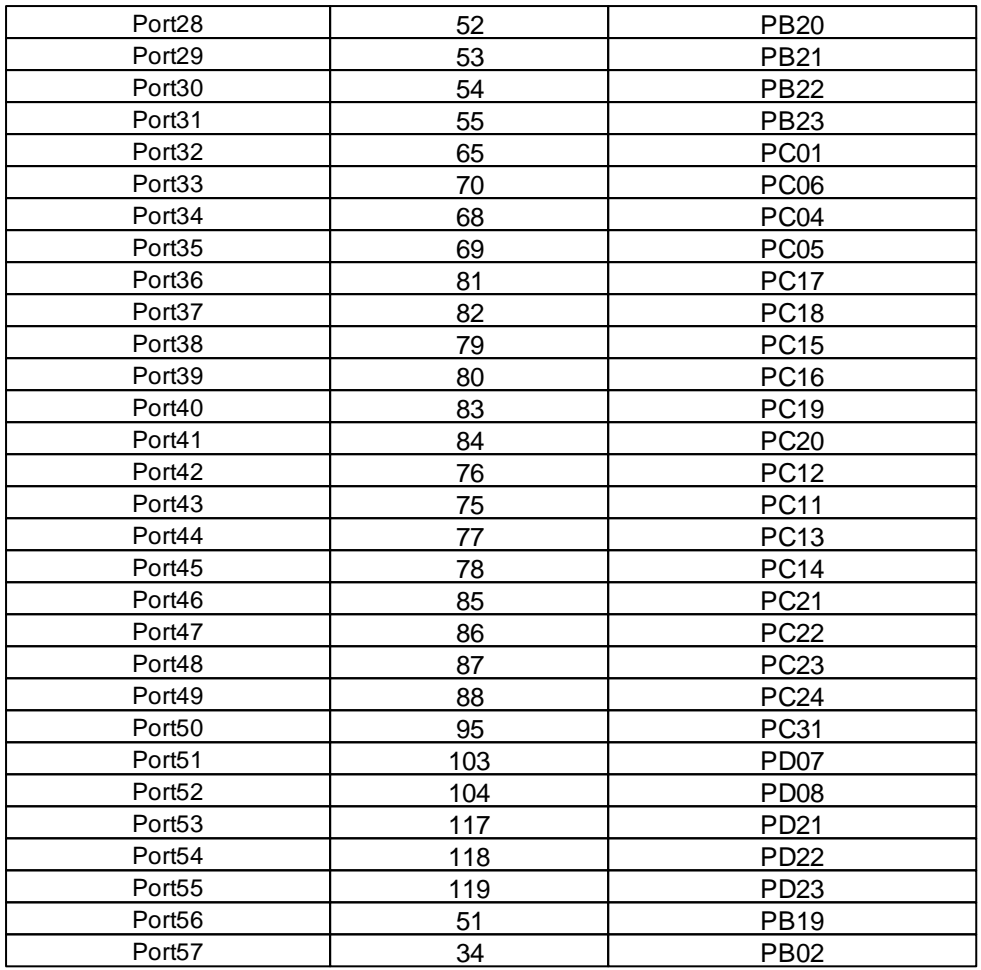

# <span id="page-317-0"></span>**5.18.11 Port Example (Mega)**

```
// Program toggles the LED's on the applicationboard
// alternately every second
void main(void)
{
    Port_DataDirBit(PORT_LED1,PORT_OUT);
    Port_DataDirBit(PORT_LED2,PORT_OUT);
    while(true) // endless loop
    {
        Port_WriteBit(PORT_LED1,PORT_ON);
        Port_WriteBit(PORT_LED2,PORT_OFF);
        AbsDelay(1000);
        Port_WriteBit(PORT_LED1,PORT_OFF);
        Port_WriteBit(PORT_LED2,PORT_ON);
        AbsDelay(1000);
    }
}
```
*© 2013 Conrad Electronic*

# **5.18.12 Port Example (AVR32Bit)**

All three program examples will light LED1 as long as button T1 is pressed. The examples differ in addressing the port name. If the button is not pressed, a "1" will be read from the port because each switch on the Applicationboard is connected to a pull-up resistor.

```
// Example with Function Name defines
void main(void)
{
    Port_Attribute(PORT_LED1, PORT_ATTR_OUTPUT | PORT_ATTR_INIT_LOW);
    Port_Attribute(PORT_T1, PORT_ATTR_INPUT);
    while(true) // endless loop
    {
        if(Port_ReadBit(PORT_T1))
        {
            Port_WriteBit(PORT_LED1, PORT_OFF);
        }
        else
        {
            Port_WriteBit(PORT_LED1, PORT_ON);
        }
    }
}
// LED1 will be lit as long as button T1 is pressed
// Example with Unit Name defines
void main(void)
{
    Port_Attribute(P48, PORT_ATTR_OUTPUT | PORT_ATTR_INIT_LOW);
    Port Attribute(P41, PORT ATTR INPUT);
    while(true) // Endlosschleife
    {
        if(Port_ReadBit(P41))
        {
            Port_WriteBit(P48, PORT_OFF);
        }
        else
        {
            Port_WriteBit(P48, PORT_ON);
        }
    }
}
// LED1 will be lit as long as button T1 is pressed
// Example with AVR32 Port Name defines
```

```
311 C-Control Pro IDE
```

```
void main(void)
{
    Port_Attribute(PC23, PORT_ATTR_OUTPUT | PORT_ATTR_INIT_LOW);
    Port Attribute(PC20, PORT ATTR INPUT);
    while(true) // Endlosschleife
    {
        if(Port_ReadBit(PC20))
        {
            Port_WriteBit(PC23, PORT_OFF);
        }
        else
        {
            Port_WriteBit(PC23, PORT_ON);
        }
    }
}
```
# **5.19 RC5**

A common used standard protocol for infrared data communication is the RC5 code, originally developed by Phillips. This code has an instruction set of 2048 different instructions and is divided into 32 address of each 64 instructions. Every kind of equipment use his own address, so this makes it possible to change the volume of the TV without change the volume of the hifi. The transmitted code is a dataword which consists of 14 bits.

Original protocol:

- 2 start bits for the automatic gain control in the infrared receiver
- 1 toggle bit (changes every time a new button is pressed on the IR transmitter)
- 5 address bits for the system address
- 6 instruction bits for the pressed key

The start bits help the IR receiver to synchronize and to adjust the automatic gain control of the signal. The toggle bit changes its value with every keypress. Therefore it is possible to distinguish the long press of a key with repeated presses of the same key. After a while there was a need to extend the number of possible instructions from 64 to 128. To maintain compatibility the second start bit was used for this purpose. If the second start bit is "1", the first 64 instructions can be addressed, if the 2nd start bit is "0" the next 64 instructions can be selected.

#### How are the individual bits transferred?

The C-Control Pro generates a carrier frequency of approx. 36Khz on the configured pin, that is connected to the IR-Diode. All transmission pulses are 6,9444 long. There is a delay of 20,8332 us between two pulses. For a "1" value, the frequency generation of the transmission is turned of for 889µs, and then turned on for 889µs (this equals to 32 IR impulses). A value of "0" is created with a pause of 889µs, followed from a frequency generation of 889µs. The time to transfer a whole bit is 1,778ms (2 \* 889µs) and to transfer a complete 14 bit dataword is 24,889ms. If a key on remote control is pressed for a longer duration, the corresponding dataword is repeated every 113m778ms.

# **Connection to C-Control Pro (Sender diode)**

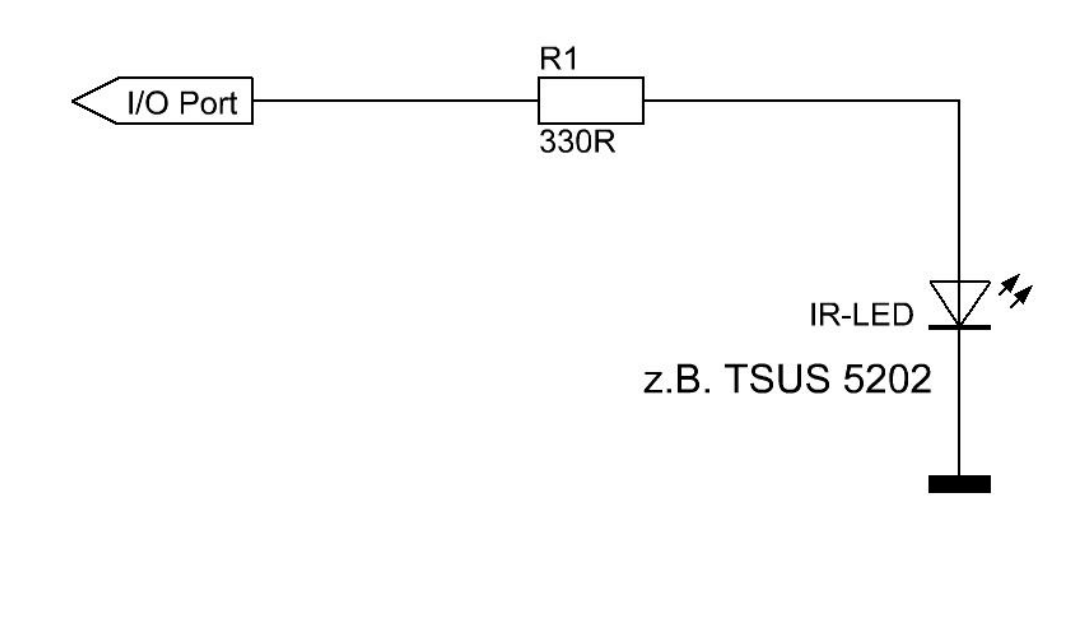

# **Connection to C-Control Pro (Receiver)**

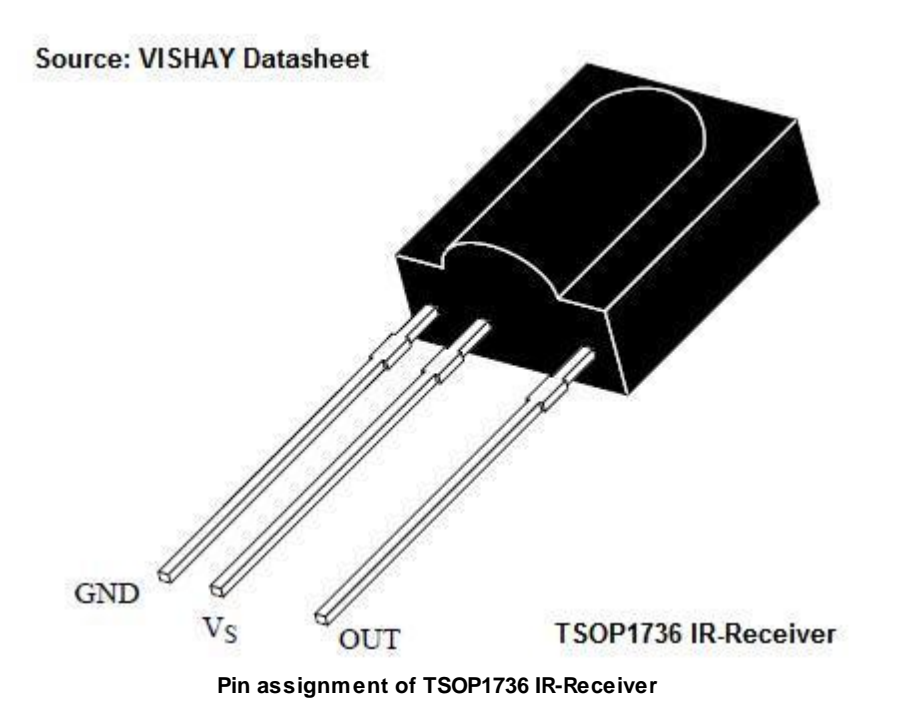

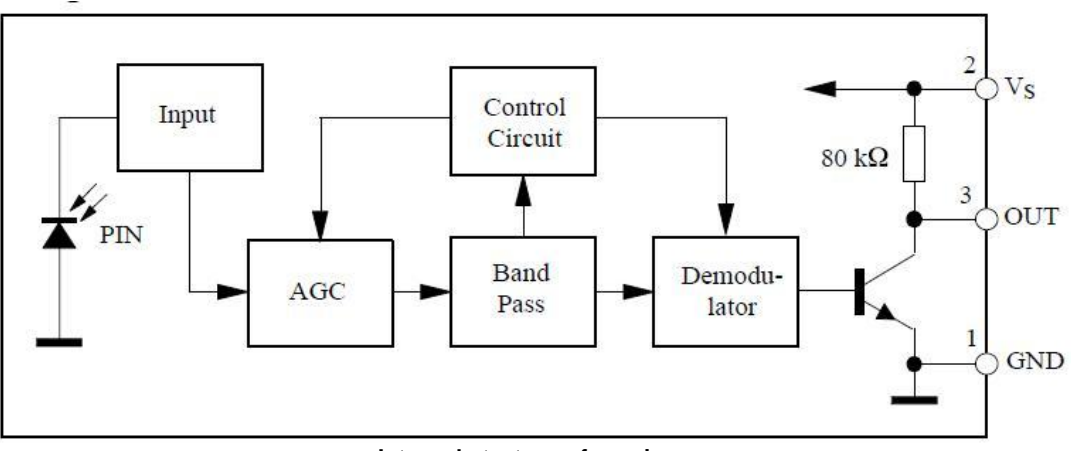

**Internal struture of receiver**

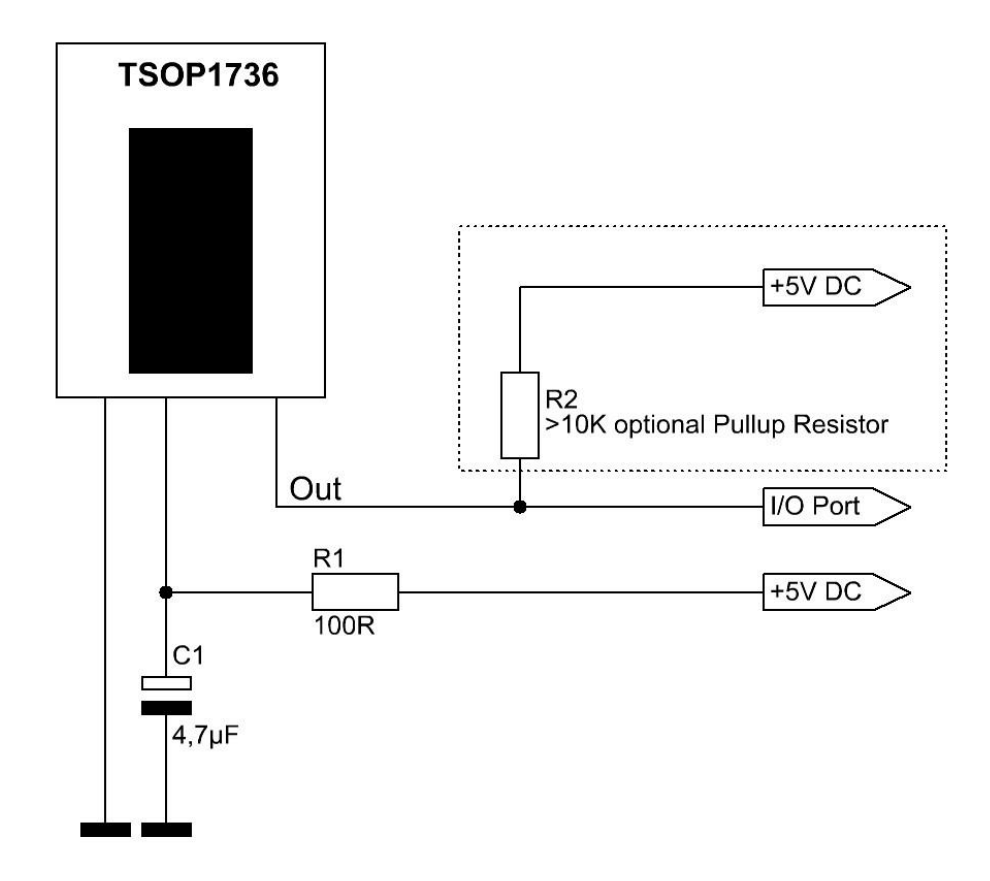

**External circuit of receiver for connection to C-Control Pro**

# **5.19.1 RC5\_Init**

#### **RC5 Functions**

# **Syntax**

**void** RC5\_Init(**byte** pin);

**Sub** RC5\_Init(pin **As Byte**)

# **Description**

The port pin is defined, that is connected to RC5 sender or receiver.

### **315 C-Control Pro IDE**

#### **Parameter**

pin bit number of port (see [Port](#page-315-0) [Table](#page-315-0))

## **5.19.2 RC5\_Read**

### **RC5 Functions**

# **Syntax**

**word** RC5\_Read(**void**);

**Sub** RC5\_**Read**() **As Word**

# **Description**

Recognized RC5 datawords are received from the defined port pin. If there is no signal, the receive routine waits up to 130ms. This is because there is a 113ms gap between two repeated RC5 datawords. A return value of 0 means that no RC5 signal could be detected.

This function will not recognize if a different format than RC-5 is used. In case of doubt it will return wrong values.

#### **Return Parameter**

14 Bit of the received RC-5 commands

## **5.19.3 RC5\_Write**

#### **RC5 Functions**

### **Syntax**

**void** RC5\_Write(**word** data);

**Sub** RC5\_**Write**(data **As Word**)

# **Description**

The 14 bit of a RC5 dataword are send to the defined port pin.

To drive the infrared LED the output port is set to maximum drive strength. But not all port pin have this output rating. See [AVR32Bit](#page-82-0) [Module.](#page-82-0)

#### **Parameter**

data recognized RC5 dataword
# **5.20 RS232**

There is a chance to miss received characters when using the polled serial routines, especially at high baud rates. If this is an issue, please use the interrupt driven serial routines with Serial\_Init\_IRQ() instead of Serial\_Init().

## **Mega**

The serial interface can be operated at speeds of up to 230.4 kilo baud. With the functions for the serial interface the first parameter will indicate the port number (0 or 1). The Mega32 does only provide one serial interface (0), while the Mega128 does provide two interfaces (0, 1).

## **AVR32Bit**

The C-Control Pro AVR32Bit supports up to 3 serial interfaces with maximum rates to 460.8 kilo baud. The serial interfaces are enumerated from 0 to 2. The number differs from the naming on the Atmel AVR32 Microcontroller:

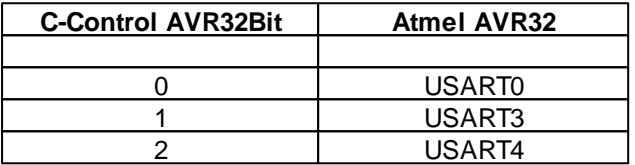

## <span id="page-324-0"></span>**5.20.1 Divider (Mega)**

The functions Serial Init() and Serial Init IRQ get a divider value as baudrate parameter. The baudrate is derived from the processor clock (14,7456 MHz for Mega32, Mega128 and 16 MHz for Mega128 CAN).

According to the Atmel processor handbook the following formula is used to calculate the divider for a specified baudrate:

```
divider = ( processor clock / baudrate / 16 ) -1
```

```
Example: 15 = (14745600 / 57600 / 16 ) -1
```
It is difficult to obtain the standard baudrates from the 16 MHz processor clock of the Mega128 CAN. Therefore are differences at higher baudrates between both divider tables.

### **DoubleClock Mode**

If the High-Bit of the divider is set, the DoubleClock Mode is enabled. In this mode the divider value must be doubled. E.g. for 57600 baud a divider value of 0f Hex (decimal 15) or 801e Hex (= 0x8000 + \* 15) can be used. For the MIDI baudrate (31250 baud) a divider of (14745600 / 31250 / 16 ) -1 = 28.49 has to be used. Since you can only pass integer values? you get a better value in double clock mode: 8039 Hex (= 8000 Hex + 2 \* 28.5).

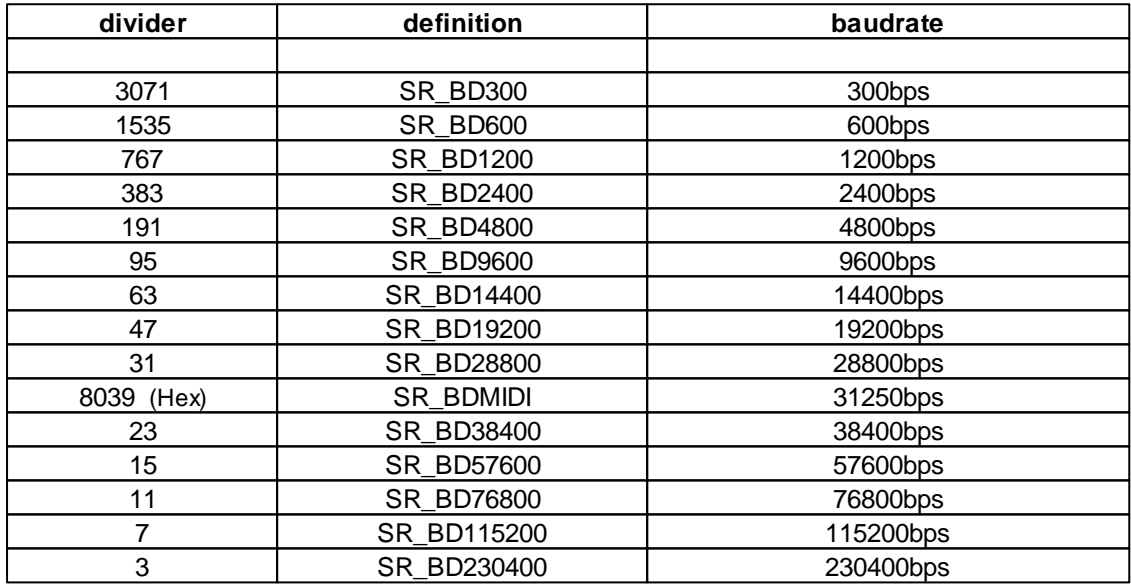

### <span id="page-325-0"></span>**Table divider definition 14,7456 MHz (Mega32, Mega128):**

### **Table divider definition 16 MHz (Mega128 CAN):**

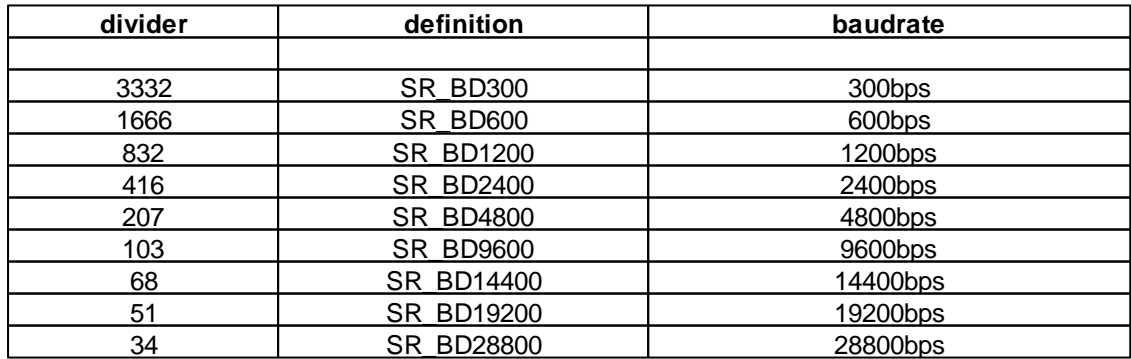

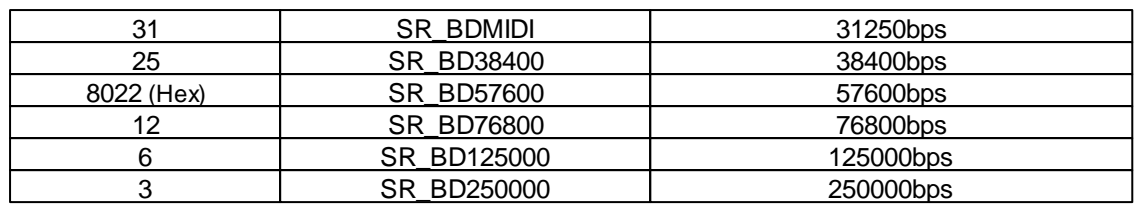

## **5.20.2 Serial\_Disable**

#### **Serial Functions**

## **Syntax**

**void** Serial\_Disable(**byte** serport);

**Sub** Serial\_Disable(serport **As Byte**)

### **Description**

The serial interface gets switched off and the corresponding ports can be used otherwise.

#### **Parameter**

serport interface number  $(0 = 1$ st serial port,  $1 = 2$ nd serial port, ...)

### <span id="page-326-0"></span>**5.20.3 Serial\_Init (Mega)**

#### **Serial Functions [Example](#page-333-0)**

#### **Syntax**

**void** Serial\_Init(**byte** serport, **byte** par, **word** divider);

**Sub** Serial\_Init(serport **As Byte**, par **As Byte**, divider **As Word**)

## **Description**

The serial interface gets initialized. The parameter par is defined through successive or-ing of predefined bit values. The values of *character length*, *stop bits* and *parity* are or'd together. E.g. "SR\_7BIT | SR\_2STOP | SR\_EVEN\_PAR" means 7 bit character length, 2 stop bits and even parity (see [Example](#page-333-0)). An example in BASIC Syntax: "SR\_7BIT Or SR\_2STOP Or SR\_EVEN\_PAR". The baud rate is defined as a divider value (see divider table).

There is a chance to miss received characters when using the polled serial routines, especially at high baud rates. If this is an issue, please use the interrupt driven serial routines with Serial\_Init\_IRQ() instead of Serial\_Init().

It is possible to activate the DoubleClock Mode of the Atmel AVR. This happens if the Hi-bit of the divider is set. In DoubleClock mode the normal value from the divider table must be doubled to get the same

baudrate. This has the advantage that baudrates, that have no exact divider value can be represented. E.g. MIDI: The new value SB\_MIDI (=803a Hex) lies much nearer at the correct value of 31250baud. An example for 19200 baud: The normal divider value for 19200 baud is 002f (Hex). If DoubleClock Mode is used, the divider must be doubled (=005e Hex). Then set the Hi-bit, and the alternative divider value for 19200 baud is 805e (Hex).

#### **Parameter**

serport interface number  $(0 = 1$ st serial port,  $1 = 2$ nd serial port, ...) par interface parameter (see par table) divider baud rate initialization (see [table\)](#page-325-0)

#### **table par definitions:**

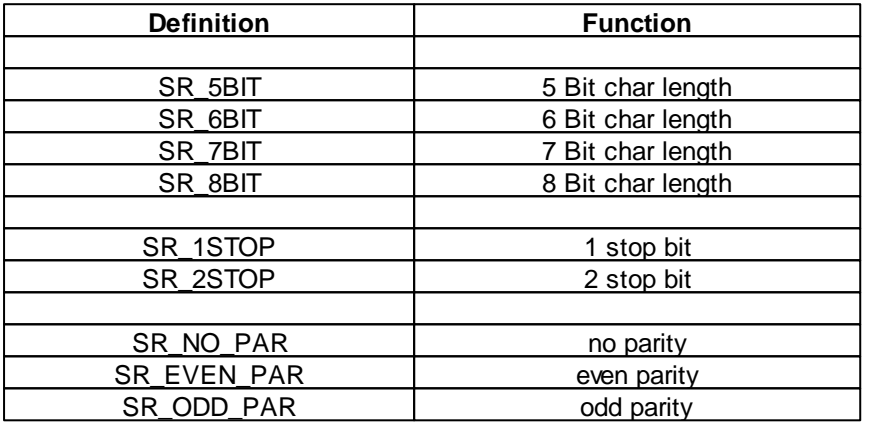

### **5.20.4 Serial\_Init (AVR32)**

**Serial Functions [Example](#page-333-0)**

### **Syntax**

**void** Serial\_Init(**byte** serport, **byte** par, **dword** baud);

**Sub** Serial\_Init(serport **As Byte**,par **As Byte**, baud **As ULong**)

## **Description**

The serial interface gets initialized. The parameter par is defined through successive or-ing of predefined bit values. The values of *character length*, *stop bits* and *parity* are or'd together. E.g. "SR\_7BIT | SR\_2STOP | SR\_EVEN\_PAR" means 7 bit character length, 2 stop bits and even parity (see [Example](#page-333-0)). An example in BASIC Syntax: "SR\_7BIT Or SR\_2STOP Or SR\_EVEN\_PAR".

There is a chance to miss received characters when using the polled serial routines, especially at high baud rates. If this is an issue, please use the interrupt driven serial routines with Serial\_Init\_IRQ() instead of Serial Init().

#### **Parameter**

serport interface number  $(0 = 1$ st serial port,  $1 = 2$ nd serial port, ...) par interface parameter (see par table) baud baud rate

#### **table par definitions:**

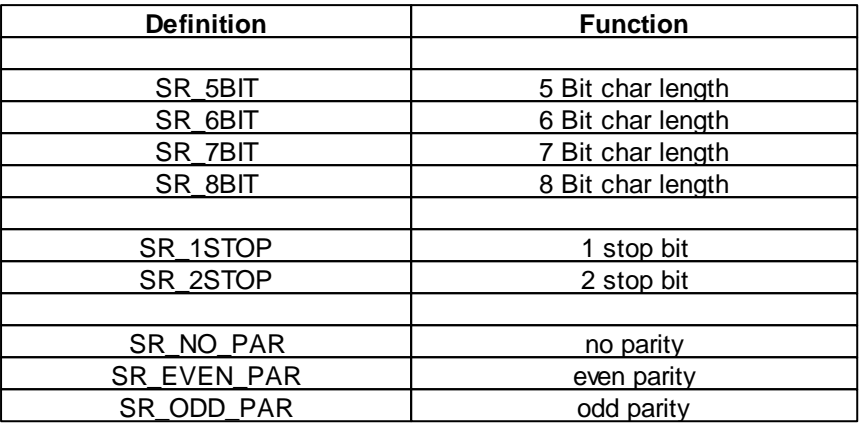

## <span id="page-328-0"></span>**5.20.5 Serial\_Init\_IRQ (Mega)**

### **Serial Functions [Example](#page-333-1)**

### **Syntax**

**void** Serial\_Init\_IRQ(**byte** serport, **byte** ramaddr[], **byte** recvlen, **byte** sendlen, **byte** par, **word** divider);

**Sub** Serial\_Init\_IRQ(serport **As Byte**,**ByRef** ramaddr **As Byte**,recvlen **As Byte**, sendlen **As Byte**, par **As Byte**, divider **As Word**)

## **Description**

The serial interface gets initialized for usage in interrupt mode. The user has to provide a global variable as a serial buffer. This buffer services as a storage for the data that is sent to the serial interface and is received from it. The size of the buffer must be **length of the send buffer plus the length of the receive buffer plus SR\_BUF**(see [Example](#page-333-1)).

The maximum value for the size of the send and the receive buffer is 255 bytes each. The parameter par is defined through successive or-ing of predefined bit values. The values of *character length*, *stop bits* and *parity* are or'd together. E.g. "SR\_7BIT | SR\_2STOP | SR\_EVEN\_PAR" means 7 bit character length, 2 stop bits and even parity (see [Example\)](#page-333-0). An example in BASIC Syntax: "SR\_7BIT Or SR\_2STOP Or SR\_EVEN\_PAR". The baud rate is defined as a divider value (see divider table).

The user supplied buffer must be available the whole time the serial interface is working. Since after leaving a function the local variables are no longer available, it is most times a good idea to provide the user supplied buffer as a global variable.

It is possible to activate the DoubleClock Mode of the Atmel AVR. See [Divider.](#page-324-0)

Please use [Serial\\_ReadExt](#page-331-0)() if you work in serial IRQ mode. Serial\_Read() only supports polled mode.

#### **Parameter**

serport interface number  $(0 = 1$ st serial port,  $1 = 2$ nd serial port, ...) ramaddr address of the buffer recvlen size of receive buffer sendlen size of send buffer par interface parameter (see par table) divider baud rate initialization (see [table\)](#page-325-0)

#### **table par definitions:**

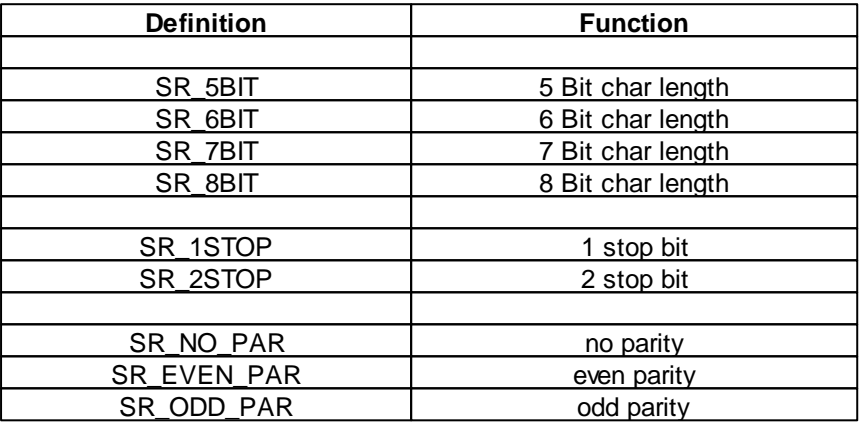

## **5.20.6 Serial\_Init\_IRQ (AVR32)**

**Serial Functions [Example](#page-333-1)**

### **Syntax**

**void** Serial\_Init\_IRQ(**byte** serport, **byte** ramaddr[], **word** recvlen, **word** sendlen, **byte** par, **dword** baud);

**Sub** Serial\_Init\_IRQ(serport **As Byte**,**ByRef** ramaddr **As Byte**,recvlen **As Word**, sendlen **As Word**, par **As Byte**, baud **As ULong**)

### **Description**

The serial interface gets initialized for usage in interrupt mode. The user has to provide a global variable as a serial buffer. This buffer services as a storage for the data that is sent to the serial interface and is received from it. The size of the buffer must be **length of the send buffer plus the length of the receive buffer plus SR\_BUF**(see [Example](#page-333-1)).

The maximum value for the size of the send and the receive buffer is 65535 bytes each, but this is of course limited to the RAM size. The parameter par is defined through successive or-ing of predefined bit values. The values of *character length*, *stop bits* and *parity* are or'd together. E.g. "SR\_7BIT | SR\_2STOP |

SR\_EVEN\_PAR" means 7 bit character length, 2 stop bits and even parity (see [Example](#page-333-0)). An example in BASIC Syntax: "SR\_7BIT Or SR\_2STOP Or SR\_EVEN\_PAR".

The user supplied buffer must be available the whole time the serial interface is working. Since after leaving a function the local variables are no longer available, it is most times a good idea to provide the user supplied buffer as a global variable.

Please use Serial ReadExt() if you work in serial IRQ mode. Serial\_Read() only supports polled mode.

#### **Parameter**

serport interface number  $(0 = 1$ st serial port,  $1 = 2$ nd serial port, ...) ramaddr address of the buffer recvlen size of receive buffer sendlen size of send buffer par interface parameter (see par table) baud baud rate

### **table par definitions:**

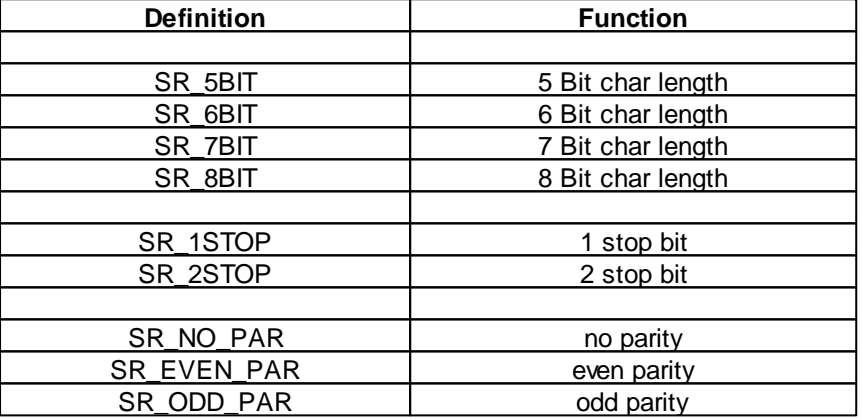

### **5.20.7 Serial\_IRQ\_Info**

**Serial Functions**

### **Syntax**

```
byte Serial_IRQ_Info(byte serport, byte info);
```
**Sub** Serial\_IRQ\_Info(serport **As Byte,** info **As Byte**) **As Byte**

## **Description**

In dependency of the info parameter the function returns how many bytes have been received or a written to the send buffer.

#### **Parameter**

serport interface number  $(0 = 1$ st serial port,  $1 = 2$ nd serial port)

info values**:**

**RS232\_FIFO\_RECV** (0) number of bytes received RS232\_FIFO\_SEND(1) number of bytes written to he send buffer

#### **Return Parameter**

result in bytes

## <span id="page-331-1"></span>**5.20.8 Serial\_Read (Mega)**

### **Serial Functions**

### **Syntax**

```
byte Serial_Read(byte serport);
```
**Sub** Serial\_Read(serport **As Byte**) **As Byte**

## **Description**

Reads one byte from the serial interface. If is there is no byte available in the serial interface, the function waits until a byte has been received.

Please use [Serial\\_ReadExt](#page-331-0)() if you work in serial IRQ mode. Serial\_Read() only supports polled mode.

The function is not supported in the AVR32Bit, since the function is waiting forever, when no data is received. E.g. no incoming Ethernet packets would be processed.

#### **Parameter**

serport interface number  $(0 = 1$ st serial port,  $1 = 2$ nd serial port)

### **Return Parameter**

received byte from the serial interface

## <span id="page-331-0"></span>**5.20.9 Serial\_ReadExt**

### **Serial Functions**

### **Syntax**

**word** Serial\_ReadExt(**byte** serport);

**Sub** Serial\_ReadExt(serport **As Byte**) **As Word**

## **Description**

Reads one byte from the serial interface. In opposite to [Serial\\_Read\(](#page-331-1)) Serial\_ReadExt() returns immediately even if there is no byte available in the serial port. In this case 256 (100 Hex) is returned.

Please use Serial ReadExt() if you work in serial IRQ mode. Serial\_Read() only supports polled mode.

#### **Parameter**

serport interface number  $(0 = 1$ st serial port,  $1 = 2$ nd serial port)

#### **Return Parameter**

received byte from the serial interface 256 (100 Hex) if there was no byte available

## **5.20.10 Serial\_Write**

**Serial Functions [Example](#page-333-0)**

### **Syntax**

**void** Serial\_Write(**byte** serport, **byte** val);

**Sub** Serial\_**Write**(serport **As Byte,** val **As Byte**)

## **Description**

One byte is send to the serial interface.

#### **Parameter**

serport interface number  $(0 = 1$ st serial port,  $1 = 2$ nd serial port) val output byte value

## **5.20.11 Serial\_WriteText**

#### **Serial Functions**

#### **Syntax**

```
void Serial_WriteText(byte serport, char text[]);
```
**Sub** Serial\_WriteText(serport **As Byte**, **ByRef** Text **As Char**)

### **Description**

All characters of the char array up to the terminating zero are send to the serial interface.

#### **Parameter**

```
serport interface number (0 = 1st serial port, 1 = 2nd serial port)
text char array
```
### <span id="page-333-0"></span>**5.20.12 Serial Example**

```
// string output on the serial interface
void main(void)
{
    int i;
    char str[10];
   str="test";
    i=0;// initialize serial port with 19200baud, 8 bit, 1 stop bit, no parity
    Serial_Init(0,SR_8BIT|SR_1STOP|SR_NO_PAR,SR_BD19200);
   while(str[i]) Serial_Write(0,str[i++]); // output string to serial port
}
```
## <span id="page-333-1"></span>**5.20.13 Serial Example (IRQ)**

```
// 35 byte send + receive buffer + SR_BUF byte internal FIFO organization
byte buffer[35+SR_BUF]; // array declaration
// string output to serial interface
void main(void)
{
    int i;
    char str[10];
   str="test";
   i=0;// initialize serial port with 19200baud, 8 bit, 1 stop bit, no parity
    // 20 byte receive buffer - 15 byte send buffer
   Serial_Init_IRQ(0,buffer,20,15,SR_8BIT|SR_1STOP|SR_NO_PAR,SR_BD19200);
   while(str[i]) Serial_Write(0,str[i++]); // display string
   while(1); // endless loop
}
```
# **5.21 SDCard**

### **SD-Card Support for C-Control Pro AVR32Bit**

The card holder for the Micro SD cards is directly under the C-Control Pro AVR32Bit Unit. See description of the **[AVR32Bit](#page-75-0) Unit.** Please consult the **[Pin](#page-83-0) [Assignment](#page-83-0)** for the description of the used signals. Unlike the mega-SD card interface, there is no Enable line over which a reset can be triggered. In the [demo](#page-12-0) [programs](#page-12-0) this part is commented out for the AVR32Bit Unit.

## **SD-Card Support for C-Control Pro Mega 128 and Mega 128 CAN**

The C-Control Pro SD Card interface (Conrad Order No. 197220) is used for connecting a microcontroller, such as C-Control Unit 128 Mega (Conrad Order No. 198219) to a 3.3 SD card. The SD-card expansion features a level converter, which bidirectional converts the signals, allowing a direct connection of the SD card to a 5V microcontroller. All memory cards, on the market this time, such as SD, SDHC, MMC and other cards can be used with a corresponding SD card adapter.

The SD card is not supported on the C-Control Pro Mega32 because there is no room in the flash memory (32kb) to contain the FAT file system routines.

When the SD card is used in conjunction with USB and the application board, there is a collision on the SPI bus. Unfortunately, the USB interface on the application board allows no sharing of the SPI interface. The Projectboards are not affected, because they communicate via the serial interface. If you want to use the SD Card interface, you have to remove the jumper on the application board (**Mega128** PB.0 to PB.4 and PE.5).

 $\rightarrow$  The signals PB.5 to PB.7 are not absolutely necessary, in the [demo](#page-12-0) [programs](#page-12-0) they will be used for the enable signals and LED control. You can save these pins, if you decide to hardwire these signals.

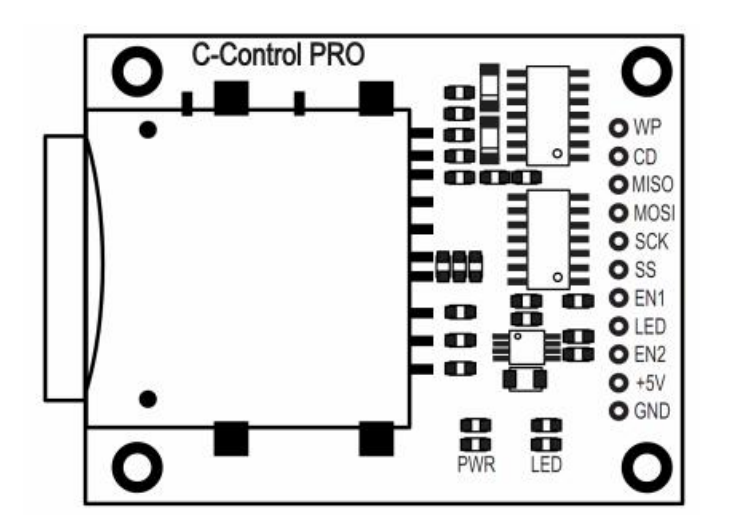

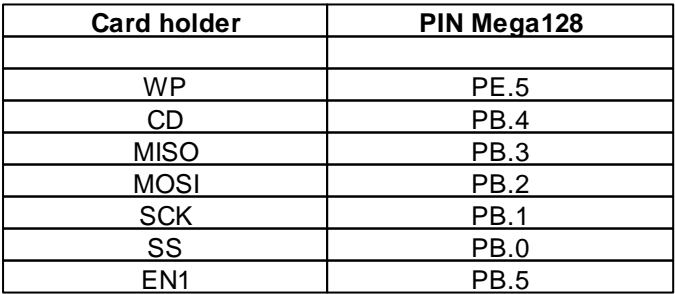

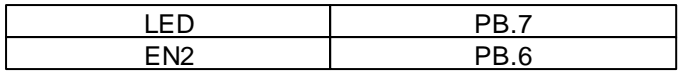

## **WP (Write Protect):**

high = write protected SD card low = access allowed

### **CD (Card Detect):**

high = SD-Card not recognized low = SD-Card detected

**SPI- Interface:** MISO **MOSI SCK** 

SS **Other:** LED -> User Led (5V level)

## **Reset Circuit:**

 $En1 =$  Reset the SD-Card (low = running mode / high = reset)  $En2 =$  Supply SD-Card holder (low = off / high = on) The bottom diagram shows the performance of the hardware reset.

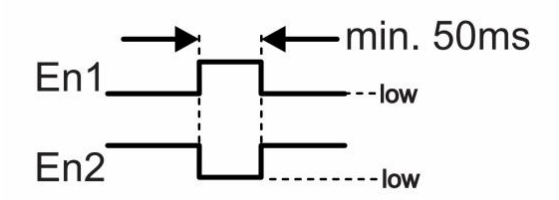

### **Insert SD-Card:**

The SD card must always be inserted that the contacts show towards the circuit board of the SD-Card interface. An incorrect insertion of the SD-Card may damage the card holder.

### **Technical data:**

Supply voltage: +5V/DC Current consumption: max. 150mA SPI inputs and outputs: 5V level (TTL) Permissible ambient temperature: 0° C to +70 °C Permissible ambient relative humidity: 20 - 80% RH, noncondensing Dimensions: approx 53.5 x 42 x 4.5 mm Weight: 10g

## **5.21.1 FAT Support**

## **FAT Specification**

- FAT support: FAT12, FAT16 and FAT32.
- Open files: Unlimited, depending on available memory.
- File size: Dependent from FAT Type (up to 4G bytes).
- Volume size: Dependent from FAT Type (up to 2T bytes at 512 bytes/sector)
- Cluster size: Dependent from FAT Type (up to 64K bytes at 512 bytes/sector)
- Sector size: Dependent from FAT Type (up to 4K bytes)

The SD card functions support no long file names (LFN) under FAT. Firstly, the long file names have expanded RAM and flash memory requirements, since they are based on Unicode, secondly, the company Microsoft (TM) holds a patent on the use of LFN. The file or directory name must therefore have the 8.3 format.

## <span id="page-336-0"></span>**5.21.2 SDC Return Values**

All SDC Functions return a status Byte that describes the success of the SDC operation.

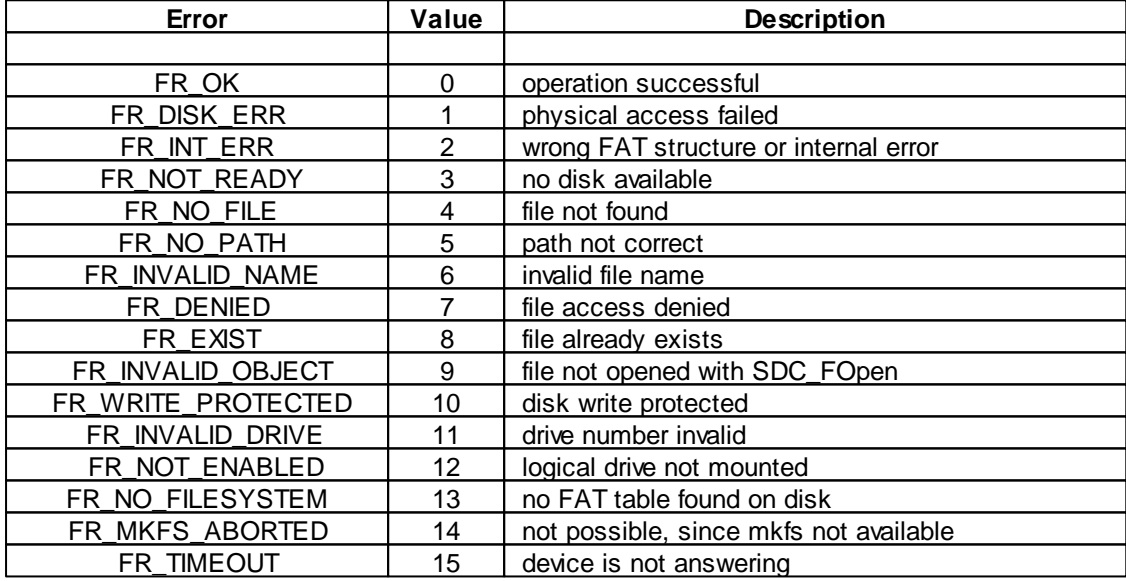

## **5.21.3 SDC\_FClose**

### **SDCard Functions**

### **Syntax**

```
byte SDC_FClose(byte fil_ramaddr[]);
```
**Sub** SDC\_FClose(**ByRef** fil\_ramaddr **As Byte**) **As Byte**

## **Description**

Closes a previously opened file.

### **Parameter**

fil\_ramaddr\_address of the FILE buffer

### **Return Parameter**

Success of the called SDC function. See [SDC](#page-336-0) [Return](#page-336-0) [Values](#page-336-0).

## **5.21.4 SDC\_FOpen**

### **SDCard Functions**

### **Syntax**

**byte** SDC\_FOpen(**byte** fil\_ramaddr[], **char** path[], **byte** mode); **Sub** SDC\_FOpen(**ByRef** fil\_ramaddr **As Byte**, **ByRef** path **As Char**, mode **As Byte**) **As Byte***;*

## **Description**

Opens a file. For each open file a FILE buffer has to be created. For this we define a byte array of size 32.

The user-provided RAM buffer must be reserved during the access to the SD card. Since local variables will be released after leaving the function, it usually makes sense to declare the buffer as a global variable.

#### **Parameter**

fil\_ramaddr address of the FILE buffer path file path mode file mode

### **Return Parameter**

Success of the called SDC function. See [SDC](#page-336-0) [Return](#page-336-0) [Values](#page-336-0).

mode parameter:

The individual parameters are ORed like e.g.:

FA\_CREATE\_NEW | FA\_WRITE *// CompactC* FA\_CREATE\_NEW **Or** FA\_WRITE ' BASIC

**Libraries 330**

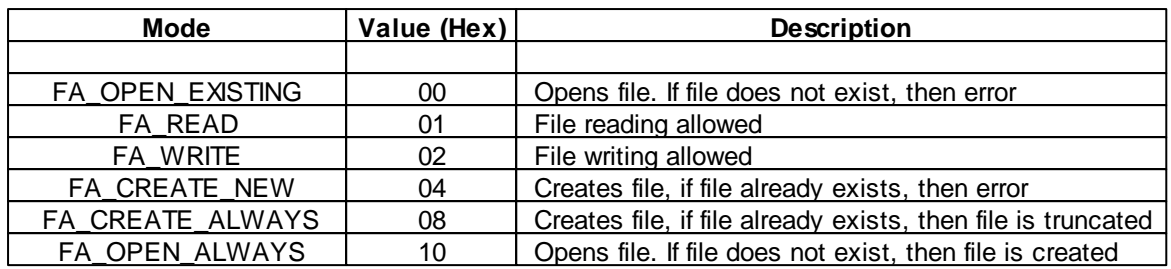

## **5.21.5 SDC\_FRead**

### **SDCard Functions**

### **Syntax**

```
byte SDC_FRead(byte fil_ramaddr[], byte buf[], word btr, word br[]);
Sub SDC_FRead(ByRef fil_ramaddr As Byte, ByRef buf As Byte, btr As Word,
```
**ByRef** br **As Word**) **As Byte**

## **Description**

Reads data from an open file. The data is written at the reading position from the file into the buffer buf. The number of bytes to read is  $bt$ , the number of bytes that were actually read is copied in the first element</u> of br. The reading position can be determined with SDC\_FSeek.

### **Parameter**

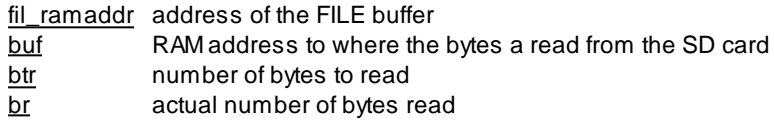

### **Return Parameter**

Success of the called [SDC](#page-336-0) function. See SDC [Return](#page-336-0) [Values](#page-336-0).

## **5.21.6 SDC\_FSeek**

### **SDCard Functions**

### **Syntax**

**byte** SDC\_FSeek(**byte** fil\_ramaddr[], **dword** pos);

**Sub** SDC\_FSeek(**ByRef** fil\_ramaddr **As Byte, pos** As ULong) **As Byte**

## **Description**

Sets the read / write position of the opened file. The position pos is always counted from the beginning of the file.

### **Parameter**

```
fil_ramaddr_address of the FILE buffer
pos read / write position
```
#### **Return Parameter**

Success of the called [SDC](#page-336-0) function. See SDC [Return](#page-336-0) [Values](#page-336-0).

## **5.21.7 SDC\_FSetDateTime**

**SDCard Functions**

### **Syntax**

```
byte SDC_FSetDateTime(char path[], byte day, byte mon, word year, byte min,
                      byte hours, byte sec);
```
**Sub** SDC\_FSetDateTime(**ByRef** path **As Char**,day **As Byte**,mon **As Byte**,year **As Word**, min **As Byte**, hours **As Byte**, sec **As Byte**) **As Byte**

## **Description**

Set the date and time attributes of a file.

#### **Parameter**

path file path  $\overline{day}$  Day (1-31) mon Month (1-12) year Year (1980-2107) min Minute (0-59) hours Gour (0-23) sec Second (0-59) (is always set to an even value)

### **Return Parameter**

Success of the called SDC function. See [SDC](#page-336-0) [Return](#page-336-0) [Values](#page-336-0).

## **5.21.8 SDC\_FStat**

### **SDCard Functions**

### **Syntax**

**byte** SDC\_FStat(**char** path[], **dword** filinfo[]);

**Sub** SDC\_FStat(**ByRef** path **As Char**, **ByRef** filinfo **As ULong**) **As Byte**

## **Description**

Read attributes of a file to a dword (ULong) array with 4 elements.

### **Parameter**

path file path filinfo return array

#### **Return Parameter**

Success of the called [SDC](#page-336-0) function. See **SDC [Return](#page-336-0) [Values](#page-336-0)**.

Rückgabe Array:

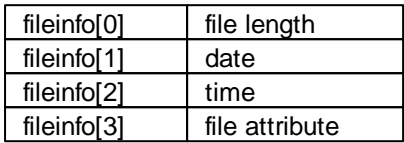

Coding date: Bits 0:4 - day: 1...31 Bits 5:8 - month: 1...12 Bits 9:15 - year begin with 1980: 0...127

Coding time: Bits 0:4 - seconds/2: 0...29 Bits 5:10 - minute: 0...59 Bits 11:15 - hour: 0...23

Coding file attribute: Bit 1: Read Only Bit 2: Hidden

Bit 3: Volume label Bit 4: Directory Bit 5: Archive

## **5.21.9 SDC\_FSync**

#### **SDCard Functions**

### **Syntax**

```
byte SDC_FSync(byte fil_ramaddr[]);
```
**Sub** SDC\_FSync(**ByRef** fil\_ramaddr **As Byte**) **As Byte**

## **Description**

Waits for all data to be written from the buffer into the file on the SD card.

### **Parameter**

fil\_ramaddr address of the FILE buffer

#### **Return Parameter**

Success of the called [SDC](#page-336-0) function. See SDC [Return](#page-336-0) [Values](#page-336-0).

## **5.21.10 SDC\_FTruncate**

### **SDCard Functions**

### **Syntax**

**byte** SDC\_FTruncate(**byte** fil\_ramaddr[]);

**Sub** SDC\_FTruncate(**ByRef** fil\_ramaddr **As Byte**) **As Byte**

## **Description**

Delete the rest of the file from the current cursor position.

#### **Parameter**

fil\_ramaddr address of the FILE buffer

### **Return Parameter**

Success of the called [SDC](#page-336-0) function. See SDC [Return](#page-336-0) [Values](#page-336-0).

## **5.21.11 SDC\_FWrite**

#### **SDCard Functions**

### **Syntax**

**byte** SDC\_FWrite(**byte** fil\_ramaddr[], **byte** buf[], **word** btr, **word** br[]);

**Sub** SDC\_FWrite(**ByRef** fil\_ramaddr **As Byte**, **ByRef** buf **As Byte**, btr **As Word**, **ByRef** br **As Word**) **As Byte**

## **Description**

Writes data to an open file. The data from the buffer buf is written to the file at current file position. The parameter btr determines number of bytes to write. The number of bytes actual written is copied into the first element of br. The write position can be determined with SDC\_FSeek.

#### **Parameter**

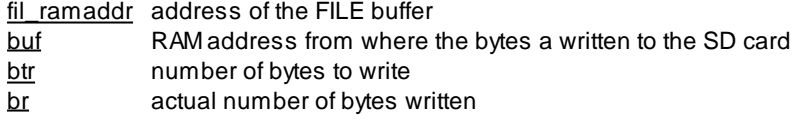

### **Return Parameter**

Success of the called [SDC](#page-336-0) function. See SDC [Return](#page-336-0) [Values](#page-336-0).

## **5.21.12 SDC\_GetFree**

### **SDCard Functions**

## **Syntax**

**byte** SDC\_GetFree(**char** path[], **dword** kbfree[]);

**Sub** SDC\_GetFree(**ByRef** path **As Char**, **ByRef** kbfree **As ULong**) **As Byte**

## **Description**

Returns the number of free clusters on the SD Card. The number of free clusters is copied to the first element of the array kbfree.

#### **Parameter**

path path to the root of the disk. kbfree return array

#### **Return Parameter**

Success of the called SDC function. See [SDC](#page-336-0) [Return](#page-336-0) [Values](#page-336-0).

## **5.21.13 SDC\_Init**

### **SDCard Functions**

### **Syntax**

**void** SDC\_Init(b**yte** fat\_ramaddr[]);

**Sub** SDC\_Init(**ByRef** fat\_ramaddr **As Byte**)

## **Description**

Initializes the SD card library. For this operation a FAT buffer must be created. Therefore an array of size 562 is declared.

The user-provided RAM buffer must be reserved during the access to the SD Card. Since local variables will be released after leaving the function, it usually makes sense to declare the buffer as a global variable.

#### **Parameter**

fat\_ramaddr address of the FAT buffer

#### **Return Parameter**

Success of the called [SDC](#page-336-0) function. See SDC [Return](#page-336-0) [Values](#page-336-0).

## **5.21.14 SDC\_MkDir**

### **SDCard Functions**

## **Syntax**

**byte** SDC\_MkDir(**char** path[]);

**Sub** SDC\_MkDir(**ByRef** path **As Char**) **As Byte**

## **Description**

Creates a directory on the SD card.

#### **Parameter**

path path to the directory

### **Return Parameter**

Success of the called SDC function. See [SDC](#page-336-0) [Return](#page-336-0) [Values](#page-336-0).

## **5.21.15 SDC\_Rename**

### **SDCard Functions**

### **Syntax**

**byte** SDC\_Rename(**char** oldpath[], **char** newpath[]);

**Sub** SDC\_Rename(**ByRef** oldpath **As Char**, **ByRef** newpath **As Char**) **As Byte**

## **Description**

Renames a file from oldpath to newpath.

#### **Parameter**

oldpath file path newpath path to file with new name

If newpath points to a directory other than oldpath, the file is not renamed only, but also moved into the new directory. In newpath may not be logical disk number, only in oldpath.

### **Return Parameter**

Success of the called [SDC](#page-336-0) function. See SDC [Return](#page-336-0) [Values](#page-336-0).

## **5.21.16 SDC\_Unlink**

## **SDCard Functions**

## **Syntax**

**byte** SDC\_Unlink(**char** path[]);

**Sub** SDC\_Unlink(**ByRef** path **As Char**) **As Byte**

## **Description**

Deletes a file.

#### **Parameter**

path file path

### **Return Parameter**

Success of the called [SDC](#page-336-0) function. See SDC [Return](#page-336-0) [Values](#page-336-0).

## **5.21.17 SD card Example**

```
// Global variables
byte fat[562];
byte fil[32];
void main(void)
{
   // Local variables
   byte res;
   char buf[100];
   word bytes_written[1];
   // SD-Card reset
   Port_DataDirBit(13,1); // PB.5 = output (EN1)
   Port_DataDirBit(14,1); // PB.6 = Ausgang (EN2)
   Port_WriteBit(13,1); // set EN1 for 50ms at +5V (PB.5)
   Port_WriteBit(14,0); // set EN2 for 50ms to GND (PB.6)
   AbsDelay(50); // 50ms break
   Port_WriteBit(13,0); // EN1 GND
   Port_WriteBit(14,1); // EN2 +5V
```

```
// Power on -> SD-Card
Port_WriteBit(14,1); // EN2 (PB.6) +5V
AbsDelay(50); // 50ms Pause
// SD-Card Fat init
SDC Init (fat);
// Create a new file folders
SDC_MkDir("0:/CC-PRO");
// Does the file already exists?
// If the file is not created
res=SDC_FOpen(fil, "0:/CC-PRO/test.txt", FA_READ|FA_WRITE|FA_OPEN_EXISTING);
if(res!=0)SDC_FOpen(fil, "0:/CC-PRO/test.txt", FA_WRITE|FA_CREATE_ALWAYS);
// Writes to a text file
buf= "Hallo... 123!\r\nr\n'SDC_FWrite(fil, buf, Str_Len(buf), bytes_written);
SDC_FSync(fil);
// File is closed
SDC_FClose(fil);
```
# **5.22 Servo**

}

RC servos are composed of a DC motor mechanically linked to a potentiometer. Pulse-width modulation (PWM) signals sent to the servo are translated into position commands by electronics inside the servo. When the servo is commanded to rotate, the DC motor is powered until the potentiometer reaches the value corresponding to the commanded position. The servo is controlled by three wires: ground (usually black/orange), power (red) and control (brown/other colour). The servo will move based on the pulses sent over the control wire, which set the angle of the actuator arm. The servo expects a pulse every 20 ms in order to gain correct information about the angle. The width of the servo pulse dictates the range of the servo's angular motion. A servo pulse of 1.5 ms width will set the servo to its "neutral" position, or 90°. For example a servo pulse of 1.25 ms could set the servo to 0° and a pulse of 1.75 ms could set the servo to 180°. The physical limits and timings of the servo hardware varies between brands and models, but a general servo's angular motion will travel somewhere in the range of 180° - 210° and the neutral position is almost always at 1.5 ms.

## **Connection to C-Control Pro**

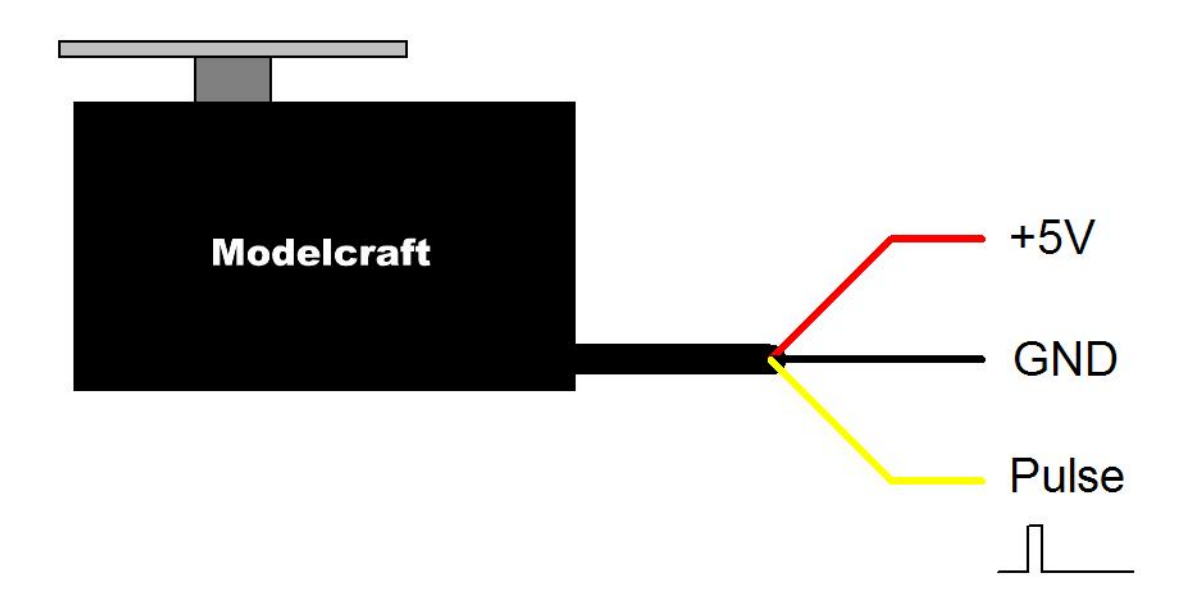

+5Volt ist the supply voltage of the servo, it must provide enough current to drive the servo. The ground of the servo and the ground of the C-Control Pro unit must be the same. The pulse for the servo is generated by the PWM signal of the C-Control unit.

## <span id="page-346-0"></span>**5.22.1 Servo\_Init**

**Servo Functions [Example](#page-347-0)**

### **Syntax**

**void** Servo\_Init(**byte** servo\_cnt, **byte** servo\_interval, **byte** ramaddr[], **byte** timer); **Sub** Servo\_Init(servo\_cnt **As Byte**, servo\_interval **As Byte**, **ByRef** ramaddr **As Byte**, timer **As Byte**)

## **Description**

Intializes the internal servo routines. The servo cnt parameter controls how many servos can be driven at the same time. The servo interval parameter describes the period length (10 or 20ms), with timer the used 16-Bit timer can be chosen. Timer 3 is only available on the Mega128. The user must supply ram space to operate the servos. The required size is servo cnt \* 3. E.g., if the user wants to operate 10 servos, at **byte** array of 30 bytes is needed.

The user supplied ram space must be available the whole time the servos are working. Since after leaving a function the local variables are no longer available, it is most times a good idea to provide the user supplied ram as a global variable.

A 16-bit Timer is needed for the servo steering routines. Is the timer turned off, or is used for other purposes the servo routines will not work.

#### **Parameter**

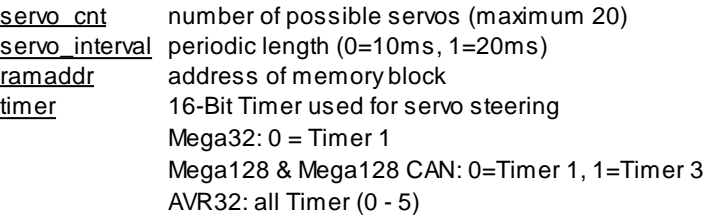

### **5.22.2 Servo\_Set**

**Servo Functions [Example](#page-347-0)**

### **Syntax**

**void** Servo\_Set(**byte** portbit, word pos);

**Sub** Serial\_Init(portbit **As Byte**, pos **As Word**)

## **Description**

Sets the pulse length to steer the actuator arm. The output port is set with the portbit parameter (See Pin Assignment of [M32](#page-29-0) and [M128\)](#page-36-0).

The sum of all user set pulse lengths should not exceed the period length (see [servo\\_interval](#page-346-0) parameter), otherwise an erratic behaviour could happen. E.g. with 20ms period length, a total of 8 servos can each be set to a pulse length of 2500µs. To have some safety margin, the sum of the pulse lengths should be **less** than the period length for a small amount.

#### **Parameter**

portbit bit number of port (see [Port](#page-315-0) [Table](#page-315-0)) pos pulse length for servo in µsec (500 - 2500)

### <span id="page-347-0"></span>**5.22.3 Servo Example**

**byte** servo\_var[30]; // Servo internal variables

```
// Activation of 3 Servos and stop after 10 seconds
void main(void)
{
    // Max. 10 Servos, 20ms interval, Timer 3
   Servo_Init(10, 1, servo_var, 1);
   Servo_Set(7, 2000); // Servo Portbit 7 2000µs
   Servo Set(6, 1800); // Servo Portbit 6 1800us
   Servo_Set(5, 1600); // Servo Portbit 5 1600µs
```

```
AbsDelay(5000);
Servo_Set(7, 1000); // Servo Portbit 7 1000µs
AbsDelay(5000);
Servo Set(7, 0); // all Servos off
Servo_Set(6, 0);
Servo_Set(5, 0);
```
# **5.23 SPI**

}

The Serial Peripheral Interface Bus or SPI bus is a synchronous serial data link standard named by Motorola that operates in full duplex mode. Devices communicate in master/slave mode where the master device initiates the data frame. Multiple slave devices are allowed with individual slave select (chip select) lines.

## **5.23.1 Mega**

## **5.23.1.1 SPI\_Disable**

### **SPI Functions**

### **Syntax**

```
void SPI_Disable(void);
```

```
Sub SPI_Disable()
```
## **Description**

The SPI will be disabled and the corresponding ports can be used otherwise.

Disabling the SPI interface will prevent usage of the USB interface on the application board. On the other hand, if you don't use the USB interface, SPI\_Disable() will allow to use these ports for other purposes.

### **Parameter**

None

## **5.23.1.2 SPI\_Enable**

**SPI Functions**

### **Syntax**

```
void SPI_Enable(byte ctrl);
```

```
Sub SPI_Enable(ctrl As Byte)
```
## **Description**

The SPI interface is initialized with the value of ctrl (see **SPCR** register in Atmel Mega Reference Manual).

#### **Parameter**

ctrl initialization parameter (Mega SPCR Register)

Bit 7 - SPI Interrupt Enable (do not enable, cannot be used from C-Control Pro now)

Bit 6 - SPI Enable (must be set)

Bit  $5$  - Data Order (1 = LSB first,  $0$  = MSB first)

Bit 4 - Master/Slave Select (1 = Master, 0 = Slave)

Bit 3 - Clock polarity (1 = leading edge falling,  $0 =$  leading edge rising)

Bit 2 - Clock Phase (1 = sample on trailing edge, 0 = sample on leading edge)

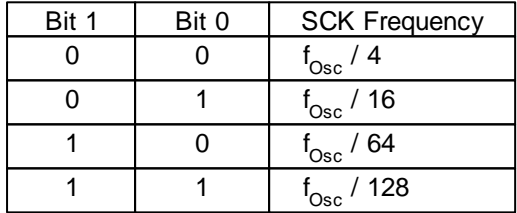

Please consider, that  $f_{Osc} = 14,7456$  Mhz for C-Control Pro Mega 32 and Mega 128, while the C-Control Pro Mega128 CAN works at 16 Mhz.

## **5.23.1.3 SPI\_Read**

### **SPI Functions**

### **Syntax**

**byte** SPI\_Read();

**Sub** SPI\_**Read**() **As Byte**

## **Description**

Abyte is read from the SPI interface.

#### **Return Parameter**

received byte from the SPI interface

## **5.23.1.4 SPI\_ReadBuf**

**SPI Functions**

## **Syntax**

**void** SPI\_ReadBuf(**byte** buf[], **word** length);

**Sub** SPI\_ReadBuf(**ByRef** buf **As Byte**, length **As Word**)

## **Description**

Anumber of bytes are read from the SPI interface into an array.

### **Parameter**

buf pointer to byte array length number of bytes to read

## **5.23.1.5 SPI\_Write**

### **SPI Functions**

### **Syntax**

**void** SPI\_Write(**byte** data);

```
Sub SPI_Write(data As Byte)
```
## **Description**

One byte is send to the serial interface.

#### **Parameter**

data output byte value

## **5.23.1.6 SPI\_WriteBuf**

## **SPI Functions**

### **Syntax**

**void** SPI\_WriteBuf(**byte** buf[], **word** length);

**Sub** SPI\_WriteBuf(**ByRef** buf **As Byte**, length **As Word**)

### **Description**

Anumber of bytes are sent to the SPI interface.

### **Parameter**

buf pointer to byte array length number of bytes to be transferred

## **5.23.2 AVR32Bit**

#### **5.23.2.1 SPI\_Disable**

**SPI Functions**

#### **Syntax**

**void** SPI\_Disable(**byte** chan);

**Sub** SPI\_Disable(chan **As Byte**)

## **Description**

The SPI interface is switched off and the associated ports can be used differently.

#### **Parameter**

**chan** SPI channel (0 - 1)

### **5.23.2.2 SPI\_Enable**

#### **SPI Functions**

### **Syntax**

**void** SPI\_Enable(**byte** chan, **dword** speed, **byte** bits, **byte** mode);

**Sub** SPI\_Enable(chan **As Byte**, speed **As ULong**, bits **As Byte**, mode **As Byte**)

## **Description**

The SPI interface is initialized at a clock rate, number of data bits and SPI mode. A divider is then calculated internally from the speed parameter, to set the chip to the desired baud rate. Since the divider can only take a value between 1 and 255, the specified speed parameter is roughly maintained. The divider is

selected that meets the desired clock rate closest: divider = 66Mhz / speed. The actual speed is then 66Mhz / divider. As a result, baud rates less than 259000 may not be used.

#### **Parameter**

chan SPI channel (0 - 1) speed SPI baud rate (259000 - 66000000) bits number of data bits mode SPI mode

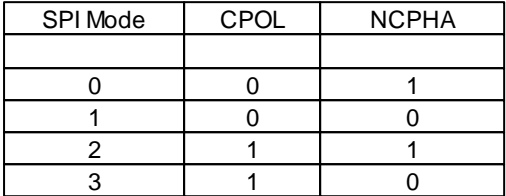

## **5.23.2.3 SPI\_Read**

**SPI Functions**

### **Syntax**

**word** SPI\_Read();

**Sub** SPI\_**Read**() **As Word**

## **Description**

Data is read from the SPI interface.

### **Return Parameter**

received data (4-16 Bit) from the SPI interface

## **5.23.2.4 SPI\_ReadBuf**

### **SPI Functions**

### **Syntax**

**void** SPI\_ReadBuf(**byte** buf[], **word** length);

**Sub** SPI\_ReadBuf(**ByRef** buf **As Byte**, length **As Word**)

## **Description**

Anumber of bytes is read from the SPI interface into an array. The functions works with up to 8 bits, regard-

less of whether the SPI interface is initialized with more bits.

#### **Parameter**

buf pointer to byte array length number of bytes to read

## **5.23.2.5 SPI\_SetChan**

**SPI Functions**

## **Syntax**

**void** SPI\_SetChan(**byte chan**);

**Sub** SPI\_SetChan(chan **As Byte**)

## **Description**

Selects an SPI interface (SPI0 or SPI1) for further access.

### **Parameter**

**chan** SPI channel (0 - 1)

## **5.23.2.6 SPI\_Write**

**SPI Functions**

### **Syntax**

**void** SPI\_Write(**word** data);

```
Sub SPI_Write(data As Word)
```
## **Description**

Data is written to the SPI interface.

### **Parameter**

data output data (4-16 Bit)

## **5.23.2.7 SPI\_WriteBuf**

### **SPI Functions**

### **Syntax**

**void** SPI\_WriteBuf(**byte** buf[], **word** length);

**Sub** SPI\_WriteBuf(**ByRef** buf **As Byte**, length **As Word**)

## **Description**

Anumber of bytes are sent to the SPI interface. The function works with 8 bits, regardless of whether the SPI interface is initialized with more bits.

### **Parameter**

buf pointer to byte array length number of bytes to be transferred

# **5.24 Strings**

One part of these string routines is implemented in the Interpreter, another can be called up after appending library "String\_Lib.cc". Since the functions in "String\_Lib.cc" are realized through Bytecode they are slower when executed. Library functions however have the advantage that they can be taken from the project by omitting the library in case they are not needed. Direct Interpreter functions are always present, will however take up flash memory.

There is no explicit "String" data type. A string is based on a character array. The size of the array must be chosen in such a way that all characters of the string fit into the character array. Additionally some space is needed for a terminating character (decimal Zero) in order to indicate the end of the character string.

## **5.24.1 Str\_Comp**

#### **String Functions**

### **Syntax**

**char** Str\_Comp(**char** str1[], **char** str2[]);

**Sub** Str\_Comp(**ByRef** str1 **As Char**, **ByRef** str2 **As Char**) **As Char**

## **Description**

Two strings are compared.

#### **Parameter**

str1 pointer to char array 1 str2 pointer to char array 2

#### **Return Parameter**

- 0 both strings are equal
- <0 if the first string is smaller than the second
- >0 if the first string is greater than the second

#### **Remark**

The attribute smaller or greater is specified for the character difference at the first point of difference between both strings.

## **5.24.2 Str\_Copy**

#### **String Functions**

### **Syntax**

**void** Str\_Copy(**char** destination[], **char** source[], **word** offset);

**Sub** Str\_Copy(**ByRef** destination **As Char**, **ByRef** source **As Char**, offset **As Word**)

### **Description**

The source string (source) is copied to the destination string (destination). During copying also the string termination character of the source character string is copied.

#### **Parameter**

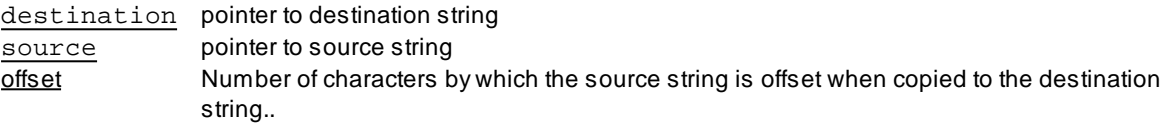

If offset has the value **STR\_APPEND** (ffff Hex) then the length of the destination string is assumed as offset. In this case the source string is copied behind the destination string.

### **5.24.3 Str\_Fill**

**String Functions** (Library "*String\_Lib.cc*")

### **Syntax**

**void** Str\_Fill(**char** dest[], **char** c, **word** len);

**Sub** Str\_Fill(**ByRef** dest **As Char**, c **As Char**, len **As Word**)

## **Description**

The string dest is filled with character c.

### **Parameter**

dest pointer to destination string

 $c$  character that is written into the string

 $len$  count, how often  $c$  is written into the string

## **5.24.4 Str\_Isalnum**

**String Functions** (Library "*String\_Lib.cc*")

## **Syntax**

```
byte Str_Isalnum(char <u>c</u>);
```
**Sub** Str\_Isalnum(c **As Char**) **As Byte**

## **Description**

Acharacter is tested if it is alphabetically or a digit.

### **Parameter**

c tested character

### **Return Parameter**

1 if the character is alphabetically or a digit (upper- or lowercase)

0 else

## **5.24.5 Str\_Isalpha**

**String Functions** (Library "*String\_Lib.cc*")

### **Syntax**

```
byte Str_Isalpha(char <u>c</u>);
```

```
Sub Str_Isalpha(c As Char) As Byte
```
## **Description**

Acharacter is tested if it is alphabetically.

### **Parameter**

c tested character

### **Return Parameter**

- 1 if the character is alphabetically (upper- or lowercase)
- 0 else

### **5.24.6 Str\_Len**

**String Functions**

## **Syntax**

```
word Str_Len(char str[]);
```
**Sub** Str\_Len(**ByRef** str **As Char**) **As Word**

### **Description**

The length of the string (character array) is returned.

#### **Parameter**

str pointer to string

#### **Return Parameter**

length of the string (without terminating zero)

## **5.24.7 Str\_Printf**

**String Functions [Example](#page-362-0)**

### **Syntax**

**void** Str\_Printf(**char** str[], **char** format[], ...);

**Sub** Str\_Printf(**ByRef** str **As Char, ByRef** format **As Char, ...**)

### **Description**

This function creates a formatted string into str. The format string is similar to the formatting of printf() in C. The format always begins with "**%**", then follow optional **flags** (**0**,**l**), and it ends with a **type** (**d**,**x**,**s**,**f**). In the following table all type parameters are explained. Between **%** and **type** an optional **width** and **precision** can be used.

**%**[**flags]**[*width]*[.*prec*]**Typ** (the brackets describes the optional part)

The **width** is the minimal space for the output of the number. If the number is smaller than **width**, the number is padded to the left with spaces. If the **width** begins with "0" the left is padded width "0" instead of spaces. A period "." describes an optional **precision** parameter, that defines the number of decimal places, when floating point numbers (**%f**) are used, or the base of the number when using unsigned integer (**%u**). See Str\_Printf [Example](#page-362-0).

If there is no "I" flag when a 32-Bit number is printed, only the lower 16 bits are displayed.

**Flags Description**

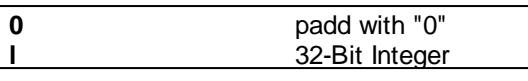

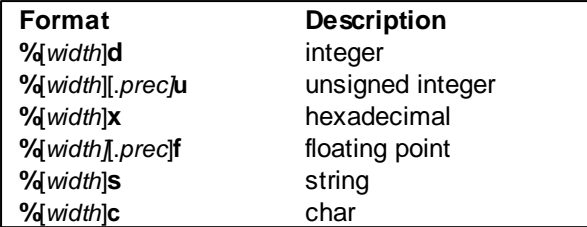

#### **Parameter**

str pointer to string format pointer to format string

## **5.24.8 Str\_ReadFloat**

### **String Functions**

### **Syntax**

**float** Str\_ReadFloat(**char** str[]);

**Sub** Str\_ReadFloat(**ByRef** str **As Char**) **As Single**

## **Description**

The value of a string representing a floating point number is returned. The number is recognized, even if there or other characters after the number.

### **Parameter**

str pointer to string

### **Return Parameter**

floating point value of string

# **5.24.9 Str\_ReadInt**

### **String Functions**

### **Syntax**

**int** Str\_ReadInt(**char** str[]);

**Sub** Str\_ReadInt(**ByRef** str **As Char**) **As Integer**

### **Description**

The value of a string representing an integer number is returned. The number is recognized, even if there or other characters after the number.

### **Parameter**

str pointer to string

#### **Return Parameter**

integer value of string

### **5.24.10 Str\_ReadNum**

### **String Functions**

### **Syntax**

**word** Str\_ReadNum(**char** str[], **byte** base);

**Sub** Str\_ReadNum(**ByRef** str **As Char,** base **As Byte**) **As Word**

### **Description**

The value of a string representing an unsigned number is returned. The number is recognized, even if there or other characters after the number. The base parameter is the base of the numeric value. E.g. to read a hexadecimal number, a base of 16 is to apply.

#### **Parameter**

str pointer to string base base of converted number

### **Return Parameter**

numeric value of string

### **5.24.11 Str\_Substr**

**String Functions** (Library "*String\_Lib.cc*")

### **Syntax**

**int** Str\_SubStr(**char** source[], **char** search[]);

**Sub** Str\_SubStr(**ByRef** source **As Char**, **ByRef** search **As Char**) **As Integer**

## **Description**

Asubstring search is searched inside string source. If the substring is found, the position of the substring
is returned.

### **Parameter**

source string that is searched search substring that is looked for

#### **Return Parameter**

position of the found substring -1 else

## **5.24.12 Str\_WriteFloat**

**String Functions**

## **Syntax**

**void** Str\_WriteFloat(**float** n, **byte** decimal, **char** text[], **word** offset);

```
Sub Str_WriteFloat(n As Single, decimal As Byte, ByRef text As Char,
offset As Word)
```
### **Description**

The floating point number n is converted to an ASCII string with decimal number of decimal digits after the period. The result is stored in the string text with an offset of offset. The offset parameter is used to change a string after a specified number (offset) of characters and leave the beginning of the string intact.

#### **Parameter**

n float number decimal number of decimal digit after the period text pointer to destination string offset offset that is applied to the position where the string is copied

If offset has the value **STR\_APPEND** (ffff Hex) then the length of the destination string is assumed as offset. In this case the source string is copied behind the destination string.

### **5.24.13 Str\_WriteInt**

#### **String Functions**

### **Syntax**

**void** Str\_WriteInt(**int** n, **char** text[], **word** offset);

**Sub** Str\_WriteInt(n **As Integer**, **ByRef** text **As Char**, offset **As Word**)

### **Description**

The integer number n is converted to a signed ASCII string. The result is stored in the string text with an off-

#### **353 C-Control Pro IDE**

set of offset. The offset parameter is used to change a string after a specified number (offset) of characters and leave the beginning of the string intact.

#### **Parameter**

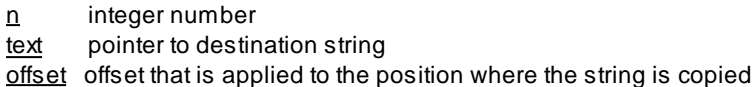

If offset has the value **STR\_APPEND** (ffff Hex) then the length of the destination string is assumed as offset. In this case the source string is copied behind the destination string.

### **5.24.14 Str\_WriteWord**

#### **String Functions**

### **Syntax**

**void** Str\_WriteWord(**word** n, **byte** base, **char** text[], **word** offset, **byte** minwidth);

**Sub** Str\_WriteWord(n **As Word**, base **As Byte**, **ByRef** text **As Char** ,offset **As Word**, minwidth **As Byte**)

## **Description**

The word n is converted to an ASCII string. The result is stored in the string text with an offset of offset. The offset parameter is used to change a string after a specified number (offset) of characters and leave the beginning of the string intact. If the resulting string is smaller than minwidth the beginning of the string gets filled with zeros "0".

The base of the numbering system can be given in the base parameter. If you set base to 2, you will get a string with binary digits. Abase of 8 produces an octal string, and a base of 16 a hexadecimal string. If the base is set to a number greater than 16, more characters of the alphabet are used. E.g. a base of 18 produces a string with the digits '0'-'9' and 'A'-'H'.

#### **Parameter**

n 16 bit word base base of the number system text pointer to destination string offset offset that is applied to the position where the string is copied minwidth minimal width of the string

If offset has the value **STR\_APPEND** (ffff Hex) then the length of the destination string is assumed as offset. In this case the source string is copied behind the destination string.

## **5.24.15 Str\_Printf Example**

```
// CompactC
void main(void)
{
    char str[80];
    // Integer
    Str_Printf(str, "arg1: %d\r", 1234);
    Msg_WriteText(str);
    // Ouput of integer, floating point, string und hex number
    Str_Printf(str, "arg1: %8d arg2:%10.3f arg3:%20s arg4: %x\r",
        1234, 2.34567, "hello world", 256);
    Msg_WriteText(str);
    Str_Printf(str, "arg1: %u arg2: %.2u\r", 65000, 0xff);
    Msq WriteText(str); }}
' Basic
Sub main()
    Dim str(80) As Char
    Str_Printf(str, "arg1: %08d arg2:%10.3f arg3:%20s arg4: %x\r",
      1234, 2.34567, "hello world", 256)
    Msg_WriteText(str)
    Str_Printf(str, "arg1: %u arg2: %.2u\r", 65000, &Hff)
    Msg_WriteText(str)
End Sub
```
# **5.25 Threads**

## **Multi Threading**

Multi Threading is a so to speak parallel execution of several tasks in a program. One of these tasks is called "Thread". When Multi Threading it will rather rapidly be toggled between the various threads so the impression of simultaneousness is created.

The C-Control Pro firmware supports besides the main program (Thread "0") up to 13 additional threads. With Version 2.12 of the IDE the multithreading changed. Before 2.12 the user could set in the project options the number of Bytecodes that were executed before there was a thread change. This behavior was unfair, because some Bytecodes (especially floating point) needed much more CPU time than other Bytecodes. Now the multithreading scheduler works with time cycles. A user can assign the number of 10ms cycles a thread has before the next threads get executed.

In multithreading, after a certain number of time cycles the current thread will be set "*inactive*" and the next executable thread is searched for. After that the execution of the new thread will be started. The new thread may again be the same as before depending on how many threads had been activated or are ready for processing. The main program counts as first thread. Therefore thread "0" is active at all times even if no threads have explicitly been started.

If the main program (thread "0") terminates, all other threads stop, too.

The priority of threads can be influenced by changing the number of time cycles which one thread is allowed to execute until the next thread change takes place. The smaller the number of cycles until the change takes place, the lower the priority of the thread.

### **Thread Configuration**

Before IDE version 2.12 the threads were configured in the project options. That has changed. The configuration is now placed inside the source code with the new "**#thread**" keyword. The syntax is:

**#thread** thread\_number, ram\_used, number\_of\_time\_cylces

A thread will receive as much space for its local variables as has been assigned to it. The exception is thread "0" (the main program). This thread will receive the entire memory space that has been left over by the other threads. The RAM assignment by the "**#thread 0"** statement for the main thread is ignored. Therefore it should be planned in advance how much memory space may be needed by each additional thread.

The "#thread" statements need not be near the thread functions, but may be anywhere in the program. If no threads are used, a **"#thread 0"** command is unnecessary. If you forget to define a thread, the thread start is ignored.

Example CompactC:

**#thread** 0, 0, 20 *// main thread with task change every 20 \* 10ms =200ms* **#thread** 1, 128, 10 *//thread 1 with 128 Byte & task change 10\*10ms =100ms* **#thread** 2, 256, 10 *//thread 2 with 256 Byte & task change 10\*10ms =100ms*

Example BASIC (syntax identical to CompactC):

**#thread** 0, 0, 20 ' *main thread with task change every 20 \* 10ms =200ms* **#thread** 1, 128, 10 ' *thread 1 with 128 Byte & task change 10\*10ms =100ms* **#thread** 2, 256, 10 ' *thread 2 with 256 Byte & task change 10\*10ms =100ms*

Since e. g. [Serial\\_Read](#page-331-0) will wait until a character arrives from the serial interface, a thread can in some cases be active longer than the assigned number of time cycles.

When working with threads Thread Delay rather than [AbsDelay](#page-233-0) should always be used. If nevertheless e. g. an AbsDelay(1000) is used, the thread will wait for 1000ms even if a smaller number of time cycles is assigned.

### **Thread Synchronization**

Sometimes it is necessary for a thread to wait for another thread. This may e. g. be a common hardware resource which can only execute one thread. Sometimes also critical program areas may be defined which may only be entered by one thread. This functions are being realized through instructions Thread Wait and Thread Signal.

A thread bound to wait will execute instruction Thread\_Wait with a signal number. The condition of the thread is set on *waiting*. This means that the thread may be ignored at a possible thread change. If the other thread has completed its critical work it will send the command Thread\_Signal with the same signal number the first thread had used for its Thread\_Wait. The thread condition of the waiting thread will change from *waiting* to *inactive* and will then be considered again at a possible thread change.

### **Deadlocks**

When all active threads set out for a waiting condition with **Thread Wait** then there will be no more threads which can release the other threads from their waiting conditon. Therefore these constellations should be avoided when programming.

### **Table Thread Conditions**

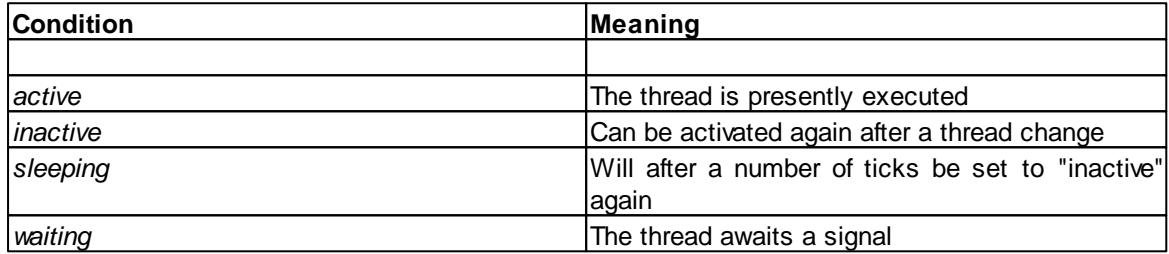

### **5.25.1 Thread\_Cycles**

#### **Thread Functions**

### **Syntax**

**void** Thread\_Cycles(**byte** thread, **word** cycles);

**Sub** Thread\_Cycles(thread **As Byte**, cycles **As Word**)

### **Description**

Sets the number of executed bytecode instructions before thread change to the parameter cycles.

If a thread is freshly started, it will get the cycle count that was defined in the project options. It only makes sense to call Thread\_Cylces() **after** a thread has been started.

#### **Parameter**

thread (0-13) number of the thread cycles cycle count until thread change

### <span id="page-365-0"></span>**5.25.2 Thread\_Delay**

```
Thread Functions Example
```
### **Syntax**

**void** Thread\_Delay(**word** delay);

**Sub** Thread\_Delay(delay **As Word**)

## **Description**

With this function a thread will set to "sleep" for a specified time. After this time the thread is again ready for execution. The waiting period is given in ticks that are created by Timer 2. If Timer 2 is set off or used for other purposes, the mode of operation of Thread\_Delay() is not defined.

Even if Thread\_Delay() looks like any other wait function, you have to keep in mind that the thread is not automatically executed after the waiting period. The thread is then ready for execution, but it will not started until the next thread change.

### **Parameter**

delay number of 10ms ticks that should be waited

## **5.25.3 Thread\_Info**

### **Thread Functions**

### **Syntax**

**word** Thread\_Info(**byte** info);

**Sub** Thread\_Info(info **As Byte**) **As Word**

## **Description**

The function returns information about the calling thread. The info parameter defines what kind of information is returned.

### **Parameter**

info values:

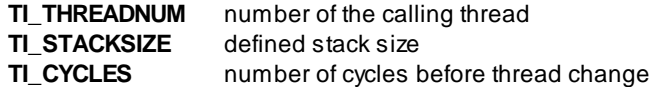

#### **Return Parameter**

info result

## **5.25.4 Thread\_Kill**

**Thread Functions**

### **Syntax**

**void** Thread\_Kill(**byte** thread);

**Sub** Thread\_Kill(thread **As Byte**)

## **Description**

Terminates a thread. If 0 is given as thread number, the whole program will be terminated.

#### **Parameter**

thread (0-13) thread number

## **5.25.5 Thread\_Lock**

### **Thread Functions**

### **Syntax**

**void** Thread\_Lock(**byte** lock);

**Sub** Thread\_Lock(lock **As Byte**)

## **Description**

With this function you can inhibit thread changes. This is reasonable if you have a series of port operations or other hardware actions that should not timely be separated in a thread change.

 $\rightarrow$  If you forget to remove the thread lock, the multithreading is not working.

#### **Parameter**

lock if set to 1 thread changes are inhibited, 0 means thread changes are allowed

## **5.25.6 Thread\_MemFree**

### **Thread Functions**

## **Syntax**

**word** Thread\_MemFree(**void**);

**Sub** Thread\_MemFree() **As Word**

### **Description**

Returns the free memory that is available for the calling thread.

### **Parameter**

None

### **Return Parameter**

free memory in bytes

## <span id="page-367-1"></span>**5.25.7 Thread\_Resume**

#### **Thread Functions**

### **Syntax**

**void** Thread\_Resume(**byte** thread);

```
Sub Thread_Resume(thread As Byte)
```
## **Description**

If a thread has the state "waiting" it can be set to "inactive" with this function call. "Inactive" means that a thread is ready for activation at a thread change.

#### **Parameter**

thread (0-13) thread number

## <span id="page-367-0"></span>**5.25.8 Thread\_Signal**

### **Thread Functions**

### **Syntax**

```
void Thread_Signal(byte signal);
```

```
Sub Thread_Signal(signal As Byte)
```
### **Description**

Has a thread been set to state "waiting" with a call to [Thread\\_Wait](#page-368-1)() it can be set to "inactive" with a call to Thread Signal(). The signal parameter must have the same value as the value that has been used in the call to [Thread\\_Wait\(](#page-368-1)).

### **Parameter**

signal signal value

## <span id="page-368-0"></span>**5.25.9 Thread\_Start**

**Thread Functions [Example](#page-369-1)**

### **Syntax**

**void** Thread\_Start(**byte** thread, **dword** func);

**Sub** Thread\_Start(**Byte** thread **As Byte**, func **As ULong**)

## **Description**

Anew thread gets started. Every function in the program can be used as starting function for the thread.

If the thread is started inside a function that has parameters defined in the function header, the value of these parameters is undefined!

#### **Parameter**

thread (0-13) thread number func function name of the function where the thread will be started

## <span id="page-368-1"></span>**5.25.10 Thread\_Wait**

### **Thread Functions**

## **Syntax**

**void** Thread\_Wait(**byte** thread, **byte** signal);

**Sub** Thread\_Wait(thread As **Byte**, signal **As Byte**)

## **Description**

The thread gets the state "waiting". The state can be changed back to "inactive" with calls to [Thread\\_Re](#page-367-1)[sume\(](#page-367-1)) or Thread Signal().

### **Parameter**

thread (0-13) thread number signal signal value

### **361 C-Control Pro IDE**

## <span id="page-369-1"></span>**5.25.11 Thread Example**

```
// demo program of multithreading
// this program makes no debouncing, therefore a short trigger of the switch
// can lead to more than one string outputs
#thread 0, 0, 10 //main thread with task change every 10 * 10ms =100ms
#thread 1, 128, 10 //thread 1 with 128 Byte & task change 10*10ms =100ms
void thread1(void)
{
   while(true) // endless loop
    {
        if(!Port_ReadBit(PORT_SW2)) Msg_WriteText("Switch 2"); // SW2 is pressed
    }
}
void main(void)
{
#ifdef AVR32
    // set noth Pin to input & pull-up
   Port_Attribute(PORT_T1, PORT_ATTR_INPUT | PORT_ATTR_PULL_UP);
   Port_Attribute(PORT_T2, PORT_ATTR_INPUT | PORT_ATTR_PULL_UP);
#else
    Port_DataDirBit(PORT_SW1, PORT_IN); // set Pin to input
    Port_DataDirBit(PORT_SW2, PORT_IN); // set Pin to input
    Port_WriteBit(PORT_SW1, 1); // set pull-up
    Port_WriteBit(PORT_SW1, 1); // set pull-up
#endif
    Thread_Start(1,thread1); // start new Thread
   while(true) // endless loop
    {
        if(!Port_ReadBit(PORT_SW1)) Msg_WriteText("Switch 1");// SW1 is pressed
    }
}
```
## <span id="page-369-0"></span>**5.25.12 Thread Example 2**

```
// multithread2: multithreading with Thread_Delay()
// necessary library: IntFunc_Lib.cc
#thread 0, 0, 10 //main thread with task change every 10 * 10ms =100ms
#thread 1, 128, 10 //thread 1 with 128 Byte & task change 10*10ms =100ms
void thread1(void)
{
   while(true)
   {
       Msg_WriteText("Thread2"); Thread Delay(200);
   } // "Thread2" is displayed
```

```
} // after that the thread
                           // sleeps for 200ms
//-----------------------------------------------------------------
// main program
//
void main(void)
{
  Thread_Start(1,thread1); // start new thread
  while(true) // endless loop
   {
     Thread_Delay(100); Msg_WriteText("Thread1");
   } // the thread sleeps for 100ms
} // after that "Thread1" is displayed
```
# **5.26 Timer**

## **5.26.1 Mega**

In C-Control Pro Mega 32 there are two, in Mega128 are three independent timers available. These are *Timer\_0* with 8 bit and *Timer\_1* with 16 bit (*Timer\_3* with 16 bit for Mega128 only). *Timer\_2* is used by the firmware as an internal time base and is set firm to a 10ms interrupt. These internal timers can be utilized for a multitude of tasks:

- Event [Counter](#page-370-0)
- **Frequency [Generation](#page-371-0)**
- Pulse Width [Modulation](#page-372-0)
- Timer [Functions](#page-374-0)
- Pulse & Period [Measurement](#page-373-0)
- Frequency [Measurement](#page-372-1)

## <span id="page-370-0"></span>**5.26.1.1 Event Counter**

Here are two examples for how a Timer can be used for an Event Counter:

### **Timer0 (8 Bit)**

```
// Example: Pulse Counting with CNT0
Timer_T0CNT();
pulse(n); // generate n Pulses
count=Timer_T0GetCNT();
```
 $\rightarrow$  With Mega128 for reasons of the hardware the use of Timer  $\ell$  as counter is not possible!

### **Timer1 (16 Bit)**

```
// Example: Pulse Counting with CNT1
Timer_T1CNT();
pulse(n); // generate n Pulses
=Timer_T1GetCNT();
```
## <span id="page-371-0"></span>**5.26.1.2 Frequency Generation**

To generate frequencies Tim er  $0$ , Tim er 1 and Tim er 3 can be utilized as follows:

### **Timer0 (8 Bit)**

#### **1. Example:**

```
// Square Wave Signal with 10*1,085 µs = 10,85 µs Period Duration
Timer_T0FRQ(10, PS0_8)
```
#### **2. Example: Pulsed Frequency Blocks (Project FRQ0)**

```
void main(void)
{
   int delval; // Variable for the On/Off Time
   delval=200; // Value Assignment for Variable delval
// Frequency: Period=138,9 µs*100=13,9 ms,Frequency=72Hz
   Timer_T0FRQ(100,PS0_1024); // Timer is set to Frequency
   while (1)
   \left\{ \right.AbsDelay(delval); // Time Delay by 200ms
       Timer_T0Stop(); // Timer is stopped
       AbsDelay(delval); // Time Delay by 200ms
       Timer_T0Start(PS0_1024); // Timer will be switched on with
                               // Timer Prescaler PS0_1024.
   }
}
```
The program will on Mega128 not work in USB mode since output PB4 is in conjunction with the USB interface used on the Application Board.

### **Timer1 (16 Bit)**

**Example: Frequency Generation with 125 \* 4,34 µs = 1085µs Period**

[Timer\\_T1FRQ\(](#page-380-0)125,PS\_64);

### **Timer3 (16 Bit) (only Mega128)**

**Example: Frequency Generation with 10\*1,085 µs =10,85 µs Period and 2\*1,085µs =2,17 µs Phase Shift**

[Timer\\_T3FRQX\(](#page-388-0)10,2,PS\_8);

## <span id="page-372-1"></span>**5.26.1.3 Frequency Measurement**

*Timer\_1* (16Bit) and *Timer\_3* (16Bit) (only Mega128) can be used for direct measurement of a frequency. The pulses per second are being counted, the result is then delivered in Hertz units. The maximum frequency is 64kHz and is yielded by the 16 bit counter. An example for this kind of frequency measurement can be found under "Demo Programs/FreqMeasurement". By shortening the measuring time also higher frequencies can be measured. The result has then to be re-calculated accordingly.

## <span id="page-372-0"></span>**5.26.1.4 Pulse Width Modulation**

There are two independent timers available for pulse width modulation. These are Timer 0 with 8 bit and Tim er\_1 with 16 bit. By use of a pulse width modulation Digital-Analog-Converters can be realized very easily. On the Mega128 Tim er\_3 can be used additionally.

### **Timer0 (8 Bit)**

**Example: Pulse Width Modulation with 138,9 µs Period and 5,42 µs Pulse Width, changed to 10,84 µs Pulse Width**

```
// Pulse: 10*542,5 ns = 5,42 µs, Period: 256*542,5 ns = 138,9 µs
Timer_T0PWM(10,PS0_8);
```
[Timer\\_T0PW\(](#page-376-1)20); *// Pulse: 20\*542,5 ns = 10,84 µs*

#### **Timer1 (16 Bit)**

**Example: Pulse Width Modulation with 6,4 ms Period and 1,28 ms Pulse Width Channel A and 640 µs Pulse Width Channel B**

```
Timer_T1PWMX(100,20,10,PS_1024); // Period: 100*69,44 µs = 6,94 ms
                                // PulseA: 20*69,44 µs = 1,389 ms
                                // PulseB: 10*69,44 µs = 694,4 µs
```
<span id="page-372-2"></span>When using the PWM timer functions a value of zero for the duty parameter is not allowed, and will not turn the PIN off. To produce a low signal, the timer must be turned off (Timer\_Disable) and the PIN should be switched to output. If a PWM function is used, that generates multiple PWM signals, then a PWM function should be called (e.g. Timer\_T1PWM), that will not include the PIN, that should be switched to low.

#### **An example:**

```
while(1)
{
```

```
Timer_T1PWMX(255,128,128,PS_8);
 Timer_T1PWA(128);
 Timer_T1PWB(128);
 AbsDelay(1000);
 // set OC1B off
 Timer Disable(1);
 Timer_T1PWM(255,128,PS_8);
 Port_DataDirBit(14,1);
 Port_WriteBit(14,0);
}
```
## <span id="page-373-0"></span>**5.26.1.5 Pulse & Period Measurement**

By use of *Timer\_1* or *Timer\_3* (only Mega128) pulse widths and signal periods can be measured. Here by use of the Input Capture Function (specific register of the Controller) the time between two signal slopes is measured. This function utilizes the Capture-Interrupt ([INT\\_TIM1CAPT\)](#page-285-0). A pulse is measured between a rising and the next falling signal edge. A period is measured between two rising signal edges. Because of the Input Capture Function program delay times will not as an inaccuracy be entered into the measuring result. With a programmable prescaler the resolution of *Timer\_1* can be set. Prescaler see **[Table](#page-383-0)**.

**Example: Activate Pulse Width Measurement (Project PMeasurement) 434 µs (100 x 4,34 µs, see [Table](#page-383-0))**

```
word PM_Value;
void Timer1_ISR(void)
{
    int irqcnt;
    PM_Value=Timer_T1GetPM();
    irqcnt=Irq_GetCount(INT_TIM1CAPT);
}
void main(void)
{
   byte n;
    // Define Interrupt Service Routine
    Irq_SetVect(INT_TIM1CAPT,Timer1_ISR);
    Timer_T0PWM(100,PS0_64); // Start Pulse Generator Timer 0
 // Measurement starts here
 // Output Timer0 OC0(PortB.3) connect to ICP(input capture pin, PortD.6)
    PM_Value=0;
 // Set mode to Pulse Width Measurement and determine prescaler
    Timer_T1PM(0,PS_64);
```

```
while(PM_Value==0); // Measure Pulse Width or Period
Msg_WriteHex(PM_Value); // Output Measuring Value
```
For reason of better survey only a simplified version is shown here. Because of a collision on Pin B.4 *Timer\_0* is used for pulse generation with Mega128. The entire program can be found in directory PW\_Measurement.

## <span id="page-374-0"></span>**5.26.1.6 Timer Functions**

}

In C-Control Pro Mega 32 there are two, in Mega128 three independent Timer available. These are *Timer\_0* with 8 bit and *Timer\_1* with 16 bit (*Timer\_3* with 16 bit for Mega128 only). The timer have a programmable prescaler (see **[Table](#page-383-0)** ). After the defined period the timer will trigger an interrupt. An interrupt routine can then be used to execute specific actions.

### **Timer\_T0Time (8 Bit)**

**Example: Timer0: Switch output on with a delay of 6,94 ms (100x 69,44 µs, see [Table](#page-379-1))**

```
void Timer0_ISR(void)
{
   int irqcnt;
   Port_WriteBit(0,1);
   Timer_T0Stop() ; // stop Timer0
   irqcnt=Irq_GetCount(INT_TIM0COMP);
}
void main(void)
{
   Port_DataDirBit(0,0); // PortA.0 Output
   Port_WriteBit(0,0); // PortA.0 Output=0
   Irq_SetVect(INT_TIM0COMP,Timer0_ISR);// define Interrupt Service Routine
   Timer_T0Time(100,PS0_1024); // set time and start Timer0
   // other program code....
}
```
## **5.26.1.7 Timer\_Disable**

### **Timer Functions**

### **Syntax**

```
void Timer_Disable(byte timer);
Sub Timer_Disable(timer As Byte)
```
### **Description**

This function disables the specified timer. Timer functions occupy I/O ports. If a timer is not needed and the corresponding I/O ports are used otherwise, the timer must be disabled.

#### **Parameter**

```
0 = Timer_0
1 = Timer_1
3 = Timer_3 (only Mega128)
```
## <span id="page-375-0"></span>**5.26.1.8 Timer\_T0CNT**

**Timer Functions**

### **Syntax**

**void** Timer\_T0CNT(**void**);

**Sub** Timer\_T0CNT()

### **Description**

These function initializes Counter0. Counter0 gets incremented at every positive signal edge at Input **Mega32**:T0 (PIN1).

Due to hardware reasons it is not possible to use  $\lim_{n \to \infty} e_n$  as a counter in the **Mega128!** 

#### **Parameter**

None

## <span id="page-375-1"></span>**5.26.1.9 Timer\_T0FRQ**

#### **Timer Functions**

### **Syntax**

**void** Timer\_T0FRQ(**byte** period**, byte** PS);

**Sub** Timer\_T0FRQ(period **As Byte**, PS **As Byte**)

## **Description**

This function initializes Timer0 for frequency generation. Parameters are period duration and prescaler, see table. The output signal is generated at **Mega32**: PortB.3 (PIN4), **Mega128**: PortB.4 (X1\_4). The frequency generation is started automatically. There is a extended prescaler definition for the Mega128, see table.

#### **Parameter**

period period duration

PS prescaler

### <span id="page-376-2"></span>**Table prescaler:**

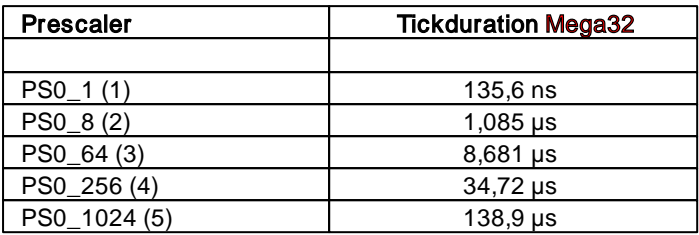

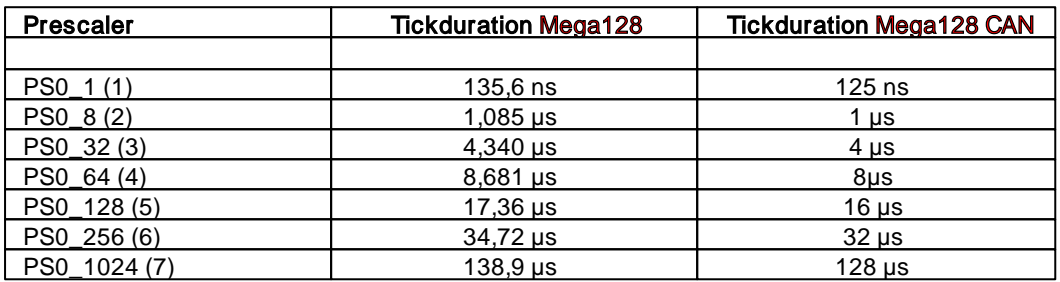

## <span id="page-376-0"></span>**5.26.1.10 Timer\_T0GetCNT**

**Timer Functions**

## **Syntax**

**byte** Timer\_T0GetCNT(**void**);

**Sub** Timer\_T0GetCNT() **As Byte**

## **Description**

The value of Counter0 is read. If there was an overflow a value of ff (Hex) is returned.

Due to hardware reasons it is not possible to use  $Time_0$  as a counter in the Mega128!

#### **Return Parameter**

counter value

# <span id="page-376-1"></span>**5.26.1.11 Timer\_T0PW**

**Timer Functions**

**Syntax**

**369 C-Control Pro IDE**

**void** Timer\_T0PW(**byte** PW);

**Sub** Timer\_T0PW(PW **As Byte**)

## **Description**

This function sets a new pulse width for Timer0 without changing the prescaler.

For the pulse width parameters do not use the value zero. See [Pulse](#page-372-2) [Width](#page-372-2) [Modulation](#page-372-2)

#### **Parameter**

PW pulse width

## <span id="page-377-0"></span>**5.26.1.12 Timer\_T0PWM**

**Timer Functions**

### **Syntax**

**void** Timer\_T0PWM(**byte** PW, **byte** PS);

**Sub** Timer\_T0PWM(PW **As Byte,** PS **As Byte**)

## **Description**

This function initializes Timer0 with given prescaler and pulse width, see table. The output signal is generated at **Mega32**: PortB.3 (PIN4), **Mega128**: PortB.4 (X1\_4). There is an extended prescaler definition for the Mega128, see table.

#### **Parameter**

For the pulse width parameters do not use the value zero. See [Pulse](#page-372-2) [Width](#page-372-2) [Modulation](#page-372-2)

PW pulse width

PS prescaler

### **Table prescaler:**

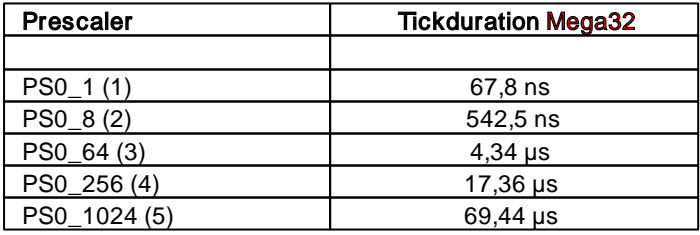

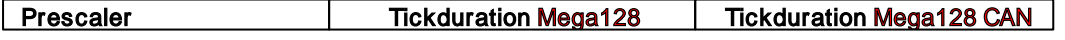

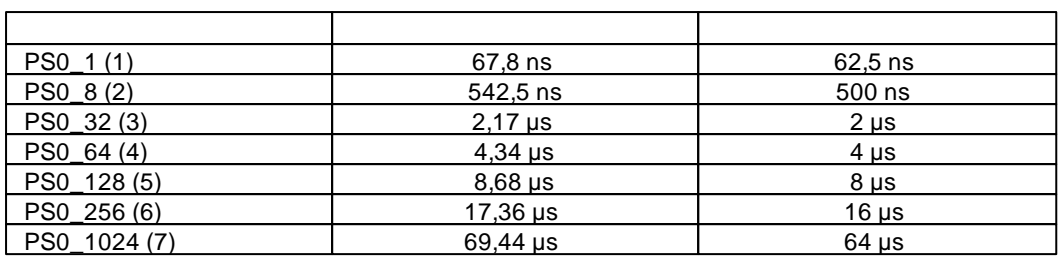

# <span id="page-378-1"></span>**5.26.1.13 Timer\_T0Start**

**Timer Functions**

### **Syntax**

**void** Timer\_T0Start(**byte** prescaler);

**Sub** Timer\_T0Start(prescaler **As Byte**)

## **Description**

The timer continues with the already set parameters. The prescaler must be given again.

### **Parameter**

prescaler prescaler (see [table](#page-376-2))

## <span id="page-378-0"></span>**5.26.1.14 Timer\_T0Stop**

## **Timer Functions**

## **Syntax**

**void** Timer\_T0Stop(**void**);

**Sub** Timer\_T0Stop()

## **Description**

The frequency generation gets stopped. The output signal can be 0 or 1, dependent on the last state. Only the clock generation is stopped, all other settings stay the same.

### **Parameter**

None

## <span id="page-379-2"></span>**5.26.1.15 Timer\_T0Time**

**Timer Functions**

### **Syntax**

**void** Timer\_T0Time(byte Time, byte PS);

```
Sub Timer_T0Time(Time As Byte, PS As Byte)
```
## **Description**

This function initializes Timer\_0 with a prescaler and a timer interval value, see table. After the timing interval is expired The Timer\_0 Interrupt (INT\_TIMOCOMP) is triggered. There is an extended prescaler definition for the Mega128, see table.

#### **Parameter**

Time time period after that the interrupt is triggered PS prescaler

## <span id="page-379-1"></span>**Table prescaler:**

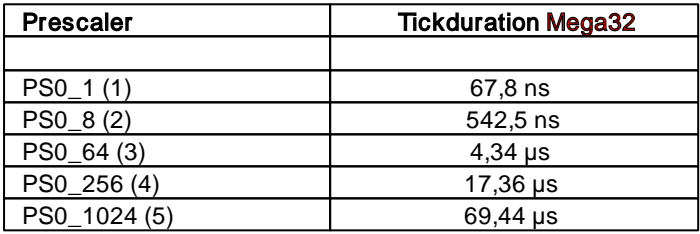

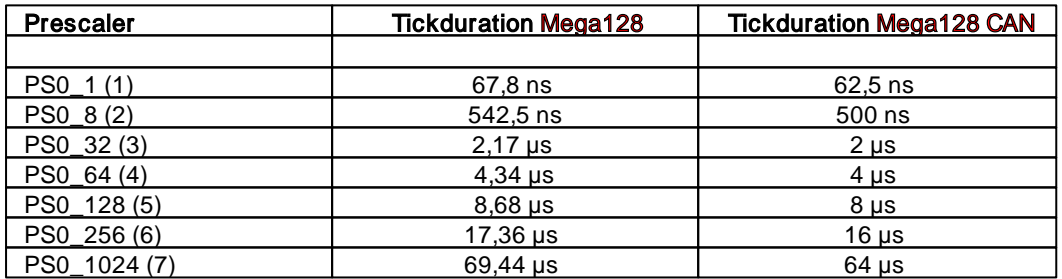

## <span id="page-379-0"></span>**5.26.1.16 Timer\_T1CNT**

**Timer Functions**

### **Syntax**

**void** Timer\_T1CNT(**void**);

Sub Timer T1CNT()

### **Description**

These function initializes Counter1. Counter1 gets incremented at every positive signal edge at input **Mega32**: PortB.1 (PIN2) **Mega128**: PortD.6 (X2\_15).

#### **Parameter**

None

## **5.26.1.17 Timer\_T1CNT\_Int**

**Timer Functions**

### **Syntax**

**void** Timer\_T1CNT\_Int(**word** limit);

**Sub** Timer\_T1CNT\_Int(limit **As Word**)

### **Description**

These function initializes Counter1. Counter1 gets incremented at every positive signal edge at input **Mega32**: PortB.1 (PIN2) **Mega128**: PortD.6 (X2\_15). After the limit is reached an interrupt ("Timer1 Com-pareA" - define: [INT\\_TIM1CMPA](#page-285-1)) is triggered. An appropriate Interrupt Service Routine must be specified.

#### **Parameter**

limit

## <span id="page-380-0"></span>**5.26.1.18 Timer\_T1FRQ**

### **Timer Functions**

### **Syntax**

**void** Timer\_T1FRQ(**word** period**, byte** PS);

**Sub** Timer\_T1FRQ(period **As Word**, PS **As Byte**)

### **Description**

This function initializes Timer1 for frequency generation. Parameters are period duration and prescaler, see table. The output signal is generated at **Mega32**: PortD.5 (PIN19). **Mega128**: PortB.5 (X1\_3). The frequency generation is started automatically. There is an extended prescaler definition for the Mega128, see table.

#### **Parameter**

period period duration PS prescaler

### <span id="page-381-1"></span>**Table prescaler:**

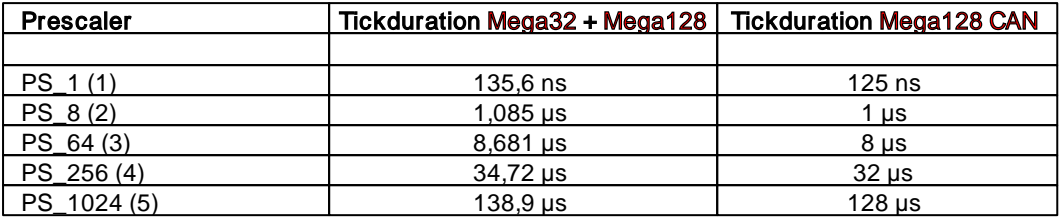

## **5.26.1.19 Timer\_T1FRQX**

**Timer Functions**

### **Syntax**

**void** Timer\_T1FRQX(**word** period**, word** skew**, byte** PS);

**Sub** Timer\_T1FRQX(period **As Word**, skew **As Word**, PS **As Byte**)

## **Description**

This function initializes Timer1 for frequency generation. Parameters are period duration, prescaler and phase shift,see table. The output signal is generated at **Mega32**: PortD.5 (PIN19). **Mega128**: PortB.5 (X1\_3). The frequency generation is started automatically. There is an extended prescaler definition for the Mega128, see table. The phase shift must be smaller than half the period.

#### **Parameter**

period period duration skew phase shift PS prescaler (table [prescaler\)](#page-381-1)

## <span id="page-381-0"></span>**5.26.1.20 Timer\_T1GetCNT**

### **Timer Functions**

### **Syntax**

**word** Timer\_T1GetCNT(**void**);

**Sub** Timer\_T1GetCNT() **As Word**

## **Description**

The value of Counter1 is read. If there was an overflow a value of ffff (Hex) is returned.

#### **Return Parameter**

counter value

## <span id="page-382-0"></span>**5.26.1.21 Timer\_T1GetPM**

**Timer Functions**

## **Syntax**

**word** Timer\_T1GetPM(void);

**Sub** Timer\_T1GetPM() **As Word**

## **Description**

Returns the result of the measurement.

#### **Parameter**

None

#### **Return Parameter**

result of measurement

To calculate the correct value, the 16bit result is multiplied with the entry of the [prescaler](#page-383-0) [Table](#page-383-0) that was passed in the call to [Timer\\_T1PM.](#page-383-1)

## **5.26.1.22 Timer\_T1PWA**

### **Timer Functions**

### **Syntax**

**void** Timer\_T1PWA(**word** PW0);

**Sub** Timer\_T1PWA(PW0 **As Word**)

## **Description**

This function sets a new pulse width (Channel A) for Timer1 without changing the prescaler.

For the pulse-width parameters do not use the value zero. See [Pulse](#page-372-2) [Width](#page-372-2) [Modulation](#page-372-2)

### **Parameter**

PW0 pulse width

### <span id="page-383-1"></span>**5.26.1.23 Timer\_T1PM**

**Timer Functions**

### **Syntax**

**void** Timer\_T1PM(**byte** Mode, **byte** PS);

void Timer\_T1PM(Mode **As Byte,** PS **As Byte**)

## **Description**

This function defines if pulse width measurement or period measurement should be done. Then it initializes *Timer\_1* and sets the prescaler.

#### **Parameter**

Mode  $0 =$  pulse width measurement,  $1 =$  period measurement PS prescaler

### <span id="page-383-0"></span>**Table prescaler:**

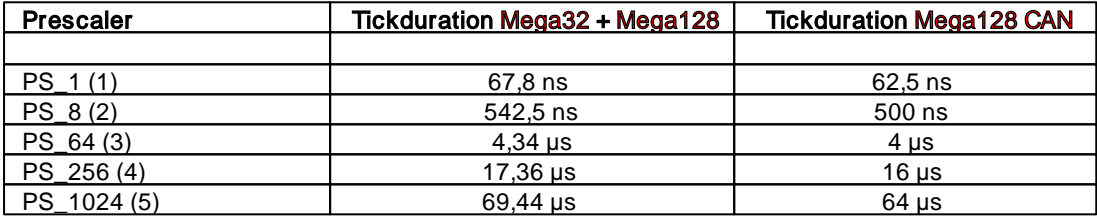

## **5.26.1.24 Timer\_T1PWB**

**Timer Functions**

### **Syntax**

**void** Timer\_T1PWB(**word** PW1);

**Sub** Timer\_T1PWB(PW1 **As Word**)

## **Description**

This function sets a new pulse width (Channel B) for Timer1 without changing the prescaler.

For the pulse width parameters do not use the value zero. See [Pulse](#page-372-2) [Width](#page-372-2) [Modulation](#page-372-2)

### **Parameter**

PW1 pulse width

## **5.26.1.25 Timer\_T1PWM**

**Timer Functions**

## **Syntax**

**void** Timer\_T1PWM(**word** period, **word** PW0, **byte** PS);

**Sub** Timer\_T1PWM(period **As Word,** PW0 **As Word,** PS **As Byte**)

## **Description**

This function initializes *Timer\_1* with given period duration, pulse width and prescaler, see table. The output signal is generated at **Mega32**: PortD.5 (PIN19), **Mega128**: PortB.5 (X1\_3). There is an extended prescaler definition for the Mega128, see table.

For the pulse width parameters do not use the value zero. See [Pulse](#page-372-2) [Width](#page-372-2) [Modulation](#page-372-2)

#### **Parameter**

period period duration PW0 pulse width PS prescaler

#### <span id="page-384-1"></span>**Table prescaler:**

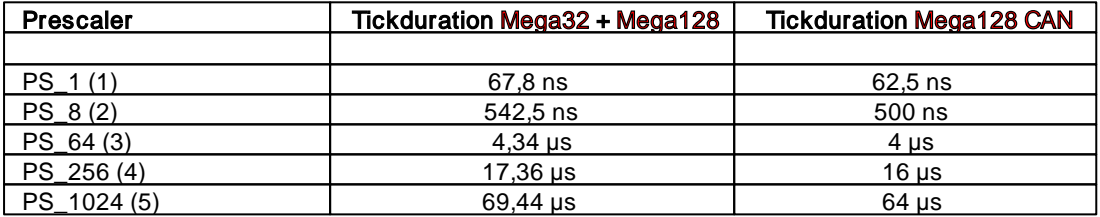

### <span id="page-384-0"></span>**5.26.1.26 Timer\_T1PWMX**

### **Timer Functions**

### **Syntax**

```
void Timer_T1PWMX(word period, word PW0, word PW1, byte PS);
```
**Sub** Timer\_T1PWMX(period **As Word,** PW0 **As Word,** PW1 **As Word,** PS **As Byte**)

### **Description**

This function initializes *Timer\_1* with given period duration, prescaler, pulse width for channel Aand B. The output signal is generated at

Mega32: PortD.4 (PIN18) and PortD.5 (PIN19). **Mega128**: PortB.5 (X1\_3) and PortB.6 (X1\_2).

For the pulse width parameters do not use the value zero. See [Pulse](#page-372-2) [Width](#page-372-2) [Modulation](#page-372-2)

#### **Parameter**

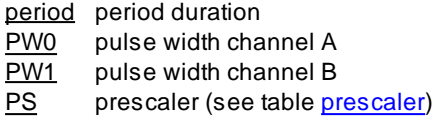

## **5.26.1.27 Timer\_T1PWMY**

**Timer Functions**

### **Syntax**

```
void Timer_T1PWMY(word period, word PW0, word PW1, word PW2, byte PS);
```

```
Sub Timer_T1PWMY(period As Word, PW0 As Word, PW1 As Word, PW2 As Word,
PS As Byte)
```
## **Description**

This function initializes *Timer\_1* with given period duration, prescaler, pulse width for channel A, B and C. The output signal is generated at PortB.5 (X1\_3) , PortB.6 (X1\_2) and PortB.7 (X1\_1).

For the pulse width parameters do not use the value zero. See [Pulse](#page-372-2) [Width](#page-372-2) [Modulation](#page-372-2)

#### **Parameter**

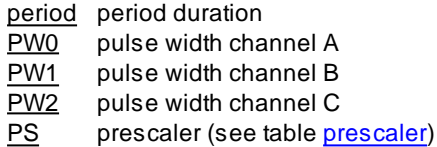

## **5.26.1.28 Timer\_T1Start**

### **Timer Functions**

### **Syntax**

**void** Timer\_T1Start(**byte** prescaler);

**Sub** Timer\_T1Start(prescaler **As Byte**)

### **Description**

The timer continues with the already set parameters. The prescaler must be given again.

#### **Parameter**

prescaler prescaler (see [table](#page-380-0))

## **5.26.1.29 Timer\_T1Stop**

**Timer Functions**

## **Syntax**

**void** Timer\_T1Stop(**void**);

**Sub** Timer\_T1Stop()

## **Description**

The frequency generation gets stopped. The output signal can be 0 or 1, dependent on the last state. Only the clock generation is stopped, all other settings stay the same.

#### **Parameter**

None

## **5.26.1.30 Timer\_T1Time**

#### **Timer Functions**

### **Syntax**

**void** Timer\_T1Time(**word** Time, **byte** PS);

```
Sub Timer_T1Time(Time As Word, PS As Byte)
```
## **Description**

This function initializes *Timer\_1* with a prescaler and a timer interval value (16bit), see table. After the timing interval is expired *Timer\_1* Interrupt ([INT\\_TIM1CMPA\)](#page-285-0) is triggered. There is an extended prescaler definition for the Mega128, see table.

#### **Parameter**

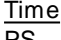

time period after that the interrupt is triggered PS prescaler

#### **Table prescaler:**

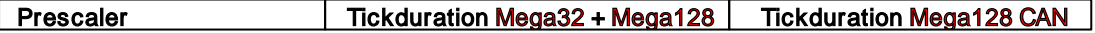

## **379 C-Control Pro IDE**

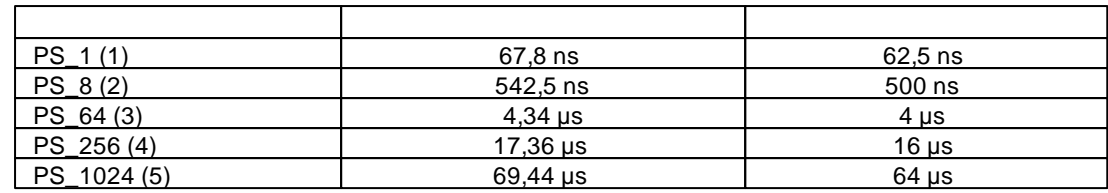

## **5.26.1.31 Timer\_T3CNT**

### **Timer Functions**

### **Syntax**

**void** Timer\_T3CNT(**void**);

**Sub** Timer\_T3CNT()

## **Description**

These function initializes Counter3. Counter3 gets incremented at every positive signal edge at input PortE.6 (X1\_10)

#### **Parameter**

None

## **5.26.1.32 Timer\_T3CNT\_Int**

### **Timer Functions**

### **Syntax**

**void** Timer\_T3CNT\_Int(**word** limit);

**Sub** Timer\_T3CNT\_Int(limit **As Word**)

## **Description**

These function initializes *Counter\_3*. *Counter\_3* gets incremented at every positive signal edge at input PortE.6 (X1\_10). After the limit is reached an interrupt ("Timer3 CompareA" - define: [INT\\_TIM3CMPA](#page-285-1)) is triggered. An appropriate Interrupt Service Routine must be specified.

#### **Parameter**

limit

## **5.26.1.33 Timer\_T3FRQ**

**Timer Functions**

### **Syntax**

**void** Timer\_T3FRQ(**word** period**, byte** PS);

**Sub** Timer\_T3FRQ(period **As Word**, PS **As Byte**)

## **Description**

This function initializes Timer3 for frequency generation. Parameters are period duration and prescaler, see table. The output signal is generated at PortE.3 (X1\_13). The frequency generation is started automatically..

#### **Parameter**

period period duration PS prescaler

### <span id="page-388-1"></span>**Table prescaler:**

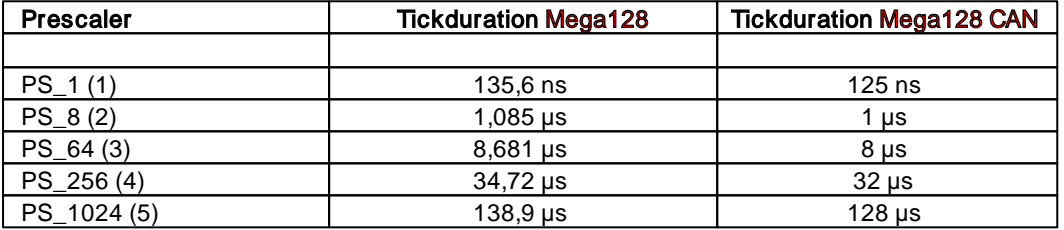

### <span id="page-388-0"></span>**5.26.1.34 Timer\_T3FRQX**

**Timer Functions**

### **Syntax**

**void** Timer\_T3FRQX(**word** period**, word** skew**, byte** PS);

**Sub** Timer\_T3FRQX(period **As Word**, skew **As Word**, PS **As Byte**)

## **Description**

This function initializes Timer3 for frequency generation. Parameters are period duration, prescaler and phase shift,see table. The output signal is generated at PortE.3 (X1\_13) und PortE.4 (X1\_12). The frequency generation is started automatically. There is an extended prescaler definition for the Mega128, see table. The phase shift must be smaller than half the period.

#### **Parameter**

period period duration skew phase shift PS prescaler (table [prescaler\)](#page-388-1)

## **5.26.1.35 Timer\_T3GetCNT**

**Timer Functions**

## **Syntax**

**word** Timer\_T3GetCNT(**void**);

**Sub** Timer\_T3GetCNT() **As Word**

## **Description**

The value of Counter1 is read. If there was an overflow a value of ffff (Hex) is returned.

#### **Return Parameter**

counter value

## **5.26.1.36 Timer\_T3GetPM**

### **Timer Functions**

### **Syntax**

**word** Timer\_T3GetPM(void);

```
Sub Timer_T3GetPM() As Word
```
## **Description**

Returns the result of the measurement.

### **Parameter**

None

### **Return Parameter**

result of measurement

To calculate the correct value, the 16bit result is multiplied with the entry of the [prescaler](#page-390-0) [Table](#page-390-0) that was passed in the call to **Timer\_T3PM**.

### **5.26.1.37 Timer\_T3PWA**

**Timer Functions**

### **Syntax**

**void** Timer\_T3PWA(**word** PW0);

**Sub** Timer\_T3PWA(PW0 **As Word**)

## **Description**

This function sets a new pulse width (Channel A) for Timer3 without changing the prescaler.

For the pulse width parameters do not use the value zero. See [Pulse](#page-372-2) [Width](#page-372-2) [Modulation](#page-372-2)

#### **Parameter**

PW0 pulse width

## <span id="page-390-1"></span>**5.26.1.38 Timer\_T3PM**

#### **Timer Functions**

### **Syntax**

**void** Timer\_T3PM(**byte** Mode, **byte** PS);

void Timer\_T3PM(Mode **As Byte,** PS **As Byte**)

## **Description**

This function defines if pulse width measurement or period measurement should be done. Then it initializes *Timer\_3* and sets the prescaler.

#### **Parameter**

Mode  $0 =$  pulse width measurement,  $1 =$  period measurement PS prescaler

### <span id="page-390-0"></span>**Table prescaler:**

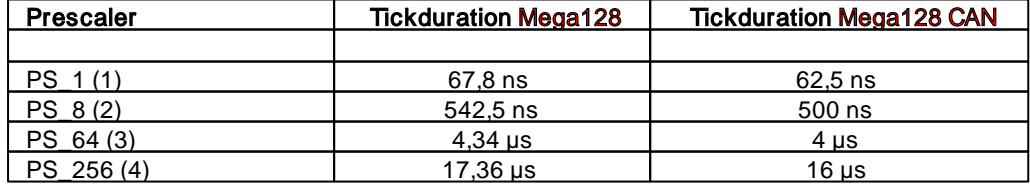

### **383 C-Control Pro IDE**

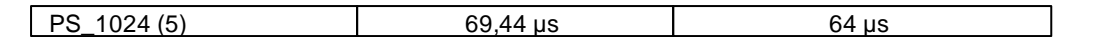

## **5.26.1.39 Timer\_T3PWB**

**Timer Functions**

### **Syntax**

**void** Timer\_T3PWB(**word** PW1);

**Sub** Timer\_T3PWB(PW1 **As Word**)

## **Description**

This function sets a new pulse width (Channel B) for Timer3 without changing the prescaler.

For the pulse width parameters do not use the value zero. See [Pulse](#page-372-2) [Width](#page-372-2) [Modulation](#page-372-2)

### **Parameter**

PW1 pulse width

## **5.26.1.40 Timer\_T3PWM**

**Timer Functions**

### **Syntax**

**void** Timer\_T3PWM(**word** period, **word** PW0, **byte** PS);

```
Sub Timer_T3PWM(period As Word, PW0 As Word, PS As Byte)
```
### **Description**

This function initializes *Timer\_3* with given period duration, pulse width and prescaler, see table. The output signal is generated at PortE.3 (X1\_13).

For the pulse width parameters do not use the value zero. See [Pulse](#page-372-2) [Width](#page-372-2) [Modulation](#page-372-2)

#### **Parameter**

period period duration PW0 pulse width PS prescaler

### <span id="page-391-0"></span>**Table prescaler:**

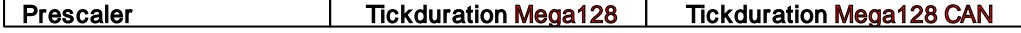

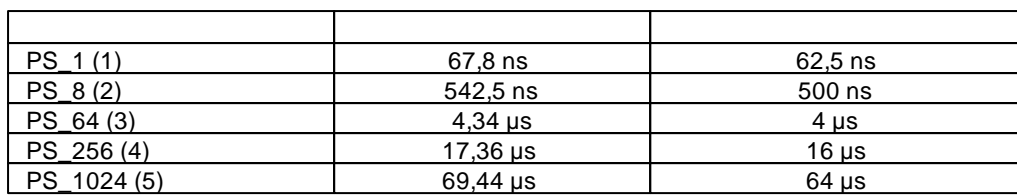

### **5.26.1.41 Timer\_T3PWMX**

#### **Timer Functions**

### **Syntax**

**void** Timer\_T3PWMX(**word** period, **word** PW0, **word** PW1, **byte** PS);

**Sub** Timer\_T3PWMX(period **As Word,** PW0 **As Word,** PW1 **As Word,** PS **As Byte**)

## **Description**

This function initializes *Timer\_3* with given period duration, prescaler, pulse width for channel Aand B. The output signal is generated at

PortE.3 (X1\_13) and PortE.4 (X1\_12).

For the pulse width parameters do not use the value zero. See [Pulse](#page-372-2) [Width](#page-372-2) [Modulation](#page-372-2)

#### **Parameter**

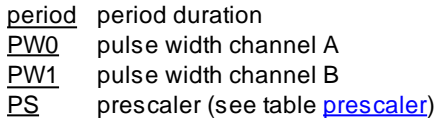

## **5.26.1.42 Timer\_T3PWMY**

#### **Timer Functions**

#### **Syntax**

```
void Timer_T3PWMY(word period, word PW0, word PW1, word PW2, byte PS);
```

```
Sub Timer_T3PWMY(period As Word, PW0 As Word, PW1 As Word, PW2 As Word,
PS As Byte)
```
## **Description**

This function initializes *Timer\_3* with given period duration, prescaler, pulse width for channel A, B and C. The output signal is generated at PortE.3 (X1\_13), PortE.4 (X1\_12) and PortE.5 (X1\_11).

For the pulse width parameters do not use the value zero. See [Pulse](#page-372-2) [Width](#page-372-2) [Modulation](#page-372-2)

### **Parameter**

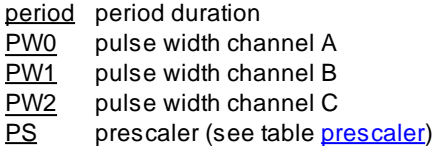

## **5.26.1.43 Timer\_T3Start**

**Timer Functions**

### **Syntax**

**void** Timer\_T3Start(**byte** prescaler);

**Sub** Timer\_T3Start(prescaler **As Byte**)

## **Description**

The timer continues with the already set parameters. The prescaler must be given again.

#### **Parameter**

prescaler prescaler (see [table](#page-388-1))

## **5.26.1.44 Timer\_T3Stop**

### **Timer Functions**

### **Syntax**

**void** Timer\_T3Stop(**void**);

**Sub** Timer\_T3Stop()

### **Description**

The frequency generation gets stopped. The output signal can be 0 or 1, dependent on the last state. Only the clock generation is stopped, all other settings stay the same.

#### **Parameter**

None

# **5.26.1.45 Timer\_T3Time**

**Timer Functions**

## **Syntax**

**void** Timer\_T3Time(**word** Time, **byte** PS);

**Sub** Timer\_T3Time(Time **As Word**, PS **As Byte**)

# **Description**

This function initializes *Timer\_3* with a prescaler and a timer interval value (16bit), see table. After the timing interval is expired *Timer\_3* Interrupt ([INT\\_TIM3CMPA\)](#page-285-0) is triggered.

#### **Parameter**

Time time period after that the interrupt is triggered PS prescaler

### **Table prescaler:**

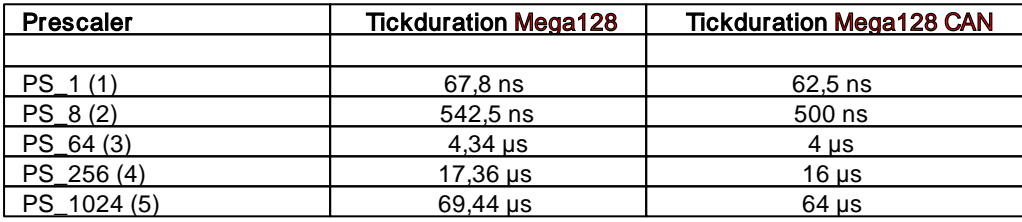

## **5.26.1.46 Timer\_TickCount**

**Timer Functions**

## **Syntax**

**word** Timer\_TickCount(**void**);

**Sub** Timer\_TickCount() **As Word**

## **Description**

Measures the number of 10ms ticks between two calls of Timer\_TickCount(). Ignore the return value of the first call to Timer\_TickCount(). If the delay between the two calls is greater than 655.36 seconds, the result is undefined.

### **Parameter**

None

### **Return Parameter**

time interval expressed in 10ms ticks

## **Example**

```
void main(void)
{
   word time;
   Timer_TickCount();
   AbsDelay(500); // wait 500 ms
    time=Timer_TickCount(); // the value should be 50
}
```
## **5.26.2 AVR32Bit**

There are 2 timer with 3 channels available in the C-Control Pro AVR32Bit. These will show up in the library as 6 timer. You can use the internal timer for various tasks:

Event [Counter](#page-395-0) • **Frequency [Generation](#page-396-0)** 

In addition, there are three dedicated functional units for **Pulse Width [Modulation](#page-397-0)**.

## <span id="page-395-0"></span>**5.26.2.1 Event Counter**

On each of the 6 timer channels events (up to 16-bit) can be counted. In this Example, the rising edges on input COUNTA\_1 are counted in timer 2 (see [Pin](#page-83-0) [Assignment](#page-83-0)). After every 300 events an interrupt will be triggered, while the counter is reset. The sample program outputs after 10 seconds the current state of the counter.

### **Example**
```
word cnt;
void count_irq(void)
{
    cnt++;Irq_GetCount(INT_TIMER0);
}
void main(void)
{
    cnt = 0;Irq_SetVect(INT_TIMER2, count_irq);
    Timer_ConfigCounter(2, COUNTA_1, CNT_RISING, 300);
    AbsDelay(10000);
    Msg_WriteWord(Timer_GetCounterVal(2));
    Msg_WriteChar('\r');
    while(1);
}
```
# **5.26.2.2 Frequency Generation**

On each of the 6 timer channels a rectangular signal can be generated. In the following Example, a 50Hz signal is generated which (see [Pin](#page-83-0) [Assignment](#page-83-0)) is output on pin TIMER0-A and TIMER0-B. In addition, an interrupt is triggered. The prescaler TIM\_128 determines a tick duration of 1,939us (= 128 / 66.000.000 Mhz). By multiplying 5157 \* 1.939µs = 10ms results in 100 edge changes per  $second = 50Hz$ .

# **Example**

```
word cnt;
void irq(void)
{
    cnt++;
    Irq_GetCount(INT_TIMER0);
}
void main(void)
{
    cnt = 0;Irq_SetVect(INT_TIMER0, irq);
    Timer_Set(0, TIM_128, 5157, TIMFLG_IRQ|TIMFLG_PINA|TIMFLG_PINB);
    while(1);
}
```
# <span id="page-397-0"></span>**5.26.2.3 Pulse Width Modulation**

The C-Control AVR32Bit can output a pulse width modulated signal on up to 4 channels. The following Example 1 will produce a signal of 1.65 MHz period, and 50% duty on PWM channel 1. After 10 seconds, the PWM channel is switched off. The signal is output to pin PWMH\_1 and PWML\_1 (see **[Pin](#page-83-0) [Assignment](#page-83-0)**).

### **Example**

```
void main(void)
{
    PWM_Init(1, PWM_1, PWM_ENAB_HIGH|PWM_ENAB_LOW);
    PWM_Update(1, 40L, 20L, 0, 0);
    AbsDelay(10000);
    PWM_Disable(1);
}
```
# **5.26.2.4 PWM\_Disable**

**Timer Functions**

### **Syntax**

```
void PWM_Disable(byte chan);
```
**Sub** PWM\_Disable(chan **As Byte**)

# **Description**

The function switches off the selected PWM channel.

#### **Parameter**

chan number of the PWM channel (0 - 3)

# **5.26.2.5 PWM\_Init**

#### **Timer Functions**

#### **Syntax**

**void** PWM\_Init(**byte** chan, **byte** PS, **byte** mode);

**Sub** PWM\_Init(chan **As Byte,** PS **As Byte,** mode **As Byte**)

# **Description**

Initializes a PWM channel. With the mode parameter can be selected individually, whether the signal is output on **PWMH\_x** and / or **PWML\_x**. A **deadtime** can be enabled or the polarity negated. To create the mode parameter, the bit values from the table are ORed (see PWM Example).

For a more detailed description of PWMH\_x, PWML\_x and deadtime, please consult the AT32UC3C data sheet.

#### **Parameter**

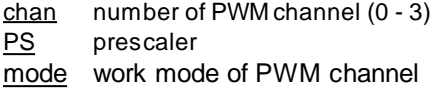

#### **Table PS:**

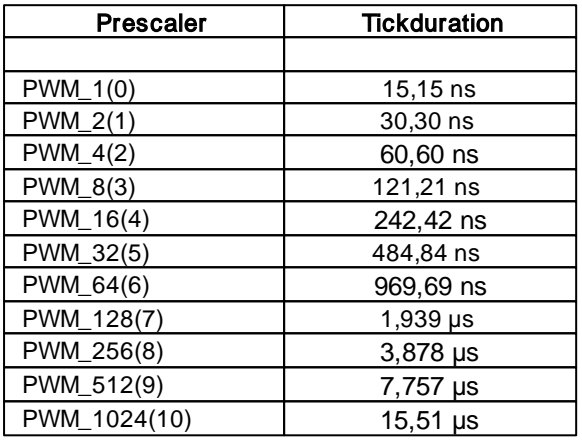

#### **Table mode:**

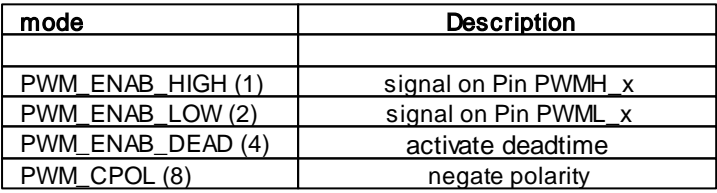

# **5.26.2.6 PWM\_Update**

#### **Timer Functions**

### **Syntax**

**void** PWM\_Update(**byte** chan, **dword** period, **dword** duty, **word** dtl, **word** dth);

**Sub** PWM\_Update(chan **As Byte,** period **As ULong,** duty **As ULong,** dtl **As Word**, dth **As Word**)

# **Description**

During operation the period (frequency), duty (latitude) and **deadtime** of the PWM signal can be specified.

For the frequency, the following formula applies:  $Frq = 66,000,000 /$  prescaler / period. Permitted values for duty are 0 to period. A duty of 0 means that the signal is permanently off, wherein a duty of value period means the signal is permanently on. Therefore a duty of 50% is period / 2. Thus the width (duty) of the PWM signal can be set as finely as possible, a prescaler must be selected so that the period parameter for the desired frequency is as large as possible (maximum 20 bits).

#### **Parameter**

chan number of PWM channel (0 - 3) period frequency of the PWM signal (20 Bit) duty duty of the PWM signal (20 Bit) dtl deadtime of **PWML** x signal dth deadtime of PWMH\_x signal

### **5.26.2.7 Timer\_ConfigCounter**

#### **Timer Functions**

# **Syntax**

**void** Timer\_ConfigCounter(**byte** timer**, byte** portbit, **byte** edge, **word** irq\_ threshold);

**Sub** Timer\_ConfigCounter(timer **As Byte**, portbit **As Byte**, edge **As Byte,** irq\_threshold **As Word**)

# **Description**

The function initializes a timer as a counter. The inputs COUNTA-0, COUNTA-1, COUNTA-2 and COUNTB-2 are available (see [Pin](#page-83-0) [Assignment\)](#page-83-0). For the x-COUNTA inputs only the timer 0,2,4 can be used, for COUNTB-2 the timer 1,3,5 are available. If the parameter irg threshold is non-zero, then an interrupt is generated when the counter is equal to the value of irq threshold. After an interrupt, the counter is reset to zero.

After initialization, the counter retains its old value. The first edge then sets the counter to zero. When reading the counter, it therefore looks as if one edge less has been counted. This behavior is due to the structure of the internal counter of the AVR32 controller.

#### **Parameter**

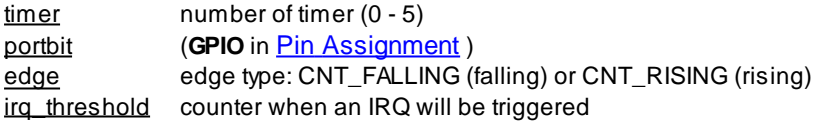

# **5.26.2.8 Timer\_CPUCycles**

**Timer Functions**

#### **Syntax**

```
dword Timer_CPUCycles(void);
```
**Sub** Timer\_CPUCycles() **As ULong**

# **Description**

Measures the CPU cycles between two calls of Timer\_CPUCycles() and returns the value at the second call of Timer\_CPUCycles(). The return value of the first call can be ignored.

Since the processor is clocked at 66Mhz, only periods of up to 65 seconds can be measured.

#### **Parameter**

None

#### **Return Parameter**

CPU cycles between two calls

# **5.26.2.9 Timer\_Disable**

#### **Timer Functions**

#### **Syntax**

**void** Timer\_Disable(**byte** timer);

**Sub** Timer\_Disable(timer **As Byte**)

# **Description**

The function turns off the selected Timer or Counter.

### **Parameter**

timer number of timer (0 - 5)

# **5.26.2.10 Timer\_GetCounterVal**

**Timer Functions**

#### **Syntax**

```
word Timer_GetCounterVal(byte timer);
```
**Sub** Timer\_GetCounterVal(timer **As Byte**) **As Word**

# **Description**

Returns the 16-bit counter of a timer.

### **Parameter**

timer number of timer (0 - 5)

#### **Return Parameter**

counter value

### **5.26.2.11 Timer\_Set**

#### **Timer Functions**

### **Syntax**

**void** Timer\_Set(**byte** timer**, byte** PS, **word** period, **word** flags);

**Sub** Timer\_Set(timer **As Byte**, PS **As Byte**, period **As Word,** flags **As Word**)

# **Description**

This function initializes the timer with the specified prescaler and period, see Table. Through the use of flags (you can have multiple values ØRing), an interrupt is triggered and/or a signal on pins TIMERx-A resp. TIMERx-B is generated (see [Pin](#page-83-0) [Assignment](#page-83-0)).

Due to the configuration of the connected peripheral not all pin TIMERx-A and TIMERx-B are available.

#### **Parameter**

timer number of timer (0 - 5) PS prescaler period signal period flags timer options

#### **Table prescaler:**

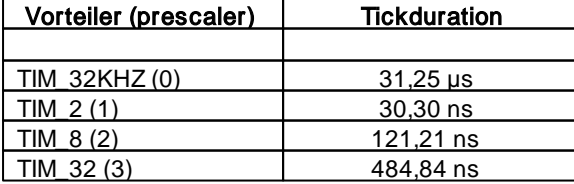

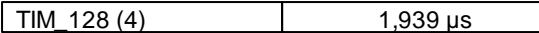

#### **Table flags:**

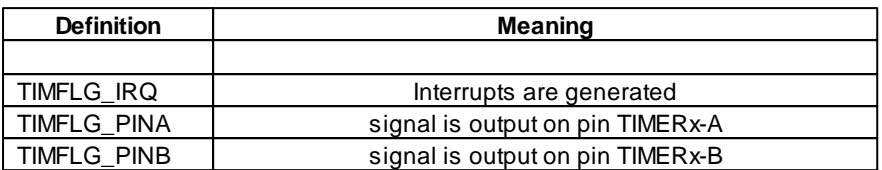

# **5.26.2.12 Timer\_TickCount**

### **Timer Functions**

### **Syntax**

**dword** Timer\_TickCount(**void**);

**Sub** Timer\_TickCount() **As ULong**

# **Description**

Measures the time in 10ms ticks between two calls of Timer\_TickCount() and returns the value at the second call of Timer\_TickCount(). The return value of the first call can be ignored.

#### **Parameter**

None

#### **Return Parameter**

time interval expressed in 10ms ticks

# **Example**

```
void main(void)
{
   word time;
   Timer_TickCount();
   AbsDelay(500); // wait 500 ms
    time=Timer_TickCount(); // the value should be 50
}
```
# **5.27 Webserver (AVR32Bit)**

The web server of the C-Control Pro AVR32Bit is started with WEB\_StartServer. Any TCP/IP port may be selected for this. When the web server starts the number of dynamic variables is defined with whom you want to work. The dynamic variables take the values of the URL variables in the URL, and you can use dynamic variables to output values within web pages.

All web pages that are returned by the server must be located in the root directory on the SD card that is inserted into the C-Control Pro Unit. Since the SDCard library does not support long file names, file names of all websites must be available in DOS format (8.3). Therefore the main page has the file name "index.htm". Note the shortened ending.

### **HTTP Header**

For files with a known extension (see Table), an HTTP header is automatically generated, which is placed in front of the file's contents. The header

HTTP/1.1 200 OK\r\n Connection: close\r\n Content-Type: **Type**\r\n  $\r \n\ln$ 

is always prepended. There "\r\n" means carriage return line feed, and **Type** the corresponding content type from the table. E.g. for the extension ".htm" a "Content-Type: text/html" is generated in the header.

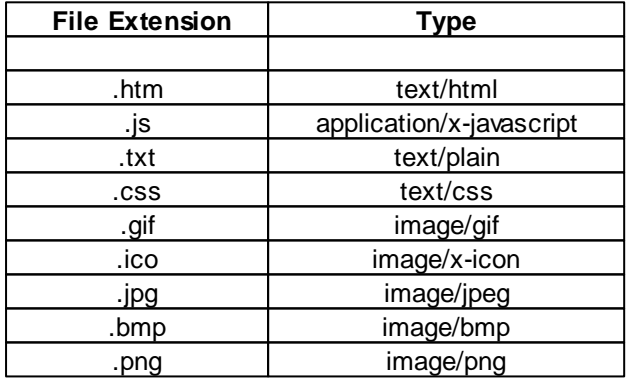

If the file extension is not present in the table, the header must be set manually at the beginning of the file on the SD card.

#### **Dynamic Variables**

With the function WEB\_SetDynVar() the web server is given the address and type of a normal program variable. If for example an integer variable "int a;" is defined, a call to "WEB SetDynVar (0, a, DYN\_INT, 0);" would define the variable **a** as a dynamic variable with index 0. If some text inside a web page is **\$var0\$**, then **\$var0\$** is replaced by the numeric value of **a**. The number after **\$var** is the index of the dynamic variable.

### **URL (CGI) Variables**

When there are no URL variables specified for a web request, the whole process runs in the background, and there must be no program interaction. If a URL variable is present (e.g. "?var0=5") web server checks if there is variable name that corresponds to the scheme "var" + number. The number must not exceed the maximum index of defined dynamic variables. If the scheme is met, the value "5" is assigned to the dynamic variable. Then the integer variable **a** gets the value 5.

There is a special URL ("setvars.js") which takes only the URL variables, but does not return any website content. With that mechanism variable content can be transferred to Javascript without generating much TCP/IP traffic.

A variable can be modified only via URL, when WEB\_SetDynVar () is called with the DYN CGIVAR flag set. This allows normal variables to be protected from a change from the outside.

#### **JSON**

If you want to work with JavaScript, dynamic variables can be output as a JSON list. For this purpose, in the definition of WEB\_SetDynVar () the flag DYN\_JSONVAR has to be set. Access to "getvars.js" then provides the JSON data. E.g: "{" 1 ":" 123 "," 3 ":" 0 "}". This is a list of two dynamic variables with the indices 1 and 3. The first variable has the content "123", the second variable contains "0".

#### **Interaction**

In normal operation, the main loop of the program is queried continuously with WEB\_GetRequest(), if there is a request with an URL variable present. There is a request, when the return parameter is unequal to zero. You can then check the hash of the file name with WEB\_GetFileHash() and evaluate the passed URL variables. Thereafter, the output variables (dynamic variables of the site) should be set to new values according the program logic. At the end of request the web server is signaled with WEB\_ReleaseRequest() that the Website should be shipped to the browser.

# **5.27.1 Webserver Hints**

### **Web Server Checklist**

- The invoked Web pages must have been copied to the micro SD card, and the card must be inserted in the SD card slot of the AVR32Bit Unit.
- For the SD card, only the [FAT](#page-336-0) file system is supported (see **FAT support**).
- The web server is started after **[ETH\\_StartWebserver\(\)](#page-408-0)** is called from the user program. The TCP/IP port in the web browser (default: 80) must match the port in the call to ETH\_StartWebserver.
- The number of dynamic variables used in WEB\_SetDynVar must correspond with the definition in the WEB\_BUF macro and dynvar\_cnt in WEB\_StartServer.

When stopping the program with the Start/Stop button, the IwIP TCP/IP stack can get in a state, where not all dynamic memory for the current connection is released. This memory may be missing when you restart the program. If in doubt when encountering problems, press the reset button to initiate a complete system reboot.

### **Web Server Optimization**

The lwIP TCP / IP stack is optimized to work best with embedded devices that store websites in flash memory. The SD card allows to store much more websites than the flash memory of an embedded controller, but has the disadvantage that the web pages must be between loaded to RAM before they are sent over the Ethernet. To limit the "RAM hunger" of the lwIP stack, several things should be noted:

- In normal web server operation the "TCP/IP Memory" in the [C-Control](#page-153-0) [configuration](#page-153-0) should be set to ca.16kb.
- All GET requests of the web server, that do not pass CGI variables in the URL, are serialized in a queue. This is done so only few RAM is needed to send a web page at a time.
- Because the SD card in the C-Control Pro is connected via SPI, and not in 4-bit parallel mode like a PC, only slower transmission rates are realized. In tests with wget.exe an average transfer rate between 140-150 kbytes/sec is reached. Therefore, e.g. Images and other resources should not exceed 100kb significantly, otherwise the website is built slowly.
- The web server supports the "If-Modified-Since" caching protocol of the current web browser. Therefore, the caching should be enabled in the web browser, and date and time of the files on the SD card should not lie in the future.
- If you want just to pass CGI variables in the URL of a Javascript GET request, without the requirement of a response from the server, the URL "setvars.js" should be used. This request takes only the variable values and generates no response.
- If a request from Javascript only accesses variable values in JSON format, the URL "getvars.js" generates only the JSON output, without accessing the SD card, what is a lot faster.
- It is recommended to look at the [demo](#page-12-0) [programs](#page-12-0) for web server usage.
- Only specify the flags and WEB\_CACHE\_HTML and WEB\_CACHE\_TEXT in [WEB\\_StartServer,](#page-408-0) if you are sure that HTML or text web pages really should be cached!

# **5.27.2 WEB\_GetRequest**

#### **Ethernet Functions**

### **Syntax**

**byte** WEB\_GetRequest(**void**);

**Sub** WEB\_GetRequest() **As Byte**

# **Description**

Queries the web server if an HTTP request is made for the delivery of a website. A value of zero indicates that there is no request. After a valid request, you should evaluate the dynamic variables and set any new values?

#### **Return Parameter**

 $request parameter (0 = nothing received)$ 

# **5.27.3 WEB\_GetFileHash**

#### **Ethernet Functions**

### **Syntax**

**word** WEB\_GetFileHash(**byte** request);

**Sub** WEB\_GetFileHash(request **As Byte**) **As Word**

# **Description**

Returns the 16-bit CRC hash of the file name. The request parameter must be identical to the value that has been obtained from WEB\_GetRequest().

#### **Parameter**

request request parameter

#### **Return Parameter**

16 Bit CRC hash of the file name (8.3)

# **5.27.4 WEB\_ReleaseRequest**

### **Ethernet Functions**

### **Syntax**

**void** WEB\_ReleaseRequest(**byte** request);

```
Sub WEB_ReleaseRequest(request As Byte)
```
# **Description**

Signals the web server that the passed URL variables were evaluated, and now the web server delivers the requested web page via TCP/IP. The request parameter must be identical to the value that has been obtained from WEB\_GetRequest().

#### **Parameter**

request request parameter

# **5.27.5 WEB\_SetDynVar**

**Ethernet Functions**

**Syntax**

```
void WEB_SetDynVar(word indx, ptr var_addr[], byte type, byte flags,
byte len);
```

```
Sub WEB_SetDynVar(indx As Word, var_addr As Pointer, type As Byte, flags
As Byte, len As Byte)
```
# **Description**

Defines a dynamic variable on its index, address and variable type. The len parameter is important for string variables, other types ignore this parameter. You can specify multiple flags simultaneously by ORing values.

The number of dynamic variables used must correspond with the definition in the WEB\_BUF macro and dynvar\_cnt in WEB\_StartServer.

#### **Parameter**

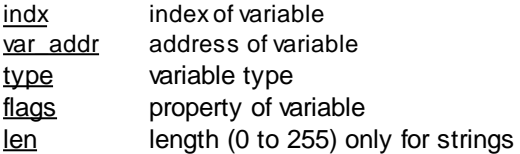

#### **Type Definitions**

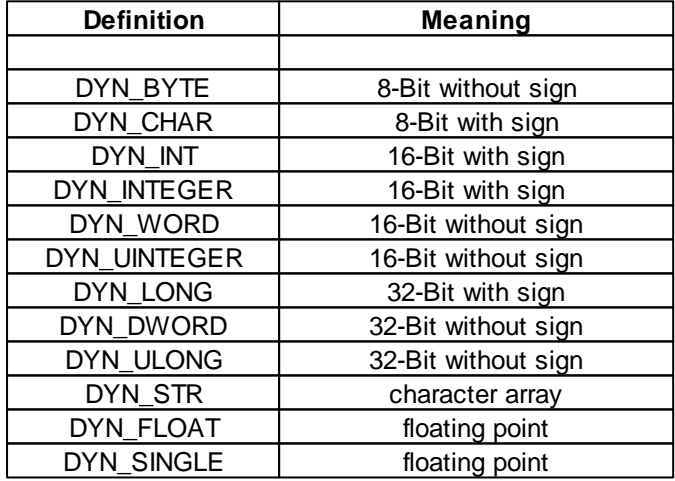

#### **Flag Definitions**

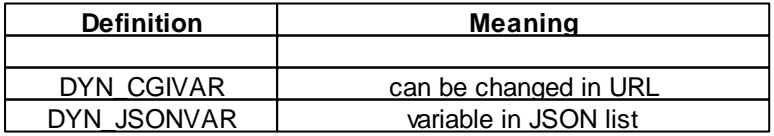

# <span id="page-408-0"></span>**5.27.6 WEB\_StartServer**

#### **Ethernet Functions**

### **Syntax**

```
void WEB_StartServer(word port, byte ramaddr[], word dynvar_cnt, word
flags);
```
**Sub** WEB\_StartServer(port **As Word, ByRef** ramaddr **As Byte**, dynvar\_cnt **As Word,** flags **As Word**)

# **Description**

Starts the web server on TCP/IP port port. The parameter dynvar cnt defines how many dynamic variables can be used. The user should provide a **global** variable as a buffer. In this buffer, the working state of the web server is stored and there is memory for copy operations. For the size of the buffer, there exists a #define **WEB\_BUF**. If you want to define a byte array with space for dynamic variables X, one writes "byte buf [WEB\_BUF (X)];". You can specify multiple flags simultaneously by ORing the values.

The user-supplied RAM buffer must be reserved during the entire use of the web server. Since local variables are released after leaving the function, it is strongly recommended to declare the buffer as a global variable.

#### **Parameter**

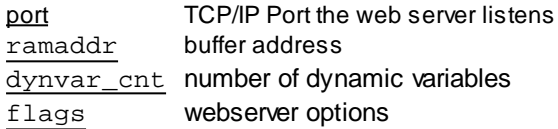

#### **Flagsdefinitionen**

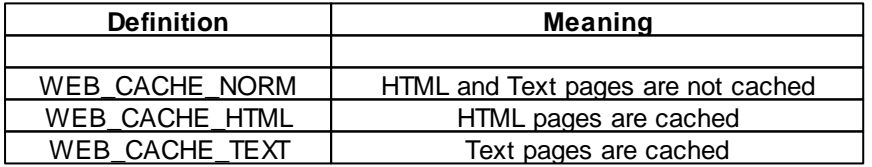

# **5.27.7 WEB\_StopServer**

#### **Ethernet Functions**

# **Syntax**

```
void WEB_StopServer(void);
```
Sub WEB StopServer()

# **Description**

Stops the webserver.

### **Parameter**

None

# **Part**

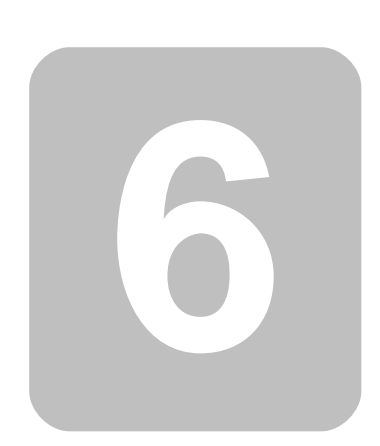

# **6 FAQ**

# **6.1 General**

1. The spelling check does not function.

- Is the spelling check switched on in Options->Editor?
- The spelling check does only display spelling errors in the commentaries. The check of any other area would not make sense.
- 2. Where can be determined whether the new project is a BASIC or C project?
- There is no difference in project type. The source text files in a project determine which programming language is being used. Files with the extension \*.cc will run in a CompactC context, Files with the extension \*.cbas will be translated into BASIC. Also C and BASIC can be combined in a project.

3. I am using an LCD other than the one shipped with the product, but am using the same Controller. The cursor positions do not work correctly.

The Controller can display 4 lines at 32 characters each. The beginnings of the lines are stored transposed in memory following the scheme below:

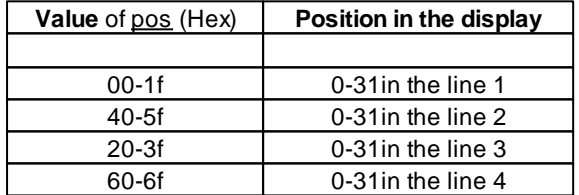

- 4. Where are the demo programs located?
- The demo programs are installed to "C:\Documents and Settings\All Users\Documents\C-Control Pro Demos" (XP and earlier) or to "C:\Users\Public\Public Documents\C-Control Pro Demos" directory (Vista and later). See Chapter [Demo](#page-12-0) [Programs](#page-12-0).
- 5. Can I program the C-Control Pro Module in Linux?
- There is no native IDE for Linux, but customer had successfully started the IDE under Wine und programmed the module in serial mode.
- 6. Is it possible to develop for C-Control Pro with other Compilers?

There are many developing systems for the Atmel Mega CPU. Some of these Compilers are commercial, others a free. A good example of a free development system is the GNU C-Compiler. You can transfer programs, that you wrote with the GNU C-Compiler, to the Atmel Mega CPU with a AVR ISP programmer. But once you overwrote the installed bootloader, there is no way back, you cannot longer use the C-Control Pro software.

# **6.2 Mega**

- 1. How can I switch on the Pull-Up resistor of a port?
- First switch the port to input with [PortDataDir](#page-311-0)() (or [PortDataDirBit\(](#page-311-1)) ), then use [PortWrite](#page-314-0)() (or [PortWriteBit\(](#page-314-1)) ) to write a "1" into the port.
- 2. No USB connection existing to the Application Board.
- Has the FTDI USB driver been loaded onto the PC? Or does "Unknown Device" appear in the Hardware Manager, when the USB connector is plugged in?
- Has the correct communication port been set in Options->IDE->Interfaces?
- Are the ports **M32**:B.4-B.7,A.6-A.7 resp. **M128**:B.0-B.4,E.5 erroneously being used in the software (see pin assignment of [M32](#page-29-0) and [M128](#page-36-0))? Are the jumpers on the Application Board set to these ports?
- A signal on **M32**:PortD.2 resp. **M128**:PortE.4 (SW1) during startup will activate the serial Bootloader.
- (Mega128 only) Is Port.G4 (LED2) on Low during Reset? See SPI [Switch](#page-25-0) Off in chapter "Firmware".
- When the SD card is used in conjunction with USB and the application board, there is a collision on the SPI bus. If you want to use the SD Card interface, you have to remove the jumper on the application board (**Mega128** PB.0 to PB.4 and PE.5) and to use the serial mode.
- 3. The serial interface does not issue any characters or does not receive any characters.
- Are the Ports D.0-D.1 erroneously used in the software (see pin assignment of [M32](#page-29-0) and [M128](#page-36-0))? Are the jumpers on the Application Board set to these ports?
- 4. The Application Board does not react to any commands when serially connected.
- In order to get the Bootloader into the serial mode the button SW1 must be pressed during startup of the Application Board (observe jumper for SW1). For the serial mode **M32**:PortD.2 resp. **M128**:PortE.4 (SW1) can also be fixed to GND level.
- 5. The Hardware Application does not start by itself (Autostart [Behaviour\)](#page-25-1).
- A signal on the SPI interface during startup may activate USB communication.
- A signal on **M32**:PortD.2 resp. **M128**:PortE.4 (SW1) during startup may activate the serial Bootloader.

- 6. How much RAM do I have for my programs?
- There are 930 bytes left for own programs on the Mega32, on the Mega128 remain 2494 bytes. Interpreter and Debugger are using buffer for interrupt driven I/O, and 256 bytes for the data stack. Beside this resources, there are some internal tables, that are needed for interrupt handling and multitasking. Additionally some RAM Variables are used from library functions.
- 7. Where is the second serial interface on the Mega128 Application Board?
- See J4 chapter Jumper [Application](#page-62-0) Board M128.
- 8. I need no USB connection to the application board, how can I reclaim the reserved ports for USB?
- The USB interface is wired to the C-Control module over the SPI interface. The SPI interface can be disabled with [SPI\\_Disable\(](#page-348-0)). Do not forget to remove the jumper that connects the SPI with the Mega8 (USB interface) on the application board.
- 9. Where do I have the supply voltage on the breadboard of the Application Board?
- If you turn the application board to a position where the interface connectors (USB and serial) show to the upper side, the leftmost column on the breadboard is GND and the rightmost column is VCC. You can see it clearly, when you take a look of the backside of the board.
- 10. I need more ports for my hardware application. Many ports are used by other functions.
- Take a look at the Pin Assignment of <u>[M32](#page-29-0)</u> and [M128](#page-36-0). You can use all ports that have no specialfunctionalities ( SPI, RS232, LCD, Keyboard etc.) that are needed for your application. Do not forget to remove the jumper that connects the port pins to the application board. Otherwise the behaviour can be undetermined.

# **6.3 AVR32Bit**

- 1. There is no USB connection to the Application Board.
- Is the USB (usbser.sys) driver loaded on the PC? Or maybe an "unknown device" appears in the hardware manager when inserting the USB plug?
- Is the correct communication port set?
- Please read the [USB](#page-74-0) [Troubleshooting](#page-74-0) quide!
- On delivery, the Autostart jumper is set. Please remove, otherwise no program transfer is possible.
- 2. How do I turn on the pull-up resistor of an input port?
- See Port Attribute ().
- 3. I need more ports for my hardware application. Many ports are used by other functions.
- Take a look at the Pin Assignment of the AVR32Bit. You can use all ports that have no special AVR32Bit Module functionality (not connected to I2C, SPI, MACB etc). Do not forget to remove the jumper that connects the port pins to the application board (e.g. for LED's or Button's). Otherwise the behavior can be undetermined.
- 4. I cannot reset the module or a transfer of the interpreter after a software update no longer works.
- A power cycle brings the module securely back to the boot loader to allow a Reset Module. See **[Firmware](#page-73-0)**

# **Index**

# **- - -**

180, 201

**- # -**

#define 167 #endif 167 #ifdef 167 #include 167 #pragma 169

# **- + -**

++ 180, 201

**- A -**

AbsDelay 223 AC\_Disable 227 AC\_Enable 227 AC\_InpHigher 228 AComp 225 acos 290 Actualize Variable 150 ADC Example 237 ADC\_Disable 230, 233 ADC\_Enable 233 ADC\_GetValue 235 ADC\_GetValues 235 ADC\_Read 230 ADC\_ReadInt 230 ADC\_Set 231 ADC\_SetInput 236 ADC\_SetInt 232 ADC\_Start 236 ADC\_StartInt 232 Addition 179, 200 Analog-Comparator 225 And 179, 201 Arithmetic Operators 179, 200

Array 174, 195 Array Window 152 ASCII 217 asin 290 Assembler 212 Assembler Compendium 216 Assembler Data Access 214 Assembler Examples 212 atan 291 Atmel Register 254 Auto Actualize 150 Autostart 16, 65, 145 AVR32Bit Applicationboard 82 AVR32Bit Mainboard 95 AVR32Bit Modul 67

# **- B -**

baud rate 161 Bit inversion 179, 201 Bit Operators 179, 201 Bitshift Operators 179, 201 Bootloader 16, 65 break 181, 182, 184, 186 Breakpoints 150 Byte 173, 194

# **- C -**

CAN Bus 237 CAN Examples 240 CAN\_Exit 241 CAN\_GetInfo 241 CAN\_Init 242 CAN\_MObSend 243 CAN Receive 243 CAN\_SetChan 244 CAN\_SetMOb 244 Cascade 163 Case 184, 206 C-Control konfigurieren 145 ceil 291 Change Variable 150 Char 173, 194 Clock\_GetVal 245 Clock\_SetDate 246

**Index 408**

Clock\_SetTime 247 COM Interface 144 COM Port 161 Comments 171, 193 CompactC 170 Comparison Operators 180, 202 compile 130 compile projects 130 Compiler Presetting 161 Component Parts Plan Mega128 Appl. Board 58 Component Parts Plan Mega32 Appl. Board 49 Conditional Valuation 181 Connection Diagram AVR32 Appl. Board 93 Connection Diagram AVR32 Main Board 100 Connection Diagram AVR32 Module 80 Connection Diagram LCD1602 107 Connection Diagram Mega128 30 Connection Diagram Mega128 Appl. Board 56 Connection Diagram Mega128 CAN 38 Connection Diagram Mega32 23 Connection Diagram Mega32 Appl. Board 46 Connection Diagram REL4 115 Connection Diagram RELBUS 120 Connection Diagram UNIT-BUS 102 Connection Diagram USB-Board 126 Conrad 4 Context Help 164 continue 181, 182, 186 Corrections 5 cos 292 CPU AT90CAN128 34 CPU choosage 133 CPU Mega128 27 CPU Mega32 20

# **- D -**

data bits 161 Data Types 173, 194 DCF\_FRAME 249 DCF\_INIT 249 DCF\_Lib.cc 247 DCF\_PULS 250 DCF\_RTC.cc 247 DCF START 250 DCF\_SYNC 250

DCF77 247 Debugger 150 default 184 Demo Programs 4 DirAcc\_Read 254 DirAcc\_Write 254 Direct Access 253 Divider 316 Division 179, 200 Do 202, 203 do while 181 dword 173

# **- E -**

Editor 136 Editor Settings 156 EEPROM 255, 256, 257 EEPROM\_Read 255 EEPROM\_ReadFloat 256 EEPROM\_ReadWord 255 EEPROM\_Write 256 EEPROM\_WriteFLoat 257 EEPROM\_WriteWord 257 Else 184, 205 email 4 equal 180, 202 Ereigniszähler 387 ETH\_CheckReceiveBuf 263 ETH Close 264 ETH\_CloseListenTCP 264 ETH\_ConnectTCP 262 ETH\_DisconnectTCP 264 ETH\_GetIPInfo 265 ETH\_GetStateTCP 265 ETH\_ListenTCP 266 ETH ListenUDP 267 ETH\_ReceiveData 267 ETH SendTCP 267 ETH SendUDP 268 ETH\_SetConnBuf 268 Ethernet Aktivierung 258 Ethernet durchsuchen 146 Event Counter 362 exclusive Or 179, 201 Exit 202, 203, 204

exp 292 Expressions 171, 193 Ext 277 Ext\_IntDisable 279 Ext\_IntEnable 278 external RAM 51, 53

# **- F -**

fabs 293 FAQ 403 FAQ AVR32Bit 405 FAQ Mega 404 Fax 4 Firewall 160 Firmware 16, 65 float 173 floor 293 For 182, 204 ForceBootloader 224 formatted print 349 FPU 290 Frequency Generation 363 Frequency Measurement 364 Frequenzerzeugung 388 Functions 187, 208

# **- G -**

Goto 183, 205 GPP 4 greater 180, 202 greater or equal 180, 202

# **- H -**

Handling 2 Hardware 12, 144 Hardware Version 148 Help 164 History 5

# **- I -**

I2C 273 I2C Status Codes 272 I2C\_Init 269 I2C\_Probe 274 I2C\_Read 274 I2C\_Read\_ACK 270 I2C\_Read\_NACK 270 I2C\_SetSpeed 275 I2C\_Start 270 I2C\_Status 271 I2C\_Stop 271 I2C\_Write 272, 275 IDE 129 IDE Editor Options 159 IDE Settings 158 Identifier 171, 193 If 184, 205 Insert Variable 150 Installation 12 Installation Hardware 12 Installation Software 12, 63 Installation USB 64 Installation USB and serial 13 Instruction Block 171, 193 Instructions 171, 193 int 173 Integer 194 Intended use 3 Internal Functions 223 Internet Explorer 160 Internet Update 160 IntFunc\_Lib.cc 223 Introduction 2 IRQ 277 IRQ Example 280 Irq\_GetCount 279 Irq\_SetVect 280

# **- J -**

Jumper Mega128 Appl. Board 54 Jumperr Mega32 Appl. Board 43

# **- K -**

Key\_Init 281 Key\_Scan 282 Key\_TranslateKey 282

Keyboard Layout 156 Keyboard Shortcuts 141

# **- L -**

LCD Matrix 127 LCD\_ClearLCD 284 LCD\_CursorOff 285 LCD CursorOn 285 LCD CursorPos 286 LCD Init 286 LCD Locate 287 LCD Sublnit 283 LCD\_TestBusy 283 LCD\_WriteChar 288 LCD\_WriteCTRRegister 284 LCD\_WriteDataRegister 284 LCD\_WriteFloat 288 LCD WriteRegister 288 LCD\_WriteText 289 LCD\_WriteWord 289 LCD1602 Board 103 ldexp 293 left shift 179, 201 Liability 3 Library Management 134 ln 294 log 294 logical And 180 logical Not 180 logical Operators 180 logical Or 180 long 173 Loop While 202

# **- M -**

MAC Address 63 Map File 169 Mega128 Application Board 50 Mega128 CAN Module 30 Mega128 Module 23 Mega128 Projectboard 61 Mega32 Application Board 40 Mega32 Module 17 Mega32 Projectboard 59

messages 130 Modulo 179, 200 Msg\_WriteChar 251 Msg\_WriteFloat 251 Msg\_WriteHex 252 Msg\_WriteInt 252 Msg\_WriteText 253 Msg\_WriteWord 253 Multiplication 179, 200

# **- N -**

New features 5 Next 204 next error 130 not equal 180, 202

# **- O -**

Onewire Example 299 Onewire\_Read 298 Onewire\_Reset 299 Onewire\_Write 299 Open Source 4 Operator Precedence 189 Operator Table 190, 211 Operators 178, 200 Or 179, 201 Outputs 147

# **- P -**

Pattern 143 Period Measurement 365 PIN 148 Pin Assignment AVR32 75 Pin Assignment Mega128 28 Pin Assignment Mega128 CAN 35 Pin Assignment Mega32 21 Pointer 187, 208 Port Attribute 302 Port\_DataDir 303 Port\_DataDirBit 303 Port\_Read 304 Port\_ReadBit 304 Port\_Toggle 305

Port\_ToggleBit 305 Port\_Write 306 Port\_WriteBit 306 Port-Ext-Board 108 pow 295 Precedence 211 predefined arrays 174, 195 Predefined Symbols 168 Preprocessor 167 previous error 130 Print Preview 140 Program 170, 192 Program version 164 Project 130 Project Name 130 project options 133 projectfiles 131 Projects 130 Proxy 160 Pulse Measurement 365 Pulse Width Modulation 364 Pulsweitenmodulation 389 PWM\_Disable 389 PWM\_Init 389 PWM\_Update 390

# **- R -**

rand 297 RC5 311 RC5\_Init 314 RC5 Read 315 RC5 Write 315 reference voltage 231, 232 Refresh Editor View 136 Regular Expressions 143 REL4-Board 111 RELBUS-Board 116 rename projects 131 Replace 139 reserved 191, 212 reserved Words 191, 212 right shift 179, 201 round 295

# **- S -**

SD card Example 336 SDC Return Values 328 SDC\_FClose 328 SDC\_FOpen 329 SDC\_FRead 330 SDC\_FSeek 330 SDC\_FSetDateTime 331 SDC\_FStat 331 SDC\_FSync 332 SDC\_FTruncate 333 SDC\_FWrite 333 SDC\_GetFree 334 SDC\_Init 334 SDC\_MkDir 335 SDC\_Rename 335 SDC\_Unlink 336 Search 139 Select 206 serial Bootloader 16 Serial Example 325 Serial Example (IRQ) 325 Serial Disable 318 Serial Init 318, 319 Serial\_Init\_IRQ 320, 321 Serial\_IRQ\_Info 322 Serial Read 323 Serial\_ReadExt 323 Serial\_Write 324 Serial WriteText 324 Service 4 Servo 337 Servo Example 339 Servo\_Init 338 Servo Set 339 Sign 179, 200 sin 296 Single 194 SizeOf 174, 195 Sleep 224 smaller 180, 202 smaller or equal 180, 202 Smart Tabulator 156 Spellchecking 159

**Index 412**

SPI switch off 16 SPI\_Disable 340, 343 SPI\_Enable 341, 343 SPI\_Read 341, 344 SPI\_ReadBuf 342, 344 SPI SetChan 345 SPI Write 342, 345 SPI\_WriteBuf 342, 345 sqrt 296 SRAM 51, 53 srand 298 Start Program 145 Static 174, 195 stop bits 161 Str\_Comp 346 Str\_Copy 347 Str\_Fill 347 Str\_Isalnum 348 Str\_Isalpha 348 Str Len 349 Str Printf 349 Str\_Printf Example 354 Str\_ReadFloat 350 Str\_ReadInt 350 Str ReadNum 351 Str Substr 351 Str\_WriteFloat 352 Str\_WriteInt 352 Str\_WriteWord 353 Strings 173, 174, 194, 195, 346 Subtraction 179, 200 switch 184 Syntax Highlight 154

# **- T -**

Tables 174, 195 tan 297 TCP/IP Programmierung 259 Terminal 153 Terminal Settings 161 Thread Example 361 Thread Example 2 361 thread options 135 Thread\_Cycles 356 Thread\_Delay 357

Thread\_Info 357 Thread\_Kill 358 Thread\_Lock 358 Thread\_MemFree 358 Thread\_Resume 359 Thread\_Signal 359 Thread\_Start 360 Thread\_Wait 360 Threads 354 Tile Horizontal 163 Tile Vertical 163 Timer 362 Timer Functions 366 Timer\_ConfigCounter 391 Timer\_CPUCycles 392 Timer\_Disable 366, 392 Timer\_GetCounterVal 392 Timer\_Set 393 Timer\_T0CNT 367 Timer\_T0FRQ 367 Timer\_T0GetCNT 368 Timer\_T0PW 368 Timer\_T0PWM 369 Timer\_T0Start 370 Timer\_T0Stop 370 Timer\_T0Time 371 Timer\_T1CNT 371 Timer\_T1CNT\_Int 372 Timer\_T1FRQ 372 Timer\_T1FRQX 373 Timer\_T1GetCNT 373 Timer\_T1GetPM 374 Timer\_T1PM 375 Timer\_T1PWA 374 Timer\_T1PWB 375 Timer\_T1PWM 376 Timer\_T1PWMX 376 Timer\_T1PWMY 377 Timer\_T1Start 377 Timer\_T1Stop 378 Timer\_T1Time 378 Timer\_T3CNT 379 Timer\_T3CNT\_Int 379 Timer\_T3FRQ 380 Timer\_T3FRQX 380 Timer\_T3GetCNT 381

Timer\_T3GetPM 381 Timer\_T3PM 382 Timer\_T3PWA 382 Timer\_T3PWB 383 Timer\_T3PWM 383 Timer\_T3PWMX 384 Timer\_T3PWMY 384 Timer\_T3Start 385 Timer\_T3Stop 385 Timer\_T3Time 386 Timer\_TickCount 386, 394 Tool Settings 162 Tools 153 Transfer 145 Type Conversion 173, 194

While 186, 203 Window 163 Word 173, 194

# **- U -**

UDP Programmierung 261 UNIT-BUS Exp. Board 101 UNIT-BUS Ext-Board 121 unsigned char 173 unsigned int 173 USB Troubleshooting 66 USB-Board 124

# **- V -**

Variables 174, 195 Variables Window 150 Version Check 148 Visibility of Variables 174, 195 void 187

# **- W -**

Warranty 3 WEB\_GetFileHash 398 WEB\_GetRequest 397 WEB\_ReleaseRequest 398 WEB\_SetDynVar 398 WEB StartServer 400 WEB StopServer 400 Webserver 395 Webserver Optimierung 396 Webserver Tips 396

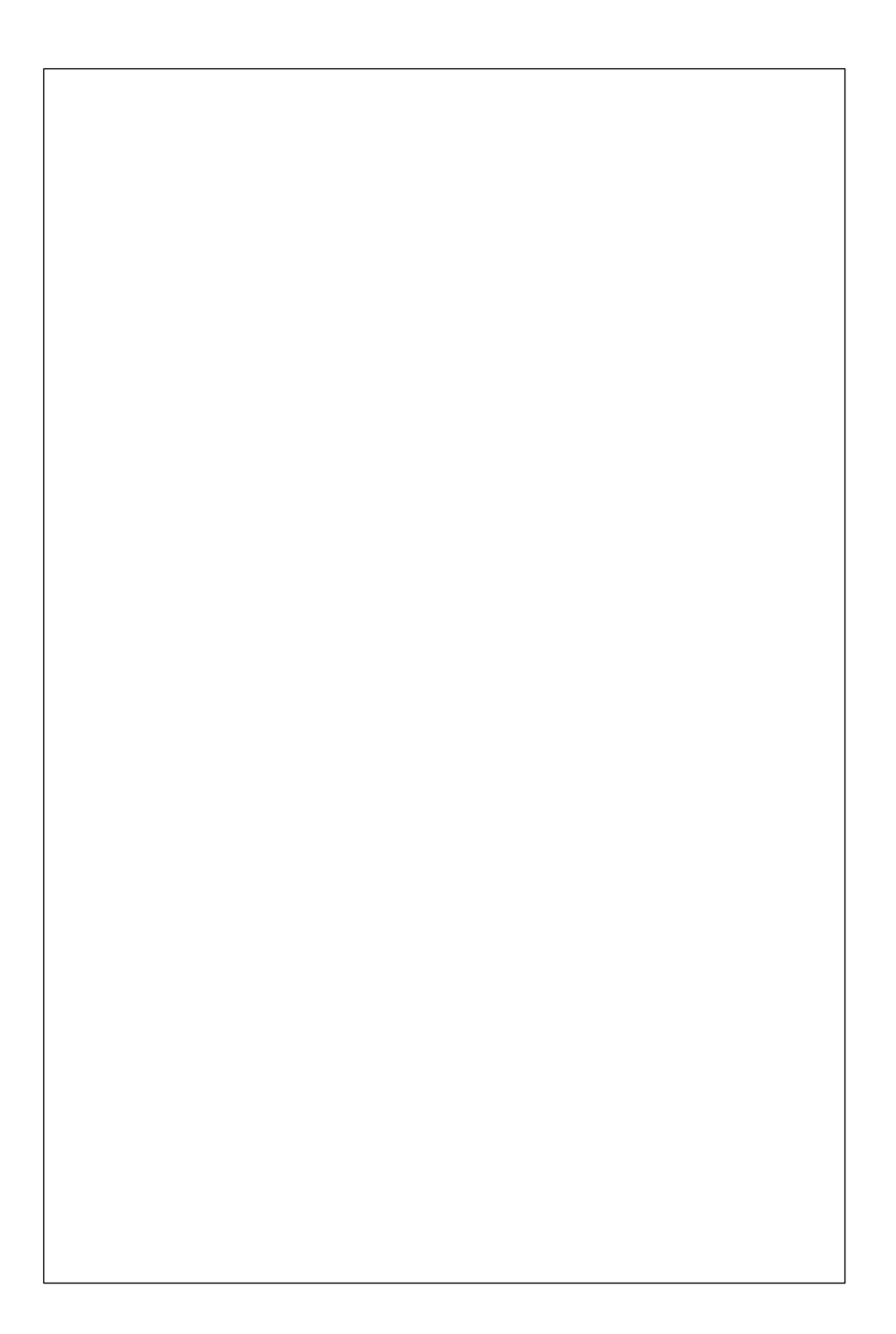